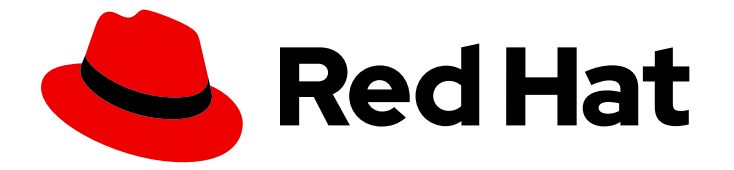

# Red Hat Advanced Cluster Management for Kubernetes 2.10

## **Clusters**

集群管理

Last Updated: 2024-07-01

## Red Hat Advanced Cluster Management for Kubernetes 2.10 Clusters

集群管理

## 法律通告

Copyright © 2024 Red Hat, Inc.

The text of and illustrations in this document are licensed by Red Hat under a Creative Commons Attribution–Share Alike 3.0 Unported license ("CC-BY-SA"). An explanation of CC-BY-SA is available at

http://creativecommons.org/licenses/by-sa/3.0/

. In accordance with CC-BY-SA, if you distribute this document or an adaptation of it, you must provide the URL for the original version.

Red Hat, as the licensor of this document, waives the right to enforce, and agrees not to assert, Section 4d of CC-BY-SA to the fullest extent permitted by applicable law.

Red Hat, Red Hat Enterprise Linux, the Shadowman logo, the Red Hat logo, JBoss, OpenShift, Fedora, the Infinity logo, and RHCE are trademarks of Red Hat, Inc., registered in the United States and other countries.

Linux ® is the registered trademark of Linus Torvalds in the United States and other countries.

Java ® is a registered trademark of Oracle and/or its affiliates.

XFS ® is a trademark of Silicon Graphics International Corp. or its subsidiaries in the United States and/or other countries.

MySQL<sup>®</sup> is a registered trademark of MySQL AB in the United States, the European Union and other countries.

Node.js ® is an official trademark of Joyent. Red Hat is not formally related to or endorsed by the official Joyent Node.js open source or commercial project.

The OpenStack ® Word Mark and OpenStack logo are either registered trademarks/service marks or trademarks/service marks of the OpenStack Foundation, in the United States and other countries and are used with the OpenStack Foundation's permission. We are not affiliated with, endorsed or sponsored by the OpenStack Foundation, or the OpenStack community.

All other trademarks are the property of their respective owners.

## 摘要

使用集群生命周期 (也称为 multicluster engine operator), 您可以创建和管理集群。在本指南中, 您可以访问集群管理任务、发行注记和故障排除信息。

## 目录

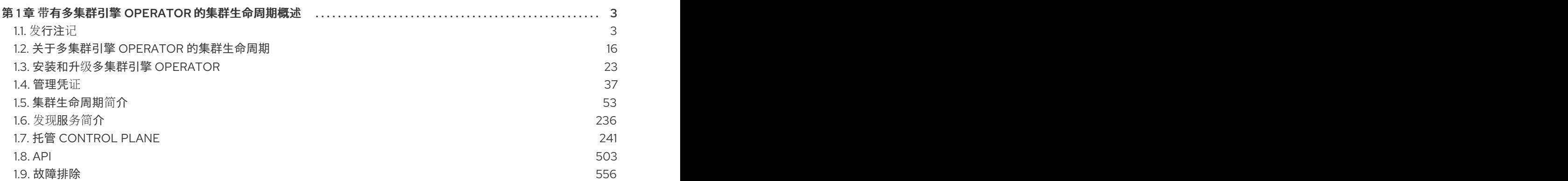

## 第1章 带有多集群引擎 OPERATOR 的集群生命周期概述

<span id="page-6-0"></span>multicluster engine operator 是集群生命周期 Operator,它为 OpenShift Container Platform 和 Red Hat Advanced Cluster Management hub 集群提供集群管理功能。在 hub 集群中,您可以创建和管理集群, 也可以销毁您创建的任何集群。您还可以休眠、恢复和分离集群。从以下文档了解更多有关集群生命周期 功能的信息。

访问 [支持列表](https://access.redhat.com/articles/7056007),了解 hub 集群和受管集群要求和支持。

信息:

- 集群通过 Hive 资源使用 OpenShift Container Platform 集群安装程序创建。请参阅 OpenShift Container Platform 文档中的有关在 [OpenShift](https://access.redhat.com/documentation/zh-cn/openshift_container_platform/4.13/html/installing/ocp-installation-overview) Container Platform 安装概述中安装集群的过程 的更多信息。
- 在 OpenShift Container Platform 集群中,您可以使用 multicluster engine operator 作为集群生 命周期功能的独立集群管理器, 或者将其用作 Red Hat Advanced Cluster Management hub 集群 的一部分。
- 如果您只使用 OpenShift Container Platform, 则订阅中包含该 Operator。访问 OpenShift Container Platform 文档中的关于 Kubernetes operator [的多集群引擎](https://access.redhat.com/documentation/zh-cn/openshift_container_platform/4.13/html/architecture/about-the-multicluster-engine-for-kubernetes-operator) 。
- 如果订阅 Red Hat Advanced Cluster Management,您还会收到安装 Operator。您可以使用 Red Hat Advanced Cluster Management hub 集群创建、管理和监控其他 Kubernetes 集群。请参阅 Red Hat Advanced Cluster Management [安装和升](../../html-single/install#installing)级文档。
- 发行镜像是您创建集群时使用的 OpenShift Container Platform 版本。对于使用 Red Hat Advanced Cluster Management 创建的集群,您可以启用自动升级发行镜像。有关 Red Hat Advanced Cluster Management 中[发](#page-62-0)行镜像的更多信息,请参阅发行镜像。
	- 关于多集群引擎 operator [的集群生命周期](#page-22-0)
	- 发[行注](#page-12-0)记  $\circ$
	- 安装和升级[多集群引擎](#page-33-0) Operator  $\circ$
	- [管理凭](#page-48-0)证
	- [集群生命周期](#page-148-0)简介
	- 发现服[务简](#page-242-0)介  $\circ$
	- 托管 [control](#page-375-0) plane
	- o [API](#page-532-0)
	- [故障排除](#page-577-0)

集群生命周期管理架构的组件包括在[集群生命周期架](../../html-single/clusters#cluster-lifecycle-arch)构中。

## <span id="page-6-1"></span>1.1. 发行注记

了解当前版本。

注: Red Hat Advanced Cluster Management 的 2.6 和更早的版本已 从服务中删除, 且不再被支持。2.6 及更早的版本文档没有更新。其文档可能仍然可用,但不再有任何新的勘误或其他更新。

- [multicluster](#page-7-0) engine operator 中的新功能
- 勘误[更新](#page-17-0)
- [已知的与集群生命周期相关的](#page-12-1)问题
- [弃用和](#page-18-0)删除

如果您在当前支持的版本或产品文档时遇到问题,请访问 红[帽支持](https://www.redhat.com/en/services/support),您可以在其中进行故障排除、*查看知* 识库文章、与支持团队连接或创建一个问题单。您必须使用您的凭证登录。

您还可以访问红帽客户门户文档, Red Hat [Customer](https://access.redhat.com/articles/33844) Portal FAQ 。

<span id="page-7-0"></span>1.1.1. multicluster engine operator 的集群生命周期新功能

重要:一些功能和组件作为技[术预览](https://access.redhat.com/support/offerings/techpreview)发布。

了解更多本发行版本的新内容:

- [集群生命周期](#page-7-1)
- 凭[证](#page-7-2)
- 托管 [control](#page-8-0) plane
- Red Hat Advanced Cluster [Management](#page-8-1) 集成

#### <span id="page-7-1"></span>1.1.1.1. 集群生命周期

了解与 multicluster engine operator 的集群生命周期有关的新新功能。

- 现在,您可以为集群代理附加组件配置代理设置,以允许受管集群通过 HTTP 和 HTTPS 代理服 务器与 hub 集群通信。请参阅 为[集群代理附加](#page-187-0)组件配置代理设置 以了解更多信息。
- **ManagedServiceAccount** 附加组件现在默认启用。如果要从 multicluster engine operator 版本 2.4 升级, 请参阅启用 [ManagedServiceAccount](#page-227-0) 附加组件。
- 技术预览: 现在, 您可以自定义服务器 URL 和 hub 集群 API CA 捆绑包, 以便您可以在 multicluster engine operator hub 集群上导[入受管集群,即使您有中](#page-234-0)间组件。请参阅 自定义服务 器 URL 和 hub 集群 API CA 捆绑包(技术预览) 以了解更多信息。
- 现在,您可以在每个请求中传递 HTTP/HTTPS 标头和查询参数来获取操作系统镜像。如需更多 信息,请参阅 在断开连接的环境中启[用中央基](#page-69-0)础架构管理。
- 现在,您可以使用自签名或第三方 CA 证书存储并下载启用了 TLS 的 HTTPS **osImages** 进行验 证。如需更多信息,请参阅 在断开连接的环境中启[用中央基](#page-69-0)础架构管理。

## <span id="page-7-2"></span>1.1.1.2. 凭证

● 现在,您可以使用集成的控制台在 VMware vSphere 上为断开连接的安装配置 Cluster OS *image* 字段来创建凭证。如需更多信息,请参阅[使用控制台管理凭](#page-49-0)证。

## 1.1.1.3. 托管 control plane

● 技术预览: [您可以使用非裸机代理机器置](#page-334-0)备托管的 control plane 集群。如需更多信息, 请参阅使 用非裸机代理机器配置托管的 control plane 集群。

- <span id="page-8-0"></span>● 现在,您可以使用控制台创建带有 KubeVirt [平台的托管集群。如需更多信息,](#page-369-0)请参阅使用 控制 台创建托管集群。
- 现在,您可以配置额外网络,对虚拟机(VM)请求保证 CPU 访问,并管理为节点池调度 KubeVirt 虚拟机。如需更多信息,请参阅为节[点池配置](../../html-single/hosted_control_planes#manage-nodepools-hosted-kubevirt)额外网络、保证 CPU 和虚拟机调度。

#### <span id="page-8-1"></span>1.1.1.4. Red Hat Advanced Cluster Management 集成

如果在安装 Red Hat Advanced Cluster Management 后启用 Observability, 您可以使用 Grafana 仪表板 查看托管的 control plane 集群容量估计以及现有的托管的 control plane 资源使用率。请参阅 Red Hat Advanced Cluster [Management](#page-40-1) 集成。

#### 1.1.2. 已知的与集群生命周期相关的问题

查看 multicluster engine operator 的集群生命周期的已知问题。以下列表包含本发行版本的已知问题,或 [从上一版本中](https://access.redhat.com/documentation/zh-cn/openshift_container_platform/4.13)继承的问题。对于 OpenShift Container Platform 集群, 请参阅 OpenShift Container Platform 发行注记。

- [集群生命周期](#page-12-2)
- 托管 [control](#page-17-1) plane

#### 1.1.2.1. 集群管理

集群生命周期已知问题和限制是 multicluster engine operator 文档的集群生命周期的一部分。

#### 1.1.2.1.1. *nmstate*的限制

通过配置复制和粘贴功能来加快开发速度。要在 assisted-installer 中配置 copy-from-mac 功能, 您必 须将 **mac-address** 添加到 **nmstate** 定义接口和 **mac-mapping** 接口。**mac-mapping** 接口在 **nmstate** 定义接口之外提供。因此,您必须提供相同的 **mac-address** 两次。

#### 1.1.2.1.2. prehook 失败不会出现托管集群创建失败

如果您使用自动化模板来创建托管集群,并且 prehook 任务失败, 则托管集群创建仍然正在进行。这是正 常的,因为托管集群的设计没有完全失败状态,因此它会继续尝试创建集群。

#### 1.1.2.1.3. 删除附加组件时,手动删除受管集群上所需的 VolSync CSV

当您从 hub 集群中删除 VolSync **ManagedClusterAddOn** 时,它会删除受管集群上的 VolSync operator 订阅,但不会删除集群服务版本(CSV)。要从受管集群中删除 CSV,请在您要删除 VolSync 的每个受管集 群中运行以下命令:

oc delete csv -n openshift-operators volsync-product.v0.6.0

如果您安装了不同版本的 VolSync,请将 **v0.6.0** 替换为您的安装版本。

#### 1.1.2.1.4. 删除受管集群集不会自动删除其标签

删除 **ManagedClusterSet** 后,添加到每个受管集群的标签不会被自动删除。从已删除受管集群集中包含 的每个受管集群手动删除该标签。该标签类似以下示例:**cluster.open-clustermanagement.io/clusterset:<ManagedClusterSet Name>**。

#### 1.1.2.1.5. ClusterClaim 错误

如果您针对 **ClusterPool** 创建 Hive **ClusterClaim** 并手动将 **ClusterClaimspec** 生命周期字段设置为无效 的 golang 时间值,则产品将停止实现并协调所有 **ClusterClaims**,而不仅仅是不正确的声明。

如果发生这个错误,您可以在 **clusterclaim-controller** pod 日志中看到以下内容,它是一个带有池名称 和无效生命周期的特定示例:

E0203 07:10:38.266841 1 reflector.go:138] sigs.k8s.io/controllerruntime/pkg/cache/internal/informers\_map.go:224: Failed to watch \*v1.ClusterClaim: failed to list \*v1.ClusterClaim: v1.ClusterClaimList.Items: []v1.ClusterClaim: v1.ClusterClaim.v1.ClusterClaim.Spec: v1.ClusterClaimSpec.Lifetime: unmarshalerDecoder: time: unknown unit "w" in duration "1w", error found in #10 byte of ...|time":"1w"}}, {"apiVe|..., bigger context ...|clusterPoolName":"policy-aas-hubs","lifetime":"1w"}},

{"apiVersion":"hive.openshift.io/v1","kind":"Cl|...

您可以删除无效的声明。

如果删除了不正确的声明,则声明可以在不需要进一步交互的情况下再次成功进行协调。

## 1.1.2.1.6. 产品频道与置备的集群不同步

**clusterimageset** 处于 **fast** 频道,但置备的集群处于 **stable** 频道。目前,产品不会将 频道 同步到置备的 OpenShift Container Platform 集群。

进入 OpenShift Container Platform 控制台中的正确频道。点 Administration > Cluster Settings > Details Channel。

#### 1.1.2.1.7. 使用自定义 CA 证书恢复到其恢复的 hub 集群连接可能会失败

恢复受管集群使用自定义 CA 证书的 hub 集群的备份后,受管集群和 hub 集群之间的连接可能会失败。这 是因为在恢复的 hub 集群上没有备份 CA 证书。要恢复连接,将受管集群的命名空间中自定义 CA 证书信 息复制到恢复的 hub 集群上的 **<managed\_cluster>-admin-kubeconfig** secret。

提示: 如果您在创建备份副本前将此 CA 证书复制到 hub 集群,备份副本会包括 secret 信息。当使用备 份副本来恢复时, hub 和受管集群之间的连接会自动完成。

#### 1.1.2.1.8. local-cluster 可能无法自动重新创建

如果在 **disableHubSelfManagement** 被设置为 **false** 时删除 local-cluster,则 **MulticlusterHub** operator 会重新创建 local-cluster。分离 local-cluster 后,可能不会自动重新创建 local-cluster。

● 要解决这个问题,修改由 MulticlusterHub operator 监控的资源。请参见以下示例:

oc delete deployment multiclusterhub-repo -n <namespace>

要正确分离 local-cluster,在 **MultiClusterHub** 中将 **disableHubSelfManagement** 设置为 true。

#### 1.1.2.1.9. 在创建内部集群时需要选择子网

使用控制台创建内部集群时,您必须为集群选择一个可用的子网。它没有标记为必填字段。

#### 1.1.2.1.10. 使用 Infrastructure Operator 进行集群置备失败

当使用 Infrastructure Operator 创建 OpenShift Container Platform 集群时, ISO 镜像的文件名可能会太 长。镜像名称长会导致镜像置备和集群置备失败。要确定这是否是问题,请完成以下步骤:

1. 运行以下命令,查看您要置备的集群的裸机主机信息:

oc get bmh -n <cluster\_provisioning\_namespace>

2. 运行 **describe** 命令以查看错误信息:

oc describe bmh -n <cluster\_provisioning\_namespace> <bmh\_name>

3. 类似以下示例的错误表示文件名的长度问题:

Status: Error Count: 1 Error Message: Image provisioning failed: ... [Errno 36] File name too long ...

如果出现问题, 通常位于以下 OpenShift Container Platform 版本上, 因为基础架构操作员不使用镜像服 务:

- 4.8.17 及更早版本
- 4.9.6 及更早版本

为了避免这个错误,将 OpenShift Container Platform 升级到 4.8.18 或更高版本, 或 4.9.7 或更高版本。

#### 1.1.2.1.11. 使用不同名称重新导入后 local-cluster 状态为离线

当您意外尝试以不同名称的集群形式重新导入名为 **local-cluster** 的集群时,**local-cluster** 和重新导入的 集群的状态将 离线。

要从这个问题单中恢复,请完成以下步骤:

1. 在 hub 集群中运行以下命令, 以临时编辑 hub 集群的自助管理设置:

oc edit mch -n open-cluster-management multiclusterhub

- 2. 添加 **spec.disableSelfManagement=true** 设置。
- 3. 在 hub 集群中运行以下命令以删除并重新部署 local-cluster:

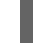

oc delete managedcluster local-cluster

4. 输入以下命令删除 **local-cluster** 管理设置:

oc edit mch -n open-cluster-management multiclusterhub

5. 删除之前添加的 **spec.disableSelfManagement=true**。

#### 1.1.2.1.12. 在代理环境中使用 Ansible 自动化进行集群置备失败

当满足以下条件时, 配置为自动置备受管集群的 Automation 模板可能会失败:

- hub 集群启用了集群范围代理。
- Ansible Automation Platform 只能通过代理访问。

#### 1.1.2.1.13. klusterlet Operator 的版本必须与 hub 集群相同

如果您通过安装 klusterlet operator 导入受管集群, klusterlet Operator 的版本必须与 hub 集群的版本相 同,或者 klusterlet Operator 将无法正常工作。

#### 1.1.2.1.14. 无法手动删除受管集群命名空间

您无法手动删除受管集群的命名空间。受管集群命名空间会在受管集群分离后自动删除。如果在分离受管 集群前手动删除受管集群命名空间,受管集群会在删除受管集群后显示持续终止状态。要删除此正在终止 的受管集群,请从分离的受管集群中手动删除终结器。

#### 1.1.2.1.15. hub 集群和受管集群的时钟未同步

hub 集群和管理集群的时间可能会不同步,在控制台中显示 **unknown**,当在几分钟内会变为 **available**。 确保正确配置了 OpenShift Container Platform hub 集群时间。请参阅自定[义节](https://docs.openshift.com/container-platform/4.13/installing/install_config/installing-customizing.html)点。

#### 1.1.2.1.16. 不支持导入 IBM OpenShift Container Platform Kubernetes Service 集群的特定版本

您无法导入 IBM OpenShift Container Platform Kubernetes Service 版本 3.11 集群。支持 IBM OpenShift Kubernetes Service 的更新的版本。

#### 1.1.2.1.17. 不支持为置备的集群进行自动 secret 更新

当您在云供应商一端更改云供应商访问密钥时,您还需要在 multicluster engine operator 的控制台中更新 此云供应商的对应凭证。当凭证在托管受管集群的云供应商过期并尝试删除受管集群时,需要此项。

#### 1.1.2.1.18. 无法在搜索中查看受管集群的节点信息

搜索 hub 集群中资源的 RBAC 映射。根据 RBAC 设置,用户可能无法看到来自受管集群的节点数据。搜 索的结果可能与集群的 *Nodes* 页面中显示的结果不同。

#### 1.1.2.1.19. 销毁集群的进程没有完成

当销毁受管集群时,在一小时后仍然继续显示 **Destroying** 状态,且集群不会被销毁。要解决这个问题请 完成以下步骤:

- 1. 手动确保云中没有孤立的资源,,且清理与受管集群关联的所有供应商资源。
- 2. 输入以下命令为正在删除的受管集群打开 **ClusterDeployment**:

oc edit clusterdeployment/<mycluster> -n <namespace>

将 *mycluster* 替换为您要销毁的受管集群的名称。

使用受管集群的命名空间替换 *namespace*。

- 3. 删除 hive.openshift.io/deprovision finalizer, 以强制停止尝试清理云中的集群资源的进程。
- 4. 保存您的更改,验证 ClusterDeployment 是否已不存在。
- 5. 运行以下命令手动删除受管集群的命名空间:

oc delete ns <namespace>

使用受管集群的命名空间替换 *namespace*。

## <span id="page-12-2"></span><span id="page-12-1"></span><span id="page-12-0"></span>1.1.2.1.20. 无法使用控制台在 OpenShift Container Platform Dedicated 上升级 OpenShift Container Platform 受管集群

您不能使用 Red Hat Advanced Cluster Management 控制台升级 OpenShift Container Platform Dedicated 环境中的 OpenShift Container Platform 受管集群。

### 1.1.2.1.21. 工作管理器附加搜索详情

特定受管集群中特定资源的搜索详情页面可能会失败。在进行搜索前,您必须确保受管集群中的 workmanager 附加组件处于 **Available** 状态。

## 1.1.2.1.22. 升级后,非 Red Hat OpenShift Container Platform 受管集群需要*ManagedServiceAccount* 或 *LoadBalancer* 用于 pod 日志

如果您使用全新的 Red Hat Advanced Cluster Management 2.10 或更新版本安装,Red Hat OpenShift Container Platform 和非 OpenShift Container Platform 集群都支持 pod 日志功能。

如果从 Red Hat Advanced Cluster Management 2.9 升级到 2.10, 您必须手动启用 **ManagedServiceAccount** 附加组件,以便在非 OpenShift Container Platform 受管集群中使用 pod 日 志功能。请参阅 [ManagedServiceAccount](../../html-single/..#serviceaccount-addon-intro) 附加组件 以了解如何启用 **ManagedServiceAccount**。

另外,您可以使用 **LoadBalancer** 而不是 **ManagedServiceAccount** 在非 OpenShift Container Platform 受管集群中启用 pod 日志功能。

完成以下步骤以启用 **LoadBalancer**:

- 1. 云供应商有不同的 L**oadBalancer** 配置。有关更多信息, 请访问您的云供应商文档。
- 2. 检查 **loggingEndpoint** 是否显示 **managedClusterInfo** 状态来验证 Red Hat Advanced Cluster Management 上是否启用了 **LoadBalancer**。
- 3. 运行以下命令,以检查 **loggingEndpoint.IP** 或 **loggingEndpoint.Host** 是否具有有效的 IP 地址 或主机名:

oc get managedclusterinfo <clusterName> -n <clusterNamespace> -o json | jq -r '.status.loggingEndpoint'

如需有关 **LoadBalancer** 类型的更多信息,请参阅 [Kubernetes](https://kubernetes.io/docs/concepts/services-networking/service) 文档中的 *Service* 页面。

## 1.1.2.1.23. OpenShift Container Platform 4.10.z 不支持使用代理配置托管的 control plane 集群

当您在 OpenShift Container Platform 4.10.z 上使用集群范围代理配置创建托管服务集群时,**nodeipconfiguration.service** 服务不会在 worker 节点上启动。

## 1.1.2.1.24. 无法在 Azure 上置备 OpenShift Container Platform 4.11 集群

因为身份验证 operator 超时错误, 在 Azure 上置备 OpenShift Container Platform 4.11 集群会失败。要临 时解决这个问题,在 **install-config.vaml** 文件中使用不同的 worker 节点类型, 或者将 **vmNetworkingType** 参数设置为 **Basic**。请参阅以下 **install-config.yaml** 示例:

compute: - hyperthreading: Enabled name: 'worker' replicas: 3 platform:

azure: type: Standard\_D2s\_v3 osDisk: diskSizeGB: 128 vmNetworkingType: 'Basic'

## 1.1.2.1.25. 客户端无法访问 iPXE 脚本

iPXE 是开源网络引导固件。如需了解更多详细信息,请参阅 [iPXE](https://ipxe.org/)。

引导节点时,一些 DHCP 服务器中的 URL 长度限制会关闭 **InfraEnv** 自定义资源定义中的 **ipxeScript** URL, 从而导致在控制台中的以下错误消息:

## **no bootable devices**

要临时解决这个问题,请完成以下步骤:

1. 在使用辅助安装时应用 InfraEnv 自定义资源定义以公开 bootArtifacts, 它可能类似以下文件:

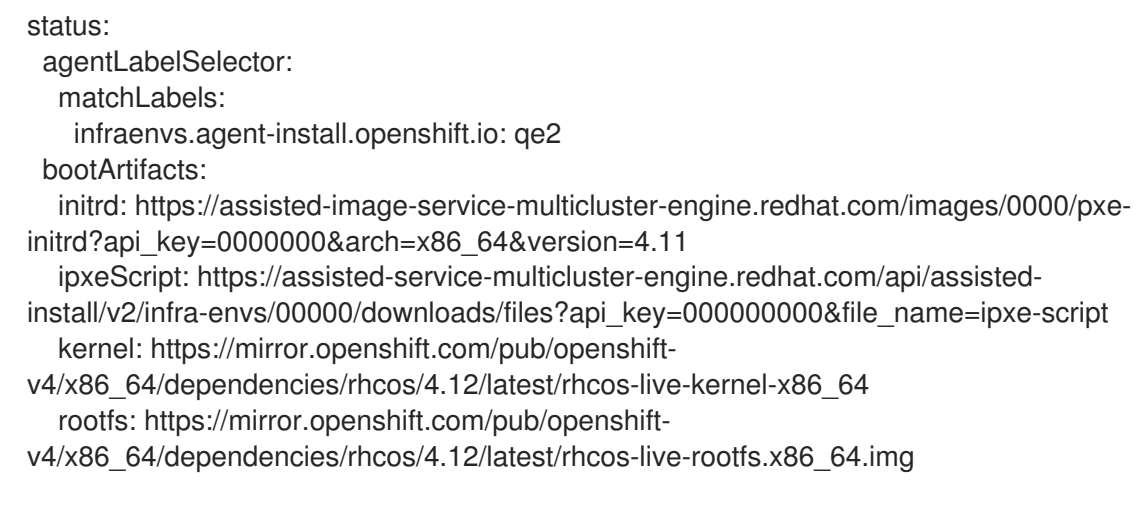

- 2. 创建代理服务器以使用短 URL 公开 **bootArtifacts**。
- 3. 运行以下命令复制 **bootArtifacts** 并将其添加到代理中:

for artifact in oc get infraenv qe2 -ojsonpath="{.status.bootArtifacts}" | jq ". | keys[]" | sed "s/\"//g"

do curl -k oc get infraenv qe2 -ojsonpath="{.status.bootArtifacts.\${artifact}}"` -o \$artifact

4. 将 **ipxeScript** 工件代理 URL 添加到 **libvirt.xml** 中的 **bootp** 参数。

## 1.1.2.1.26. 升级 Red Hat Advanced Cluster Management 后无法删除*ClusterDeployment*

如果您在 Red Hat Advanced Cluster Management 2.6 中使用已删除的 BareMetalAssets API, 则在升级 到 Red Hat Advanced Cluster Management 2.7 后无法删除 **ClusterDeployment**,因为 BareMetalAssets API 绑定到 **ClusterDeployment**。

要临时解决这个问题,请在升级到 Red Hat Advanced Cluster Management 2.7 前运行以下命令来删除 **finalizers**:

oc patch clusterdeployment <clusterdeployment-name> -p '{"metadata":{"finalizers":null}}' - type=merge

#### 1.1.2.1.27. 使用中央基础架构管理服务在断开连接的环境中部署的集群可能无法安装

当使用中央基础架构管理服务在断开连接的环境中部署集群时,集群节点可能无法开始安装。

这是因为集群使用从 OpenShift Container Platform 版本 4.12.0 到 4.12.2 提供的 Red Hat Enterprise Linux CoreOS live ISO 镜像创建的发现 ISO 镜像。该镜像包含一个限制性 **/etc/containers/policy.json** 文件,该文件需要来自 **registry.redhat.io** 和 **registry.access.redhat.com** 的镜像的签名。在断开连接的 环境中, mirror 的镜像可能没有 mirror 的签名, 这会导致发现集群节点的镜像拉取失败。Agent 镜像无法 与集群节点连接,这会导致与辅助服务的通信失败。

要临时解决这个问题,将 ignition 覆盖应用到集群,将 **/etc/containers/policy.json** 文件设置为 unrestrictive。ignition 覆盖可以在 **InfraEnv** 自定义资源定义中设置。以下示例显示了带有覆盖的 **InfraEnv** 自定义资源定义:

```
apiVersion: agent-install.openshift.io/v1beta1
kind: InfraEnv
metadata:
 name: cluster
 namespace: cluster
spec:
 ignitionConfigOverride: '{"ignition":{"version":"3.2.0"},"storage":{"files":
[{"path":"/etc/containers/policy.json","mode":420,"overwrite":true,"contents":
{"source":"data:text/plain;charset=utf-
8;base64,ewogICAgImRlZmF1bHQiOiBbCiAgICAgICAgewogICAgICAgICAgICAidHlwZSI6ICJpbnNlY3
VyZUFjY2VwdEFueXRoaW5nIgogICAgICAgIH0KICAgIF0sCiAgICAidHJhbnNwb3J0cyI6CiAgICAgICAg
```
ewogICAgICAgICAgICAiZG9ja2VyLWRhZW1vbiI6CiAgICAgICAgICAgICAgICB7CiAgICAgICAgICAgIC AgICAgICAgIiI6IFt7InR5cGUiOiJpbnNlY3VyZUFjY2VwdEFueXRoaW5nIn1dCiAgICAgICAgICAgICAgI CB9CiAgICAgICAgfQp9"}}]}}'

以下示例显示了创建的未限制文件:

```
{
  "default": [
     {
        "type": "insecureAcceptAnything"
     }
  ],
  "transports": {
     "docker-daemon": {
     "": [
     {
        "type": "insecureAcceptAnything"
     }
     ]
  }
  }
}
```
更改此设置后,集群可以安装。

#### 1.1.2.1.28. 受管集群在部署后处于 *Pending* 状态

如果 Assisted Installer 代理启动缓慢,且部署受管集群,受管集群可能会处于 **Pending** 状态,且没有任 何代理资源。您可以通过禁用聚合流来解决这个问题。完成以下步骤:

1. 在 hub 集群中创建以下 ConfigMap:

```
apiVersion: v1
kind: ConfigMap
metadata:
 name: my-assisted-service-config
 namespace: multicluster-engine
data:
 ALLOW_CONVERGED_FLOW: "false"
```
2. 运行以下命令来应用 ConfigMap:

oc annotate --overwrite AgentServiceConfig agent unsupported.agentinstall.openshift.io/assisted-service-configmap=my-assisted-service-config

## 1.1.2.1.29. ManagedClusterSet API 规格限制

使用 [Clustersets](../../html-single/..#clustersets-api) API 时不支持 **selectorType: LaberSelector** 设置。支持 **selectorType: ExclusiveClusterSetLabel** 设置。

## 1.1.2.1.30. hub 集群通信限制

如果 hub 集群无法访问或与受管集群通信, 则会出现以下限制:

- 您不能使用控制台创建新的受管集群。您仍然可以使用命令行界面或使用控制台中的 手动运行 import 命令 导入受管集群。
- 如果您使用控制台部署 Application 或 ApplicationSet, 或者您将受管集群导入到 ArgoCD 中, hub 集群 ArgoCD 控制器会调用受管集群 API 服务器。您可以使用 AppSub 或 ArgoCD pull 模型来解决这个问题。
- pod 日志的控制台页面无法正常工作,并显示类似如下的错误消息:

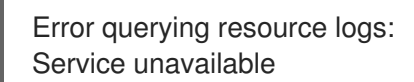

## 1.1.2.1.31. 受管服务帐户附加组件限制

以下是 **managed-serviceaccount** 附加组件的已知问题和限制:

## 1.1.2.1.31.1. *installNamespace*字段只能有一个值

启用 **managed-serviceaccount** 附加组件时,**ManagedClusterAddOn** 资源中的 **installNamespace** 字 段必须有 **open-cluster-management-agent-addon** 值。其他值将被忽略。**managed-serviceaccount** 附加组件代理总是在受管集群上的 **open-cluster-management-agent-addon** 命名空间中部署。

1.1.2.1.31.2. *tolerations* 和*nodeSelector* 设置不会影响*managed-serviceaccount* 代理

在 **MultiClusterEngine** 和 **MultiClusterHub** 资源中配置的 **tolerations** 和 **nodeSelector** 设置不会影响 本地集群中部署的 **managed-serviceaccount** 代理。本地集群中并不总是需要 **managedserviceaccount** 附加组件。

如果需要 **managed-serviceaccount** 附加组件,您可以通过完成以下步骤来临时解决这个问题:

- 1. 创建 **addonDeploymentConfig** 自定义资源。
- 2. 为本地集群和 **managed-serviceaccount** 代理设置 **tolerations** 和 **nodeSelector** 值。
- 3. 更新本地集群命名空间中的 managed-serviceaccount ManagedClusterAddon, 以使用您创建 的 **addonDeploymentConfig** 自定义资源。

请参阅为 klusterlet 附加组件配置 [nodeSelectors](../../html-single/..#configure-nodeselector-tolerations-addons) 和 tolerations ,以了解如何使用 **addonDeploymentConfig** 自定义资源为附加组件配置 **tolerations**(容限) 和 **nodeSelector**。

#### 1.1.2.1.32. KubeVirt 托管集群上的批量销毁选项不会销毁托管集群

在 KubeVirt 托管集群的控制台中使用批量销毁选项不会破坏 KubeVirt 托管的集群。

使用行操作下拉菜单来销毁 KubeVirt 托管的集群。

#### 1.1.2.1.33. Cluster curator 不支持 OpenShift Container Platform Dedicated 集群

当使用 **ClusterCurator** 资源升级 OpenShift Container Platform Dedicated 集群时, 升级会失败, 因为 Cluster curator 不支持 OpenShift Container Platform Dedicated 集群。

#### 1.1.2.1.34. 自定义入口域无法正确应用

您可以在安装受管集群时使用 **ClusterDeployment** 资源指定自定义 ingress 域,但更改仅在使用 **SyncSet** 资源安装后才会生效。因此,**clusterdeployment.yaml** 文件中的 **spec** 字段显示您指定的自定 义入口域,但 **status** 仍然会显示默认域。

### 1.1.2.2. 托管 control plane

#### 1.1.2.2.1. 控制台将托管集群显示为 Pending import

如果注解和 **ManagedCluster** 名称不匹配,控制台会将集群显示为 **Pending import**。集群不能被 multicluster engine operator 使用。如果没有注解,而 **ManagedCluster** 名称与 **HostedCluster** 资源的 **Infra-ID** 值不匹配时会出现相同的问题。"

#### 1.1.2.2.2. 当将节点池添加到托管集群时,控制台可能会多次列出同一版本

当使用控制台向现有托管集群添加新节点池时,同一版本的 OpenShift Container Platform 可能会在选项 列表中出现多次。您可以在列表中为您想要的版本选择任何实例。

#### 1.1.2.2.3. Web 控制台列出了节点,即使它们从集群中移除并返回基础架构环境

当节点池缩减为 O 个 worker 时, 控制台中的主机列表仍然会显示处于 Ready 状态的节点。您可以通过两 种方式验证节点数:

- 在控制台中, 进入节点池, 并验证它是否具有 0 个节点。
- 在命令行界面中运行以下命令:
	- 运行以下命令,验证 0 节点是否在节点池中:

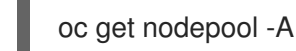

运行以下命令,验证 0 个节点是否在集群中:

<span id="page-17-1"></span>oc get nodes --kubeconfig

- 运行以下命令,验证 0 代理是否报告为绑定到集群:
- oc get agents -A

## 1.1.2.2.4. 为双栈网络配置的托管集群中潜在的 DNS 问题

当您在使用双栈网络的环境中创建托管集群时,您可能会遇到以下与 DNS 相关的问题:

- service-ca-operator pod 中的 CrashLoopBackOff 状态: 当 pod 试图通过托管的 control plane 访问 Kubernetes API 服务器时, pod 无法访问服务器, 因为 kube-system 命名空间中的 data plane 代理无法解析请求。出现这个问题的原因是,前端使用 IP 地址,后端使用 pod 无法解析的 DNS 名称。
- Pod 处于 ContainerCreating 状态 : 出现这个问题, 因为 openshift-service-ca-operator 无法 生成 DNS pod 需要 DNS 解析的 **metrics-tls** secret。因此, pod 无法解析 Kubernetes API 服务 器。

要解决这个问题,请按照 为双堆栈网络配置 DNS [中的指南来配置](#page-469-0) DNS 服务器设置。

#### 1.1.2.2.5. 在裸机平台上, 代理资源可能无法拉取 ignition

在裸机(Agent)平台上, 托管的 control plane 功能会定期轮转 Agent 用来拉取 ignition 的令牌。错误会导 致不会传播新令牌。因此,如果您有一个在一些时间前创建的 Agent 资源, 则可能无法拉取 ignition。

作为临时解决方案,在 Agent 规格中,删除 IgnitionEndpointTokenReference 属性引用的 secret,然 后在 Agent 资源中添加或修改任何标签。然后, 系统可以检测 Agent 资源是否已修改, 并使用新令牌重 新创建 secret。

## <span id="page-17-0"></span>1.1.3. 勘误更新

对于多集群引擎 operator, 勘误更新会在发布时自动应用。

重要:为了参考,勘[误](https://access.redhat.com/errata/#/) 链接和 GitHub 号可能会添加到内容中并在内部使用。用户可能不能使用访问的链 接。

#### 1.1.3.1. Errata 2.5.3

- 在 KubeVirt creation 向导中添加了一个字段,将托管 control plane 集群的默认模式设置为 **HighAvailability** 模式。([ACM-10580](https://issues.redhat.com/browse/ACM-10580))
- 为一个或多个产品容器镜像提供更新。

1.1.3.2. Errata 2.5.2

- 修复了在运行备份恢复场景并为 Red Hat OpenShift Data Foundation (ODF)使用 Regional-DR 解决方案时可能会导致数据丢失的问题。[\(ACM-10407\)](https://issues.redhat.com/browse/ACM-10407)
- 为一个或多个产品容器镜像提供更新。

#### 1.1.3.3. Errata 2.5.1

为一个或多个产品容器镜像提供更新。

## <span id="page-18-0"></span>1.1.4. 弃用和删除集群生命周期

了解产品何时被弃用或从多集群引擎 operator 中删除。考虑*推荐操作*中的备选操作和详细信息, 它们显 示在当前版本的表中和之前两个版本。

#### 1.1.4.1. API 弃用和删除

multicluster engine operator 遵循 API 的 Kubernetes 弃用指南。有关该策略的更多详细信息,请参阅 Kubernetes [Deprecation](https://kubernetes.io/docs/reference/using-api/deprecation-policy/) Policy 。多集群引擎 operator API 仅在以下时间表外已弃用或删除:

- 所有 V1 API 已正式发布 (GA), 提供 12 个月或跨三个发行版本 (以更长的时间为准) 的支持。 V1 API 没有被删除,但可能会在这个时间限制外被弃用。
- 所有 beta API 通常在九个月或跨三个发行版本(以更长的时间为准)内可用。Beta API 不会在这 个时间限制外被删除。
- 所有 alpha API 都不是必需的, 但如果对用户有好处, 则可能会被列为已弃用或删除。

#### 1.1.4.1.1. API 弃用

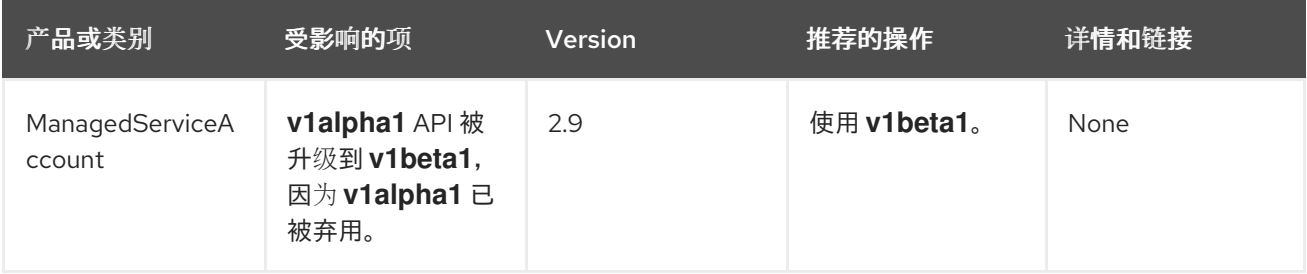

#### 1.1.4.1.2. API 删除

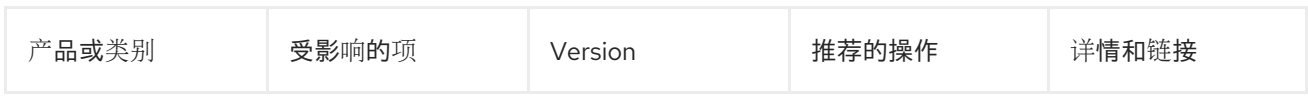

### 1.1.4.2. 启用

弃用(*deprecated*)组件、功能或服务会被支持,但不推荐使用,并可能在以后的版本中被删除。考虑使 用*推荐操作*中的相应的替代操作,详情在下表中提供:

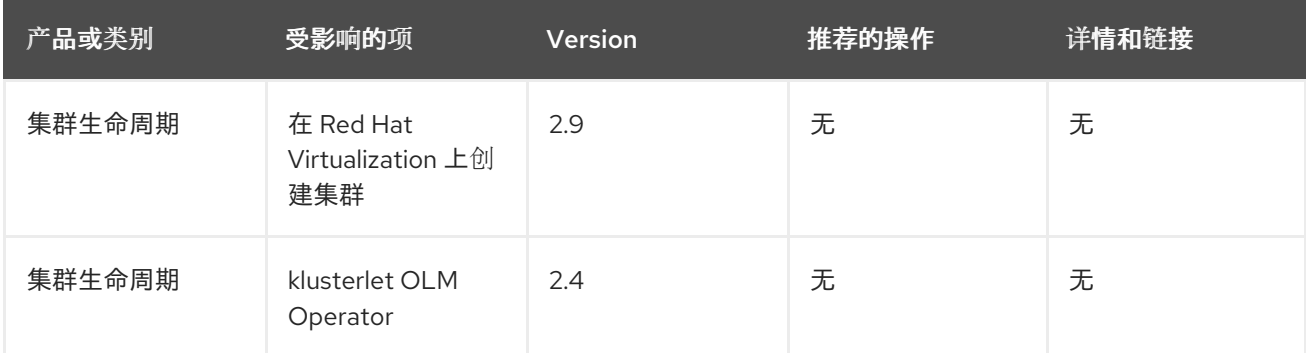

## 1.1.4.3. 删除

一个删除(*removed*) 的项通常是在之前的版本中被弃用的功能,在该产品中不再可用。您必须将 alternatives 用于删除的功能。考虑使用*推荐操作*中的相应的替代操作,详情在下表中提供:

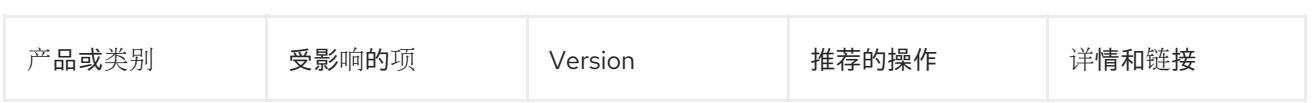

## <span id="page-19-0"></span>1.2. 关于多集群引擎 OPERATOR 的集群生命周期

multicluster engine for Kubernetes operator 是集群生命周期 Operator,它为 Red Hat OpenShift Container Platform 和 Red Hat Advanced Cluster Management hub 集群提供集群管理功能。如果安装 了 Red Hat Advanced Cluster Management, 则不需要安装 multicluster engine operator, 因为它会被自 动安装。

请参阅 [支持列表](https://access.redhat.com/articles/7056007) 以了解 hub 集群和受管集群要求和支持。如需支持信息,以及以下文档:

- [控制台概述](#page-19-1)
- 用于 Kubernetes operator 基于角色的访问[控制的多集群引擎](#page-22-1)
- 网络[配置](#page-26-1)

要继续,请参阅与多集群引擎 operator [的集群生命周期中剩余的集群生命周期文档](#page-300-0)。

## <span id="page-19-1"></span>1.2.1. 控制台概述

OpenShift Container Platform 控制台插件包括在 OpenShift Container Platform Web 控制台中,并可集 成。要使用这个功能,必须启用控制台插件。Multicluster engine operator 在 Infrastructure 和 Credentials 导航项中显示某些控制台功能。如果安装了 Red Hat Advanced Cluster Management, 您会 看到更多的控制台功能。

注: 在启用插件后,您可以通过从下拉菜单中选择 All Clusters 来访问 OpenShift Container Platform 控 制台中的 Red Hat Advanced Cluster Management。

- 1. 要禁用插件,请确保处于 OpenShift Container Platform 控制台的 *Administrator* 视角中。
- 2. 在导航中找到 Administration,再点 Cluster Settings,然后点 *Configuration* 选项卡。
- 3. 从 *Configuration resources* 列表中,点带有 **operator.openshift.io** API 组的 Console 资源,其 中包含 web 控制台的集群范围配置。
- 4. 点 *Console* 插件 选项卡。**mce** 插件被列出。注: 如果安装了 Red Hat Advanced Cluster Management,它也会被列为 **acm**。
- 5. 从表中修改插件状态。几分钟后,会提示您输入刷新控制台。

## 1.2.2. multicluster engine operator 基于角色的访问控制

RBAC 在控制台和 API 一级进行验证。控制台中的操作可根据用户访问角色权限启用或禁用。查看以下部 分以了解有关产品中特定生命周期的 RBAC 的更多信息:

- [角色概述](#page-20-0)
- [集群生命周期](#page-23-0) RBAC
	- [集群池](#page-23-1) RBAC
	- [集群生命周期的控制台和](#page-24-0) API RBAC 表
	- [基于角色的凭](#page-25-0)证访问控制

## <span id="page-20-0"></span>1.2.2.1. 角色概述

有些产品资源是基于集群范围的,有些则是命名空间范围。您必须将集群角色绑定和命名空间角色绑定应 用到用户,以使访问控制具有一致性。查看支持的以下角色定义表列表:

#### 1.2.2.1.1. 角色定义表

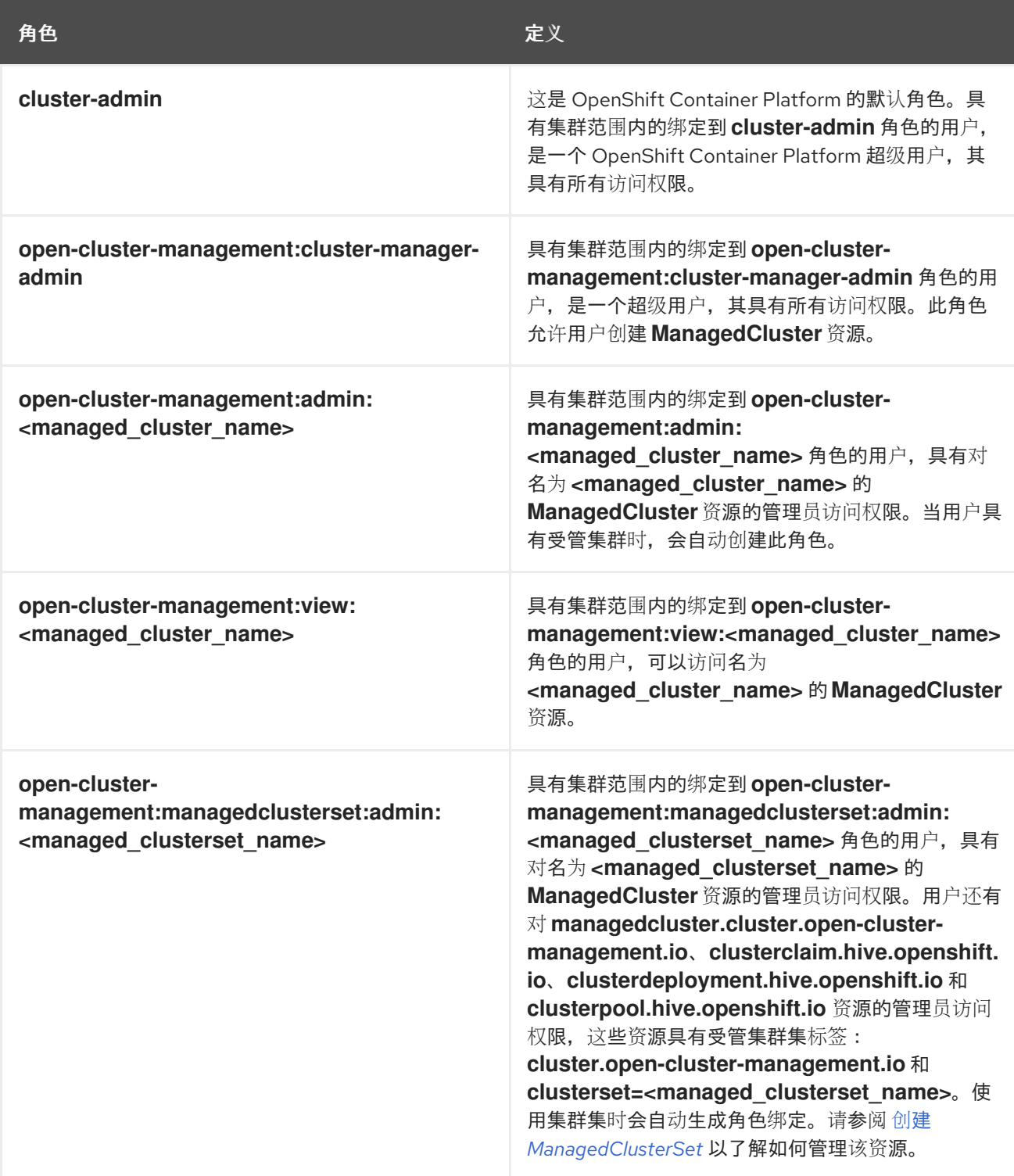

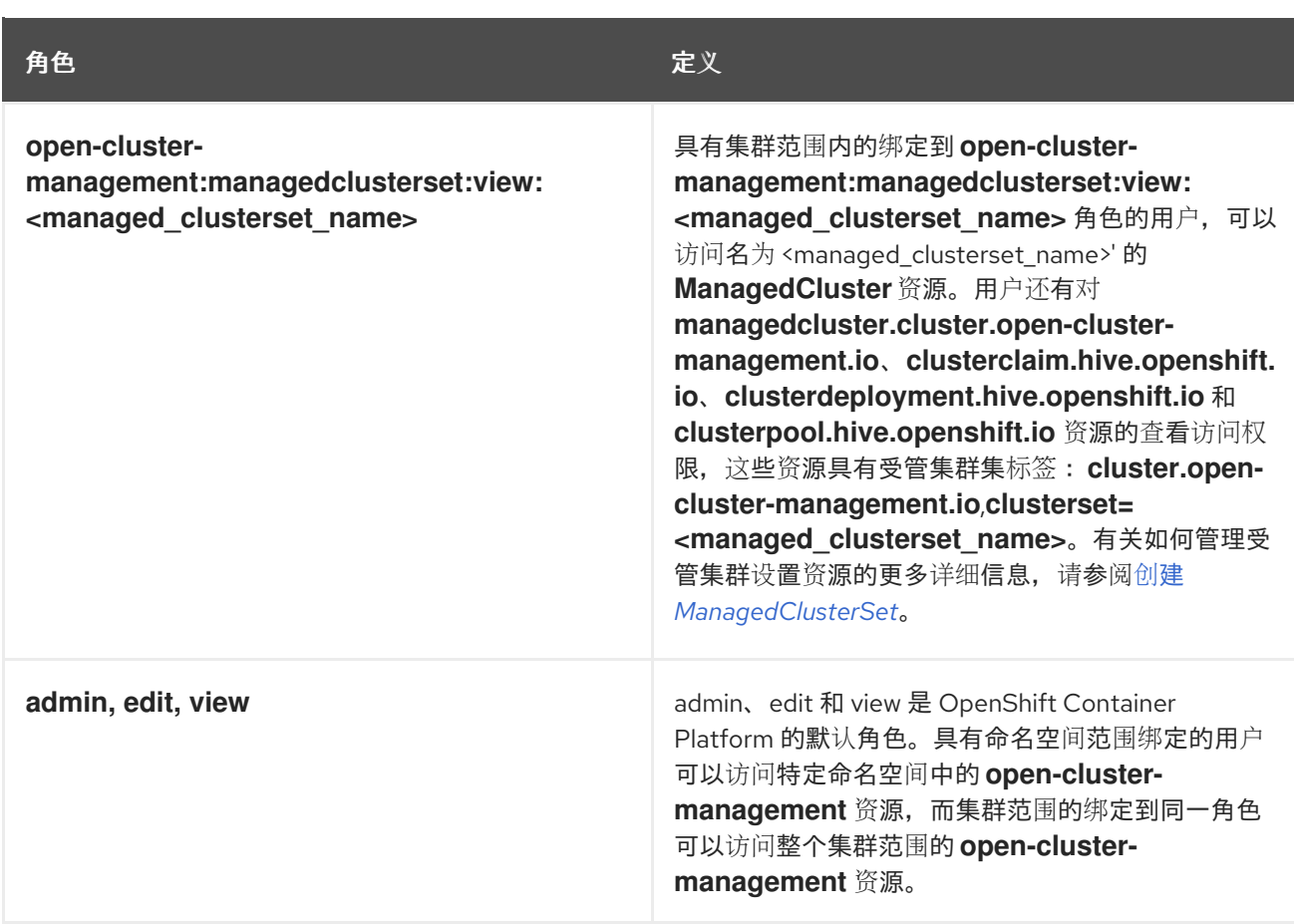

#### 重要:

- 任何用户都可以从 OpenShift Container Platform 创建项目,这为命名空间授予管理员角色权  $\bullet$ 限。
- 如果用户无法访问集群的角色,则无法看到集群名称。集群名称显示有以下符号: **-**。

RBAC 在控制台和 API 一级进行验证。控制台中的操作可根据用户访问角色权限启用或禁用。查看以下部 分以了解有关产品中特定生命周期的 RBAC 的更多信息。

## 1.2.2.2. 集群生命周期 RBAC

查看以下集群生命周期 RBAC 操作:

● 为所有受管集群创建和管理集群角色绑定。例如,输入以下命令创建到集群角色 open-cluster**management:cluster-manager-admin** 的集群角色绑定:

oc create clusterrolebinding <role-binding-name> --clusterrole=open-clustermanagement:cluster-manager-admin --user=<username>

这个角色是一个超级用户,可访问所有资源和操作。您可以创建集群范围的 **managedcluster** 资 源、用于管理受管集群的资源的命名空间,以及使用此角色的命名空间中的资源。您可能需要添 加需要角色关联的 ID 用户名, 以避免权限错误。

运行以下命令,为名为 **cluster-name** 的受管集群管理集群角色绑定:

oc create clusterrolebinding (role-binding-name) --clusterrole=open-clustermanagement:admin:<cluster-name> --user=<username>

<span id="page-22-1"></span><span id="page-22-0"></span>此角色对集群范围的 **managedcluster** 资源具有读写访问权限。这是必要的,因为 **managedcluster** 是一个集群范围的资源,而不是命名空间范围的资源。

输入以下命令,创建到集群角色 **admin** 的命名空间角色绑定:

oc create rolebinding <role-binding-name> -n <cluster-name> --clusterrole=admin - user=<username>

此角色对受管集群命名空间中的资源具有读写访问权限。

为 **open-cluster-management:view:<cluster-name>** 集群角色创建一个集群角色绑定,以查看 名为 **cluster-name** 的受管集群,输入以下命令:

oc create clusterrolebinding <role-binding-name> --clusterrole=open-clustermanagement:view:<cluster-name> --user=<username>

此角色具有对集群范围的 **managedcluster** 资源的读取访问权限。这是必要的,因为 **managedcluster** 是一个集群范围的资源。

输入以下命令,创建到集群角色 **view** 的命名空间角色绑定:

oc create rolebinding <role-binding-name> -n <cluster-name> --clusterrole=view --user= <username>

此角色对受管集群命名空间中的资源具有只读访问权限。

输入以下命令来查看您可以访问的受管集群列表:

oc get managedclusters.clusterview.open-cluster-management.io

此命令供没有集群管理员特权的管理员和用户使用。

输入以下命令来查看您可以访问的受管集群集列表:

oc get managedclustersets.clusterview.open-cluster-management.io

此命令供没有集群管理员特权的管理员和用户使用。

## 1.2.2.2.1. 集群池 RBAC

查看以下集群池 RBAC 操作:

- 作为集群管理员,通过创建受管集群集并使用集群池置备集群,并通过向组添加角色来授予管理 员权限。请参见以下示例:
	- 使用以下命令为 **server-foundation-clusterset** 受管集群集授予 **admin** 权限:

oc adm policy add-cluster-role-to-group open-cluster-management:clustersetadmin:server-foundation-clusterset server-foundation-team-admin

使用以下命令为 **server-foundation-clusterset** 受管集群授予 **view** 权限:

oc adm policy add-cluster-role-to-group open-cluster-management:clustersetview:server-foundation-clusterset server-foundation-team-user

- <span id="page-23-1"></span><span id="page-23-0"></span>为集群池 **server-foundation-clusterpool** 创建命名空间。查看以下示例以授予角色权限:
	- 运行以下命令,为 **server-foundation-team-admin** 授予 **server-foundation-clusterpool** 的 **admin** 权限:

oc adm new-project server-foundation-clusterpool

oc adm policy add-role-to-group admin server-foundation-team-admin --namespace server-foundation-clusterpool

- 作为团队管理员,在集群池命名空间中创建一个名为 **ocp46-aws-clusterpool** 的集群池,带有集 群设置标签 **cluster.open-cluster-management.io/clusterset=server-foundation-clusterset**:
	- **server-foundation-webhook** 检查集群池是否有集群设置标签,以及用户是否有权在集群集 中创建集群池。
	- **server-foundation-controller** 为 **server-foundation-team-user** 授予对 **serverfoundation-clusterpool** 命名空间的 **view** 权限。
- 创建集群池时,集群池会创建一个 **clusterdeployment**。继续阅读以获取更多详细信息:
	- **server-foundation-controller** 为 **server-foundation-team-admin** 授予对 **clusterdeployment** 命名空间的 **admin** 权限。
	- **server-foundation-controller** 为 **server-foundation-team-user** 授予对 **clusterdeployment** 名空间的 **view** 权限。 注 :作为 **team-admin** 和 **team-user**,您有 **clusterpool**、**clusterdeployment** 和 **clusterclaim** 的 **admin** 权限

## 1.2.2.2.2. 集群生命周期的控制台和 API RBAC 表

查看以下集群生命周期控制台和 API RBAC 表:

## 表 1.1. 集群生命周期的控制台 RBAC 表

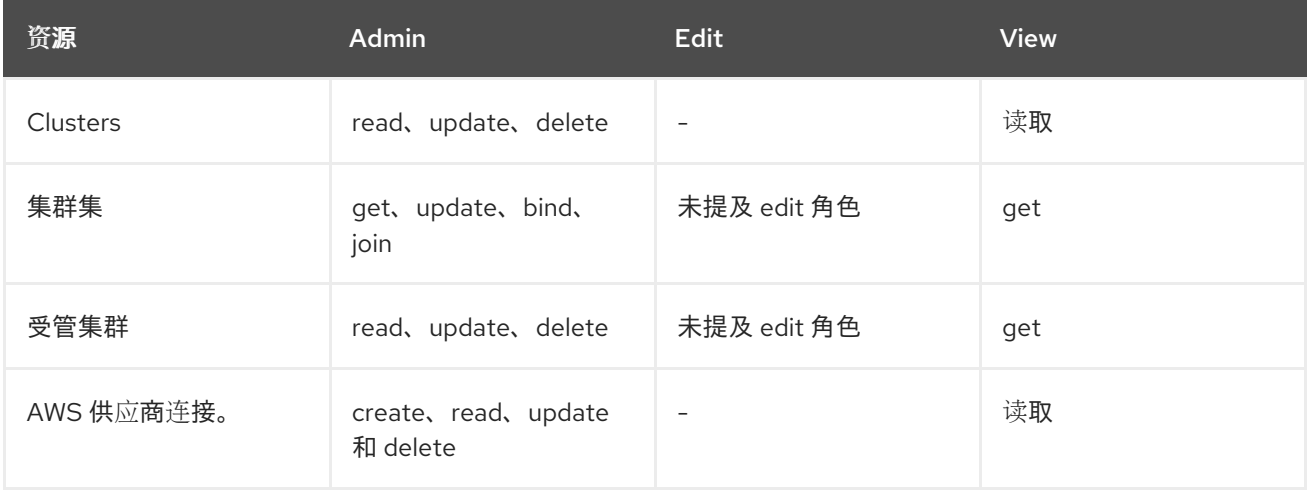

## 表 1.2. 集群生命周期的 API RBAC 表

<span id="page-24-0"></span>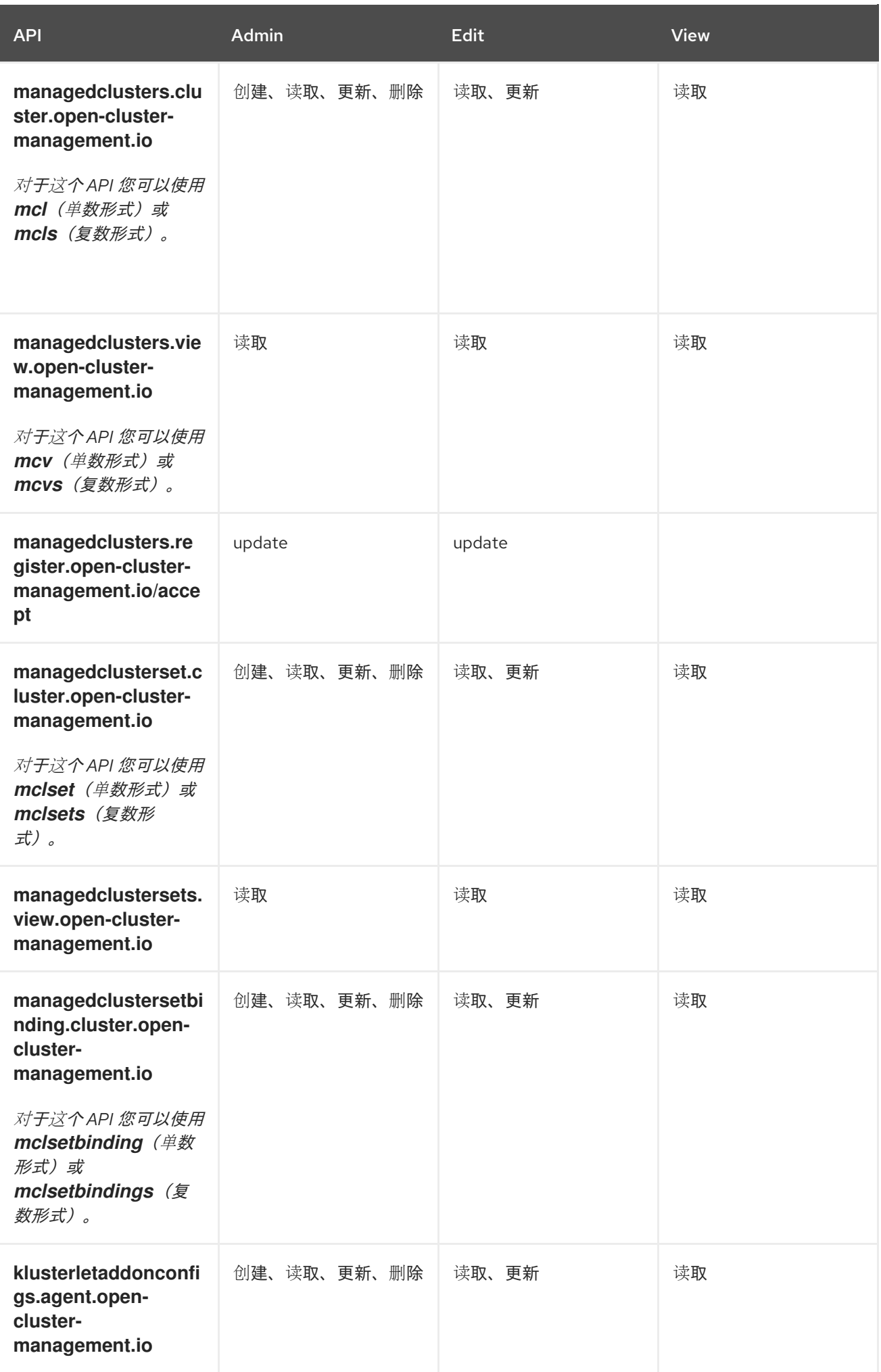

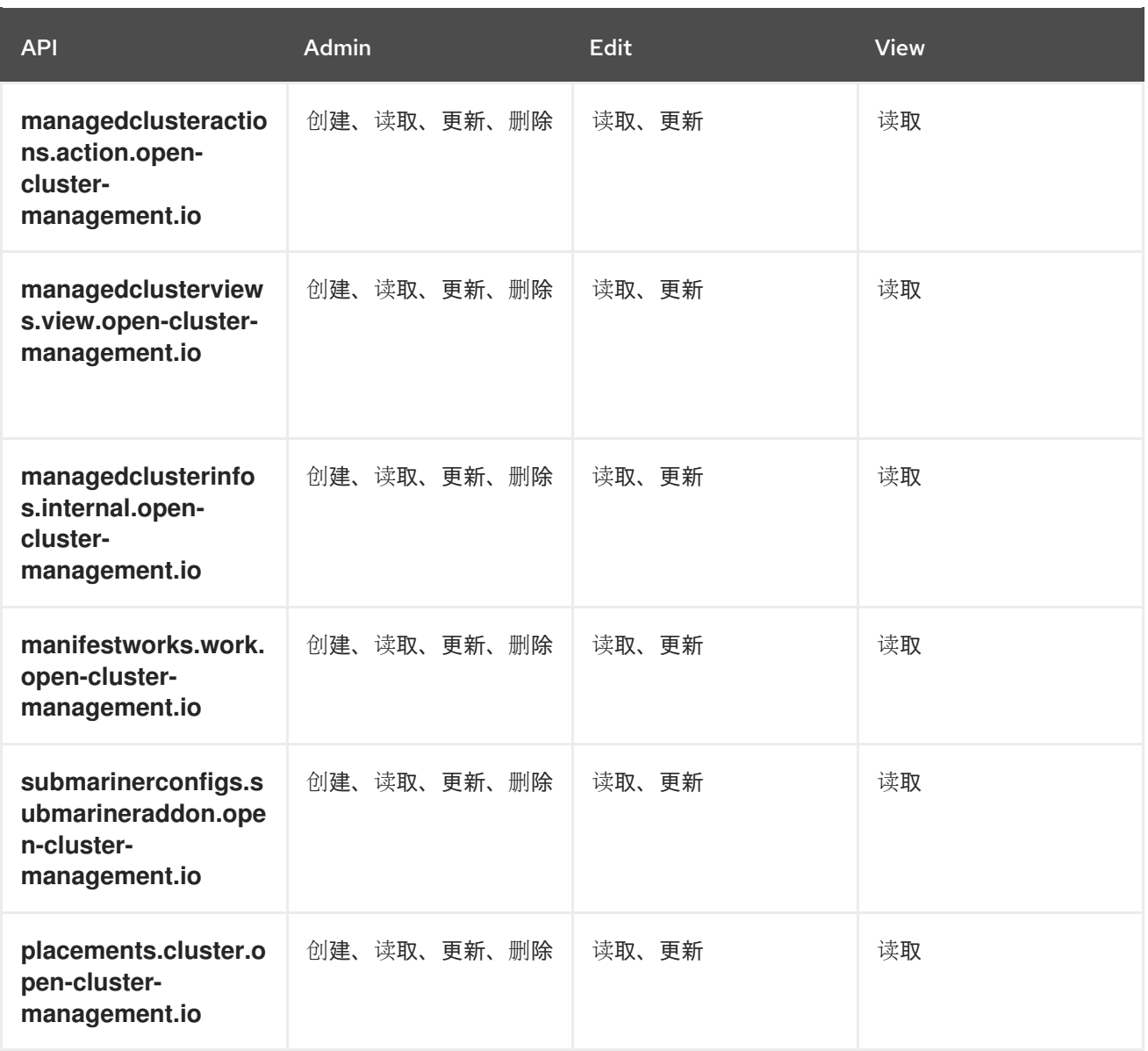

## <span id="page-25-0"></span>1.2.2.2.3. 基于角色的凭证访问控制

对凭证的访问由 Kubernetes 控制。凭据作为 Kubernetes secret 存储和保护。以下权限适用于在 Red Hat Advanced Cluster Management for Kubernetes 中访问 secret:

- 有权在命名空间中创建 secret 的用户可以创建凭证。
- 有权读取命名空间中的 secret 的用户也可以查看凭证。
- 具有 Kubernetes 集群角色 **admin** 和 **edit** 的用户可以创建和编辑 secret。
- 具有 Kubernetes 集群角色 view 的用户无法查看 secret, 因为读取 secret 的内容可以访问服务帐 户凭证。

## 1.2.3. 网络配置

将您的网络设置配置为允许连接。

```
重要: 可信 CA 捆绑包在 multicluster engine operator 命名空间中可用,但该增强需要更改您的网络。
可信 CA 捆绑包 ConfigMap 使用 trusted-ca-bundle 的默认名称。您可以通过在名为
来更改此名称。如需更多信息, 请参阅 Red Hat
OpenShift Container Platform 的网络部分中的配置集群范围代理。
```
<span id="page-26-1"></span>注:在受管集群中的注册代理和工作代理不支持代理设置,因为它们通过建立 *mTLS* 连接与 *hub* 集群上 的 *apiserver* 通信,该连接无法通过代理进行。

有关 *multicluster engine operator* 集群网络要求,请查看下表:

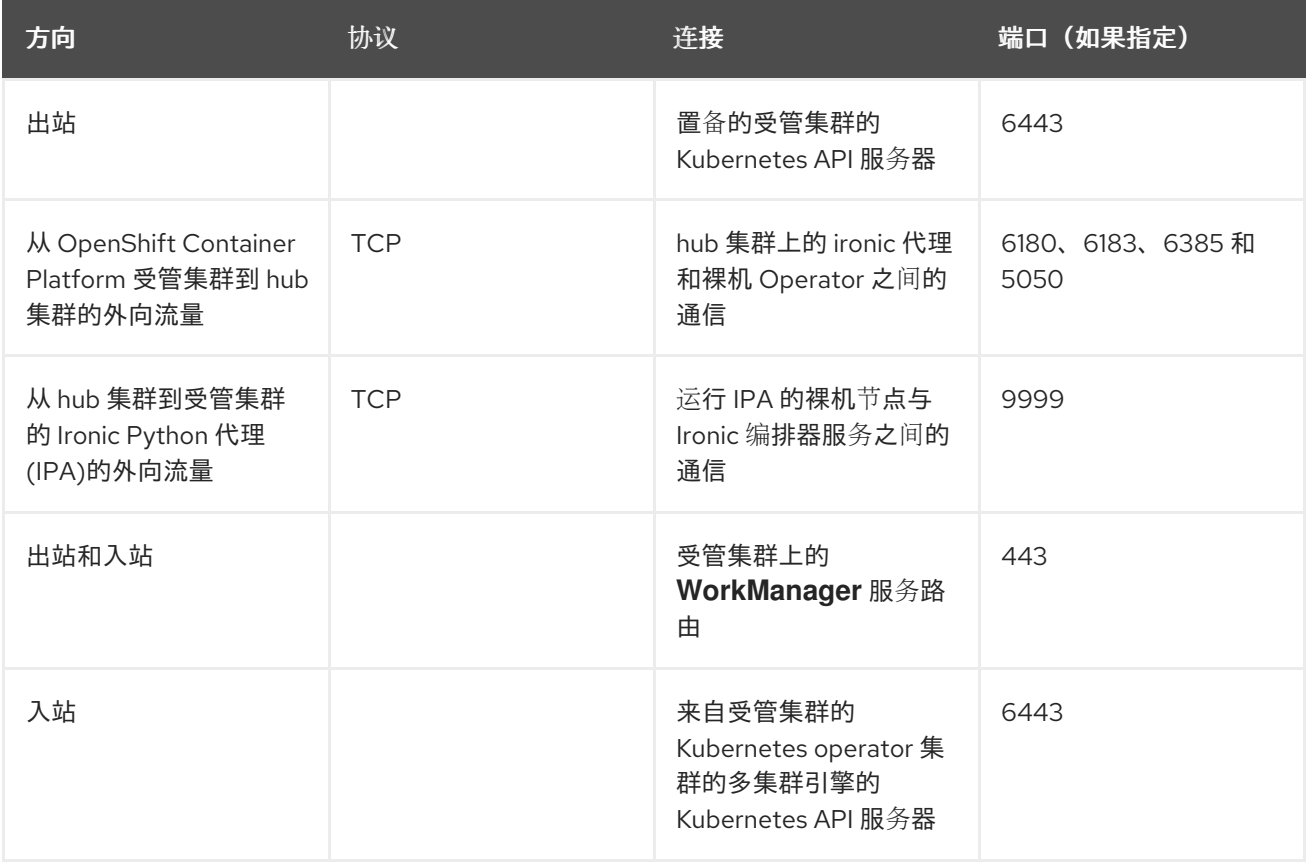

注: 受管集群必须能够访问 *hub* 集群 *control plane* 节点 *IP* 地址。

## <span id="page-26-0"></span>*1.3.* 安装和升级多集群引擎 *OPERATOR*

*multicluster engine operator* 是一个软件 *operator*,用于增强集群团队管理。*multicluster engine operator* 支持跨云和数据中心的 *Red Hat OpenShift Container Platform* 和 *Kubernetes* 集群生命周期管理。

访问 [支持列表](https://access.redhat.com/articles/7056007),了解 *hub* 集群和受管集群要求和支持。

重要: 如果您使用 *Red Hat Advanced Cluster Management* 版本 *2.5* 或更高版本,则集群中已安装了 *Kubernetes operator* 的多集群引擎。

请参阅以下文档:

- 在 断开连接的网络[上安装在](#page-29-0)线.0.2 安装
- [卸装](#page-39-0)
- **[MultiClusterEngine](#page-36-0)** 高级配置
- *Red Hat Advanced Cluster [Management](#page-40-1)* 集成

*1.3.1.* 在线安装

*multicluster engine operator* 安装有 *Operator Lifecycle Manager*,用于管理安装、升级和删除包含 *multicluster engine operator* 的组件。

## 需要的访问权限:集群管理员

## 重要:

- 对于 OpenShift Container Platform Dedicated *环境, 必须具有 cluster-admin 权限。默认情况* 下,*dedicated-admin* 角色没有在 *OpenShift Container Platform Dedicated* 环境中创建命名空 间所需的权限。
- 默认情况下,多集群引擎 *Operator* 组件安装在 *OpenShift Container Platform* 集群的 *worker* 节 点上,而无需额外的配置。您可以使用 *OpenShift Container Platform OperatorHub Web* 控制台 界面或使用 *OpenShift Container Platform CLI* 将多集群引擎 *Operator* 安装到 *worker* 节点上。
- 如果您使用基础架构节点配置了 OpenShift Container Platform 集群,您可以使用带有其他资源 参数的 *OpenShift Container Platform CLI* 将多集群引擎 *Operator* 安装到这些基础架构节点上。 **详情请参阅在基础架构节点上安装多集群引擎部分。**
- 如果您计划导入不是由 *OpenShift Container Platform* 或 *Kubernetes operator* 的多集群引擎创建 的 *Kubernetes* 集群,则需要配置镜像 *pull secret*。有关如何配置镜像 *pull secret* 和其他高级配置 的详情,请参考本文档的高级[配置](#page-36-0)部分中的选项。
	- [先决条件](#page-27-0)
	- 确认 *[OpenShift](#page-28-0) Container Platform* 安装
	- 从 *OperatorHub Web* [控制台界面安装](#page-29-1)
	- 通过 *[OpenShift](#page-30-0) Container Platform CLI* 安装
	- o 在基础架构节[点上安装多集群引擎](#page-31-0)

## <span id="page-27-0"></span>*1.3.1.1.* 先决条件

在为 *Kubernetes operator* 安装多集群引擎前,请查看以下要求:

- 您的 *Red Hat OpenShift Container Platform* 集群必须通过 *OpenShift Container Platform* 控制台 访问 *OperatorHub* 目录中的 *multicluster engine operator*。
- 您需要访问 *[catalog.redhat.com](https://catalog.redhat.com/software/containers/search?p=1&application_categories_list=Container Platform %2F Management)*。
- OpenShift Container Platform 4.13 或更高版本必须部署到您的环境中,且必须通过 OpenShift *Container Platform CLI* 登录。如需 *OpenShift Container Platform*,请参阅以下安装文档:
	- *[OpenShift](https://access.redhat.com/documentation/zh-cn/openshift_container_platform/4.13/html/installing/index) Container Platform* 版本 *4.13*
- 您的 *OpenShift Container Platform* 命令行界面(*CLI*)被配置为运行 *oc* 命令。如需有关安装和 配置 *OpenShift Container Platform CLI* [的信息,](https://access.redhat.com/documentation/zh-cn/openshift_container_platform/4.13/html/cli_tools/openshift-cli-oc#cli-getting-started)请参阅 *CLI* 入门。
- *OpenShift Container Platform* 权限必须允许创建命名空间。
- 需要有一个互联网连接来访问 *Operator* 的依赖项。
- 要在 *OpenShift Container Platform Dedicated* 环境中安装,请参阅以下内容:
	- 您必须已配置并运行了 *OpenShift Container Platform Dedicated* 环境。
- 您必须在要安装引擎的 *OpenShift Container Platform Dedicated* 环境中具有 *cluster-admin* 授权。
- 如果您计划使用 *Red Hat OpenShift Container Platform* 提供的 *Assisted Installer* 创建受管集群, 请参阅 *OpenShift Container Platform* 文档中的使用 *[Assisted](https://access.redhat.com/documentation/zh-cn/openshift_container_platform/4.13/html/installing/installing-on-premise-with-assisted-installer#preparing-to-install-with-ai) Installer* 主题准备安装。

## <span id="page-28-0"></span>*1.3.1.2.* 确认 *OpenShift Container Platform* 安装

您必须有一个受支持的 *OpenShift Container Platform* 版本,包括 *registry* 和存储服务,并可以正常工 作。有关安装 *OpenShift Container Platform* 的更多信息,请参阅 *OpenShift Container Platform* 文档。

- 1. 验证 *multicluster engine operator* 尚未安装在 *OpenShift Container Platform* 集群中。 *multicluster engine operator* 只允许在每个 *OpenShift Container Platform* 集群中有一个安装。如 果没有安装,请继续执行以下步骤。
- 2. 要确保正确设置 *OpenShift Container Platform* 集群,请使用以下命令访问 *OpenShift Container Platform Web* 控制台:

*kubectl -n openshift-console get route console*

请参见以下示例输出:

*console console-openshift-console.apps.new-coral.purple-chesterfield.com console https reencrypt/Redirect None*

3. 在浏览器中打开 *URL* 并检查结果。如果控制台 *URL* 显示 *console-openshiftconsole.router.default.svc.cluster.local*,当安装 *OpenShift Container Platform* 时把 *openshift\_master\_default\_subdomain* 设置为这个值。请参阅以下 *URL* 示例 : *<https://console-openshift-console.apps.new-coral.purple-chesterfield.com>*。

您可以继续安装 *multicluster engine operator*。

#### *1.3.1.3.* 从 *OperatorHub Web* 控制台界面安装

最佳实践: 从 *OpenShift Container Platform* 导航中的 *Administrator* 视图,安装 *OpenShift Container Platform* 提供的 *OperatorHub Web* 控制台界面。

- 1. 选择 *Operators > OperatorHub* 来访问可用 *operator* 列表,选择 *multicluster engine for Kubernetes operator*。
- 2. 点 *Install*。
- 3. 在 *Operator* 安装页面中,选择安装选项:
	- 命名空间:
		- 多集群引擎 *operator* 引擎必须安装在自己的命名空间或项目中。
		- 默认情况下,*OperatorHub* 控制台安装过程会创建一个名为 *multicluster-engine* 的命名 空间。最佳实践: 继续使用 *multicluster-engine* 命名空间(如果可用)。
		- 如果已存在名为 *multicluster-engine* 的命名空间,请选择不同的命名空间。
	- *Channel*:选择与要安装的发行版本相对应的频道。当您选择频道时,它会安装指定的发行版 本,并确定以后获得该发行版本中的勘误更新。
- <span id="page-29-1"></span><span id="page-29-0"></span>*Approval strategy*:批准策略指定了用户需要如何处理应用到您的频道或发行版本的更新。
	- 选择 *Automatic* (默认选择)以确保会自动应用该发行版本中的任何更新。
	- 选择 *Manual* 在有更新可用时接收通知。如果您对更新的应用有疑问,这可能是您的最佳 实践。

注: 要升级到下一个次版本,您必须返回到 *OperatorHub* 页面,并为更当前的发行版本选择<sup>一</sup> 个新频道。

- 4. 选择 *Install* 以应用您的更改并创建 *Operator*。
- 5. 请参阅以下流程来创建 *MultiClusterEngine* 自定义资源。
	- a. 在 *OpenShift Container Platform* 控制台导航中,选择 *Installed Operators > multicluster engine for Kubernetes*。
	- b. 选择 *MultiCluster Engine* 选项卡。
	- c. 选择 *Create MultiClusterEngine*。
	- d. 更新 *YAML* 文件中的默认值。请参阅文档中的 *MultiClusterEngine* 高级配置部分中的选项。
		- 以下示例显示了您可以复制到编辑器中的默认模板:

*apiVersion: multicluster.openshift.io/v1 kind: MultiClusterEngine metadata: name: multiclusterengine spec: {}*

6. 选择 *Create* 来初始化自定义资源。多集群引擎 *operator* 引擎最多可能需要 *10* 分钟才能构建并启 动。

创建 *MultiClusterEngine* 资源后,在 *MultiCluster Engine* 标签页中资源的状态为 *Available*。

## *1.3.1.4.* 通过 *OpenShift Container Platform CLI* 安装

1. 创建一个 *multicluster engine operator* 引擎命名空间,其中包含 *Operator* 的要求。运行以下命 令,其中 *namespace* 是 *Kubernetes operator* 命名空间的多集群引擎的名称。在 *OpenShift Container Platform* 环境中,*namespace* 的值可能被称为 *Project*(项目)。

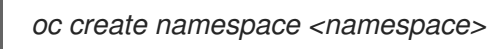

2. 将项目命名空间切换到您创建的命名空间。将 *namespace* 替换为在第 *1* 步中创建的 *Kubernetes operator* 命名空间的多集群引擎名称。

*oc project <namespace>*

3. 创建 *YAML* 文件来配置 *OperatorGroup* 资源。每个命名空间只能有一个 *operator* 组。将 *default* 替换为 *operator* 组的名称。将 *namespace* 替换为项目命名空间的名称。请参见以下示 例:

*apiVersion: operators.coreos.com/v1 kind: OperatorGroup metadata:*

<span id="page-30-0"></span>*name: <default> namespace: <namespace> spec: targetNamespaces: - <namespace>*

4. 运行以下命令来创建 *OperatorGroup* 资源。将 *operator-group* 替换为您创建的 *operator* 组 *YAML* 文件的名称:

*oc apply -f <path-to-file>/<operator-group>.yaml*

5. 创建 *YAML* 文件来配置 *OpenShift Container Platform* 订阅。文件内容应类似以下示例:

*apiVersion: operators.coreos.com/v1alpha1 kind: Subscription metadata: name: multicluster-engine spec: sourceNamespace: openshift-marketplace source: redhat-operators channel: stable-2.1 installPlanApproval: Automatic name: multicluster-engine*

注: 要在基础架构节点上安装 *Kubernetes operator* [的多集群引擎,](#page-31-1)请参阅 *Operator Lifecycle Manager* 订阅额外配置 部分。

6. 运行以下命令来创建 *OpenShift Container Platform* 订阅。使用您创建的订阅文件的名称替换 *subscription*:

*oc apply -f <path-to-file>/<subscription>.yaml*

7. 创建 *YAML* 文件来配置 *MultiClusterEngine* 自定义资源。您的默认模板应类似以下示例:

*apiVersion: multicluster.openshift.io/v1 kind: MultiClusterEngine metadata: name: multiclusterengine spec: {}*

注: 要在基础架构节[点上安装多集群引擎](#page-31-2) *Operator*,请参阅 *MultiClusterEngine* 自定义资源附加 配置 部分:

8. 运行以下命令来创建 *MultiClusterEngine* 自定义资源。将 *custom-resource* 替换为自定义资源 文件的名称:

*oc apply -f <path-to-file>/<custom-resource>.yaml*

如果此步骤失败并显示以下错误,则仍然会创建并应用这些资源。创建资源后几分钟内再次运行 命令:

*error: unable to recognize "./mce.yaml": no matches for kind "MultiClusterEngine" in version "operator.multicluster-engine.io/v1"*

9. 运行以下命令来获取自定义资源。在运行以下命令后,在 *status.phase* 字段中显示 *MultiClusterEngine* 自定义资源状态 *Available* 可能需要最多 *10* 分钟时间:

*oc get mce -o=jsonpath='{.items[0].status.phase}'*

如果您要重新安装多集群引擎 *operator* 且 *pod* 没有启动,请参阅[故障排除重新安装失](#page-40-2)败以了解解决这个 问题的步骤。

备注:

具有 *ClusterRoleBinding* 的 *ServiceAccount* 会自动向 *multicluster engine operator* 以及有权 访问安装 *multicluster engine operator* 的命名空间的用户凭证授予集群管理员特权。

## <span id="page-31-0"></span>*1.3.1.5.* 在基础架构节点上安装

*OpenShift Container Platform* 集群可以配置为包含用于运行批准的管理组件的基础架构节点。在基础架 构节点上运行组件可避免为运行这些管理组件的节点分配 *OpenShift Container Platform* 订阅配额。

将基础架构节点添加到 *OpenShift Container Platform* 集群后,请按照 *OpenShift Container Platform CLI* [指令安装,并将以下配置添加到](#page-30-0) *Operator Lifecycle Manager* 订阅和 *MultiClusterEngine* 自定义资源。

#### *1.3.1.5.1.* 将基础架构节点添加到 *OpenShift Container Platform* 集群

按照 *OpenShift Container Platform* 文档中的 创建基础架构[机器集](https://access.redhat.com/documentation/zh-cn/openshift_container_platform/4.13/html/machine_management/creating-infrastructure-machinesets) 中所述的步骤进行操作。基础架构节点 配置有 *Kubernetes* 污点(*taint*)和标签(*label*),以便防止非管理工作负载在它们上运行。

要与多集群引擎 *operator* 提供的基础架构节点启用兼容,请确保您的基础架构节点应用了以下 *taint* 和 *label*:

```
metadata:
 labels:
  node-role.kubernetes.io/infra: ""
spec:
 taints:
 - effect: NoSchedule
  key: node-role.kubernetes.io/infra
```
#### <span id="page-31-1"></span>*1.3.1.5.2. Operator Lifecycle Manager Subscription* 额外配置

在应用 *Operator Lifecycle Manager* 订阅前,添加以下配置:

```
spec:
 config:
  nodeSelector:
   node-role.kubernetes.io/infra: ""
  tolerations:
  - key: node-role.kubernetes.io/infra
   effect: NoSchedule
   operator: Exists
```
## <span id="page-31-2"></span>*1.3.1.5.3. MultiClusterEngine* 自定义资源额外配置

在应用 *MultiClusterEngine* 自定义资源前添加以下附加配置:

*spec: nodeSelector: node-role.kubernetes.io/infra: ""*

## *1.3.2.* 在断开连接的网络中安装

您可能需要在没有连接到互联网的 *Red Hat OpenShift Container Platform* 集群上安装 *multicluster engine operator*。在断开连接的引擎中安装的步骤需要一些与连接安装相同的步骤。

重要: 您必须在没有安装早于 *2.5* 的 *Red Hat Advanced Cluster Management for Kubernetes* 的集群上安 装多集群引擎 *Operator*。*multicluster engine operator* 无法在 *2.5* 之前的版本上与 *Red Hat Advanced Cluster Management for Kubernetes* 共存,因为它们提供了一些相同的管理组件。建议您在之前没有安装 *Red Hat Advanced Cluster Management* 的集群上安装 *multicluster engine Operator*。如果您在 *2.5.0* 或 更高版本中使用 *Red Hat Advanced Cluster Management for Kubernetes*,则 *multicluster engine operator* 已安装在集群中。

您必须下载软件包副本以在安装过程中访问它们,而不是在安装过程中直接从网络访问它们。

- [先决条件](#page-32-0)
- 确认 *[OpenShift](#page-32-1) Container Platform* 安装
- *在断开连接的环[境中安装](#page-33-1)*

## <span id="page-32-0"></span>*1.3.2.1.* 先决条件

在安装 *multicluster engine operator* 前,您必须满足以下要求:

- Red Hat OpenShift Container Platform 版本 4.13 或更高版本必须部署到您的环境中,且必须使用 *CLI* 登录。
- 您需要访问 [catalog.redhat.com](https://catalog.redhat.com/software/containers/search?p=1&application_categories_list=Container Platform %2F Management)。 注: 要管理裸机集群,您必须使用 *OpenShift Container Platform* 版本 *4.13* 或更高版本。

请参阅 *[OpenShift](https://access.redhat.com/documentation/zh-cn/openshift_container_platform/4.13/html/installing/index) Container Platform* 版本 *4.13* 。

- 您的 *Red Hat OpenShift Container Platform CLI* 需要版本 *4.13* 或更高版本,并配置为运行 *oc* 命 令。
- 您的 *Red Hat OpenShift Container Platform* 权限必须允许创建命名空间。
- 必须有一 个有互联网连接的工作站来下载 *operator* 的依赖软件包。

## <span id="page-32-1"></span>*1.3.2.2.* 确认 *OpenShift Container Platform* 安装

- 您必须有一个受支持的 *OpenShift Container Platform* 版本,包括 *registry* 和存储服务,在集群中 [安装并正常工作。如需有关](https://access.redhat.com/documentation/zh-cn/openshift_container_platform/4.13/) *OpenShift Container Platform* 版本 *4.13* 的信息,请参阅 *OpenShift Container Platform* 文档。
- 连接后,您可以使用以下命令访问 *OpenShift Container Platform Web* 控制台来确保正确设置 *OpenShift Container Platform* 集群:

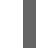

*kubectl -n openshift-console get route console*

请参见以下示例输出:

<span id="page-33-0"></span>*console console-openshift-console.apps.new-coral.purple-chesterfield.com console https reencrypt/Redirect None*

本例中的控制台 *URL* 为 *https:// console-openshift-console.apps.new-coral.purplechesterfield.com*。在浏览器中打开 *URL* 并检查结果。

如果控制台 *URL* 显示 *console-openshift-console.router.default.svc.cluster.local*,当安装 *OpenShift Container Platform* 时把 *openshift\_master\_default\_subdomain* 设置为这个值。

<span id="page-33-1"></span>*1.3.2.3.* 在断开连接的环境中安装

重要: 您需要将所需的镜像下载到镜像 *registry* 中,以便在断开连接的环境中安装 *Operator*。如果没有 下载,您可能会在部署过程中收到 *ImagePullBackOff* 错误。

按照以下步骤在断开连接的环境中安装多集群引擎 *Operator*:

- 1. 创建镜像 *registry*。如果您还没有镜像 *registry*,请按照 *Red Hat OpenShift Container Platform* 文 档的 *[Disconnected](https://access.redhat.com/documentation/zh-cn/openshift_container_platform/4.13/html/installing/disconnected-installation-mirroring)* 安装镜像 主题中的步骤来创建。 如果已有镜像 *registry*,可以配置和使用现有 *registry*。
- 2. 注: 对于裸机,您需要在 *install-config.yaml* 文件中为断开连接的 *registry* 提供证书信息。要访 问受保护的断开连接的 registry 中的镜像,您必须提供证书信息,以便 operator 的多集群引擎可 以访问 *registry*。
	- a. 复制 *registry* 中的证书信息。
	- b. 在编辑器中打开 *install-config.yaml* 文件。
	- c. 找到 *additionalTrustBundle: |* 条目。
	- d. 在 *additionalTrustBundle* 行后添加证书信息。内容应类似以下示例:

```
additionalTrustBundle: |
 -----BEGIN CERTIFICATE-----
 certificate_content
 -----END CERTIFICATE-----
sshKey: >-
```
- 3. 重要: 如果需要以下监管策略, 则需要额外的镜像 registry:
	- *Container Security Operator* 策略:查找 *registry.redhat.io/quay* 源中的镜像。
	- Compliance Operator 策略:查找 **registry.redhat.io/compliance** 源中的镜像。
	- *Gatekeeper Operator* 策略:查找 *registry.redhat.io/gatekeeper* 源中的镜像。 参阅以下所有三个 *operator* 的镜像列表示例:

*- mirrors: - <your\_registry>/rhacm2 source: registry.redhat.io/rhacm2 - mirrors: - <your\_registry>/quay source: registry.redhat.io/quay - mirrors: - <your\_registry>/compliance source: registry.redhat.io/compliance*

- 4. 保存 *install-config.yaml* 文件。
- 5. 创建一个包含 **ImageContentSourcePolicy** 的 *YAML* 文件, 其名称为 **mce-policy.yaml**。注: 如果您在正在运行的集群中修改此操作,则会导致所有节点的滚动重启。

```
apiVersion: operator.openshift.io/v1alpha1
kind: ImageContentSourcePolicy
metadata:
 name: mce-repo
spec:
 repositoryDigestMirrors:
 - mirrors:
  - mirror.registry.com:5000/multicluster-engine
  source: registry.redhat.io/multicluster-engine
```
6. 输入以下命令应用 *ImageContentSourcePolicy* 文件:

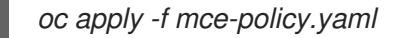

- 7. 启用断开连接的 *Operator Lifecycle Manager Red Hat Operator* 和 *Community Operator*。 *multicluster engine operator* 包含在 *Operator Lifecycle Manager Red Hat Operator* 目录中。
- 8. 为 *Red Hat Operator* 目录配置离线 *Operator Lifecycle Manager*。按照 *Red Hat OpenShift Container Platform* [文档中受限网](https://access.redhat.com/documentation/zh-cn/openshift_container_platform/4.13/html/operators/administrator-tasks#olm-restricted-networks)络部分中使用 *Operator Lifecycle Manager* 中的步骤操作。
- 9. 现在,您已在断开连接的 *Operator Lifecycle Manager* 中已有镜像,从 *Operator Lifecycle Manager* 目录继续为 *operator* 安装多集群引擎。

如需了解所需步骤。请参阅在线[安装](#page-29-0)。

## *1.3.3.* 高级配置

*multicluster engine operator* 使用部署所有所需组件的 *operator* 安装。*multicluster engine operator* 可以 在安装过程中或安装后进一步配置。了解有关高级配置选项的更多信息。

#### *1.3.3.1.* 部署的组件

在 *MultiClusterEngine* 自定义资源中添加一个或多个属性:

#### 表 *1.3.* 部署的组件表列表

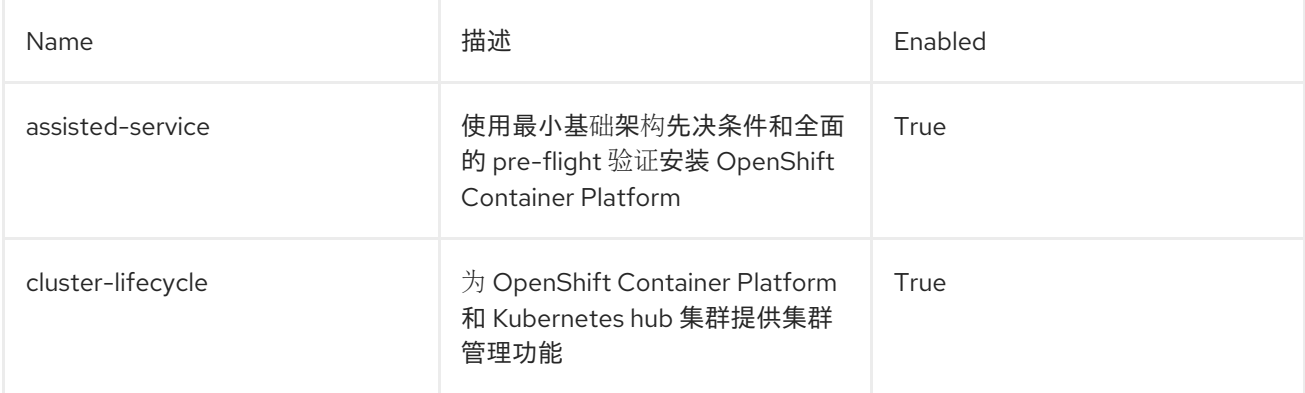

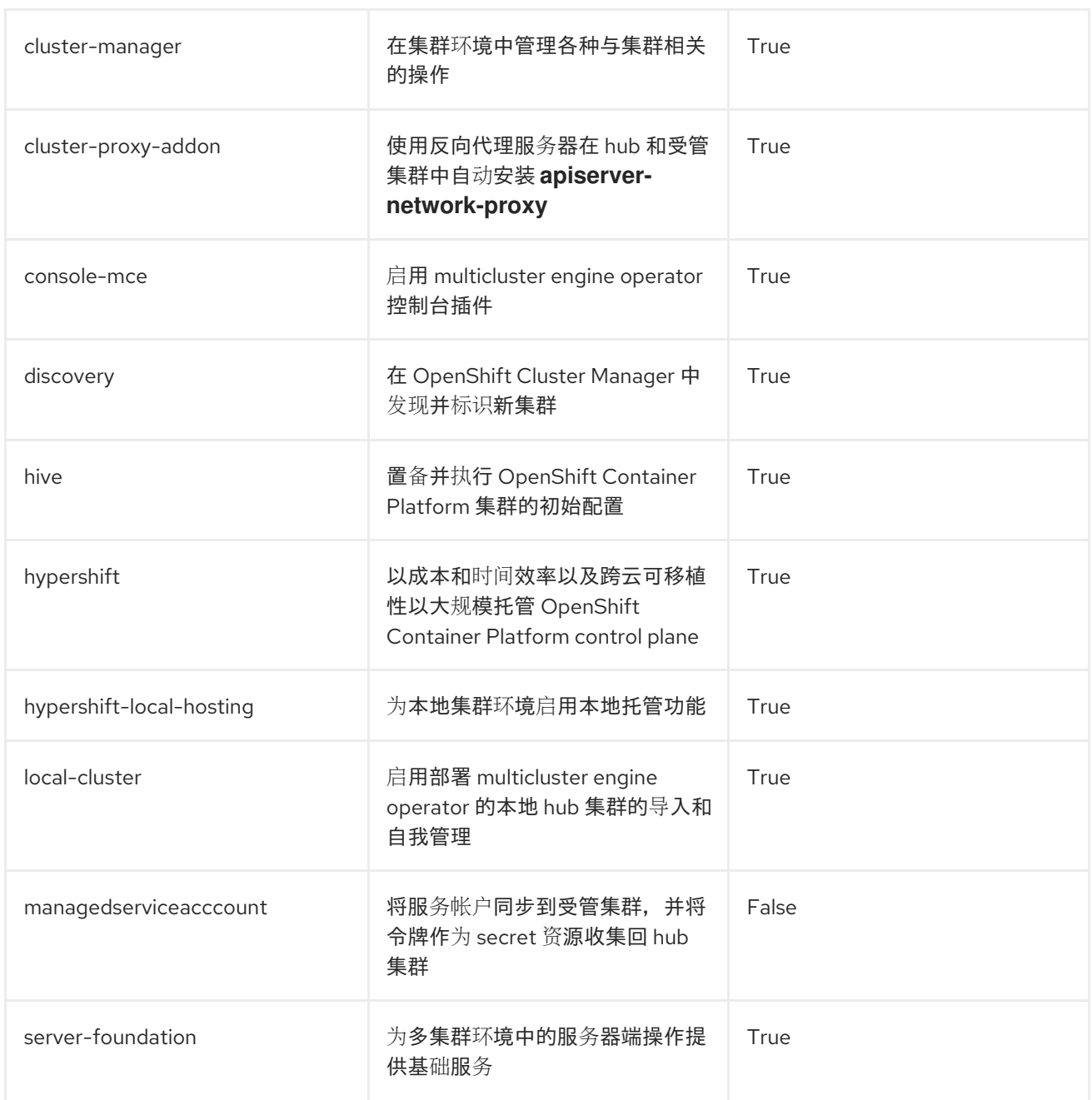

当您将 *multicluster engine operator* 安装到集群中时,不是所有列出的组件都默认启用。

您可以通过在 *MultiClusterEngine* 自定义资源中添加一个或多个属性来进一步配置多集群引擎 *Operator*。继续阅读以了解有关您可以添加属性的信息。

## *1.3.3.2.* 控制台和组件配置

以下示例显示了可用于启用或禁用组件的 *spec.overrides* 默认模板:

*apiVersion: operator.open-cluster-management.io/v1 kind: MultiClusterEngine metadata: name: multiclusterengine spec: overrides: components: - name: <name> 1 enabled: true*
1. 使用组件的名称替换 *name*。

或者,您可以运行以下命令。将 *namespace* 替换为项目的名称,将 *name* 替换为组件的名称:

*oc patch MultiClusterEngine <multiclusterengine-name> --type=json -p='[{"op": "add", "path": "/spec/overrides/components/-","value":{"name":"<name>","enabled":true}}]'*

#### *1.3.3.3. local-cluster* 启用

默认情况下,运行 *multicluster engine operator* 的集群管理其自身。要在没有集群管理其自身的情况下安 装 *multicluster engine operator*,在 *MultiClusterEngine* 部分中的 *spec.overrides.components* 设置中 指定以下值:

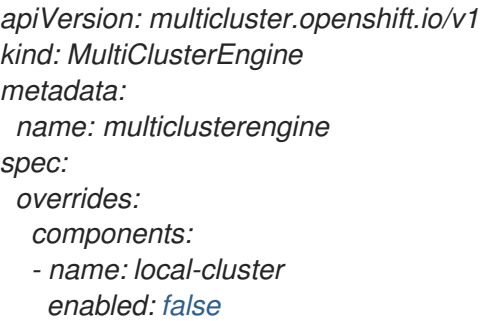

- *name* 值将 *hub* 集群标识为 *local-cluster*。
- *enabled* 设置指定功能是启用还是禁用。当值为 *true* 时,*hub* 集群会自己管理。当值为 *false* 时,*hub* 集群不自己管理。

由自身管理的 *hub* 集群在集群列表中被指定为 *local-cluster*。

#### *1.3.3.4.* 自定义镜像 *pull secret*

如果您计划导入不是由 *OpenShift Container Platform* 或 *operator* 多集群引擎创建的 *Kubernetes* 集群, 生成一个包含 *OpenShift Container Platform pull secret* 信息的 *secret*,以便从发布 *registry* 中访问授权 内容。

*OpenShift Container Platform* 集群的 *secret* 要求由 *Kubernetes operator* 的 *OpenShift Container* Platform 和多集群引擎自动解决,因此如果您没有导入其他类型的 Kubernetes 集群, 则不必创建 *secret*。

重要: 这些 *secret* 是特定于命名空间的,因此请确保处于用于引擎的命名空间中。

- 1. 选择 *Download pull secret*从 *[cloud.redhat.com/openshift/install/pull-secret](https://cloud.redhat.com/openshift/install/pull-secret)* 下载 *OpenShift Container Platform pull secret* 文件。您的 *OpenShift Container Platform pull secret* 与您的 *Red Hat Customer Portal ID* 相关联,在所有 *Kubernetes* 供应商中都是相同的。
- 2. 运行以下命令来创建 *secret:*

*oc create secret generic <secret> -n <namespace> --from-file=.dockerconfigjson=<path-topull-secret> --type=kubernetes.io/dockerconfigjson*

- 将 *secret* 替换为您要创建的 *secret* 的名称。
- 将 *namespace* 替换为项目命名空间,因为 *secret* 是特定于命名空间的。

将 *path-to-pull-secret* 替换为您下载的 *OpenShift Container Platform pull secret* 的路径。

以下示例显示,如果使用自定义 *pull secret*,要使用的 *spec.imagePullSecret* 模板。将 *secret* 替换为 *pull secret* 的名称:

*apiVersion: multicluster.openshift.io/v1 kind: MultiClusterEngine metadata: name: multiclusterengine spec: imagePullSecret: <secret>*

*1.3.3.5.* 目标命名空间

可通过在 *MultiClusterEngine* 自定义资源中指定位置,在指定的命名空间中安装操作对象。此命名空间 在 *MultiClusterEngine* 自定义资源的应用程序上创建。

重要: 如果没有指定目标命名空间,*Operator* 将安装到 *multicluster-engine* 命名空间,并在 *MultiClusterEngine* 自定义资源规格中设置它。

以下示例显示了可以用来指定目标命名空间的 *spec.targetNamespace* 模板。使用目标命名空间的名称 替换 *target*。注: *target* 目标命名空间不能是 *default* 命名空间:

*apiVersion: multicluster.openshift.io/v1 kind: MultiClusterEngine metadata: name: multiclusterengine spec: targetNamespace: <target>*

## *1.3.3.6. availabilityConfig*

*hub* 集群有两个可用功能:*High* 和 *Basic*。默认情况下,*hub* 集群的可用性为 *High*,*hub* 集群组件副本 数 为 *2*。它提供了对故障转移功能的支持,但消耗的资源数量比可用性为 *Basic*(副本数为*1*) 的集群 多。

重要: 如果您在单节点 *OpenShift* 集群中使用 *multicluster engine operator*,请将 *spec.availabilityConfig* 设置为 *Basic*。

以下示例显示了具有 *Basic* 可用性的 *spec.availabilityConfig* 模板:

*apiVersion: multicluster.openshift.io/v1 kind: MultiClusterEngine metadata: name: multiclusterengine spec: availabilityConfig: "Basic"*

## *1.3.3.7. nodeSelector*

您可以在 *MultiClusterEngine* 中定义一组节点选择器,以安装到集群中的特定节点。以下示例显示了将 *pod* 分配给带有标签 *node-role.kubernetes.io/infra* 的节点的 *spec.nodeSelector* :

*spec: nodeSelector: node-role.kubernetes.io/infra: ""*

## *1.3.3.8.* 容限(*tolerations*)

您可以定义容限列表,以允许 *MultiClusterEngine* 容许在集群中定义的特定污点。以下示例显示了与 *node-role.kubernetes.io/infra* 污点匹配的 *spec.tolerations* :

*spec: tolerations: - key: node-role.kubernetes.io/infra effect: NoSchedule operator: Exists*

默认情况下,以上 *infra-node* 容限在 *pod* 上设置,而不在配置中指定任何容限。在配置中自定义容限将替 换此默认行为。

### *1.3.3.9. ManagedServiceAccount* 附加组件

*ManagedServiceAccount* 附加组件允许您在受管集群中创建或删除服务帐户。要在启用此附加组件的环 境中安装,请在 *spec.overrides* 的 *MultiClusterEngine* 规格中包括以下内容:

*apiVersion: multicluster.openshift.io/v1 kind: MultiClusterEngine metadata: name: multiclusterengine spec: overrides: components: - name: managedserviceaccount enabled: true*

在创建 *MultiClusterEngine* 后,可以在命令行中编辑资源并将 *managedserviceaccount* 组件设置为 *enabled: true* 来启用 *ManagedServiceAccount* 附加组件。或者,您可以运行以下命令,将 *<multiclusterengine-name>* 替换为 *MultiClusterEngine* 资源的名称。

*oc patch MultiClusterEngine <multiclusterengine-name> --type=json -p='[{"op": "add", "path": "/spec/overrides/components/-","value":{"name":"managedserviceaccount","enabled":true}}]'*

# *1.3.4.* 卸装

卸载 *Kubernetes operator* 的多集群引擎时,您会看到两个不同的过程级别: 删除自定义资源 和完整的 *Operator* 卸载。完成卸载过程最多可能需要五分钟。

- 删除自定义资源是最基本的卸载类型,它会删除 *MultiClusterEngine* 实例的自定义资源,但会保 留其他所需的 *operator* 资源。如果您计划使用相同的设置和组件重新安装,这个卸载级别很有 用。
- 第二个级别是更完整的卸载,可删除大多数 *Operator* 组件,不包括自定义资源定义等组件。当您 继续执行此步骤时,它会删除所有没有通过删除自定义资源而被删除的组件和订阅。在卸载后, 您必须在重新安装自定义资源前重新安装 *Operator*。

*1.3.4.1.* 先决条件:分离启用的服务

在卸载 *Kubernetes operator* 的多集群引擎前,您必须分离所有由该引擎管理的集群。为了避免错误,分 离仍由引擎管理的所有集群,然后尝试再次卸载。

如果附加了受管集群,您可能会看到以下信息。

*Cannot delete MultiClusterEngine resource because ManagedCluster resource(s) exist*

有关分离集群的更多信息,请参阅从管理部分删除集群,方法是在 [集群](#page-112-0)创建 中选择您的供应商的 信息。

- *1.3.4.2.* 使用命令删除资源
	- 1. 如果还没有运行 *oc* 命令,请确保 *OpenShift Container Platform CLI* 配置为运行 *oc* 命令。如需 有关如何配置 *oc* [命令的更多信息,](https://access.redhat.com/documentation/zh-cn/openshift_container_platform/4.13/html/cli_tools/openshift-cli-oc#cli-getting-started)请参阅 *OpenShift Container Platform* 文档中的 *OpenShift CLI* 入门。
	- 2. 输入以下命令来更改到您的项目命名空间。将 *namespace* 替换为项目命名空间的名称:

*oc project <namespace>*

3. 输入以下命令删除 *MultiClusterEngine* 自定义资源:

*oc delete multiclusterengine --all*

您可以输入以下命令来查看进度:

*oc get multiclusterengine -o yaml*

4. 输入以下命令删除在其中安装的命名空间中 *multicluster-engine ClusterServiceVersion* :

❯ *oc get csv NAME DISPLAY VERSION REPLACES PHASE multicluster-engine.v2.0.0 multicluster engine for Kubernetes 2.0.0 Succeeded*

❯ *oc delete clusterserviceversion multicluster-engine.v2.0.0* ❯ *oc delete sub multicluster-engine*

此处显示的 *CSV* 版本可能会有所不同。

### *1.3.4.3.* 使用控制台删除组件

当使用 *Red Hat OpenShift Container Platform* 控制台卸载时,需要删除 *operator*。使用控制台完成以下 步骤进行卸载:

- 1. 在 *OpenShift Container Platform* 控制台导航中,选择 *Operators > Installed Operators > multicluster engine for Kubernetes.*
- 2. 删除 *MultiClusterEngine* 自定义资源。
	- a. 选择 *Multiclusterengine* 标签页
	- b. 选择 *MultiClusterEngine* 自定义资源的 *Options* 菜单。

c. 选择 *Delete MultiClusterEngine*。

- 3. 根据以下部分中的步骤运行清理脚本。 提示: 如果您计划为 *Kubernetes operator* 版本重新安装相同的多集群引擎,您可以跳过这个过 程中的其余步骤并重新安装自定义资源。
- 4. 进入 *Installed Operators*。
- 5. 选择 *Options* 菜单并选择 *Uninstall operator*来删除 *Kubernetes\_ operator* 的 *\_ multicluster* 引 擎。

### *1.3.4.4.* 卸载故障排除

如果没有删除多集群引擎自定义资源,请通过运行清理脚本删除潜在的剩余工件。

a. 将以下脚本复制到一个文件中:

*#!/bin/bash oc delete apiservice v1.admission.cluster.open-cluster-management.io v1.admission.work.open-cluster-management.io oc delete validatingwebhookconfiguration multiclusterengines.multicluster.openshift.io oc delete mce --all*

如需更多信息,请参阅 断开连[接的安装](https://access.redhat.com/documentation/zh-cn/openshift_container_platform/4.13/html/installing/disconnected-installation-mirroring)镜像。

## *1.3.5. Red Hat Advanced Cluster Management* 集成

如果您在启用了 *Red Hat Advanced Cluster Management* 中使用 *multicluster engine operator*,您可以利 用进一步的多集群管理功能。

### *1.3.5.1.* 先决条件

请参阅以下先决条件与 *Red Hat Advanced Cluster Management* 功能集成。

您需要安装 *Red Hat Advanced Cluster Management*。请参阅 [安装和升](../../html-single/..#)级 以安装。

### *1.3.5.2. Observability* 集成

启用 *multicluster-observability pod* 后,您可以使用 *Red Hat Advanced Cluster Management Observability Grafana* 仪表板查看有关托管 *control plane* 的以下信息:

- *ACM > Hosted Control Planes Overview*仪表板,以查看托管 *control plane* 的集群容量估算、 相关集群资源以及现有托管 *control plane* 的列表和状态。
- *ACM > Resources > Hosted Control Plane*仪表板,您可以从 *Overview* 页面中访问,以查看所 选托管的 *control plane* 的资源使用。

要启用,请参阅 *[Observability](../../html-single/..#observing-environments-intro)* 服务简介。

# *1.4.* 管理凭证

在使用 *multicluster engine operator* 的云服务供应商上创建和管理 *Red Hat OpenShift Container Platform* 集群需要一个凭证。凭据存储云提供商的访问信息。每个提供程序帐户都需要自己的凭据,就像单个提供 程序中的每个域一样。

您可以创建和管理集群凭证。凭据存储为 *Kubernetes secret*。*secret* 复制到受管集群的命名空间,以便受 管集群的控制器可以访问 *secret*。更新凭证时,*secret* 的副本会在受管集群命名空间中自动更新。

注: 对现有受管集群,对 *pull secret*、*SSH* 密钥或基域的更改不会反映,因为它们已使用原始凭证置备。

### 需要的访问权限: *Edit*

- 为 Amazon Web [Services](#page-42-0) 创建凭证
- **为[Microsoft](#page-44-0) Azure** 创建凭证
- 为 *Google Cloud [Platform](#page-46-0)* 创建凭证
- 为 *VMware [vSphere](#page-49-0)* 创建凭证
- 为 *Red Hat [OpenStack](#page-52-0) Platform* 创建凭证
- 为 *Red Hat [Virtualization](#page-54-0)* 创建凭证
- 为 *Red Hat [OpenShift](#page-55-0) Cluster Manager* 创建凭证
- 为 *Ansible [Automation](#page-55-1) Platform* 创建凭证
- 为内部环境创[建凭](#page-56-0)证

### *1.4.1.* 为 *Amazon Web Services* 创建凭证

您需要一个凭证才能使用多集群引擎 *operator* 控制台在 *Amazon Web Services (AWS)*上部署和管理 *Red Hat OpenShift Container Platform* 集群。

#### 需要的访问权限: *Edit*

注: 必须在使用 *multicluster engine operator* 创建集群前完成此步骤。

#### *1.4.1.1.* 先决条件

创建凭证前必须满足以下先决条件:

- 已部署多集群引擎 *operator hub* 集群
- 可通过互联网访问 *multicluster engine operator hub* 集群,以便它在 *Amazon Web Services (AWS)*上创建 *Kubernetes* 集群
- AWS 登录凭证, 其中包括访问密钥 ID 和 secret 访问密钥。请参阅了解并获取您的安全凭证。
- 允许在 *AWS* 上安装集群的帐户权限。有关如何配置 *AWS* 帐户 的说明,请参阅配置 *AWS* 帐户。

#### *1.4.1.2.* 使用控制台管理凭证

要从 *multicluster engine operator* 控制台创建凭证,请完成控制台中的步骤。

从导航菜单开始。单击 *Credentials* 以从现有凭证选项中进行选择。提示: 为方便起见,同时为了提高安 全性,创建一个命名空间,专门用于托管您的凭证。

您可以选择为您的凭证添加基本 *DNS* 域。如果您将基本 *DNS* 域添加到凭证中,则在使用此凭证创建集群 时,会自动填充到正确的字段中。请参见以下步骤:

- <span id="page-42-0"></span>1. 为您的 *AWS* 帐户添加 *AWS* 访问密钥 *ID*。请参阅 登录到 *AWS* 以查找您的 *ID*。
- 2. 提供新 *AWS Secret* 访问密钥的内容。
- 3. 如果要启用代理,请输入代理信息:
	- HTTP 代理 URL: 用作 **HTTP** 流量的代理的 URL。
	- HTTPS 代理 URL:用于 HTTPS 流量的安全代理 URL。如果没有提供值, 则使用相同的值 *HTTP Proxy URL*,用于 *HTTP* 和 *HTTPS*。
	- 无代理域:应当绕过代理的以逗号分隔的域列表。使用一个句点 (.) 开始的域名,包含该域中 的所有子域。添加一个星号 *\** 以绕过所有目的地的代理。
	- 其他信任捆绑包:代理 HTTPS 连接所需的一个或多个额外 CA 证书。
- 4. 输入 *Red Hat OpenShift pull secret*。请参阅下载 *Red Hat OpenShift pull secret* 以下载您的 *pull secret*。
- 5. 添加可让您连接到集群的 SSH 私钥和 SSH 公钥。您可以使用现有密钥对,或使用密钥生成程序 创建新密钥对。

要创建使用此凭证的集群,完成 *Creating a cluster on Amazon Web Services* 或 *Creating a cluster on Amazon Web Services GovCloud* 中的步骤。

您可以在控制台中编辑凭证。如果使用这个供应商连接创建集群,则来自 *<cluster-namespace>* 的 *<cluster-name>-aws-creds> secret* 将使用新凭证进行更新。

注:更新凭证不适用于集群池声明的集群。

当您不再管理使用凭证的集群时,请删除凭证来保护凭证中的信息。选择要批量删除的 Actions,或者选 **择您要删除的凭证旁边的选项菜单。** 

#### *1.4.1.2.1.* 创建 *S3 secret*

要创建 *Amazon Simple Storage Service (S3) secret*,请在控制台中完成以下任务:

- 1. 点 *Add credential > AWS > S3 Bucket*。如果您点 *For Hosted Control Plane*,则会提供名称和 命名空间。
- 2. 输入提供的以下字段信息:
	- *bucket* 名称 :添加 *S3* 存储桶的名称。
	- *aws\_access\_key\_id:* 为您的 *AWS* 帐户添加 *AWS* 访问密钥 *ID*。登录到 *AWS* 以查找您的 *ID*。
	- *aws\_secret\_access\_key:* 为您的新 *AWS Secret* 访问密钥提供内容。
	- **区域**: 输入您的 AWS 区域。

#### *1.4.1.3.* 使用 *API* 创建不透明的 *secret*

要使用 *API* 为 *Amazon Web Services* 创建不透明 *secret*,请在类似以下示例的 *YAML preview* 窗口中应用 *YAML* 内容:

*kind: Secret*

```
metadata:
  name: <managed-cluster-name>-aws-creds
  namespace: <managed-cluster-namespace>
type: Opaque
data:
  aws_access_key_id: $(echo -n "${AWS_KEY}" | base64 -w0)
  aws_secret_access_key: $(echo -n "${AWS_SECRET}" | base64 -w0)
```
## 备注:

- *Opaque secret* 在控制台中是不可见的。
- 不透明 *secret* 在您选择的受管集群命名空间中创建。*Hive* 使用 *opaque secret* 来置备集群。当使 用 *Red Hat Advanced Cluster Management* 控制台置备集群时,您预先创建的凭证将复制到受管 集群命名空间中,作为 *opaque secret*。
- 在凭证中添加标签以在控制台中查看您的 *secret*。例如,以下 *AWS S3 Bucket oc label secret* 附 加到 *type=awss3* 和 *credentials --from-file=….:*

*oc label secret hypershift-operator-oidc-provider-s3-credentials -n local-cluster "cluster.open-clustermanagement.io/type=awss3" oc label secret hypershift-operator-oidc-provider-s3-credentials -n local-cluster "cluster.open-clustermanagement.io/credentials=credentials="*

## *1.4.1.4.* 其他资源

- 请参阅了解和获[取您的安全凭](https://docs.aws.amazon.com/general/latest/gr/aws-sec-cred-types.html)证。
- 请参阅配置 *[AWS](https://docs.openshift.com/container-platform/4.13/installing/installing_aws/installing-aws-account.html)* 帐户。
- 登录到 *[AWS](https://console.aws.amazon.com/iam/home#/security_credentials)*。
- 下载 *Red Hat [OpenShift](https://cloud.redhat.com/openshift/install/pull-secret) pull secret* 。
- 请参阅生成 *SSH* 私钥[并将其添加到代理中](https://docs.openshift.com/container-platform/4.13/installing/installing_aws/installing-aws-default.html#ssh-agent-using_installing-aws-default),以了解有关如何生成密钥的更多信息。
- 请参阅在 *Amazon Web [Services](#page-94-0)* 上创建集群
- 请参阅在 *Amazon Web Services [GovCloud](#page-94-0)* 上创建集群 。
- 返回到为 *Amazon Web [Services](#page-42-0)* 创建凭证 。

# *1.4.2.* 为 *Microsoft Azure* 创建凭证

您需要一个凭证来使用多集群引擎 *operator* 控制台在 *Microsoft Azure* 或 *Microsoft Azure Government* 上 创建和管理 *Red Hat OpenShift Container Platform* 集群。

### 需要的访问权限: *Edit*

注:这个过程是使用多集群引擎 *operator* 创建集群的先决条件。

## *1.4.2.1.* 先决条件

创建凭证前必须满足以下先决条件:

- <span id="page-44-0"></span>已部署多集群引擎 *operator hub* 集群。
- 可通过互联网访问 *multicluster engine operator hub* 集群,以便它在 *Azure* 上创建 *Kubernetes* 集 群。
- *Azure* 登录凭证,其中包括您的基域资源组和 *Azure Service Principal JSON*。请参阅 *Microsoft Azure* 门户以获取您的登录凭证。
- 允许在 *Azure* 上安装集群的帐户权限。如需更多信息,请参阅 如何配置云服务和配置 *Azure* 帐 户。

#### *1.4.2.2.* 使用控制台管理凭证

要从 *multicluster engine operator* 控制台创建凭证,请完成控制台中的步骤。从导航菜单开始。单击 *Credentials* 以从现有凭证选项中进行选择。提示: 为方便起见,同时为了提高安全性,创建一个命名空 间,专门用于托管您的凭证。

- 1. 可选:为您的凭证添加基本 *DNS* 域。如果您将基本 *DNS* 域添加到凭证中,则在使用此凭证创建 集群时,会自动填充到正确的字段中。
- 2. 选择集群的环境是 *AzurePublicCloud* 还是 *AzureUSrianCloud*。*Azure Government* 环境的设 置有所不同,以确保正确设置了此设置。
- 3. 为您的 *Azure* 帐户添加 基本域资源组名称。此条目是您使用 *Azure* 帐户创建的资源名称。您可以 在 *Azure* 界面中选择 *Home > DNS Zones* 来查找您的基域资源组名称。请参阅使用 *Azure CLI* 创 建 *Azure* 服务主体,以查找您的基域资源组名称。
- 4. 为您的客户端 *ID* 提供内容。当您使用以下命令创建服务主体时,这个值作为 *appId* 属性被生成:

*az ad sp create-for-rbac --role Contributor --name <service\_principal> --scopes <subscription\_path>*

将 *service\_principal* 替换为您的服务主体名。

5. 添加您的 客户端 *Secret*。当您使用以下命令创建服务主体时,这个值作为 *password* 属性被生 成:

*HTTPS* 代理 *URL*:用于 *HTTPS* 流量的安全代理 *URL*。如果没有提供值,则使用相同的值

*az ad sp create-for-rbac --role Contributor --name <service\_principal> --scopes <subscription\_path>*

将 *service\_principal* 替换为您的服务主体名。

6. 添加您的 订阅 *ID*。这个值是以下命令输出中的 *id* 属性:

*az account show*

7. 添加您的租户 *ID*。这个值是以下命令输出中的 *tenantId* 属性:

*az account show*

- 8. 如果要启用代理,清输入代理信息:
	- HTTP 代理 URL : 用作 **HTTP** 流量的代理的 URL。
- HTTPS 代理 URL:用于 HTTPS 流量的安全代理 URL。如果没有提供值, 则使用相同的值 *HTTP Proxy URL*,用于 *HTTP* 和 *HTTPS*。
- 无代理域: 应当绕过代理的以逗号分隔的域列表。使用一个句点(.) 开始的域名, 包含该域中 的所有子域。添加一个星号 *\** 以绕过所有目的地的代理。
- 其他信任捆绑包:代理 *HTTPS* 连接所需的一个或多个额外 *CA* 证书。
- 9. 输入您的 *Red Hat OpenShift pull secret*。请参阅下载 *Red Hat OpenShift pull secret* 以下载您的 *pull secret*。
- 10. 添加用于连接到集群的 SSH 私钥和 SSH 公钥。您可以使用现有密钥对, 或使用密钥生成程序创 建新密钥对。

要创建使用此凭证的集群,您可以完成在 *Microsoft Azure* 上创建集群 中的步骤。

您可以在控制台中编辑凭证。

当您不再管理使用凭证的集群时,请删除凭证来保护凭证中的信息。选择要批量删除的 Actions,或者选 **择您要删除的凭证旁边的选项菜单。** 

## *1.4.2.3.* 使用 *API* 创建不透明的 *secret*

要使用 *API* 而不是控制台为 *Microsoft Azure* 创建不透明 *secret*,请在类似以下示例的 *YAML preview* 窗口 中应用 *YAML* 内容:

```
kind: Secret
metadata:
  name: <managed-cluster-name>-azure-creds
  namespace: <managed-cluster-namespace>
type: Opaque
data:
```
*baseDomainResourceGroupName: \$(echo -n "\${azure\_resource\_group\_name}" | base64 -w0) osServicePrincipal.json: \$(base64 -w0 "\${AZURE\_CRED\_JSON}")*

备注:

- *Opaque secret* 在控制台中是不可见的。
- 不透明 *secret* 在您选择的受管集群命名空间中创建。*Hive* 使用 *opaque secret* 来置备集群。当使 用 *Red Hat Advanced Cluster Management* 控制台置备集群时,您预先创建的凭证将复制到受管 集群命名空间中,作为 *opaque secret*。

## *1.4.2.4.* 其他资源

- 请参阅 [Microsoft](https://azure.microsoft.com/en-ca/features/azure-portal) Azure Portal。
- 请参阅[如何配置云服](https://docs.microsoft.com/en-us/azure/cloud-services/cloud-services-how-to-configure-portal)务。
- 请参阅配置 *[Azure](https://docs.openshift.com/container-platform/4.13/installing/installing_azure/installing-azure-account.html)* 帐户。
- 请参阅使用 *[Azure](https://docs.microsoft.com/en-us/cli/azure/create-an-azure-service-principal-azure-cli) CLI* 创建 *Azure* 服务主体 ,以查找您的基域资源组名称。
- 下载 *Red Hat [OpenShift](https://cloud.redhat.com/openshift/install/pull-secret) pull secret* 。
- 请参阅生成 *SSH* 私钥[并将其添加到代理中](https://docs.openshift.com/container-platform/4.13/installing/installing_azure/installing-azure-default.html#ssh-agent-using_installing-azure-default),以了解有关如何生成密钥的更多信息。
- 请参阅在 *[Microsoft](#page-106-0) Azure* 上创建集群
- 返回到为 *[Microsoft](#page-44-0) Azure* 创建凭证。

## <span id="page-46-0"></span>*1.4.3.* 为 *Google Cloud Platform* 创建凭证

您需要一个凭证来使用 *multicluster engine operator* 控制台在 *Google Cloud Platform (GCP)* 上创建和管 理 *Red Hat OpenShift Container Platform* 集群。

需要的访问权限: *Edit*

注:这个过程是使用多集群引擎 *operator* 创建集群的先决条件。

#### *1.4.3.1.* 先决条件

创建凭证前必须满足以下先决条件:

- 已部署多集群引擎 *operator hub* 集群
- 可通过互联网访问 *multicluster engine operator hub* 集群,以便它在 *GCP* 上创建 *Kubernetes* 集 群
- GCP 登录凭证, 其中包括用户 Google Cloud Platform 项目 ID 和 Google Cloud Platform 服务帐 户 *JSON* 密钥。请参阅创建和管理项目。
- 允许在 *GCP* 上安装集群的帐户权限。有关如何配置帐户的说明,请参阅配置 *GCP* 项目。

#### *1.4.3.2.* 使用控制台管理凭证

要从 *multicluster engine operator* 控制台创建凭证,请完成控制台中的步骤。

从导航菜单开始。单击 *Credentials* 以从现有凭证选项中进行选择。提示: 为方便和安全起见,创建一个 命名空间,专门用于托管您的凭证。

您可以选择为您的凭证添加基本 *DNS* 域。如果您将基本 *DNS* 域添加到凭证中,则在使用此凭证创建集群 时,会自动填充到正确的字段中。请参见以下步骤:

- 1. 为您的 *GCP* 帐户添加 *Google Cloud Platform* 项目 *ID* 。请参阅登录到 *GCP* 以检索您的设置。
- 2. 添加 *Google Cloud Platform* 服务帐户 *JSON* 密钥 。请参阅 *Create service account* 文档,以创建 您的服务帐户 *JSON* 密钥。按照 *GCP* 控制台的步骤进行操作。
- 3. 提供您的新 *Google Cloud Platform* 服务帐户 *JSON* 密钥 的内容。
- 4. 如果要启用代理, 请输入代理信息:
	- HTTP 代理 URL : 用作 **HTTP** 流量的代理的 URL。
	- HTTPS 代理 URL:用于 HTTPS 流量的安全代理 URL。如果没有提供值, 则使用相同的值 *HTTP Proxy URL*,用于 *HTTP* 和 *HTTPS*。
	- 无代理域: 应当绕过代理的以逗号分隔的域列表。使用一个句点 (.) 开始的域名, 包含该域中 的所有子域。添加星号 *(\*)* 以绕过所有目的地的代理。

5. 输入 *Red Hat OpenShift pull secret*。请参阅下载 *Red Hat OpenShift pull secret* 以下载您的 *pull*

其他信任捆绑包:代理 *HTTPS* 连接所需的一个或多个额外 *CA* 证书。

- 5. 输入 *Red Hat OpenShift pull secret*。请参阅下载 *Red Hat OpenShift pull secret* 以下载您的 *pull secret*。
- 6. 添加 *SSH* 私钥和 *SSH* 公钥以便您访问集群。您可以使用现有密钥对,或使用密钥生成程序创建 新密钥对。

要在创建集群时使用此连接,您可以完成在 *Google Cloud Platform* 上创建集群 中的步骤。

您可以在控制台中编辑凭证。

当您不再管理使用凭证的集群时,请删除凭证来保护凭证中的信息。选择要批量删除的 Actions,或者选 **择您要删除的凭证旁边的选项菜单。** 

### *1.4.3.3.* 使用 *API* 创建不透明的 *secret*

要使用 *API* 而不是控制台为 *Google Cloud Platform* 创建不透明 *secret*,请在类似以下示例的 *YAML preview* 窗口中应用 *YAML* 内容:

*kind: Secret metadata: name: <managed-cluster-name>-gcp-creds namespace: <managed-cluster-namespace> type: Opaque data: osServiceAccount.json: \$(base64 -w0 "\${GCP\_CRED\_JSON}")*

备注:

- *Opaque secret* 在控制台中是不可见的。
- 不透明 *secret* 在您选择的受管集群命名空间中创建。*Hive* 使用 *opaque secret* 来置备集群。当使 用 *Red Hat Advanced Cluster Management* 控制台置备集群时,您预先创建的凭证将复制到受管 集群命名空间中,作为 *opaque secret*。

### *1.4.3.4.* 其他资源

- 请参阅创[建和管理](https://cloud.google.com/resource-manager/docs/creating-managing-projects)项目。
- 清参阅配置 [GCP](https://docs.openshift.com/container-platform/4.13/installing/installing_gcp/installing-gcp-account.html) 项目。
- *登录到[GCP](https://console.cloud.google.com/apis/credentials/serviceaccountkey)*。
- 请参阅创建服[务账户](https://cloud.google.com/iam/docs/creating-managing-service-accounts)来创建服务帐户 *JSON* 密钥。
- 下载 *Red Hat [OpenShift](https://cloud.redhat.com/openshift/install/pull-secret) pull secret* 。
- 如需有关如何 生成密钥的更多信息,请参阅生成 *SSH* 私钥[并将其添加到代理中](https://docs.openshift.com/container-platform/4.13/installing/installing_gcp/installing-gcp-default.html#ssh-agent-using_installing-gcp-default)。
- 请参阅在 *Google Cloud [Platform](#page-109-0)* 上创建集群

返回到 为 *Google Cloud [Platform](#page-46-0)* 创建凭证 。

## *1.4.4.* 为 *VMware vSphere* 创建凭证

您需要一个凭证才能使用多集群引擎 *operator* 控制台在 *VMware vSphere* 上部署和管理 *Red Hat OpenShift Container Platform* 集群。

<span id="page-48-0"></span>需要的访问权限: *Edit*

备注:

- 您必须先为VMware *vSphere 创建凭证,然后才能使用 multicluster engine operator 创建集群。*
- *OpenShift Container Platform* 版本 *4.13* 及更新的版本被支持。

#### *1.4.4.1.* 先决条件

创建凭证前必须满足以下先决条件:

- 在 OpenShift Container Platform 版本 4.13 或更高版本上部署了 hub 集群。
- *hub* 集群的互联网访问,以便它在 *VMware vSphere* 上创建 *Kubernetes* 集群。
- 使用安装程序置备的基础架构时为 *OpenShift Container Platform* 配置了 *VMware vSphere* 登录 凭证和 *vCenter* 要求。请参阅使用自定义在 *vSphere* 上安装集群。这些凭证包括以下信息:
	- *vCenter* 帐户权限。
	- 集群资源。
	- *DHCP* 可用。
	- *ESXi* 主机的时间已同步(例如: *NTP*)。

#### *1.4.4.2.* 使用控制台管理凭证

要从 *multicluster engine operator* 控制台创建凭证,请完成控制台中的步骤。

从导航菜单开始。单击 *Credentials* 以从现有凭证选项中进行选择。提示: 为方便起见,同时为了提高安 全性,创建一个命名空间,专门用于托管您的凭证。

您可以选择为您的凭证添加基本 *DNS* 域。如果您将基本 *DNS* 域添加到凭证中,则在使用此凭证创建集群 时,会自动填充到正确的字段中。请参见以下步骤:

- 1. 添加 *VMware vCenter* 服务器完全限定主机名或 *IP* 地址。该值必须在 *vCenter* 服务器 *root CA* 证 书中定义。如果可能,请使用完全限定主机名。
- 2. 添加 *VMware vCenter* 用户名。
- 3. 添加 *VMware vCenter* 密码。
- 4. 添加 *VMware vCenter root CA* 证书。
	- a. 您可以使用 VMware *vCenter* 服务器的证书在 **download.zip** 软件包中下载证书, 地址为 *[https://<vCenter\\_address>/certs/download.zip](https:/certs/download.zip)*。将 *vCenter\_address* 替换为 *vCenter* 服 务器的地址。
	- b. 解包 *download.zip*。
	- c. 使用 *certs/<platform>* 目录中有 *.0* 扩展名的证书。 提示: 您可以使用 *ls certs/<platform>* 命令列出平台的所有可用证书。

将 *<platform>* 替换为您的平台的缩写:*lin*、*mac* 或 *win.*

<span id="page-49-0"></span>例如: *certs/lin/3a343545.0*

最佳实践: 通过运行 *cat certs/lin/\*.0 > ca.crt* 命令,将多个带有 *.0* 扩展的证书链接到一 起。

- d. 添加 *VMware vSphere* 集群名称。
- e. 添加 *VMware vSphere* 数据中心。
- f. 添加 *VMware vSphere* 默认数据存储。
- g. 添加 *VMware vSphere* 磁盘类型。
- h. 添加 *VMware vSphere* 文件夹。
- i. 添加 *VMware vSphere* 资源池。
- 5. 只用于断开连接的安装:使用所需信息完成 *Configuration for disconnected installation*子字 段:
	- Cluster OS *image: 此值包含用于 Red Hat OpenShift Container Platform 集群机器的镜像的 URL*。
	- 镜像内容源:此值包含断开连接的 *registry* 路径。该路径包含所有用于断开连接的安装镜像的 主机名、端口和库路径。示例: *repository.com:5000/openshift/ocp-release*。 该路径会在 *install-config.yaml* 中创建一个到 *Red Hat OpenShift Container Platform* 发行镜 像的镜像内容源策略映射。例如,*repository.com:5000* 生成此 *imageContentSource* 内 容:

### *- mirrors:*

- *- registry.example.com:5000/ocp4*
- *source: quay.io/openshift-release-dev/ocp-release-nightly*
- *- mirrors:*
- *- registry.example.com:5000/ocp4*
- *source: quay.io/openshift-release-dev/ocp-release*

*- mirrors:*

*- registry.example.com:5000/ocp4*

- *source: quay.io/openshift-release-dev/ocp-v4.0-art-dev*
- Additional *trust bundle : 此值提供访问镜像* registry 所需的证书文件内容。 注: 如果您要从断开连接的环境中的一个 *hub* 部署受管集群,并希望在安装后自动导入它 们,使用 *YAML* 编辑器将镜像内容源策略添加到 *install-config.yaml* 文件中。以下示例中显 示了一个示例:

*- mirrors: - registry.example.com:5000/rhacm2 source: registry.redhat.io/rhacm2*

- 6. 如果要启用代理, 请输入代理信息:
	- HTTP 代理 URL: 用作 HTTP 流量的代理的 URL。
	- HTTPS 代理 URL:用于 HTTPS 流量的安全代理 URL。如果没有提供值, 则使用相同的值 *HTTP Proxy URL*,用于 *HTTP* 和 *HTTPS*。

 $\frac{1}{\sqrt{2\pi}}$  (*b*)  $\frac{1}{\sqrt{2\pi}}$  (*b*)  $\frac{1}{\sqrt{2\pi}}$  (*b*)  $\frac{1}{\sqrt{2\pi}}$  (*b*)  $\frac{1}{\sqrt{2\pi}}$  (*b*)  $\frac{1}{\sqrt{2\pi}}$  (*b*)  $\frac{1}{\sqrt{2\pi}}$  (*b*)  $\frac{1}{\sqrt{2\pi}}$  (*b*)  $\frac{1}{\sqrt{2\pi}}$  (*b*)  $\frac{1}{\sqrt{2\pi}}$  (*b*)  $\frac{1}{\sqrt{2\$ 

- 无代理域:应当绕过代理的以逗号分隔的域列表。使用一个句点 *(.)* 开始的域名,包含该域中 的所有子域。添加星号 *(\*)* 以绕过所有目的地的代理。
- 其他信任捆绑包:代理 HTTPS **连接所需的一个或多个额外 CA** 证书。
- 7. 输入 *Red Hat OpenShift pull secret*。请参阅下载 *Red Hat OpenShift pull secret* 以下载您的 *pull secret*。
- 8. 添加可让您连接到集群的 *SSH* 私钥和 *SSH* 公钥。 您可以使用现有密钥对,或使用密钥生成程序创建新密钥对。

要创建使用此凭证的集群,您可以完成在 *VMware vSphere* 上创建集群中的步骤。

您可以在控制台中编辑凭证。

当您不再管理使用凭证的集群时, 请删除凭证来保护凭证中的信息。选择要批量删除的 Actions, 或者选 **择您要删除的凭证旁边的选项菜单。** 

### *1.4.4.3.* 使用 *API* 创建不透明的 *secret*

要使用 *API* 而不是控制台为 *VMware vSphere* 创建不透明 *secret*,请在类似以下示例的 *YAML preview* 窗 口中应用 *YAML* 内容:

*kind: Secret metadata:*

```
name: <managed-cluster-name>-vsphere-creds
  namespace: <managed-cluster-namespace>
type: Opaque
data:
  username: $(echo -n "${VMW_USERNAME}" | base64 -w0)
  password.json: $(base64 -w0 "${VMW_PASSWORD}")
```
备注:

- *Opaque secret* 在控制台中是不可见的。
- 不透明 *secret* 在您选择的受管集群命名空间中创建。*Hive* 使用 *opaque secret* 来置备集群。当使 用 *Red Hat Advanced Cluster Management* 控制台置备集群时,您预先创建的凭证将复制到受管 集群命名空间中,作为 *opaque secret*。

## *1.4.4.4.* 其他资源

- *请参阅使用自定义在 vSphere [上安装集群。](https://access.redhat.com/documentation/zh-cn/openshift_container_platform/4.13/html/installing/installing-on-vsphere#installing-vsphere-installer-provisioned-customizations)*
- 下载 *Red Hat [OpenShift](https://cloud.redhat.com/openshift/install/pull-secret) pull secret* 。
- 如需更多信息,请参阅为集群节点 *SSH* 访问[生成密](https://access.redhat.com/documentation/zh-cn/openshift_container_platform/4.13/html/installing/installing-on-vsphere#ssh-agent-using_installing-vsphere-installer-provisioned)钥对。
- 请参阅在 *VMware [vSphere](#page-113-0)* 上创建集群。
- 返回到 为 *VMware [vSphere](#page-49-0)* 创建凭证。

# *1.4.5.* 为 *Red Hat OpenStack* 创建凭证

您需要一个凭证才能使用多集群引擎 *operator* 控制台在 *Red Hat OpenStack Platform* 上部署和管理 *Red Hat OpenShift Container Platform* 集群。

## 备注:

- 您必须先为 *Red Hat OpenStack Platform* 创建凭证,然后才能使用 *multicluster engine operator* 创建集群。
- 仅支持 *OpenShift Container Platform* 版本 *4.13* 及更新的版本。

## *1.4.5.1.* 先决条件

创建凭证前必须满足以下先决条件:

- 在 *OpenShift Container Platform* 版本 *4.13* 或更高版本上部署了 *hub* 集群。
- 可通过互联网访问 *hub* 集群,以便它在 *Red Hat OpenStack Platform* 上创建 *Kubernetes* 集群。
- 使用安装程序置备的基础架构时,为 *OpenShift Container Platform* 配置 *Red Hat OpenStack Platform* 登录凭证和 *Red Hat OpenStack Platform* 要求。请参阅使用自定义配置在 *OpenStack* 上安装集群。
- 下载或创建 *clouds.yaml* 文件来访问 *CloudStack API*。在 *clouds.yaml* 文件中:
	- 6 确定要使用的云身份验证部分名称。
	- 在 *username* 行后马上添加一个 *password* 行。

### *1.4.5.2.* 使用控制台管理凭证

要从 *multicluster engine operator* 控制台创建凭证,请完成控制台中的步骤。

从导航菜单开始。单击 *Credentials* 以从现有凭证选项中进行选择。要增强安全性和方便性,您可以创建 一个命名空间,专门用于托管凭证。

- 1. 可选:您可以为凭证添加基本 DNS 域。如果您添加了基本 DNS 域,则在使用此凭证创建集群 时,会自动填充到正确的字段中。
- 2. 添加 *Red Hat OpenStack Platform cloud.yaml* 文件内容。*clouds.yaml* 文件的内容(包括密 码)提供了连接到 *Red Hat OpenStack Platform* 服务器所需的信息。文件内容必须包含密码,它 是一个紧接在 *username* 后面的一个新行。
- 3. 添加您的 *Red Hat OpenStack Platform* 名称。此条目是在 *clouds.yaml* 的 *cloud* 部分中指定的名 称,用于建立与 *Red Hat OpenStack Platform* 服务器的通信。
- 4. 可选: 对于使用内部证书颁发机构的配置, 请在 Internal CA certificate 字段中输入您的证书, 以使用证书信息自动更新 *clouds.yaml*。
- 5. 只用于断开连接的安装:使用所需信息完成 *Configuration for disconnected installation*子字 段:
	- Cluster OS image: 此值包含用于 Red Hat OpenShift Container Platform 集群机器的镜像的 *URL*。
	- 镜像内容源:此值包含断开连接的 *registry* 路径。该路径包含所有用于断开连接的安装镜像的 主机名、端口和库路径。示例: *repository.com:5000/openshift/ocp-release*。 该路径会在 *install-config.yaml* 中创建一个到 *Red Hat OpenShift Container Platform* 发行镜 像的镜像内容源策略映射。例如,*repository.com:5000* 生成此 *imageContentSource* 内 容:

<span id="page-52-0"></span>*- mirrors: - registry.example.com:5000/ocp4 source: quay.io/openshift-release-dev/ocp-release-nightly - mirrors: - registry.example.com:5000/ocp4 source: quay.io/openshift-release-dev/ocp-release - mirrors:*

*- registry.example.com:5000/ocp4*

*source: quay.io/openshift-release-dev/ocp-v4.0-art-dev*

● Additional *trust bundle : 此值提供访问镜像 registry 所需的证书文件内容。* 

注: 如果您要从断开连接的环境中的一个 *hub* 部署受管集群,并希望在安装后自动导入它 们,使用 *YAML* 编辑器将镜像内容源策略添加到 *install-config.yaml* 文件中。以下示例中显 示了一个示例:

*- mirrors: - registry.example.com:5000/rhacm2 source: registry.redhat.io/rhacm2*

- 6. 如果要启用代理,清输入代理信息:
	- HTTP 代理 URL: 用作 HTTP 流量的代理的 URL。
	- HTTPS 代理 URL:用于 HTTPS 流量的安全代理 URL。如果没有提供值, 则使用相同的值 *HTTP Proxy URL*,用于 *HTTP* 和 *HTTPS*。
	- 无代理域: 应当绕过代理的以逗号分隔的域列表。使用一个句点 (.) 开始的域名, 包含该域中 的所有子域。添加一个星号 *\** 以绕过所有目的地的代理。
	- 其他信任捆绑包:代理 HTTPS 连接所需的一个或多个额外 CA 证书。
- 7. 输入 *Red Hat OpenShift pull secret*。请参阅下载 *Red Hat OpenShift pull secret* 以下载您的 *pull secret*。
- 8. 添加可让您连接到集群的 *SSH* 私钥和 *SSH* 公钥。您可以使用现有密钥对,或使用密钥生成程序 创建新密钥对。
- 9. 点 *Create*。
- 10. 查看新凭据信息,然后单击 *Add*。添加凭证时,会将其添加到凭证列表中。

要创建使用此凭证的集群,您可以完成在 *Red Hat OpenStack Platform* 上创建集群 中的步骤。

您可以在控制台中编辑凭证。

当您不再管理使用凭证的集群时,请删除凭证来保护凭证中的信息。选择要批量删除的 Actions,或者选 **择您要删除的凭证旁边的选项菜单。** 

#### *1.4.5.3.* 使用 *API* 创建不透明的 *secret*

要使用 *API* 而不是控制台为 *Red Hat OpenStack Platform* 创建不透明 *secret*,请在类似以下示例的 *YAML preview* 窗口中应用 *YAML* 内容:

*kind: Secret metadata:*

*name: <managed-cluster-name>-osp-creds namespace: <managed-cluster-namespace> type: Opaque data: clouds.yaml: \$(base64 -w0 "\${OSP\_CRED\_YAML}") cloud: \$(echo -n "openstack" | base64 -w0)*

备注:

- *Opaque secret* 在控制台中是不可见的。
- 不透明 *secret* 在您选择的受管集群命名空间中创建。*Hive* 使用 *opaque secret* 来置备集群。当使 用 *Red Hat Advanced Cluster Management* 控制台置备集群时,您预先创建的凭证将复制到受管 集群命名空间中,作为 *opaque secret*。

*1.4.5.4.* 其他资源

- *请参阅使用自定义在* [OpenStack](https://access.redhat.com/documentation/zh-cn/openshift_container_platform/4.13/html/installing/installing-on-openstack#installing-openstack-installer-custom) 上安装集群。
- 下载 *Red Hat [OpenShift](https://cloud.redhat.com/openshift/install/pull-secret) pull secret* 。
- 如需更多信息,请参阅为集群节点 *SSH* 访问[生成密](https://access.redhat.com/documentation/zh-cn/openshift_container_platform/4.13/html/installing/installing-on-openstack#ssh-agent-using_installing-openstack-installer-custom)钥对。
- 请参阅在 *Red Hat [OpenStack](#page-117-0) Platform* 上创建集群 。
- 返回到为 Red Hat [OpenStack](#page-52-0) 创建凭证。

## *1.4.6.* 为 *Red Hat Virtualization* 创建凭证

弃用: *Red Hat Virtualization* 凭证和集群创建功能已弃用,并不再被支持。

您需要一个凭证才能使用多集群引擎 *operator* 控制台在 *Red Hat Virtualization* 上部署和管理 *Red Hat OpenShift Container Platform* 集群。

注: 必须在使用 *multicluster engine operator* 创建集群前完成此步骤。

### *1.4.6.1.* 先决条件

创建凭证前必须满足以下先决条件:

- 在 *OpenShift Container Platform* 版本 *4.13* 或更高版本上部署了 *hub* 集群。
- 可通过互联网访问 *hub* 集群,以便它在 *Red Hat Virtualization* 上创建 *Kubernetes* 集群。
- 配置 *Red Hat Virtualization* 环境的 *Red Hat Virtualization* 登录凭证。请参阅 *Red Hat Virtualization* 文档中[的安装指南](https://access.redhat.com/documentation/zh-cn/red_hat_virtualization/4.0/html-single/installation_guide/index)。以下列表显示所需信息:
	- *oVirt URL*
	- *oVirt* 完全限定域名 *(FQDN)*
	- *oVirt* 用户名
	- *oVirt* 密码
	- *oVirt CA/*证书
- <span id="page-54-0"></span>可选:代理信息(如果启用了代理)。
- *Red Hat OpenShift Container Platform pull secret* 信息。您可以从 *Pull [secret](https://cloud.redhat.com/openshift/install/pull-secret)* 下载 *pull secret*。
- 用于传输最终集群的 *SSH* 私钥和公钥。
- 允许在 *oVirt* 上安装集群的帐户权限。

#### *1.4.6.2.* 使用控制台管理凭证

要从 *multicluster engine operator* 控制台创建凭证,请完成控制台中的步骤。

从导航菜单开始。单击 *Credentials* 以从现有凭证选项中进行选择。提示: 为方便起见,同时为了提高安 全性,创建一个命名空间,专门用于托管您的凭证。

- 1. 为新凭证添加基本信息。当使用此凭证创建集群时,您可以选择添加基本 *DNS* 域,该域会在正确 的字段中自动填充。如果您没有将其添加到凭证中,您可以在创建集群时添加它。
- 2. 为 *Red Hat Virtualization* 环境添加所需信息。
- 3. 如果要启用代理,请输入代理信息:
	- *HTTP Proxy URL*:应该用作 *HTTP* 流量的代理的 *URL*。
	- HTTPS Proxy URL*:在使用 HTTPS 流量时应使用的安全代理 URL。如果没有提供值,则使* 用相同的值 *HTTP Proxy URL*,用于 *HTTP* 和 *HTTPS*。
	- 无代理域: 应当绕过代理的以逗号分隔的域列表。使用一个句点 (.) 开始的域名, 包含该域中 的所有子域。添加一个星号 *\** 以绕过所有目的地的代理。
- 4. 输入 *Red Hat OpenShift Container Platform pull secret*。您可以从 *Pull [secret](https://cloud.redhat.com/openshift/install/pull-secret)* 下载 *pull secret*。
- 5. 添加可让您连接到集群的 *SSH* 私钥和 *SSH* 公钥。您可以使用现有密钥对,或使用密钥生成程序 创建新密钥对。[如需更多信息,](https://access.redhat.com/documentation/zh-cn/openshift_container_platform/4.13/html/installing/installing-on-rhv#ssh-agent-using_installing-rhv-default)请参阅为集群节点 *SSH* 访问生成密钥对。
- 6. 查看新凭据信息,然后单击 *Add*。添加凭证时,会将其添加到凭证列表中。

要创建使用此凭证的集群,您可以完成在 *Red Hat [Virtualization](#page-121-0)* 上创建集群中的步骤(已弃用)。

您可以在控制台中编辑凭证。

当您不再管理使用凭证的集群时,请删除凭证来保护凭证中的信息。选择要批量删除的 Actions,或者选 **择您要删除的凭证旁边的选项菜单。** 

#### *1.4.7.* 为 *Red Hat OpenShift Cluster Manager* 创建凭证

添加 *OpenShift Cluster Manager* 凭证,以便您可以发现集群。

需要的访问权限*: Administrator*

#### *1.4.7.1.* 先决条件

您需要一个 *[console.redhat.com](https://console.redhat.com/)* 帐户。稍后,您将需要这个值,它可从 *[console.redhat.com/openshift/token](https://console.redhat.com/openshift/token)* 获取。

#### *1.4.7.2.* 使用控制台管理凭证

<span id="page-55-0"></span>您需要添加凭证来发现集群。要从 *multicluster engine operator* 控制台创建凭证,请完成控制台中的步 骤。

从导航菜单开始。单击 *Credentials* 以从现有凭证选项中进行选择。提示: 为方便起见,同时为了提高安 全性,创建一个命名空间,专门用于托管您的凭证。

输入 *OpenShift Cluster Manager API* 令牌,该令牌可以从 *[console.redhat.com/openshift/token](https://console.redhat.com/openshift/token)* 获取。

您可以在控制台中编辑凭证。

当您不再管理使用凭证的集群时,请删除凭证来保护凭证中的信息。选择要批量删除的 Actions, 或者选 **择您要删除的凭证旁边的选项菜单。** 

如果您的凭证被删除, 或者 OpenShift Cluster Manager API 令牌已过期或被撤销, 则会删除相关的发现集 群。

## <span id="page-55-1"></span>*1.4.8.* 为 *Ansible Automation Platform* 创建凭证

您需要一个凭证才能使用多集群引擎 *operator* 控制台来部署和管理使用 *Red Hat Ansible Automation Platform* 的 *Red Hat OpenShift Container Platform* 集群。

#### 需要的访问权限: *Edit*

注:必须在创建 *Automation* 模板前完成此步骤,以便在集群中启用自动化。

### *1.4.8.1.* 先决条件

创建凭证前必须满足以下先决条件:

- 已部署多集群引擎 *operator hub* 集群
- 多集群引擎 *operator hub* 集群的互联网访问
- Ansible *登录凭证,其中包括* Ansible [Automation](https://docs.ansible.com/ansible-tower/latest/html/userguide/credentials.html) Platform *主机名和* OAuth *令牌;请参阅* Ansible *Automation Platform* 的凭证。
- 允许您安装 *hub* 集群并使用 *Ansible* 的帐户权限。了解有关 *[Ansible](https://docs.ansible.com/ansible-tower/latest/html/userguide/users.html)* 用户的更多信息。

### *1.4.8.2.* 使用控制台管理凭证

要从 *multicluster engine operator* 控制台创建凭证,请完成控制台中的步骤。

从导航菜单开始。单击 *Credentials* 以从现有凭证选项中进行选择。提示: 为方便起见,同时为了提高安 全性,创建一个命名空间,专门用于托管您的凭证。

您在创建 *Ansible* 凭据时提供的 *Ansible* 令牌和主机 *URL* 会自动更新,以便在您编辑凭据时使用该凭据的 自动化。更新复制到任何使用 *Ansible* 凭据的自动化中,包括与集群生命周期、监管和应用程序管理自动 化相关的自动化。这可确保自动化在更新凭证后继续运行。

您可以在控制台中编辑凭证。*Ansible* 凭据在自动化中自动更新,您在凭据中更新该凭据时使用该凭据。

要创建使用此凭证的 *Ansible* 作业[,您可以完成配置](#page-190-0) *Ansible Automation Platform* 任务以在受管集群上运 行的步骤。

当您不再管理使用凭证的集群时,请删除凭证来保护凭证中的信息。选择要批量删除的 Actions,或者选 **择您要删除的凭证旁边的选项菜单。** 

### <span id="page-56-0"></span>*1.4.9.* 为内部环境创建凭证

您需要一个凭证才能使用控制台在内部环境中部署和管理 *Red Hat OpenShift Container Platform* 集群。 凭证指定用于集群的连接。

需要的访问权限: *Edit*

- [先决条件](#page-56-1)
- [使用控制台管理凭](#page-56-2)证

<span id="page-56-1"></span>*1.4.9.1.* 先决条件

创建凭证前需要满足以下先决条件:

- 已部署 *hub* 集群。
- 可通过互联网访问 *hub* 集群,以便它在基础架构环境中创建 *Kubernetes* 集群。
- 对于断开连接的环境,您必须配置了一个镜像 registry,您可以在其中复制发行镜像以进行集群创 [建。如需更多信息,](https://docs.openshift.com/container-platform/4.13/installing/disconnected_install/installing-mirroring-disconnected.html)请参阅 *OpenShift Container Platform* 文档中的用于断开连接的安装的镜 像。
- **支持在内部环境中安装集群的帐户权限。**

<span id="page-56-2"></span>*1.4.9.2.* 使用控制台管理凭证

要从控制台创建凭证,请完成控制台中的步骤。

从导航菜单开始。单击 *Credentials* 以从现有凭证选项中进行选择。提示: 为方便起见,同时为了提高安 全性,创建一个命名空间,专门用于托管您的凭证。

- 1. 为您的凭证类型选择 *Host inventory*。
- 2. 您可以选择为您的凭证添加基本 *DNS* 域。如果您将基本 *DNS* 域添加到凭证中,则在使用此凭证 创建集群时,会自动填充到正确的字段中。如果没有添加 *DNS* 域,您可以在创建集群时添加它。
- 3. 输入您的 *Red Hat OpenShift pull secret*。创建集群时会自动输入此 *pull secret* 并指定此凭证。您 可以从 *Pull [secret](https://cloud.redhat.com/openshift/install/pull-secret)* 下载 *pull secret*。如需有关 *pull secret* [的更多信息,](https://access.redhat.com/documentation/zh-cn/openshift_container_platform/4.13/html/images/managing-images#using-image-pull-secrets)请参阅 使用镜像 *pull secret*。
- 4. 输入您的 SSH 公钥。创建集群时,也会自动输入此 SSH 公钥 并指定此凭证。
- 5. 选择 *Add* 来创建您的凭证。

要创建使用此凭证的集群,您可以完[成在内部](#page-129-0)环境中创建集群中的步骤。

当您不再管理使用凭证的集群时,请删除凭证来保护凭证中的信息。选择要批量删除的 Actions,或者选 **择您要删除的凭证旁边的选项菜单。** 

# *1.5.* 集群生命周期简介

*multicluster engine operator* 是集群生命周期 *Operator*,它为 *OpenShift Container Platform* 和 *Red Hat Advanced Cluster Management hub* 集群提供集群管理功能。*multicluster engine operator* 是一个软件 *Operator*,它增强了集群集管理,并支持跨云和数据中心的 *OpenShift Container Platform* 集群生命周期

管理。您可以在没有 *Red Hat Advanced Cluster Management* 的情况下使用 *multicluster engine operator*。*Red Hat Advanced Cluster Management* 还自动安装多集群引擎 *operator*,并提供进一步的多 集群功能。

请参阅以下文档:

- [集群生命周期架](#page-59-0)构
- [管理凭](#page-48-0)证概述
- 发行[镜](#page-62-0)像
	- [指定](#page-62-1)发行镜像
	- 连接[时维护](#page-64-0)自定义的发行镜像列表
	- o 断开连接[时维护](#page-65-0)自定义的发行镜像列表
- [主机清](#page-76-0)单简介
- [集群](#page-112-0)创建
	- 使用 *CLI* 创[建集群](#page-89-0)
	- 在集群创建过[程中配置](#page-91-0)额外清单
	- 在 *Amazon Web [Services](#page-94-0)* 上创建集群
	- 在 *Amazon Web Services [GovCloud](#page-100-0)* 上创建集群
	- 在 *[Microsoft](#page-106-0) Azure* 上创建集群
	- 在 *Google Cloud [Platform](#page-109-0)* 上创建集群
	- $\circ$ 在 *VMware [vSphere](#page-113-0)* 上创建集群
	- 在 *Red Hat [OpenStack](#page-117-0) Platform* 上创建集群
	- 在 *Red Hat Virtualization* 上创[建集群\(已弃用\)](#page-121-0)
	- [在内部](#page-129-0)环境中创建集群  $\circ$
	- 6 [在代理](#page-135-0)环境中创建集群
- [集群](#page-148-0)导入
	- [使用控制台](#page-140-0)导入受管集群
	- 使用 *CLI* 导[入受管集群](#page-147-0)  $\circ$
	- [在受管集群中指定](#page-159-0)镜像 *registry* 进行导入
- [访问](#page-161-0)集群
- 扩[展受管集群](#page-164-0)
- 休眠创[建的集群](#page-169-0)
- 升级[集群](#page-177-0)
- 升级断开连[接的集群](#page-178-0)
- **启[用集群代理附加](#page-186-0)组件**
- 配置 *Ansible Automation Platform* 任务[以在受管集群上](#page-190-0)运行
- *[ClusterClaims](#page-197-0)*
	- 列出现有 *[ClusterClaims](#page-198-0)*
	- 创建自定义 *[ClusterClaims](#page-199-0)*
- *[ManagedClusterSets](#page-205-0)*
	- 创建 *[ManagedClusterSet](#page-201-0)*
	- 为 *[ManagedClusterSet](#page-203-0)*分配 *RBAC* 权限
	- 创建 *[ManagedClusterSetBinding](#page-204-0)* 资源
	- 使用污[点和容限放置受管集群](#page-207-0)
	- 从 *[ManagedClusterSet](#page-210-0)*中删除受管集群
- *[Placement](#page-215-0)*
- [管理集群池\(技](#page-223-0)术预览)
	- 创[建集群池](#page-221-0)
	- [从集群池中声明集群](#page-223-1)
	- [更新集群池](#page-224-0)发行镜像
	- 扩[展集群池](#page-225-0)
	- 销毁[一个集群池](#page-225-1)
- 启用 *[ManagedServiceAccount](#page-227-0)*  $\bullet$
- [集群生命周期高](#page-231-0)级配置
- [从管理中移除集群](#page-237-0)

# *1.5.1.* 集群生命周期架构

### 集群生命周期需要两种类型的集群:*hub* 集群和受管集群。

*hub* 集群是带有 *multicluster engine operator* 的 *OpenShift Container Platform* (或 *Red Hat Advanced Cluster Management*)主集群。您可以使用 *hub* 集群创建、管理和监控其他 *Kubernetes* 集群。您可以使 用 *hub* 集群创建集群,同时也可以导入现有集群由 *hub* 集群管理。

在创建受管集群时,集群会使用 *Hive* 资源的 *Red Hat OpenShift Container Platform* 集群安装程序创建集 群。您可以通过阅读 *OpenShift Container Platform* 文档中的 *[OpenShift](https://access.redhat.com/documentation/zh-cn/openshift_container_platform/4.13/html/installing/ocp-installation-overview) Container Platform* 安装概述来 了解更多有关使用 *OpenShift Container Platform* 安装程序安装集群的过程的信息。

下图显示了为集群管理的 *multicluster engine* 安装的组件:

<span id="page-59-0"></span>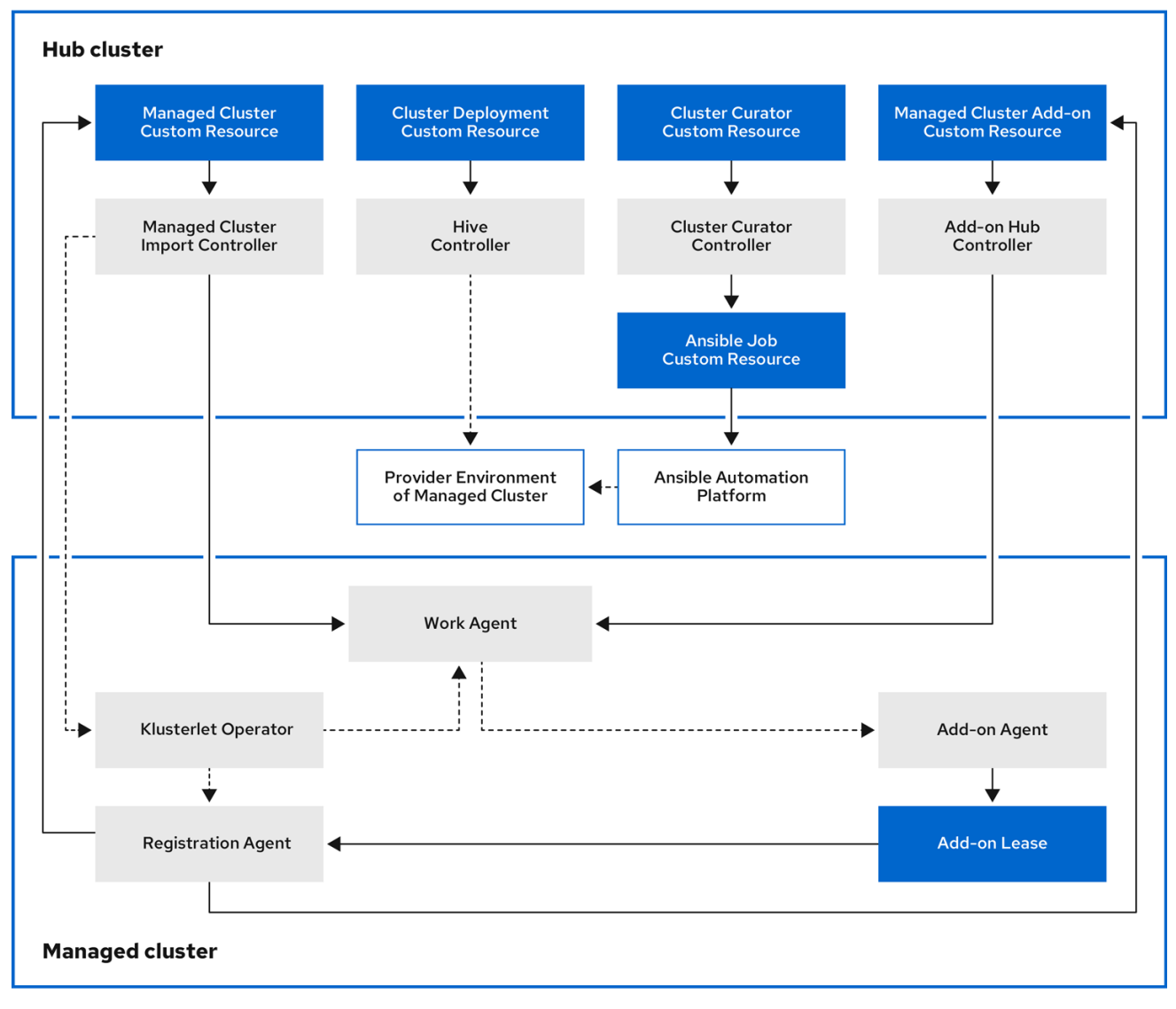

**集群生命周期管理架构的组件包括以下项目:** 

### *1.5.1.1. hub* 集群

- 受管集群导入控制器将 *klusterlet Operator* 部署到受管集群。
- *Hive* 控制器使用 *Kubernetes operator* 的多集群引擎置备您创建的集群。*Hive Controller* 还销毁 由 *Kubernetes operator* 的多集群引擎创建的受管集群。
- $\bullet$ 集群 *curator* 控制器将 *Ansible* 作业创建为 *pre-hook* 或 *post-hook*,以便在创建或升级受管集群 时配置集群基础架构环境。
- 当在 *hub* 集群中启用了受管集群附加组件时,会在 *hub* 集群中部署其 附加组件 *hub* 控制器。附  $\bullet$ 加组件 *hub* 控制器将附加组件代理 部署到受管集群。

*Registration Agent* 将受管集群和受管集群附加组件注册到 *hub* 集群。*Registration Agent* 还维护

### *1.5.1.2.* 受管集群(*managed cluster*)

*klusterlet Operator* 在受管集群中部署注册和工作控制器。

- *Registration Agent* 将受管集群和受管集群附加组件注册到 *hub* 集群。*Registration Agent* 还维护 受管集群和受管集群附加组件的状态。*Clusterrole* 中会自动创建以下权限,以允许受管集群访问 *hub* 集群:
	- 允许代理获取或更新 *hub* 集群管理的所有权集群
	- 允许代理更新 *hub* 集群管理的拥有集群状态
	- o **允许代理轮转其证书**
	- 允许代理 *get* 或 *update coordination.k8s.io* 租期
	- 允许代理 *get* 受管集群附加组件
	- 允许代理更新其受管集群附加组件的状态
- 工作代理将 *Add-on Agent* 应用到受管集群。允许受管集群访问 *hub* 集群的权限在 *Clusterrole* 中 自动创建,并允许代理将事件发送到 *hub* 集群。

要继续添加和管理集群,请参阅[集群生命周期](#page-148-1)简介。

## *1.5.2.* 发行镜像

构建集群时,请使用发行镜像指定的 *Red Hat OpenShift Container Platform* 版本。默认情况 下,*OpenShift Container Platform* 使用 *clusterImageSets* 资源来获取支持的发行镜像列表。

继续阅读以了解更多有关发行镜像的信息:

- [指定](#page-62-1)发行镜像
- 连接[时维护](#page-64-0)自定义的发行镜像列表
- 断开连接[时维护](#page-65-0)自定义的发行镜像列表

### *1.5.2.1.* 指定发行镜像

当使用 *multicluster engine for Kubernetes operator* 在供应商处创建集群时,请指定用于新集群的发行镜 像。要指定发行镜像,请参阅以下主题:

- 查找 *[ClusterImageSets](#page-61-0)*
- **配置 [ClusterImageSets](#page-61-1)**
- **创建发行镜像以在不同构[架中部署集群](#page-62-2)**

#### *1.5.2.1.1.* 查找 *ClusterImageSets*

引用发行镜像的 *YAML* 文件在 *acm-hive-openshift-releases GitHub* 仓库中维护。文件用于在控制台中创 建可用发行镜像的列表。这包括 *OpenShift Container Platform* 的最新快速频道镜像。

控制台仅显示三个 *OpenShift Container Platform* 最新版本的最新发行镜像。例如,您可能在控制台选项 中看到以下发行镜像:

#### *quay.io/openshift-release-dev/ocp-release:4.13.1-x86\_64*

控制台会显示最新版本,可帮助您使用最新发行镜像创建集群。如果您需要创建特定版本的集群,则也提 供旧的发行镜像版本。

<span id="page-61-0"></span>注: 您只能在控制台中创建集群时选择具有 *visible: 'true'* 标签的镜像。*ClusterImageSet* 资源中的此标 签示例在以下内容中提供。将 *4.x.1* 替换为产品的当前版本:

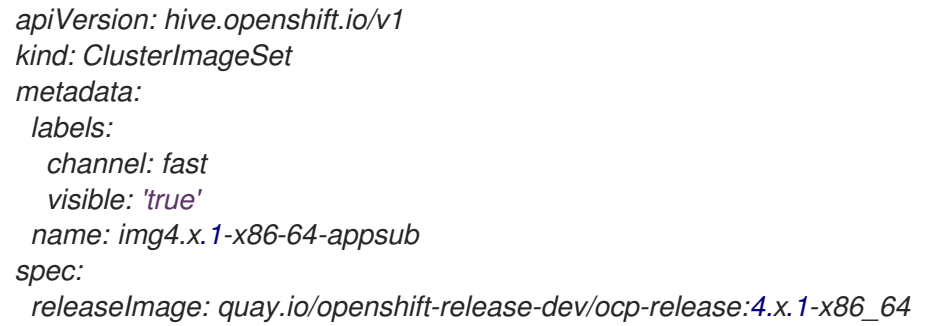

存储了额外的发行镜像,但无法在控制台中看到。要查看所有可用发行镜像,请运行以下命令:

*oc get clusterimageset*

存储库具有 *clusterImageSets* 目录,这是使用发行镜像时使用的目录。*clusterImageSets* 目录有以下 目录:

- *fast* :包含引用每个支持的 *OpenShift Container Platform* 版本最新版本的发行镜像的文件。此 **目录中的发行镜像经过测试、验证和支持。**
- *Releases*:包含引用每个 *OpenShift Container Platform* 版本*(stable*、*fast* 和 *candidate* 频道*)*的 所有发行镜像的文件 注意:这些发行版本尚未全部经过测试并确定是稳定的。
- stable : 包含引用每个支持的 OpenShift Container Platform 版本的最新两个稳定发行镜像版本的 文件。 注: 默认情况下,当前发行镜像列表每小时更新一次。升级产品后,列表最多可能需要一小时才 能反映该产品的新版本的建议发行镜像版本。

### <span id="page-61-1"></span>*1.5.2.1.2.* 配置 *ClusterImageSets*

您可以使用以下选项配置 *ClusterImageSets* :

选项 *1*: 要在控制台中创建集群,请指定您想要我们的特定 *ClusterImageSet* 的镜像引用。您指 定的每个新条目都会保留,并可用于将来的所有集群置备,请参阅以下示例条目:

*quay.io/openshift-release-dev/ocp-release:4.6.8-x86\_64*

- 选项 *2*:手动创建,应用来自 *acm-hive-openshift-releases GitHub* 仓库的 *ClusterImageSets YAML* 文件。
- 选项3: 要从 fork 的 GitHub 仓库启用 **ClusterImageSets** 的自动更新, 请遵循 cluster-image*set-controller GitHub* 仓库中的 *README.md*。

### *1.5.2.1.3.* 创建发行镜像以在不同构架中部署集群

您可以通过手动创建具有这两个架构文件的发行镜像,在与 *hub* 集群架构不同的架构中创建集群。

例如,您可以从 *ppc64le*、*aarch64* 或 *s390x* 架构上运行的 *hub* 集群创建一个 *x86\_64* 集群。如果使用 两组文件创建发行镜像,集群创建成功,因为新发行镜像启用 *OpenShift Container Platform* 发行 *registry* 来提供多架构镜像清单。

<span id="page-62-2"></span><span id="page-62-1"></span><span id="page-62-0"></span>*OpenShift Container Platform 4.13* 及更新的版本默认支持多个架构。您可以使用以下 *clusterImageSet* 来置备集群。使用当前版本替换 *4.x.0* :

*apiVersion: hive.openshift.io/v1 kind: ClusterImageSet metadata: labels: channel: fast visible: 'true' name: img4.x.0-multi-appsub spec: releaseImage: quay.io/openshift-release-dev/ocp-release:4.x.0-multi*

要为不支持多个架构的 *OpenShift Container Platform* 镜像创建发行镜像,请完成类似以下示例的步骤:

- 1. 在 *[OpenShift](https://quay.io/repository/openshift-release-dev/ocp-release) Container Platform release registry* 中,创建一个 清单[列表](https://docs.docker.com/registry/spec/manifest-v2-2/),其中包含 *x86\_64*、*s390x*、*aarch64* 和 *ppc64le* 发行镜像。
	- a. 运行以下命令,从 *[Quay](https://quay.io/repository/openshift-release-dev/ocp-release?tab=tags)* 存储库拉取 环境中这两个架构的清单列表。将 *4.x.1* 替换为产品的 当前版本:

*podman pull quay.io/openshift-release-dev/ocp-release:4.x.1-x86\_64 podman pull quay.io/openshift-release-dev/ocp-release:4.x.1-ppc64le podman pull quay.io/openshift-release-dev/ocp-release:4.x.1-s390x podman pull quay.io/openshift-release-dev/ocp-release:4.x.1-aarch64*

b. 运行以下命令,登录维护镜像的私有存储库。将 *<private-repo >* 替换为存储库的路径:

*podman login <private-repo>*

c. 运行以下命令,将发行镜像清单添加到私有存储库中。将 *4.x.1* 替换为产品的当前版本。将 *<private-repo >* 替换为存储库的路径:

*podman push quay.io/openshift-release-dev/ocp-release:4.x.1-x86\_64 <privaterepo>/ocp-release:4.x.1-x86\_64 podman push quay.io/openshift-release-dev/ocp-release:4.x.1-ppc64le <privaterepo>/ocp-release:4.x.1-ppc64le podman push quay.io/openshift-release-dev/ocp-release:4.x.1-s390x <privaterepo>/ocp-release:4.x.1-s390x podman push quay.io/openshift-release-dev/ocp-release:4.x.1-aarch64 <privaterepo>/ocp-release:4.x.1-aarch64*

d. 运行以下命令, 为新信息创建清单:

*podman manifest create mymanifest*

e. 运行以下命令,将两个发行镜像的引用添加到清单列表中。将 *4.x.1* 替换为产品的当前版本。 将 *<private-repo >* 替换为存储库的路径:

*podman manifest add mymanifest <private-repo>/ocp-release:4.x.1-x86\_64 podman manifest add mymanifest <private-repo>/ocp-release:4.x.1-ppc64le podman manifest add mymanifest <private-repo>/ocp-release:4.x.1-s390x podman manifest add mymanifest <private-repo>/ocp-release:4.x.1-aarch64* f. 运行以下命令,将清单列表中的列表与现有清单合并。将 *<private-repo >* 替换为存储库的路 径。将 *4.x.1* 替换为当前版本:

*podman manifest push mymanifest docker://<private-repo>/ocp-release:4.x.1*

- 2. 在 hub 集群中, 创建一个发行版本镜像来引用存储库中的清单。
	- a. 创建一个 YAML 文件, 其中包含类似以下示例的信息。将<private-repo > 替换为存储库的路 径。将 *4.x.1* 替换为当前版本:

*apiVersion: hive.openshift.io/v1 kind: ClusterImageSet metadata: labels: channel: fast visible: "true" name: img4.x.1-appsub spec: releaseImage: <private-repo>/ocp-release:4.x.1*

b. 在 *hub* 集群中运行以下命令以应用更改。将 *&lt ;file-name >* 替换为您在上一步中创建的 *YAML* 文件的名称:

*oc apply -f <file-name>.yaml*

- 3. 在创建 *OpenShift Container Platform* 集群时选择新的发行镜像。
- 4. 如果您使用 *Red Hat Advanced Cluster Management* 控制台部署受管集群,在集群创建过程中在 *Architecture* 字段中指定受管集群的架构。

创建流程使用合并的发行镜像来创建集群。

## *1.5.2.1.4.* 其他资源

- 有关引用发行镜像的 *YAML* 文件,请参阅 *[acm-hive-openshift-releases](https://github.com/stolostron/acm-hive-openshift-releases) GitHub* 仓库。
- 请参阅 [cluster-image-set-controller](https://github.com/stolostron/cluster-image-set-controller/blob/main/README.md) GitHub 仓库 GitHub 存储库, 以了解如何从 fork 的 GitHub 仓库启用 *ClusterImageSets* 的自动更新。

### *1.5.2.2.* 连接时维护自定义的发行镜像列表

您可能想要在所有集群中使用相同的发行镜像。为简化操作,您可以创建自己的自定义列表,在其中包含 创建集群时可用的发行镜像。完成以下步骤以管理可用发行镜像:

- 1. 对 *[acm-hive-openshift-releases](https://github.com/stolostron/acm-hive-openshift-releases/tree/backplane-2.5) GitHub* 进行分叉。
- 2. 为创建集群时可用的镜像添加 *YAML* 文件。使用 *Git* 控制台或终端将镜像添加到 *./clusterImageSets/stable/* 或 *./clusterImageSets/fast/* 目录中。
- 3. 在 *multicluster-engine* 命名空间中创建一个名为 *cluster-image-set-git-repo* 的 *ConfigMap*。 请参见以下示例, 但将 2.x 替换为 2.5 :

*apiVersion: v1 kind: ConfigMap metadata:*

<span id="page-64-0"></span>*name: cluster-image-set-git-repo namespace: multicluster-engine data: gitRepoUrl: <forked acm-hive-openshift-releases repository URL> gitRepoBranch: backplane-<2.x> gitRepoPath: clusterImageSets channel: <fast or stable>*

您可以按照以下流程将更改合并到已分叉的存储库,从主存储库检索可用的 *YAML* 文件:

- 1. 将更改提交并合并到您的已分叉仓库。
- 2. 要在克隆 *acm-hive-openshift-releases* 仓库后同步 *fast* 发行镜像列表,请将 *cluster-imageset-git-repo ConfigMap* 中的 *channel* 字段的值更新为 *fast*。
- 3. 要同步并显示 stable *发行镜像, 请将 cluster-image-set-git-repo ConfigMap 中的 channel 字段* 的值更新为 *stable*。

更新 *ConfigMap* 后,可用稳定镜像列表会在约一分钟内更新为当前可用镜像。

1. 您可以使用以下命令列出可用内容并删除默认值。将 <clusterImageSet NAME> 替换为正确的 名称:

*oc get clusterImageSets oc delete clusterImageSet <clusterImageSet\_NAME>*

在创建集群时,在控制台中查看当前可用发行镜像的列表。

有关通过 *ConfigMap* 提供的其他字段的信息,请查看 *[cluster-image-set-controller](https://github.com/stolostron/cluster-image-set-controller/blob/main/README.md) GitHub* 仓库 *README*。

*1.5.2.3.* 断开连接时维护自定义的发行镜像列表

在某些情况下,当节点集群没有互联网连接时,您需要维护一个自定义的发行镜像列表。您可以创建自己 的自定义列表,在其中包含创建集群时可用的发行镜像。完成以下步骤以在断开连接的情况下管理可用发 行镜像:

- 1. 在连接的系统中时, 进入 [acm-hive-openshift-releases](https://github.com/stolostron/acm-hive-openshift-releases/tree/backplane-2.5) GitHub 仓库, 以访问可用的集群镜像 集。
- 2. 将 *clusterImageSets* 目录复制到可以访问断开连接的多集群引擎 *operator* 集群的系统中。
- 3. 通过完成以下步骤, 添加受管集群和带有集群镜像的断开连接的存储库之间的映射:
	- 对于 OpenShift Container Platform 受管集群, 请参阅配置镜像 [registry](https://access.redhat.com/documentation/zh-cn/openshift_container_platform/4.13/html/images/image-configuration#images-configuration-registry-mirror_image-configuration) 存储库镜像 以了解有 关使用 *ImageContentSourcePolicy* 对象完成映射的信息。
	- 对于不是 OpenShift Container Platform 集群的受管集群, 请使用 *ManageClusterImageRegistry* 自定义资源定义来覆盖镜像集的位置。如需有关如何 为映射 覆盖集群的信息,请参阅[指定受管集群中的](#page-159-0) *registry* 镜像。

5. 修改 *OpenShift Container Platform* 发行镜像的 *clusterImageSet YAML* 文件,以引用存储镜像

4. 使用控制台或 *CLI* 为您希望在创建集群时可用的镜像添加 *YAML* 文件,以手动添加 *clusterImageSet YAML* 内容。

<span id="page-65-0"></span>5. 修改 *OpenShift Container Platform* 发行镜像的 *clusterImageSet YAML* 文件,以引用存储镜像 的正确离线存储库。您的更新类似以下示例,其中 *spec.releaseImage* 指的是您要使用的镜像 *registry*:

```
apiVersion: hive.openshift.io/v1
kind: ClusterImageSet
metadata:
 labels:
  channel: fast
 name: img4.13.8-x86-64-appsub
spec:
 releaseImage: IMAGE_REGISTRY_IPADDRESS_or_DNSNAME/REPO_PATH/ocp-
release:4.13.8-x86_64
```
确保在 *YAML* 文件中引用的离线镜像 *registry* 中载入镜像。

注: 如果您要为 *Red Hat OpenShift Virtualization* 创建托管集群,则 *spec.releaseImage* 名称必 须以 *-release* 结尾,才能使 *OpenShift Container Platform* 版本出现在控制台 的发行镜像 下拉列 表中。

6. 通过为每个 *YAML* 文件输入以下命令来创建每个 *clusterImageSets*:

*oc create -f <clusterImageSet\_FILE>*

将 *clusterImageSet\_FILE* 替换为集群镜像集文件的名称。例如:

*oc create -f img4.11.9-x86\_64.yaml*

为要添加的每个资源运行此命令后,可用发行镜像列表可用。

- 7. 另外,您还可以将镜像 *URL* 直接粘贴到创建集群控制台中。如果镜像 *URL* 不存在,则添加镜像 *URL* 会创建新的 *clusterImageSets*。
- 8. 在创建集群时, 在控制台中查看当前可用发行镜像的列表。

*1.5.3.* 主机清单简介

主机清单管理和内部集群安装可以使用 *multicluster engine operator* 中央基础架构管理功能。中央基础架 构管理作为 *hub* 集群上的 *operator* 运行 *Assisted Installer* (也称为基础架构 *operator*)。

您可以使用控制台创建主机清单,这是可用于创建内部 *OpenShift Container Platform* 集群的裸机或虚拟 机池。这些集群可以独立使用 *control plane* 或 [托管的](../../html-single/..#hosted-control-planes-intro) *control plane* 的专用机器,其中 *control plane* 作为 *hub* 集群上的 *pod* 运行。

您可以使用 *Zero Touch Provisioning (ZTP)*使用 *console*、*API* 或 *GitOps* [安装独立集群。如需有关](https://access.redhat.com/documentation/zh-cn/openshift_container_platform/4.13/html-single/scalability_and_performance/index#installing-disconnected-rhacm_ztp-preparing-the-hub-cluster) *ZTP* 的 更多信息,请参阅 *Red Hat OpenShift Container Platform* 文档中的在断开连接的环境中安装 *GitOps ZTP*。

机器在发现镜像引导后加入主机清单。*Discovery Image* 是一个包含以下内容的 *Red Hat CoreOS live* 镜 像:

- 执行发现、验证和安装任务的代理。
- 用于访问 *hub* 集群上的服务所需的配置,包括端点、令牌和静态网络配置(如果适用)。

您通常为每个基础架构环境有一个发现镜像,这是一组共享一组通用属性的主机。*InfraEnv* 自定义资源定

您通常为每个基础架构环境有一个发现镜像,这是一组共享一组通用属性的主机。*InfraEnv* 自定义资源定 义代表此基础架构环境和关联的发现镜像。使用的镜像基于 OpenShift Container Platform 版本, 该版本 决定了所选的操作系统版本。

主机引导且代理联系该服务后,服务会在代表该主机的 *hub* 集群上创建一个新的 *Agent* 自定义资 源。*Agent* 资源组成主机清单。

稍后,您可以在清单中安装主机作为 *OpenShift* 节点。代理将操作系统写入磁盘,以及必要的配置,并重 新启动主机。

注: *Red Hat Advanced Cluster Management 2.9* 及更新的版本,以及中央基础架构管理支持使用 *AgentClusterInstall* 支持 *Nutanix* 平台,这需要通过创建 *Nutanix* 虚拟机来提供额外的配置。如需更多信 息,请参阅辅助安装程序文档中的 可选:在 *[Nutanix](https://docs.redhat.com/en/documentation/assisted_installer_for_openshift_container_platform/2024/html/installing_openshift_container_platform_with_the_assisted_installer/assembly_installing-on-nutanix)* 上安装。

继续阅读以了解更多有关主机清单和中央基础架构管理的信息:

- 启[用中央基](#page-69-0)础架构管理服务
- 在 *Amazon Web Services* 上启[用中央基](#page-72-0)础架构管理
- [使用控制台](#page-74-0)创建主机清单
- [使用命令行界面](#page-77-0)创建主机清单
- **为基础架构环[境配置高](#page-80-0)级网络**
- 使用 *Discovery* 镜[像将主机添加到主机清](#page-82-0)单中
- 自动[将裸机主机添加到主机清](#page-83-0)单中
- [管理主机清](#page-86-0)单
- [在内部](#page-129-0)环境中创建集群

#### *1.5.3.1.* 启用中央基础架构管理服务

中央基础架构管理服务由 *multicluster engine operator* 提供,并部署 *OpenShift Container Platform* 集 群。当您在 *hub* 集群上启用 *MultiClusterHub Operator* 时,中央基础架构管理会自动部署,但您必须手动 启用该服务。

#### *1.5.3.1.1.* 先决条件

在启用中央基础架构管理服务前,请查看以下先决条件:

- 您必须在 *OpenShift Container Platform 4.13* 或更高版本上部署了 *hub* 集群,并带有支持的 *Red Hat Advanced Cluster Management for Kubernetes* 版本。
- 您需要对 hub 集群(连接)或连接到连接到互联网(断开连接)的内部或镜像 registry 的连接, 以检索创建环境所需的镜像。
- 您必须为裸机置备[打开所需的端口。](https://access.redhat.com/documentation/zh-cn/openshift_container_platform/4.13/html/installing/deploying-installer-provisioned-clusters-on-bare-metal#network-requirements-ensuring-required-ports-are-open_ipi-install-prerequisites)请参阅 *OpenShift Container Platform* 文档中的 确保开放所 需端口。
- *您需要裸机主机自定义资源定义。*
- 您需要 OpenShift Container Platform pull [secret](https://console.redhat.com/openshift/install/pull-secret)。如需更多信息,请参阅使用镜像 pull secret。
- 您需要一个配置的默认存储类。
- 对于断开连接的环境,在 *OpenShift Container Platform* 文档中的网[络边缘](https://access.redhat.com/documentation/zh-cn/openshift_container_platform/4.13/html/scalability_and_performance/clusters-at-the-network-far-edge#ztp-acm-preparing-to-install-disconnected-acm_ztp-deploying-disconnected)完成集群的步骤。

### *1.5.3.1.2.* 创建裸机主机自定义资源定义

在启用中央基础架构管理服务前,您需要裸机主机自定义资源定义。

1. 运行以下命令, 检查是否已有一个裸机主机自定义资源定义:

*oc get crd baremetalhosts.metal3.io*

- 如果您有裸机主机自定义资源定义,输出会显示创建资源的日期。
- 如果您没有资源,您会收到类似如下的错误:

*Error from server (NotFound): customresourcedefinitions.apiextensions.k8s.io "baremetalhosts.metal3.io" not found*

2. 如果您没有裸机主机自定义资源定义,请下载 [metal3.io\\_baremetalhosts.yaml](https://raw.githubusercontent.com/openshift/baremetal-operator/master/config/base/crds/bases/metal3.io_baremetalhosts.yaml) 文件,并通过运行 以下命令来应用内容来创建资源:

*oc apply -f*

#### *1.5.3.1.3.* 创建或修改置备 资源

在启用中央基础架构管理服务前,您需要 置备 资源。

1. 运行以下命令,检查您是否有 *Provisioning* 资源:

*oc get provisioning*

- 如果您已经有一个 *Provisioning 资源, 请继续 修改 Provisioning 资源。*
- 如果您没有 *Provisioning* 资源,您会收到 *No resources found* 错误。继续 创建 *Provisioning* 资源。

#### *1.5.3.1.3.1.* 修改 置备 资源

如果您已经有一个 Provisioning 资源, 则必须在以下平台之一上安装了 hub 集群, 修改资源:

- 裸机
- *Red Hat OpenStack Platform*
- *VMware vSphere*
- 用户置备的基础架构*(UPI)*方法,平台为 *None*

如果您的 hub 集群安装在不同的平台上, 请继续 在断开连接的环境中启用中央基础架构管理, 或者在连 接的环境中启用中央基础架构管理。

1. 运行以下命令,修改 *Provisioning* 资源以允许 *Bare Metal Operator* 监视所有命名空间:

*oc patch provisioning provisioning-configuration --type merge -p '{"spec": {"watchAllNamespaces": true }}'*

#### *1.5.3.1.3.2.* 创建 置备 资源

如果您没有 *Provisioning* 资源,请完成以下步骤:

1. 通过添加以下 *YAML* 内容来创建 *Provisioning* 资源:

*apiVersion: metal3.io/v1alpha1 kind: Provisioning metadata: name: provisioning-configuration spec: provisioningNetwork: "Disabled" watchAllNamespaces: true*

2. 运行以下命令来应用内容:

*oc apply -f*

#### *1.5.3.1.4.* 在断开连接的环境中启用中央基础架构管理

要在断开连接的环境中启用中央基础架构管理,请完成以下步骤:

1. 在与基础架构 Operator 相同的命名空间中创建 ConfigMap, 为您的镜像 registry 指定 ca*bundle.crt* 和 *registry.conf* 的值。您的文件 *ConfigMap* 可能类似以下示例:

*apiVersion: v1 kind: ConfigMap metadata: name: <mirror-config> namespace: multicluster-engine labels: app: assisted-service data: ca-bundle.crt: | <certificate-content> registries.conf: | unqualified-search-registries = ["registry.access.redhat.com", "docker.io"] [[registry]] prefix = "" location = "registry.redhat.io/multicluster-engine" mirror-by-digest-only = true [[registry.mirror]] location = "mirror.registry.com:5000/multicluster-engine"*

注: 您必须将 mirror-by-digest-only 设置为 true, 因为发行镜像是使用摘要指定的。

*unqualified-search-registries* 列表中的 *registry* 会自动添加到 *PUBLIC\_CONTAINER\_REGISTRIES* 环境变量中的身份验证忽略列表中。当验证受管集群的 pull secret 时, 指定的 registry 不需要身份验证。

2. 编写代表您要随每个 *osImage* 请求发送的标头和查询参数的密钥对。如果您不需要这两个参数,

- <span id="page-69-0"></span>2. 编写代表您要随每个 *osImage* 请求发送的标头和查询参数的密钥对。如果您不需要这两个参数, 则只对标头或查询参数写入密钥对。
- 重要: 标头和查询参数仅在使用 *HTTPS* 时加密。确保使用 *HTTPS* 来避免安全问题。
	- a. 创建名为 *headers* 的文件并添加类似以下示例的内容:

```
{
 "header1": "header1value",
 "header2": "header2value",
}
```
b. 创建名为 *query\_params* 的文件并添加类似以下示例的内容:

```
{
  "param1": "value1",
 "param2": "value2",
}
```
1. 运行以下命令,从您创建的参数文件创建 *secret*。如果您只创建一个参数文件,请删除您没 有创建的文件的参数:

*oc create secret generic -n multicluster-engine os-images-http-auth --fromfile=./query\_params --from-file=./headers*

2. 如果要将 *HTTPS osImages* 与自签名或第三方 *CA* 证书搭配使用,请将证书添加到 *imageservice-additional-ca ConfigMap* 中。要创建证书,请运行以下命令:

*oc -n multicluster-engine create configmap image-service-additional-ca --from-file=tls.crt*

3. 通过在 *agent\_service\_config.yaml* 文件中保存以下 *YAML* 内容来创建 *AgentServiceConfig* 自定义资源:

*apiVersion: agent-install.openshift.io/v1beta1 kind: AgentServiceConfig metadata: name: agent spec: databaseStorage: accessModes: - ReadWriteOnce resources: requests: storage: <db\_volume\_size> filesystemStorage: accessModes: - ReadWriteOnce resources: requests: storage: <fs\_volume\_size> mirrorRegistryRef: name: <mirror config>* **1** *unauthenticatedRegistries: - <unauthenticated\_registry> 2 imageStorage:*

<span id="page-70-5"></span><span id="page-70-4"></span><span id="page-70-3"></span><span id="page-70-2"></span><span id="page-70-1"></span><span id="page-70-0"></span>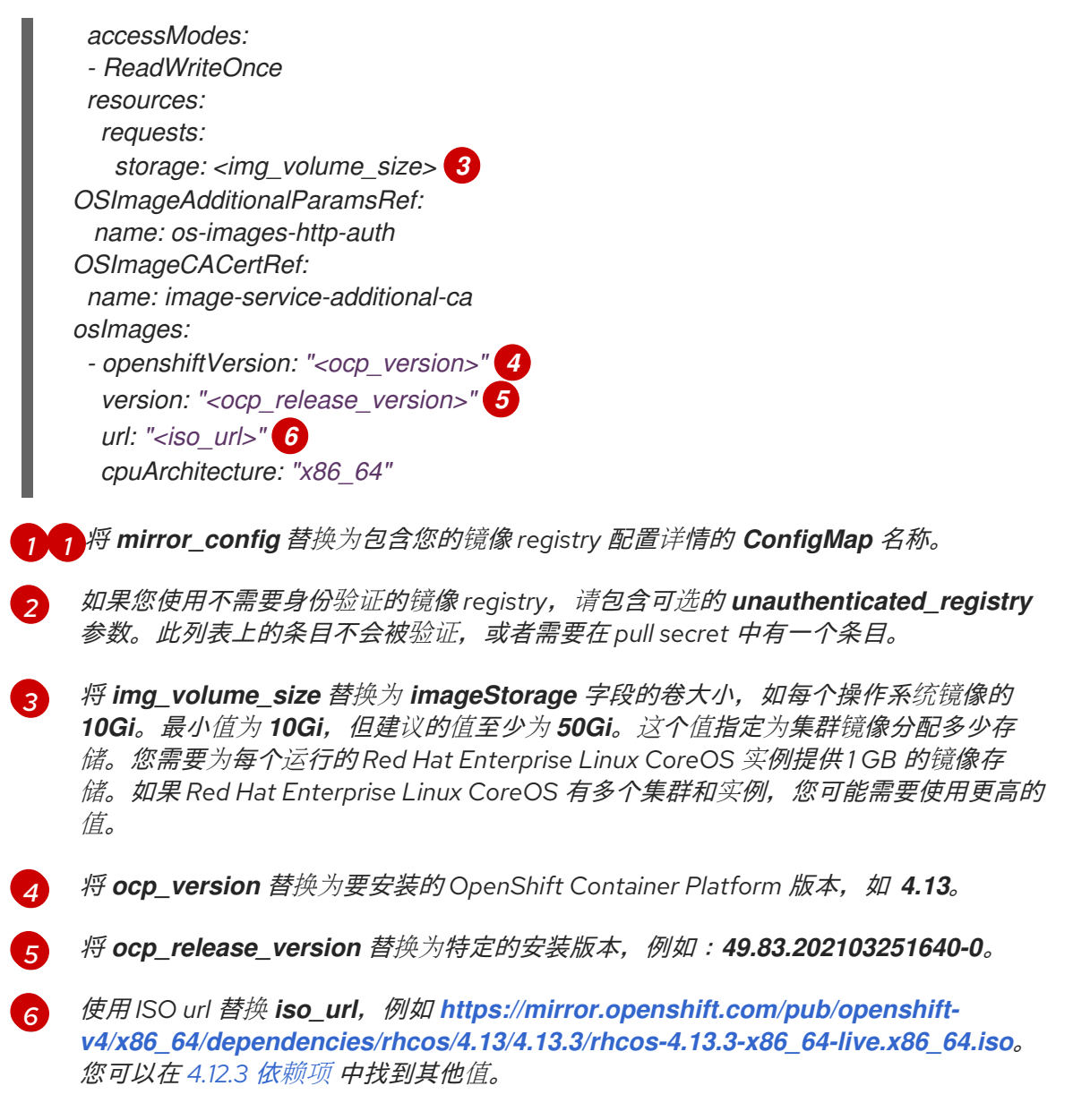

如果您使用带有自签名或第三方 *CA* 证书的 *HTTPS osImages*,请在 *OSImageCACertRef spec* 中引用 证书。

重要:如果您使用更新的绑定功能以及 *AgentServiceConfig* 自定义资源中的 *spec.osImages* 发行版本 是 *4.13* 或更高版本,则您在创建集群时使用的 *OpenShift Container Platform* 发行镜像必须是 *4.13* 或更高 版本。版本 *4.13* 及更新版本的 *Red Hat Enterprise Linux CoreOS* 镜像与版本 *4.13* 之前的版本不兼容。

您可以通过检查 *assisted-service* 和 *assisted-image-service* 部署,并验证您的中央基础架构管理服务 是否健康,并确保其 *pod* 已准备就绪并在运行。

### *1.5.3.1.5.* 在连接的环境中启用中央基础架构管理

要在连接的环境中启用中央基础架构管理,通过在 *agent\_service\_config.yaml* 文件中保存以下 *YAML* 内容来创建 *AgentServiceConfig* 自定义资源:

*apiVersion: agent-install.openshift.io/v1beta1 kind: AgentServiceConfig metadata: name: agent spec: databaseStorage:*

<span id="page-71-0"></span>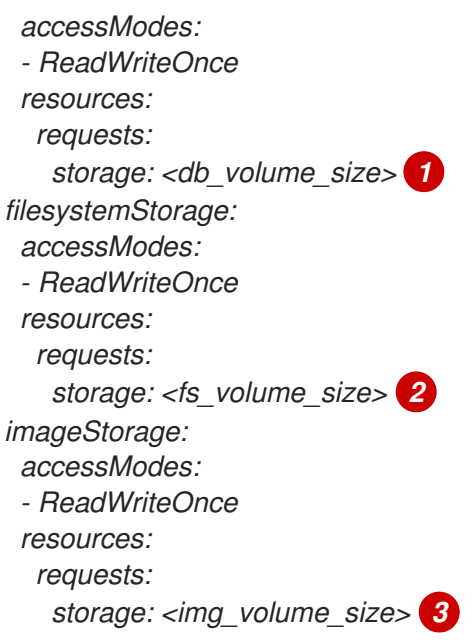

<span id="page-71-2"></span><span id="page-71-1"></span>使用 *databaseStorage* 字段的卷大小替换 *db\_volume\_size*,如 *10Gi*。这个值指定为存储集群分 配的存储量,如数据库表和数据库视图。所需的最小值为 *1Gi*。如果有多个集群,您可能需要使用较 高的值。

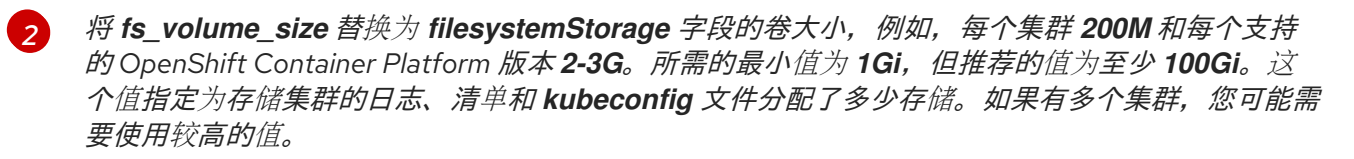

将 *img\_volume\_size* 替换为 *imageStorage* 字段的卷大小,如每个操作系统镜像的 *10Gi*。最小值 为 *10Gi*,但建议的值至少为 *50Gi*。这个值指定为集群镜像分配多少存储。您需要为每个运行的 *Red Hat Enterprise Linux CoreOS* 实例提供 *1 GB* 的镜像存储。如果 *Red Hat Enterprise Linux CoreOS* 有 多个集群和实例,您可能需要使用更高的值。

您的中央基础架构管理服务已配置。您可以通过检查 *assisted-service* 和 *assisted-image-service* 部 署,确定 *pod* 已就绪并在运行,来验证其状态是否正常。

### *1.5.3.1.6.* 其他资源

*[1](#page-71-0)*

*[3](#page-71-2)*

- [如需有关零接触置](https://access.redhat.com/documentation/zh-cn/openshift_container_platform/4.12/html/scalability_and_performance/clusters-at-the-network-far-edge)备的更多信息,请参阅 *OpenShift Container Platform* 文档中的 网络边缘集 群。
- 请参阅使用镜像 *pull [secret](https://access.redhat.com/documentation/zh-cn/openshift_container_platform/4.12/html/images/managing-images#using-image-pull-secrets)*

### *1.5.3.2.* 在 *Amazon Web Services* 上启用中央基础架构管理

如果您在 *Amazon Web Services* 上运行 *hub* 集群并希望启用中央基础架构管理服务,请在 启用中央基础 架构管理服务 [后完成以下步](#page-69-0)骤:

1. 确保您已在 *hub* 集群中登录,并通过运行以下命令来查找在 *assisted-image-service* 上配置的 唯一域:

*oc get routes --all-namespaces | grep assisted-image-service*

您的域可能类似以下示例:*assisted-image-service-multicluster-engine.apps. <yourdomain>.com*
2. 确保您已在 *hub* 集群中登录,并使用 *NLB type* 参数创建带有唯一域的新 *IngressController*。 请参见以下示例:

*apiVersion: operator.openshift.io/v1 kind: IngressController metadata: name: ingress-controller-with-nlb namespace: openshift-ingress-operator spec: domain: nlb-apps.<domain>.com routeSelector: matchLabels: router-type: nlb endpointPublishingStrategy: type: LoadBalancerService loadBalancer: scope: External providerParameters: type: AWS aws: type: NLB*

- 3. 将 *<yourdomain>* 添加到 *IngressController* 中的 *domain* 参数,方法是使用 *<yourdomain>* 替换 *nlb-apps.<domain>.com* 的 *<domain>*。
- 4. 运行以下命令来应用新的 *IngressController* :

*oc apply -f ingresscontroller.yaml*

- 5. 通过完成以下步骤, 确保新 IngressController 的 spec.domain 参数的值不与现有 *IngressController* 冲突:
	- a. 运行以下命令列出所有 *IngressController* :

*oc get ingresscontroller -n openshift-ingress-operator*

b. 在每个 *IngressController* 上运行以下命令,除了您刚才创建的 *ingress-controller-with-nlb* 外:

*oc edit ingresscontroller <name> -n openshift-ingress-operator*

如果缺少 spec.domain 报告, 请添加一个与集群中公开的所有路由匹配的默认域, 但 nlb*apps.<domain>.com* 除外。

如果提供了 *spec.domain* 报告,请确保从指定范围中排除 *nlb-apps.<domain>.com* 路由。

6. 运行以下命令来编辑 *assisted-image-service* 路由以使用 *nlb-apps* 位置:

*oc edit route assisted-image-service -n <namespace>*

默认命名空间是您安装 *multicluster engine operator* 的位置。

7. 在 *assisted-image-service* 路由中添加以下行:

*metadata:*

*labels: router-type: nlb name: assisted-image-service*

8. 在 assisted-image-service 路由中, 找到 spec.host 的 URL 值。 URL 可能类似以下示例:

*assisted-image-service-multicluster-engine.apps.<yourdomain>.com*

- 9. 将 URL 中的 apps 替换为 nlb-apps, 以匹配新 IngressController 中配置的域。
- 10. 要验证 *Amazon Web Services* 上是否启用了中央基础架构管理服务,请运行以下命令来验证 *pod* 是否健康:

*oc get pods -n multicluster-engine | grep assist*

11. 创建新主机清单,并确保下载 *URL* 使用新的 *nlb-apps URL*。

*1.5.3.3.* 使用控制台创建主机清单

您可以创建一个主机清单(基础架构环境)来发现您可以在其上安装 *OpenShift Container Platform* 集群 的物理或虚拟集群。

### *1.5.3.3.1.* 先决条件

● 您必须启用中央基础架构管理服务。如需更多信息, 请参阅启用中央基础架构管理服务。

### *1.5.3.3.2.* 创建主机清单

完成以下步骤,使用控制台创建主机清单:

- 1. 在控制台中,导航到 *Infrastructure > Host inventory*,再点 *Create infrastructure environment*。
- 2. 在主机清单设置中添加以下信息:
	- 名称: 您的基础架构环境的唯一名称。使用控制台创建基础架构环境也会使用您选择的名称 为 *InfraEnv* 资源创建新命名空间。如果您使用命令行界面创建 *InfraEnv* 资源并希望在控制 台中监控资源,请为您的命名空间和 *InfraEnv* 使用相同的名称。
	- *Network type*:指定您添加到基础架构环境中的主机是否使用 *DHCP* 或静态网络。静态网络 配置需要额外的步骤。
	- *location* :指定主机的地理位置。地理位置可用于定义主机所在的数据中心。
	- Labels*:可选字段,您可以在其中向使用此基础架构环境发现的主机添加标签。指定的位置* 会自动添加到标签列表中。
	- 基础架构供应商凭证 : 选择基础架构供应商凭证会使用凭证中的信息自动填充 pull secret 和 SSH 公钥字段。如需更多信息, 请参阅 为内部环境创建凭证。
	- *pull secret*:用于访问 *OpenShift Container Platform* 资源的 *OpenShift Container Platform pull [secret](https://console.redhat.com/openshift/install/pull-secret)*。如果您选择了一个基础架构供应商凭证,则会自动填充此字段。
	- SSH 公钥:实现与主机安全通信的 SSH 密钥。您可以使用它来**连接到主机以进行故**障排除。 安装集群后,无法再使用 *SSH* 密钥连接到主机。密钥通常位于您的 *id\_rsa.pub* 文件中。默

<span id="page-74-0"></span>认文件路径为 *~/.ssh/id\_rsa.pub*。如果您选择了包含 *SSH* 公钥值的基础架构供应商凭证, 则会自动填充此字段。

- 如果要为主机启用代理设置。请选择要启用它的设置。并输入以下信息:
	- *HTTP* 代理 *URL*: *HTTP* 请求的代理 *URL*。
	- *HTTPS* 代理 *URL*: *HTTP* 请求的代理 *URL*。*URL* 必须以 *HTTP* 开头。不支持 *HTTPS*。 如果没有提供值,则默认将 *HTTP* 代理 *URL* 用于 *HTTP* 和 *HTTPS* 连接。
	- 无代理域 :您不想将代理与逗号分开的域列表。使用一个句点*(.)*启动域名,以包含该域 中的所有子域。添加一个星号*(\*)*来绕过所有目的地的代理。
- (可选)通过提供以逗号分隔的 *NTP* 池或服务器的 *IP* 或域名列表来添加您自己的网络时间协 议*(NTP)*源。

如果您需要控制台中不可用的高级配置选项,请使用命令行界面继续 创建主机清单。

如果您不需要高级配置选项,则可以继续配置静态网络(如果需要),并开始将主机添加到基础架构环境 中。

#### <span id="page-74-1"></span>*1.5.3.3.3.* 访问主机清单

要访问主机清单,请在控制台中选择 *Infrastructure > Host inventory*。从列表中选择您的基础架构环 境,以查看详情和主机。

### *1.5.3.3.4.* 其他资源

- 请参阅启[用中央基](#page-69-0)础架构管理服务
- 请参阅为内部环境创[建凭](../../html-single/..#creating-a-credential-for-an-on-premises-environment)证
- 请参阅[使用命令行界面](#page-77-0)创建主机清单
- 如果您完成此流程作为在裸机上配置托管 control plane 的过程的一部分, 则后续步骤是完成以下 步骤:
	- 使用 *Discovery* 镜[像将主机添加到主机清](#page-82-0)单中
	- 0 自动[将裸机主机添加到主机清](#page-83-0)单中

#### *1.5.3.4.* 使用命令行界面创建主机清单

您可以创建一个主机清单(基础架构环境)来发现您可以在其上安装 *OpenShift Container Platform* 集群 的物理或虚拟集群。使用命令行界面而不是控制台进行自动化部署或以下高级配置选项:

- 自动将发现的主机绑定到现有集群定义
- 覆盖发现镜像的 *ignition* 配置
- 控制 *iPXE* 行为
- 修改发现镜像的内核参数
- 在发现阶段传递您希望主机信任的额外证书
- 选择要引导的 *Red Hat CoreOS* 版本,用于测试不是最新版本的默认选项

# *1.5.3.4.1.* 前提条件

您必须启用中央基础架构管理服务。如需更多信息,请参阅启用中央基础架构管理服务。

## *1.5.3.4.2.* 创建主机清单

完成以下步骤, 使用命令行界面创建主机清单(基础架构环境):

1. 运行以下命令登录到您的 *hub* 集群:

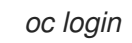

- 2. 为资源创建命名空间。
	- a. 创建 *namespace.yaml* 文件并添加以下内容:

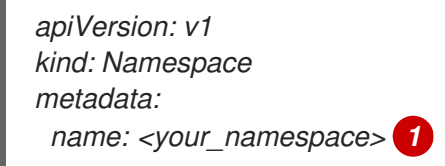

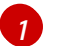

<span id="page-75-0"></span>在控制台中使用命名空间和基础架构环境相同的名称来监控您的清单。

b. 运行以下命令来应用 *YAML* 内容:

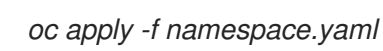

- 3. 创建包含 *OpenShift Container Platform pull [secret](https://console.redhat.com/openshift/install/pull-secret)* 的 *Secret* 自定义资源。
	- a. 创建 *pull-secret.yaml* 文件并添加以下内容:

<span id="page-75-1"></span>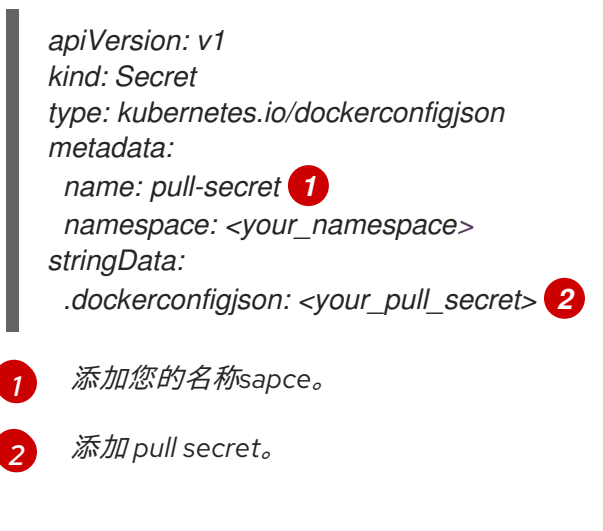

b. 运行以下命令来应用 *YAML* 内容:

<span id="page-75-2"></span>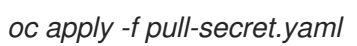

- 4. 创建基础架构环境。
	- a. 创建 *infra-env.yaml* 文件并添加以下内容。根据需要替换值:

*apiVersion: agent-install.openshift.io/v1beta1*

*kind: InfraEnv metadata: name: myinfraenv namespace: <your\_namespace> spec: proxy: httpProxy: <http://user:password@ipaddr:port> httpsProxy: <http://user:password@ipaddr:port> noProxy: additionalNTPSources: sshAuthorizedKey: pullSecretRef: name: <name> agentLabels: <key>: <value> nmStateConfigLabelSelector: matchLabels: <key>: <value> clusterRef: name: <cluster\_name> namespace: <project\_name> ignitionConfigOverride: '{"ignition": {"version": "3.1.0"}, …}' cpuArchitecture: x86\_64 ipxeScriptType: DiscoveryImageAlways kernelArguments: - operation: append value: audit=0 additionalTrustBundle: <bundle> osImageVersion: <version>*

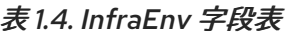

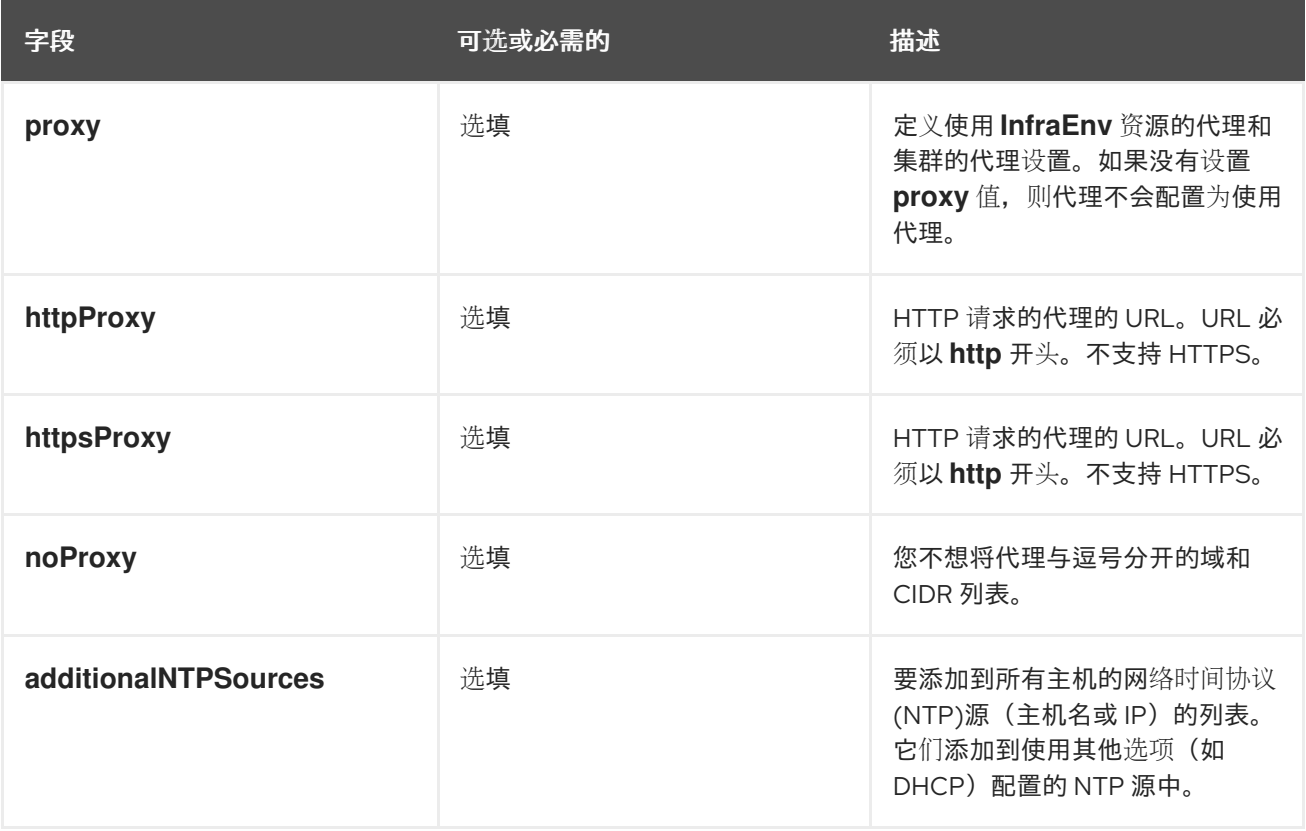

<span id="page-77-0"></span>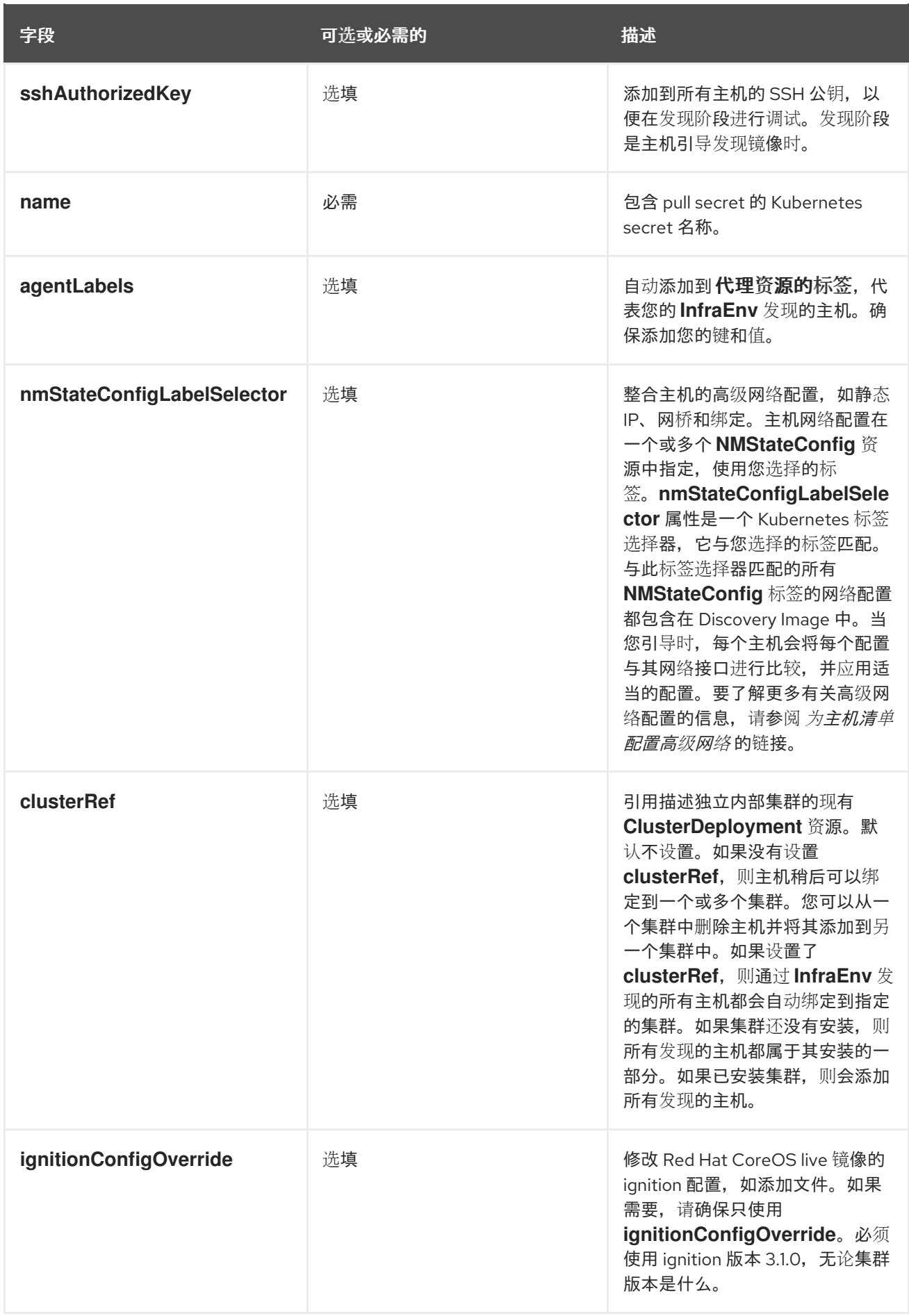

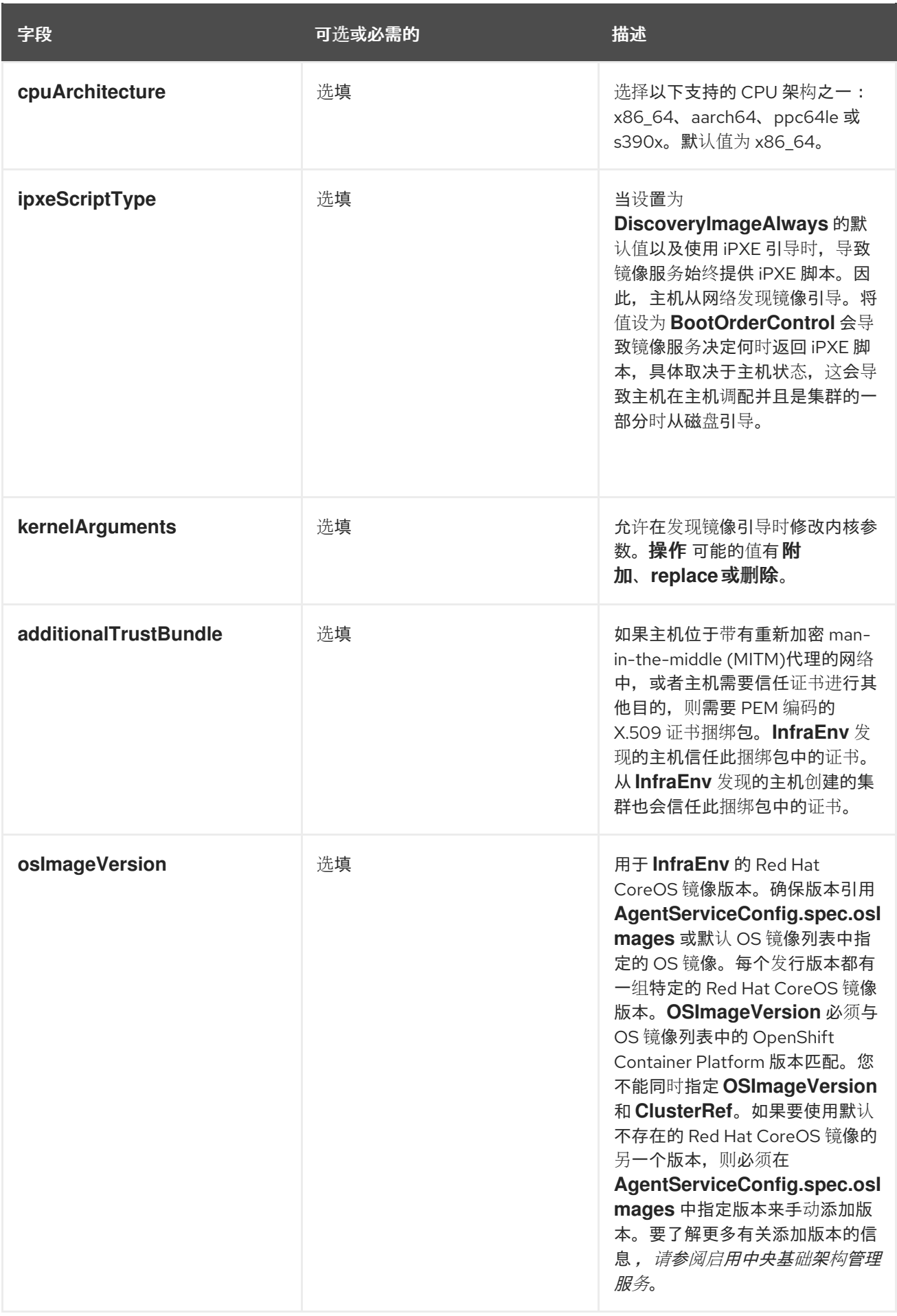

a. 运行以下命令来应用 *YAML* 内容:

*oc apply -f infra-env.yaml*

b. 要验证您的主机清单是否已创建, 请使用以下命令检查状态:

*oc describe infraenv myinfraenv -n <your\_namespace>*

请参阅以下显著属性列表:

- 条件: 指示镜像是否被成功创建的标准 Kubernetes 条件。
- *isoDownloadURL* :下载发现镜像的 *URL*。
- *createdTime* :镜像最后一次创建的时间。如果您修改了 *InfraEnv*,请确保在下载新镜像前更新 时间戳。

注: 如果您修改 *InfraEnv* 资源,请通过查看 *createdTime* 属性来确保 *InfraEnv* 已创建新的 *Discovery* 镜像。如果您已经引导主机,请使用最新的发现镜像再次引导它们。

如果需要,可以继续配置静态网络,并开始将主机添加到基础架构环境中。

## *1.5.3.4.3.* 其他资源

● 请参阅 启[用中央基](#page-69-0)础架构管理服务。

### *1.5.3.5.* 为基础架构环境配置高级网络

对于在单个接口上需要 *DHCP* 之外的网络的主机,您必须配置高级网络。所需的配置包括创建一个或多个 *NMStateConfig* 资源实例,用于描述一个或多个主机的网络。

每个 *NMStateConfig* 资源都必须包含一个与 *InfraEnv* 资源中的 *nmStateConfigLabelSelector* 匹配的 标签。请参阅使用命令行界面创建主机清单, 以了解更多有关 *nmStateConfigLabelSelector* 的信息。

*Discovery Image* 包含在所有引用的 *NMStateConfig* 资源中定义的网络配置。引导后,每个主机会将每个 配置与其网络接口进行比较,并应用适当的配置。

# *1.5.3.5.1.* 先决条件

- 您必须启用中央基础架构管理服务。
- 您必须创建主机清单。

### *1.5.3.5.2.* 使用命令行界面配置高级网络

要使用命令行界面为您的基础架构环境配置高级网络,请完成以下步骤:

1. 创建名为 nmstateconfig.yaml 的文件, 并添加类似于以下模板的内容。根据需要替换值:

*apiVersion: agent-install.openshift.io/v1beta1 kind: NMStateConfig metadata: name: mynmstateconfig namespace: <your-infraenv-namespace> labels: some-key: <some-value> spec:*

*config: interfaces: - name: eth0 type: ethernet state: up mac-address: 02:00:00:80:12:14 ipv4: enabled: true address: - ip: 192.168.111.30 prefix-length: 24 dhcp: false - name: eth1 type: ethernet state: up mac-address: 02:00:00:80:12:15 ipv4: enabled: true address: - ip: 192.168.140.30 prefix-length: 24 dhcp: false dns-resolver: config: server: - 192.168.126.1 routes: config: - destination: 0.0.0.0/0 next-hop-address: 192.168.111.1 next-hop-interface: eth1 table-id: 254 - destination: 0.0.0.0/0 next-hop-address: 192.168.140.1 next-hop-interface: eth1 table-id: 254 interfaces: - name: "eth0" macAddress: "02:00:00:80:12:14" - name: "eth1" macAddress: "02:00:00:80:12:15"*

# 表 *1.5. NMStateConfig* 字段表

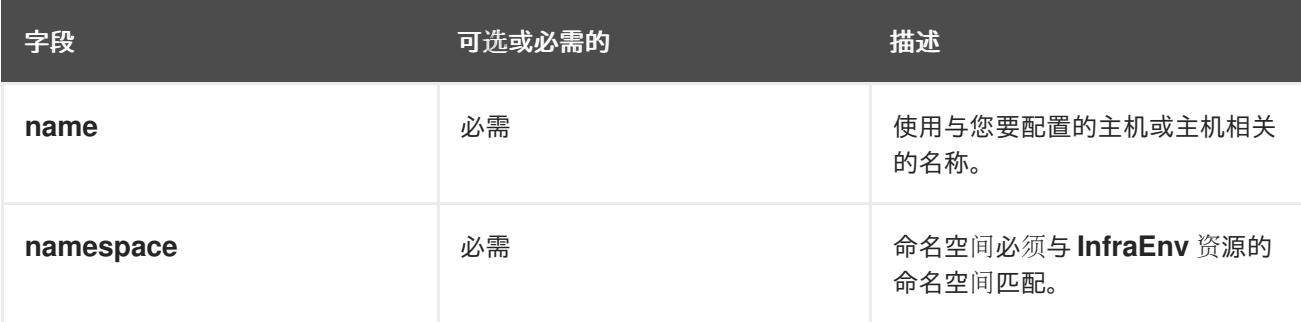

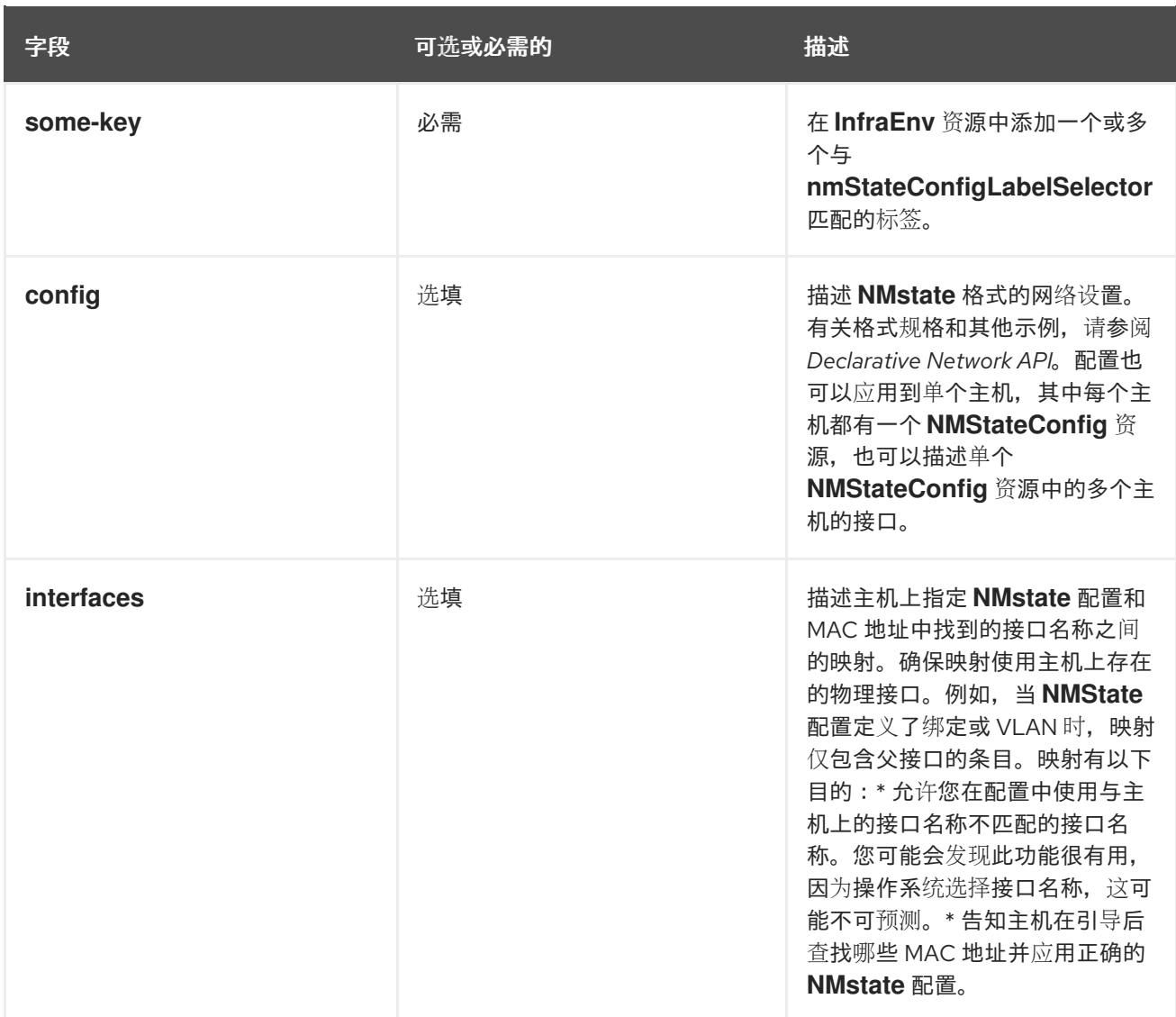

注: 当您更新任何 *InfraEnv* 属性或更改与其标签选择器匹配的 *NMStateConfig* 资源时,*Image Service* 会自动创建一个新镜像。如果在创建 *InfraEnv* 资源后添加 *NMStateConfig* 资源,请通过检查 *InfraEnv* 中的 *createdTime* 属性来确保 *InfraEnv* 创建一个新的 *Discovery* 镜像。如果您已经引导主机,请使用最 新的发现镜像再次引导它们。

1. 运行以下命令来应用 *YAML* 内容:

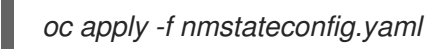

# *1.5.3.5.3.* 其他资源

- 请参阅[使用命令行界面](#page-77-0)创建主机清单
- 请参阅 *[Declarative](https://nmstate.io/) Network API*

# *1.5.3.6.* 使用 *Discovery* 镜像将主机添加到主机清单中

创建主机清单(基础架构环境)后,您可以发现主机并将其添加到清单中。要将主机添加到清单,请选择 下载 *ISO* 并将其附加到每台服务器的方法。例如,您可以使用虚拟介质下载 *ISO*,或者将 *ISO* 写入 *USB* 驱动器。

重要: 要防止安装失败,请在安装过程中保留发现 *ISO* 介质连接到该设备,并将每个主机设置为从设备 引导。

#### <span id="page-82-0"></span>*1.5.3.6.1.* 先决条件

- 您必须启用中央基础架构管理服务。如需更多信息, 请参阅启用中央基础架构管理服务。
- 您必须创建主机清单。如需更多信息, 请参阅使用控制台创建主机清单。

#### *1.5.3.6.2.* 使用控制台添加主机

通过完成以下步骤下载 *ISO*:

- 1. 在控制台中选择 *Infrastructure > Host inventory*。
- 2. 从列表中选择您的基础架构环境。
- 3. 单击 *Add hosts* 并选择 *With Discovery ISO*。

现在,您会看到下载 *ISO* 的 *URL*。引导的主机会出现在主机清单表中。显示主机可能需要几分钟时间。 您必须批准每个主机,然后才能使用它。您可以通过单击 *Actions* 并选择 *Approve* 来从清单表中选择主 机。

#### *1.5.3.6.3.* 使用命令行界面添加主机

您可以在 *InfraEnv* 资源状态中的 *isoDownloadURL* 属性中看到下载 *ISO* 的 *URL*。如需有关 *InfraEnv* 资 源的更多信息,请参阅使用命令行界面创建主机清单。

每个引导的主机在同一命名空间中创建一个 *Agent* 资源。您必须批准每个主机,然后才能使用它。

### *1.5.3.6.4.* 其他资源

- 请参阅启[用中央基](#page-69-0)础架构管理服务
- 请参阅[使用控制台](#page-74-0)创建主机清单
- 请参阅[使用命令行界面](#page-77-0)创建主机清单

#### *1.5.3.7.* 自动将裸机主机添加到主机清单中

创建主机清单(基础架构环境)后,您可以发现主机并将其添加到清单中。您可以通过为每个主机创建 **BareMetalHost** 资源和相关 BMC secret, 使裸机 Operator 与每个裸机主机的 Baseboard Management *Controller (BMC)*通信来自动引导基础架构环境的发现镜像。自动化由 *BareMetalHost* 上的标签设置,该 标签引用您的基础架构环境。

自动化执行以下操作:

- 使用基础架构环境代表的发现镜像引导每个裸机主机
- 在更新基础架构环境或任何关联的网络配置时,使用最新发现镜像重启每个主机
- 在发现时将每个 *Agent* 资源与对应的 *BareMetalHost* 资源关联
- 根据 *BareMetalHost* 的信息更新 *Agent* 资源属性,如主机名、角色和安装磁盘
- 批准将 代理 用作集群节点

*1.5.3.7.1.* 先决条件

- <span id="page-83-0"></span>*您必须启用中央基础架构管理服务。*
- 您必须创建主机清单。

# *1.5.3.7.2.* 使用控制台添加裸机主机

完成以下步骤,使用控制台自动将裸机主机添加到主机清单中:

- 1. 在控制台中选择 *Infrastructure > Host inventory*。
- 2. 从列表中选择您的基础架构环境。
- 3. 点 *Add hosts* 并选择 *With BMC Form*。
- 4. 添加所需信息并点 *Create*。

## *1.5.3.7.3.* 使用命令行界面添加裸机主机

完成以下步骤,使用命令行界面自动将裸机主机添加到主机清单中。

1. 通过应用以下 *YAML* 内容并在需要时替换值来创建 *BMC secret*:

<span id="page-83-1"></span>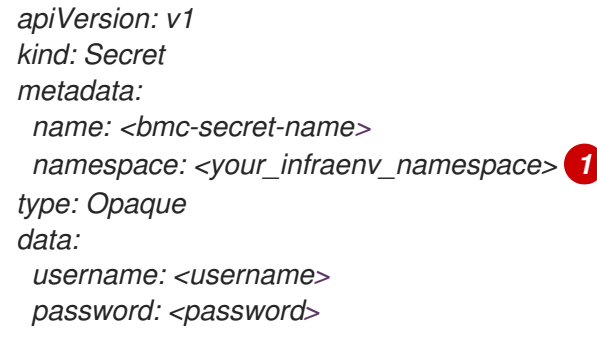

*[1](#page-83-1)*

- 命名空间必须与 *InfraEnv* 的命名空间相同。
- 2. 通过应用以下 *YAML* 内容并替换所需的值来创建裸机主机:

<span id="page-83-8"></span><span id="page-83-7"></span><span id="page-83-6"></span><span id="page-83-5"></span><span id="page-83-4"></span><span id="page-83-3"></span><span id="page-83-2"></span>*apiVersion: metal3.io/v1alpha1 kind: BareMetalHost metadata: name: <bmh-name> namespace: <your\_infraenv\_namespace> 1 annotations: inspect.metal3.io: disabled labels: infraenvs.agent-install.openshift.io: <your-infraenv> 2 spec: online: true automatedCleaningMode: disabled 3 bootMACAddress: <your-mac-address> 4 bmc: address: <machine-address> 5 credentialsName: <bmc-secret-name> 6 rootDeviceHints: deviceName: /dev/sda 7*

*[1](#page-83-2)* 命名空间必须与 *InfraEnv* 的命名空间相同。

*[2](#page-83-3)* 名称必须与 *InfrEnv* 的名称匹配,并存在于同一命名空间中。

*[3](#page-83-4)* 如果没有设置值,则会自动使用 *metadata* 值。

- *[4](#page-83-5)* 确保 *MAC* 地址与主机上一个交集的 *MAC* 地址匹配。
- *[5](#page-83-6)* 使用 *BMC* 的地址。如需更多信息,请参阅带外管理 *IP* 地址的端口访问。

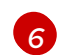

确保 *credentialsName* 值与您创建的 *BMC secret* 的名称匹配。

*[7](#page-83-8)* 可选: 选择安装磁盘。有关可用根设备提示,请参阅 *BareMetalHost spec*。使用 *Discovery* 镜像引导主机并创建对应的 *Agent* 资源后,会根据提示设置安装磁盘。

打开主机后,镜像将开始下载。这可能需要几分钟时间。当发现主机时,会自动创建 *Agent* 自定义资 源。

### *1.5.3.7.4.* 使用命令行界面删除受管集群节点

要从受管集群中删除受管集群,需要一个运行 *OpenShift Container Platform* 版本 *4.13* 或更高版本的 *hub* **集群。节点启动所需的任何静态网络配置都必须可用。在删除代理和裸机主机时,确保不会删除** *NMStateConfig* 资源。

### *1.5.3.7.4.1.* 使用裸机主机删除受管集群节点

如果您在 *hub* 集群中有一个裸机主机,并希望从受管集群中删除受管集群,请完成以下步骤:

1. 在您要删除的节点的 *BareMetalHost* 资源中添加以下注解:

*bmac.agent-install.openshift.io/remove-agent-and-node-on-delete: true*

2. 运行以下命令来删除 *BareMetalHost* 资源。将 *<bmh-name >* 替换为 *BareMetalHost* 的名称:

*oc delete bmh <bmh-name>*

#### *1.5.3.7.4.2.* 在没有裸机主机的情况下删除受管集群节点

如果您在 *hub* 集群中没有裸机主机,并希望从受管集群中删除受管集群,请按照 *OpenShift Container Platform* 文档中的 *[Deleting](https://docs.openshift.com/container-platform/4.13/nodes/nodes/nodes-nodes-working.html#deleting-nodes)* 节点 说明操作。

### *1.5.3.7.5.* 其他资源

- [如需有关零接触置](https://access.redhat.com/documentation/zh-cn/openshift_container_platform/4.13/html/scalability_and_performance/clusters-at-the-network-far-edge)备的更多信息,请参阅 *OpenShift Container Platform* 文档中的 网络边缘集 群。
- [要了解使用裸机主机所需的端口,](https://access.redhat.com/documentation/zh-cn/openshift_container_platform/4.13/html/installing/deploying-installer-provisioned-clusters-on-bare-metal#network-requirements-out-of-band_ipi-install-prerequisites) 请参阅 OpenShift Container Platform 文档中的 带外管理 IP 地 址的端口。
- 要了解 *root* 设备提示,请参阅 *OpenShift Container Platform* 文档中的 *[BareMetalHost](https://access.redhat.com/documentation/zh-cn/openshift_container_platform/4.13/html/post-installation_configuration/post-install-bare-metal-configuration#the-baremetalhost-spec) spec*。
- 请参阅使用镜像 *pull [secret](https://access.redhat.com/documentation/zh-cn/openshift_container_platform/4.13/html/images/managing-images#using-image-pull-secrets)*
- 请参阅为内部环境创[建凭](#page-56-0)证
- 要了解更多有关扩展计算机器的信息,请参阅 OpenShift Container Platform 文档中的手动扩展 计算机器集。*https://docs.openshift.com/container[platform/4.13/machine\\_management/manually-scaling-machineset.html](https://docs.openshift.com/container-platform/4.13/machine_management/manually-scaling-machineset.html)*

# *1.5.3.8.* 管理主机清单

您可以使用控制台管理主机清单并编辑现有主机,或使用命令行界面并编辑 *Agent* 资源。

## *1.5.3.8.1.* 使用控制台管理主机清单

使用 *Discovery ISO* 成功引导的每个主机都显示为主机清单中的一行。您可以使用控制台编辑和管理主 机。如果手动引导主机且没有使用裸机 *Operator* 自动化,则必须在控制台中批准主机,然后才能使用 它。准备好作为 *OpenShift* 节点安装的主机具有 *Available* 状态。

## *1.5.3.8.2.* 使用命令行界面管理主机清单

*Agent* 资源代表每个主机。您可以在 *Agent* 资源中设置以下属性:

- *clusterDeploymentName* 如果要将主机安装为集群中的节点,请将此属性设置为要使用的 *ClusterDeployment* 的命名空 间和名称。
- 可选: *role*

设置集群中主机的角色。可能的值有 *master*、*worker* 和 *auto-assign*。默认值为 *autoassign*。

- *hostname* 设置主机的主机名。可选:如果主机被自动分配一个有效的主机名,例如使用 *DHCP*。
- 已批准

指明主机是否可以作为 *OpenShift* 节点安装。此属性是一个布尔值,默认值为 *False*。如果手动 引导主机且没有使用裸机 *Operator* 自动化,则必须在安装主机前将此属性设置为 *True*。

- *installation\_disk\_id* 您所选的安装磁盘的 *ID* 在主机的清单中可见。
- *installerArgs*

包含主机的 *coreos-installer* 参数覆盖的 *JSON* 格式字符串。您可以使用此属性修改内核参数。请 参见以下示例语法:

*["--append-karg", "ip=192.0.2.2::192.0.2.254:255.255.255.0:core0.example.com:enp1s0:none", "--savepartindex", "4"]*

# *ignitionConfigOverrides*

包含主机的 *ignition* 配置覆盖的 *JSON* 格式字符串。您可以使用 *ignition* 将文件添加到主机中。请 参见以下示例语法:

*{"ignition": "version": "3.1.0"}, "storage": {"files": [{"path": "/tmp/example", "contents": {"source": "data:text/plain;base64,aGVscGltdHJhcHBlZGluYXN3YWdnZXJzcGVj"}}]}}*

*nodeLabels*

**安装主机后应用到节点的标签列表。** 

*Agent* 资源的状态具有以下属性:

*role*

设置集群中主机的角色。如果您之前在 *Agent* 资源中设置 了角色,则该值会出现在 状态 中。

清单(*inventory*)

包含在主机发现上运行的代理的主机属性。

*progress*

主机安装进度。

*ntpSources*

主机配置的网络时间协议*(NTP)*源。

*conditions*

包含以下标准 *Kubernetes* 条件,带有 *True* 或 *False* 值:

 $\circ$ 

*SpecSynced* :如果所有指定属性都成功应用,则为 *True*。如果遇到 一些错误,则 为 *false*。

 $\circ$ 

*connected* :如果代理连接到安装服务,则为 *True*。如果代理在一段时间内没有联系 安装服务,则为 *false*。

 $\circ$ 

*requirementsMet:* 如果主机准备好开始安装,则为 *True*。

 $\circ$ *validated:* 如果所有主机验证都通过,则为 *True*。  $\circ$ *installed* :如果主机作为 *OpenShift* 节点安装,则为 *True*。  $\circ$ *bound:* 如果主机绑定到集群,则为 *True*。  $\circ$ *cleanup*:如果删除 *Agent resouce* 的请求失败,则为 *False*。  $\bullet$ *debugInfo*

包含用于下载安装日志和事件的 *URL*。

*validationsInfo*

包含有关代理在发现主机后运行的验证信息,以确保安装成功。如果值为 False, 则进行故 障排除。

*installation\_disk\_id*

您所选的安装磁盘的 *ID* 在主机的清单中可见。

*1.5.3.8.3.* 其他资源

请参阅 访问[主机清](#page-74-1)单

请参阅 *[coreos-installer](https://coreos.github.io/coreos-installer/cmd/install/) install*

*1.5.4.* 集群创建

Ċ

了解如何使用多集群引擎 *operator* 在云供应商中创建 *Red Hat OpenShift Container Platform* 集 群。

*multicluster engine operator* 使用 *OpenShift Container Platform* 提供的 *Hive operator* 为除内部 集群和托管 *control plane* 以外的所有供应商置备集群。在置备内部集群时,多集群引擎 *operator* 使用 *OpenShift Container Platform* 提供的中央基础架构管理和辅助安装程序功能。托管 *control plane* 托管 的集群使用 *HyperShift operator* 置备。

- 在集群创建过[程中配置](#page-91-0)额外清单
- 在 *Amazon Web [Services](#page-94-0)* 上创建集群
- 在 *Amazon Web Services [GovCloud](#page-100-0)* 上创建集群
- 在 *[Microsoft](#page-106-0) Azure* 上创建集群
- 在 *Google Cloud [Platform](#page-109-0)* 上创建集群
- 在 *VMware [vSphere](#page-113-0)* 上创建集群
- 在 *Red Hat [OpenStack](#page-117-0) Platform* 上创建集群
- 在 *Red Hat Virtualization* 上创[建集群\(已弃用\)](#page-121-0)
- [在内部](#page-129-0)环境中创建集群
- 托管 *[control](#page-375-0) plane*

*1.5.4.1.* 使用 *CLI* 创建集群

*Kubernetes operator* 的多集群引擎使用内部 *Hive* 组件创建 *Red Hat OpenShift Container Platform* 集群。请参阅以下信息以了解如何创建集群。

[先决条件](#page-89-0)

使用 *[ClusterDeployment](#page-89-1)* 创建集群

[使用集群池](#page-90-0)创建集群

<span id="page-89-0"></span>*1.5.4.1.1.* 先决条件

在创建集群前,您必须克隆 *[clusterImageSets](https://github.com/stolostron/acm-hive-openshift-releases/tree/backplane-2.5/clusterImageSets/fast)* 存储库,并将其应用到 *hub* 集群。请参见以下步骤:

1.

 $\bullet$ 

运行以下命令来克隆,但将 *2.x* 替换为 *2.5*:

*git clone https://github.com/stolostron/acm-hive-openshift-releases.git cd acm-hive-openshift-releases git checkout origin/backplane-<2.x>*

2.

# 运行以下命令将其应用到 *hub* 集群:

*find clusterImageSets/fast -type d -exec oc apply -f {} \; 2> /dev/null*

在创建集群时选择 *Red Hat OpenShift Container Platform* 发行镜像。

注: 如果您使用 *Nutanix* 平台,请确保将 *ClusterImageSet* 资源中的 *releaseImage* 使用 *x86\_64* 架构,并将 可见的 标签值设置为 *'true'*。请参见以下示例:

*apiVersion: hive.openshift.io/v1 kind: ClusterImageSet metadata: labels: channel: stable visible: 'true' name: img4.x.47-x86-64-appsub spec: releaseImage: quay.io/openshift-release-dev/ocp-release:4.x.47-x86\_64*

<span id="page-89-1"></span>*1.5.4.1.2.* 使用 *ClusterDeployment* 创建集群

*ClusterDeployment* 是一个 *Hive* 自定义资源,用于控制集群的生命周期。

按照 使用 *[Hive](https://github.com/openshift/hive/blob/master/docs/using-hive.md#using-hive)* 文档创建 *ClusterDeployment* 自定义资源并创建单个集群。

<span id="page-90-0"></span>*1.5.4.1.3.* 使用 *ClusterPool* 创建集群

*ClusterPool* 也是用于创建多个集群的 *Hive* 自定义资源。

按照 *[Cluster](https://github.com/openshift/hive/blob/master/docs/clusterpools.md) Pools* 文档,使用 *Hive ClusterPool API* 创建集群。

*1.5.4.2.* 在集群创建过程中配置额外清单

您可以在创建集群的过程中配置额外的 *Kubernetes* 资源清单。如果您需要为配置网络或设置负载均 **衡器等场景配置额外清单, 这可以提供帮助。** 

在创建集群前,您需要添加对 *ClusterDeployment* 资源的引用,该资源指定包含其他资源清单的 *ConfigMap*。

注: *ClusterDeployment* 资源和 *ConfigMap* 必须位于同一命名空间中。以下示例演示了您的内容看 起来如何。

带有资源清单的 *ConfigMap*

包含具有另一个 *ConfigMap* 资源的清单的 *ConfigMap*。资源清单 *ConfigMap* 可以包含多 个键,并在 *data.<resource\_name>\.yaml* 模式中添加资源配置。

*kind: ConfigMap apiVersion: v1 metadata: name: <my-baremetal-cluster-install-manifests> namespace: <mynamespace> data: 99\_metal3-config.yaml: | kind: ConfigMap apiVersion: v1 metadata: name: metal3-config namespace: openshift-machine-api data: http\_port: "6180" provisioning\_interface: "enp1s0" provisioning\_ip: "172.00.0.3/24" dhcp\_range: "172.00.0.10,172.00.0.100"*

<span id="page-91-0"></span>*deploy\_kernel\_url: "http://172.00.0.3:6180/images/ironic-python-agent.kernel" deploy\_ramdisk\_url: "http://172.00.0.3:6180/images/ironic-python-agent.initramfs" ironic\_endpoint: "http://172.00.0.3:6385/v1/" ironic\_inspector\_endpoint: "http://172.00.0.3:5150/v1/" cache\_url: "http://192.168.111.1/images" rhcos\_image\_url: "https://releases-artrhcos.svc.ci.openshift.org/art/storage/releases/rhcos-4.3/43.81.201911192044.0/x86\_64/rhcos-43.81.201911192044.0 openstack.x86\_64.qcow2.gz"*

使用引用的资源清单 *ConfigMap* 的 *ClusterDeployment*

资源清单 *ConfigMap* 在 *spec.provisioning.manifestsConfigMapRef* 下引用。

```
apiVersion: hive.openshift.io/v1
kind: ClusterDeployment
metadata:
 name: <my-baremetal-cluster>
 namespace: <mynamespace>
 annotations:
  hive.openshift.io/try-install-once: "true"
spec:
 baseDomain: test.example.com
 clusterName: <my-baremetal-cluster>
 controlPlaneConfig:
  servingCertificates: {}
 platform:
  baremetal:
   libvirtSSHPrivateKeySecretRef:
    name: provisioning-host-ssh-private-key
 provisioning:
  installConfigSecretRef:
   name: <my-baremetal-cluster-install-config>
  sshPrivateKeySecretRef:
   name: <my-baremetal-hosts-ssh-private-key>
  manifestsConfigMapRef:
   name: <my-baremetal-cluster-install-manifests>
  imageSetRef:
   name: <my-clusterimageset>
  sshKnownHosts:
  - "10.1.8.90 ecdsa-sha2-nistp256
AAAAE2VjZHNhLXvVVVKUYVkuyvkuygkuyTCYTytfkufTYAAAAIbmlzdHAyNTYAAABB
BKWjJRzeUVuZs4yxSy4eu45xiANFIIbwE3e1aPzGD58x/NX7Yf+S8eFKq4RrsfSaK2hVJyJ
jvVIhUsU9z2sBJP8="
 pullSecretRef:
  name: <my-baremetal-cluster-pull-secret>
```
*1.5.4.3.* 在 *Amazon Web Services* 上创建集群

您可以使用 *multicluster engine operator* 控制台在 *Amazon Web Services (AWS)*上创建 *Red Hat OpenShift Container Platform* 集群。

在创建集群时,创建过程使用 *Hive* 资源中的 *OpenShift Container Platform* 安装程序。如果在完成 此步骤后集群创建有疑问,请参阅 *OpenShift Container Platform* 文档中的在 *AWS* [上安装](https://access.redhat.com/documentation/zh-cn/openshift_container_platform/4.13/html/installing/installing-on-aws) 有关流程的 更多信息。

- [先决条件](#page-92-0)
- 创建 *[AWS](#page-94-1)* 集群
- [使用控制台](#page-95-0)创建集群

<span id="page-92-0"></span>*1.5.4.3.1.* 先决条件

在 *AWS* 上创建集群前请查看以下先决条件:

- 您必须已部署 *hub* 集群。
- 您需要 *AWS* 凭证。如需更多信息,请参阅为 *Amazon Web [Services](#page-42-0)* 创建凭证。
- 您在 *AWS* 中需要配置的域。有关如何配置域的说明,请参阅配置 *[AWS](https://access.redhat.com/documentation/zh-cn/openshift_container_platform/4.13/html/installing/installing-on-aws#installing-aws-account)* 帐户。
- 您需要具有 *Amazon Web Services (AWS)* 登录凭证,其中包括用户名、密码、访问密钥 *ID* 和 *secret* 访问密钥。请参阅了解和获[取您的安全凭](https://docs.aws.amazon.com/general/latest/gr/aws-sec-cred-types.html)证。
- 您必须具有 *[OpenShift](https://access.redhat.com/documentation/zh-cn/openshift_container_platform/4.13/html/images/managing-images#using-image-pull-secrets) Container Platform* 镜像 *pull secret*。请参阅使用镜像 *pull secret*。

注: 如果您在云供应商上更改云供应商访问密钥,您还需要在控制台中手动更新云供应商 的对应凭证。当凭证在托管受管集群的云供应商过期并尝试删除受管集群时,需要此项。

*1.5.4.3.2.* 创建 *AWS* 集群

请参阅以下有关创建 *AWS* 集群的重要信息:

当您在创建集群前查看信息并选择性地自定义它时,您可以选择 *YAML: On* 查看面板中的 *install-config.yaml* 文件内容。如果有更新,您可以使用自定义设置编辑 *YAML* 文件。

- 当您创建集群时,控制器会为集群和资源创建一个命名空间。确保只在该命名空间中包含该 集群实例的资源。
- 销毁集群 会删除命名空间和所有资源。
- 如果要将集群添加到现有的集群集中,则需要在集群设置上具有正确的权限来添加它。如果 在创建集群时没有 *cluster-admin* 权限,则必须选择一个具有 *clusterset-admin* 权限的集群集。
- 如果您在指定的集群集中没有正确的权限,集群创建会失败。如果您没有任何集群集选项, 请联络您的集群管理员,为集群集提供 *clusterset-admin* 权限。
- 

每个受管集群都必须与受管集群集关联。如果您没有将受管集群分配给 **ManagedClusterSet.** 则会自动添加到 default 受管集群集中。

- - 如果已有与您使用 *AWS* 帐户配置的所选凭证关联的基本 *DNS* 域,则该值会在字段中填 充。您可以修改它的值来覆盖它。此名称用于集群的主机名。
- 

发行镜像标识用于创建集群的 *OpenShift Container Platform* 镜像的版本。从可用的镜像 列表中选择镜像。如果要使用的镜像不可用,您可以输入您要使用的镜像的 *URL*。

节点池包括 *control plane* 池和 *worker* 池。*control plane* 节点共享集群活动的管理。该信 息包括以下字段:

*region* :指定您要节点池的区域。

 $\circ$ 

 $\circ$ 

*CPU* 架构 :如果受管集群的架构类型与 *hub* 集群的架构不同,请为池中机器的说明 集合架构输入一个值。有效值为 *amd64, ppc64le, s390x,* 和 *arm64*。

*Zones*:指定您要运行 *control plane* 池的位置。您可以为更分布式的 *control plane* 节点选择区域中的多个区。距离更近的区域可能会提供更快的性能,但距离更远的区域可能 更为分散。

 $\circ$ 

<span id="page-94-1"></span><span id="page-94-0"></span> $\circ$ 

实例类型:指定 *control plane* 节点的实例类型。您可以在实例创建后更改实例的类型 和大小。

 $\circ$ 

 $\circ$ 

 $\circ$ 

 $\circ$ 

 $\Omega$ 

根存储:指定要为集群分配的 *root* 存储量。

您可以在 *worker* 池中创建零个或多个 *worker* 节点,以运行集群的容器工作负载。这可以 位于单个 *worker* 池中,也可以分布到多个 *worker* 池中。如果指定了零个 *worker* 节 点,*control plane* 节点也充当 *worker* 节点。可选信息包括以下字段:

*Zones*:指定您要运行 *worker* 池的位置。您可以为更加分散的节点组群选择区域中的 多个区。距离更近的区域可能会提供更快的性能,但距离更远的区域可能更为分散。

实例类型:指定 *worker* 池的实例类型。您可以在实例创建后更改实例的类型和大小。

节点数:指定 *worker* 池的节点计数。定义 *worker* 池时需要此设置。

根存储:指定分配给 *worker* 池的根存储量。定义 *worker* 池时需要此设置。

集群需要网络详情,并使用 *IPv6* 需要多个网络。您可以通过点 *Add network* 来添加额外网 络。

凭证中提供的代理信息会自动添加到代理字段中。您可以使用信息原样,覆盖这些信息,或 者在要启用代理时添加信息。以下列表包含创建代理所需的信息:

*HTTP proxy*:指定应用作 *HTTP* 流量的代理的 *URL*。

 $\circ$ 

 $\circ$ 

*HTTPS* 代理:指定用于 *HTTPS* 流量的安全代理 *URL*。如果没有提供值,则使用相同 的值 *HTTP Proxy URL*,用于 *HTTP* 和 *HTTPS*。

没有代理站点:应绕过代理的、以逗号分隔的站点列表。使用一个句点 *(.)* 开始的域 名,包含该域中的所有子域。添加一个星号 *\** 以绕过所有目的地的代理。

 $\circ$ 

 $\circ$ 

其他信任捆绑包:代理 *HTTPS* 连接所需的一个或多个额外 *CA* 证书。

<span id="page-95-0"></span>*1.5.4.3.3.* 使用控制台创建集群

要创建新集群,请参阅以下步骤。如果您有一个要导入的现有集群,请参阅集群 [导](#page-148-0)入。

注: 您不必运行随集群提供的集群详情的 *oc* 命令。创建集群时,它由 *multicluster engine operator* 管理自动配置。

进入 *Infrastructure > Clusters*。

2. 在 *Clusters* 页面上。点 *Cluster > Create cluster* 并完成控制台中的步骤。

3.

1.

可选: 在控制台中输入信息时,选择 *YAML: On* 查看内容更新。

如果您需要创建凭证,请参阅为 *Amazon Web [Services](#page-42-0)* 创建凭证。

集群的主机名用于集群的主机名。

如果您使用 *Red Hat Advanced Cluster Management for Kubernetes*,并希望将受管集群 *klusterlet* 配置为在特定节点上运行,请参阅 可选:将 *[klusterlet](#page-232-0)* 配置为在特定节点上运行。

*1.5.4.3.4.* 其他资源

在创建 *AWS GovCloud* 集群时使用 *AWS* [私有配置信息。有关](#page-100-0) 在该环境中创建集群的信 息,请参阅在 *Amazon Web Services GovCloud* 上创建集群。

如需更多信息 ,请参阅配置 *[AWS](https://access.redhat.com/documentation/zh-cn/openshift_container_platform/4.13/html/installing/installing-on-aws#installing-aws-account)* 帐户。

- 有关发行镜像的更多信息,请参阅发行[镜](#page-62-0)像。
- 通过访问您的云供应商站点(如 *AWS* 通用实例)查[找有关支持的即](https://aws.amazon.com/ec2/instance-types/)时类型的更多信息。

*1.5.4.4.* 在 *Amazon Web Services GovCloud* 上创建集群

您可以使用控制台在 *Amazon Web Services (AWS)*或 *AWS GovCloud* 上创建 *Red Hat OpenShift Container Platform* 集群。此流程解释了如何在 *AWS GovCloud* 上创[建集群。有关在](#page-94-0) *AWS* 上创建集群 的说明,请参阅在 *Amazon Web Services* 上创建集群。

*AWS GovCloud* 提供满足在云上存储政府文档的额外要求的云服务。在 *AWS GovCloud* 上创建集 群时,您必须完成额外的步骤来准备您的环境。

在创建集群时,创建过程使用 *Hive* 资源中的 *OpenShift Container Platform* 安装程序。如果在完成 此步骤后集群创建有疑问,请参阅 *OpenShift Container Platform* 文档中的在 *AWS* 上安装集群到政府 [区域,以了解有关流程的更多信息。以下小](https://access.redhat.com/documentation/zh-cn/openshift_container_platform/4.13/html/installing/installing-on-aws#installing-aws-government-region)节提供了在 *AWS GovCloud* 上创建集群的步骤:

[先决条件](#page-97-0)

 $\bullet$ 

- 配置 *Hive* 以在 *AWS [GovCloud](#page-99-0)* 上部署
- [使用控制台](#page-103-0)创建集群

*1.5.4.4.1.* 先决条件

创建 *AWS GovCloud* 集群前必须满足以下先决条件:

您必须具有 *AWS* 登录凭证,其中包括用户名、密码、访问密钥 *ID* 和 *secret* 访问密钥。请 参阅了解和获[取您的安全凭](https://docs.aws.amazon.com/general/latest/gr/aws-sec-cred-types.html)证。

您需要 *AWS* 凭证。如需更多信息,请参阅为 *Amazon Web [Services](#page-42-0)* 创建凭证。

<span id="page-97-0"></span>您在 *AWS* 中需要配置的域。有关如何配置域的说明,请参阅配置 *[AWS](https://access.redhat.com/documentation/zh-cn/openshift_container_platform/4.13/html/installing/installing-on-aws#installing-aws-account)* 帐户。

您必须具有 *[OpenShift](https://access.redhat.com/documentation/zh-cn/openshift_container_platform/4.13/html/images/managing-images#using-image-pull-secrets) Container Platform* 镜像 *pull secret*。请参阅使用镜像 *pull secret*。

您必须有一个带有 *hub* 集群的现有 *Red Hat OpenShift Container Platform* 集群的 *Amazon Virtual Private Cloud (VPC)*。此 *VPC* 必须与用于受管集群资源或受管集群服务端点的 *VPC* 不同。

您需要部署受管集群资源的 *VPC*。这不能与用于 *hub* 集群或受管集群服务端点的 *VPC* 相 同。

您需要一个或多个提供受管集群服务端点的 *VPC*。这不能与用于 *hub* 集群或受管集群的 *VPC* 相同。

确保由无类别域间路由*(CIDR)*指定的 *VPC IP* 地址不会重叠。

您需要一个 *HiveConfig* 自定义资源来引用 *Hive* 命名空间中的凭证。此自定义资源必须有 权访问您为受管集群服务端点创建的 *VPC* 上创建资源。

注: 如果您在云供应商上更改云供应商访问密钥,您还需要在 *multicluster engine operator* 控制台 中手动更新云供应商的对应凭证。当凭证在托管受管集群的云供应商过期并尝试删除受管集群时,需要此 项。

*1.5.4.4.2.* 配置 *Hive* 以在 *AWS GovCloud* 上部署

在 *AWS GovCloud* 上创建集群时与在标准 *AWS* 上创建集群时,您必须完成一些额外的步骤,以便 在 *AWS GovCloud* 上为集群准备 *AWS PrivateLink*。

*1.5.4.4.2.1.* 为资源和端点创建 *VPC*

如先决条件中所示,除了包含 *hub* 集群的 *VPC* 外,还需要两个 *VPC*。有关创建 *[VPC](https://docs.aws.amazon.com/vpc/latest/userguide/working-with-vpcs.html#Create-VPC)* 的具体步骤, 请参阅 *Amazon Web Services* 文档中的创建 *VPC*。

#### 使用专用子网为受管集群创建 *VPC*。

2.

1.

使用专用子网为受管集群服务端点创建一个或多个 *VPC*。区域中的每个 *VPC* 限制为 *255* 个 *VPC* 端点,因此您需要多个 *VPC* 来支持该区域中的 *255* 个集群。

3.

对于每个 *VPC*,在区域的所有支持的可用区中创建子网。由于控制器要求,每个子网必须 至少有 *255* 个可用 *IP* 地址。

以下示例演示了如何为在 *us-gov-east-1* 区域中有 *6* 个可用区的 *VPC* 来构建子网:

*vpc-1 (us-gov-east-1) : 10.0.0.0/20 subnet-11 (us-gov-east-1a): 10.0.0.0/23 subnet-12 (us-gov-east-1b): 10.0.2.0/23 subnet-13 (us-gov-east-1c): 10.0.4.0/23 subnet-12 (us-gov-east-1d): 10.0.8.0/23 subnet-12 (us-gov-east-1e): 10.0.10.0/23 subnet-12 (us-gov-east-1f): 10.0.12.0/2*

*vpc-2 (us-gov-east-1) : 10.0.16.0/20 subnet-21 (us-gov-east-1a): 10.0.16.0/23 subnet-22 (us-gov-east-1b): 10.0.18.0/23 subnet-23 (us-gov-east-1c): 10.0.20.0/23 subnet-24 (us-gov-east-1d): 10.0.22.0/23 subnet-25 (us-gov-east-1e): 10.0.24.0/23 subnet-26 (us-gov-east-1f): 10.0.28.0/23*

4.

确保所有 *hub* 环境*(hub* 集群 *VPC)*都有与您为使用对等、传输网关和所有 *DNS* 设置创建 的 *VPC* 创建的 *VPC* 的网络连接。

5.

收集解决 *AWS PrivateLink* 的 *DNS* 设置所需的 *VPC* 列表,这是 *AWS GovCloud* 连接所 需的。这包括您要配置的 *multicluster engine operator* 实例的 *VPC*,并可以包含所有存在 *Hive* 控制器的 *VPC* 列表。

*1.5.4.4.2.2.* 为 *VPC* 端点配置安全组

*AWS* 中的每个 *VPC* 端点都附加了一个安全组来控制对端点的访问。当 *Hive* 创建 *VPC* 端点时,它 没有指定安全组。*VPC* 的默认安全组附加到 *VPC* 端点。*VPC* 的默认安全组必须具有规则,以允许从 *Hive* 安装程序 *pod* 创建 *VPC* 端点的流量。详情请参阅 *AWS* [文档中的使用端点策略控制](https://docs.aws.amazon.com/vpc/latest/privatelink/vpc-endpoints-access.html)对 *VPC* 端点的 访问。

例如,如果 *Hive* 在 *hive-vpc (10.1.0.0/16)* 中运行,则 *VPC* 端点在创建 *VPC* 端点的默认安全组中

# <span id="page-99-0"></span>**必须有一个规则,它允许从 10.1.0.0/16 进行入口。**

# *1.5.4.4.2.3.* 为 *AWS PrivateLink* 设置权限

# 您需要多个凭证来配置 *AWS PrivateLink*。这些凭证所需的权限取决于凭证类型。

# *ClusterDeployment* 的凭证需要以下权限:

*ec2:CreateVpcEndpointServiceConfiguration ec2:DescribeVpcEndpointServiceConfigurations ec2:ModifyVpcEndpointServiceConfiguration ec2:DescribeVpcEndpointServicePermissions ec2:ModifyVpcEndpointServicePermissions ec2:DeleteVpcEndpointServiceConfigurations*

端点 *VPCs* 帐户 *.spec.awsPrivateLink.credentialsSecretRef* 的 *HiveConfig* 凭证需要以 下权限:

*ec2:DescribeVpcEndpointServices ec2:DescribeVpcEndpoints ec2:CreateVpcEndpoint ec2:CreateTags ec2:DescribeNetworkInterfaces ec2:DescribeVPCs*

*ec2:DeleteVpcEndpoints*

*route53:CreateHostedZone route53:GetHostedZone route53:ListHostedZonesByVPC route53:AssociateVPCWithHostedZone route53:DisassociateVPCFromHostedZone route53:CreateVPCAssociationAuthorization route53:DeleteVPCAssociationAuthorization route53:ListResourceRecordSets route53:ChangeResourceRecordSets*

*route53:DeleteHostedZone*

*HiveConfig* 自定义资源中指定的凭证将 *VPC* 与私有托管区 *(.spec.awsPrivateLink.associatedVPCs[\$idx].credentialsSecretRef)*关联。*VPC* 所在的帐户 需要以下权限:

*route53:AssociateVPCWithHostedZone route53:DisassociateVPCFromHostedZone ec2:DescribeVPCs*

<span id="page-100-0"></span>确保 *hub* 集群上的 *Hive* 命名空间中有一个凭证 *secret*。

*HiveConfig* 自定义资源需要引用 *Hive* 命名空间中的凭证,该凭证具有在特定提供的 *VPC* 中创建资 源的权限。如果要在 *AWS GovCloud* 中置备 *AWS* 集群的凭证已在 *Hive* 命名空间中,则不需要创建另 一个凭证。如果您要在 *AWS GovCloud* 中置备 *AWS* 集群的凭证还没有在 *Hive* 命名空间中,您可以替 换当前凭证或在 *Hive* 命名空间中创建额外凭证。

*HiveConfig* 自定义资源需要包含以下内容:

具有为给定 *VPC* 置备资源所需的权限的 *AWS GovCloud* 凭证。

*OpenShift Container Platform* 集群安装的 *VPC* 地址以及受管集群的服务端点。

最佳实践: 为 *OpenShift Container Platform* 集群安装和服务端点使用不同的 *VPC*。

以下示例显示了凭证内容:

*spec: awsPrivateLink: ## The list of inventory of VPCs that can be used to create VPC ## endpoints by the controller. endpointVPCInventory: - region: us-east-1 vpcID: vpc-1 subnets: - availabilityZone: us-east-1a subnetID: subnet-11 - availabilityZone: us-east-1b subnetID: subnet-12 - availabilityZone: us-east-1c subnetID: subnet-13 - availabilityZone: us-east-1d subnetID: subnet-14 - availabilityZone: us-east-1e subnetID: subnet-15 - availabilityZone: us-east-1f subnetID: subnet-16 - region: us-east-1 vpcID: vpc-2 subnets: - availabilityZone: us-east-1a subnetID: subnet-21 - availabilityZone: us-east-1b*

*subnetID: subnet-22*

- *- availabilityZone: us-east-1c subnetID: subnet-23*
- *- availabilityZone: us-east-1d subnetID: subnet-24*
- *- availabilityZone: us-east-1e subnetID: subnet-25 - availabilityZone: us-east-1f*
- *subnetID: subnet-26*

*## The credentialsSecretRef points to a secret with permissions to create. ## The resources in the account where the inventory of VPCs exist. credentialsSecretRef:*

*name: <hub-account-credentials-secret-name>*

*## A list of VPC where various mce clusters exists. associatedVPCs: - region: region-mce1 vpcID: vpc-mce1 credentialsSecretRef: name: <credentials-that-have-access-to-account-where-MCE1-VPC-exists> - region: region-mce2 vpcID: vpc-mce2 credentialsSecretRef: name: <credentials-that-have-access-to-account-where-MCE2-VPC-exists>*

您可以从 端点*VPCInventory* 列表中支持 *AWS PrivateLink* 的所有区域包含一个 *VPC*。控制器选择 一个满足 *ClusterDeployment* 要求的 *VPC*。

如需更多信息,请参阅 [Hive](https://github.com/openshift/hive/blob/master/docs/awsprivatelink.md#configuring-hive-to-enable-aws-private-link) 文档。

*1.5.4.4.3.* 使用控制台创建集群

要从控制台创建集群,请导航到 *Infrastructure > Clusters > Create cluster AWS > Standalone*, 并完成控制台中的步骤。

注: 此过程用于创建集群。如果您有一个要导入的现有集群,请参阅集群 [导](#page-148-0)入 以了解这些步骤。

如果创建一个 *AWS GovCloud* 集群,则您选择的凭证必须有权访问 *AWS GovCloud* 区域中的资 源。如果有部署集群所需的权限,您可以使用 *Hive* 命名空间中已存在的 *AWS GovCloud secret*。在控 制台中显示现有凭证。如果您需要创建凭证,请参阅为 *Amazon Web [Services](#page-42-0)* 创建凭证。

集群的主机名用于集群的主机名。

重要: 当您创建集群时,控制器会为集群及其资源创建一个命名空间。确保只在该命名空间中包含该 集群实例的资源。销毁集群会删除命名空间和所有资源。

提示: 在控制台中输入信息时,选择 *YAML: On* 查看内容更新。

如果要将集群添加到现有的集群集中,则需要在集群设置上具有正确的权限来添加它。如果在创建集 群时没有 *cluster-admin* 权限,则必须选择一个具有 *clusterset-admin* 权限的集群集。如果您在指定的 集群集中没有正确的权限,集群创建会失败。如果您没有任何集群集选项,请联络您的集群管理员,为集 群集提供 *clusterset-admin* 权限。

每个受管集群都必须与受管集群集关联。如果您没有将受管集群分配给 *ManagedClusterSet*,则会 自动添加到 *default* 受管集群集中。

如果已有与您使用 *AWS* 或 *AWS GovCloud* 帐户配置的所选凭证关联的基本 *DNS* 域,则该值会在 字段中填充。您可以修改它的值[来覆盖它。此名称用于集群的主机名。如需更多信息](https://access.redhat.com/documentation/zh-cn/openshift_container_platform/4.13/html/installing/installing-on-aws#installing-aws-account),请参阅配置 AWS 帐户。

发行镜像标识用于创建集群的 *OpenShift Container Platform* 镜像的版本。如果要使用的版本可 用,您可以从镜像列表中选择镜像。如果您要使用的镜像不是标准镜像,您可以输入您要使用的镜像的 *URL*。有关发行镜像的更多信息,请参阅发行[镜](#page-62-0)像。

节点池包括 *control plane* 池和 *worker* 池。*control plane* 节点共享集群活动的管理。该信息包括以 下字段:

*region* :创建集群资源的区域。如果要在 *AWS GovCloud* 供应商上创建集群,则必须为 节点池包含 *AWS GovCloud* 区域。例如,*us-gov-west-1*。

- *CPU* 架构 :如果受管集群的架构类型与 *hub* 集群的架构不同,请为池中机器的说明集合架 构输入一个值。有效值为 *amd64, ppc64le, s390x,* 和 *arm64*。
- *Zones*:指定您要运行 *control plane* 池的位置。您可以为更分布式的 *control plane* 节点 选择区域中的多个区。距离更近的区域可能会提供更快的性能,但距离更远的区域可能更为分 散。

实例类型:指定 *control plane* 节点的实例类型,它必须与之前所示的 *CPU* 架构 相同。您 可以在实例创建后更改实例的类型和大小。

# <span id="page-103-0"></span>根存储:指定要为集群分配的 *root* 存储量。

您可以在 *worker* 池中创建零个或多个 *worker* 节点,以运行集群的容器工作负载。它们可以位于单 个 *worker* 池中,也可以分布在多个 *worker* 池中。如果指定了零个 *worker* 节点,*control plane* 节点也 充当 *worker* 节点。可选信息包括以下字段:

- 池名称 :为您的池提供唯一名称。
- *Zones*:指定您要运行 *worker* 池的位置。您可以为更加分散的节点组群选择区域中的多个 区。距离更近的区域可能会提供更快的性能,但距离更远的区域可能更为分散。
- 实例类型:指定 *worker* 池的实例类型。您可以在实例创建后更改实例的类型和大小。
- 节点数:指定 *worker* 池的节点计数。定义 *worker* 池时需要此设置。
- 根存储:指定分配给 *worker* 池的根存储量。定义 *worker* 池时需要此设置。

集群需要网络详情,并使用 *IPv6* 需要多个网络。对于 *AWS GovCloud* 集群,在 *Machine CIDR* 字 段中输入 *Hive VPC* 地址块的值。您可以通过点 *Add network* 来添加额外网络。

凭证中提供的代理信息会自动添加到代理字段中。您可以使用信息原样,覆盖这些信息,或者在要启 用代理时添加信息。以下列表包含创建代理所需的信息:

- *HTTP* 代理 *URL*:指定应当用作 *HTTP* 流量的代理的 *URL*。
- *HTTPS* 代理 *URL*:指定用于 *HTTPS* 流量的安全代理 *URL*。如果没有提供值,则使用相同 的值 *HTTP Proxy URL*,用于 *HTTP* 和 *HTTPS*。
- 无代理域:应当绕过代理的以逗号分隔的域列表。使用一个句点 *(.)* 开始的域名,包含该域 中的所有子域。添加一个星号 *\** 以绕过所有目的地的代理。

其他信任捆绑包:代理 *HTTPS* 连接所需的一个或多个额外 *CA* 证书。

在创建 *AWS GovCloud* 集群或使用私有环境时,请使用 *AMI ID* 和子网值完成 *AWS* 私有配置页面 中的字段。在 *ClusterDeployment.yaml* 文件中,确保 *spec:platform:aws:privateLink:enabled* 的值 被设置为 *true*,该文件在选择 *Use private configuration* 时会自动设置。

当您在创建集群前查看信息并选择性地自定义它时,您可以选择 *YAML: On* 查看面板中的 *installconfig.yaml* 文件内容。如果有更新,您可以使用自定义设置编辑 *YAML* 文件。

注: 您不必运行随集群提供的集群详情的 *oc* 命令。创建集群时,它由 *multicluster engine for Kubernetes operator* 管理自动配置。

如果您使用 *Red Hat Advanced Cluster Management for Kubernetes*,并希望将受管集群 *klusterlet* 配置为在特定节点上运行,请参阅 可选:将 *[klusterlet](#page-232-0)* 配置为在特定节点上运行。

如需了解更多与访问集群相关的信息,继[续访问](#page-161-0)集群。

*1.5.4.5.* 在 *Microsoft Azure* 上创建集群

您可以使用 *multicluster engine operator* 控制台在 *Microsoft Azure* 或 *Microsoft Azure Government* 上部署 *Red Hat OpenShift Container Platform* 集群。

在创建集群时,创建过程使用 *Hive* 资源中的 *OpenShift Container Platform* 安装程序。如果在完成 此步骤后集群创建有疑问,请参阅 *OpenShift Container Platform* 文档中的在 *[Azure](https://access.redhat.com/documentation/zh-cn/openshift_container_platform/4.13/html/installing/installing-on-azure)* 上安装 有关流程的 更多信息。

- [先决条件](#page-105-0)
	- [使用控制台](#page-106-1)创建集群

*1.5.4.5.1.* 先决条件

在 *Azure* 上创建集群前请查看以下先决条件:

<span id="page-105-0"></span>您必须已部署 *hub* 集群。

 $\bullet$ 

- 您需要一个 *Azure* 凭证。如需更多信息,请参阅为 *[Microsoft](#page-44-0) Azure* 创建凭证。
- 您需要在 *Azure* 或 *Azure Government* [中配置了域。有关如何配置域的](https://docs.microsoft.com/en-us/azure/cloud-services/cloud-services-custom-domain-name-portal)说明,请参阅为 *Azure* 云服务配置自定义域名。
- 您需要 *Azure* 登录凭证,其中包括用户名和密码。请参阅 *[Microsoft](https://azure.microsoft.com/en-ca/features/azure-portal) Azure Portal*。
- 您需要 *Azure* 服务主体,其中包括 *clientId*、*clientSecret* 和 *tenantId*。请参阅 *[azure.microsoft.com](https://docs.microsoft.com/en-us/cli/azure/create-an-azure-service-principal-azure-cli?view=azure-cli-latest#password-based-authentication)*。
- 您需要 *OpenShift Container Platform* 镜像 *pull secret*。请参阅使用镜像 *pull [secret](https://access.redhat.com/documentation/zh-cn/openshift_container_platform/4.13/html/images/managing-images#using-image-pull-secrets)*。

注: 如果您在云供应商上更改云供应商访问密钥,则需要在 *multicluster engine operator* 的控制台 中手动更新云供应商的对应凭证。当凭证在托管受管集群的云供应商过期并尝试删除受管集群时,需要此 项。

*1.5.4.5.2.* 使用控制台创建集群

要从 *multicluster engine operator* 控制台创建集群,请进入到 *Infrastructure > Clusters*。在 *Clusters* 页面上,点 *Create cluster* 并完成控制台中的步骤。

注: 此过程用于创建集群。如果您有一个要导入的现有集群,请参阅集群 [导](#page-148-0)入 以了解这些步骤。

如果您需要创建凭证,请参阅为 *[Microsoft](#page-44-0) Azure* 创建凭证。

集群的主机名用于集群的主机名。

重要: 当您创建集群时,控制器会为集群及其资源创建一个命名空间。确保只在该命名空间中包含该 集群实例的资源。销毁集群会删除命名空间和所有资源。

<span id="page-106-1"></span><span id="page-106-0"></span>提示: 在控制台中输入信息时,选择 *YAML: On* 查看内容更新。

如果要将集群添加到现有的集群集中,则需要在集群设置上具有正确的权限来添加它。如果在创建集 群时没有 *cluster-admin* 权限,则必须选择一个具有 *clusterset-admin* 权限的集群集。如果您在指定的 集群集中没有正确的权限,集群创建会失败。如果您没有任何集群集选项,请联络您的集群管理员,为集 群集提供 *clusterset-admin* 权限。

每个受管集群都必须与受管集群集关联。如果您没有将受管集群分配给 *ManagedClusterSet*,则会 自动添加到 *default* 受管集群集中。

如果已有与您为 *Azure* 帐户配置的所选凭证关联的基本 *DNS* 域,则该值会在那个字段中填充。您可 以修改它的值来覆盖它。如需更多信息,请参阅为 *Azure* 云服务[配置自定](https://docs.microsoft.com/en-us/azure/cloud-services/cloud-services-custom-domain-name-portal)义域名。此名称用于集群的主 机名。

发行镜像标识用于创建集群的 *OpenShift Container Platform* 镜像的版本。如果要使用的版本可 用,您可以从镜像列表中选择镜像。如果您要使用的镜像不是标准镜像,您可以输入您要使用的镜像的 *URL*。有关发行镜像的更多信息,请参阅发行[镜](#page-62-0)像。

*Node* 池包括 *control plane* 池和 *worker* 池。*control plane* 节点共享集群活动的管理。该信息包括 以下可选字段:

- *region*:指定一个您要运行节点池的区域。您可以为更分布式的 *control plane* 节点选择区 域中的多个区。距离更近的区域可能会提供更快的性能,但距离更远的区域可能更为分散。
- *CPU* 架构 :如果受管集群的架构类型与 *hub* 集群的架构不同,请为池中机器的说明集合架 构输入一个值。有效值为 *amd64, ppc64le, s390x,* 和 *arm64*。

您可以在创建集群后更改 *control plane* 池的 *Instance type* 和 *Root* 存储分配(必需)。

您可以在 *worker* 池中创建一个或多个 *worker* 节点,以运行集群的容器工作负载。它们可以位于单 个 *worker* 池中,也可以分布在多个 *worker* 池中。如果指定了零个 *worker* 节点,*control plane* 节点也 充当 *worker* 节点。该信息包括以下字段:

*Zones*:指定您要运行 *worker* 池的位置。您可以为更加分散的节点组群选择区域中的多个 区。距离更近的区域可能会提供更快的性能,但距离更远的区域可能更为分散。

实例类型:您可以在实例创建后更改实例的类型和大小。

您可以通过点 *Add network* 来添加额外网络。如果您使用的是 *IPv6* 地址,您必须有多个网络。

凭证中提供的代理信息会自动添加到代理字段中。您可以使用信息原样,覆盖这些信息,或者在要启 用代理时添加信息。以下列表包含创建代理所需的信息:

- *HTTP* 代理:用作 *HTTP* 流量的代理的 *URL*。
- *HTTPS* 代理:用于 *HTTPS* 流量的安全代理 *URL*。如果没有提供值,则使用相同的值 *HTTP Proxy URL*,用于 *HTTP* 和 *HTTPS*。
- 无代理:应绕过代理的以逗号分隔的域列表。使用一个句点 *(.)* 开始的域名,包含该域中的 所有子域。添加一个星号 *\** 以绕过所有目的地的代理。
- 其他信任捆绑包:代理 *HTTPS* 连接所需的一个或多个额外 *CA* 证书。

当您在创建集群前查看信息并选择性地自定义它时,您可以点 *YAML* 切换 *On* 查看面板中的 *installconfig.yaml* 文件内容。如果有更新,您可以使用自定义设置编辑 *YAML* 文件。

如果您使用 *Red Hat Advanced Cluster Management for Kubernetes*,并希望将受管集群 *klusterlet* 配置为在特定节点上运行,请参阅 可选:将 *[klusterlet](#page-232-0)* 配置为在特定节点上运行。

注: 您不必运行随集群提供的集群详情的 *oc* 命令。创建集群时,它由 *multicluster engine operator* 管理自动配置。

如需了解更多与访问集群相关的信息,继[续访问](#page-161-0)集群。

*1.5.4.6.* 在 *Google Cloud Platform* 上创建集群

按照步骤在 *Google Cloud Platform (GCP)* 上创建 *Red Hat OpenShift Container Platform* 集群有 关 *GCP* 的更多信息,请参阅 *Google Cloud [Platform](https://cloud.google.com/docs/overview)*。
在创建集群时,创建过程使用 *Hive* 资源中的 *OpenShift Container Platform* 安装程序。如果在完成 此步骤后集群创建有疑问,请参阅 *OpenShift Container Platform* 文档中的在 *GCP* [上安装](https://access.redhat.com/documentation/zh-cn/openshift_container_platform/4.13/html/installing/installing-on-gcp) 有关流程的 更多信息。

[先决条件](#page-108-0)

[使用控制台](#page-110-0)创建集群

<span id="page-108-0"></span>*1.5.4.6.1.* 先决条件

在 *GCP* 上创建集群前请查看以下先决条件:

您必须已部署 *hub* 集群。

您必须具有 *GCP* 凭证。如需更多信息,请参阅为 *Google Cloud [Platform](#page-46-0)* 创建凭证。

您必须在 *GCP* 中配置了域。有关如何配置域的说明,请参阅设[置自定](https://cloud.google.com/endpoints/docs/openapi/dev-portal-setup-custom-domain)义域。

您需要 *GCP* 登录凭证,其中包括用户名和密码。

您必须具有 *[OpenShift](https://access.redhat.com/documentation/zh-cn/openshift_container_platform/4.13/html/images/managing-images#using-image-pull-secrets) Container Platform* 镜像 *pull secret*。请参阅使用镜像 *pull secret*。

注: 如果您在云供应商上更改云供应商访问密钥,则需要在 *multicluster engine operator* 的控制台 中手动更新云供应商的对应凭证。当凭证在托管受管集群的云供应商过期并尝试删除受管集群时,需要此 项。

*1.5.4.6.2.* 使用控制台创建集群

要从 *multicluster engine operator* 控制台创建集群,请导航到 *Infrastructure > Clusters*。在 *Clusters* 页面上,点 *Create cluster* 并完成控制台中的步骤。

注: 此过程用于创建集群。如果您有一个要导入的现有集群,请参阅集群 [导](#page-148-0)入 以了解这些步骤。

如果您需要创建凭证,请参阅为 *Google Cloud [Platform](#page-46-0)* 创建凭证。

集群名称用于集群的主机名。在命名 *GCP* 集群时有一些限制。这些限制包括,名称不要以 *goog* 开 始;名称的任何部分都不要包含与 *google* 类[似的内容。如需了解完整的限制列表,](https://cloud.google.com/storage/docs/naming-buckets#requirements)请参阅 *Bucket* 命名 指南。

重要: 当您创建集群时,控制器会为集群及其资源创建一个命名空间。确保只在该命名空间中包含该 集群实例的资源。销毁集群会删除命名空间和所有资源。

提示: 在控制台中输入信息时,选择 *YAML: On* 查看内容更新。

如果要将集群添加到现有的集群集中,则需要在集群设置上具有正确的权限来添加它。如果在创建集 群时没有 *cluster-admin* 权限,则必须选择一个具有 *clusterset-admin* 权限的集群集。如果您在指定的 集群集中没有正确的权限,集群创建会失败。如果您没有任何集群集选项,请联络您的集群管理员,为集 群集提供 *clusterset-admin* 权限。

每个受管集群都必须与受管集群集关联。如果您没有将受管集群分配给 *ManagedClusterSet*,则会 自动添加到 *default* 受管集群集中。

如果已有与 *GCP* 帐户所选凭证关联的基本 *DNS* 域,则该值会在字段中填充。您可以修改它的值来覆 盖它。如需更多信息,请参阅设[置自定](https://cloud.google.com/endpoints/docs/openapi/dev-portal-setup-custom-domain)义域。此名称用于集群的主机名。

发行镜像标识用于创建集群的 *OpenShift Container Platform* 镜像的版本。如果要使用的版本可 用,您可以从镜像列表中选择镜像。如果您要使用的镜像不是标准镜像,您可以输入您要使用的镜像的 *URL*。有关发行镜像的更多信息,请参阅发行[镜](#page-62-0)像。

*Node* 池包括 *control plane* 池和 *worker* 池。*control plane* 节点共享集群活动的管理。该信息包括 以下字段:

*Region*:指定您要运行 *control plane* 池的区域。距离更近的区域可能会提供更快的性能, 但距离更远的区域可能更为分散。

<span id="page-110-0"></span>*CPU* 架构 :如果受管集群的架构类型与 *hub* 集群的架构不同,请为池中机器的说明集合架 构输入一个值。有效值为 *amd64, ppc64le, s390x,* 和 *arm64*。

您可以指定 *control plane* 池的实例类型。您可以在实例创建后更改实例的类型和大小。

您可以在 *worker* 池中创建一个或多个 *worker* 节点,以运行集群的容器工作负载。它们可以位于单 个 *worker* 池中,也可以分布在多个 *worker* 池中。如果指定了零个 *worker* 节点,*control plane* 节点也 充当 *worker* 节点。该信息包括以下字段:

- $\bullet$ 实例类型:您可以在实例创建后更改实例的类型和大小。
	- 节点数:定义 *worker* 池时需要此设置。

网络详细信息是必需的,需要使用 *IPv6* 地址的多个网络。您可以通过点 *Add network* 来添加额外网 络。

凭证中提供的代理信息会自动添加到代理字段中。您可以使用信息原样,覆盖这些信息,或者在要启 用代理时添加信息。以下列表包含创建代理所需的信息:

- *HTTP* 代理:用作 *HTTP* 流量的代理的 *URL*。
- 

*HTTPS* 代理:用于 *HTTPS* 流量的安全代理 *URL*。如果没有提供值,则使用相同的值 *HTTP Proxy URL*,用于 *HTTP* 和 *HTTPS*。

没有代理站点:应绕过代理的、以逗号分隔的站点列表。使用一个句点 *(.)* 开始的域名,包 含该域中的所有子域。添加一个星号 *\** 以绕过所有目的地的代理。

其他信任捆绑包:代理 *HTTPS* 连接所需的一个或多个额外 *CA* 证书。

当您在创建集群前查看信息并选择性地自定义它时,您可以选择 *YAML: On* 查看面板中的 *installconfig.yaml* 文件内容。如果有更新,您可以使用自定义设置编辑 *YAML* 文件。

如果您使用 *Red Hat Advanced Cluster Management for Kubernetes*,并希望将受管集群

*klusterlet* 配置为在特定节点上运行,请参阅 可选:将 *[klusterlet](#page-232-0)* 配置为在特定节点上运行。

注: 您不必运行随集群提供的集群详情的 *oc* 命令。创建集群时,它由 *multicluster engine operator* 管理自动配置。

如需了解更多与访问集群相关的信息,继[续访问](#page-161-0)集群。

*1.5.4.7.* 在 *VMware vSphere* 上创建集群

您可以使用多集群引擎 *operator* 控制台在 *VMware vSphere* 上部署 *Red Hat OpenShift Container Platform* 集群。

在创建集群时,创建过程使用 *Hive* 资源中的 *OpenShift Container Platform* 安装程序。如果在完成 此步骤后集群创建有疑问,请参阅 *OpenShift Container Platform* 文档中的在 *[vSphere](https://access.redhat.com/documentation/zh-cn/openshift_container_platform/4.13/html/installing/installing-on-vsphere)* 上安装 有关流 程的更多信息。

[先决条件](#page-111-0)

[使用控制台](#page-113-0)创建集群

<span id="page-111-0"></span>*1.5.4.7.1.* 先决条件

在 *vSphere* 上创建集群前请查看以下先决条件:

您必须有一个在 *OpenShift Container Platform* 版本 *4.13* 或更高版本上部署的 *hub* 集 群。

您需要 *vSphere* 凭证。如需更多信息,请参阅为 *VMware [vSphere](#page-49-0)* 创建凭证。

您需要 *OpenShift Container Platform* 镜像 *pull secret*。请参阅使用镜像 *pull [secret](https://access.redhat.com/documentation/zh-cn/openshift_container_platform/4.13/html/images/managing-images#using-image-pull-secrets)*。

您必须具有要部署的 *VMware* 实例的以下信息:

*API* 和 *Ingress* 实例所需的静态 *IP* 地址 以下的 *DNS* 记录:

以下 *API* 基域必须指向静态 *API VIP*:

*api.<cluster\_name>.<base\_domain>*

以下应用程序基域必须指向 *Ingress VIP* 的静态 *IP* 地址:

*\*.apps.<cluster\_name>.<base\_domain>*

*1.5.4.7.2.* 使用控制台创建集群

<span id="page-112-0"></span> $\circ$ 

 $\circ$ 

要从 *multicluster engine operator* 控制台创建集群,请进入到 *Infrastructure > Clusters*。在 *Clusters* 页面上,点 *Create cluster* 并完成控制台中的步骤。

注: 此过程用于创建集群。如果您有一个要导入的现有集群,请参阅集群 [导](#page-148-0)入 以了解这些步骤。

如果您需要创建凭证,请参阅为 *VMware [vSphere](#page-49-0)* 创建凭证,以了解有关创建凭证的更多信息。

集群名称用于集群的主机名。

重要: 当您创建集群时,控制器会为集群及其资源创建一个命名空间。确保只在该命名空间中包含该 集群实例的资源。销毁集群会删除命名空间和所有资源。

提示: 在控制台中输入信息时,选择 *YAML: On* 查看内容更新。

如果要将集群添加到现有的集群集中,则需要在集群设置上具有正确的权限来添加它。如果在创建集 群时没有 *cluster-admin* 权限,则必须选择一个具有 *clusterset-admin* 权限的集群集。如果您在指定的 集群集中没有正确的权限,集群创建会失败。如果您没有任何集群集选项,请联络您的集群管理员,为集 群集提供 *clusterset-admin* 权限。

<span id="page-113-0"></span>每个受管集群都必须与受管集群集关联。如果您没有将受管集群分配给 *ManagedClusterSet*,则会 自动添加到 *default* 受管集群集中。

如果已有与您为 *vSphere* 帐户配置的所选凭证关联的基域,则该值会在字段中填充。您可以修改它 的值来覆盖它。如需更多信息 ,请参阅使用自定义在 *vSphere* [上安装集群。](https://access.redhat.com/documentation/zh-cn/openshift_container_platform/4.13/html/installing/installing-on-vsphere#installing-vsphere-installer-provisioned-customizations)这个值必须与创建 *prerequisites* 部分中列出的 *DNS* 记录的名称匹配。此名称用于集群的主机名。

发行镜像标识用于创建集群的 *OpenShift Container Platform* 镜像的版本。如果要使用的版本可 用,您可以从镜像列表中选择镜像。如果您要使用的镜像不是标准镜像,您可以输入您要使用的镜像的 *URL*。有关发行镜像的更多信息,请参阅发行[镜](#page-62-0)像。

注: 支持 *OpenShift Container Platform* 版本 *4.13* 及更新的版本的发行镜像。

节点池包括 *control plane* 池和 *worker* 池。*control plane* 节点共享集群活动的管理。该信息包括 *CPU* 架构 字段。查看以下字段描述:

*CPU* 架构 :如果受管集群的架构类型与 *hub* 集群的架构不同,请为池中机器的说明集合架 构输入一个值。有效值为 *amd64, ppc64le, s390x,* 和 *arm64*。

您可以在 *worker* 池中创建一个或多个 *worker* 节点,以运行集群的容器工作负载。它们可以位于单 个 *worker* 池中,也可以分布在多个 *worker* 池中。如果指定了零个 *worker* 节点,*control plane* 节点也 充当 *worker* 节点。该信息包括 每个插槽的内核数、*CPU*、*Memory\_min MiB*、*\_Disk* 大小 (以 *GiB* 为 单位)和 节点数。

需要网络信息。使用 *IPv6* 需要多个网络。一些所需网络信息包括以下字段:

*vSphere* 网络名:指定 *VMware vSphere* 网络名称。

*API VIP*:指定用于内部 *API* 通信的 *IP* 地址。

注: 这个值必须与您用来创建 *prerequisites* 部分中列出的 *DNS* 记录的名称匹配。如果没 有提供,*DNS* 必须预先配置,以便 *api.* 可以正确解析。

*Ingress VIP*:指定用于入口流量的 *IP* 地址。

注: 这个值必须与您用来创建 *prerequisites* 部分中列出的 *DNS* 记录的名称匹配。如果没 有提供,则必须预先配置 *DNS*,以便 *test.apps* 可以被正确解析。

您可以通过点 *Add network* 来添加额外网络。如果您使用的是 *IPv6* 地址,您必须有多个网络。

凭证中提供的代理信息会自动添加到代理字段中。您可以使用信息原样,覆盖这些信息,或者在要启 用代理时添加信息。以下列表包含创建代理所需的信息:

- *HTTP proxy*:指定应用作 *HTTP* 流量的代理的 *URL*。
- *HTTPS* 代理:指定用于 *HTTPS* 流量的安全代理 *URL*。如果没有提供值,则使用相同的值 *HTTP Proxy URL*,用于 *HTTP* 和 *HTTPS*。
- 没有代理站点:提供以逗号分隔的站点列表,这些站点应绕过代理。使用一个句点 *(.)* 开始 的域名,包含该域中的所有子域。添加一个星号 *\** 以绕过所有目的地的代理。
- 其他信任捆绑包:代理 *HTTPS* 连接所需的一个或多个额外 *CA* 证书。

您可以点 *Disconnected* 安装来定义断开连接的安装镜像。当使用 *Red Hat OpenStack Platform* 供 应商和断开连接的安装创建集群时,如果需要一个证书才能访问镜像 *registry*,在配置集群时需要在 *Configuration for disconnected installation* 段中的 *Additional trust bundle* 字段中输入它,在创建集 群时在 *Disconnected installation* 段中输入它。

您可以点击 *Add Automation template* 来创建模板。

当您在创建集群前查看信息并选择性地自定义它时,您可以点 *YAML* 切换 *On* 查看面板中的 *installconfig.yaml* 文件内容。如果有更新,您可以使用自定义设置编辑 *YAML* 文件。

如果您使用 *Red Hat Advanced Cluster Management for Kubernetes*,并希望将受管集群 *klusterlet* 配置为在特定节点上运行,请参阅 可选:将 *[klusterlet](#page-232-0)* 配置为在特定节点上运行。

注: 您不必运行随集群提供的集群详情的 *oc* 命令。创建集群时,它由 *multicluster engine operator* 管理自动配置。

如需了解更多与访问集群相关的信息,继[续访问](#page-161-0)集群。

*1.5.4.8.* 在 *Red Hat OpenStack Platform* 上创建集群

您可以使用多集群引擎 *operator* 控制台在 *Red Hat OpenStack Platform* 上部署 *Red Hat OpenShift Container Platform* 集群。

在创建集群时,创建过程使用 *Hive* 资源中的 *OpenShift Container Platform* 安装程序。如果在完成 此步骤后集群创建有疑问,请参阅 *OpenShift Container Platform* 文档中的在 *OpenStack* 上安装 *OpenStack* [以了解有关流程的更多信息。](https://access.redhat.com/documentation/zh-cn/openshift_container_platform/4.13/html/installing/installing-on-openstack)

[先决条件](#page-115-0)

 $\bullet$ 

[使用控制台](#page-117-0)创建集群

<span id="page-115-0"></span>*1.5.4.8.1.* 先决条件

在 *Red Hat OpenStack Platform* 上创建集群前请查看以下先决条件:

- 您必须有一个在 *OpenShift Container Platform* 版本 *4.6* 或更高版本上部署的 *hub* 集群。
- 

 $\circ$ 

 $\circ$ 

您必须具有 *Red Hat OpenStack Platform* 凭证[。如需更多信息,](#page-52-0)请参阅为 *Red Hat OpenStack Platform* 创建凭证。

- 您需要 *OpenShift Container Platform* 镜像 *pull secret*。请参阅使用镜像 *pull [secret](https://access.redhat.com/documentation/zh-cn/openshift_container_platform/4.13/html/images/managing-images#using-image-pull-secrets)*。
	- 您要部署的 *Red Hat OpenStack Platform* 实例需要以下信息:

*control plane* 和 *worker* 实例的 *flavor* 名称,如 *m1.xlarge*

外部网络的网络名称,以提供浮动 *IP* 地址

*API* 和入口实例所需的浮动 *IP* 地址

以下的 *DNS* 记录:

以下 *API* 基域必须指向 *API* 的浮动 *IP* 地址:

*api.<cluster\_name>.<base\_domain>*

以下应用程序基域必须指向 *ingress:app-name* 的浮动 *IP* 地址:

*\*.apps.<cluster\_name>.<base\_domain>*

*1.5.4.8.2.* 使用控制台创建集群

 $\circ$ 

 $\circ$ 

要从 *multicluster engine operator* 控制台创建集群,请进入到 *Infrastructure > Clusters*。在 *Clusters* 页面上,点 *Create cluster* 并完成控制台中的步骤。

注: 此过程用于创建集群。如果您有一个要导入的现有集群,请参阅集群 [导](#page-148-0)入 以了解这些步骤。

如果您需要创建凭证,请参阅为 *Red Hat [OpenStack](#page-52-0) Platform* 创建凭证。

集群的主机名用于集群的主机名。名称必须包含少于 *15* 个字符。这个值必须与创建凭证先决条件中 列出的 *DNS* 记录的名称匹配。

重要: 当您创建集群时,控制器会为集群及其资源创建一个命名空间。确保只在该命名空间中包含该 集群实例的资源。销毁集群会删除命名空间和所有资源。

提示: 在控制台中输入信息时,选择 *YAML: On* 查看内容更新。

如果要将集群添加到现有的集群集中,则需要在集群设置上具有正确的权限来添加它。如果在创建集 群时没有 *cluster-admin* 权限,则必须选择一个具有 *clusterset-admin* 权限的集群集。如果您在指定的 集群集中没有正确的权限,集群创建会失败。如果您没有任何集群集选项,请联络您的集群管理员,为集 群集提供 *clusterset-admin* 权限。

<span id="page-117-0"></span>每个受管集群都必须与受管集群集关联。如果您没有将受管集群分配给 *ManagedClusterSet*,则会 自动添加到 *default* 受管集群集中。

如果已有与您为 *Red Hat OpenStack Platform* 帐户配置的所选凭证关联的基本 *DNS* 域,则该值会 在字段中填充。您可以修改它的值来覆盖它。如需更多信息,请参阅 *Red Hat OpenStack Platform* 文档 中[的管理域。](https://access.redhat.com/documentation/zh-cn/red_hat_openstack_platform/16.1/html/users_and_identity_management_guide/domains)此名称用于集群的主机名。

发行镜像标识用于创建集群的 *OpenShift Container Platform* 镜像的版本。如果要使用的版本可 用,您可以从镜像列表中选择镜像。如果您要使用的镜像不是标准镜像,您可以输入您要使用的镜像的 *URL*。有关发行镜像的更多信息,请参阅发行[镜](#page-62-0)像。仅支持 *OpenShift Container Platform* 版本 *4.6.x* 或更高版本的发行镜像。

节点池包括 *control plane* 池和 *worker* 池。*control plane* 节点共享集群活动的管理。如果受管集群 的构架类型与 *hub* 集群的架构不同,请为池中机器的说明集合架构输入一个值。有效值为 *amd64, ppc64le, s390x,* 和 *arm64*。

您必须为 *control plane* 池添加实例类型,但您可以在创建后更改实例的类型和大小。

您可以在 *worker* 池中创建一个或多个 *worker* 节点,以运行集群的容器工作负载。它们可以位于单 个 *worker* 池中,也可以分布在多个 *worker* 池中。如果指定了零个 *worker* 节点,*control plane* 节点也 充当 *worker* 节点。该信息包括以下字段:

- 实例类型:您可以在实例创建后更改实例的类型和大小。
	- 节点数:指定 *worker* 池的节点数。定义 *worker* 池时需要此设置。

集群需要网络详情。您必须为 IPv4 网络提供一个或多个网络的值。对于 IPv6 网络, 您必须定义多个 网络。

您可以通过点 *Add network* 来添加额外网络。如果您使用的是 *IPv6* 地址,您必须有多个网络。

凭证中提供的代理信息会自动添加到代理字段中。您可以使用信息原样,覆盖这些信息,或者在要启 用代理时添加信息。以下列表包含创建代理所需的信息:

*HTTP proxy*:指定应用作 *HTTP* 流量的代理的 *URL*。

*HTTPS* 代理:用于 *HTTPS* 流量的安全代理 *URL*。如果没有提供值,则与 *HTTP* 代理 相同 的值用于 *HTTP* 和 *HTTPS*。

*no proxy* :定义应绕过代理的站点的逗号分隔列表。使用一个句点 *(.)* 开始的域名,包含该 域中的所有子域。添加一个星号 *\** 以绕过所有目的地的代理。

其他信任捆绑包:代理 *HTTPS* 连接所需的一个或多个额外 *CA* 证书。

您可以点 *Disconnected* 安装来定义断开连接的安装镜像。当使用 *Red Hat OpenStack Platform* 供 应商和断开连接的安装创建集群时,如果需要一个证书才能访问镜像 *registry*,在配置集群时需要在 *Configuration for disconnected installation* 段中的 *Additional trust bundle* 字段中输入它,在创建集 群时在 *Disconnected installation* 段中输入它。

当您在创建集群前查看信息并选择性地自定义它时,您可以点 *YAML* 切换 *On* 查看面板中的 *installconfig.yaml* 文件内容。如果有更新,您可以使用自定义设置编辑 *YAML* 文件。

在创建使用内部证书颁发机构*(CA)*的集群时,您需要通过完成以下步骤为集群自定义 *YAML* 文件:

1.

使用 *review* 步骤上的 *YAML* 开关,使用 *CA* 证书捆绑包在列表的顶部插入 *Secret* 对 象。注: 如果 *Red Hat OpenStack Platform* 环境使用由多个机构签名的证书提供服务,则捆绑 包必须包含用于验证所有所需端点的证书。为名为 *ocp3* 的集群添加类似于以下示例:

*apiVersion: v1 kind: Secret type: Opaque metadata: name: ocp3-openstack-trust namespace: ocp3 stringData: ca.crt: | -----BEGIN CERTIFICATE----- <Base64 certificate contents here> -----END CERTIFICATE----- -----BEGIN CERTIFICATE----- <Base64 certificate contents here> -----END CERTIFICATE----*

修改 *Hive ClusterDeployment* 对象,在 *spec.platform.openstack* 中指定 *certificate* **SecretRef 的值, 如下例所示:** 

*platform: openstack: certificatesSecretRef: name: ocp3-openstack-trust credentialsSecretRef: name: ocp3-openstack-creds cloud: openstack*

前面的示例假定 *clouds.yaml* 文件中的云名称为 *openstack*。

如果您使用 *Red Hat Advanced Cluster Management for Kubernetes*,并希望将受管集群 *klusterlet* 配置为在特定节点上运行,请参阅 可选:将 *[klusterlet](#page-232-0)* 配置为在特定节点上运行。

注: 您不必运行随集群提供的集群详情的 *oc* 命令。创建集群时,它由 *multicluster engine operator* 管理自动配置。

如需了解更多与访问集群相关的信息,继[续访问](#page-161-0)集群。

*1.5.4.9.* 在 *Red Hat Virtualization* 上创建集群(已弃用)

弃用: *Red Hat Virtualization* 凭证和集群创建功能已弃用,并不再被支持。

您可以使用多集群引擎 *operator* 控制台在 *Red Hat Virtualization* 上创建 *Red Hat OpenShift Container Platform* 集群。

在创建集群时,创建过程使用 *Hive* 资源中的 *OpenShift Container Platform* 安装程序。如果在完成 此步骤后集群创建有疑问,请参阅 *OpenShift Container Platform* 文档中的在 *RHV* [上安装](https://access.redhat.com/documentation/zh-cn/openshift_container_platform/4.13/html/installing/installing-on-rhv) 有关流程的 更多信息。

- [先决条件](#page-120-0)
- [使用控制台](#page-122-0)创建集群

*1.5.4.9.1.* 先决条件

<span id="page-120-0"></span>在 *Red Hat Virtualization* 上创建集群前请查看以下先决条件(已弃用):

您必须已部署 *hub* 集群。

您需要 *Red Hat Virtualization* 凭证[。如需更多信息,](#page-54-0)请参阅为 *Red Hat Virtualization* 创 建凭证。

您需要 *oVirt Engine* 虚拟机配置的域和虚拟机代理。有关如何配置域的说明,请参阅 *Red Hat OpenShift Container Platform* 文档中的在 *RHV* [上安装。](https://access.redhat.com/documentation/zh-cn/openshift_container_platform/4.13/html/installing/installing-on-rhv)

您必须具有 *Red Hat Virtualization* 登录凭证,其中包括您的红帽客户门户网站用户名和密 码。

您需要 *OpenShift Container Platform* 镜像 *pull secret*。您可以从 *Pull [secret](https://console.redhat.com/openshift/install/pull-secret)* 页面下载 *pull secret*。如需有关 *pull secret* 的更多信息,请参阅使用镜像 *pull [secret](https://access.redhat.com/documentation/zh-cn/openshift_container_platform/4.13/html/images/managing-images#using-image-pull-secrets)*。

注: 如果您在云供应商上更改云供应商访问密钥,则需要在 *multicluster engine operator* 的控制台 中手动更新云供应商的对应凭证。当凭证在托管受管集群的云供应商过期并尝试删除受管集群时,需要此 项。

您需要以下 *DNS* 记录:

以下 *API* 基域必须指向静态 *API VIP*:

*api.<cluster\_name>.<base\_domain>*

 $\circ$ 

 $\circ$ 

以下应用程序基域必须指向 *Ingress VIP* 的静态 *IP* 地址:

*\*.apps.<cluster\_name>.<base\_domain>*

#### *1.5.4.9.2.* 使用控制台创建集群

要从 *multicluster engine operator* 控制台创建集群,请进入到 *Infrastructure > Clusters*。在 *Clusters* 页面上,点 *Create cluster* 并完成控制台中的步骤。

注: 此过程用于创建集群。如果您有一个要导入的现有集群,请参阅集群 [导](#page-148-0)入 以了解这些步骤。

如果您需要创建凭证,请参阅为 *Red Hat [Virtualization](#page-54-0)* 创建凭证。

集群名称用于集群的主机名。

重要: 当您创建集群时,控制器会为集群及其资源创建一个命名空间。确保只在该命名空间中包含该 集群实例的资源。销毁集群会删除命名空间和所有资源。

提示: 在控制台中输入信息时,选择 *YAML: On* 查看内容更新。

如果要将集群添加到现有的集群集中,则需要在集群设置上具有正确的权限来添加它。如果在创建集 群时没有 *cluster-admin* 权限,则必须选择一个具有 *clusterset-admin* 权限的集群集。如果您在指定的 集群集中没有正确的权限,集群创建会失败。如果您没有任何集群集选项,请联络您的集群管理员,为集 群集提供 *clusterset-admin* 权限。

每个受管集群都必须与受管集群集关联。如果您没有将受管集群分配给 *ManagedClusterSet*,则会 自动添加到 *default* 受管集群集中。

如果已有与您为 *Red Hat Virtualization* 帐户配置的所选凭证关联的基本 *DNS* 域,则该值会在那个 字段中填充。您可以覆盖该值来更改它。

发行镜像标识用于创建集群的 *OpenShift Container Platform* 镜像的版本。如果要使用的版本可 用,您可以从镜像列表中选择镜像。如果您要使用的镜像不是标准镜像,您可以输入您要使用的镜像的 *URL*。有关发行镜像的更多信息,请参阅发行[镜](#page-62-0)像。

节点池的信息包括 *control plane* 池的内核、插槽、内存和磁盘大小。这三个 *control plane* 节点共 享集群活动的管理。该信息包括 *Architecture* 字段。查看以下字段描述:

*CPU* 架构 :如果受管集群的架构类型与 *hub* 集群的架构不同,请为池中机器的说明集合架 构输入一个值。有效值为 *amd64, ppc64le, s390x,* 和 *arm64*。

*worker* 池信息需要池名称、内核数量、内存分配、磁盘大小分配和 *worker* 池的节点数。*worker* 池 中的 *worker* 节点可以在单个 *worker* 池中,也可以分布到多个 *worker* 池中。

<span id="page-122-0"></span>您预先配置的 *oVirt* 环境中需要以下网络详情。

- *ovirt* 网络名称
- *vNIC* 配置文件 *ID*:指定虚拟网卡配置文件 *ID*。
- *API VIP*:指定用于内部 *API* 通信的 *IP* 地址。

注: 这个值必须与您用来创建 *prerequisites* 部分中列出的 *DNS* 记录的名称匹配。如果没 有提供,*DNS* 必须预先配置,以便 *api.* 可以正确解析。

*Ingress VIP*:指定用于入口流量的 *IP* 地址。

注: 这个值必须与您用来创建 *prerequisites* 部分中列出的 *DNS* 记录的名称匹配。如果没 有提供,则必须预先配置 *DNS*,以便 *test.apps* 可以被正确解析。

*Network type*:默认值为 *OpenShiftSDN*。*OVNKubernetes* 是使用 *IPv6* 的必要设置。

*Cluster network CIDR*:此 *IP* 地址可用于 *pod IP* 地址的数量和列表。这个块不能与另<sup>一</sup> 个网络块重叠。默认值为 *10.128.0.0/14*。

网络主机前缀:为每个节点设置子网前缀长度。默认值为 *23*。

*Service network CIDR*:为服务提供 *IP* 地址块。这个块不能与另一个网络块重叠。默认值 为 *172.30.0.0/16*。

*Machine CIDR*:提供 *OpenShift Container Platform* 主机使用的 *IP* 地址块。这个块不能 与另一个网络块重叠。默认值为 *10.0.0.0/16*。

您可以通过点 *Add network* 来添加额外网络。如果您使用的是 *IPv6* 地址,您必须有多个网 络。

凭证中提供的代理信息会自动添加到代理字段中。您可以使用信息原样,覆盖这些信息,或者在要启 用代理时添加信息。以下列表包含创建代理所需的信息:

- *HTTP proxy*:指定应用作 *HTTP* 流量的代理的 *URL*。
- *HTTPS* 代理:指定用于 *HTTPS* 流量的安全代理 *URL*。如果没有提供值,则使用相同的值 *HTTP Proxy URL*,用于 *HTTP* 和 *HTTPS*。
- 没有代理站点:提供以逗号分隔的站点列表,这些站点应绕过代理。使用一个句点 *(.)* 开始 的域名,包含该域中的所有子域。添加一个星号 *\** 以绕过所有目的地的代理。
	- 其他信任捆绑包:代理 *HTTPS* 连接所需的一个或多个额外 *CA* 证书。

当您在创建集群前查看信息并选择性地自定义它时,您可以点 *YAML* 切换 *On* 查看面板中的 *installconfig.yaml* 文件内容。如果有更新,您可以使用自定义设置编辑 *YAML* 文件。

如果您使用 *Red Hat Advanced Cluster Management for Kubernetes*,并希望将受管集群 *klusterlet* 配置为在特定节点上运行,请参阅 可选:将 *[klusterlet](#page-232-0)* 配置为在特定节点上运行。

注: 您不必运行随集群提供的集群详情的 *oc* 命令。创建集群时,它由 *multicluster engine operator* 管理自动配置。

如需了解更多与访问集群相关的信息,继[续访问](#page-161-0)集群。

*1.5.4.10.* 在内部环境中创建集群

您可以使用控制台创建内部 *Red Hat OpenShift Container Platform* 集群。集群可以是单节点 *OpenShift* 集群、多节点集群,以及 *VMware vSphere*、*Red Hat OpenStack*、*Red Hat Virtualization Platform* (已弃用)、*Nutanix* 或裸机环境中的紧凑三节点集群。

没有与安装集群的平台集成,因为平台值设置为 *platform=none*。单节点 *OpenShift* 集群仅包含一个 节点,用于托管 *control plane* 服务和用户工作负载。当您要最小化集群资源占用空间时,此配置很有 用。

您还可以使用零接触置备功能在边缘资源上置备多个单节点 *OpenShift* 集群,该功能可通过 *Red Hat OpenShift Container Platform* 使用。如需有关零接触置备的更多信息,请参阅 *OpenShift Container Platform* 文档中的 网络边缘集群。

- [先决条件](#page-124-0)
- [使用控制台](#page-126-0)创建集群
- [使用命令行](#page-130-0)创建集群

<span id="page-124-0"></span>*1.5.4.10.1.* 先决条件

 $\bullet$ 

在内部环境中创建集群前需要满足以下先决条件:

- 您必须在 *OpenShift Container Platform* 版本 *4.13* 或更高版本上部署了 *hub* 集群。
	- **您需要配置了主机主机清单的基础架构环境。**
- 您必须对 *hub* 集群(连接)或连接到连接到互联网(断开连接)的内部或镜像 *registry* 的 连接,以检索用于创建集群所需的镜像。
	- 您需要配置了内部凭证。
		- 您需要 *OpenShift Container Platform* 镜像 *pull secret*。请参阅使用镜像 *pull secret*。
			- 您需要以下 *DNS* 记录:

 $\circ$ 

以下 *API* 基域必须指向静态 *API VIP*:

*api.<cluster\_name>.<base\_domain>*

以下应用程序基域必须指向 *Ingress VIP* 的静态 *IP* 地址:

*\*.apps.<cluster\_name>.<base\_domain>*

# *1.5.4.10.2.* 使用控制台创建集群

要从控制台创建集群,请完成以下步骤:

进入 *Infrastructure > Clusters*。

2.

3.

1.

 $\circ$ 

在 *Clusters* 页面上,点 *Create cluster* 并完成控制台中的步骤。

选择 *Host inventory* 作为集群的类型。

以下选项可用于您的支持安装:

使用现有发现的主机 :从现有主机清单中的主机列表中选择您的主机。

发现新主机 :发现不在现有基础架构环境中的主机。发现您自己的主机,而不是使用已在 基础架构环境中的主机。

如果您需要创建凭证,请参阅 为内部环境创建凭证。

集群的名称用于集群的主机名。

重要: 当您创建集群时,控制器会为集群及其资源创建一个命名空间。确保只在该命名空间中包含该 集群实例的资源。销毁集群会删除命名空间和所有资源。

注: 选择 *YAML: On* 在控制台中输入信息时查看内容更新。

如果要将集群添加到现有的集群集中,则需要在集群设置上具有正确的权限来添加它。如果在创建集

<span id="page-126-0"></span>群时没有 *cluster-admin* 权限,则必须选择一个具有 *clusterset-admin* 权限的集群集。如果您在指定的 集群集中没有正确的权限,集群创建会失败。如果您没有任何集群集选项,请联络您的集群管理员,为集 群集提供 *clusterset-admin* 权限。

每个受管集群都必须与受管集群集关联。如果您没有将受管集群分配给 *ManagedClusterSet*,则会 自动添加到 *default* 受管集群集中。

如果已有与您为供应商帐户配置的所选凭证关联的基本 DNS 域, 则该值会在那个字段中填充。您可 以通过覆盖它来更改值,但创建集群后无法更改此设置。此基础域用于创建到 *OpenShift Container Platform* 集群组件的路由。它在集群供应商的 *DNS* 中被配置为授权起始*(SOA)*记录。

*OpenShift* 版本 标识用于创建集群的 *OpenShift Container Platform* 镜像的版本。如果要使用的版 本可用,您可以从镜像列表中选择镜像。如果您要使用的镜像不是标准镜像,您可以输入您要使用的镜像 的 *URL*。请参阅 发行镜像 以了解更多信息。

当您选择受支持的 *OpenShift Container Platform* 版本时,会显示 安装单节点 *OpenShift* 的选项。 单节点 *OpenShift* 集群仅包含一个节点,用于托管 *control plane* 服务和用户工作负载。请参阅 将主机 扩展到基础架构环境,以了解有关在创建节点后向单节点 *OpenShift* 集群添加节点的更多信息。

如果您希望集群是一个单节点 *OpenShift* 集群,请选择 单节点 *OpenShift* 选项。您可以通过完成以 下步骤,向单节点 *OpenShift* 集群添加额外的 *worker*:

1.

在控制台中,导航到 *Infrastructure > Clusters*,再选择您创建的或想要访问的集群名称。

2.

选择 *Actions > Add hosts* 来添加额外的 *worker*。

注: 单节点 *OpenShift control plane* 需要 *8* 个 *CPU* 内核,而多节点 *control plane* 集群的 *control plane* 节点只需要 *4* 个 *CPU* 内核。

查看并保存集群后,您的集群将保存为集群草稿。您可以通过在 *Clusters* 页面中选择集群名称来关 闭创建过程,并在稍后完成该过程。

如果您使用的是现有主机,请选择是否要自行选择主机,还是自动选择它们。主机数量取决于您选择 的节点数量。例如,单节点 *OpenShift* 集群只需要一个主机,而标准的三节点集群需要三个主机。

主机位置列表中显示了满足此集群要求的可用主机位置。对于主机的分发和更加高可用性的配置,请 选择多个位置。

如果您要发现没有现有基础架构环境的新主机,请使用 *Discovery Image* 完成将主机添加到主机清 单中的步骤。

绑定主机以及验证通过后,通过添加以下 *IP* 地址完成集群的网络信息:

*API VIP*:指定用于内部 *API* 通信的 *IP* 地址。

注: 这个值必须与您用来创建 *prerequisites* 部分中列出的 *DNS* 记录的名称匹配。如果没 有提供,*DNS* 必须预先配置,以便 *api.* 可以正确解析。

*Ingress VIP*:指定用于入口流量的 *IP* 地址。

注: 这个值必须与您用来创建 *prerequisites* 部分中列出的 *DNS* 记录的名称匹配。如果没 有提供,则必须预先配置 *DNS*,以便 *test.apps* 可以被正确解析。

如果您使用 *Red Hat Advanced Cluster Management for Kubernetes*,并希望将受管集群 *klusterlet* 配置为在特定节点上运行,请参阅 可选:将 *[klusterlet](#page-232-0)* 配置为在特定节点上运行。

您可以在 *Clusters* 导航页面中查看安装状态。

如需了解更多与访问集群相关的信息, 继[续访问](#page-161-0)集群。

*1.5.4.10.3.* 使用命令行创建集群

您还可以使用中央基础架构管理组件中的辅助安装程序功能在没有控制台的情况下创建集群。完成此 步骤后,您可以从生成的发现镜像引导主机。步骤的顺序通常并不重要,但在有必要顺序时请注意。

*1.5.4.10.3.1.* 创建命名空间

需要一个资源的命名空间。将所有资源保留在共享命名空间中更为方便。本例使用 *samplenamespace* 作为命名空间的名称,但您可以使用除 *assisted-installer* 以外的任何名称。通过创建并应 用以下文件来创建命名空间:

*apiVersion: v1 kind: Namespace metadata: name: sample-namespace*

<span id="page-128-1"></span>*1.5.4.10.3.2.* 将 *pull secret* 添加到命名空间

通过创建并应用以下自定义资源,将 *pull [secret](https://console.redhat.com/openshift/install/pull-secret)* 添加到您的命名空间中:

*apiVersion: v1 kind: Secret type: kubernetes.io/dockerconfigjson metadata: name: <pull-secret> namespace: sample-namespace stringData: .dockerconfigjson: 'your-pull-secret-json' 1*

*[1](#page-128-0)*

<span id="page-128-0"></span>添加 *pull secret* 的内容。例如,这可以包括 *cloud.openshift.com*、*quay.io* 或 *registry.redhat.io* 身份验证。

<span id="page-128-2"></span>*1.5.4.10.3.3.* 创建 *ClusterImageSet*

通过创建并应用以下自定义资源,生成 *CustomImageSet* 来为集群指定 *OpenShift Container Platform* 版本:

*apiVersion: hive.openshift.io/v1 kind: ClusterImageSet metadata: name: openshift-v4.13.0 spec: releaseImage: quay.io/openshift-release-dev/ocp-release:4.13.0-rc.0-x86\_64*

*1.5.4.10.3.4.* 创建 *ClusterDeployment* 自定义资源

*ClusterDeployment* 自定义资源定义是一个控制集群生命周期的 *API*。它引用了定义集群参数的 *spec.ClusterInstallRef* 设置中的 *AgentClusterInstall* 自定义资源。

根据以下示例创建并应用 *ClusterDeployment* 自定义资源:

*apiVersion: hive.openshift.io/v1*

<span id="page-129-2"></span><span id="page-129-0"></span>*kind: ClusterDeployment metadata: name: single-node namespace: demo-worker4 spec: baseDomain: hive.example.com clusterInstallRef: group: extensions.hive.openshift.io kind: AgentClusterInstall name: test-agent-cluster-install 1 version: v1beta1 clusterName: test-cluster controlPlaneConfig: servingCertificates: {} platform: agentBareMetal: agentSelector: matchLabels: location: internal pullSecretRef: name: <pull-secret> 2*

*[1](#page-129-0)*

<span id="page-129-1"></span>使用 *AgentClusterInstall* 资源的名称。

*[2](#page-129-1)*

使用您下载的 *pull secret* 将 *pull secret* [添加到命名空](#page-128-1)间。

*1.5.4.10.3.5.* 创建 *AgentClusterInstall* 自定义资源

在 *AgentClusterInstall* 自定义资源中,您可以指定集群的许多要求。例如,您可以指定集群网络设 置、平台、*control plane* 数量和 *worker* 节点。

创建并添加类似以下示例的自定义资源:

*apiVersion: extensions.hive.openshift.io/v1beta1 kind: AgentClusterInstall metadata: name: test-agent-cluster-install namespace: demo-worker4 spec: platformType: BareMetal 1 clusterDeploymentRef: name: single-node 2 imageSetRef: name: openshift-v4.13.0 3*

<span id="page-130-3"></span><span id="page-130-2"></span><span id="page-130-1"></span><span id="page-130-0"></span>*networking: clusterNetwork: - cidr: 10.128.0.0/14 hostPrefix: 23 machineNetwork: - cidr: 192.168.111.0/24 serviceNetwork: - 172.30.0.0/16 provisionRequirements: controlPlaneAgents: 1 sshPublicKey: ssh-rsa <your-public-key-here> 4*

*[1](#page-130-1)*

*[2](#page-130-2)*

*[3](#page-130-3)*

*[4](#page-130-4)*

<span id="page-130-4"></span>指定创建集群的环境的平台类型。有效值为:*BareMetal, None, VSphere, Nutanix,* 或 *External.*

使用与 *ClusterDeployment* 资源相同的名称。

使用在生成一个*[ClusterImageSet](#page-128-2)* 中生成的 *ClusterImageSet*。

您可以指定 SSH 公钥, 该密钥可让您在安装后访问主机。

*1.5.4.10.3.6.* 可选:创建 *NMStateConfig* 自定义资源

只有在有主机级别网络配置(如静态 *IP* 地址)时才需要 *NMStateConfig* 自定义资源。如果包含此 自定义资源,则必须在创建 *InfraEnv* 自定义资源前完成此步骤。*NMStateConfig* 由 *InfraEnv* 自定义资 源中的 *spec.nmStateConfigLabelSelector* 的值引用。

创建并应用 *NMStateConfig* 自定义资源,如下例所示。根据需要替换值:

*apiVersion: agent-install.openshift.io/v1beta1 kind: NMStateConfig metadata: name: <mynmstateconfig> namespace: <demo-worker4> labels: demo-nmstate-label: <value> spec: config: interfaces:*

*- name: eth0 type: ethernet state: up mac-address: 02:00:00:80:12:14 ipv4: enabled: true address: - ip: 192.168.111.30 prefix-length: 24 dhcp: false - name: eth1 type: ethernet state: up mac-address: 02:00:00:80:12:15 ipv4: enabled: true address: - ip: 192.168.140.30 prefix-length: 24 dhcp: false dns-resolver: config: server: - 192.168.126.1 routes: config: - destination: 0.0.0.0/0 next-hop-address: 192.168.111.1 next-hop-interface: eth1 table-id: 254 - destination: 0.0.0.0/0 next-hop-address: 192.168.140.1 next-hop-interface: eth1 table-id: 254 interfaces: - name: "eth0" macAddress: "02:00:00:80:12:14" - name: "eth1" macAddress: "02:00:00:80:12:15"*

注: 您必须在 *InfraEnv* 资源 *spec.nmStateConfigLabelSelector.matchLabels* 字段中包含 *demo-nmstate-label* 标签名称和值。

*1.5.4.10.3.7.* 创建 *InfraEnv* 自定义资源

*InfraEnv* 自定义资源提供创建发现 *ISO* 的配置。在这个自定义资源中,您可以识别代理设置、 *ignition overrides* 并指定 *NMState* 标签的值。此自定义资源中的 *spec.nmStateConfigLabelSelector* 值引用 *NMStateConfig* 自定义资源。

注: 如果您计划包含可选的 *NMStateConfig* 自定义资源,您必须在 *InfraEnv* 自定义资源中引用 它。如果您在创建 *NMStateConfig* 自定义资源前创建 *InfraEnv* 自定义资源,请编辑 *InfraEnv* 自定义资 源来引用 *NMStateConfig* 自定义资源,并在添加引用后下载 *ISO*。

创建并应用以下自定义资源:

<span id="page-132-1"></span><span id="page-132-0"></span>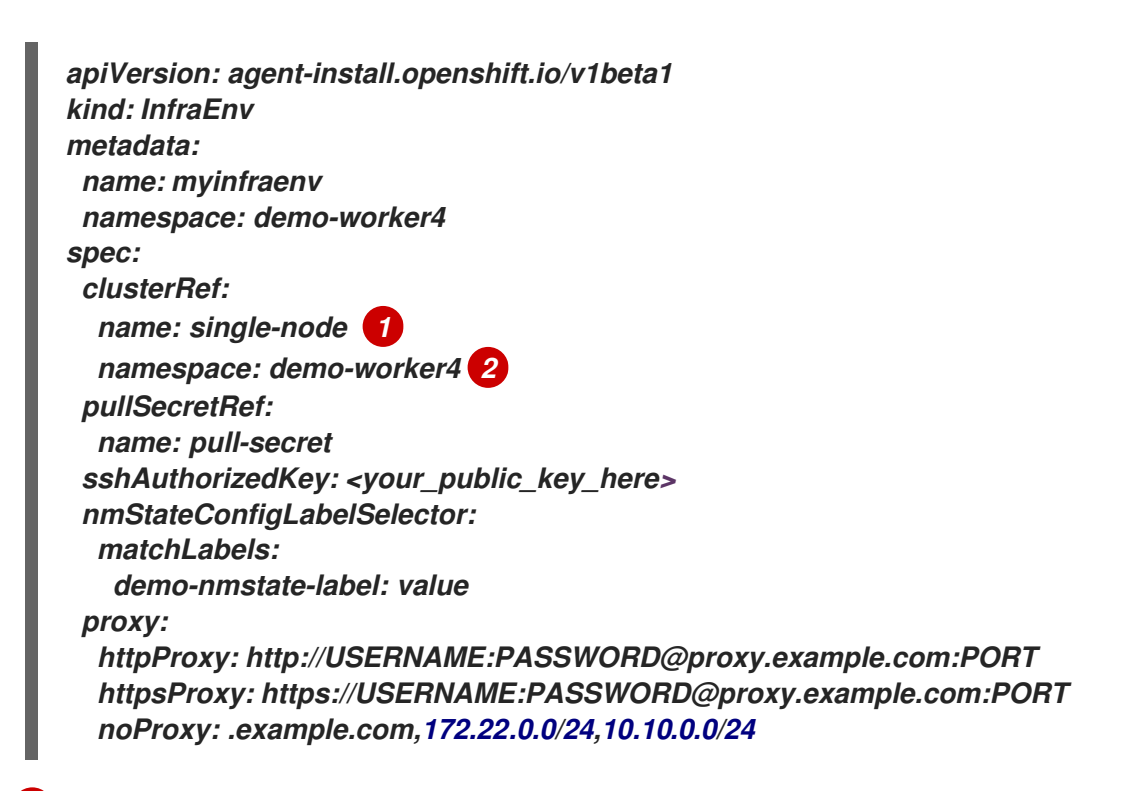

替换 *Create the [ClusterDeployment](#page-129-2)* 中的 *clusterDeployment* 资源名称。

*[2](#page-132-1)*

*[1](#page-132-0)*

替换 *Create the [ClusterDeployment](#page-129-2)* 中的 *clusterDeployment* 资源命名空间。

## *1.5.4.10.3.7.1. InfraEnv* 字段表

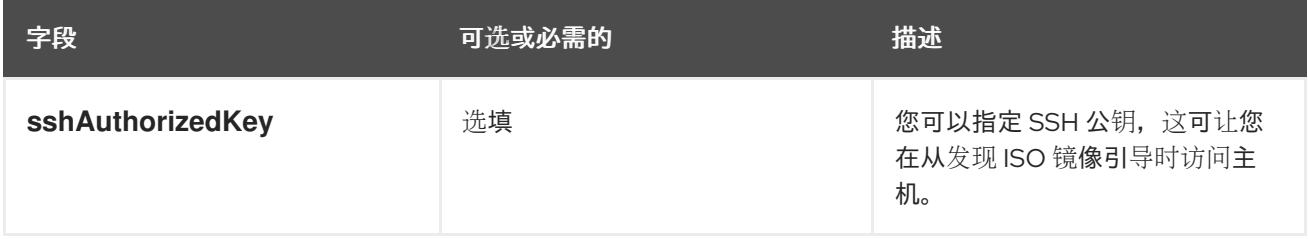

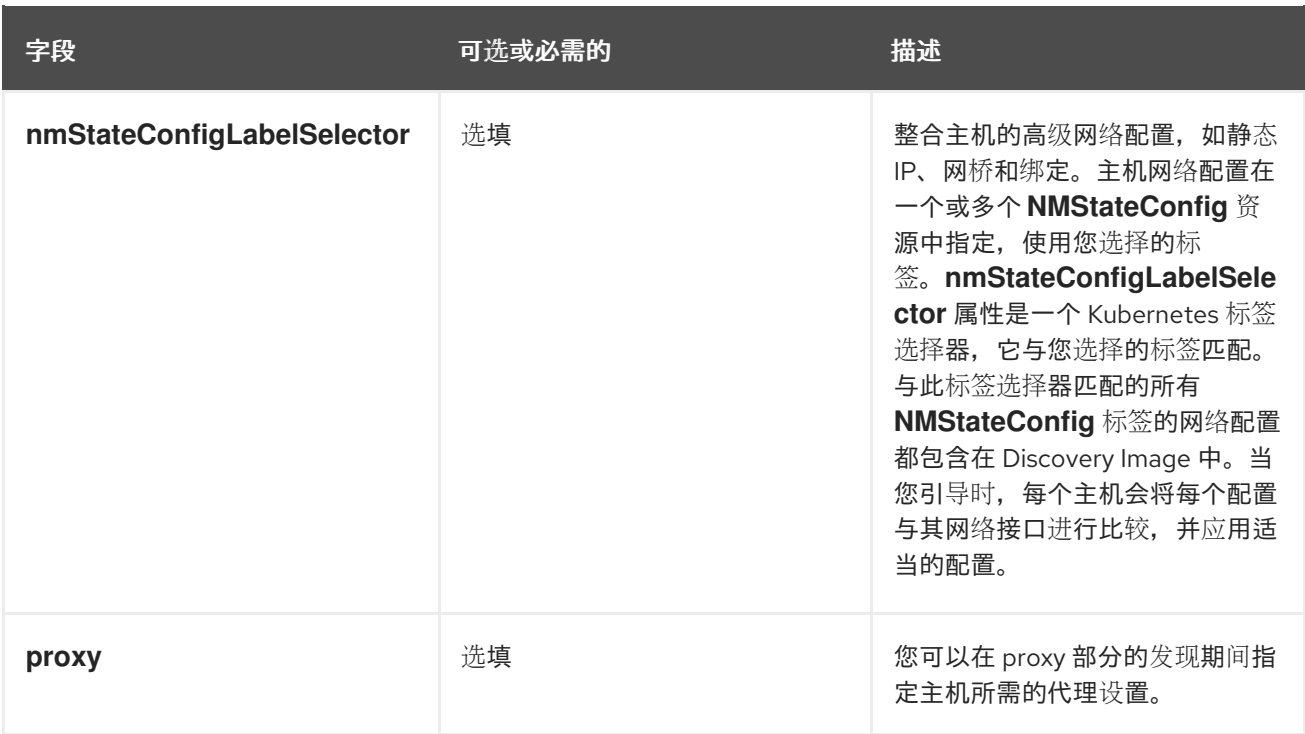

注: 当使用 *IPv6* 置备时,您无法在 *noProxy* 设置中定义 *CIDR* 地址块。您必须单独定义每个地 址。

# *1.5.4.10.3.8.* 从发现镜像引导主机

剩余的步骤解释了如何从之前的步骤发现 *ISO* 镜像引导主机。

1.

运行以下命令,从命名空间下载发现镜像:

*curl --insecure -o image.iso \$(kubectl -n sample-namespace get infraenvs.agentinstall.openshift.io myinfraenv -o=jsonpath="{.status.isoDownloadURL}")*

2.

将发现镜像移到虚拟介质、*USB* 驱动器或其他存储位置,并从您下载的发现镜像引导主 机。

3.

*Agent* 资源会自动创建。它注册到集群,并代表从发现镜像引导的主机。运行以下命令来 批准 *Agent* 自定义资源并启动安装:

*oc -n sample-namespace patch agents.agent-install.openshift.io 07e80ea9-200c-4f82-aff4- 4932acb773d4 -p '{"spec":{"approved":true}}' --type merge*

将代理名称和 *UUID* 替换为您的值。

当上一命令的输出包含目标集群的条目时,您可以确认它已被批准,其中包括 *APPROVED* 参数的值为 *true*。

*1.5.4.10.4.* 其他资源

有关使用 *CLI* 在 *Nutanix* 平台创建集群时,请参阅 *Red Hat OpenShift Container Platform* [文档中的使用](https://access.redhat.com/documentation/zh-cn/assisted_installer_for_openshift_container_platform/2024/html/installing_openshift_container_platform_with_the_assisted_installer/assembly_installing-on-nutanix#adding-hosts-on-nutanix-with-the-api_installing-on-nutanix) *API* 和 *Nutanix* 安装后配置 在 *Nutanix* 中添加主机。

[如需有关零接触置](https://access.redhat.com/documentation/zh-cn/openshift_container_platform/4.13/html/scalability_and_performance/clusters-at-the-network-far-edge)备的更多信息,请参阅 *OpenShift Container Platform* 文档中的 网络边 缘集群。

请参阅使用镜像 *pull [secret](https://access.redhat.com/documentation/zh-cn/openshift_container_platform/4.14/html/images/managing-images#using-image-pull-secrets)*

请参阅为内部环境创[建凭](#page-56-0)证

请参阅 发行[镜](#page-62-0)像

请参阅使用 *Discovery* 镜[像将主机添加到主机清](#page-82-0)单中

*1.5.4.11.* 在代理环境中创建集群

当 *hub* 集群通过代理服务器连接时,您可以创建 *Red Hat OpenShift Container Platform* 集群。要 成功创建集群, 则必须满足以下情况之一:

*multicluster engine operator* 具有与您要创建的受管集群连接的私有网络连接,受管集群 使用代理访问互联网。

受管集群位于基础架构供应商上,但防火墙端口启用了从受管集群到 *hub* 集群的通信。

要创建使用代理配置的集群,请完成以下步骤:

1.

通过将以下信息添加到存储于您的 *Secret* 中的 *install-config YAML* 中添加以下信息,在 *hub* 集群上配置 *cluster-wide-proxy* 设置 :

<span id="page-135-0"></span>*apiVersion: v1 kind: Proxy baseDomain: <domain> proxy: httpProxy: http://<username>:<password>@<proxy.example.com>:<port> httpsProxy: https://<username>:<password>@<proxy.example.com>:<port> noProxy: <wildcard-of-domain>,<provisioning-network/CIDR>,<BMC-addressrange/CIDR>*

使用代理服务器的用户名替换 *username*。

使用密码替换 *password* 以访问您的代理服务器。

将 *proxy.example.com* 替换为代理服务器的路径。

使用与代理服务器的通信端口替换 *port*。

将 *wildcard-of-domain* 替换为应当绕过代理的域的条目。

使用置备网络的 *IP* 地址和分配的 *IP* 地址(以 *CIDR* 表示)替换 *provisioningnetwork/CIDR*。

将 *BMC-address-range/CIDR* 替换为 *BMC* 地址和地址数(以 *CIDR* 表示)。

添加前面的值后,设置将应用到集群。

2.

通过完成创建集群的步骤来置备集群。请参阅创建集群以选择您的供应商。

注: 在部署集群时,只能使用 *install-config YAML*。部署集群后,您对 *install-config YAML* 所做的 任何新更改都不适用。要在部署后更新配置,您必须使用策略。如需更多信息,请参阅 *Pod* 策略。

*1.5.4.11.1.* 其他资源

请参阅 [集群](#page-112-0)创建 来选择您的供应商。

请参阅 *Pod* [策略以](../../html-single/..#pod-policy) 了解如何在部署集群后进行配置更改。

如需了解更多主题,请参阅 [集群生命周期](../../html-single/cluster_lifecycle#cluster-intro)简介。

返回到 [在代理](#page-135-0)环境中创建集群。

*1.5.5.* 集群导入

您可以从不同的 *Kubernetes* 云供应商导入集群。导入后,目标集群将变为 *multicluster engine operator hub* 集群的受管集群。通常,您可以在可以访问 *hub* 集群和目标受管集群的任何位置完成导入 任务,除非另有指定。

*hub* 集群无法管理任何其他 *hub* 集群*,*但可以管理自己。*hub* 集群被配置为自动导入和自助管理。您不 需要手动导入 *hub* 集群。

如果删除了 *hub* 集群并尝试再次导入它,您必须将 *local-cluster:true* 标签添加到 *ManagedCluster* 资源中。

阅读以下主题以了解有关导入集群的更多信息,以便您可以管理它:

所需的用户类型或访问权限级别:集群管理员

[使用控制台](#page-140-0)导入现有集群

使用 *CLI* 导[入受管集群](#page-147-0)

[使用代理注册](#page-151-0)导入受管集群

导入内部 *Red Hat [OpenShift](#page-155-0) Container Platform* 集群

## *1.5.5.1.* 使用控制台导入受管集群

为 *Kubernetes operator* 安装多集群引擎后,就可以导入集群来管理。继续阅读以下主题以了解如何 使用控制台导入受管集群:

- [先决条件](#page-137-0) 创[建新的](#page-138-0) *pull secret* 导[入集群](#page-141-0)
	- 在 *Red Hat [OpenShift](#page-140-1) Dedicated* 环境中手动运行导入命令
- 可选[:配置集群](#page-141-1) *API* 地址
- 删[除集群](#page-143-0)

<span id="page-137-0"></span>*1.5.5.1.1.* 先决条件

- 已部署 *hub* 集群。如果要导入裸机集群,必须在 *Red Hat OpenShift Container Platform* 版本 *4.13* 或更高版本上安装 *hub* 集群。
	- 要管理的集群。
		- *base64* 命令行工具。

如果您导入不是由 *OpenShift Container Platform* 创建的集群,则定义的 *multiclusterhub.spec.imagePullSecret*。安装 *Kubernetes operator* 的多集群引擎时,可能会 创建此 *secret*。如需有关如何定义此 *secret* 的更多信息,请参阅自定义镜像 *pull secret*。

所需的用户类型或访问权限级别:集群管理员

#### <span id="page-138-0"></span>*1.5.5.1.2.* 创建新的 *pull secret*

*如果需要创建新的 pull secret, 请完成以下步骤:* 

1.

从 *[cloud.redhat.com](https://cloud.redhat.com/)* 下载 *Kubernetes pull secret*。

2.

将 *pull secret* 添加到 *hub* 集群的命名空间。

3.

运行以下命令在 *open-cluster-management* 命名空间中创建新 *secret*:

*oc create secret generic pull-secret -n <open-cluster-management> --fromfile=.dockerconfigjson=<path-to-pull-secret> --type=kubernetes.io/dockerconfigjson*

将 *open-cluster-management* 替换为 *hub* 集群的命名空间的名称。*hub* 集群的默认命名 空间是 *open-cluster-management*。

将 *path-to-pull-secret* 替换为您下载的 *pull secret* 的路径。

在导入时,*secret* 会自动复制到受管集群。

确保从您要导入的集群中删除之前安装的代理。您必须删除 *open-clustermanagement-agent* 和 *open-cluster-management-agent-addon* 命名空间以避免错误。

有关在 *Red Hat OpenShift Dedicated* 环境中导入,请参阅以下备注:

您必须在 *Red Hat OpenShift Dedicated* 环境中部署了 *hub* 集群。

 $\circ$ 

 $\circ$ 

*Red Hat OpenShift Dedicated* 的默认权限是 *dedicated-admin*,但不包含创建 命名空间的所有权限。您必须具有 *cluster-admin* 权限才能导入和管理使用 *multicluster engine operator* 的集群。

*1.5.5.1.3.* 导入集群

您可以从控制台为每个可用的云供应商导入现有集群。

注: *hub* 集群无法管理不同的 *hub* 集群。*hub* 集群被设置为自动导入和管理自身,因此您不必手动 导入 *hub* 集群来管理自己。

默认情况下,命名空间用于集群名称和命名空间,但您可以更改它。

重要: 当您创建集群时,控制器会为集群及其资源创建一个命名空间。确保只在该命名空间中包含该 集群实例的资源。销毁集群会删除命名空间和所有资源。

每个受管集群都必须与受管集群集关联。如果您没有将受管集群分配给 *ManagedClusterSet*,集群 会自动添加到 默认 受管集群集中。

如果要将集群添加到不同的集群集合中,则必须对集群集具有 *clusterset-admin* 权限。如果在导入 集群时没有 *cluster-admin 权限, 则必须选择一个具有 clusterset-admin 权限的集群集。如果您在指定* 集群集中没有正确的权限,集群导入会失败。如果没有要选择的集群设置选项,请联系集群管理员,为集 群集提供 *clusterset-admin* 权限。

如果您导入了 *OpenShift Container Platform Dedicated* 集群,且没有为 vendor=OpenShiftDedicated 指定一个标签, 或者为 vendor=auto-detect 添加标签, 则 managed*by=platform* 标签会自动添加到集群中。您可以使用此添加的标签将集群识别为 *OpenShift Container Platform Dedicated* 集群,并作为一个组检索 *OpenShift Container Platform Dedicated* 集群。

下表提供了 导入模式 的可用选项,它指定了导入集群的方法:

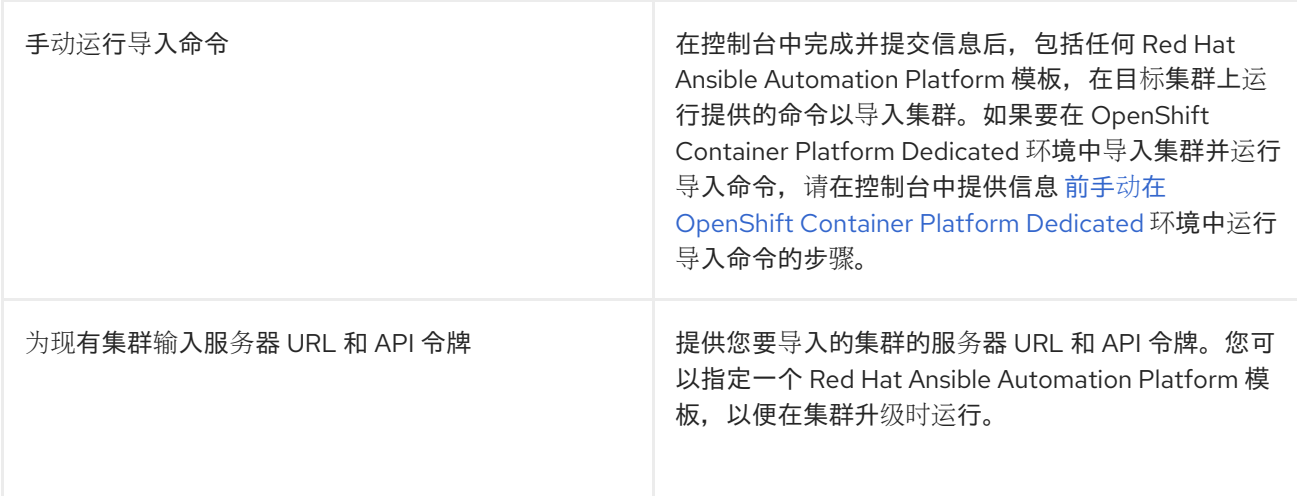

<span id="page-140-0"></span>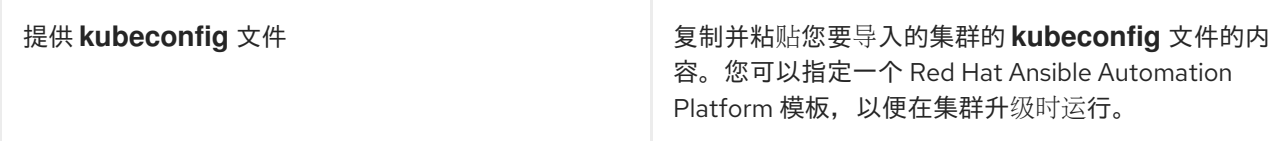

注: 您必须已从 *OperatorHub* 安装 *Red Hat Ansible Automation Platform Resource Operator*,以创建并运行 *Ansible Automation Platform* 作业。

要配置集群 *API* 地址,请参阅 可选[:配置集群](#page-141-1) *API* 地址。

[要将受管集群](#page-142-0) *klusterlet* 配置为在特定节点上运行,请参阅 可选:将 *klusterlet* 配置为在特定节点上 运行。

<span id="page-140-1"></span>*1.5.5.1.3.1.* 在 *OpenShift Container Platform Dedicated* 环境中手动运行导入命令

注: *Klusterlet OLM Operator* 和以下步骤已弃用。

如果要在 *OpenShift Container Platform Dedicated* 环境中导入集群并手动运行导入命令,则必须 完成一些额外的步骤。

- 登录到您要导入的集群的 *OpenShift Container Platform* 控制台。
- 2. 在您要导入的集群中创建 *open-cluster-management-agent* 和 *open-clustermanagement* 命名空间或项目。
- 3. 在 *OpenShift Container Platform* 目录中找到 *klusterlet Operator*。
	- 在 *open-cluster-management* 命名空间中安装 *klusterlet Operator*。
		- 重要: 不要在 *open-cluster-management-agent* 命名空间中安装 *Operator*。
- 5.

4.

1.

通过完成以下步骤,从导入命令中提取 *bootstrap secret*:

<span id="page-141-0"></span>a.

b.

c.

将导入命令粘贴到您创建的名为 *import-command* 的文件中。

运行以下命令以将内容插入新文件中:

*cat import-command | awk '{split(\$0,a,"&&"); print a[3]}' | awk '{split(\$0,a,"|"); print a[1]}' | sed -e "s/^ echo //" | base64 -d*

在输出中找到并复制名为 *bootstrap-hub-kubeconfig* 的 *secret*。

d. 将 *secret* 应用到受管集群上的 *open-cluster-management-agent* 命名空间。

e.

使用安装的 *Operator* 中的示例创建 *klusterlet* 资源。将 *clusterName* 值更改为与导 入过程中设置的集群名称相同的名称。

注: 当 *managedcluster* 资源成功注册到 *hub* 时,会安装两个 *klusterlet operator*。一个 *klusterlet operator* 位于 *open-cluster-management* 命名空间中,另一个 位于 *open-cluster-management-agent* 命名空间中。具有多个 *Operator* 不会影响 *klusterlet* 的功能。

6.

选择 *Cluster > Import cluster* 后在控制台中提供信息。

<span id="page-141-1"></span>*1.5.5.1.3.2.* 可选:配置集群 *API* 地址

完成以下步骤,通过配置运行 *oc get managedcluster* 命令时表中显示的 *URL* 来选择性地配置集群 详情页面上的 *Cluster API* 地址 :

1.

使用具有 *cluster-admin* 权限的 *ID* 登录到 *hub* 集群。

2.

为目标受管集群配置 *kubeconfig* 文件。

3.

运行以下命令,编辑您要导入的集群的受管集群条目,将 *cluster-name* 替换为受管集群的 名称:

*oc edit managedcluster <cluster-name>*

在 *YAML* 文件中的 *ManagedCluster spec* 中添加 *ManagedClusterClientConfigs*,如下 例所示:

*spec: hubAcceptsClient: true managedClusterClientConfigs: - url: <https://api.new-managed.dev.redhat.com> 1*

<span id="page-142-1"></span>将 *URL* 值替换为提供对您要导入的受管集群的外部访问的 *URL*。

<span id="page-142-0"></span>*1.5.5.1.3.3.* 可选:将 *klusterlet* 配置为在特定节点上运行

您可以通过为受管集群配置 *nodeSelector* 和 *tolerations* 注解来指定您希望受管集群 *klusterlet* 运 行哪些节点。完成以下步骤以配置这些设置:

1.

*[1](#page-142-1)*

4.

从控制台的集群页面中选择要更新的受管集群。

2.

将 *YAML* 开关设置为 *On* 以查看 *YAML* 内容。

注: *YAML* 编辑器仅在导入或创建集群时可用。要在导入或创建后编辑受管集群 *YAML* 定 义,您必须使用 *OpenShift Container Platform* 命令行界面或 *Red Hat Advanced Cluster Management* 搜索功能。

3.

将 *nodeSelector* 注解添加到受管集群 *YAML* 定义。此注解的密钥是: *open-clustermanagement/nodeSelector*。此注解的值是带有 *JSON* 格式的字符串映射。

4.

将 *tolerations* 条目添加到受管集群 *YAML* 定义中。此注解的键为: *open-clustermanagement/tolerations*。此注解的值代表带有 *JSON* 格式的 [容限](https://github.com/kubernetes/api/blob/release-1.24/core/v1/types.go#L3007) 列表。生成的 *YAML* 可能 类似以下示例:

*apiVersion: cluster.open-cluster-management.io/v1 kind: ManagedCluster metadata: annotations: open-cluster-management/nodeSelector: '{"dedicated":"acm"}' open-cluster-management/tolerations: '[{"key":"dedicated","operator":"Equal","value":"acm","effect":"NoSchedule"}]'*

您还可以使用 *KlusterletConfig* 为受管集群配置 *nodeSelector* 和 *tolerations*。完成以下步骤以配 置这些设置:

注: 如果您使用 *KlusterletConfig*,受管集群将使用 *KlusterletConfig* 设置中的配置,而不是受管 集群注解中的设置。

应用以下示例 *YAML* 内容。根据需要替换值:

*apiVersion: config.open-cluster-management.io/v1alpha1 kind: KlusterletConfig metadata: name: <klusterletconfigName> spec: nodePlacement: nodeSelector: dedicated: acm tolerations: - key: dedicated operator: Equal value: acm effect: NoSchedule*

2.

1.

将 *agent.open-cluster-management.io/klusterlet-config: '<klusterletconfigName& gt;* 注解添加到受管集群,将 *& lt;klusterletconfigName >* 替换为 *KlusterletConfig* 的名称。

<span id="page-143-0"></span>*1.5.5.1.4.* 删除导入的集群

完成以下步骤以删除导入的集群以及在受管集群上创建的 *open-cluster-management-agentaddon*。

在 *Clusters* 页面上,点 *Actions > Detach cluster* 从管理中删除集群。

注意: 如果您试图分离名为 local-cluster 的 hub 集群, 请注意 disableHub selfManagement 的默 认设置为 *false* 。此设置会导致 *hub* 集群在分离时会重新导入自己并管理自己,并协调 *MultiClusterHub* 控制器。*hub* 集群可能需要几小时时间来完成分离过程并重新导入。如果要在等待进程完成的情况下重新 导入 *hub* 集群,您可以运行以下命令来重启 *multiclusterhub-operator pod* 并更快地重新导入:

*oc delete po -n open-cluster-management `oc get pod -n open-cluster-management | grep multiclusterhub-operator| cut -d' ' -f1`*
您可以通过将 *disableHubSelfManagement* 值改为 *true* 来更改 *hub* 集群的值,使其不会自动导 入。如需更多信息,请参阅 *disableHubSelfManagement* 主题。

*1.5.5.1.4.1.* 其他资源

如需有关如何定义 自定义镜像 *pull [secret](#page-36-0)* 的更多信息,请参阅自定义镜像 *pull secret*。

请参阅 *[disableHubSelfManagement](../../html-single/..#disable-hub-self-management)* 主题。

*1.5.5.2.* 使用 *CLI* 导入受管集群

为 *Kubernetes operator* 安装多集群引擎后,就可以导入集群并使用 *Red Hat OpenShift Container Platform CLI* 管理它。继续阅读以下主题,了解如何使用自动导入 *secret* 或使用手动命令通过 *CLI* 导入 受管集群。

- [先决条件](#page-145-0)
- [支持的](#page-145-1)构架
- 准备[集群](#page-146-0)导入
- 使用自动导入 *[secret](#page-147-0)* 功能导入集群
- 手动导[入集群](#page-148-0)
- 导入 *[klusterlet](#page-149-0)* 附加组件
	- 使用 *CLI* 删除导[入的集群](#page-150-0)

重要: *hub* 集群无法管理不同的 *hub* 集群。*hub* 集群被设置为自动导入和管理自己作为 本地集群。 您不必手动导入 *hub* 集群来自己管理。如果您删除了 *hub* 集群并尝试再次导入它,则需要添加 *localcluster:true* 标签。

<span id="page-145-0"></span>*1.5.5.2.1.* 先决条件

已部署 *hub* 集群。如果要导入裸机集群,则必须在 *OpenShift Container Platform* 版本 *4.13* 或更高版本上安装 *hub* 集群。

- 要管理的单独集群。
- *OpenShift Container Platform CLI* 版本 *4.13* 或更高版本来运行 *oc* 命令。如需有关安装 和配置 *OpenShift Container Platform CLI* 的信息,请参阅 *[OpenShift](https://access.redhat.com/documentation/zh-cn/openshift_container_platform/4.13/html/cli_tools/openshift-cli-oc#cli-getting-started) CLI* 入门。
- 如果您导入不是由 *OpenShift Container Platform* 创建的集群,则定义的 *multiclusterhub.spec.imagePullSecret*。安装 *Kubernetes operator* 的多集群引擎时,可能会 创建此 *secret*。如需有关如何定义此 *secret* [的更多信息,](#page-36-0)请参阅自定义镜像 *pull secret*。

### <span id="page-145-1"></span>*1.5.5.2.2.* 支持的构架

- $\blacksquare$ *Linux (x86\_64, s390x, ppc64le)*
	-

*macOS*

*1.5.5.2.3.* 准备集群导入

在使用 *CLI* 导入受管集群前,您必须完成以下步骤:

1.

运行以下命令登录到您的 *hub* 集群:

*oc login*

2.

在 *hub* 集群上运行以下命令以创建项目和命名空间。在 *< cluster\_name& gt;* 中定义的集 群名称也用作 *YAML* 文件和命令中的集群命名空间:

*oc new-project <cluster\_name>*

重要: *cluster.open-cluster-management.io/managedCluster* 标签会自动添加到受管集 群命名空间中并从中删除。不要手动将其添加到受管集群命名空间中或从受管集群命名空间中删 除。

使用以下示例内容,创建一个名为 *managed-cluster.yaml* 的文件:

*apiVersion: cluster.open-cluster-management.io/v1 kind: ManagedCluster metadata: name: <cluster\_name> labels: cloud: auto-detect vendor: auto-detect spec: hubAcceptsClient: true*

当 *cloud* 和 *vendor* 的值被设置为 *auto-detect* 时,*Red Hat Advanced Cluster Management* 会检测您要导入的集群的云和厂商类型。您可以选择将 *auto-detect* 的值替换为集 群的 *cloud* 和 *vendor* 值。请参见以下示例:

*cloud: Amazon vendor: OpenShift*

4.

<span id="page-146-0"></span>3.

运行以下命令,将 *YAML* 文件应用到 *ManagedCluster* 资源:

*oc apply -f managed-cluster.yaml*

现在,您可以使用 自动导入 *[secret](#page-147-0)* 或 手动导[入集群来](#page-148-0)继续导入集群。

*1.5.5.2.4.* 使用自动导入 *secret* 功能导入集群

要使用自动导入 *secret* 导入受管集群,您必须创建一个 *secret*,其中包含集群的 *kubeconfig* 文 件,或 *kube API* 服务器和集群的令牌对。完成以下步骤,使用自动导入 *secret* 导入集群:

1.

检索您要导入的受管集群的 *kubeconfig* 文件或 *kube API* 服务器和令牌。请参阅 *Kubernetes* 集群的文档,了解在哪里可以找到您的 *kubeconfig* 文件或 *kube API* 服务器和令 牌。

2.

在 *\${CLUSTER\_NAME}* 命名空间中创建 *auto-import-secret.yaml* 文件。

a.

使用类似以下模板的内容,创建一个名为 *auto-import-secret.yaml* 的 *YAML* 文件:

*apiVersion: v1*

<span id="page-147-0"></span>*kind: Secret metadata: name: auto-import-secret namespace: <cluster\_name> stringData: autoImportRetry: "5" # If you are using the kubeconfig file, add the following value for the kubeconfig file # that has the current context set to the cluster to import: kubeconfig: |- <kubeconfig\_file> # If you are using the token/server pair, add the following two values instead of # the kubeconfig file: token: <Token to access the cluster> server: <cluster\_api\_url> type: Opaque*

b.

运行以下命令,在 *<cluster\_name>* 命名空间中应用 *YAML* 文件:

*oc apply -f auto-import-secret.yaml*

注: 默认情况下,自动导入 *secret* 会被使用一次,在导入过程完成后会被删除。如果 要保留自动导入 secret, 请将 managedcluster-import-controller.open-cluster*management.io/keeping-auto-import-secret* 添加到 *secret*。您可以运行以下命令来添加 它:

*oc -n <cluster\_name> annotate secrets auto-import-secret managedcluster-importcontroller.open-cluster-management.io/keeping-auto-import-secret=""*

3.

验证您的导入集群的 *JOINED* 和 *AVAILABLE* 状态。在 *hub* 集群中运行以下命令:

*oc get managedcluster <cluster\_name>*

4.

在集群中运行以下命令来登录到受管集群:

*oc login*

5.

您可以运行以下命令来验证您要导入的集群中的 *pod* 状态:

*oc get pod -n open-cluster-management-agent*

现在 ,您可以继续导入 *[klusterlet](#page-149-0)* 附加组件。

#### <span id="page-148-0"></span>*1.5.5.2.5.* 手动导入集群

## 重要: 导入命令包含复制到每个导入的受管集群中的 *pull secret* 信息。具有访问导入集群权限的所 有用户都可以查看 *pull secret* 信息。

#### 完成以下步骤以手动导入受管集群:

1.

运行以下命令,获取由导入控制器在 *hub* 集群上生成的 *klusterlet-crd.yaml* 文件:

*oc get secret <cluster\_name>-import -n <cluster\_name> -o jsonpath={.data.crds\\.yaml} | base64 --decode > klusterlet-crd.yaml*

2.

#### 运行以下命令,获取导入控制器在 *hub* 集群上生成的 *import.yaml* 文件:

*oc get secret <cluster\_name>-import -n <cluster\_name> -o jsonpath={.data.import\\.yaml} | base64 --decode > import.yaml*

在要导入的集群中执行以下步骤:

3.

输入以下命令登录到您导入的受管集群:

*oc login*

4.

运行以下命令应用您在第 *1* 步中生成的 *klusterlet-crd.yaml* :

*oc apply -f klusterlet-crd.yaml*

5.

运行以下命令应用您之前生成的 *import.yaml* 文件:

*oc apply -f import.yaml*

6.

您可以从 *hub* 集群中运行以下命令来验证您要导入的受管集群的 *JOINED* 和 *AVAILABLE* 状态:

*oc get managedcluster <cluster\_name>*

现在 ,您可以继续导入 *[klusterlet](#page-149-0)* 附加组件。

## <span id="page-149-0"></span>*1.5.5.2.6.* 导入 *klusterlet* 附加组件

实现 *KlusterletAddonConfig klusterlet* 附加组件配置,以在受管集群上启用其他附加组件。通过完 成以下步骤来创建并应用配置文件:

1.

创建一个类似以下示例的 *YAML* 文件:

*apiVersion: agent.open-cluster-management.io/v1 kind: KlusterletAddonConfig metadata: name: <cluster\_name> namespace: <cluster\_name> spec: applicationManager: enabled: true certPolicyController: enabled: true iamPolicyController: enabled: true policyController: enabled: true searchCollector: enabled: true*

2.

将文件保存为 *klusterlet-addon-config.yaml*。

3.

运行以下命令来应用 *YAML*:

*oc apply -f klusterlet-addon-config.yaml*

附加组件会在您导入的受管集群状态变为 *AVAILABLE* 后安装。

4.

您可以运行以下命令来验证您要导入的集群中的附加组件的 *pod* 状态:

*oc get pod -n open-cluster-management-agent-addon*

## *1.5.5.2.7.* 使用命令行界面删除导入的集群

<span id="page-150-0"></span>要使用命令行界面删除受管集群,请运行以下命令:

*oc delete managedcluster <cluster\_name>*

将 *<cluster\_name >* 替换为集群的名称。

*1.5.5.3.* 使用代理注册导入受管集群

为 *Kubernetes operator* 安装多集群引擎后,就可以导入集群并使用代理注册端点管理它。继续阅读 以下主题以了解如何使用代理注册端点导入受管集群。

- [先决条件](#page-150-1)
- [支持的](#page-151-0)构架
- 导[入集群](#page-152-0)

<span id="page-150-1"></span>*1.5.5.3.1.* 先决条件

- 已部署 *hub* 集群。如果要导入裸机集群,则必须在 *OpenShift Container Platform* 版本 *4.13* 或更高版本上安装 *hub* 集群。
	- 要管理的集群。
		- *base64* 命令行工具。
- 

如果您导入不是由 *OpenShift Container Platform* 创建的集群,则定义的 *multiclusterhub.spec.imagePullSecret*。安装 *Kubernetes operator* 的多集群引擎时,可能会 创建此 *secret*。如需有关如何定义此 *secret* [的更多信息,](#page-36-0)请参阅自定义镜像 *pull secret*。

如果需要创建新 *secret*,请参阅 创建新的 *pull [secret](#page-138-0)*。

*1.5.5.3.2.* 支持的构架

- <span id="page-151-1"></span><span id="page-151-0"></span>*Linux (x86\_64, s390x, ppc64le)*
	- *macOS*

## *1.5.5.3.3.* 导入集群

要使用代理注册端点导入受管集群,请完成以下步骤:

1.

 $\bullet$ 

# 在 *hub* 集群中运行以下命令来获取代理注册服务器 *URL*:

*export agent\_registration\_host=\$(oc get route -n multicluster-engine agent-registration o=jsonpath="{.spec.host}")*

注: 如果您的 *hub* 集群使用集群范围的*proxy*,请确保使用受管集群可访问的 *URL*。

2.

运行以下命令来获取 *cacert* :

*oc get configmap -n kube-system kube-root-ca.crt -o=jsonpath="{.data['ca\.crt']}" > ca.crt\_*

3.

通过应用以下 *YAML* 内容来获取代理注册者的令牌:

```
apiVersion: v1
kind: ServiceAccount
metadata:
 name: managed-cluster-import-agent-registration-sa
 namespace: multicluster-engine
---
apiVersion: v1
kind: Secret
type: kubernetes.io/service-account-token
metadata:
 name: managed-cluster-import-agent-registration-sa-token
 namespace: multicluster-engine
 annotations:
  kubernetes.io/service-account.name: "managed-cluster-import-agent-registration-
sa"
---
apiVersion: rbac.authorization.k8s.io/v1
kind: ClusterRole
metadata:
 name: managedcluster-import-controller-agent-registration-client
```
<span id="page-152-0"></span>*rules: - nonResourceURLs: ["/agent-registration/\*"] verbs: ["get"] -- kind: ClusterRoleBinding apiVersion: rbac.authorization.k8s.io/v1 metadata: name: managed-cluster-import-agent-registration roleRef: apiGroup: rbac.authorization.k8s.io kind: ClusterRole name: managedcluster-import-controller-agent-registration-client subjects: - kind: ServiceAccount name: managed-cluster-import-agent-registration-sa namespace: multicluster-engine*

4.

运行以下命令来导出令牌:

*export token=\$(oc get secret -n multicluster-engine managed-cluster-import-agentregistration-sa-token -o=jsonpath='{.data.token}' | base64 -d)*

5.

运行以下命令,启用自动批准并将内容修补到 *cluster-manager* :

*oc patch clustermanager cluster-manager --type=merge -p '{"spec": {"registrationConfiguration":{"featureGates":[ {"feature": "ManagedClusterAutoApproval", "mode": "Enable"}], "autoApproveUsers": ["system:serviceaccount:multicluster-engine:agent-registration-bootstrap"]}}}'*

# 注: 您还可以禁用自动批准,并从受管集群手动批准证书签名请求。

6.

运行以下命令切换到受管集群并获取 *cacert* :

*curl --cacert ca.crt -H "Authorization: Bearer \$token" https://\$agent\_registration\_host/agentregistration/crds/v1 | oc apply -f -*

7.

运行以下命令将受管集群导入到 *hub* 集群:

将 *<clusterName >* 替换为集群的名称。

可选: 将 *<klusterletconfigName >* 替换为 *KlusterletConfig* 的名称。

*curl --cacert ca.crt -H "Authorization: Bearer \$token" https://\$agent\_registration\_host/agentregistration/manifests/<clusterName>?klusterletconfig=<klusterletconfigName> | oc apply -f -*

*1.5.5.4.* 手动导入内部 *Red Hat OpenShift Container Platform* 集群

为 *Kubernetes operator* 安装多集群引擎后,就可以导入集群来管理。您可以导入现有的 *OpenShift Container Platform* 集群,以便您可以添加额外的节点。在安装 *multicluster engine operator* 时,*hub* 集群会自动导入,因此您可以在不完成以下步骤的情况下将节点添加到 hub 集群中。继续阅读以下主题 以了解更多信息:

[先决条件](#page-153-0)

导[入集群](#page-155-0)

<span id="page-153-0"></span>*1.5.5.4.1.* 先决条件

启用中央基础架构管理服务。

*1.5.5.4.2.* 导入集群

完成以下步骤,手动导入 *OpenShift Container Platform* 集群,没有静态网络或裸机主机,并准备 好添加节点:

1.

通过应用以下 *YAML* 内容,为要导入的 *OpenShift Container Platform* 集群创建一个命名 空间:

*apiVersion: v1 kind: Namespace metadata: name: managed-cluster*

2.

通过应用以下 *YAML* 内容,确保与您导入的 *OpenShift Container Platform* 集群匹配的 *ClusterImageSet* 已存在:

*apiVersion: hive.openshift.io/v1 kind: ClusterImageSet metadata: name: openshift-v4.11.18 spec:*

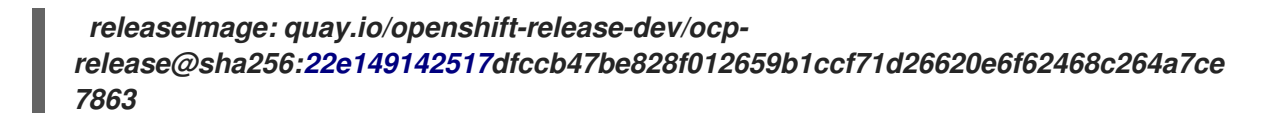

3.

通过应用以下 *YAML* 内容来添加 *pull secret* 以访问镜像:

*apiVersion: v1 kind: Secret type: kubernetes.io/dockerconfigjson metadata: name: pull-secret namespace: managed-cluster stringData: .dockerconfigjson: <pull-secret-json> 1*

*[1](#page-154-0)*

<span id="page-154-0"></span>将 *<pull-secret-json>* 替换为您的 *pull secret JSON*。

#### 4.

将 *kubeconfig* 从 *OpenShift Container Platform* 集群复制到 *hub* 集群。

a.

运行以下命令,从 *OpenShift Container Platform* 集群获取 *kubeconfig*。确保将 *kubeconfig* 设置为要导入的集群:

*oc get secret -n openshift-kube-apiserver node-kubeconfigs -ojson | jq '.data["lbext.kubeconfig"]' --raw-output | base64 -d > /tmp/kubeconfig.some-other-cluster*

注: 如果您的集群 *API* 通过自定义域访问,您必须首先通过在 *certificate-authoritydata* 字段中添加自定义证书,并通过更改 *server* 字段以匹配自定义域来编辑此 *kubeconfig*。

b.

运行以下命令,将 *kubeconfig* 复制到 *hub* 集群。确保将 *kubeconfig* 设置为 *hub* 集 群:

*oc -n managed-cluster create secret generic some-other-cluster-admin-kubeconfig - from-file=kubeconfig=/tmp/kubeconfig.some-other-cluster*

5.

通过应用以下 *YAML* 内容来创建 *AgentClusterInstall* 自定义资源。根据需要替换值:

*apiVersion: extensions.hive.openshift.io/v1beta1 kind: AgentClusterInstall*

<span id="page-155-1"></span><span id="page-155-0"></span>*metadata: name: <your-cluster-name> 1 namespace: <managed-cluster> spec: networking: userManagedNetworking: true clusterDeploymentRef: name: <your-cluster> imageSetRef: name: openshift-v4.11.18 provisionRequirements: controlPlaneAgents: 2 sshPublicKey: <""> 3*

<span id="page-155-2"></span>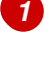

<span id="page-155-3"></span>为集群选择一个名称。

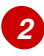

如果使用单节点 *OpenShift* 集群,请使用 *1*。如果您使用多节点集群,请使用 *3*。

# *[3](#page-155-3)*

添加可选的 *sshPublicKey* 字段以登录到节点以进行故障排除。

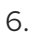

通过应用以下 *YAML* 内容来创建 *ClusterDeployment* :根据需要替换值:

<span id="page-155-9"></span><span id="page-155-8"></span><span id="page-155-7"></span><span id="page-155-6"></span><span id="page-155-5"></span><span id="page-155-4"></span>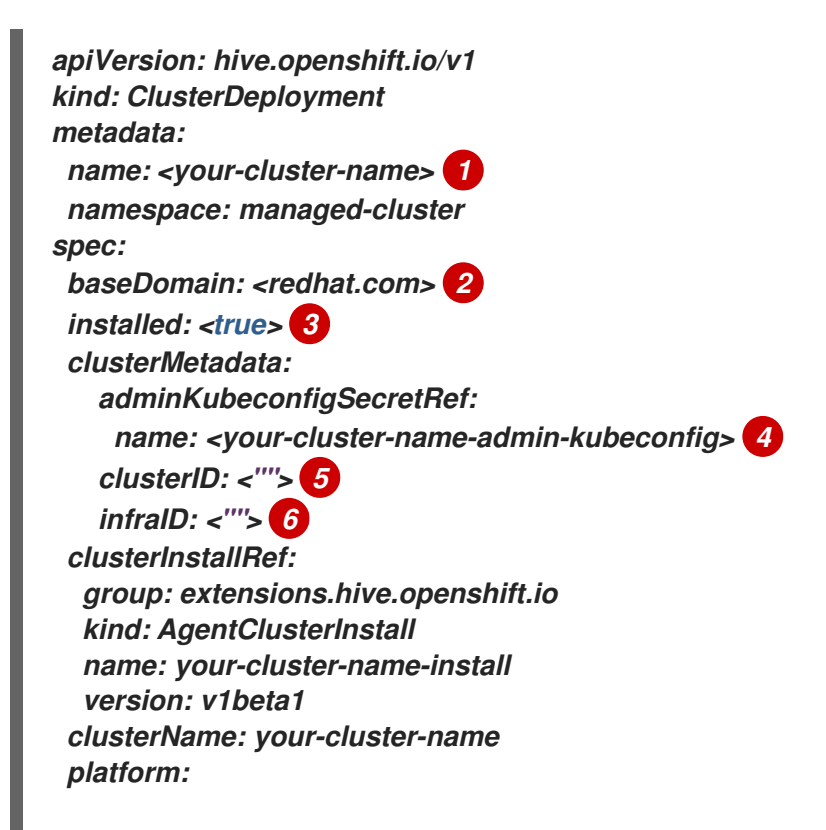

*agentBareMetal: pullSecretRef: name: pull-secret*

为集群选择一个名称。

*[2](#page-155-5)*

*[3](#page-155-6)*

*[1](#page-155-4)*

确保 *baseDomain* 与用于 *OpenShift Container Platform* 集群的域匹配。

设置为 *true*,以自动将 *OpenShift Container Platform* 集群导入为生产环境集群。

*[4](#page-155-7)*

引用在第 *4* 步中创建的 *kubeconfig*。

# *[5](#page-155-8) [6](#page-155-9)*

在生产环境中将 *clusterID* 和 *infraID* 留空。

7.

通过应用以下 *YAML* 内容,添加一个 *InfraEnv* 自定义资源来发现要添加到集群中的新主 机。根据需要替换值:

注: 如果您使用静态 IP 地址, 以下示例可能需要其他配置。

*apiVersion: agent-install.openshift.io/v1beta1 kind: InfraEnv metadata: name: your-infraenv namespace: managed-cluster spec: clusterRef: name: your-cluster-name namespace: managed-cluster pullSecretRef: name: pull-secret sshAuthorizedKey: ""*

表 *1.6. InfraEnv* 字段表

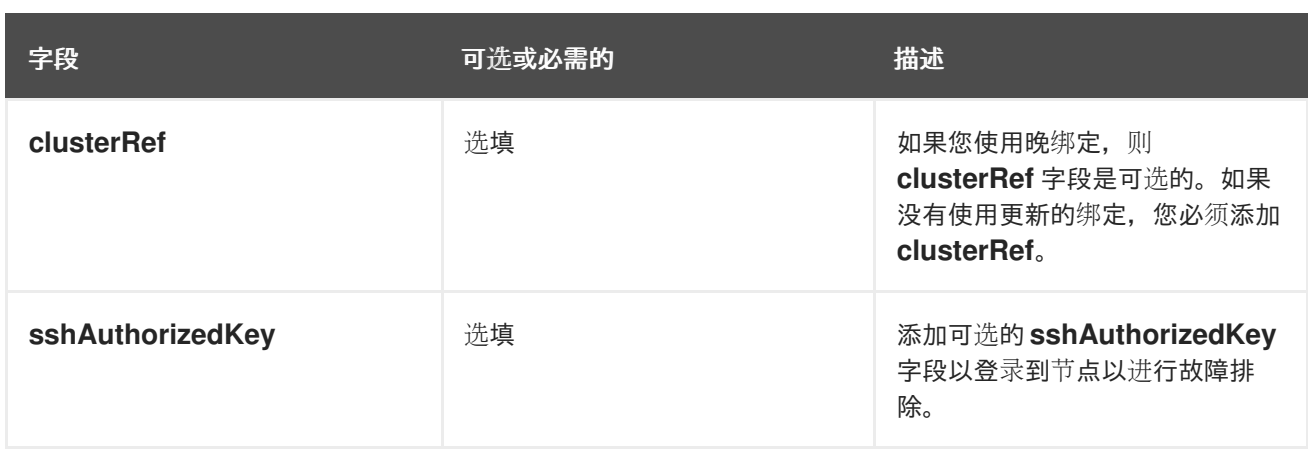

1.

如果导入成功,则会出现下载 *ISO* 文件的 *URL*。运行以下命令下载 *ISO* 文件,将 *<url>* 替 换为显示的 *URL*:

注: 您可以使用裸机主机自动执行主机发现。

*oc get infraenv -n managed-cluster some-other-infraenv -ojson | jq ".status.<url>" --rawoutput | xargs curl -k -o /storage0/isos/some-other.iso*

2.

可选: 如果要在 *OpenShift Container Platform* 集群中使用 *Red Hat Advanced Cluster Management* 功能,如策略,请创建一个 *ManagedCluster* 资源。确保 *ManagedCluster* 资源 的名称与 *ClusterDeplpoyment* 资源的名称匹配。如果您缺少 *ManagedCluster* 资源,则控制台 中的集群状态会 分离。

*1.5.5.5.* 在受管集群中指定镜像 *registry* 进行导入

您可能需要覆盖您要导入的受管集群中的镜像 *registry*。您可以通过创建一个 *ManagedClusterImageRegistry* 自定义资源定义来实现。

*ManagedClusterImageRegistry* 自定义资源定义是一个命名空间范围的资源。

*ManagedClusterImageRegistry* 自定义资源定义为要选择的放置指定一组受管集群,但需要与自定 义镜像 registry 不同的镜像。使用新镜像更新受管集群后,会在每个受管集群中添加以下标签进行识别: *open-cluster-management.io/image-registry=<namespace>. <managedClusterImageRegistryName>*。

以下示例显示了 *ManagedClusterImageRegistry* 自定义资源定义:

*apiVersion: imageregistry.open-cluster-management.io/v1alpha1 kind: ManagedClusterImageRegistry*

<span id="page-158-0"></span>*metadata: name: <imageRegistryName> namespace: <namespace> spec: placementRef: group: cluster.open-cluster-management.io resource: placements name: <placementName> 1 pullSecret: name: <pullSecretName> 2 registries: 3 - mirror: <mirrored-image-registry-address> source: <image-registry-address> - mirror: <mirrored-image-registry-address> source: <image-registry-address>*

<span id="page-158-2"></span><span id="page-158-1"></span>*[1](#page-158-0)*

使用选择一组受管集群的同一命名空间中的放置名称替换。

*[2](#page-158-1)*

使用用于从自定义镜像 *registry* 中拉取镜像的 *pull secret* 的名称替换。

# *[3](#page-158-2)*

列出每个 *source* 和 *mirror registry* 的值。将 *mirrored-image-registry-address* 和 *imageregistry-address* 替换为每个 *registry* 的 *mirror* 和 *source* 的值。

示例 *1*:要将名为 *registry.redhat.io/rhacm2* 的源 *registry* 替换为 *localhost:5000/rhacm2*,并将 *registry.redhat.io/multicluster-engine* 替换为 *localhost:5000/multicluster-engine*,请使用以下示例:

*registries:*

- *- mirror: localhost:5000/rhacm2/*
- *source: registry.redhat.io/rhacm2*
- *- mirror: localhost:5000/multicluster-engine*
	- *source: registry.redhat.io/multicluster-engine*

示例 *2*: 要将源镜像 *registry.redhat.io/rhacm2/registration-rhel8-operator* 替换为 *localhost:5000/rhacm2-registration-rhel8-operator*,请使用以下示例:

*registries:*

*- mirror: localhost:5000/rhacm2-registration-rhel8-operator source: registry.redhat.io/rhacm2/registration-rhel8-operator*

重要: 如果要使用代理注册导入受管集群,您必须创建一个包含镜像 *registry* 的 *KlusterletConfig*。 请参见以下示例。根据需要替换值:

*apiVersion: config.open-cluster-management.io/v1alpha1 kind: KlusterletConfig metadata: name: <klusterletconfigName> spec: pullSecret: namespace: <pullSecretNamespace> name: <pullSecretName> registries: - mirror: <mirrored-image-registry-address> source: <image-registry-address>*

*- mirror: <mirrored-image-registry-address> source: <image-registry-address>*

请参阅 [使用代理注册端点](#page-151-1)导入受管集群 以了解更多信息。

*1.5.5.5.1.* 导入具有 *ManagedClusterImageRegistry*的集群

完成以下步骤以导入使用 *ManagedClusterImageRegistry* 自定义资源定义自定义的集群:

1.

在您要导入集群的命名空间中创建 *pull secret*。对于这些步骤,命名空间是 *myNamespace*。

*\$ kubectl create secret docker-registry myPullSecret \ --docker-server=<your-registry-server> \ --docker-username=<my-name> \ --docker-password=<my-password>*

2.

在您创建的命名空间中创建一个放置。

*apiVersion: cluster.open-cluster-management.io/v1beta1 kind: Placement metadata: name: myPlacement namespace: myNamespace spec: clusterSets: - myClusterSet tolerations: - key: "cluster.open-cluster-management.io/unreachable" operator: Exists*

注: 需要 *unreachable* 容限才能使配置来选择集群。

3.

创建一个 *ManagedClusterSet* 资源,并将其绑定到命名空间。

*apiVersion: cluster.open-cluster-management.io/v1beta2 kind: ManagedClusterSet metadata: name: myClusterSet*

*-- apiVersion: cluster.open-cluster-management.io/v1beta2 kind: ManagedClusterSetBinding metadata: name: myClusterSet namespace: myNamespace spec: clusterSet: myClusterSet*

4.

在命名空间中创建 *ManagedClusterImageRegistry* 自定义资源定义。

*apiVersion: imageregistry.open-cluster-management.io/v1alpha1 kind: ManagedClusterImageRegistry metadata: name: myImageRegistry namespace: myNamespace spec: placementRef: group: cluster.open-cluster-management.io resource: placements name: myPlacement pullSecret: name: myPullSecret registry: myRegistryAddress*

5.

从控制台导入受管集群并将其添加到受管集群集中。

6.

在将 *open-cluster-management.io/image-registry=myNamespace.myImageRegistry* 标签添加到受管集群后,在受管集群中复制并运行导入命令。

*1.5.6.* 访问集群

要访问创建和管理的 *Red Hat OpenShift Container Platform* 集群,请完成以下步骤:

在控制台中,导航到 *Infrastructure > Clusters*,再选择您创建的或想要访问的集群名称。

2.

1.

选择 *Reveal credentials* 来查看集群的用户名和密码。记下这些值以便在登录到集群时使 用。

- 注: *Reveal credentials* 选项不适用于导入的集群。
- 3.

4.

 $\bullet$ 

选择 *Console URL* 以链接到集群。

使用在第 *3* 步中找到的用户 *ID* 和密码登录集群。

## *1.5.7.* 扩展受管集群

对于您创建的集群,您可以自定义并调整受管集群规格,如虚拟机大小和节点数量。如果您使用安装 程序置备的基础架构进行集群部署,请参阅以下选项:

 $\bullet$ 使用 *[MachinePool](#page-164-0)* 扩展

如果要对集群部署使用中央基础架构管理,请参阅以下选项:

在 *[OpenShift](#page-166-0) Container Platform* 集群中添加 *worker* 节点

将 *control plane* 节[点添加到受管集群](#page-167-0)

# *1.5.7.1.* 使用 *MachinePool* 扩展

对于使用多集群引擎 *operator* 置备的集群,会自动为您创建 *MachinePool* 资源。您可以使用 *MachinePool* 进一步自定义和调整受管集群规格,如虚拟机大小和节点数量。

- 裸机集群不支持使用 *MachinePool* 资源。
- *MachinePool* 资源是 *Hub* 集群上的 *Kubernetes* 资源,用于将 *MachineSet* 资源分组到受

管集群上。

*MachinePool* 资源统一配置一组计算机资源,包括区配置、实例类型和 *root* 存储。

使用 *MachinePool*,您可以手动配置所需的节点数量,或者配置受管集群中的节点自动扩 展。

*1.5.7.1.1.* 配置自动扩展

1.

 $\bullet$ 

1.

配置自动扩展可让集群根据需要进行扩展,从而降低资源成本,在流量较低时进行缩减,并通过向上 扩展以确保在资源需求较高时有足够的资源。

要使用控制台在 *MachinePool* 资源上启用自动扩展,请完成以下步骤:

在导航中,选择 *Infrastructure > Clusters*。

- 2. 点目标集群的名称并选择 *Machine pool* 选项卡。
- 3. 在 *machine pool* 页中,从目标机器池的 *Options* 菜单中选择 *Enable autoscale*。
- 4. 选择机器设置副本的最小和最大数量。计算机集副本直接映射到集群中的节点。

在点 *Scale* 后,更改可能需要几分钟时间来反映控制台。您可以通过单击 *Machine pool* 选项卡中的通知中的 *View machine* 来查看扩展操作的状态。

要使用命令行在 *MachinePool* 资源上启用自动扩展,请完成以下步骤:

输入以下命令查看您的机器池列表,将 *managed-cluster-namespace* 替换为目标受 管集群的命名空间。

*oc get machinepools -n <managed-cluster-namespace>*

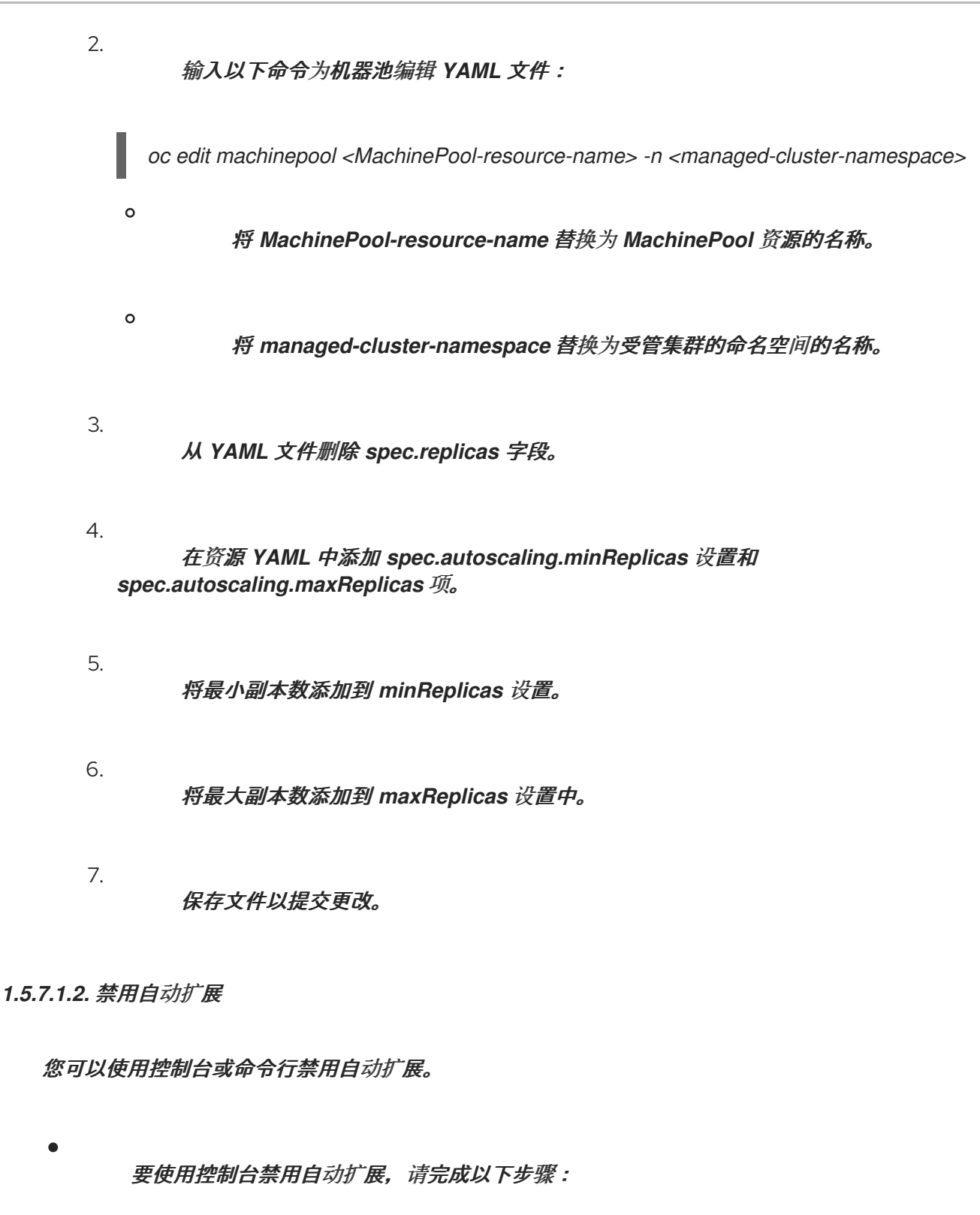

- 1. 在导航中,选择 *Infrastructure > Clusters*。
- 2. 点目标集群的名称并选择 *Machine pool* 选项卡。

3.

在 *machine pool* 页面中,从目标机器池的 *Options* 菜单中选择 *Disable autoscale*。

选择您想要的机器集副本数量。机器集副本直接与集群中的节点映射。

在点 *Scale* 后,在控制台中显示可能需要几分钟时间。您可以点 *Machine pools* 选项 卡中的通知中的 *View machine* 来查看扩展的状态。

要使用命令行禁用自动扩展,请完成以下步骤:

<span id="page-164-0"></span>4.

1.

2.

输入以下命令查看您的机器池列表:

*oc get machinepools -n <managed-cluster-namespace>*

将 *managed-cluster-namespace* 替换为目标受管集群的命名空间。

输入以下命令为机器池编辑 *YAML* 文件:

*oc edit machinepool <name-of-MachinePool-resource> -n <namespace-of-managedcluster>*

将 *name-of-MachinePool-resource* 替换为 *MachinePool* 资源的名称。

将 *namespace-of-managed-cluster* 替换为受管集群的命名空间的名称。

- 3. 从 *YAML* 文件中删除 *spec.autoscaling* 字段。
	- 将 *spec.replicas* 字段添加到资源 *YAML*。
- 5. 将副本数添加到 *replicas* 设置中。
- 6. 保存文件以提交更改。

*1.5.7.1.3.* 启用手动扩展

4.

您可以从控制台和命令行手动扩展。

# *1.5.7.1.3.1.* 使用控制台启用手动扩展

要使用控制台扩展 *MachinePool* 资源,请完成以下步骤:

- 如果启用了 MachinePool, 请禁用自动扩展。请参阅前面的步骤。
- 2. 在控制台中点 *Infrastructure > Clusters*。
	- 点目标集群的名称并选择 *Machine pool* 选项卡。
- 4. 在 *machine pool* 页面中,从 *Options* 菜单中为目标集群池选择 *Scale machine pool*。
- 5.

3.

1.

选择您想要的机器集副本数量。机器集副本直接与集群中的节点映射。在点 Scale 后, 更 改可能需要几分钟时间来反映控制台。您可以从 *Machine pool* 选项卡的 *notification* 中点 *View machine* 来查看扩展操作的状态。

*1.5.7.1.3.2.* 使用命令行启用手动扩展

要使用命令行扩展 *MachinePool* 资源,请完成以下步骤:

1.

输入以下命令查看您的机器池列表,将 *< managed-cluster-namespace >* 替换为目标受 管集群命名空间的命名空间:

*oc get machinepools -n <managed-cluster-namespace>*

2.

输入以下命令为机器池编辑 *YAML* 文件:

*oc edit machinepool <MachinePool-resource-name> -n <managed-cluster-namespace>*

将 *MachinePool-resource-name* 替换为 *MachinePool* 资源的名称。

将 *managed-cluster-namespace* 替换为受管集群的命名空间的名称。

- 3. 从 *YAML* 文件中删除 *spec.autoscaling* 字段。
- 4. 使用您想要的副本数修改 *YAML* 文件中的 *spec.replicas* 字段。
- 5. 保存文件以提交更改。

<span id="page-166-0"></span>*1.5.7.1.4.* 在 *OpenShift Container Platform* 集群中添加 *worker* 节点

完成以下步骤,将生产环境 *worker* 节点添加到 *OpenShift Container Platform* 集群中:

从您之前下载的 *ISO* 中引导您要用作 *worker* 节点的机器。

注: 确保 *worker* 节点满足 *OpenShift Container Platform worker* 节点的要求。

2.

1.

运行以下命令后等待代理注册:

*watch -n 5 "oc get agent -n managed-cluster"*

3.

如果代理注册成功,则会列出代理。批准安装的代理。这可能需要几分钟时间。

注: 如果没有列出代理,请按 *Ctrl* 和 *C* 退出 *watch* 命令,然后登录到 *worker* 节点以排除 故障。

4.

如果使用更新的绑定,请运行以下命令将待处理的未绑定代理与 *OpenShift Container Platform* 集群关联。如果没有使用更新的绑定,请跳至第 *5* 步:

*oc get agent -n managed-cluster -ojson | jq -r '.items[] | select(.spec.approved==false) |select(.spec.clusterDeploymentName==null) | .metadata.name'| xargs oc -n managedcluster patch -p '{"spec":{"clusterDeploymentName":{"name":"some-othercluster","namespace":"managed-cluster"}}}' --type merge agent*

5.

运行以下命令来批准任何待处理的代理以进行安装:

*oc get agent -n managed-cluster -ojson | jq -r '.items[] | select(.spec.approved==false) | .metadata.name'| xargs oc -n managed-cluster patch -p '{"spec":{"approved":true}}' --type merge agent*

等待 *worker* 节点的安装。当 *worker* 节点安装完成后,*worker* 节点使用证书签名请求*(CSR)*联系受 管集群以开始加入过程。*CSR* 会自动签名。

<span id="page-167-0"></span>*1.5.7.2.* 将 *control plane* 节点添加到受管集群

您可以通过将 *control plane* 节点添加到健康或不健康的受管集群来替换失败的 *control plane*。

需要的访问权限*: Administrator*

*1.5.7.2.1.* 将 *control plane* 节点添加到健康的受管集群

完成以下步骤,将 *control plane* 节点添加到健康的受管集群:

1. 为新的 *control plane* 节点添加 *worker* 节点到 *[OpenShift](#page-166-0) Container Platform* 集群的步 骤。

运行以下命令,在批准代理前将代理设置为 *master* :

*oc patch agent <AGENT-NAME> -p '{"spec":{"role": "master"}}' --type=merge*

注: *CSR* 不会被自动批准。

3.

2.

按照 *OpenShift Container Platform* 的 *Assisted Installer* [文档中的在健康集群中安装主](https://access.redhat.com/documentation/zh-cn/assisted_installer_for_openshift_container_platform/2024/html/installing_openshift_container_platform_with_the_assisted_installer/expanding-the-cluster#installing-primary-control-plane-node-healthy-cluster_expanding-the-cluster) *control plane* 节点 的步骤

*1.5.7.2.2.* 将 *control plane* 节点添加到不健康的受管集群

完成以下步骤,将 *control plane* 节点添加到不健康的受管集群:

1.

删除不健康的 *control plane* 节点的代理。

## 如果您使用零对部署置备流,请删除裸机主机。

3.

2.

为新的 *control plane* 节点添加 *worker* 节点到 *[OpenShift](#page-166-0) Container Platform* 集群的步 骤。

4.

运行以下命令,在批准代理前将代理设置为 *master* :

*oc patch agent <AGENT-NAME> -p '{"spec":{"role": "master"}}' --type=merge*

注: *CSR* 不会被自动批准。

5.

按照 *OpenShift Container Platform* 的 *Assisted Installer* [文档中的在不健康集群中安装](https://access.redhat.com/documentation/zh-cn/assisted_installer_for_openshift_container_platform/2024/html/installing_openshift_container_platform_with_the_assisted_installer/expanding-the-cluster#installing-primary-control-plane-node-unhealthy-cluster_expanding-the-cluster) 主 *control plane* 节点 的步骤

*1.5.8.* 休眠创建的集群

您可以休眠使用 *multicluster engine operator* 创建的集群来节省资源。休眠集群需要的资源比正在 运行的资源要少得多,因此您可以通过将集群移入和停止休眠状态来降低供应商成本。此功能只适用于在 以下环境中由 *multicluster engine operator* 创建的集群:

- *Amazon Web Services*
- *Microsoft Azure*
- *Google Cloud Platform*

*1.5.8.1.* 使用控制台休眠集群

要使用控制台休眠由多集群引擎 *operator* 创建的集群,请完成以下步骤:

在导航菜单中选择 *Infrastructure > Clusters*。确保已选中 *Manage cluster* 选项卡。

2.

1.

从集群的 *Options* 菜单中选择 *Hibernate cluster*。注:如果 *Hibernate cluster* 选项不可

用,您就无法休眠该群集。当集群导入且不是由 *multicluster engine operator* 创建时,会出现 这种情况。

当进程完成后,*Clusters* 页面中的集群状态为 *Hibernating*。

提示:您可以通过在 *Clusters* 页面上选择要休眠的集群并选择 *Actions > Hibernate clusters*来休眠 多个集群。

您选择的集群正在休眠。

*1.5.8.2.* 使用 *CLI Hibernate* 集群

要使用 *CLI* 休眠由多集群引擎 *operator* 创建的集群,请完成以下步骤:

1.

输入以下命令编辑您要休眠的集群设置:

*oc edit clusterdeployment <name-of-cluster> -n <namespace-of-cluster>*

将 *name-of-cluster* 替换为您要休眠的集群的名称。

将 *namespace-of-cluster* 替换为您要休眠的集群的命名空间。

2.

将 *spec.powerState* 的值改为 *Hibernating*。

3.

输入以下命令查看集群的状态:

*oc get clusterdeployment <name-of-cluster> -n <namespace-of-cluster> -o yaml*

将 *name-of-cluster* 替换为您要休眠的集群的名称。

将 *namespace-of-cluster* 替换为您要休眠的集群的命名空间。

当集群休眠过程完成时,集群的 *type* 值为 *type=Hibernating*。

您选择的集群正在休眠。

*1.5.8.3.* 使用控制台恢复休眠集群的一般操作

要使用控制台恢复休眠集群的一般操作,请完成以下步骤:

1.

2.

在导航菜单中选择 *Infrastructure > Clusters*。确保已选中 *Manage cluster* 选项卡。

从您要恢复的集群的 *Options* 菜单中选择 *Resume cluster*。

当进程完成后,*Clusters* 页面中的集群状态为 *Ready*。

提示:您可以通过在 *Clusters* 页面上选择要恢复的集群并选择 *Actions > Resume clusters*来休眠多 个集群。

所选集群恢复正常操作。

*1.5.8.4.* 使用 *CLI* 恢复休眠集群的一般操作

要使用 *CLI* 恢复休眠集群的一般操作,请完成以下步骤:

1.

2.

输入以下命令来编辑集群的设置:

*oc edit clusterdeployment <name-of-cluster> -n <namespace-of-cluster>*

将 *name-of-cluster* 替换为您要休眠的集群的名称。

将 *namespace-of-cluster* 替换为您要休眠的集群的命名空间。

将 *spec.powerState* 的值改为 *Running*。

输入以下命令查看集群的状态:

*oc get clusterdeployment <name-of-cluster> -n <namespace-of-cluster> -o yaml*

将 *name-of-cluster* 替换为您要休眠的集群的名称。

将 *namespace-of-cluster* 替换为您要休眠的集群的命名空间。

完成恢复集群的过程后,集群的 *type* 值为 *type=Running*。

所选集群恢复正常操作。

*1.5.9.* 升级集群

2.

3.

创建要使用 *multicluster engine operator* 管理的 *Red Hat OpenShift Container Platform* 集群后, 您可以使用 *multicluster engine operator* 控制台将这些集群升级到受管集群使用的版本频道中可用的最 新次版本。

在连接的环境中,会自动识别更新,并带有为在控制台中需要升级的每个集群提供的通知。

备注:

要升级到一个主要版本,您必须确定是否满足升级到该版本的所有先决条件。在可以使用控制台升级 集群前,您必须更新受管集群上的版本频道。

更新受管集群上的版本频道后,多集群引擎 *operator* 控制台会显示可用于升级的最新版本。

此升级方法只适用于处于 *Ready* 状态的 *OpenShift Container Platform* 受管集群。

重要: 您无法使用 *multicluster engine operator* 控制台在 *Red Hat OpenShift Dedicated* 上升级 *Red Hat OpenShift Kubernetes Service* 受管集群或 *OpenShift Container Platform* 受管集群。

要在连接的环境中升级集群,请完成以下步骤:

1.

通过导航菜单进入 *Infrastructure > Clusters*。如果有可用的升级,会在 *Distribution version* 列中显示。

2.

选择您要升级的 *Ready* 状态的集群。集群必须是 *OpenShift Container Platform* 集群才能 使用控制台升级。

3.

选择 *Upgrade*。

- 4. 选择每个集群的新版本。
- 5.

选择 *Upgrade*。

如果集群升级失败,*Operator* 通常会重试升级,停止并报告故障组件的状态。在某些情况下,升级过 程会一直通过尝试完成此过程进行循环。不支持在失败的升级后将集群还原到以前的版本。如果您的集群 升级失败,请联系红帽支持以寻求帮助。

*1.5.9.1.* 选择一个频道

您可以使用控制台为 *OpenShift Container Platform* 上的集群升级选择频道。选择频道后,会自动提 醒勘误版本和发行版本可用的集群升级。

要为集群选择频道,请完成以下步骤:

1.

在导航栏中,选择 *Infrastructure > Clusters*。

2.

选择要更改的集群名称来查看 *Cluster details* 页面。如果集群有一个不同的频道,则 *Channel* 字段中会显示一个编辑图标。

3.

点编辑图标,以修改字段中的设置。

4.

在 *New channel* 字段中选择一个频道。

您可以在集群的 *Cluster details* 页中找到有关可用频道更新的提示信息。

*1.5.9.2.* 升级断开连接的集群

您可以使用带有多集群引擎 *operator* 的 *Red Hat OpenShift Update Service* 来在断开连接的环境中 升级集群。

在某些情况下,安全性考虑会阻止集群直接连接到互联网。这使得您很难知道什么时候可以使用升 级,以及如何处理这些升级。配置 *OpenShift Update Service* 可能会有所帮助。

*OpenShift Update Service* 是一个独立的操作对象,它监控受管集群在断开连接的环境中的可用版 本,并使其可用于在断开连接的环境中升级集群。配置 *OpenShift Update Service* 后,它可以执行以下 操作:

- 监测何时有适用于断开连接的集群的升级。
- 使用图形数据文件识别哪些更新需要被镜像到您的本地站点进行升级。
- 使用控制台,通知您的集群有可用的升级。

以下主题解释了升级断开连接的集群的步骤:

[先决条件](#page-174-0)

- 准备断开连接的镜像 *[registry](#page-175-0)*
- 为 *[OpenShift](#page-176-0) Update Service* 部署 *Operator*

构建图[形数据](#page-176-1) *init* 容器

 $\bullet$ 

- 为已镜像的 *[registry](#page-178-0)* 配置证书
- 部署 *[OpenShift](#page-179-0) Update Service* 实例
- 覆盖默认 *[registry](#page-180-0)* (可选)
- [部署断开](#page-181-0)连接的目录源
- [更改受管集群参数](#page-182-0)
- 查[看可用升](#page-183-0)级
- [选择](#page-183-1)一个频道
- 升级[集群](#page-183-2)

<span id="page-174-0"></span>*1.5.9.2.1.* 先决条件

您必须满足以下先决条件,才能使用 *OpenShift Update Service* 升级断开连接的集群:

在 *Red Hat OpenShift Container Platform* 版本 *4.13* 或更高版本上运行的 *hub* 集群,配 置了受限 *OLM*[。如需了解如何配置受限](https://access.redhat.com/documentation/zh-cn/openshift_container_platform/4.13/html-single/operators/index#olm-restricted-networks) *OLM* 的详细信息,请参阅在受限网络中使用 *Operator Lifecycle Manager*。

- 注:在配置受限 *OLM* 时记录目录源镜像。
- 由 *hub* 集群管理的 *OpenShift Container Platform* 集群
- 访问您可以镜像集群镜像的本地存储库的凭证。如需有关如何创建此存储库的更多信息,请

参阅断开连[接的安装](https://access.redhat.com/documentation/zh-cn/openshift_container_platform/4.13/html/installing/disconnected-installation-mirroring)镜像。

注: 您升级的集群当前版本的镜像必须始终作为镜像的一个镜像可用。如果升级失败,集 群会在试图升级时恢复到集群的版本。

<span id="page-175-0"></span>*1.5.9.2.2.* 准备断开连接的镜像 *registry*

您必须镜像要升级到的镜像,以及您要从本地镜像 *registry* 升级到的当前镜像。完成以下步骤以镜像 镜像:

1.

创建一个包含类似以下示例内容的脚本文件:

*UPSTREAM\_REGISTRY=quay.io PRODUCT\_REPO=openshift-release-dev RELEASE\_NAME=ocp-release OCP\_RELEASE=4.12.2-x86\_64 LOCAL\_REGISTRY=\$(hostname):5000 LOCAL\_SECRET\_JSON=/path/to/pull/secret 1*

```
oc adm -a ${LOCAL_SECRET_JSON} release mirror \
```
*- from=\${UPSTREAM\_REGISTRY}/\${PRODUCT\_REPO}/\${RELEASE\_NAME}:\${OCP\_RELE ASE} \ --to=\${LOCAL\_REGISTRY}/ocp4 \ --to-release-image=\${LOCAL\_REGISTRY}/ocp4/release:\${OCP\_RELEASE}*

*[1](#page-175-1)*

将 */path/to/pull/secret* 替换为 *OpenShift Container Platform pull secret* 的路径。

2.

运行该脚本来对镜像进行镜像、配置设置并将发行镜像与发行内容分开。

在创建 *ImageContentSourcePolicy* 时,您可以使用此脚本的最后一行输出。

*1.5.9.2.3.* 为 *OpenShift Update Service* 部署 *Operator*

要在 *OpenShift Container Platform* 环境中为 *OpenShift Update Service* 部署 *Operator*,请完成 以下步骤:

1.

在 *hub* 集群中,访问 *OpenShift Container Platform operator hub*。

选择 *Red Hat OpenShift Update Service Operator* 来部署 *Operator*。如果需要,更新默 认值。*Operator* 的部署会创建一个名为 *openshift-cincinnati* 的新项目。

3.

<span id="page-176-0"></span>2.

等待 *Operator* 的安装完成。

您可以通过在 *OpenShift Container Platform* 命令行中输入 *oc get pods* 命令来检查安装 的状态。验证 *Operator* 是否处于 *running* 状态。

### <span id="page-176-1"></span>*1.5.9.2.4.* 构建图形数据 *init* 容器

*OpenShift Update Service* 使用图形数据信息来决定可用的升级。在连接的环境中,*OpenShift Update Service* 会直接从 *[Cincinnati](https://github.com/openshift/cincinnati-graph-data)* 图形数据*GitHub* 仓库中提取可用于升级的图形数据信息。由于要 配置断开连接的环境,所以必须使用 *init* 容器使图形数据在本地存储库中可用。完成以下步骤以创建图形 数据 *init* 容器*:*

输入以下命令克隆 *graph data Git* 存储库:

*git clone https://github.com/openshift/cincinnati-graph-data*

2.

1.

创建一个包含您的图形数据 *init* 信息的文件。您可以在 *cincinnati-operator GitHub* 仓库 中找到此 *[Dockerfile](https://github.com/openshift/cincinnati-operator/blob/master/dev/Dockerfile)* 示例。该文件的内容在以下示例中显示:

<span id="page-176-2"></span>*FROM registry.access.redhat.com/ubi8/ubi:8.1 1*

<span id="page-176-3"></span>*RUN curl -L -o cincinnati-graph-data.tar.gz https://github.com/openshift/cincinnati-graphdata/archive/master.tar.gz 2*

<span id="page-176-4"></span>*RUN mkdir -p /var/lib/cincinnati/graph-data/ 3*

*CMD exec /bin/bash -c "tar xvzf cincinnati-graph-data.tar.gz -C /var/lib/ cincinnati/graph-data/ --strip-components=1" 4*

在本例中:

*[1](#page-176-2)*

<span id="page-176-5"></span>*FROM* 值是 *OpenShift Update Service* 查找镜像的外部 *registry*。

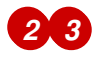

<span id="page-177-0"></span>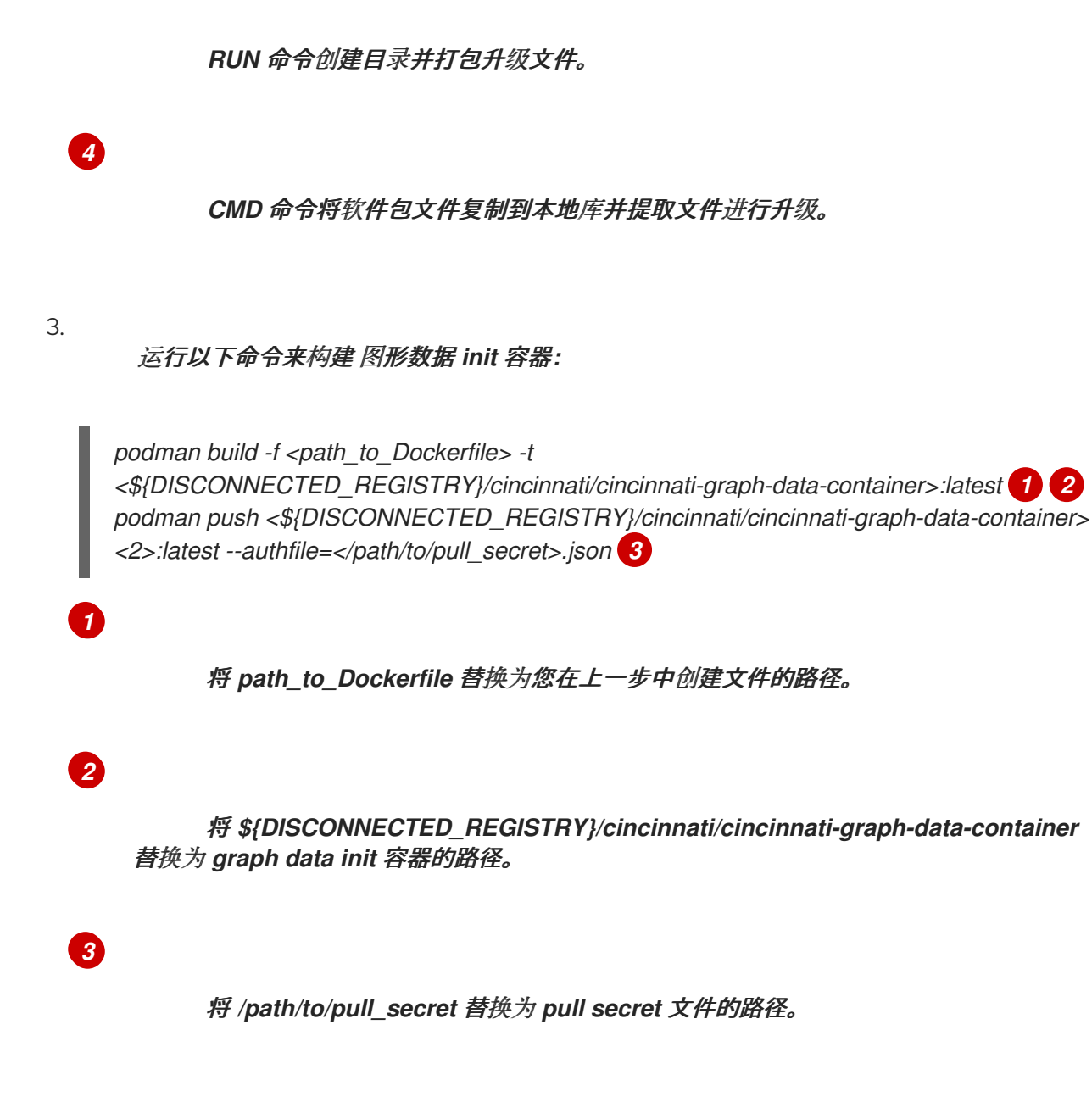

<span id="page-177-1"></span>注: 如果没有安装 *podman*,您也可以将命令中的 *podman* 替换为 *docker*。

*1.5.9.2.5.* 为已镜像的 *registry* 配置证书

如果您使用安全的外部容器 *registry* 来存储已镜像的 *OpenShift Container Platform* 发行镜 像,*OpenShift Update Service* 需要访问此 *registry* 来构建升级图。完成以下步骤以配置您的 *CA* 证书 以用于 *OpenShift Update Service Pod:*

1.

查找位于 *image.config.openshift.io* 的 *OpenShift Container Platform* 外部 *registry API*。这是存储外部 *registry CA* 证书的位置。

[如需更多信息,](https://docs.openshift.com/container-platform/4.13/registry/configuring-registry-operator.html#images-configuration-cas_configuring-registry-operator)请参阅 *OpenShift Container Platform* 文档中的为镜像 *registry* 访问配置 额外的信任存储。

在 *openshift-config* 命名空间中创建 *ConfigMap*。

3.

<span id="page-178-0"></span>2.

在密钥 *updateservice-registry* 中添加您的 *CA* 证书。*OpenShift Update Service* 使用此 设置来定位您的证书:

*apiVersion: v1 kind: ConfigMap metadata: name: trusted-ca data: updateservice-registry: | -----BEGIN CERTIFICATE----- ... -----END CERTIFICATE-----*

4.

编辑 *image.config.openshift.io API* 中的 *cluster* 资源,将 *additionalTrustedCA* 字段设 置为您创建的 *ConfigMap* 的名称。

*oc patch image.config.openshift.io cluster -p '{"spec":{"additionalTrustedCA": {"name":"trusted-ca"}}}' --type merge*

将 *trusted-ca* 替换为新 *ConfigMap* 的路径。

*OpenShift Update Service Operator* 会监视 *image.config.openshift.io API* 和您在 *openshiftconfig* 命名空间中创建的 *ConfigMap* 以获取更改,然后在 *CA* 证书已更改时重启部署。

*1.5.9.2.6.* 部署 *OpenShift Update Service* 实例

当在 *hub* 集群上完成 *OpenShift Update Service* 实例部署时,此实例就位于集群升级的镜像镜像位 置,并可供断开连接的受管集群使用。完成以下步骤以部署实例:

1.

如果您不想使用 *Operator* 的默认命名空间(*openshift-cincinnati*), 为 *OpenShift Update Service* 实例创建一个命名空间:

a.

在 *OpenShift Container Platform hub* 集群控制台导航菜单中,选择 *Administration > Namespaces*。

b.

点 *Create Namespace*。

<span id="page-179-0"></span>c.

添加命名空间的名称以及您的命名空间的任何其他信息。

d.

选择 *Create* 来创建命名空间。

2.

在 *OpenShift Container Platform* 控制台的 *Installed Operators* 部分中,选择 *Red Hat OpenShift Update Service Operator*。

3.

在菜单中选择 *Create Instance*。

4.

粘贴 *OpenShift Update Service* 实例中的内容。您的 *YAML* 实例可能类似以下清单:

*apiVersion: cincinnati.openshift.io/v1beta2 kind: Cincinnati metadata: name: openshift-update-service-instance namespace: openshift-cincinnati spec: registry: <registry\_host\_name>:<port> 1 replicas: 1 repository: \${LOCAL\_REGISTRY}/ocp4/release graphDataImage: '<host\_name>:<port>/cincinnati-graph-data-container' 2*

<span id="page-179-1"></span>*[1](#page-179-1)*

<span id="page-179-2"></span>将 *spec.registry* 值替换为镜像的本地断开连接 *registry* 的路径。

# *[2](#page-179-2)*

将 *spec.graphDataImage* 值替换为图形数据 *init* 容器的路径。这与运行 *podman push* 命令来推送图形数据 *init* 容器时使用的值相同。

5.

选择 *Create* 来创建实例。

6.

在 *hub* 集群 *CLI* 中输入 *oc get pods* 命令来查看实例创建的状态。它可能需要一段时间, 但当命令结果显示实例和运算符正在运行时,进程就会完成。

*1.5.9.2.7.* 覆盖默认 *registry* (可选)
注: 本节中的步骤只在将发行版本镜像到您的镜像 *registry* 时才应用。

*OpenShift Container Platform* 具有一个默认的镜像 *registry* 值,用于指定它找到升级软件包的位 置。在断开连接的环境中,您可以创建一个覆盖,将该值替换为镜像发行镜像的本地镜像 *registry* 的路 径。

完成以下步骤以覆盖默认 *registry*:

<span id="page-180-1"></span><span id="page-180-0"></span>*[1](#page-180-0) [2](#page-180-1)* 1. 创建名为 *mirror.yaml* 的 *YAML* 文件,该文件类似于以下内容: 将 *your-local-mirror-name* 替换为您的本地镜像的名称。 将 *your-registry* 替换为本地镜像存储库的路径。 注: 您可以通过输入 *oc adm release mirror* 命令来查找到本地镜像的路径。 2. 使用受管集群的命令行,运行以下命令覆盖默认 *registry*: *oc apply -f mirror.yaml apiVersion: operator.openshift.io/v1alpha1 kind: ImageContentSourcePolicy metadata: name: <your-local-mirror-name> 1 spec: repositoryDigestMirrors: - mirrors: - <your-registry> 2 source: registry.redhat.io*

#### *1.5.9.2.8.* 部署断开连接的目录源

在受管集群中,禁用所有默认目录源并创建一个新源。完成以下步骤,将默认位置从连接的位置改为 断开连接的本地 *registry*:

创建名为 *source.yaml* 的 *YAML* 文件,该文件类似于以下内容:

*apiVersion: config.openshift.io/v1 kind: OperatorHub metadata: name: cluster spec: disableAllDefaultSources: true -- apiVersion: operators.coreos.com/v1alpha1 kind: CatalogSource metadata: name: my-operator-catalog namespace: openshift-marketplace spec: sourceType: grpc image: '<registry\_host\_name>:<port>/olm/redhat-operators:v1' 1 displayName: My Operator Catalog publisher: grpc*

<span id="page-181-0"></span>*[1](#page-181-0)*

1.

将 *spec.image* 值替换为本地受限目录源镜像的路径。

2.

在受管集群的命令行中,运行以下命令来更改目录源:

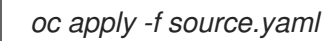

*1.5.9.2.9.* 更改受管集群参数

更新受管集群的 *ClusterVersion* 资源信息,以更改从中检索其升级的默认位置。

1.

在受管集群中,输入以下命令确认 *ClusterVersion upstream* 参数目前是默认公共 *OpenShift Update Service* 操作对象:

*oc get clusterversion -o yaml*

返回的内容可能类似以下内容:

*apiVersion: v1 items: - apiVersion: config.openshift.io/v1*

*kind: ClusterVersion [..] spec: channel: stable-4.13 upstream: https://api.openshift.com/api/upgrades\_info/v1/graph*

2.

在 *hub* 集群中,输入以下命令识别 *OpenShift Update Service* 操作对象的路由 *URL*:

*oc get routes*

记录返回的值以获取后续步骤。

3.

在受管集群的命令行中,输入以下命令编辑 *ClusterVersion* 资源:

*oc edit clusterversion version*

将 *spec.channel* 的值替换为您的新版本。

将 *spec.upstream* 值替换为 *hub* 集群 *OpenShift Update Service* 操作对象的路径。您可 以完成以下步骤来确定操作对象的路径:

a.

在 *hub* 集群中运行以下命令:

*oc get routes -A*

b.

查找到 *cincinnati* 的路径。操作对象的路径是 *HOST/PORT* 字段中的值。

4.

在受管集群的命令行中,输入以下命令确认 *ClusterVersion* 中的 *upstream* 参数已更新为 本地 *hub* 集群 *OpenShift Update Service URL*:

*oc get clusterversion -o yaml*

结果类似以下内容:

*apiVersion: v1 items: - apiVersion: config.openshift.io/v1*

*kind: ClusterVersion [..] spec: channel: stable-4.13 upstream: https://<hub-cincinnati-uri>/api/upgrades\_info/v1/graph*

#### *1.5.9.2.10.* 查看可用升级

在 *Clusters* 页面中,如果断开连接的 *registry* 中有升级,集群的 *Distribution version* 表示有一个 可用的升级。您可以通过从 *Actions* 菜单中选择集群并选择 *Upgrade cluster* 来查看可用的升级。如果 可选的升级路径可用,则会列出可用的升级。

注: 如果当前版本没有镜像到本地镜像存储库,则不会显示可用的升级版本。

*1.5.9.2.11.* 选择一个频道

您可以使用控制台为 *OpenShift Container Platform* 版本 *4.6* 或更高版本上的集群升级选择频道。 这些版本必须在镜像 *registry* 上可用。完成[选择频](#page-172-0)道中的步骤为您的升级指定频道。

*1.5.9.2.12.* 升级集群

配置断开连接的 *registry* 后,多集群引擎 *operator* 和 *OpenShift Update Service* 使用断开连接的 *registry* 来确定升级是否可用。如果没有可用的升级,请确保您有集群当前级别的发行镜像,且至少有一 个后续级别的镜像位于本地存储库中。如果集群当前版本的发行镜像不可用,则没有可用的升级。

在 *Clusters* 页面中,如果断开连接的 *registry* 中有升级,集群的 *Distribution version* 表示有一个 可用的升级。您可以通过点 *Upgrade available* 并选择升级的版本来升级镜像。

#### 受管集群已更新至所选版本。

如果集群升级失败,*Operator* 通常会重试升级,停止并报告故障组件的状态。在某些情况下,升级 过程会一直通过尝试完成此过程进行循环。不支持在失败的升级后将集群还原到以前的版本。如果您的集 群升级失败,请联系红帽支持以寻求帮助。

*1.5.10.* 使用集群代理附加组件

在某些情况下,受管集群位于防火墙后面,无法由 *hub* 集群直接访问。要获取访问权限,您可以设置 代理附加组件来访问受管集群的 *kube-apiserver*,以提供更安全的连接。

重要: *hub* 集群中不能是集群范围的代理配置。

需要的访问权限: *Editor*

要为 *hub* 集群和受管集群配置集群代理附加组件,请完成以下步骤:

1.

通过完成以下步骤,配置 *kubeconfig* 文件以访问受管集群 *kube-apiserver* :

a.

为受管集群提供有效的访问令牌。

注: 您可以使用服务帐户的对应令牌。您还可以使用位于 *default* 命名空间中的 *default* 服务帐户。

运行以下命令导出受管集群的 *kubeconfig* 文件:

*export KUBECONFIG=<managed-cluster-kubeconfig>*

ii.

i.

在服务帐户中添加一个角色,允许它通过运行以下命令来访问 *pod*:

*oc create role -n default test-role --verb=list,get --resource=pods oc create rolebinding -n default test-rolebinding --serviceaccount=default:default - role=test-role*

iii.

运行以下命令来查找服务帐户令牌的 *secret*:

*oc get secret -n default | grep <default-token>*

将 *default-token* 替换为您的 *secret* 的名称。

iv.

运行以下命令复制令牌:

*export MANAGED\_CLUSTER\_TOKEN=\$(kubectl -n default get secret <defaulttoken> -o jsonpath={.data.token} | base64 -d)*

将 *default-token* 替换为您的 *secret* 的名称。

b. 在 *Red Hat Advanced Cluster Management hub* 集群中配置 *kubeconfig* 文件。 i. 运行以下命令,在 *hub* 集群中导出当前的 *kubeconfig* 文件: *oc config view --minify --raw=true > cluster-proxy.kubeconfig* ii. 使用编辑器修改 *server* 文件。本例使用 *sed*。如果您使用 *OSX*,运行 *alias sed=gsed*。 *export TARGET\_MANAGED\_CLUSTER=<managed-cluster-name> export NEW\_SERVER=https://\$(oc get route -n multicluster-engine cluster-proxyaddon-user -o=jsonpath='{.spec.host}')/\$TARGET\_MANAGED\_CLUSTER sed -i'' -e '/server:/c\ server: '"\$NEW\_SERVER"'' cluster-proxy.kubeconfig export CADATA=\$(oc get configmap -n openshift-service-ca kube-root-ca.crt -o=gotemplate='{{index .data "ca.crt"}}' | base64) sed -i'' -e '/certificate-authority-data:/c\ certificate-authority-data: '"\$CADATA"'' cluster-proxy.kubeconfig* iii. 输入以下命令删除原始用户凭证: *sed -i'' -e '/client-certificate-data/d' cluster-proxy.kubeconfig sed -i'' -e '/client-key-data/d' cluster-proxy.kubeconfig sed -i'' -e '/token/d' cluster-proxy.kubeconfig* iv. 添加服务帐户的令牌: *sed -i'' -e '\$a\ token: '"\$MANAGED\_CLUSTER\_TOKEN"'' cluster-proxy.kubeconfig* 运行以下命令,列出目标受管集群的目标命名空间中的所有 *pod*: *oc get pods --kubeconfig=cluster-proxy.kubeconfig -n <default>*

2.

将 *default* 命名空间替换为您要使用的命名空间。

访问受管集群中的其他服务。当受管集群是 *Red Hat OpenShift Container Platform* 集群 时,此功能可用。该服务必须使用 *service-serving-certificate* 来生成服务器证书:

在受管集群中,使用以下服务帐户令牌: *export PROMETHEUS\_TOKEN=\$(kubectl get secret -n openshift-monitoring \$(kubectl get serviceaccount -n openshift-monitoring prometheus-k8s o=jsonpath='{.secrets[0].name}') -o=jsonpath='{.data.token}' | base64 -d)* 从 hub 集群中, 运行以下命令来将证书颁发机构转换为文件: *oc get configmap kube-root-ca.crt -o=jsonpath='{.data.ca\.crt}' > hub-ca.crt* 使用以下命令获取受管集群的 *Prometheus* 指标:

*export SERVICE\_NAMESPACE=openshift-monitoring export SERVICE\_NAME=prometheus-k8s export SERVICE\_PORT=9091 export SERVICE\_PATH="api/v1/query?query=machine\_cpu\_sockets" curl --cacert hub-ca.crt \$NEW\_SERVER/api/v1/namespaces/\$SERVICE\_NAMESPACE/services/\$SERVICE\_NAME:\$ SERVICE\_PORT/proxy-service/\$SERVICE\_PATH -H "Authorization: Bearer \$PROMETHEUS\_TOKEN"*

*1.5.10.1.* 为集群代理附加组件配置代理设置

您可以为集群代理附加组件配置代理设置,以允许受管集群通过 *HTTP* 和 *HTTPS* 代理服务器与 *hub* 集群通信。如果集群代理附加组件代理需要通过代理服务器访问 *hub* 集群,您可能需要配置代理设置。

要为集群代理附加组件配置代理设置,请完成以下步骤:

1.

3.

4.

在 *hub* 集群上创建一个 *AddOnDeploymentConfig* 资源,并添加 *spec.proxyConfig* 参 数。请参见以下示例:

*apiVersion: addon.open-cluster-management.io/v1alpha1 kind: AddOnDeploymentConfig metadata:*

<span id="page-187-0"></span>*name:* <*name*> **1** 

<span id="page-187-2"></span><span id="page-187-1"></span>*namespace:* <*namespace>* **2** *spec: agentInstallNamespace: open-cluster-managment-addon-observability proxyConfig: httpsProxy: "http://<username>:<password>@<ip>:<port>" 3 noProxy: ".cluster.local,.svc,172.30.0.1" 4 caBundle: <value> 5*

<span id="page-187-4"></span>添加附加组件部署配置名称。

添加受管集群名称。

指定 *HTTP* 代理或 *HTTPS* 代理。

*[4](#page-187-3)*

<span id="page-187-3"></span>*[1](#page-187-0)*

*[2](#page-187-1)*

*[3](#page-187-2)*

添加 *kube-apiserver* 的 *IP* 地址。要获取 *IP* 地址,请在受管集群中运行以下命令: *oc -n default describe svc kubernetes | grep IP:*

# *[5](#page-187-4)*

如果您在 *httpsProxy* 字段中指定 *HTTPS* 代理,请设置代理服务器 *CA* 捆绑包。

2.

通过引用您创建的 *AddOnDeploymentConfig* 资源来更新 *ManagedClusterAddOn* 资源。 请参见以下示例:

<span id="page-187-5"></span>*apiVersion: addon.open-cluster-management.io/v1alpha1 kind: ManagedClusterAddOn metadata: name: cluster-proxy namespace: <namespace> 1 spec: installNamespace: open-cluster-managment-addon configs: group: addon.open-cluster-management.io resource: AddonDeploymentConfig name:* <*name>* **2** *namespace:* <*namespace>* **3** 

<span id="page-187-7"></span><span id="page-187-6"></span>*[1](#page-187-5)*

*[2](#page-187-6)*

添加附加组件部署配置名称。

*[3](#page-187-7)*

添加受管集群名称。

1.

通过检查 *open-cluster-managment-addon* 命名空间中的集群代理 *pod* 是否有 *HTTPS\_PROXY* 或 *NO\_PROXY* 环境变量来验证代理设置。

*1.5.11.* 配置 *Ansible Automation Platform* 任务以在受管集群上运行

*multicluster engine operator* 与 *Red Hat Ansible Automation Platform* 集成,以便您可以在创建 或升级集群前创建 *prehook* 和 *posthook Ansible* 作业实例。为集群销毁配置 *prehook* 和 *posthook* 作 业,集群扩展操作不被支持。

需要的访问权限:集群管理员

[先决条件](#page-188-0)

- [使用控制台将](#page-189-0) *Automation* 模板配置为在集群中运行
	- 创建 *[Automation](#page-190-0)* 模板
- 查看 *[Ansible](#page-191-0)* 作业的状态

<span id="page-188-0"></span>*1.5.11.1.* 先决条件

您必须满足以下先决条件才能在集群中运行 *Automation* 模板:

*OpenShift Container Platform 4.13* 或更高版本

安装 *Ansible Automation Platform Resource Operator*,将 *Ansible* 作业连接到 *Git* 订阅 的生命周期。为了获得最佳结果,当使用 *Automation* 模板启动 *Ansible Automation Platform* 作业时,*Ansible Automation Platform* 作业模板在运行时应该是幂等的。您可以在 *OpenShift Container Platform OperatorHub* 中找到 *Ansible Automation Platform Resource Operator*。

<span id="page-189-0"></span>*1.5.11.2.* 使用控制台将 *Automation* 模板配置为在集群中运行

您可以在创建集群时、导入集群或创建集群时,指定要用于集群的 *Automation* 模板。

要在创建或导入集群时指定模板,请在 *Automation* 步骤中选择要应用到集群的 *Ansible* 模板。如果 没有 *Automation* 模板,点 *Add automation template* 来创建。

要在创建集群时指定模板,请点击现有集群的操作菜单中的 *Update automation template*。您还可以 使用 *Update automation template* 选项更新现有的自动化模板。

*1.5.11.3.* 创建 *Automation* 模板

1.

要使用集群安装或升级启动 *Ansible* 作业,您必须创建一个 *Automation* 模板来指定作业何时运行。 它们可以配置为在集群安装或升级之前或之后运行。

要指定在创建模板时运行 *Ansible* 模板的详情,请完成控制台中的步骤:

从导航中选择 *Infrastructure > Automation*。

 $\mathcal{P}$ 选择适用于您的问题单的适用路径:

如果要创建新模板,请单击 *Create Ansible template* 并继续第 *3* 步。

如果要修改现有模板,请在要修改的模板的 *Options* 菜单中点击 *Edit template*,然后 继续第 *5* 步。

输入模板的唯一名称,其中包含小写字母数字字符或连字符*(-)*。

3.

选择您要用于新模板的凭据。

5.

<span id="page-190-0"></span>4.

选择凭据后,您可以选择用于所有作业的 *Ansible* 清单。要将 *Ansible* 凭证链接到 *Ansible* 模板,请完成以下步骤:

a.

在导航中,选择 *Automation*。任何未链接到凭证的模板列表中的模板都包含可用于将 模板链接到现有凭证的 *Link to credential* 图标。仅显示与模板相同的命名空间中的凭证。

b.

如果没有可以选择的凭证,或者您不想使用现有凭证,请从您要链接的模板的 *Options* 菜单中选择 *Edit template*。

c.

如果需要创建自己的凭证,点 *Add credential* 并完成为 *Ansible [Automation](#page-55-0) Platform* 创建一个凭证中的步骤。

d.

在与模板相同的命名空间中创建凭据后,在编辑模板时,在 *Ansible Automation Platform credential* 字段中选择凭据。

6.

如果要在安装集群前启动任何 *Ansible* 作业,在 *Pre-install Automation templates* 部分中 选择 *Add an Automation template*。

7.

在出现的模态中选择 *Job template* 或 *Workflow job template*。您还可以添加 *job\_tags*、*skip\_tags* 和工作流类型。

使用 *Extra variables* 字段以 *key=value* 对的形式将数据传递给 *AnsibleJob* 资源。

特殊键 *cluster\_deployment* 和 *install\_config* 会自动作为额外变量传递。它们包含有 关集群的常规信息以及集群安装配置的详情。

8.

选择 *prehook* 和 *posthook Ansible* 作业的名称,以添加到集群的安装或升级中。

9.

如有必要,拖动 *Ansible* 作业以更改顺序。

10.

对于您要在 *Post-install Automation templates* 部分、*Pre-upgrade Automation templates* 和 *Post-upgrade Automation templates* 部分安装集群后启动的任何自动化模板,重 复步骤 *5 - 7*。在升级集群时,您可以使用 *Extra variables* 字段以 *key=value* 对的形式将数据传 递给 *AnsibleJob* 资源。除了 *cluster\_deployment* 和 *install\_config* 特殊密钥外,*cluster\_info* 特殊键也会自动传递为包含 *ManagedClusterInfo* 资源数据的额外变量。

您的 *Ansible* 模板已配置为在集群中运行,在指定操作发生时指定此模板。

<span id="page-191-0"></span>*1.5.11.4.* 查看 *Ansible* 作业的状态

您可以查看正在运行的 *Ansible* 作业的状态,以确保它启动并在成功运行。要查看正在运行的 *Ansible* 作业的当前状态,请完成以下步骤:

- 1. 在菜单中,选择 *Infrastructure > Clusters* 以访问 *Clusters* 页面。
- 2. 选择集群名称来查看其详情。
- 3. 在集群信息上查看 *Ansible* 作业最后一次运行的状态。该条目显示以下状态之一:

当安装 *prehook* 或 *posthook* 任务失败时,集群状态会显示 *Failed*。

- 当升级 *prehook* 或 *posthook* 任务失败时,会在 *Distribution* 字段中显示升级失败的 警告信息。
- *1.5.11.5.* 再次运行失败的 *Ansible* 作业

如果集群 *prehook* 或 *posthook* 失败,您可以从 *Clusters* 页面重试升级。

要节省时间,您还可以只运行属于集群自动化模板的失败 *Ansible posthook*。完成以下步骤,在不 重试整个升级的情况下,只运行 *posthook*:

1.

在 *ClusterCurator* 资源的根目录中添加以下内容来再次运行安装 *posthook*:

*operation: retryPosthook: installPosthook* 在 *ClusterCurator* 资源的根目录中添加以下内容来再次运行升级 *posthook*:

*operation: retryPosthook: upgradePosthook*

添加内容后,会创建一个新作业来运行 *Ansible posthook*。

*1.5.11.6.* 指定用于所有作业的 *Ansible* 清单

2.

您可以使用 *ClusterCurator* 资源指定用于所有作业的 *Ansible* 清单。请参见以下示例:

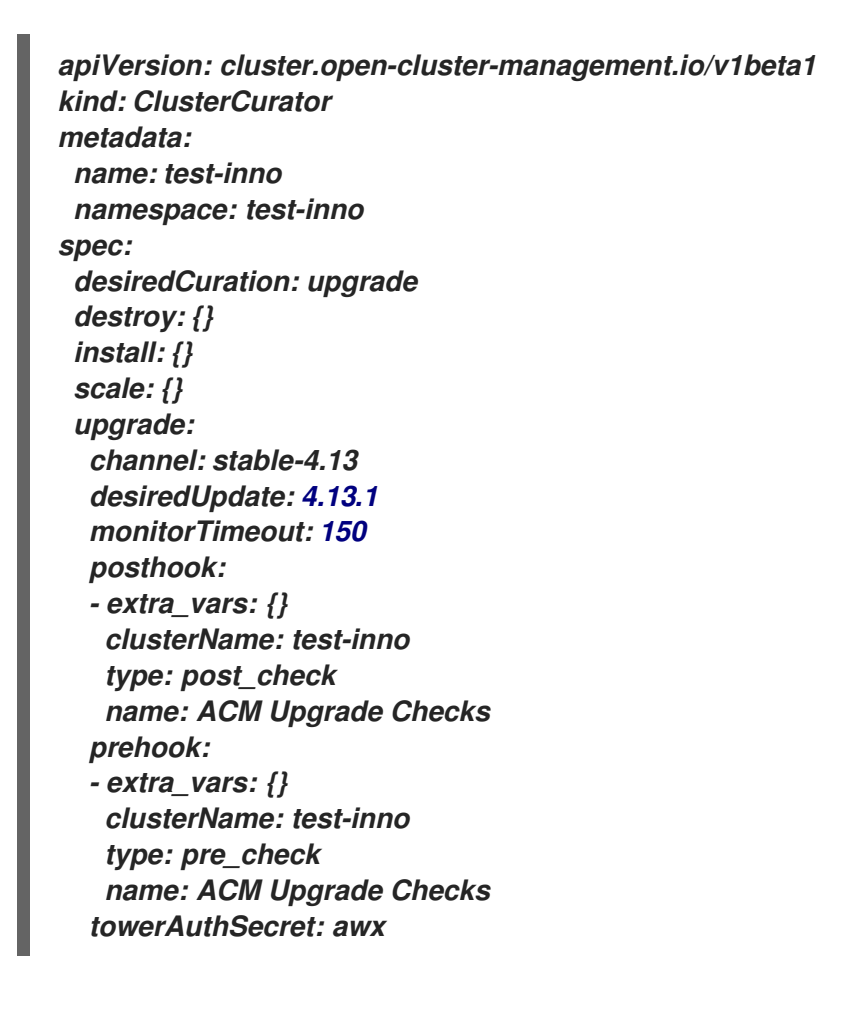

要验证清单是否已创建,您可以检查 *ClusterCurator* 资源中的 *status* 字段,以了解指定所有作业是 否已成功完成的消息。

*1.5.12.* 配置 *Ansible Automation Platform* 作业以便在托管集群中运行的

*Red Hat Ansible Automation Platform* 与 *multicluster engine operator* 集成,以便您可以在创建 或更新托管集群前或之后创建 *prehook* 和 *posthook Ansible Automation Platform* 作业实例。

需要的访问权限:集群管理员

- $\bullet$ [先决条件](#page-193-0)
- 运行 *Ansible Automation Platform* 作业[来安装托管集群](#page-194-0)
- 运行 *Ansible Automation Platform* 作业[以更新托管集群](#page-195-0)
- 运行 *Ansible [Automation](#page-196-0) Platform* 作业以删除托管集群

## <span id="page-193-0"></span>*1.5.12.1.* 先决条件

您必须满足以下先决条件才能在集群中运行 *Automation* 模板:

- *OpenShift Container Platform 4.14* 或更高版本
- 

安装 *Ansible Automation Platform Resource Operator*,将 *Ansible Automation Platform* 作业连接到 *Git* 订阅的生命周期。当使用 *Automation* 模板启动 *Ansible Automation Platform* 作业时,请确保 *Ansible Automation Platform* 作业模板在运行时是幂等的。您可以 在 *OpenShift Container Platform OperatorHub* 中找到 *Ansible Automation Platform Resource Operator*。

*1.5.12.2.* 运行 *Ansible Automation Platform* 作业来安装托管集群

要启动安装托管集群的 *Ansible Automation Platform* 作业,请完成以下步骤:

1.

创建 *HostedCluster* 和 *NodePool* 资源,包括 *pausedUntil: true* 字段。如果使用 *hcp create cluster* 命令行界面命令,您可以指定 *--pausedUntil: true* 标志。

请参见以下示例:

*apiVersion: hypershift.openshift.io/v1beta1 kind: HostedCluster metadata: name: my-cluster*

<span id="page-194-0"></span>*namespace: clusters spec: pausedUntil: 'true'*

*...*

*apiVersion: hypershift.openshift.io/v1beta1 kind: NodePool metadata: name: my-cluster-us-east-2 namespace: clusters spec: pausedUntil: 'true' ...*

2.

创建 *ClusterCurator* 资源,其名称与 *HostedCluster* 资源相同,并在与 *HostedCluster* 资 源相同的命名空间中。请参见以下示例:

*apiVersion: cluster.open-cluster-management.io/v1beta1 kind: ClusterCurator metadata: name: my-cluster namespace: clusters labels: open-cluster-management: curator spec: desiredCuration: install install: jobMonitorTimeout: 5 prehook: - name: Demo Job Template extra\_vars: variable1: something-interesting variable2: 2 - name: Demo Job Template posthook: - name: Demo Job Template towerAuthSecret: toweraccess*

3.

如果您的 *Ansible Automation Platform Tower* 需要身份验证,请创建一个 *secret* 资源。 请参见以下示例:

*apiVersion: v1 kind: Secret metadata: name: toweraccess namespace: clusters stringData: host: https://my-tower-domain.io token: ANSIBLE\_TOKEN\_FOR\_admin*

# <span id="page-195-0"></span>*1.5.12.3.* 运行 *Ansible Automation Platform* 作业以更新托管集群

要运行更新托管集群的 *Ansible Automation Platform* 作业,请编辑您要更新的托管集群的 *ClusterCurator* 资源。请参见以下示例:

<span id="page-195-1"></span>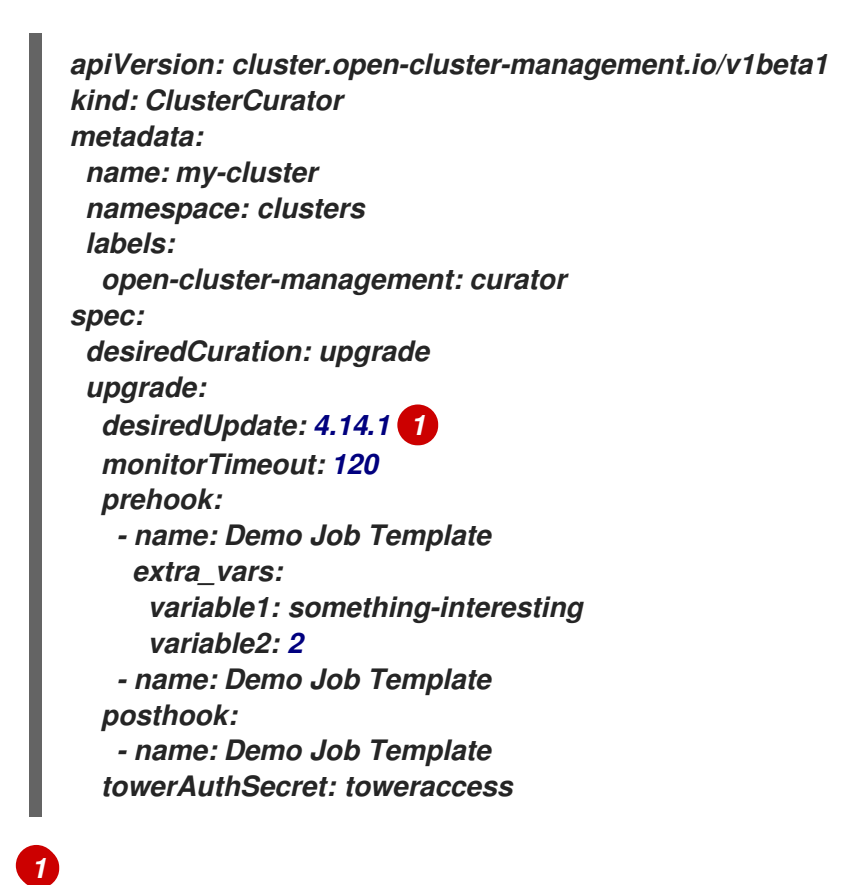

有关支持的版本的详情,请参阅 托管 *control plane*。

注: 当您以这种方式更新托管集群时,您可以将托管的 *control plane* 和节点池更新至同一版本。不 支持将托管的 *control plane* 和节点池更新至不同的版本。

*1.5.12.4.* 运行 *Ansible Automation Platform* 作业以删除托管集群

要运行删除托管集群的 *Ansible Automation Platform* 作业,请编辑您要删除的托管集群的 *ClusterCurator* 资源。请参见以下示例:

*apiVersion: cluster.open-cluster-management.io/v1beta1 kind: ClusterCurator metadata: name: my-cluster namespace: clusters labels: open-cluster-management: curator spec:*

<span id="page-196-0"></span>*desiredCuration: destroy destroy: jobMonitorTimeout: 5 prehook: - name: Demo Job Template extra\_vars: variable1: something-interesting variable2: 2 - name: Demo Job Template posthook: - name: Demo Job Template towerAuthSecret: toweraccess*

注: 不支持删除 *AWS* 上的托管集群。

*1.5.12.5.* 其他资源

有关托管 *control plane* 命令行界面 *hcp* [的更多信息,](#page-254-0)请参阅安装托管的 *control plane* 命 令行界面。

有关托管集群的更多信息,包括支持的版本,请参阅 托管 *[control](#page-375-0) plane*。

*1.5.13. ClusterClaims*

*ClusterClaim* 是受管集群中的一个集群范围的自定义资源定义(*CRD*)。*ClusterClaim* 代表受管集 群声明的一个信息片段。您可以使用 *ClusterClaim* 来降级目标集群上资源的放置。

以下示例显示了 *YAML* 文件中标识的 *ClusterClaim*:

*apiVersion: cluster.open-cluster-management.io/v1alpha1 kind: ClusterClaim metadata: name: id.openshift.io spec: value: 95f91f25-d7a2-4fc3-9237-2ef633d8451c*

下表显示了在多集群引擎 *Operator* 管理的集群中定义的 *ClusterClaims*:

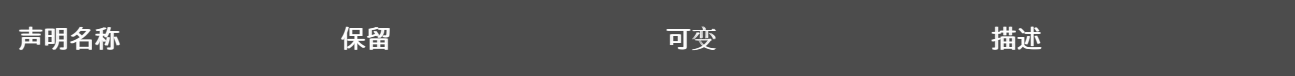

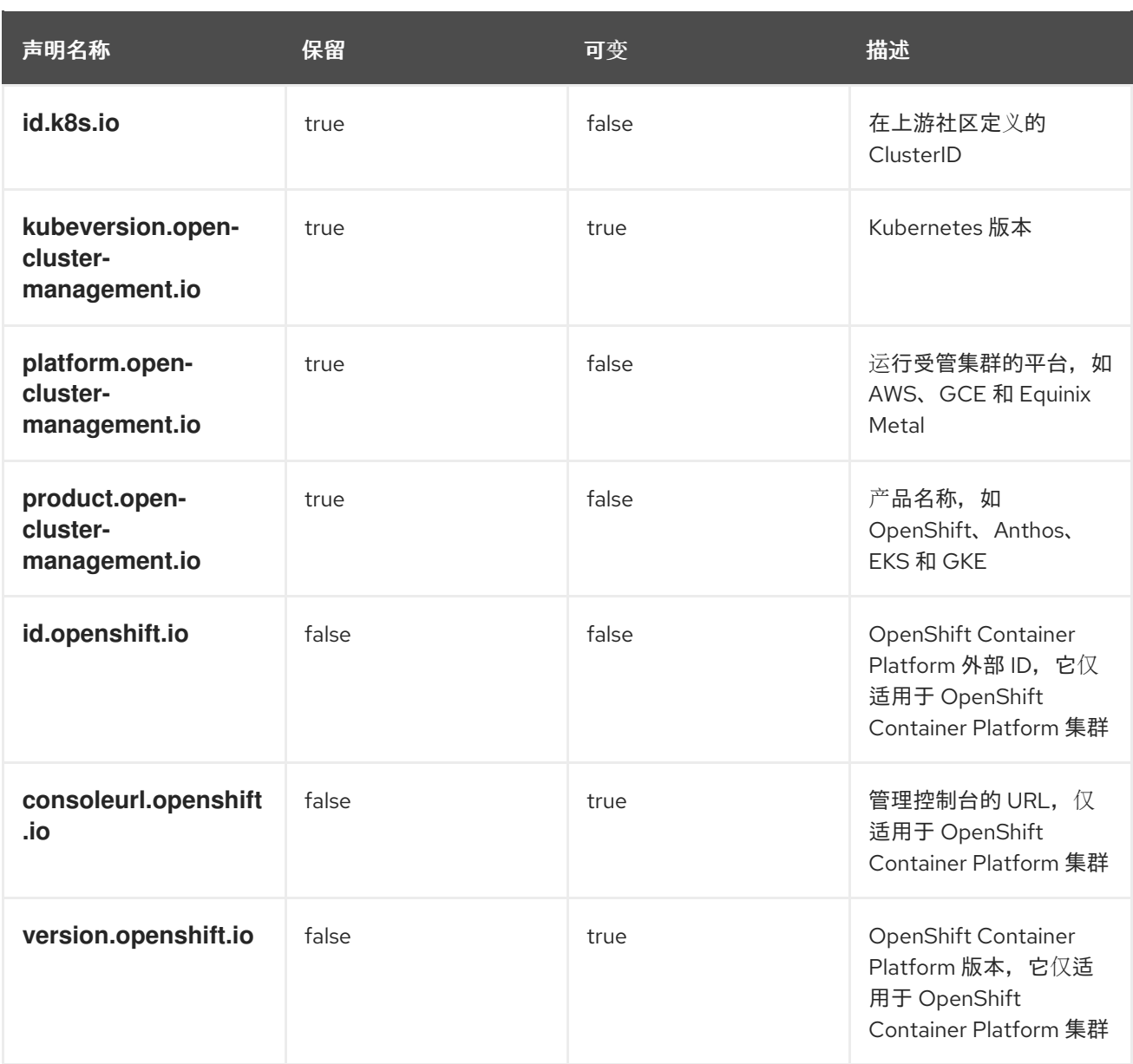

如果在受管集群中删除或更新之前的声明,它们会自动恢复或回滚到上一版本。

在受管集群加入 *hub* 后,在受管集群上创建的 *ClusterClaims* 与 *hub* 上的 *ManagedCluster* 资源的 状态同步。带有 *ClusterClaims* 的受管集群可能类似以下示例:

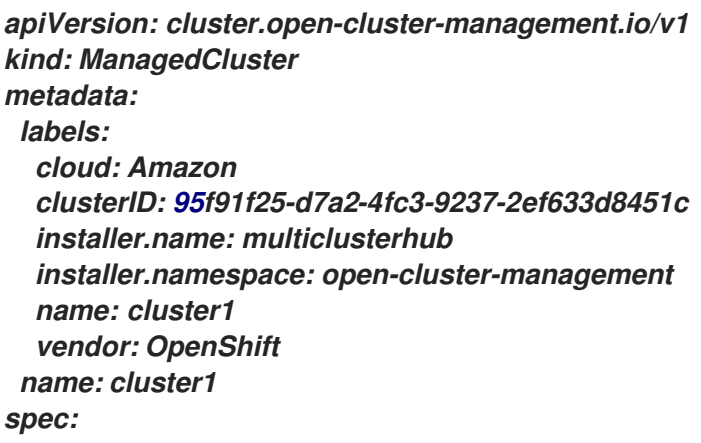

*hubAcceptsClient: true leaseDurationSeconds: 60 status: allocatable: cpu: '15' memory: 65257Mi capacity: cpu: '18' memory: 72001Mi clusterClaims: - name: id.k8s.io value: cluster1 - name: kubeversion.open-cluster-management.io value: v1.18.3+6c42de8 - name: platform.open-cluster-management.io value: AWS - name: product.open-cluster-management.io value: OpenShift - name: id.openshift.io value: 95f91f25-d7a2-4fc3-9237-2ef633d8451c - name: consoleurl.openshift.io value: 'https://console-openshift-console.apps.xxxx.dev04.red-chesterfield.com' - name: version.openshift.io value: '4.13' conditions: - lastTransitionTime: '2020-10-26T07:08:49Z' message: Accepted by hub cluster admin reason: HubClusterAdminAccepted status: 'True' type: HubAcceptedManagedCluster - lastTransitionTime: '2020-10-26T07:09:18Z' message: Managed cluster joined reason: ManagedClusterJoined status: 'True' type: ManagedClusterJoined - lastTransitionTime: '2020-10-30T07:20:20Z' message: Managed cluster is available reason: ManagedClusterAvailable status: 'True' type: ManagedClusterConditionAvailable version: kubernetes: v1.18.3+6c42de8*

*1.5.13.1.* 列出现有 *ClusterClaims*

您可以使用 *kubectl* 命令列出应用到受管集群的 *ClusterClaims*。当您要将 *ClusterClaim* 与错误消 息进行比较时,这很有用。

备注:您需要具有 *clusterclaims.cluster.open-cluster-management.io* 资源的 *list* 权限。

运行以下命令列出受管集群中的所有现有 *ClusterClaims*:

*kubectl get clusterclaims.cluster.open-cluster-management.io*

## *1.5.13.2.* 创建自定义 *ClusterClaims*

您可以使用受管集群上的自定义名称创建 *ClusterClaims*,这样可更轻松地识别它们。自定义 *ClusterClaims* 会与 *hub* 集群上的 *ManagedCluster* 资源进行同步。以下内容显示了自定义 *ClusterClaim* 的定义示例:

*apiVersion: cluster.open-cluster-management.io/v1alpha1 kind: ClusterClaim metadata: name: <custom\_claim\_name> spec: value: <custom\_claim\_value>*

字段 *spec.value* 的最大长度为 *1024*。创建 *ClusterClaim* 需要资源 *clusterclaims.cluster.opencluster-management.io* 的 *create* 权限。

*1.5.14. ManagedClusterSets*

*ManagedClusterSet* 是一个受管集群的组。受管集群集可帮助您管理对所有受管集群的访问。您还可 以创建一个 *ManagedClusterSetBinding* 资源,将 *ManagedClusterSet* 资源绑定到命名空间。

每个集群都必须是受管集群集的成员。安装 *hub* 集群时,会创建一个名为 *default* 的 *ManagedClusterSet* 资源。所有没有分配给受管集群集的集群会自动分配给 默认的 受管集群集。您不能 删除或更新 默认 受管集群集。

继续阅读以了解更多有关如何创建和管理受管集群集的信息:

- 创建 *[ManagedClusterSet](#page-201-0)*
- 为 *[ManagedClusterSets](#page-203-0)*分配 *RBAC* 权限
- 创建 *[ManagedClusterSetBinding](#page-204-0)* 资源

从 *[ManagedClusterSet](#page-210-0)*中删除集群

*1.5.14.1.* 创建 *ManagedClusterSet*

您可以在受管集群集中将受管集群分组在一起,以限制受管集群的用户访问权限。

*需要的访问权限:集群管理员* 

*ManagedClusterSet* 是一个集群范围的资源,因此您必须在创建 *ManagedClusterSet* 的集群中具有 集群管理权限。受管集群不能包含在多个 *ManagedClusterSet* 中。您可以通过 *multicluster engine operator* 控制台或 *CLI* 创建受管集群集。

注: 没有添加到受管集群集中的集群池不会添加到默认的 *ManagedClusterSet* 资源中。从集群池中 声明集群后,集群将添加到默认的 *ManagedClusterSet* 中。

在创建受管集群时,会自动创建以下内容来简化管理:

名为 *global* 的 *ManagedClusterSet*。

名为 *open-cluster-management-global-set* 的命名空间。

 $\bullet$ 

名为 global 的 ManagedClusterSetBinding, 将全局 ManagedClusterSet 绑定到 open*cluster-management-global-set* 命名空间。

重要: 您无法删除、更新或编辑 全局 受管集群集。全局 受管集群集包含所有受管集群。请 参见以下示例:

*apiVersion: cluster.open-cluster-management.io/v1beta2 kind: ManagedClusterSetBinding metadata: name: global namespace: open-cluster-management-global-set spec: clusterSet: global*

*1.5.14.1.1.* 使用 *CLI* 创建 *ManagedClusterSet*

<span id="page-201-0"></span>将受管集群集的以下定义添加到 *YAML* 文件中,以使用 *CLI* 创建受管集群集:

*apiVersion: cluster.open-cluster-management.io/v1beta2 kind: ManagedClusterSet metadata: name: <cluster\_set>*

将 *<cluster\_set >* 替换为受管集群集的名称。

*1.5.14.1.2.* 将集群添加到 *ManagedClusterSet*

创建 *ManagedClusterSet* 后,您可以按照控制台中的说明或使用 *CLI* 将集群添加到受管集群集中。

*1.5.14.1.3.* 使用 *CLI* 将集群添加到 *ManagedClusterSet*

完成以下步骤,使用 *CLI* 将集群添加到受管集群集中:

1.

确保有一个 *RBAC ClusterRole* 条目,供您在 *managedclustersets/join* 的虚拟子资源中 创建。

注: 如果没有此权限,您无法将受管集群分配给 *ManagedClusterSet*。如果此条目不存 在,将其添加到 *YAML* 文件中。请参见以下示例:

*kind: ClusterRole apiVersion: rbac.authorization.k8s.io/v1 metadata: name: clusterrole1 rules: - apiGroups: ["cluster.open-cluster-management.io"] resources: ["managedclustersets/join"] resourceNames: ["<cluster\_set>"] verbs: ["create"]*

将 *<cluster\_set >* 替换为 *ManagedClusterSet* 的名称。

注:如果要将受管集群从一个 *ManagedClusterSet* 移到另一个,则必须在两个受管集群集 中都有该权限。

 $\hat{ }$ 

在 *YAML* 文件中找到受管集群的定义。请参见以下示例定义:

*apiVersion: cluster.open-cluster-management.io/v1 kind: ManagedCluster metadata: name: <cluster\_name> spec: hubAcceptsClient: true*

3.

2.

添加 *cluster.open-cluster-management.io/clusterset* 参数,并指定 *ManagedClusterSet* 的名称。请参见以下示例:

*apiVersion: cluster.open-cluster-management.io/v1 kind: ManagedCluster metadata: name: <cluster\_name> labels: cluster.open-cluster-management.io/clusterset: <cluster\_set> spec: hubAcceptsClient: true*

*1.5.14.2.* 为 *ManagedClusterSet*分配 *RBAC* 权限

您可以将用户或组分配给由 *hub* 集群上配置的身份提供程序提供的集群集合。

需要的访问权限:集群管理员

下表列出了三个 *ManagedClusterSet API RBAC* 权限级别:

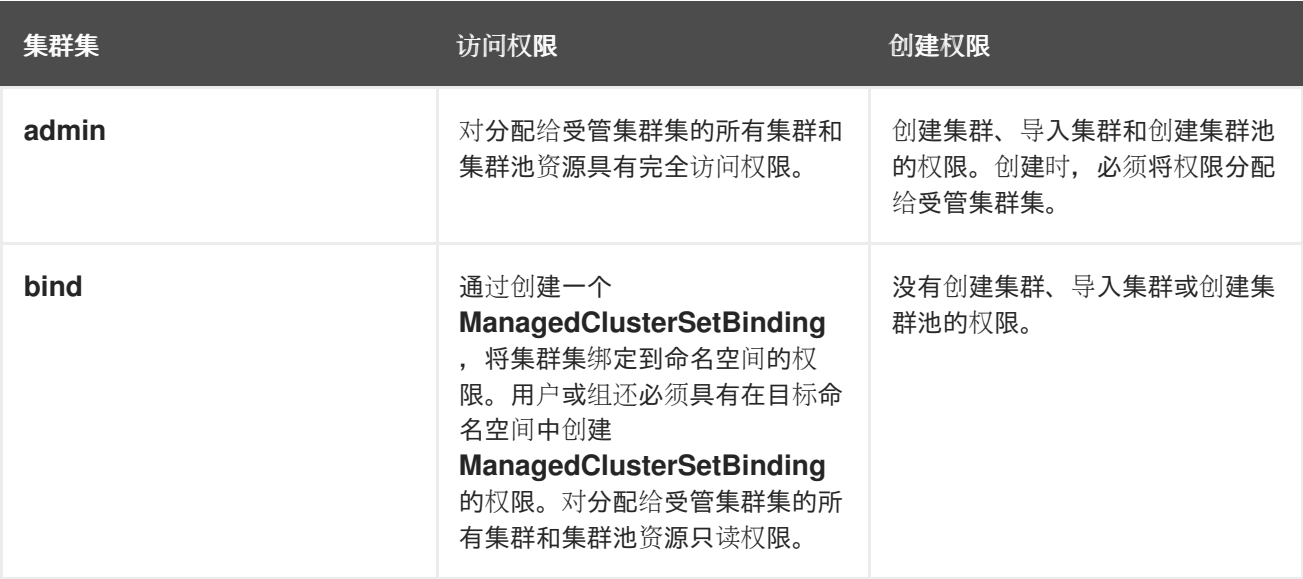

<span id="page-203-0"></span>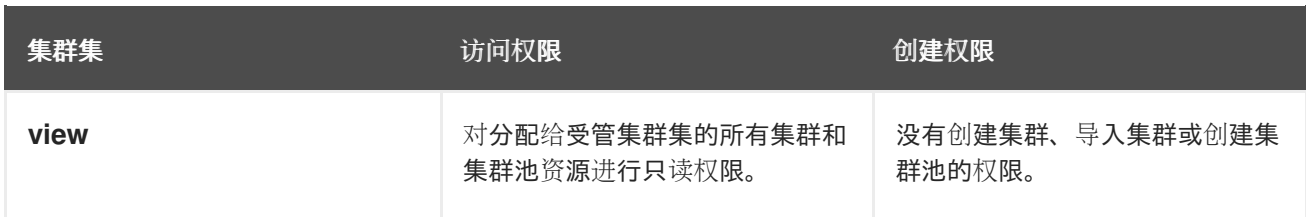

注: 您不能为全局集群集应用 *Cluster set admin* 权限。

完成以下步骤,从控制台将用户或组分配给受管集群集:

1.

在 *OpenShift Container Platform* 控制台中进入到 *Infrastructure > Clusters*。

- 2. 选择 *Cluster sets* 选项卡。
- 3. 选择您的目标集群集。
- 4. 选择 *Access management* 选项卡。
- 5. 选择 *Add user or group*。
- 6.
- 搜索,然后选择您要提供访问权限的用户和组。
- 7.

选择 *Cluster set admin* 或 *Cluster set view* 角色,赋予所选用户或用户组。如需更多信 息,请参阅 多集群引擎 *operator* [基于角色的](../../html-single/about#mce-rbac)访问控制 中的角色概述。

8.

选择 *Add* 以提交更改。

表中会显示您的用户或组。可能需要几秒钟后,分配到所有受管集群设置的资源的权限才会被传播到 您的用户或组。

如需放置信息,请参阅从 *[ManagedCusterSets](#page-215-0)* 过滤 *ManagedClusters*。

### <span id="page-204-0"></span>*1.5.14.3.* 创建 *ManagedClusterSetBinding* 资源

*ManagedClusterSetBinding* 资源将 *ManagedClusterSet* 资源绑定到命名空间。在同一命名空间中 创建的应用程序和策略只能访问包含在绑定受管集群集资源中的集群。

命名空间的访问权限会自动应用到绑定到该命名空间的受管集群集。如果您有对该命名空间的访问权 限, 则会自动访问绑定到该命名空间的任何受管集群集的权限。如果您只具有访问受管集群集的权限, 则 不会自动具有访问命名空间中其他受管集群集的权限。

您可以使用控制台或命令行创建受管集群集绑定。

*1.5.14.3.1.* 使用控制台创建 *ManagedClusterSetBinding*

完成以下步骤,使用控制台创建 *ManagedClusterSetBinding* :

1.

在 *OpenShift Container Platform* 控制台中进入到 *Infrastructure > Clusters* 并选择 *Cluster set* 选项卡。

2.

选择您要为其创建绑定的集群集的名称。

3.

导航到 *Actions > Edit namespace bindings*。

4.

在 *Edit namespace bindings* 页面中,从下拉菜单中选择您要将集群集绑定到的命名空 间。

*1.5.14.3.2.* 使用 *CLI* 创建 *ManagedClusterSetBinding*

完成以下步骤,使用 *CLI* 创建 *ManagedClusterSetBinding* :

1.

在 *YAML* 文件中创建 *ManagedClusterSetBinding* 资源。

注: 当您创建受管集群集绑定时,受管集群集绑定的名称必须与要绑定的受管集群集的名 称匹配。您的 *ManagedClusterSetBinding* 资源可能类似以下信息:

*apiVersion: cluster.open-cluster-management.io/v1beta2*

*kind: ManagedClusterSetBinding metadata: namespace: <namespace> name: <cluster\_name> spec: clusterSet: <cluster\_set>*

2.

确保目标受管集群集有绑定权限。查看以下 *ClusterRole* 资源示例,其中包含允许用户绑定 到 *< cluster\_set >* 的规则:

*apiVersion: rbac.authorization.k8s.io/v1 kind: ClusterRole metadata: name: <clusterrole> rules: - apiGroups: ["cluster.open-cluster-management.io"] resources: ["managedclustersets/bind"] resourceNames: ["<cluster\_set>"] verbs: ["create"]*

*1.5.14.4.* 使用污点和容限放置受管集群

您可以使用污点和容限控制受管集群或受管集群集的放置。污点和容限提供了一种防止为特定放置选 择受管集群的方法。如果要阻止某些受管集群包含在某些放置中,这个控制会很有用。您可以向受管集群 添加污点,并为放置添加容限。如果污点和容限不匹配,则不会为该放置选择受管集群。

*1.5.14.4.1.* 将污点添加到受管集群

污点在受管集群的属性中指定,并允许放置来重新放置受管集群或一组受管集群。您可以通过输入类 似以下示例的命令,为受管集群添加污点:

*oc taint ManagedCluster <managed\_cluster\_name> key=value:NoSelect*

污点的规格包括以下字段:

必需键 *-* 应用到集群的污点键。这个值必须与受管集群的容限中的值匹配,以满足添加到该 放置的条件。您可以确定这个值。例如,这个值可以是 *bar* 或 *foo.example.com/bar*。

可选值 *-* 污点键的污点值。这个值必须与受管集群的容限中的值匹配,以满足添加到该放置 的条件。例如,这个值可以是 *value*。

必需效果 *-* 污点对不容许污点的放置效果,或者在污点和放置容限不匹配时发生什么。

*effect* 的值必须是以下值之一:

 $\circ$ 

*NoSelect -* 除非容许这个污点,否则不允许放置来选择集群。如果在设置污点前放置 选择了集群, 则会从放置决定中移除集群。

 $\circ$ 

*NoSelectIfNew -* 如果是新集群,调度程序就无法选择该集群。只有容许污点且已在其 集群决策中拥有集群,放置才可以选择集群。

必需 *TimeAdded -* 添加污点的时间。这个值会自动设置。

*1.5.14.4.2.* 识别内置污点以反映受管集群的状态

当无法访问受管集群时,您不希望集群添加到放置中。以下污点会自动添加到无法访问的受管集群:

*cluster.open-cluster-management.io/unavailable -* 当集群有 *ManagedClusterConditionAvailable* 条件为 *False* 时,这个污点被添加到受管集群。污点具有 *NoSelect* 和空值的效果,以防止调度不可用的集群。以下内容中提供了此污点的示例:

*apiVersion: cluster.open-cluster-management.io/v1 kind: ManagedCluster metadata: name: cluster1 spec: hubAcceptsClient: true taints: - effect: NoSelect key: cluster.open-cluster-management.io/unavailable timeAdded: '2022-02-21T08:11:54Z'*

*cluster.open-cluster-management.io/unreachable -* 当 *ManagedClusterConditionAvailable* 条件的状态为 *Unknown* 或没有条件时,此污点被添加到 受管集群。污点对 *NoSelect* 和一个空值的影响,以防止调度无法访问的集群。以下内容中提供 了此污点的示例:

*apiVersion: cluster.open-cluster-management.io/v1 kind: ManagedCluster metadata: name: cluster1 spec: hubAcceptsClient: true taints:*

<span id="page-207-0"></span>*- effect: NoSelect key: cluster.open-cluster-management.io/unreachable timeAdded: '2022-02-21T08:11:06Z'*

*1.5.14.4.3.* 为放置添加容限

容限应用到放置,并允许放置没有与放置容限匹配的污点的受管集群。容限的规格包括以下字段:

- 可选 键 *-* 密钥与 *taint* 键匹配以允许放置。
	- 可选 值 *-* 容限中的值必须与容限的污点值匹配,以允许放置。
- 

 $\blacksquare$ 

可选 *Operator - Operator* 代表键和值之间的关系。有效的操作符是 *equal* 和 *exists*。默认 值为 *equal*。当键相同时,容限与污点匹配,影响相同,运算符是以下值之一:

equal - 运算符 equal, 值在污点和容忍度中是相同的。

 $\circ$ 

 $\circ$ 

exists - 值的通配符, 因此放置可以容限特定类别的所有污点。

可选 效果 *-* 要匹配的污点效果。当留空时,它将匹配所有污点效果。指定后允许的值为 *NoSelect* 或 *NoSelectIfNew*。

可选 *TolerationSeconds -* 将受管集群移至新放置前容许污点的时间长度(以秒为单位)。 如果 *effect* 值不是 *NoSelect* 或 *PreferNoSelect*,会忽略此字段。默认值为 *nil*,这表示没有时 间限制。*TolerationSeconds* 的开始时间自动列为污点中的 *TimeAdded* 值,而不是在集群调度 时间或者 *TolerationSeconds* 添加时间。

以下示例演示了如何配置容许具有污点的集群的容限:

受管集群中的污点,例如:

*apiVersion: cluster.open-cluster-management.io/v1 kind: ManagedCluster metadata: name: cluster1 spec:*

*hubAcceptsClient: true taints: - effect: NoSelect key: gpu value: "true" timeAdded: '2022-02-21T08:11:06Z'*

允许容许污点的放置上的容限

*apiVersion: cluster.open-cluster-management.io/v1beta1 kind: Placement metadata: name: placement1 namespace: default spec: tolerations: - key: gpu value: "true" operator: Equal*

在定义了容限示例后,放置可以选择 *cluster1*,因为 *key: gpu* 和 *value: "true"* 匹配。

注: 受管集群不能保证放在包含污点容限的放置上。如果其他放置包含相同的容限,受管集群可能会 放置到其中一个放置上。

*1.5.14.4.4.* 指定临时容限

*TolerationSeconds* 的值指定容限容许污点的时间期限。当受管集群离线时,这个临时容限会很有 用,您可以将在此集群中部署的应用程序传送到另一个受管集群中,以便容忍的时间。

例如,具有以下污点的受管集群将无法访问:

*apiVersion: cluster.open-cluster-management.io/v1 kind: ManagedCluster metadata: name: cluster1 spec: hubAcceptsClient: true taints: - effect: NoSelect key: cluster.open-cluster-management.io/unreachable timeAdded: '2022-02-21T08:11:06Z'*

如果您使用 *TolerationSeconds* 的值定义放置,如下例所示,工作负载在 *5* 分钟后传输到另一个可

用的受管集群。

*apiVersion: cluster.open-cluster-management.io/v1beta1 kind: Placement metadata: name: demo4 namespace: demo1 spec: tolerations: - key: cluster.open-cluster-management.io/unreachable operator: Exists tolerationSeconds: 300*

受管集群在无法访问 *5* 分钟后,应用程序会被移到另一个受管集群。

*1.5.14.5.* 从 *ManagedClusterSet*中删除受管集群

您可能希望从受管集群集中删除受管集群,将其移到不同的受管集群集,或者从集合的管理设置中删 除。您可以使用控制台或 *CLI* 从受管集群集中删除受管集群。

备注:

每个受管集群都必须分配给受管集群集。如果您从 *ManagedClusterSet* 中删除受管集群, 且没有将其分配给不同的 *ManagedClusterSet*,集群会自动添加到 默认 受管集群集中。

如果受管集群上安装了 *Submariner* 附加组件,则必须在从 *ManagedClusterSet* 中删除受 管集群前卸载附加组件。

*1.5.14.5.1.* 使用控制台从 *ManagedClusterSet* 中删除集群

完成以下步骤,使用控制台从受管集群集中删除集群:

1.

3.

点 *Infrastructure > Clusters*,并确保选择了 *Cluster set* 选项卡。

2. 选择您要从受管集群集中删除的集群集的名称,以查看集群设置详情。

选择 *Actions > Manage resource assignments*。

在 *Manage resource assignments* 页面上,删除您要从集群集合中删除的资源的复选框。

此步骤删除已是集群集成员的资源。您可以通过查看受管集群的详情来查看资源是否已是集 群集的成员。

注: 如果要将受管集群从一个受管集群集移到另一个受管集群,则必须在两个受管集群集中都有所需 的 *RBAC* 权限。

*1.5.14.5.2.* 使用 *CLI* 从 *ManagedClusterSet* 中删除集群

要使用命令行从受管集群集中删除集群,请完成以下步骤:

1.

<span id="page-210-0"></span>4.

运行以下命令在受管集群集中显示受管集群列表:

*oc get managedclusters -l cluster.open-cluster-management.io/clusterset=<cluster\_set>*

将 *cluster\_set* 替换为受管集群集的名称。

找到您要删除的集群条目。

3.

2.

从您要删除的集群的 *YAML* 条目中删除标签。参阅以下标签代码示例:

*labels: cluster.open-cluster-management.io/clusterset: clusterset1*

注: 如果要将受管集群从一个集群设置为另一个集群,则必须在两个受管集群集中都有所需的 *RBAC* 权限。

*1.5.15. Placement*

放置资源是一个命名空间范围的资源,它定义了一个规则来从 *ManagedClusterSets* 中选择 *ManagedClusters* 集合,它们绑定到放置命名空间。

需要的访问权限: 集群管理员,*Cluster set administrator*

继续阅读以了解更多有关如何使用放置的信息:

[放置概述](#page-211-0)

 $\blacksquare$ 

- 从 *[ManagedCusterSets](#page-215-0)*过滤 *ManagedClusters*
- 使用 *[PlacementDecisions](#page-219-0)*检查所选 *ManagedClusters*

## <span id="page-211-0"></span>*1.5.15.1.* 放置概述

参阅以下有关使用受管集群放置的信息:

- *Kubernetes* 集群在 *hub* 集群中注册,作为集群范围的 *ManagedClusters*。
	- *ManagedClusters* 被组织到集群范围的 *ManagedClusterSets* 中。
- *ManagedClusterSets* 与工作负载命名空间绑定。
- 命名空间范围的放置指定 *ManagedClusterSets* 的一部分,该部分选择潜在 *ManagedClusters* 的工作集合。
- *placements* 使用 *labelSelector* 和 *claimSelector* 从 *ManagedClusterSets* 过滤 *ManagedClusters*。
	- *ManagedClusters* 的放置可以使用污点和容限控制。
	- 放置根据要求对集群进行排名,并从中选择集群的子集。

备注:

您必须通过在该命名空间中创建一个 *ManagedClusterSetBinding* 来至少将一个 *ManagedClusterSet* 绑定到一个命名空间。

您需要在 *managedclustersets/bind* 的虚拟子资源上对 *CREATE* 进行基于角色的访问权 限。

*1.5.15.1.1.* 其他资源

如需更多信息, 请参阅使用污[点和容限放置受管集群](#page-207-0)。

请参阅 *[Placements](#page-551-0) API* 以了解更多有关 *API* 的信息。

返回到 选择带有放置 的 *[ManagedClusters](#page-215-1)* 。

*1.5.15.2.* 从 *ManagedClusterSets*过滤 *ManagedClusters*

您可以使用 *labelSelector* 或 *claimSelector* 选择要过滤的 *ManagedClusters*。请参阅以下示例以了 解如何同时使用这两个过滤器:

在以下示例中,*labelSelector* 仅与带有标签 *vendor: OpenShift* 的集群匹配:

*apiVersion: cluster.open-cluster-management.io/v1beta1 kind: Placement metadata: name: placement namespace: ns1 spec: predicates: - requiredClusterSelector: labelSelector: matchLabels: vendor: OpenShift*

在以下示例中,*claimSelector* 仅与带有 *us-west-1* 的 *region.open-clustermanagement.io* 的集群匹配:

*apiVersion: cluster.open-cluster-management.io/v1beta1 kind: Placement metadata: name: placement*

 $\Omega$ 

*namespace: ns1 spec: predicates: - requiredClusterSelector: claimSelector: matchExpressions: - key: region.open-cluster-management.io operator: In values: - us-west-1*

您还可以使用 *clusterSets* 参数从特定集群集合中过滤 *ManagedClusters*。在以下示 例中,*claimSelector* 仅与集群设置 *clusterset1* 和 *clusterset2* :

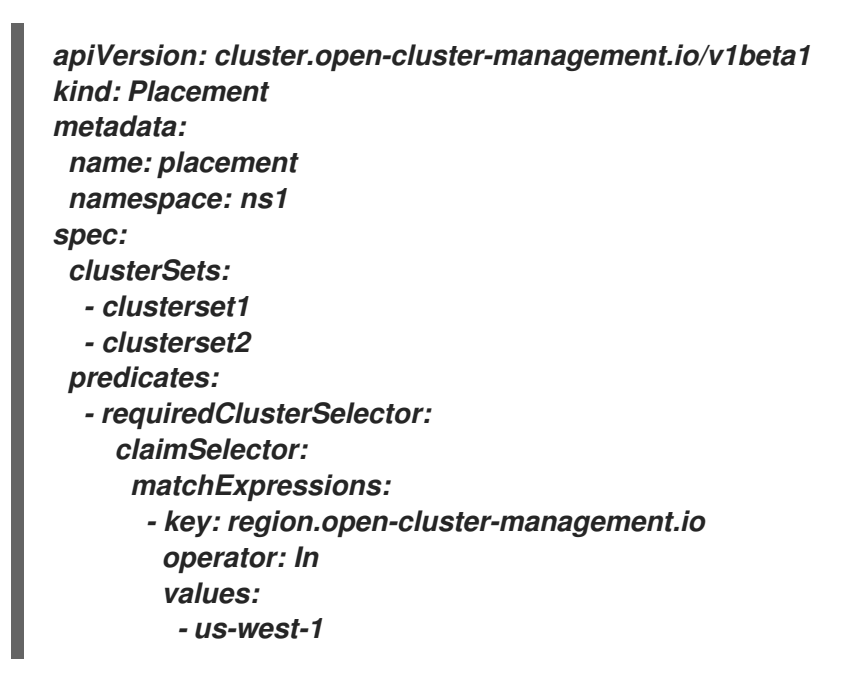

您还可以使用 *numberOfClusters* 参数选择要过滤的 *ManagedClusters* 数量。请参见以下示例:

<span id="page-213-0"></span>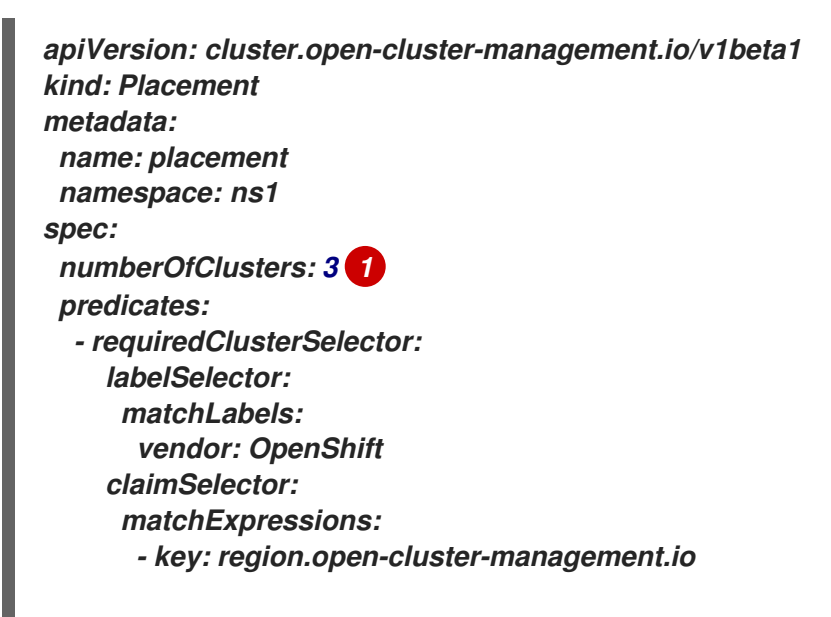

*operator: In values: - us-west-1*

*[1](#page-213-0)*

指定您要选择的 *ManagedClusters* 数量。前面的示例设置为 *3*。

*1.5.15.2.1.* 使用放置定义容限来过滤 *ManagedClusters*

要了解如何过滤带有匹配污点的 *ManagedClusters*,请参阅以下示例:

默认情况下,放置无法在以下示例中选择 *cluster1* :

*apiVersion: cluster.open-cluster-management.io/v1 kind: ManagedCluster metadata: name: cluster1 spec: hubAcceptsClient: true taints: - effect: NoSelect key: gpu value: "true" timeAdded: '2022-02-21T08:11:06Z'*

要选择 *cluster1*,您必须定义容限。请参见以下示例:

*apiVersion: cluster.open-cluster-management.io/v1beta1 kind: Placement metadata: name: placement namespace: ns1 spec: tolerations: - key: gpu value: "true" operator: Equal*

您还可以使用 *tolerationSeconds* 参数,为指定时间选择带有匹配污点的 *ManagedClusters*。*tolerationSeconds* 定义了一个容限保持与污点绑定的时长。*TolerationSeconds* 可以自动将在集群中部署的应用程序传送到另一个受管集群,这些集群在指定时长后离线。

<span id="page-215-1"></span><span id="page-215-0"></span>查看以下示例以了解如何使用 *tolerationSeconds* :

在以下示例中,受管集群无法访问:

*apiVersion: cluster.open-cluster-management.io/v1 kind: ManagedCluster metadata: name: cluster1 spec: hubAcceptsClient: true taints: - effect: NoSelect key: cluster.open-cluster-management.io/unreachable timeAdded: '2022-02-21T08:11:06Z'*

如果您使用 *tolerationSeconds* 定义放置,工作负载将传送到另一个可用的受管集群。请 参见以下示例:

*apiVersion: cluster.open-cluster-management.io/v1beta1 kind: Placement metadata: name: placement namespace: ns1 spec: tolerations: - key: cluster.open-cluster-management.io/unreachable operator: Exists tolerationSeconds: 300 1*

*[1](#page-215-2)*

<span id="page-215-2"></span>指定您希望在多数秒以后将工作负载转移。

*1.5.15.2.2.* 通过使用放置定义 *prioritizerPolicy* 来优先考虑 *ManagedClusters*

查看以下示例,了解如何在放置中使用 *prioritizerPolicy* 参数来优先选择 *ManagedClusters*。

以下示例选择具有最大可分配内存的集群:

注: 与 *Kubernetes Node Allocatable* 类似,*"*可分配*"*定义为每个集群中 *pod* 可用的计算 资源数量。
*apiVersion: cluster.open-cluster-management.io/v1beta1 kind: Placement metadata: name: placement namespace: ns1 spec: numberOfClusters: 1 prioritizerPolicy: configurations: - scoreCoordinate: builtIn: ResourceAllocatableMemory*

以下示例选择具有最大可分配 *CPU* 和内存的集群,并对资源更改敏感:

*apiVersion: cluster.open-cluster-management.io/v1beta1 kind: Placement metadata: name: placement namespace: ns1 spec: numberOfClusters: 1 prioritizerPolicy: configurations: - scoreCoordinate: builtIn: ResourceAllocatableCPU weight: 2 - scoreCoordinate: builtIn: ResourceAllocatableMemory weight: 2*

以下示例选择具有最大 *addOn* 分数 *CPU* 比例的两个集群,并固定放置决策:

*apiVersion: cluster.open-cluster-management.io/v1beta1 kind: Placement metadata: name: placement namespace: ns1 spec: numberOfClusters: 2 prioritizerPolicy: mode: Exact configurations: - scoreCoordinate: builtIn: Steady weight: 3 - scoreCoordinate: type: AddOn addOn: resourceName: default scoreName: cpuratio*

*1.5.15.2.3.* 根据附加组件状态过滤 *ManagedClusters*

您可能希望根据部署在其上的附加组件的状态,为放置选择受管集群。例如,只有在受管集群上启用 了特定的附加组件时,才能为放置选择受管集群。

在创建放置时,您可以为附加组件指定标签及其状态。如果受管集群上启用了附加组件,则会自动在 *ManagedCluster* 资源中创建一个标签。如果禁用了附加组件,则会自动删除该标签。

每个附加组件都由一个标签表示,格式为 *feature.open-cluster-management.io/addon- <addon\_name>=<status\_of\_addon>*。

将 *addon\_name* 替换为您要在所选受管集群中启用的附加组件的名称。

如果选择了受管集群,将 *status\_of\_addon* 替换为您要附加组件的状态。

下表列出了 *status\_of\_addon* 的值:

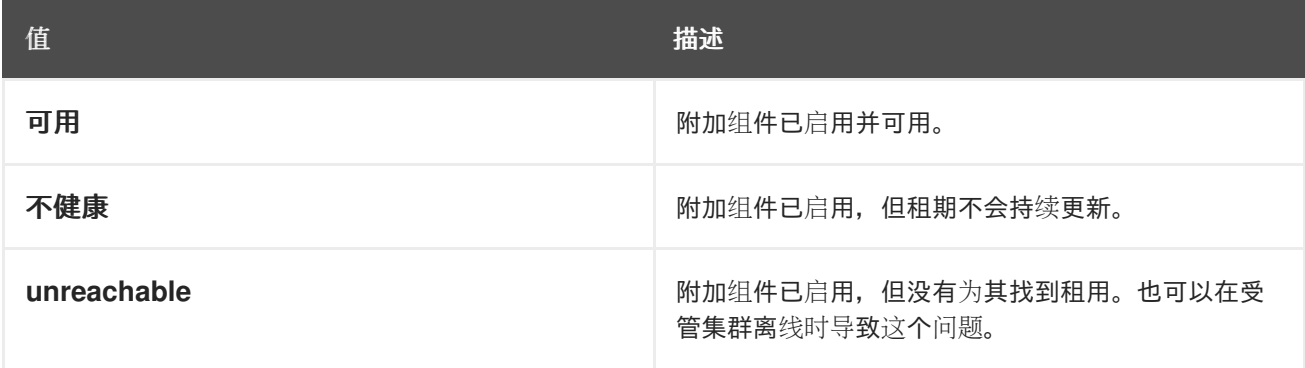

例如,可用的 *application-manager* 附加组件由受管集群中的标签表示,其中包含以下内容:

*feature.open-cluster-management.io/addon-application-manager: available*

请参阅以下示例,了解如何根据附加组件及其状态创建放置:

以下放置示例包括启用了 *application-manager* 的所有受管集群:

*apiVersion: cluster.open-cluster-management.io/v1beta1 kind: Placement*

*metadata: name: placement1 namespace: ns1 spec: predicates: - requiredClusterSelector: labelSelector: matchExpressions: - key: feature.open-cluster-management.io/addon-application-manager operator: Exists*

以下放置示例包括启用了 *application-manager* 且状态为 *available* 的所有受管集群:

*apiVersion: cluster.open-cluster-management.io/v1beta1 kind: Placement metadata: name: placement2 namespace: ns1 spec: predicates: - requiredClusterSelector: labelSelector: matchLabels: "feature.open-cluster-management.io/addon-application-manager": "available"*

以下放置示例包括禁用 *application-manager* 的所有受管集群:

*apiVersion: cluster.open-cluster-management.io/v1beta1 kind: Placement metadata: name: placement3 namespace: ns1 spec: predicates: - requiredClusterSelector: labelSelector: matchExpressions: - key: feature.open-cluster-management.io/addon-application-manager operator: DoesNotExist*

*1.5.15.2.4.* 其他资源

 $\blacksquare$ 

如需了解更多详细信息,请参阅 *Node [Allocatable](https://kubernetes.io/docs/tasks/administer-cluster/reserve-compute-resources/#node-allocatable)*。

返回到 选择带有放置的 *[ManagedClusters](#page-215-0)*,用于其他主题。

#### *1.5.15.3.* 使用 *PlacementDecisions*检查所选 *ManagedClusters*

创建一个或多个带有标签 *cluster.open-cluster-management.io/placement={placement\_name}* 的 *PlacementDecision kind* 来代表放置选择的 *ManagedClusters*。

如果选择了 *ManagedCluster* 并添加到 *PlacementDecision* 中,消耗此放置的组件可能会在此 *ManagedCluster* 上应用工作负载。当 *ManagedCluster* 不再被选择并从 *PlacementDecision* 中删除 后,在此 *ManagedCluster* 上应用的工作负载会被删除。请参阅 *PlacementDecisions API* 来了解更多 有关 *API* 的信息。

请参阅以下 *PlacementDecision* 示例:

```
apiVersion: cluster.open-cluster-management.io/v1beta1
kind: PlacementDecision
metadata:
 labels:
  cluster.open-cluster-management.io/placement: placement1
 name: placement1-kbc7q
 namespace: ns1
 ownerReferences:
  - apiVersion: cluster.open-cluster-management.io/v1beta1
   blockOwnerDeletion: true
   controller: true
   kind: Placement
   name: placement1
   uid: 05441cf6-2543-4ecc-8389-1079b42fe63e
status:
 decisions:
  - clusterName: cluster1
   reason: ''
  - clusterName: cluster2
   reason: ''
  - clusterName: cluster3
   reason: ''
```
*1.5.15.3.1.* 其他资源

如需了解更多详细信息,请参阅 *[PlacementDecisions](#page-556-0) API*。

*1.5.16.* 管理集群池(技术预览)

集群池提供对按需和规模配置的 *Red Hat OpenShift Container Platform* 集群的快速、经济的访问。 集群池在 *Amazon Web Services*、*Google Cloud Platform* 或 *Microsoft Azure* 上置备可配置且可扩展 的 *OpenShift Container Platform* 集群,在需要时可以声明。在为开发、持续集成和生产环境提供或替

换集群环境时,它们特别有用。您可以指定多个集群来保持运行,以便可以立即声明它们,而集群的剩余 部分将保留在休眠状态,以便在几分钟后恢复并声明。

*ClusterClaim* 资源用于从集群池中签出集群。创建集群声明时,池会为它分配一个正在运行的集群。 如果没有正在运行的集群可用,则会恢复休眠集群来提供集群或新的集群。集群池自动创建新集群,并恢 复休眠集群来维护池中的指定大小和可用集群的数量。

- 创[建集群池](#page-221-0)
- $\bullet$ [从集群池中声明集群](#page-223-0)
- [更新集群池](#page-224-0)发行镜像
- 扩[展集群池](#page-225-0)
- 销毁[一个集群池](#page-225-1)

创建集群池的过程与创建集群的步骤类似。在集群池中创建的集群不会供立即使用。

*1.5.16.1.* 创建集群池

创建集群池的过程与创建集群的步骤类似。在集群池中创建的集群不会供立即使用。

需要的访问权限:*Administrator*

*1.5.16.1.1.* 先决条件

在创建集群池前,请查看以下先决条件:

- 您需要部署多集群引擎 *operator hub* 集群。
	- 您需要对多集群引擎 *operator hub* 集群的互联网访问,以便它在供应商环境中创建

<span id="page-221-0"></span>*Kubernetes* 集群。

您需要一个 *AWS*、*GCP* 或 *Microsoft Azure* 供应商凭证[。如需更多信息,](#page-48-0)请参阅管理凭证 概述。

您需要供应商环境中配置的域。有关如何配置域的说明,请参阅您的供应商文档。

您需要供应商登录凭证。

您需要 *OpenShift Container Platform* 镜像 *pull secret*。请参阅使用镜像 *pull [secret](https://docs.openshift.com/container-platform/4.13/openshift_images/managing_images/using-image-pull-secrets.html)*。

注: 使用此流程添加集群池,以便在从池中声明集群时自动导入由 *multicluster engine operator* 管 理的集群。如果要创建一个没有自动导入使用集群声明的集群池,请将以下注解添加到 *clusterClaim* 资 源中:

*kind: ClusterClaim metadata: annotations: cluster.open-cluster-management.io/createmanagedcluster: "false" 1*

*[1](#page-221-1)*

<span id="page-221-1"></span>"false" 必须用引号括起来, 表示它是一个字符串。

*1.5.16.1.2.* 创建集群池

要创建集群池,在导航菜单中选择 *Infrastructure > Clusters*。*Cluster pool* 选项卡列出您可以访问 的集群池。选择 *Create cluster pool* 并完成控制台中的步骤。

如果您没有要用于集群池的基础架构凭证,可以通过选择 *Add credential* 来创建一个。

您可以从列表中选择现有命名空间,或者键入要创建新命名空间的名称。集群池不必与集群位于同一 个命名空间中。

如果您希望集群池的 *RBAC* 角色共享现有集群集合的角色分配,请选择集群设置名称。只有创建集 群池时,才能设置集群池中的集群设置。您无法在创建集群池后更改集群池或集群池中集群集的关联。从 集群池中声明的任何集群都会自动添加到与集群池相同的集群集合中。

注:如果没有 *cluster admin* 权限,则必须选择一个集群集。如果您在此情形中没有包含集群集的名 称,则创建集群集的请求将被拒绝,并带有禁止的错误。如果没有集群集可供选择,请联络您的集群管理 员来创建集群集,并为您提供 *clusterset admin* 权限。

集群池大小 指定您要在集群池中置备的集群数量,而集群池运行计数指定池正在运行的集群数量,并 准备好立即使用。

此过程与创建集群的步骤非常相似。

有关您的供应商所需信息的详情,请查看以下信息:

- 在 *Amazon Web [Services](#page-94-0)* 上创建集群
- 在 *Google Cloud [Platform](#page-109-0)* 上创建集群
	- 在 *[Microsoft](#page-106-0) Azure* 上创建集群

*1.5.16.2.* 从集群池中声明集群

*ClusterClaim* 资源用于从集群池中签出集群。当集群正在运行并位于集群池中时,会出现一个声明。 集群池自动在集群池中创建新运行和休眠集群,以维护为集群池指定的要求。

注: 当从集群池中声明的集群不再需要并销毁时,资源会被删除。集群不会返回到集群池。

需要的访问权限:*Administrator*

*1.5.16.2.1.* 前提条件

在从集群池中声明集群前,您必须有以下可用:

<span id="page-223-0"></span>具有或没有可用集群的集群池。如果集群池中存在可用的集群,则会声明可用的集群。如果集群池中 没有可用的集群,则会创建一个集群来满足这[个声明。如需有关如何](#page-221-0)创建集群池的信息,请参阅创建集群 池。

#### *1.5.16.2.2.* 从集群池中声明集群

在创建集群声明时,您可以从集群池请求新集群。当集群可用时,从池中签出集群。声明的集群自动 导入为其中一个受管集群,除非您禁用了自动导入。

完成以下步骤以声明集群:

1.

在导航菜单中点 *Infrastructure > Clusters*,然后选择 *Cluster pool* 选项卡。

2.

从中查找您要声明集群的集群池的名称,然后选择 *Claim cluster*。

如果集群可用,它将被声明并立即出现在 *Managed cluster* 选项卡中。如果没有可用的集群,可能 需要几分钟时间来恢复休眠集群或置备新集群。在这个时间中,声明状态为 *pending*。扩展集群池,以查 看或删除待处理的声明。

当它在集群池中,声明的集群会保留作为与它关联的集群集的成员。在声明集群时,您无法更改声明 的集群集合。

注: 对于从集群池声明的现有集群,对云供应商凭证的 *pull secret*、*SSH* 密钥或基域的更改不会反 映,因为它们已使用原始凭证置备。您不能使用控制台编辑集群池信息,但您可以使用 *CLI* 接口更新其信 息来更新它。您还可以使用包含更新信息的凭证创建新集群池。在新池中创建的集群使用新凭证中提供的 设置。

*1.5.16.3.* 更新集群池发行镜像

当集群中的集群保留在休眠状态一段时间时,集群的 *Red Hat OpenShift Container Platform* 发行 镜像可能会变为 *backlevel*。如果发生这种情况,您可以升级集群池中集群的发行镜像版本。

需要的访问权限 : *Edit*

完成以下步骤,为集群池中的集群更新 *OpenShift Container Platform* 发行镜像:

<span id="page-224-0"></span>注: 此步骤不会从集群池中已声明的集群池中更新集群。完成此步骤后,对发行镜像的更新仅适用于 与集群池相关的以下集群:

- 使用此流程更新发行镜像后,由集群池创建的集群。
- 在集群池中休眠的集群。使用旧发行镜像的现有休眠集群将被销毁,新集群使用新的发行镜 像替换它们。
- 1. 在导航菜单中点 *Infrastructure > Clusters*。
- 2. 选择 *Cluster pools* 选项卡。
- 3. 在 *Cluster pool* 表中找到您要更新的集群池的名称。
- 4. 点表中的 *Cluster pools* 的 *Options* 菜单,然后选择 *Update release image*。
- 5. 从这个集群池中选择一个新的发行镜像,用于将来的集群创建。

#### 集群池发行镜像已更新。

提示: 您可以通过选择一个操作来更新多个集群池的发行镜像,方法是选择每个集群池的复选框,并 使用 *Actions* 菜单来更新所选集群池的发行镜像。

*1.5.16.4.* 扩展集群池(技术预览)

您可以通过增加或减少集群池大小中的集群数量来更改集群池中的集群数量。

需要的访问权限: 集群管理员

完成以下步骤以更改集群池中的集群数量:

在导航菜单中点 *Infrastructure > Clusters*。

- 2. 选择 *Cluster pools* 选项卡。
- 3. 在您要更改的集群池的 *Options* 菜单中,选择 *Scale cluster pool*。
- 4. 更改池大小的值。

<span id="page-225-0"></span>1.

5. 另外,您还可以更新正在运行的集群数量,以便在声明它们时立即可用的集群数量。

集群池已扩展,以反映您的新值。

<span id="page-225-1"></span>*1.5.16.5.* 销毁一个集群池

如果您创建了集群池,并确定您不再需要它,您可以销毁集群池。

重要: 您只能销毁没有集群声明的集群池。

需要的访问权限: 集群管理员

要销毁集群池,请完成以下步骤:

- 1. 在导航菜单中点 *Infrastructure > Clusters*。
	- 选择 *Cluster pools* 选项卡。
	- 在您要删除的集群池的 *Options* 菜单中,在确认框中输入 *confirm*,然后选择 *Destroy*。

备注:

2.

3.

如果集群池有任何集群声明,则 *Destroy* 按钮被禁用。

包含集群池的命名空间除命名空间会销毁从集群池声明的任何集群,因 为这些集群的集群声明资源会在同一命名空间中创建。

提示: 您可以通过选择一个操作来销毁多个集群池,方法是选择每个集群池的复选框,并使用 *Actions* 菜单销毁所选集群池。

*1.5.17.* 启用 *ManagedServiceAccount* 附加组件

安装 *multicluster engine operator* 版本 *2.5* 或更高版本时,*ManagedServiceAccount* 附加组件会 被默认启用。如果您从 *multicluster engine operator* 版本 *2.4* 升级 *hub* 集群,且在升级前没有启用 **ManagedServiceAccount 附加组件, 则必须手动启用附加组件。** 

*ManagedServiceAccount* 允许您在受管集群上创建或删除服务帐户。

需要的访问权限: *Editor*

当在 *hub* 集群的 *<managed\_cluster>* 命名空间中创建了一个 *ManagedServiceAccount* 自定义资源 后,会在受管集群中创建一个 *ServiceAccount*。

*TokenRequest* 由受管集群中的 *ServiceAccount* 组成,指向受管集群的 *Kubernetes API* 服务器。 然后,令牌将存储在 *hub* 集群上的 *<target\_managed\_cluster>* 命名空间中的 *Secret* 中。

注: 令牌可以过期并可以被轮转。有关令牌请求的更多信息,请参阅 *[TokenRequest](https://kubernetes.io/docs/reference/kubernetes-api/authentication-resources/token-request-v1/)*。

*1.5.17.1.* 先决条件

*Red Hat OpenShift Container Platform* 版本 *4.13* 或更高版本必须部署到您的环境中,且 必须使用 *CLI* 登录。

您需要安装 *multicluster engine operator*。

*1.5.17.2.* 启用 *ManagedServiceAccount*

要为 *hub* 集群和受管集群启用 *ManagedServiceAccount* 附加组件,请完成以下步骤:

1. 在 *hub* 集群上启用 *ManagedServiceAccount* 附加组件。请参阅高级[配置](#page-36-0) 以了解更多信 息。

2.

部署 *ManagedServiceAccount* 附加组件,并将其应用到目标受管集群。创建以下 *YAML* 文件,并将 *target\_managed\_cluster* 替换为您要应用 *Managed-ServiceAccount* 附加组件的 受管集群的名称:

*apiVersion: addon.open-cluster-management.io/v1alpha1 kind: ManagedClusterAddOn metadata: name: managed-serviceaccount namespace: <target\_managed\_cluster> spec: installNamespace: open-cluster-management-agent-addon*

3.

运行以下命令以应用该文件:

*oc apply -f -*

您已为受管集群启用了 *ManagedServiceAccount* 插件。请参阅以下步骤来配置 *ManagedServiceAccount*。

4.

使用以下 *YAML* 源创建 *ManagedServiceAccount* 自定义资源:

*apiVersion: authentication.open-cluster-management.io/v1alpha1 kind: ManagedServiceAccount metadata: name: <managedserviceaccount\_name> namespace: <target\_managed\_cluster> spec: rotation: {}*

将 *managed\_serviceaccount\_name* 替换为 *ManagedServiceAccount* 的名称。

将 *target\_managed\_cluster* 替换为您要将 *ManagedServiceAccount* 应用到的受管 集群的名称。

#### 要验证,请查看 *ManagedServiceAccount* 对象状态中的 *tokenSecretRef* 属性,以查找 *secret* 名称和命名空间。使用您的帐户和集群名称运行以下命令:

*oc get managedserviceaccount <managed\_serviceaccount\_name> -n <target\_managed\_cluster> -o yaml*

6.

5.

查看包含连接到受管集群中创建的 *ServiceAccount* 的已检索令牌的 *Secret*。运行以下命 令*:*

*oc get secret <managed\_serviceaccount\_name> -n <target\_managed\_cluster> -o yaml*

*1.5.18.* 集群生命周期高级配置

您可以在安装过程中或安装后配置一些集群设置。

*1.5.18.1.* 自定义 *API* 服务器证书

受管集群通过与 *OpenShift Kube API* 服务器外部负载均衡器相互连接与 *hub* 集群通信。安装 *OpenShift Container Platform* 时,默认的 *OpenShift Kube API* 服务器证书由内部 *Red Hat OpenShift Container Platform* 集群证书颁发机构*(CA)*发布。如果需要,您可以添加或更改证书。

更改 *API* 服务器证书可能会影响受管集群和 *hub* 集群之间的通信。当您在安装产品前添加指定证书 时,您可以避免使受管集群处于离线状态的问题。

以下列表包含一些您可能需要更新证书时的示例:

您要将外部负载均衡器的默认 *API* 服务器证书替换为您自己的证书。按照在 *OpenShift Container Platform* 文档中的 添加 *API* 服务器证书 的指导信息,添加指定证书为主机名 *api. <cluster\_name>.<base\_domain >* 来替换外部负载均衡器的默认 *API* 服务器证书。替换证书可 能会导致一些受管集群进入离线状态。如果在升级证书后集群处于离线状态,请按照 证书更改后 离线对导入集群进行故障排除 的说明进行操作。

注: 在安装产品前添加指定证书有助于避免集群进入离线状态。

外部负载均衡器的命名证书是过期的,您需要替换它。如果旧证书和新证书都共享相同的 *root CA* 证书,虽然中间证书数量相同,您可以遵循 *OpenShift Container Platform* 文档中的 *Adding API* 服务器证书中的 指导来为新证书创建新 *secret*。然后,将主机名 *api.*

*<cluster\_name>.<base\_domain>* 的 *serving* 证书引用更新为 *APIServer* 自定义资源中的新 *secret*。否则,当旧证书和新证书有不同的 *root CA* 证书时,请完成以下步骤替换证书:

1.

找到 *APIServer* 自定义资源,如下例所示:

*apiVersion: config.openshift.io/v1 kind: APIServer metadata: name: cluster spec: audit: profile: Default servingCerts: namedCertificates: - names: - api.mycluster.example.com servingCertificate: name: old-cert-secret*

2.

运行以下命令,在 *openshift-config* 命名空间中创建一个新 *secret*,其中包含现有证 书和新证书的内容:

将旧证书复制到新证书中:

*cp old.crt combined.crt*

b.

c.

a.

将新证书的内容添加到旧证书的副本中:

*cat new.crt >> combined.crt*

应用组合证书以创建 *secret*:

*oc create secret tls combined-certs-secret --cert=combined.crt --key=old.key n openshift-config*

3.

更新您的 *APIServer* 资源,将组合证书引用为 *serviceCertificate*。

*apiVersion: config.openshift.io/v1 kind: APIServer metadata: name: cluster spec:*

*audit: profile: Default servingCerts: namedCertificates: - names: - api.mycluster.example.com servingCertificate: name: combined-cert-secret*

4.

大约 15 分钟后, 包含新证书和旧证书的 CA 捆绑包将传播到受管集群。

5.

输入以下命令在 *openshift-config* 命名空间中创建一个名为 *new-cert-secret* 的 secret, 该 secret 只包括新证书信息:

*oc create secret tls new-cert-secret --cert=new.crt --key=new.key -n openshiftconfig {code}*

6.

通过更改 *serviceCertificate* 的名称以引用 *new-cert-secret* 来更新 *APIServer* 资 源。您的资源可能类似以下示例:

*apiVersion: config.openshift.io/v1 kind: APIServer metadata: name: cluster spec: audit: profile: Default servingCerts: namedCertificates: - names: - api.mycluster.example.com servingCertificate: name: new-cert-secret*

大约 15 分钟后, 旧证书会从 CA 捆绑包中删除, 更改会自动传播到受管集群。

注: 受管集群必须使用主机名 *api.<cluster\_name>.<base\_domain& gt;* 来访问 *hub* 集群。您不能 使用配置了其他主机名的命名证书。

*1.5.18.2.* 配置 *hub* 集群和受管集群之间的代理

要将受管集群注册到 *Kubernetes operator hub* 集群的多集群引擎,您需要将受管集群传输到 *multicluster engine operator hub* 集群。有时您的受管集群无法直接访问多集群引擎 *operator hub* 集 群。在本例中,将代理设置配置为允许来自受管集群的通信通过 *HTTP* 或 *HTTPS* 代理服务器访问 *multicluster engine operator hub* 集群。

例如,多集群引擎 *operator hub* 集群位于公有云中,受管集群位于防火墙后面的私有云环境中。来 自私有云的通信只能通过 *HTTP* 或 *HTTPS* 代理服务器进行。

*1.5.18.2.1.* 先决条件

您有一个支持 *HTTP* 隧道的 *HTTP* 或 *HTTPS* 代理服务器。例如,*HTTP* 连接方法。

您有一个可访问 *HTTP* 或 *HTTPS* 代理服务器的管理集群,代理服务器可以访问 *multicluster engine operator hub* 集群。

完成以下步骤以配置 *hub* 集群和受管集群之间的代理设置:

1.

使用代理设置创建 *KlusterConfig* 资源。

a.

请参阅使用 *HTTP* 代理的以下配置:

*apiVersion: config.open-cluster-management.io/v1alpha1 kind: KlusterletConfig metadata: name: http-proxy spec: hubKubeAPIServerProxyConfig: httpProxy: "http://<username>:<password>@<ip>:<port>"*

b.

请参阅使用 *HTTPS* 代理的以下配置:

*apiVersion: config.open-cluster-management.io/v1alpha1 kind: KlusterletConfig metadata: name: https-proxy spec: hubKubeAPIServerProxyConfig: httpsProxy: "https://<username>:<password>@<ip>:<port>" caBundle: <user-ca-bundle>*

注: 当配置 *HTTPS* 代理服务器时,需要 *CA* 证书。如果指定了 *HTTP* 代理和 *HTTPS* 代理,则使用 *HTTPS* 代理。

2.

在创建受管集群时,通过添加引用 *KlusterletConfig* 资源的注解来选择 *KlusterletConfig* 资源。请参见以下示例:

*apiVersion: cluster.open-cluster-management.io/v1 kind: ManagedCluster metadata: annotations: agent.open-cluster-management.io/klusterlet-config: <klusterlet-config-name> name:<managed-cluster-name> spec: hubAcceptsClient: true leaseDurationSeconds: 60*

注: 当您操作 *multicluster engine operator* 控制台时,您可能需要切换 *YAML* 视图,将 注解添加到 *ManagedCluster* 资源。

*1.5.18.2.2.* 禁用 *hub* 集群和受管集群之间的代理

如果开发更改,您可能需要禁用 *HTTP* 或 *HTTPS* 代理。

进入 *ManagedCluster* 资源。

2.

1.

删除注解 *agent.open-cluster-management.io/klusterlet-config*。

*1.5.18.2.3.* 可选:将 *klusterlet* 配置为在特定节点上运行

当使用 *Red Hat Advanced Cluster Management for Kubernetes* 创建集群时,您可以通过为受管 集群配置 *nodeSelector* 和 *tolerations* 注解来指定您要运行受管集群 *klusterlet* 的节点。完成以下步骤 以配置这些设置:

- 从控制台的集群页面中选择要更新的受管集群。
- 2.

1.

将 *YAML* 开关设置为 *On* 以查看 *YAML* 内容。

注: *YAML* 编辑器仅在导入或创建集群时可用。要在导入或创建后编辑受管集群 *YAML* 定 义,您必须使用 *OpenShift Container Platform* 命令行界面或 *Red Hat Advanced Cluster Management* 搜索功能。

3.

将 *nodeSelector* 注解添加到受管集群 *YAML* 定义。此注解的密钥是: *open-clustermanagement/nodeSelector*。此注解的值是带有 *JSON* 格式的字符串映射。

4.

将 *tolerations* 条目添加到受管集群 *YAML* 定义中。此注解的键为: *open-clustermanagement/tolerations*。此注解的值代表带有 *JSON* 格式的 [容限](https://github.com/kubernetes/api/blob/release-1.24/core/v1/types.go#L3007) 列表。生成的 *YAML* 可能 类似以下示例:

*apiVersion: cluster.open-cluster-management.io/v1 kind: ManagedCluster metadata: annotations: open-cluster-management/nodeSelector: '{"dedicated":"acm"}' open-cluster-management/tolerations: '[{"key":"dedicated","operator":"Equal","value":"acm","effect":"NoSchedule"}]'*

*1.5.18.3.* 在导入受管集群时自定义 *hub* 集群 *API* 服务器的服务器 *URL* 和 *CA* 捆绑包(技术预览)

如果受管集群和 *hub* 集群之间存在中间组件,则可能无法在 *multicluster engine operator hub* 集群 中注册受管集群。中间组件示例包括虚拟 *IP*、负载均衡器、反向代理或 *API* 网关。如果您有中间组件, 则必须在导入受管集群时为 *hub* 集群 *API* 服务器使用自定义服务器 *URL* 和 *CA* 捆绑包。

*1.5.18.3.1.* 先决条件

您必须配置中间组件,以便受管集群可以访问 *hub* 集群 *API* 服务器。

如果中间组件终止了受管集群和 *hub* 集群 *API* 服务器之间的 *SSL* 连接,则必须桥接 *SSL* 连接,并将原始请求的身份验证信息传递给 *hub* 集群 *API* 服务器的后端。您可以使用 *Kubernetes API* 服务器的用户 *Impersonation* 功能来桥接 *SSL* 连接。

中间组件从原始请求中提取客户端证书,将证书主题的通用名称*(CN)*和机构*(O)*添加为模拟 标头,然后将修改后的模拟请求转发到 *hub* 集群 *API* 服务器的后端。

注: 如果您桥接 *SSL* 连接,集群代理附加组件无法正常工作。

*1.5.18.3.2.* 自定义服务器 *URL* 和 *hub* 集群 *CA* 捆绑包

要在导入受管集群时使用自定义 *hub API* 服务器 *URL* 和 *CA* 捆绑包,请完成以下步骤:

1.

使用自定义 *hub* 集群 *API* 服务器 *URL* 和 *CA* 捆绑包创建一个 *KlusterConfig* 资源。请参

<span id="page-234-0"></span>*[1](#page-234-0) apiVersion: config.open-cluster-management.io/v1alpha1 kind: KlusterletConfig metadata: name: 1 spec: hubKubeAPIServerURL: "https://api.example.com:6443" 2 hubKubeAPIServerCABundle: "LS0tLS1CRU...LS0tCg==" 3*

<span id="page-234-2"></span><span id="page-234-1"></span>添加 *klusterlet* 配置名称。

## *[2](#page-234-1)*

见以下示例:

添加自定义服务器 *URL*。

# *[3](#page-234-2)*

添加自定义 *CA* 捆绑包。

2.

通过添加引用该资源的注解在创建受管集群时,选择 *KlusterletConfig* 资源。请参见以下 示例:

<span id="page-234-4"></span><span id="page-234-3"></span>*apiVersion: cluster.open-cluster-management.io/v1 kind: ManagedCluster metadata: annotations: agent.open-cluster-management.io/klusterlet-config: 1 name: 2 spec: hubAcceptsClient: true leaseDurationSeconds: 60*

*[1](#page-234-3)*

添加 *klusterlet* 配置名称。

## *[2](#page-234-4)*

添加集群名称。

注: 如果使用控制台,您可能需要启用 *YAML* 视图来将注解添加到 *ManagedCluster* 资源。

*1.5.18.4.* 其他资源

- [添加](https://access.redhat.com/documentation/zh-cn/openshift_container_platform/4.13/html/security_and_compliance/configuring-certificates#api-server-certificates) *API* 服务器证书
- 证书更改后导[入的集群离](#page-576-0)线故障排除
- $\bullet$ 为[集群代理附加](#page-187-0)组件配置代理设置

*1.5.19.* 从管理中移除集群

当您从管理中删除使用 *multicluster engine operator* 创建的 *OpenShift Container Platform* 集群 时,您可以分离或销毁它。分离集群会将其从管理中移除,但不会完全删除。如果要管理它,您可以再次 导入它。只有集群处于 *Ready* 状态时方可使用这个选项。

以下流程在以下情况下从管理中删除集群:

- 您已删除集群,并希望从 *Red Hat Advanced Cluster Management* 中删除已删除的集群。
- 您要从管理中删除集群,但还没有删除集群。

重要:

 $\bullet$ 

- 销毁集群会将其从管理中移除,并删除集群的组件。
- 

 $\circ$ 

当您分离或销毁受管集群时,相关的命名空间会被自动删除。不要将自定义资源放在这个命 名空间中。

[使用控制台](#page-236-0)删除集群

 $\Omega$ [使用命令行](#page-237-0)删除集群  $\circ$ 删[除集群后](#page-238-0)删除剩余的资源  $\circ$ 

删除集群后对 *etcd* 数据库进[行碎片整理](#page-239-0)

<span id="page-236-0"></span>*1.5.19.1.* 使用控制台删除集群

在导航菜单中导航到 *Infrastructure > Clusters*,从您要从管理中删除的集群旁的选项菜单中选择 *Destroy cluster* 或 *Detach cluster*。

提示: 您可以通过选择要分离或销毁的集群的复选框来分离或销毁多个集群,然后选择 *Detach* 或 *Destroy*。

注: 如果您在管理的 *hub* 集群(称为 *local-cluster* )时尝试分离 *hub* 集群,请检查 *disableHubSelfManagement* 的默认设置是否为 *false*。此设置会导致 *hub* 集群在分离时重新导入自己 并管理自己,并协调 *MultiClusterHub* 控制器。*hub* 集群可能需要几小时时间来完成分离过程并重新导 入。

要在不需要等待进程完成的情况下重新导入 *hub* 集群,您可以输入以下命令来重启 *multiclusterhuboperator pod* 并更快地重新导入:

*oc delete po -n open-cluster-management `oc get pod -n open-cluster-management | grep multiclusterhub-operator| cut -d' ' -f1`*

您可以通过将 *disableHubSelfManagement* 值改为 *true* 来更改 *hub* 集群的值,如 在线[安装](#page-29-0) 中所 述。

*1.5.19.2.* 使用命令行删除集群

要使用 *hub* 集群的命令行分离受管集群,请运行以下命令:

*oc delete managedcluster \$CLUSTER\_NAME*

要在分离后销毁受管集群,请运行以下命令:

<span id="page-237-0"></span>*oc delete clusterdeployment <CLUSTER\_NAME> -n \$CLUSTER\_NAME*

备注:

要防止销毁受管集群,在 *ClusterDeployment* 自定义资源中将 *spec.preserveOnDelete* 参 数设置为 *true*。

*disableHubSelfManagement* 的默认设置是 *false*。*false'setting* 会导致 *hub* 集群(也称 为 *'local-cluster* )在分离时重新导入和管理自己,并协调 *MultiClusterHub* 控制器。

分离和重新导入过程可能需要几小时时间才能完成 *hub* 集群。如果要在等待进程完成后重新 导入 *hub* 集群,您可以输入以下命令来重启 *multiclusterhub-operator pod* 并更快地重新导 入:

*oc delete po -n open-cluster-management `oc get pod -n open-cluster-management | grep multiclusterhub-operator| cut -d' ' -f1`*

您可以通过将 *disableHubSelfManagement* 值改为 *true* 来更改 *hub* 集群的值,使其不会 自动导入。请参阅在线[安装](#page-29-0)。

*1.5.19.3.* 删除集群后删除剩余的资源

如果受管集群上有剩余的资源,则需要额外的步骤以确保删除所有剩余的组件。需要这些额外步骤的 情况,包括以下示例:

- 受管集群在完全创建前会被分离,但 *klusterlet* 等一些组件会保留在受管集群中。
- 在分离受管集群前,管理集群的 *hub* 丢失或销毁,因此无法从 *hub* 中分离受管集群。
	- 当受管集群被分离后,受管集群将处于非在线状态。

如果其中一个情况适用于您试图分离的受管集群,则有些资源将无法从受管集群中删除。完成以下步 骤以分离受管集群:

确保配置了 *oc* 命令行界面。

确保您在受管集群中配置了 *KUBECONFIG*。

**如果运行 oc get ns | grep open-cluster-management-agent, 您应该看到两个命名空间:** 

*open-cluster-management-agent Active 10m open-cluster-management-agent-addon Active 10m*

3.

<span id="page-238-0"></span>1.

2.

使用以下命令删除 *klusterlet* 自定义资源:

*oc get klusterlet | grep klusterlet | awk '{print \$1}' | xargs oc patch klusterlet - type=merge -p '{"metadata":{"finalizers": []}}'*

4.

运行以下命令以删除剩余的资源:

*oc delete namespaces open-cluster-management-agent open-cluster-managementagent-addon --wait=false oc get crds | grep open-cluster-management.io | awk '{print \$1}' | xargs oc delete crds --wait=false oc get crds | grep open-cluster-management.io | awk '{print \$1}' | xargs oc patch crds - -type=merge -p '{"metadata":{"finalizers": []}}'*

5.

运行以下命令,以确保命名空间和所有打开的集群管理 *crds* 均已被删除:

*oc get crds | grep open-cluster-management.io | awk '{print \$1}' oc get ns | grep open-cluster-management-agent*

#### *1.5.19.4.* 删除集群后对 *etcd* 数据库进行碎片整理

拥有多个受管集群可能会影响 *hub* 集群中 *etcd* 数据库的大小。在 *OpenShift Container Platform 4.8* 中,当删除受管集群时,*hub* 集群中的 *etcd* 数据库不会被自动减小。在某些情况下,*etcd* 数据库可 能会耗尽空间。此时会显示一个错误 *etcdserver: mvcc: database space exceeded*。要更正此错误, 请通过压缩数据库历史记录并对 *etcd* 数据库进行碎片整理来减小 *etcd* 数据库的大小。

注: 对于 *OpenShift Container Platform* 版本 *4.9* 及更新的版本,*etcd Operator* 会自动清理磁盘并 压缩 *etcd* 历史记录。不需要人工干预。以下流程适用于 *OpenShift Container Platform* 版本 *4.8* 及更早 版本。

<span id="page-239-0"></span>通过完成以下步骤,压缩 *etcd* 历史记录并整理 *hub* 集群中 *etcd* 数据库的碎片。

*1.5.19.4.1.* 先决条件

安装 *OpenShift CLI*(*oc*)。

以具有 *cluster-admin* 特权的用户身份登录。

*1.5.19.4.2.* 流程

1.

压缩 *etcd* 历史记录。

a.

打开到 *etcd* 成员的远程 *shell* 会话,例如:

*\$ oc rsh -n openshift-etcd etcd-control-plane-0.example.com etcdctl endpoint status --cluster -w table*

b.

运行以下命令来压缩 *etcd* 历史记录:

*sh-4.4#etcdctl compact \$(etcdctl endpoint status --write-out="json" | egrep -o '"revision":[0-9]\*' | egrep -o '[0-9]\*' -m1)*

输出示例

*\$ compacted revision 158774421*

2.

清理 *etcd* 数据库并清除任何 *NOSPACE* 警报,[如分离](https://docs.openshift.com/container-platform/latest/scalability_and_performance/recommended-host-practices.html#etcd-defrag) *etcd* 数据 中所述。

*1.6.* 发现服务简介

您可以发现 *[OpenShift](https://access.redhat.com/documentation/zh-cn/openshift_cluster_manager/2022/) Cluster Manager* 可用的 *OpenShift 4* 集群。发现后,您可以导入集群进行管 理。发现服务使用 *Discover Operator* 进行后端和控制台使用。

您必须具有 *OpenShift Cluster Manager* [凭据。如果需要](#page-55-0) 创建凭证,请参阅为 *Red Hat OpenShift Cluster Manager* 创建凭证。

需要的访问权限:*Administrator*

- [使用控制台配置](#page-241-0)发现
- [使用](#page-243-0) *CLI* 配置发现

*1.6.1.* 使用控制台配置发现

使用产品控制台启用发现。

需要的访问权限:访问创建凭证的命名空间。

*1.6.1.1.* 先决条件

您需要一个凭证。请参阅为 *Red Hat [OpenShift](#page-55-0) Cluster Manager* 创建凭证 以连接到 *OpenShift Cluster Manager*。

*1.6.1.2.* 配置发现

在控制台中配置 *Discovery* 以查找集群。您可以使用单独的凭证创建多个 *DiscoveryConfig* 资源。 按照控制台中的说明操作。

*1.6.1.3.* 查看发现的集群

在设置凭证并发现集群以导入后,您可以在控制台中查看它们。

1.

点 *Clusters > Discovered cluster*

使用以下信息查看填充的表:

*Name* 是 *OpenShift Cluster Manager* 中指定的显示名称。如果集群没有显示名称, 则会显示基于集群控制台 *URL* 生成的名称。如果 *OpenShift Cluster Manager* 缺少控制台 URL, 或手动修改了控制台 URL, 则会显示集群外部 ID。

- *Namespace* 是您创建凭证和发现集群的命名空间。
- *Type* 是发现的集群 *Red Hat OpenShift* 类型。
- *Distribution version* 是发现的集群 *Red Hat OpenShift* 版本。
- **基础架构供应商是已发现集群的云供应商。**
- 最后活跃是发现的集群最后一次活跃的时间。
- 当发现的集群被创建时为 *Created* 。
- 当发现的集群被发现时为 *Discovered*。
- 3.

<span id="page-241-0"></span>2.

您还可以搜索表中的任何信息。例如,要只显示特定命名空间中的发现集群,请搜索该命名 空间。

4.

现在,您可以点 *Import cluster* 创建受管集群。请参阅导入发现[的集群](#page-241-1)。

<span id="page-241-1"></span>*1.6.1.4.* 导入发现的集群

发现集群后,您可以导入控制台的 *Discovered clusters* 选项卡中出现的集群。

*1.6.1.5.* 先决条件

您需要访问用于配置 *Discovery* 的命名空间。

*1.6.1.6.* 导入发现的集群

- 1. 进入到现有 *Clusters* 页面并点 *Discovered clusters* 选项卡。
- 2. 在发现的集群表中找到您要导入的集群。
- 3. 在选项菜单中选择 *Import cluster*。
- 4. 对于发现的集群,您可以使用文档手动导入,或者您可以自动选择导入集群。
- 5. 要使用凭证或 *Kubeconfig* 文件自动导入,请复制并粘贴内容。
- 6.

点 *Import*。

*1.6.2.* 使用 *CLI* 启用发现

使用 *CLI* 启用发现以查找 *Red Hat OpenShift Cluster Manager* 可用的集群。

需要的访问权限:*Administrator*

*1.6.2.1.* 先决条件

创建用于连接到 *Red Hat OpenShift Cluster Manager* 的凭证。

*1.6.2.2.* 发现设置和进程

注: *DiscoveryConfig* 必须命名为 *discovery*,且必须与所选凭证在同一命名空间中创建。请参见以 下 *DiscoveryConfig* 示例:

*apiVersion: discovery.open-cluster-management.io/v1 kind: DiscoveryConfig*

```
metadata:
 name: discovery
 namespace: <NAMESPACE_NAME>
spec:
 credential: <SECRET_NAME>
 filters:
  lastActive: 7
  openshiftVersions:
  - "4.13"
```
1.

将 *SECRET\_NAME* 替换为之前设置的凭证。

2.

**将 NAMESPACE\_NAME 替换为 SECRET\_NAME 的命名空间。** 

3.

输入集群最后一次活动(以天为单位)进行发现的最大时间。例如,带有 *lastActive: 7* 的集 群,最后 *7* 天内活跃的集群会被发现。

4.

输入要作为字符串列表发现的 *Red Hat OpenShift* 集群的版本。注: *openshiftVersions* 列表中的每个条目都指定了一个 *OpenShift* 主版本和次版本。例如,指定 *"4.11"* 将包括 *OpenShift* 版本 *4.11* 的所有补丁版本,如 *4.11.1*、*4.11.2*。

*1.6.2.3.* 查看发现的集群

通过运行 *oc get discoveredclusters -n <namespace>*(其中 *namespace* 是发现凭证存在的命名 空间)来查看发现的集群。

*1.6.2.3.1. DiscoveredClusters*

对象由 *Discovery* 控制器创建。这些 *DiscoveredClusters* 使用在 *DiscoveryConfig discoveredclusters.discovery.open-cluster-management.io API* 中指定的过滤器和凭证来代表 *OpenShift Cluster Manager* 中找到的集群。*name* 的值是集群外部 *ID*:

```
apiVersion: discovery.open-cluster-management.io/v1
kind: DiscoveredCluster
metadata:
 name: fd51aafa-95a8-41f7-a992-6fb95eed3c8e
 namespace: <NAMESPACE_NAME>
spec:
 activity_timestamp: "2021-04-19T21:06:14Z"
 cloudProvider: vsphere
 console: https://console-openshift-console.apps.qe1-vmware-pkt.dev02.red-chesterfield.com
 creation_timestamp: "2021-04-19T16:29:53Z"
 credential:
```
*apiVersion: v1 kind: Secret name: <SECRET\_NAME> namespace: <NAMESPACE\_NAME> display\_name: qe1-vmware-pkt.dev02.red-chesterfield.com name: fd51aafa-95a8-41f7-a992-6fb95eed3c8e openshiftVersion: 4.13 status: Stale*

#### *1.7.* 托管 *CONTROL PLANE*

使用 *multicluster engine operator* 集群管理,您可以使用两个不同的 *control plane* 配置部署 *OpenShift Container Platform* 集群:独立或托管的 *control plane*。独立配置使用专用虚拟机或物理机 器来托管 *OpenShift Container Platform control plane*。使用 *OpenShift Container Platform* 托管 *control plane*,您可以在托管集群中创建 *pod* 作为 *control plane*,而无需为每个 *control plane* 专用物 理机器。

*OpenShift Container Platform* 托管 *control plane* 在裸机和 *Red Hat OpenShift Virtualization* 上提 供,并作为 *Amazon Web Services (AWS)*上的 技术预览功能 提供。您可以在 *OpenShift Container Platform* 版本 *4.14* 上托管 *control plane*。托管的 *control plane* 功能默认启用。

#### *1.7.1.* 要求

下表显示每个平台都支持哪些 *OpenShift Container Platform* 版本。在表中,*Hosting OpenShift Container Platform* 版本 指的是启用了 *multicluster engine operator* 的 *OpenShift Container Platform* 版本:

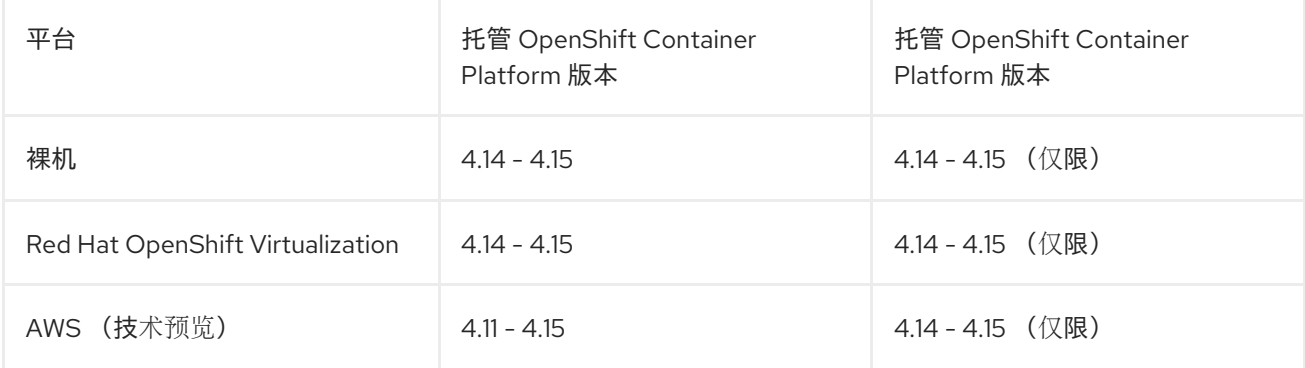

注: 在托管 *control plane* 的同一平台上运行 *hub* 集群和 *worker*。

*control plane* 作为单一命名空间中包含的 *pod* 运行,并与托管的 *control plane* 集群关联。当 *OpenShift Container Platform* 创建这种类型的托管集群时,它会创建一个独立于 *control plane* 的 *worker* 节点。

托管 *control plane* 集群有几个优点:

- 通过删除对专用 *control plane* 节点的需求来降低成本
- 引入 *control plane* 和工作负载的隔离,改进了隔离并减少可能需要更改的配置错误
- 通过删除 *control plane* 节点 *bootstrap* 的要求来减少集群创建时间
- 支持 *turn-key* 部署或完全自定义的 *OpenShift Container Platform* 置备

要使用托管的 *control plane*,请从以下文档开始:

- 1. 托管 *[control](#page-249-0) plane* 大小指导
- 2. [安装托管的](#page-254-0) *control plane* 命令行界面
- 3. 分发[托管集群工作](#page-257-0)负载
- 然后,查看与计划使用的平台相关的文档:
	- 在 *AWS* [上配置托管的](#page-280-0) *control plane* 集群(技术预览)
	- [在裸机上配置托管的](#page-313-0) *control plane* 集群
	- 在 *64* 位 *x86 OpenShift Container Platform* [集群上配置托管集群,](#page-347-0)为 *IBM Power* 计算节 点创建托管的 *control plane* (技术预览)
	- 为 *IBM Z* 计算节点在 *x86* [裸机上配置托管集群\(技](#page-356-0)术预览)
- 在 *OpenShift [Virtualization](#page-374-0)* 中管理托管的 *control plane* 集群
- $\bullet$ 在断开连接的环[境中配置托管的](#page-443-0) *control plane*
- [禁用托管的控制功能](#page-505-0)

要为节点池配置额外网络、保证 *CPU* 和虚拟机调度,请参阅以下文档:

为节[点池配置](../../html-single/hosted_control_planes#managing-nodepools-hosted-cluster-kubevirt)额外网络、保证 *CPU* 和虚拟机调度

有关托管 *control plane* 的其他资源,请参阅以下 *OpenShift Container Platform* 文档:

- 托管 *[control](https://access.redhat.com/documentation/zh-cn/openshift_container_platform/4.14/html/hosted_control_planes/hcp-overview#hosted-control-planes-architecture_hcp-overview) plane* 的架构
- **托管控制平面 (control plane) 的常见概念和用户角色表**
- 为[托管集群](https://access.redhat.com/documentation/zh-cn/openshift_container_platform/4.14/html/hosted_control_planes/hcp-managing#hosted-control-planes-monitoring-dashboard_hcp-managing)创建监控仪表板
	- 托管的 *control plane* 的备[份、恢复和灾](https://access.redhat.com/documentation/zh-cn/openshift_container_platform/4.14/html/hosted_control_planes/hcp-backup-restore-dr)难恢复

#### *1.7.2.* 托管 *control plane* 大小指导

许多因素(包括托管集群工作负载和 *worker* 节点数)会影响到特定数量的 *control-plane* 节点中可以 容纳多少个托管集群。使用此大小指南来帮助进行托管集群容量规划。这个指南假设高度可用的托管 *control plane* 拓扑。在裸机集群中测量基于负载的大小示例。基于云的实例可能具有不同的限制因素, 如内存大小。有关高可用性托管 *control plane* 拓扑的更多信息,请参阅 分配托管集群工作负载。

您可以覆盖以下资源利用率大小测量并禁用指标服务监控。如需更多信息,请参阅附加资源部分中的 覆盖资源利用率测量。

请参阅以下高可用性托管的 *control plane* 要求,这些要求已使用 *OpenShift Container Platform* 版

本 *4.12.9* 及更新版本进行测试:

*78* 个 *pod*

*etcd* 三个 *8 GiB PV*

最小 *vCPU*:大约 *5.5* 个内核

最小内存:大约 *19 GiB*

*1.7.2.1. Pod* 限值

每个节点的 *maxPods* 设置会影响 *control-plane* 节点可以容纳多少个托管集群。务必要记录所有 *control-plane* 节点上的 *maxPods* 值。为每个高可用性托管的 *control plane* 大约 *75* 个 *pod* 计划。

对于裸机节点,默认的 *maxPods* 设置可能是一个限制因素,因为通常三个托管的 *control plane* 适 合每个节点,即使机器有可备用的资源。通过配置 *KubeletConfig* 值将 *maxPods* 值设置为 *500*,以获得 更大的托管 *control plane* 密度,这有助于利用额外的计算资源。如需更多信息,请参阅 *OpenShift Container Platform* 文档中的配置每个节点的最大 *pod* 数量。

*1.7.2.2.* 基于请求的资源限值

集群可以托管的 *control plane CPU* 和来自 *pod* 的内存请求的最大数量。

高可用性托管的 *control plane* 由请求 *5* 个 *vCPU* 和 *18 GB* 内存的 *78* 个 *pod* 组成。这些基准号与集 群 *worker* 节点资源容量进行比较,以估算托管 *control plane* 的最大数量。

*1.7.2.3.* 基于负载的限制

当某些工作负载放在托管 *control plane Kubernetes API* 服务器上时,集群可以托管的 *control plane pod CPU* 和内存使用率计算集群可以托管的 *control plane* 的最大 *control plane* 数量。

以下方法用于在工作负载增加时测量托管的 *control plane* 资源利用率:

具有 *9* 个 *worker* 的托管集群,每个 *worker* 使用 *8* 个 *vCPU* 和 *32 GiB*,同时使用 *KubeVirt* 平台

根据以下定义,配置为专注于 *API control-plane stress* 的工作负载测试配置集:

为每个命名空间创建对象,扩展至 *100* 个命名空间总数

通过持续删除和创建对象的其他 *API* 压力

工作负载查询每秒*(QPS)*和 *Burst* 设置设置高,以删除任何客户端节流

当负载增加 *1000 QPS* 时,托管的 *control plane* 资源使用率会增加 *9* 个 *vCPU* 和 *2.5 GB* 内存。

出于常规大小,请考虑 1000 QPS API 速率,它是 中型 托管集群负载,以及一个 重度 托管的集群负 载的 *2000 QPS API*。

注: 此测试提供了一个估算因素,用于根据预期的 *API* 负载增加计算资源利用率。确切利用率率可能 会因集群工作负载的类型和速度而异。

表 *1.7.* 载入表

 $\bullet$ 

 $\circ$ 

 $\circ$ 

 $\circ$ 

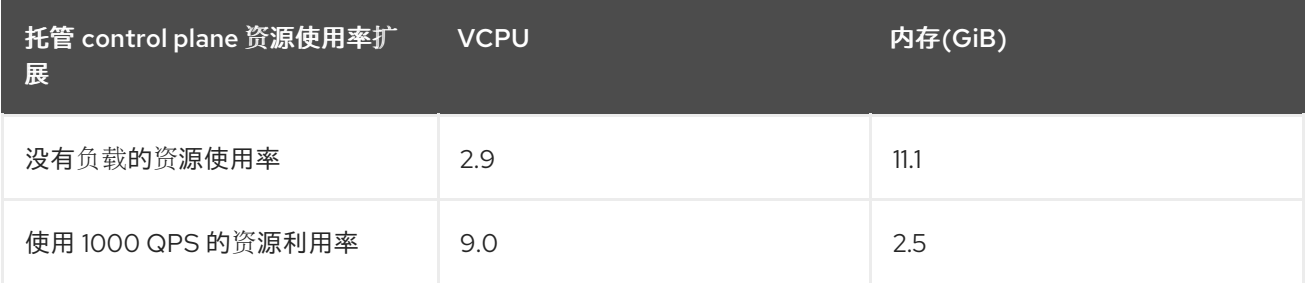

当负载增加 *1000 QPS* 时,托管的 *control plane* 资源使用率会增加 *9* 个 *vCPU* 和 *2.5 GB* 内存。

出于常规大小,请考虑 *1000 QPS API* 速率作为中型托管集群负载,以及 *2000 QPS API* 作为大量托 管集群负载。

以下示例显示了工作负载和 *API* 速率定义的托管 *control plane* 资源扩展:

#### <span id="page-249-0"></span>表 *1.8. API* 速率表

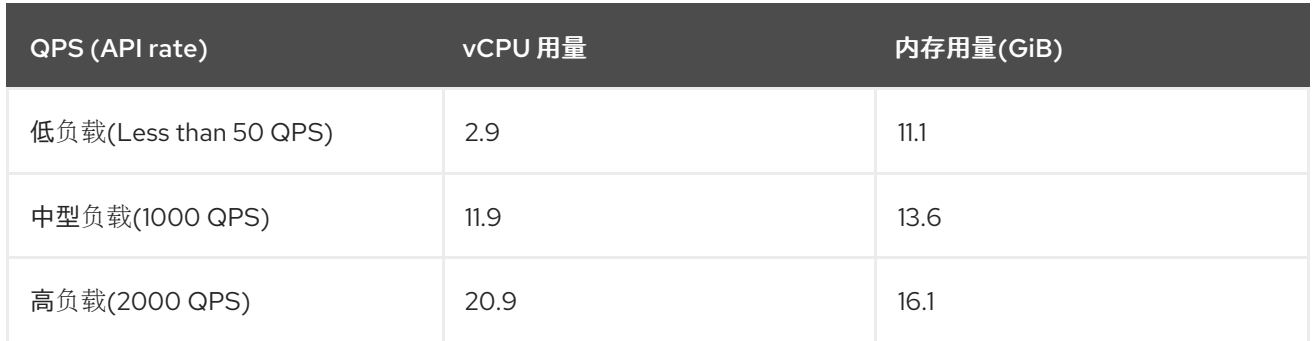

托管 *control plane* 大小是 *control-plane* 负载,以及导致大量 *API* 活动、*etcd* 活动或两者的工作负 载。侧重于数据平面负载的托管 *pod* 工作负载(如运行数据库)可能会导致 *API* 速率高。

#### *1.7.2.4.* 大小计算示例

这个示例为以下情况提供了大小调整指导:

- 三个标记为 *hypershift.openshift.io/control-plane* 节点的裸机 *worker*
- *maxPods* 值设为 *500*
	- 根据基于负载的限制,预期的 *API* 速率为 *medium* 或大约 *1000*

#### 表 *1.9.* 限制输入

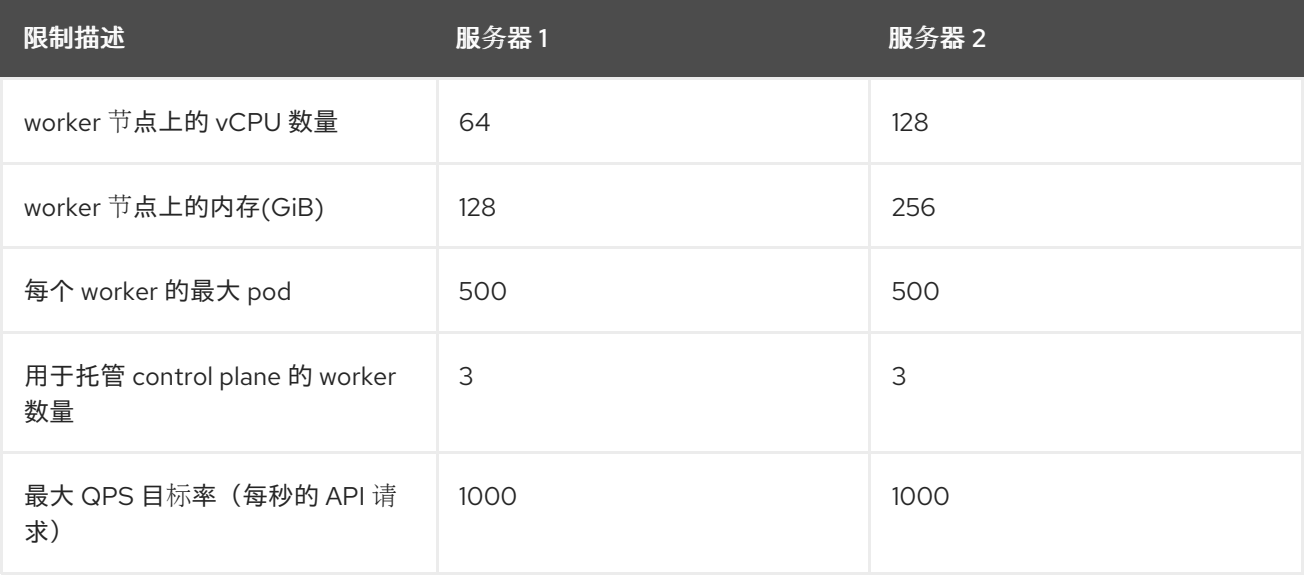

#### 表 *1.10.* 大小计算示例

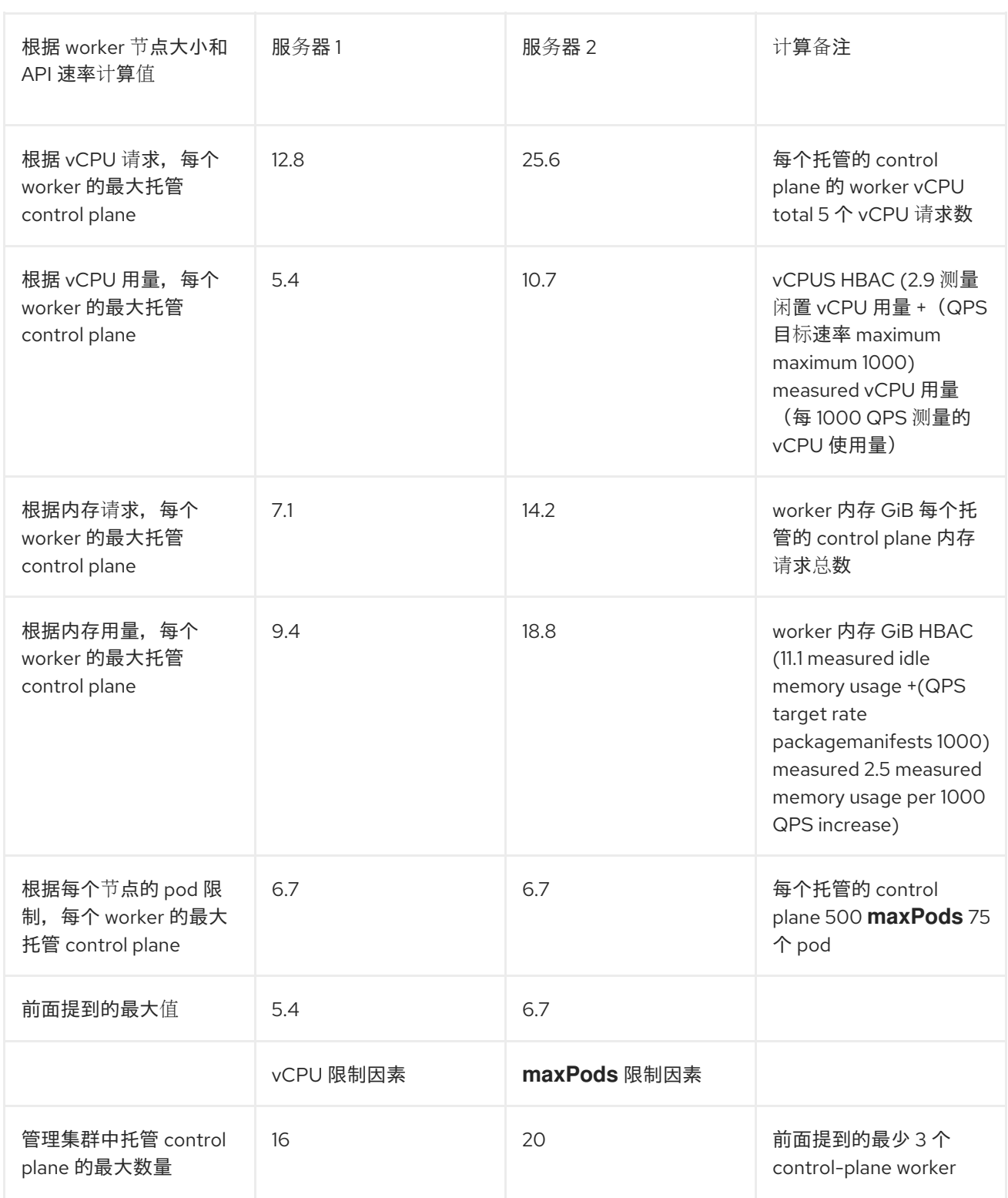

### 表 *1.11.* 托管 *control plane* 容量指标

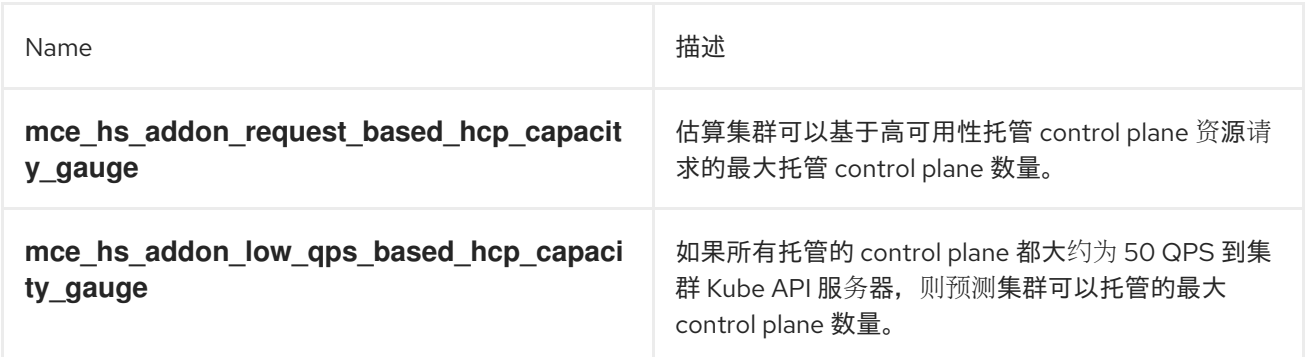

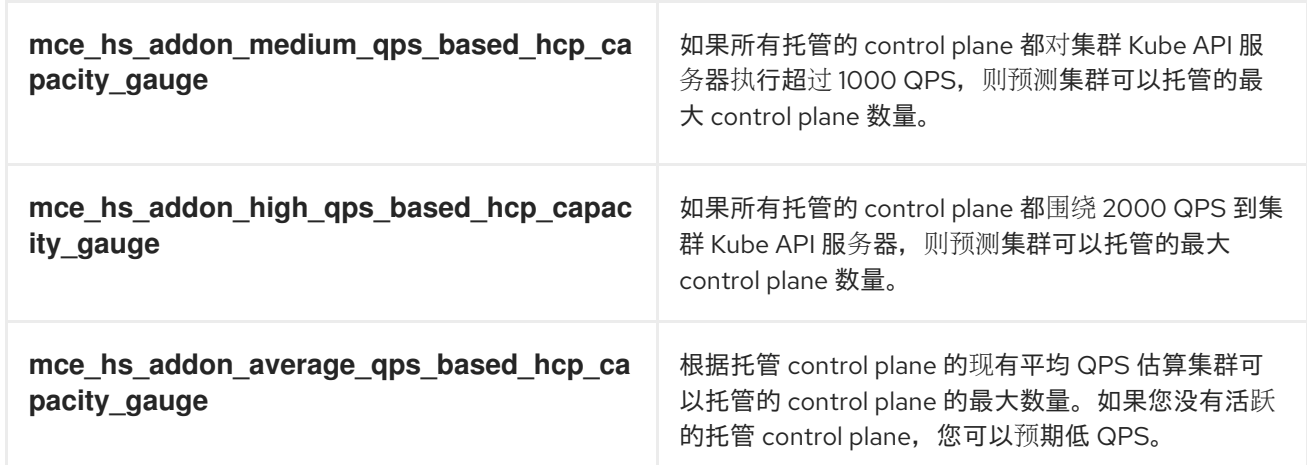

### *1.7.2.5.* 其他资源

- 分发[托管集群工作](#page-257-0)负载
- $\bullet$ [配置每个](https://access.redhat.com/documentation/zh-cn/openshift_container_platform/4.14/html/nodes/working-with-nodes#nodes-nodes-managing-max-pods-proc_nodes-nodes-managing-max-pods)节点的最大 *pod* 数量
	- 覆盖资[源使用率](#page-252-0)测量

*1.7.3.* 覆盖资源使用率测量

资源利用率的基准测量集合可能会因每个集群而异。如需更多信息,请参阅 托管 *control plane* 大小 指导。

您可以根据集群工作负载的类型和速度覆盖资源利用率测量。完成以下步骤:

1.

运行以下命令来创建 *ConfigMap* 资源:

*oc create -f <your-config-map-file.yaml>*

将 *<your-config-map-file.yaml >* 替换为包含 *hcp-sizing-baseline* 配置映射的 *YAML* 文件 的名称。

2.

在 *local-cluster* 命名空间中创建 *hcp-sizing-baseline* 配置映射,以指定您要覆盖的测量。 您的配置映射可能类似以下 *YAML* 文件:
*kind: ConfigMap apiVersion: v1 metadata: name: hcp-sizing-baseline namespace: local-cluster data: incrementalCPUUsagePer1KQPS: "9.0" memoryRequestPerHCP: "18" minimumQPSPerHCP: "50.0"*

3.

运行以下命令,删除 *hypershift-addon-agent* 部署来重启 *hypershift-addon-agent pod*:

*oc delete deployment hypershift-addon-agent -n open-cluster-management-agent-addon*

4.

观察 *hypershift-addon-agent pod* 日志。运行以下命令,验证配置映射中是否已更新覆盖 的测量:

*oc logs hypershift-addon-agent -n open-cluster-management-agent-addon*

## 您的日志可能类似以下输出:

*2024-01-05T19:41:05.392Z INFO agent.agent-reconciler agent/agent.go:793 setting cpuRequestPerHCP to 5 2024-01-05T19:41:05.392Z INFO agent.agent-reconciler agent/agent.go:802 setting memoryRequestPerHCP to 18 2024-01-05T19:53:54.070Z INFO agent.agent-reconciler agent/hcp\_capacity\_calculation.go:141 The worker nodes have 12.000000 vCPUs 2024-01-05T19:53:54.070Z INFO agent.agent-reconciler agent/hcp\_capacity\_calculation.go:142 The worker nodes have 49.173369 GB memory*

## 如果没有在 *hcp-sizing-baseline* 配置映射中正确更新覆盖的测量,您可能会在 *hypershiftaddon-agent pod* 日志中看到以下出错信息:

*2024-01-05T19:53:54.052Z ERROR agent.agent-reconciler agent/agent.go:788 failed to get configmap from the hub. Setting the HCP sizing baseline with default values. {"error": "configmaps \"hcp-sizing-baseline\" not found"}*

## *1.7.3.1.* 禁用指标服务监控

启用 *hypershift-addon* 受管集群附加组件后,指标服务监控会被默认配置,以便 *OpenShift Container Platform* 监控可以从 *hypershift-addon* 收集指标。您可以通过完成以下步骤来禁用指标服务 监控:

```
1.
      运行以下命令登录到您的 hub 集群:
     oc login
2.
      运行以下命令,打开 hypershift-addon-deploy-config 附加组件部署配置规格以进行编
  辑:
     oc edit addondeploymentconfig hypershift-addon-deploy-config -n multicluster-engine
3.
      在规格中添加 disableMetrics=true 自定义变量,如下例所示:
4.
     apiVersion: addon.open-cluster-management.io/v1alpha1
     kind: AddOnDeploymentConfig
     metadata:
      name: hypershift-addon-deploy-config
      namespace: multicluster-engine
     spec:
      customizedVariables:
      - name: hcMaxNumber
       value: "80"
      - name: hcThresholdNumber
       value: "60"
      - name: disableMetrics
       value: "true"
```
保存更改。*disableMetrics=true* 自定义变量为新的和现有的 *hypershift-addon* 受管集群附 加组件禁用指标服务监控配置。

*1.7.3.2.* 其他资源

托管 *[control](#page-250-0) plane* 大小指导

*1.7.4.* 安装托管的 *control plane* 命令行界面

您可以通过完成以下步骤来安装托管的 *control plane* 命令行界面 *hcp* :

1.

在 *OpenShift Container Platform* 控制台中点 *Help* 图标 *> Command Line Tools*。

<span id="page-254-2"></span>2. 为您的平台点 *Download hcp CLI*。 3. 运行以下命令来解包下载的归档: *tar xvzf hcp.tar.gz* 4. 运行以下命令使二进制文件可执行: *chmod +x hcp* 5. 运行以下命令,将二进制文件移到路径的目录中: *sudo mv hcp /usr/local/bin/.*

现在,您可以使用 *hcp create cluster* 命令来创建和管理托管集群。要列出可用的参数,请输入以下 命令:

*hcp create cluster <platform> --help 1*

<span id="page-254-0"></span>支持的平台包括 *aws*、代理 和 *kubevirt*。

*1.7.4.1.* 使用 *CLI* 安装托管的 *control plane* 命令行界面

您可以通过完成以下步骤,使用 *CLI* 安装托管的 *control plane* 命令行界面 *hcp* :

运行以下命令,获取下载 *hcp* <sup>二</sup>进制文件的 *URL*:

*oc get ConsoleCLIDownload hcp-cli-download -o json | jq -r ".spec"*

2.

1.

*[1](#page-254-0)*

<span id="page-254-1"></span>运行以下命令下载 *hcp* <sup>二</sup>进制文件:

*wget <hcp\_cli\_download\_url> 1*

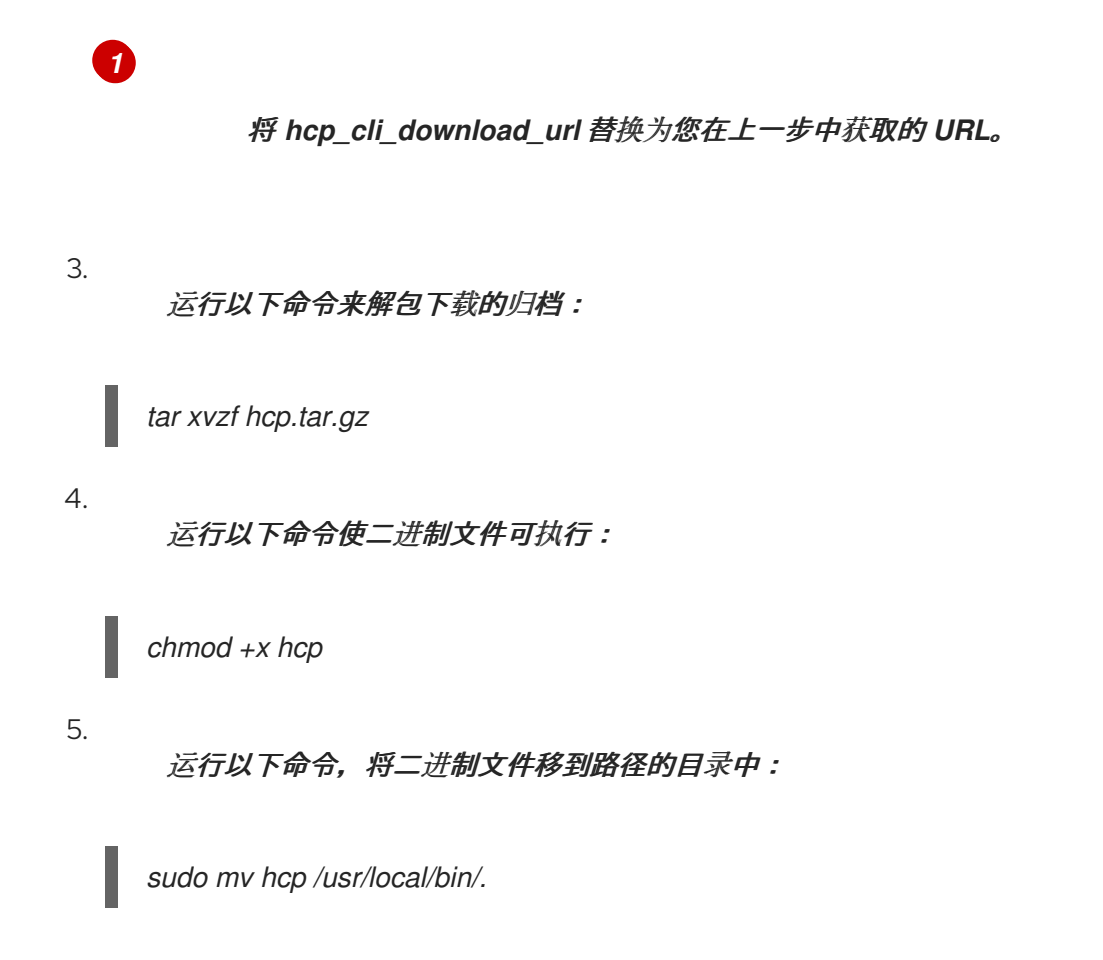

## *1.7.4.2.* 使用内容网关安装托管的 *control plane* 命令行界面

您可以使用内容网关安装托管的 *control plane* 命令行界面 *hcp*。完成以下步骤:

1. 导航到 [内容网关](https://developers.redhat.com/content-gateway/rest/browse/pub/mce/clients/hcp-cli/) 并下载 *hcp* <sup>二</sup>进制文件。

运行以下命令来解包下载的归档:

*tar xvzf hcp.tar.gz*

运行以下命令使二进制文件可执行:

*chmod +x hcp*

4.

3.

2.

运行以下命令,将二进制文件移到路径的目录中:

*sudo mv hcp /usr/local/bin/.*

现在,您可以使用 *hcp create cluster* 命令来创建和管理托管集群。要列出可用的参数,请输入以下 命令:

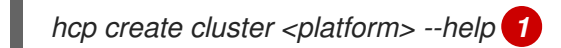

<span id="page-256-0"></span>支持的平台包括 *aws*、代理 和 *kubevirt*。

*1.7.5.* 分发托管集群工作负载

*[1](#page-256-0)*

在开始为 *OpenShift Container Platform* 托管 *control plane* 之前,您必须标记节点,将托管的集群 *pod* 调度到基础架构节点。

节点标签确保以下功能:

- 高可用性和正确的工作负载部署。例如,您可以设置 *node-role.kubernetes.io/infra* 标签, 以避免将 *control-plane* 工作负载计数设置为 *OpenShift Container Platform* 订阅。
- 使 *control plane* 工作负载与管理集群中的其他工作负载分开。
- 重要: 不要为您的工作负载使用管理集群。工作负载不得在 *control plane* 运行节点上运行。

*1.7.5.1.* 管理集群节点的标签和污点

作为管理集群管理员,在管理集群节点中使用以下标签和污点来调度 *control plane* 工作负载:

- *HyperShift.openshift.io/control-plane: true* :使用此标签和污点来专用节点来运行托管的 *control plane* 工作负载。通过设置 *true*,您可以避免将 *control plane* 节点与其他组件共享。
- *HyperShift.openshift.io/cluster: <hosted-control-plane-namespace > :* 当您想要将节点 专用于单个托管集群时使用此标签和污点。

在主机 *control-plane pod* 的节点上应用以下标签:

*node-role.kubernetes.io/infra* :使用此标签以避免将 *control-plane* 工作负载计数设置为 您的订阅。

*topology.kubernetes.io/zone:* 在管理集群节点上使用此标签,在故障域中部署高可用性集 群。区域可能是设置该区域的节点的位置、机架名称或主机名。

要将每个机架用作管理集群节点的可用区,请输入以下命令:

*oc label node/<management\_node1\_name> node/<management\_node2\_name> topology.kubernetes.io/zone=<rack\_name>*

托管集群的 *Pod* 具有容限,调度程序使用关联性规则来调度它们。调度程序将 *pod* 调度到标记为 *hypershift.openshift.io/control-plane* 和 *hypershift.openshift.io/cluster: <hosted\_control\_plane\_namespace >* 的节点。

对于 *ControllerAvailabilityPolicy* 选项,使用 *HighlyAvailable*,这是托管 *control planes* 命令行界 面 *hcp* 的默认值。当使用该选项时,您可以通过将 *topology.kubernetes.io/zone* 设置为拓扑键,在不 同的故障域中为每个部署调度 *pod*。不支持没有高可用性的 *control plane*。

*1.7.5.2.* 为托管集群标记节点

*+*

重要: 在部署托管的 *control plane* 前,您必须将标签添加到节点。

要将在托管集群中运行的 *pod* 调度到基础架构节点,请在 *HostedCluster* 自定义资源*(CR)*中添加 *role.kubernetes.io/infra: ""* 标签。请参见以下示例:

*spec: nodeSelector: role.kubernetes.io/infra: ""*

*1.7.5.3.* 优先级类

四个内置优先级类会影响托管集群 *pod* 的优先级和抢占。您可以按照从高到低的顺序在管理集群中创 建 *pod*:

- *HyperShift-operator: HyperShift Operator pod*。
- *HyperShift-etcd: etcd* 的 *Pod*。
- *HyperShift-api-critical* : *API* 调用和资源准入所需的 *Pod* 才能成功。此优先级类包括 *kube-apiserver*、聚合 *API* 服务器和 *web hook* 等 *pod*。
- - *HyperShift-control-plane: control plane* 中的 *Pod* 不是 *API-critical*,但仍需要提升优先 级,如集群版本 *Operator*。

*1.7.5.4.* 其他资源

有关托管 *control plane* 的更多信息,请参阅以下主题:

- [在裸机上配置托管的](#page-313-0) *control plane* 集群
	- 在 *OpenShift [Virtualization](#page-374-0)* 中管理托管的 *control plane* 集群
	- 在 *AWS* [上配置托管的](#page-280-0) *control plane* 集群(技术预览)

*1.7.6.* 在 *AWS* 上配置托管的 *control plane* 集群(技术预览)

要配置托管的 *control plane*,您需要托管集群和一个托管的集群。通过使用 *hypershift-addon* 受管 集群附加组件在现有受管集群上部署 *HyperShift Operator*,您可以将该集群启用为托管集群,并开始创 建托管集群。*hypershift-addon* 受管集群附加组件默认为 *multicluster engine operator 2.5* 和 *Red Hat Advanced Cluster Management 2.10 hub* 集群中的 *local-cluster* 受管集群启用。

托管的集群 是一个 *OpenShift Container Platform* 集群,其 *API* 端点和托管在托管集群中的 *control plane*。托管的集群包括控制平面和它的对应的数据平面。您可以使用 *multicluster engine operator* 控 制台或托管的 *control plane* 命令行界面 *hcp* 创建托管集群。托管的集群自动导入为受管集群。如果要禁 用此自动导入功能,请参阅禁用将托管集群的自动导入到 *multicluster engine operator*。

每个托管集群都必须具有集群范围的唯一名称。托管的集群名称不能与任何现有受管集群相 同,以便 *multicluster engine operator* 管理它。

- 不要使用 集群 作为托管的集群名称。
	- 在托管 *control plane* 的同一平台上运行 *hub* 集群和 *worker*。
- 无法在 *multicluster engine operator* 受管集群的命名空间中创建托管集群。

*1.7.6.1.* 先决条件

您必须具有以下先决条件才能配置托管集群:

*Kubernetes operator 2.5* 及更新版本的多集群引擎安装在 *OpenShift Container Platform* 集群中。安装 *Red Hat Advanced Cluster Management* 时会自动安装 *multicluster engine operator*。在没有 *Red Hat Advanced Cluster Management* 作为来自 *OpenShift Container Platform OperatorHub* 的 *Operator* 的情况下,也可以安装 *multicluster engine operator*。

*multicluster engine operator* 必须至少有一个受管 *OpenShift Container Platform* 集 群。*local-cluster* 在 *multicluster engine operator 2.5* 及更新的版本中自动导入。有关 *localcluster* 的更多信息,请参阅高级[配置](#page-36-0)。您可以运行以下命令来检查 *hub* 集群的状态:

*oc get managedclusters local-cluster*

*AWS* 命令行界面

托管 *control plane* [命令行界面](#page-254-2)

有关托管 *control plane* 的其他资源,请参阅以下文档:

要禁用托管的 control plane 功能, 或者已经[禁用了它并希望手](#page-504-0)动启用它, 请参阅 启用或禁 用托管的 *control plane* 功能。

要通过运行 *Red Hat Ansible Automation Platform* 作业来管理托管集群,请参阅配置 *Ansible Automation Platform* 作业[以便在托管集群中](#page-194-0)运行。

要部署 *SR-IOV Operator*,请参阅为托管的 *control plane* 部署 *SR-IOV [Operator](https://access.redhat.com/documentation/zh-cn/openshift_container_platform/4.14/html/networking/hardware-networks#sriov-operator-hosted-control-planes_configuring-sriov-operator)*。

*1.7.6.2.* 创建 *Amazon Web Services S3* 存储桶和 *S3 OIDC secret*

如果您计划在 *AWS* 上创建和管理托管集群,请完成以下步骤:

1.

创建一个 S3 存储桶,其具有集群托管 OIDC 发现文档的公共访问权限。

要在 *us-east-1* 区域中创建存储桶,请输入以下代码:

*aws s3api create-bucket --bucket <your-bucket-name> aws s3api delete-public-access-block --bucket <your-bucket-name> echo '{ "Version": "2012-10-17", "Statement": [ { "Effect": "Allow", "Principal": "\*", "Action": "s3:GetObject", "Resource": "arn:aws:s3:::<your-bucket-name>/\*" } ] }' | envsubst > policy.json aws s3api put-bucket-policy --bucket <your-bucket-name> --policy file://policy.json*

要在 *us-east-1* 区域以外的区域中创建存储桶,请输入以下代码:

```
aws s3api create-bucket --bucket <your-bucket-name> \
 --create-bucket-configuration LocationConstraint=<region> \
 --region <region>
aws s3api delete-public-access-block --bucket <your-bucket-name>
echo '{
  "Version": "2012-10-17",
  "Statement": [
     {
       "Effect": "Allow",
       "Principal": "*",
       "Action": "s3:GetObject",
       "Resource": "arn:aws:s3:::<your-bucket-name>/*"
     }
```
#### *] }' | envsubst > policy.json*

*aws s3api put-bucket-policy --bucket <your-bucket-name> --policy file://policy.json*

### 2.

为 *HyperShift Operator* 创建名为 *hypershift-operator-oidc-provider-s3-credentials* 的 *OIDC S3 secret*。

#### 3.

将 *secret* 保存到 *local-cluster* 命名空间中。

#### 4.

请参阅下表来验证 *secret* 是否包含以下字段:

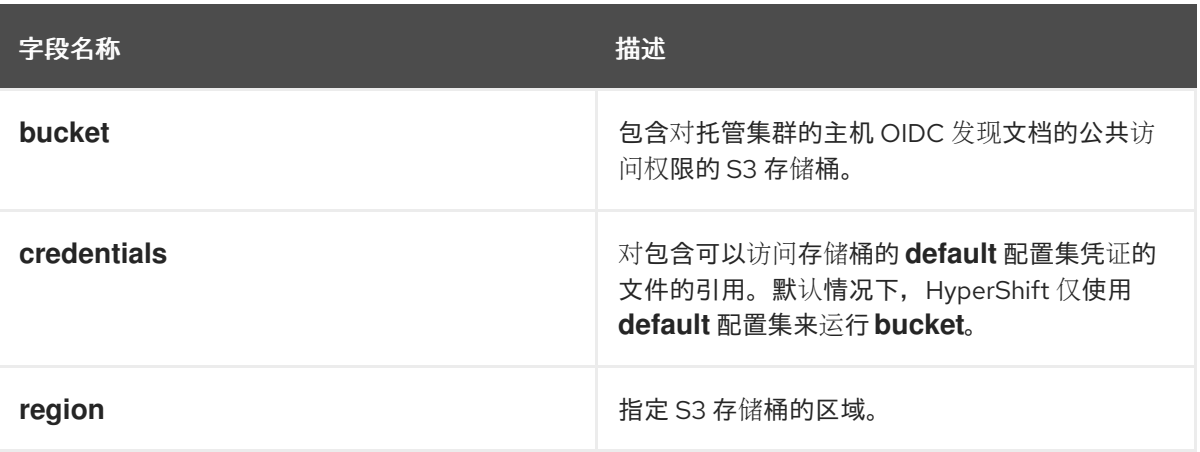

# 以下示例显示了 *AWS secret* 模板示例:

*oc create secret generic hypershift-operator-oidc-provider-s3-credentials --fromfile=credentials=<path>/.aws/credentials --from-literal=bucket=<s3-bucket-for-hypershift> - from-literal=region=<region> -n local-cluster*

## 注:不会自动启用 *secret* 的恢复备份。运行以下命令添加启用 *hypershift-operator-oidcprovider-s3-credentials secret* 的标签,以便为灾难恢复进行备份:

*oc label secret hypershift-operator-oidc-provider-s3-credentials -n local-cluster cluster.opencluster-management.io/backup=true*

## *1.7.6.3.* 创建可路由的公共区

要访问客户机集群中的应用程序,必须路由公共区。如果 *public* 区域存在,请跳过这一步。否则,公 共区将影响现有功能。

运行以下命令为集群 *DNS* 记录创建一个公共区:

*aws route53 create-hosted-zone --name <your-basedomain> --caller-reference \$(whoami)-\$(date - rfc-3339=date)*

将 *your-basedomain* 替换为您的基域,例如 *www.example.com*。

*1.7.6.4.* 启用外部 *DNS*

*control plane* 和数据平面在托管的 *control plane* 中分离。您可以在两个独立区域中配置 *DNS*:

托管集群中工作负载的 *Ingress*,如以下域:*.. apps.service-consumer-domain.com*

管理集群中的服务端点的 *Ingress*,如 *API* 或 *OAUTH* 端点,通过服务供应商域:*... service-provider-domain.com*

*hostedCluster.spec.dns* 的输入管理托管集群中工作负载的入 口。*hostedCluster.spec.services.servicePublishingStrategy.route.hostname* 的输入管理管理集群 中服务端点的入口。

外部 *DNS* 为托管的集群服务创建名称记录,用于指定 *LoadBalancer* 或 *Route* 的发布类型,并为该 发布类型提供主机名。对于使用 *Private* 或 *PublicAndPrivate* 端点访问类型的托管集群,只有 *APIServer* 和 *OAuth* 服务支持主机名。对于私有集群,*DNS* 记录解析为 *VPC* 中 *Virtual Private Cloud (VPC)*端点的专用 *IP* 地址。

托管的 *control plane* 会公开以下服务:

- *APIServer*
- *OAuthServer*
- 

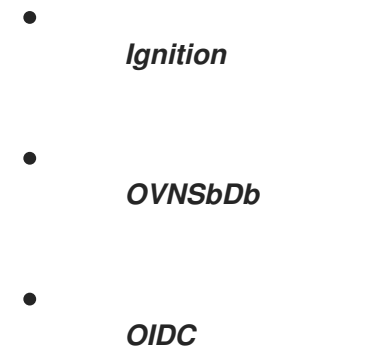

您可以使用 *HostedCluster* 规格中的 *servicePublishingStrategy* 字段公开这些服务。默认情况下, 对于 *LoadBalancer* 和 *Route* 类型的 *servicePublishingStrategy*,您可以使用以下方法之一发布该服 务:

使用处于 *LoadBalancer* 类型的 *Service* 状态的负载均衡器的主机名

使用 *Route* 资源的 *status.host* 字段

但是,当您在受管服务上下文中部署托管的 *control plane* 时,这些方法可以公开底层管理集群的 *ingress* 子域,以及管理集群生命周期和灾难恢复的限制选项。

当在 *LoadBalancer* 和 *Route* 发布类型上分层 *DNS* 间接时,受管服务操作员可以使用服务级别域发 布所有公共托管的集群服务。此架构允许在 *DNS* 名称上重新映射到新的 *LoadBalancer* 或 *Route*,且不 会公开管理集群的 *ingress* 域。托管 *control plane* 使用外部 *DNS* 实现该间接层。

您可以在管理集群的 *hypershift* 命名空间中部署 *external-dns* 和 *HyperShift Operator*。外部 *DNS* 监视具有 *external-dns.alpha.kubernetes.io/hostname* 注解的服务或路由。 该注解用于创建指向服 务的 *DNS* 记录,如一个记录,或路由,如一个 *CNAME* 记录。

您只能在云环境中使用外部 *DNS*。对于其他环境,您需要手动配置 *DNS* 和服务。

有关外部 *DNS* 的更多信息,请参阅 外部 *[DNS](https://github.com/kubernetes-sigs/external-dns)*。

*1.7.6.4.1.* 先决条件

在为托管的 *control plane* 设置外部 *DNS* 前,您必须满足以下先决条件:

- 您创建了外部公共域
- 您可以访问 *AWS Route53* 管理控制台

*1.7.6.4.2.* 为托管的 *control plane* 设置外部 *DNS*

要使用服务级别 *DNS* (外部 *DNS*)置备托管的 *control plane* 集群,请完成以下步骤:

1.

为 *HyperShift Operator* 创建一个 *AWS* 凭证 *secret*,并在 *local-cluster* 命名空间中将其 命名为 *hypershift-operator-external-dns-credentials*。

2.

请参阅下表来验证 *secret* 是否具有所需字段:

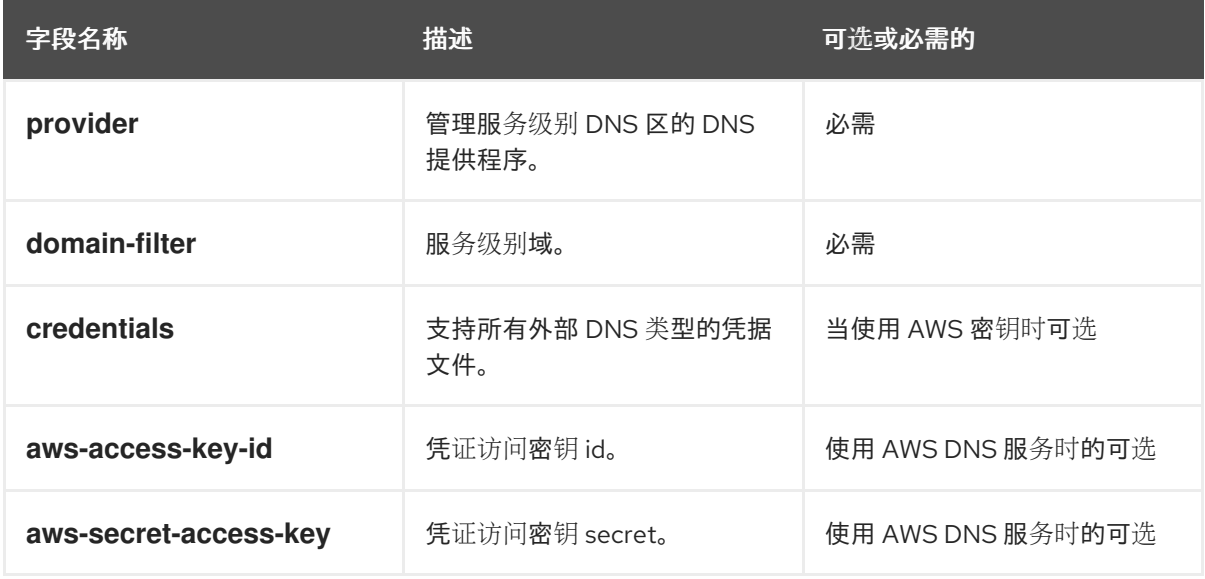

以下示例显示了 *hypershift-operator-external-dns-credentials secret* 模板示例:

*oc create secret generic hypershift-operator-external-dns-credentials --fromliteral=provider=aws --from-literal=domain-filter=<domain\_name> --fromfile=credentials=<path\_to\_aws\_credentials\_file> -n local-cluster*

注:不会自动启用 *secret* 的恢复备份。要备份灾难恢复的 *secret*,请输入以下命令添加 *hypershift-operator-external-dns-credentials* :

*oc label secret hypershift-operator-external-dns-credentials -n local-cluster cluster.open-cluster-management.io/backup=""*

*1.7.6.4.3.* 创建公共 *DNS* 托管区

*External DNS Operator* 使用公共 *DNS* 托管区来创建公共托管集群。

您可以创建公共 *DNS* 托管区,以用作外部 *DNS domain-filter*。在 *AWS Route 53* 管理控制台中完 成以下步骤:

1.

在 *Route 53* 管理控制台中,单击 *Create hosted zone*。

2.

在 *Hosted zone configuration* 页面上,输入域名,验证 *Publish* 托管区域 是否选为类 型,然后单击 *Create hosted zone*。

3.

创建区域后,在 *Records* 选项卡上,记录 *Value/Route* 流量到 列中的值。

4.

在主域中,创建一个 *NS* 记录,将 *DNS* 请求重定向到委派的区域。在 *Value* 字段中,输入 您在上一步中记下的值。

5.

点 *Create records*。

6.

通过在新的子区中创建测试条目并使用类似以下示例的 *dig* 命令测试 *DNS* 托管区来验证 *DNS* 托管区是否正常工作:

*dig +short test.user-dest-public.aws.kerberos.com 192.168.1.1*

7.

要创建为 *LoadBalancer* 和 *Route* 服务设置主机名的托管集群,请输入以下命令:

*hcp create cluster aws --name=<hosted\_cluster\_name> --endpointaccess=PublicAndPrivate --external-dns-domain=<public\_hosted\_zone> ...*

将 *<public\_hosted\_zone >* 替换为您创建的公共托管区。

本例显示了为托管集群生成的 服务 块:

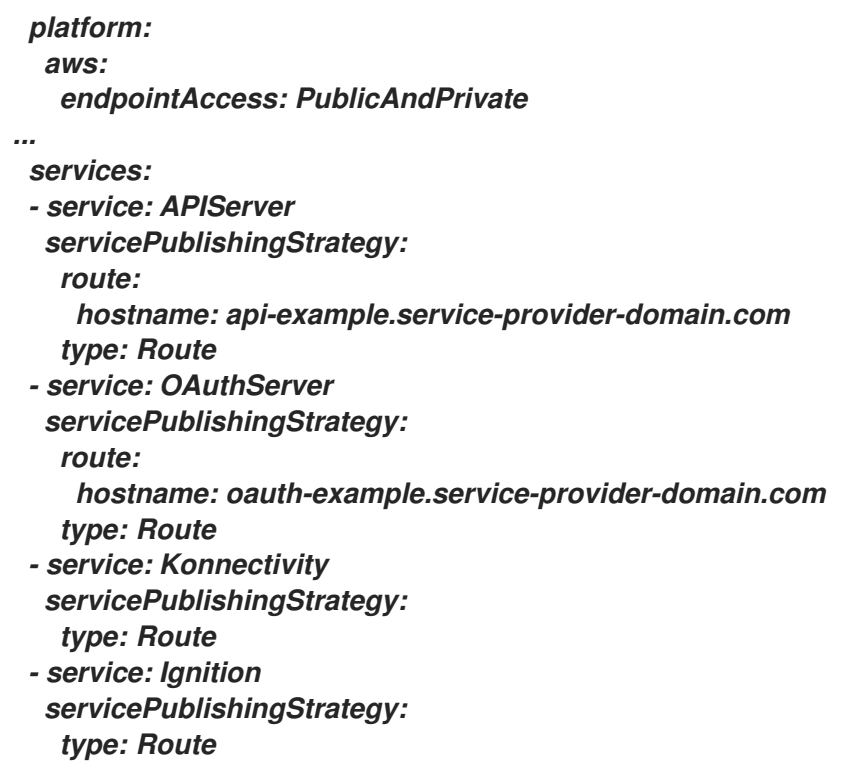

*Control Plane Operator* 创建 *Services* 和 *Routes* 资源,并使用 *externaldns.alpha.kubernetes.io/hostname* 注解为它们添加注解。对于 *Services* 和 *Routes*,*Control Plane Operator* 在服务端点的 *servicePublishingStrategy* 字段中使用 *hostname* 参数的值。要创建 *DNS* 记 录,您可以使用一个机制,如 *external-dns* 部署。

您只能为公共服务配置服务级别 *DNS* 间接。您无法为私有服务设置主机名,因为它们使用 *hypershift.local* 私有区。

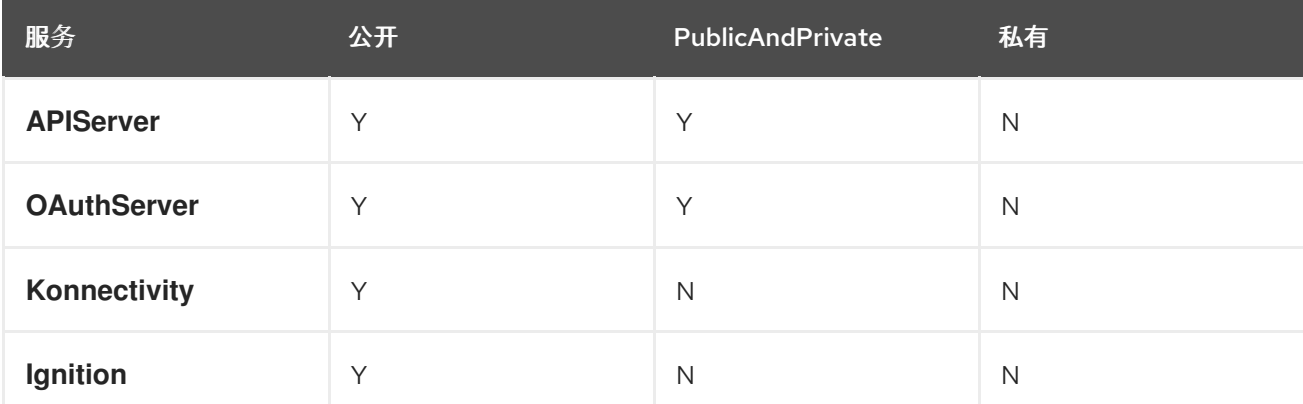

下表包括在什么时候它可以用来对于服务和端点组合设置主机名:

*1.7.6.4.4.* 使用命令行界面和外部 *DNS* 部署集群

要使用 *PublicAndPrivate* 或 *Public publish* 策略创建托管集群,您必须在管理集群中配置以下工 件:

- 公共 *DNS* 托管区
- *External DNS Operator*
	- *HyperShift Operator*

要使用命令行界面部署托管集群,请完成以下步骤:

要访问您的管理集群,请输入以下命令:

*export KUBECONFIG=<path\_to\_management\_cluster\_kubeconfig>*

2.

1.

输入以下命令验证外部 *DNS Operator* 是否正在运行:

*oc get pod -n hypershift -lapp=external-dns*

请参见以下示例输出:

*NAME READY STATUS RESTARTS AGE external-dns-7c89788c69-rn8gp 1/1 Running 0 40s*

3.

要使用外部 *DNS* 创建托管集群,请输入以下命令:

<span id="page-267-6"></span><span id="page-267-5"></span><span id="page-267-4"></span><span id="page-267-3"></span><span id="page-267-2"></span><span id="page-267-1"></span><span id="page-267-0"></span>*hypershift create cluster aws \ --aws-creds <path\_to\_aws\_credentials\_file> \ 1 --instance-type <instance\_type> \ 2 --region <region> \ 3 --auto-repair \ --generate-ssh \ --name <hosted\_cluster\_name> \ 4 --namespace clusters \ --base-domain <service\_consumer\_domain> \ 5 --node-pool-replicas <node\_replica\_count> \ 6 --pull-secret <path\_to\_your\_pull\_secret> \ 7 --release-image quay.io/openshift-release-dev/ocp-release:<ocp\_release\_image> \*

<span id="page-268-2"></span><span id="page-268-1"></span><span id="page-268-0"></span>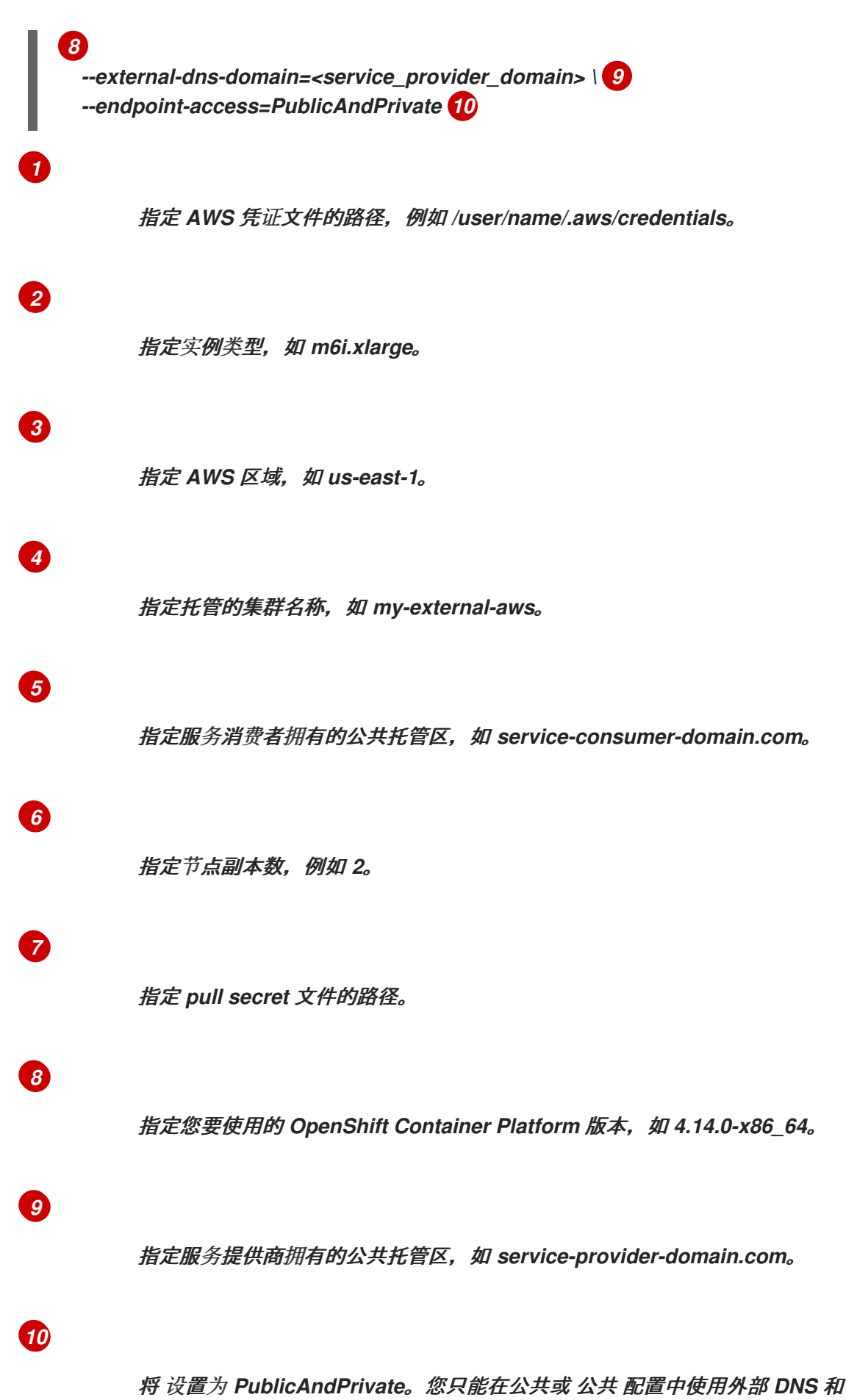

*PublicAndPrivate* 配置。

## <span id="page-269-0"></span>*1.7.6.5.* 启用 *AWS PrivateLink*

如果您计划使用 *PrivateLink* 在 *AWS* 平台上置备托管的 *control plane* 集群,请完成以下步骤:

1.

为 *HyperShift Operator* 创建一个 *AWS* 凭证 *secret*,并将其命名为 *hypershift-operatorprivate-link-credentials*。*secret* 必须驻留在受管集群命名空间中,该命名空间用作托管集群。 如果使用 *local-cluster*,请在 *local-cluster* 命名空间中创建 *secret*。

2.

### 请参阅下表确认 *secret* 包含必填字段:

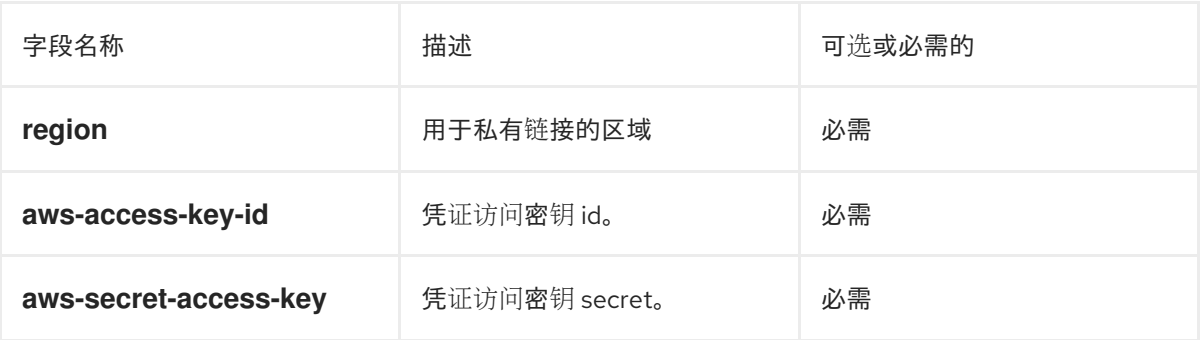

### 以下示例显示了 *hypershift-operator-private-link-credentials secret* 模板示例:

*oc create secret generic hypershift-operator-private-link-credentials --from-literal=awsaccess-key-id=<aws-access-key-id> --from-literal=aws-secret-access-key=<aws-secretaccess-key> --from-literal=region=<region> -n local-cluster*

## 注:不会自动启用 *secret* 的恢复备份。运行以下命令添加启用 *hypershift-operatorprivate-link-credentials secret* 的标签,以便备份灾难恢复:

*oc label secret hypershift-operator-private-link-credentials -n local-cluster cluster.opencluster-management.io/backup=""*

#### *1.7.6.6.* 托管集群的灾难恢复

托管 *control plane* 在 *multicluster engine operator hub* 集群上运行。*data plane* 在您选择的独立 平台上运行。当从灾难中恢复多集群引擎 *operator hub* 集群时,您可能还想恢复托管的 *control plane*。

请参阅 *AWS* [区域托管的集群的灾](https://access.redhat.com/documentation/zh-cn/openshift_container_platform/4.14/html/hosted_control_planes/hcp-backup-restore-dr#hcp-dr-aws)难恢复,以了解如何备份托管的 *control plane* 集群并在不同的集 群中恢复它。

重要: 托管集群的灾难恢复只在 *AWS* 上可用。

<span id="page-270-8"></span>*1.7.6.7.* 在 *AWS* 上部署托管集群

设置托管的 *control plane* 命令行界面后,*hcp* 并启用 *local-cluster* 作为托管集群,您可以通过完成 以下步骤在 *AWS* 上部署托管集群。要部署私有集群,请参阅在 *AWS* 上部署私有集群。

1. 要查看每个变量的描述,请运行以下命令: 2. 验证您是否已登录到 *hub* 集群。 3. 运行以下命令来创建托管集群: 指定托管集群的名称,例如。验证 *& lt;hosted\_cluster\_name & gt;* 和 *<infra\_id >* 的值是否相 同,否则集群可能无法在 *Kubernetes operator* 控制台的多集群引擎中正确显示。 *hcp create cluster aws --help hcp create cluster aws \ --name <hosted\_cluster\_name> \ 1 --infra-id <infra\_id> \ 2 --base-domain <basedomain> \ 3 --aws-creds <path\_to\_aws\_creds> \ 4 --pull-secret <path\_to\_pull\_secret> \ 5 --region <region> \ 6 --generate-ssh \ --node-pool-replicas <node\_pool\_replica\_count> \ 7 --namespace <hosted\_cluster\_namespace> 8*

<span id="page-270-7"></span>指定基础架构的名称,例如 *clc-name-hs1*。

<span id="page-270-6"></span><span id="page-270-5"></span><span id="page-270-4"></span><span id="page-270-3"></span><span id="page-270-2"></span><span id="page-270-1"></span><span id="page-270-0"></span>*[1](#page-270-0)*

*[2](#page-270-1)*

*[3](#page-270-2)*

*[4](#page-270-3)*

指定您的基域,如 *dev09.red-chesterfield.com*。

指定 *AWS* 凭证文件的路径,例如 */user/name/.aws/credentials*。

指定 *pull secret* 的路径,例如 */user/name/pullsecret*。

指定 *AWS* 区域名称,如 *us-east-1*。

指定节点池副本数,例如 *2*。

指定托管集群的命名空间,例如 *clusters*。

注: 默认情况下,所有 *HostedCluster* 和 *NodePool* 自定义资源都是在 集群 命名空间中创建 的。如果指定了 *--namespace <namespace& gt;* 参数,则会在您选择的命名空间中创建 *HostedCluster* 和 *NodePool* 自定义资源。

您可以运行以下命令来检查托管集群的状态:

*oc get hostedclusters -n <hosted\_cluster\_namespace>*

2.

1.

*[5](#page-270-4)*

*[6](#page-270-5)*

*[7](#page-270-6)*

*[8](#page-270-7)*

您可以运行以下命令来检查节点池:

*oc get nodepools --namespace <hosted\_cluster\_namespace>*

*1.7.6.8.* 在 *AWS* 的多个区中创建托管集群

输入以下命令创建集群,指定公共区的基域:

<span id="page-271-2"></span><span id="page-271-1"></span><span id="page-271-0"></span>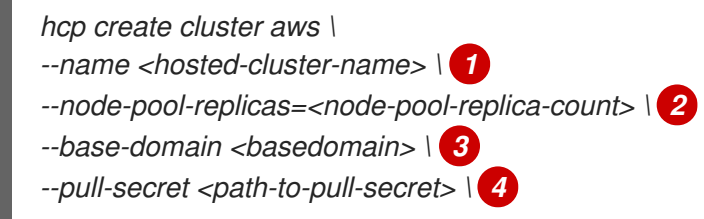

<span id="page-272-3"></span><span id="page-272-2"></span><span id="page-272-1"></span><span id="page-272-0"></span>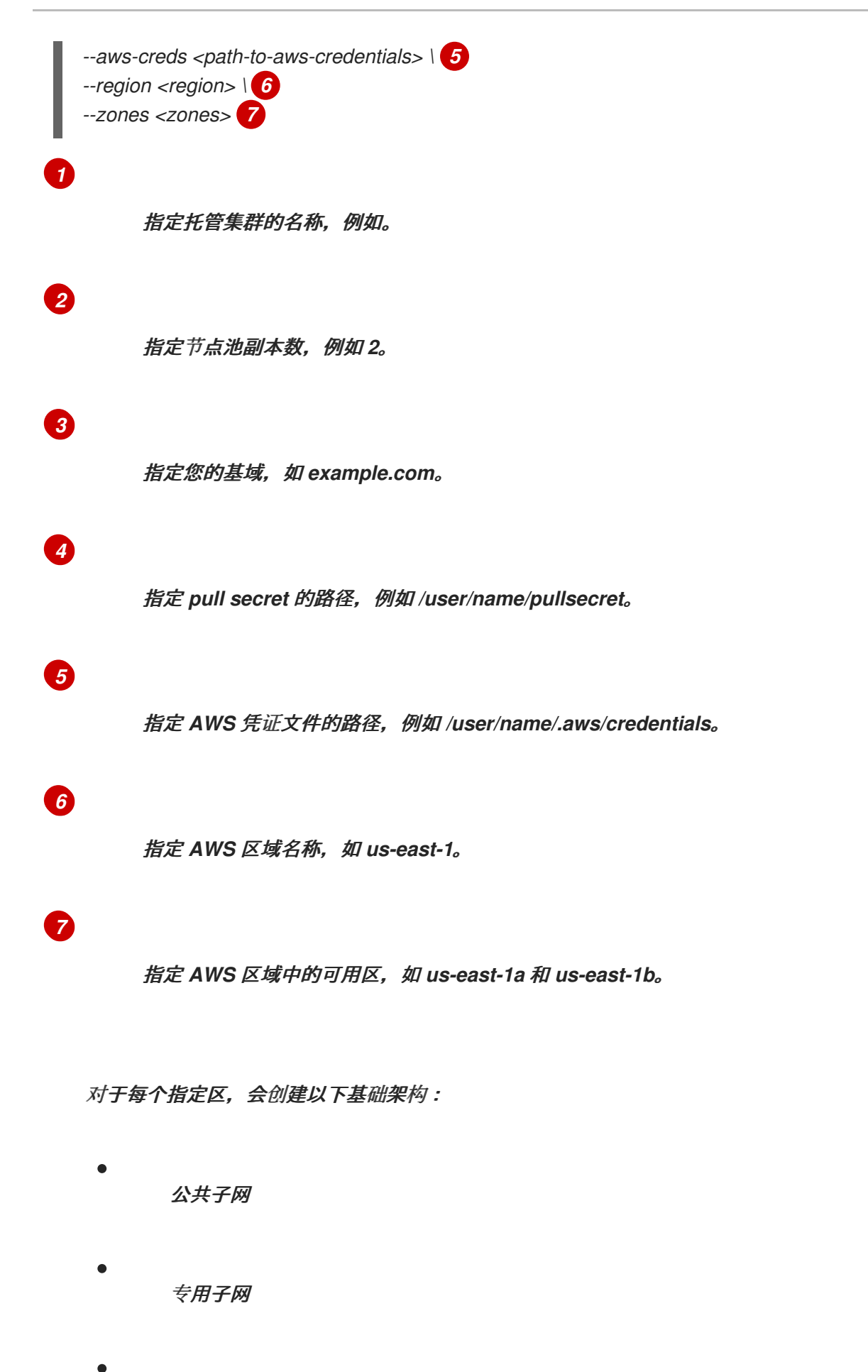

*NAT* 网关

专用路由表(公共路由表在公共子网之间共享)

为每个区创建一个 *NodePool* 资源。节点池名称按区域名称后缀。区的专用子网在 *spec.platform.aws.subnet.id* 中设置。

*1.7.6.8.1.* 提供用于在 *AWS* 上创建托管集群的凭证

当使用 *hcp create cluster aws* 命令创建托管集群时,您需要提供具有为集群创建基础架构资源的 *AWS* 帐户凭证。基础架构资源示例包括 *VPC*、子网和 *NAT* 网关。您可以通过两种方式提供 *AWS* 凭 证: 使用 *--aws-creds* 标志或使用 *multicluster engine operator* 中的 *AWS* 云供应商 *secret*。

*1.7.6.8.1.1.* 使用 *--aws-creds* 标志提供凭证

如果使用 *--aws-creds* 标志提供凭证,请将该标志与 *AWS* 凭证文件路径的值一起使用。

请参见以下示例:

<span id="page-273-3"></span><span id="page-273-2"></span><span id="page-273-1"></span><span id="page-273-0"></span>*hcp create cluster aws \ --name <hosted-cluster-name> \ 1 --node-pool-replicas=<node-pool-replica-count> \ 2 --base-domain <basedomain> \ 3 --pull-secret <path-to-pull-secret> \ 4 --aws-creds <path-to-aws-credentials> \ 5 --region <region> 6*

<span id="page-273-5"></span>指定托管集群的名称,例如。

*[2](#page-273-1)*

<span id="page-273-4"></span>*[1](#page-273-0)*

指定节点池副本数,例如 *2*。

*[3](#page-273-2)*

指定您的基域,如 *example.com*。

*[4](#page-273-3)*

指定 *pull secret* 的路径,例如 */user/name/pullsecret*。

<span id="page-274-3"></span><span id="page-274-2"></span><span id="page-274-1"></span><span id="page-274-0"></span>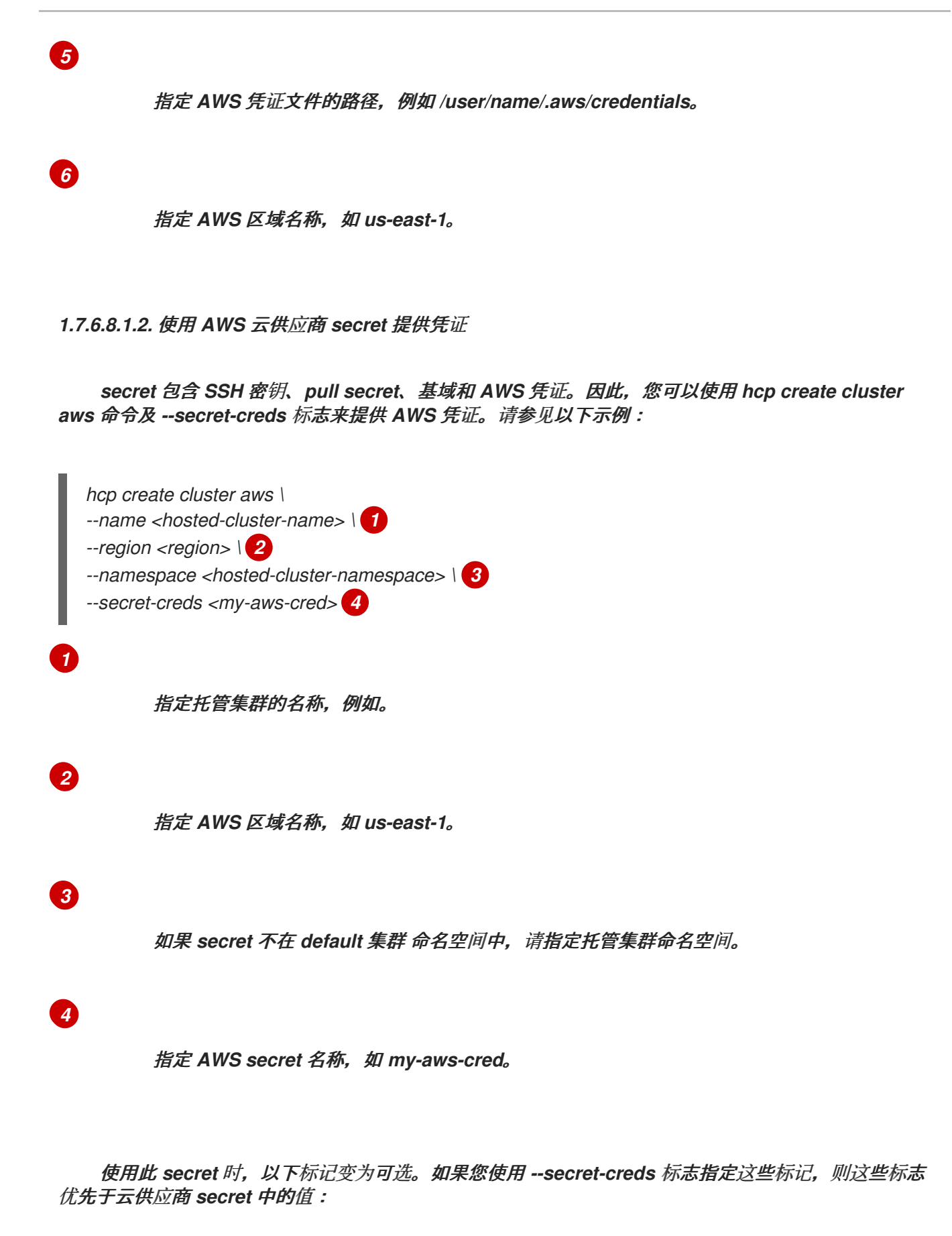

*--aws-creds*

*--base-domain*

*--pull-secret*

*--ssh-key*

1.

要使用 *{mce-shortF}* 控制台创建 *secret*,从导航菜单中选择 *Credentials* 并按照控制台中 的凭证创建步骤进行操作。

2.

## 要在命令行中创建 *secret*,请输入以下命令:

*\$ oc create secret generic <my-secret> -n <namespace> --from-literal=baseDomain=<yourbasedomain> --from-literal=aws\_access\_key\_id=<your-aws-access-key> --fromliteral=aws\_secret\_access\_key=<your-aws-secret-key> --from-literal=pullSecret='{"auths": {"cloud.openshift.com":{"auth":"<auth>", "email":"<your-email>"}, "quay.io":{"auth":"<auth>", "email":"<your-email>"} } }' --from-literal=ssh-publickey=<your-ssh-publickey> --fromliteral=ssh-privatekey=<your-ssh-privatekey>*

#### *secret* 具有以下格式:

<span id="page-275-1"></span><span id="page-275-0"></span>*apiVersion: v1 metadata: name: my-aws-cred 1 namespace: clusters 2 type: Opaque kind: Secret stringData: ssh-publickey: # Value ssh-privatekey: # Value pullSecret: # Value, required baseDomain: # Value, required aws\_secret\_access\_key: # Value, required aws\_access\_key\_id: # Value, required*

*1.7.6.8.2.* 其他资源

[有关在托管集群中安装](https://access.redhat.com/documentation/zh-cn/openshift_container_platform/4.14/html/storage/using-container-storage-interface-csi#efs-sts_persistent-storage-csi-aws-efs) *AWS Elastic File Service (EFS) CSI Driver Operator* 的说明,请参阅使用 安全令牌服务配置 *AWS EFS CSI Driver Operator*。

*1.7.6.9.* 在 *ARM64 OpenShift Container Platform* 集群上启用托管的 *control plane* (技术预览)

您可以启用 *ARM64-hosted control plane*,以便在管理集群环境中使用 *OpenShift Container Platform ARM64 data plane*。此功能仅适用于 *AWS* 上的托管 *control plane*。

*1.7.6.9.1.* 先决条件

1.

您必须在 *64* 位 *ARM* 基础架构上安装 *OpenShift Container Platform* 集群。如需更多信息,请参阅 创建 *[OpenShift](https://console.redhat.com/openshift/install/aws/arm)* 集群:*AWS (ARM)*。

*1.7.6.9.2.* 在 *ARM64 OpenShift Container Platform* 集群上运行托管集群

要在 *ARM64 OpenShift Container Platform* 集群上运行托管集群,请完成以下步骤:

创建一个托管集群,以使用多架构发行镜像覆盖默认发行镜像。

#### 例如,通过托管的 *control plane* 命令行界面 *hcp*,输入以下命令,并将集群名称、节点池 副本、基域、*pull secret*、*AWS* 凭证和区域替换为您的信息:

*hcp create cluster aws \ --name \$CLUSTER\_NAME \ --node-pool-replicas=\$NODEPOOL\_REPLICAS \ --base-domain \$BASE\_DOMAIN \ --pull-secret \$PULL\_SECRET \ --aws-creds \$AWS\_CREDS \ --region \$REGION \ --release-image quay.io/openshift-release-dev/ocp-release:4.13.0-rc.0-multi*

本例通过 *--node-pool-replicas* 标志添加默认的 *NodePool* 对象。

2.

将 *64* 位 *x\_86 NodePool* 对象添加到托管集群。

例如,通过托管的 *control plane* 命令行界面 *hcp*,输入以下命令,将集群名称、节点池名 称和节点池副本替换为您的信息:

*hcp create nodepool aws \ --cluster-name \$CLUSTER\_NAME \ --name \$NODEPOOL\_NAME \ --node-count=\$NODEPOOL\_REPLICAS*

#### *1.7.6.9.3.* 在 *AWS* 托管的集群中创建 *ARM NodePool* 对象

您可以在同一托管的 *control plane* 的 *64* 位 *ARM* 和 *AMD64* 上调度应用程序工作负载*(NodePool* 对象*)*。为此,您可以在 *NodePool* 规格中定义 *arch* 字段,以设置 *NodePool* 对象所需的处理器架 构。*arch* 字段的有效值如下:

*arm64*

*amd64*

如果没有为 *arch* 字段指定值,则默认使用 *amd64* 值。

要在 *AWS* 上的托管集群上创建 *ARM NodePool* 对象,请完成以下步骤:

1.

确保具有要使用的 *HostedCluster* 自定义资源的多架构镜像。您可以在每晚访问多架构 *<https://multi.ocp.releases.ci.openshift.org/>*。

一个多架构镜像类似以下示例:

*% oc image info quay.io/openshift-release-dev/ocp-releasenightly@sha256:9b992c71f77501678c091e3dc77c7be066816562efe3d352be18128b8e8fce94 -a ~/pull-secrets.json*

*error: the image is a manifest list and contains multiple images - use --filter-by-os to select from:*

*OS DIGEST linux/amd64 sha256:c9dc4d07788ebc384a3d399a0e17f80b62a282b2513062a13ea702a811794a60 linux/ppc64le sha256:c59c99d6ff1fe7b85790e24166cfc448a3c2ac3ef3422fce3c7259e48d2c9aab linux/s390x sha256:07fcd16d5bee95196479b1e6b5b3b8064dd5359dac75e3d81f0bd4be6b8fe208 linux/arm64*

*sha256:1d93a6beccc83e2a4c56ecfc37e921fe73d8964247c1a3ec34c4d66f175d9b3d*

2.

通过在托管 *control plane* 命令行界面*( hcp )*上输入以下命令来呈现 *NodePool* 对象:

*hcp create nodepool aws --cluster-name \$CLUSTER\_NAME --name \$ARM64\_NODEPOOL\_NAME --node-count=\$NODEPOOL\_REPLICAS --render > arm\_nodepool\_spec.yml*

该命令创建一个 *YAML* 文件,用于指定 *NodePool* 对象的 *CPU* 架构,如下例所示:

*apiVersion: hypershift.openshift.io/v1beta1 kind: NodePool metadata: creationTimestamp: null name: hypershift-arm-us-east-1a namespace: clusters spec: arch: amd64 clusterName: hypershift-arm management: autoRepair: false upgradeType: Replace nodeDrainTimeout: 0s platform: aws: instanceProfile: hypershift-arm-2m289-worker instanceType: m5.large rootVolume: size: 120 type: gp3 securityGroups: - id: sg-064ea63968d258493 subnet: id: subnet-02c74cf1cf1e7413f type: AWS release: image: quay.io/openshift-release-dev/ocp-releasenightly@sha256:390a33cebc940912a201a35ca03927ae5b058fbdae9626f7f4679786cab4f b1c replicas: 3 status: replicas: 0*

输入以下命令修改 *YAML* 文件中的 *arch* 和 *instanceType* 值。在命令中,*ARM* 实例类型 为 m6g.large, 但任何 ARM 实例类型都可以正常工作:

*sed 's/arch: amd64/arch: arm64/g; s/instanceType: m5.large/instanceType: m6g.large/g' arm\_nodepool\_spec.yml > temp.yml && mv temp.yml arm\_nodepool\_spec.yml*

4.

输入以下命令将渲染的 *YAML* 文件应用到托管集群:

*oc apply -f arm\_nodepool\_spec.yml*

*1.7.6.10.* 访问托管集群

<sup>3.</sup>

您可以通过直接从资源获取 *kubeconfig* 文件和 *kubeadmin* 凭证,或使用 *hcp* 命令行界面生成 *kubeconfig* 文件来访问托管集群。

 $\bullet$ 

要通过直接从资源获取 *kubeconfig* 文件和凭证来访问托管集群,您需要熟悉托管 *control plane* 集群的访问 *secret*。*secret* 存储在托管的集群(托管)命名空间中。托管的集群(托管) 命名空间包含托管的集群资源,托管的 *control plane* 命名空间是托管的 *control plane* 运行的位 置。

*secret* 名称格式如下:

 $\Omega$ 

*kubeconfig secret: & lt;hosted-cluster-namespace>-<name>-admin-kubeconfig (clusters-hypershift-demo-admin-kubeconfig)*

 $\circ$ 

*kubeadmin password secret: & lt;hosted-cluster-namespace>-<name> kubeadmin-password (clusters-hypershift-demo-kubeadmin-password)*

*kubeconfig secret* 包含 *Base64* 编码的 *kubeconfig* 字段,您可以使用以下命令解码 并保存到文件中:

*oc --kubeconfig <hosted-cluster-name>.kubeconfig get nodes*

*kubeadmin* 密码 *secret* 也采用 *Base64* 编码。您可以解码它,并使用密码登录到托管的集 群的 *API* 服务器或控制台。

要使用 *hcp CLI* 访问托管集群来生成 *kubeconfig* 文件,请执行以下步骤:

1.

输入以下命令生成 *kubeconfig* 文件:

*hcp create kubeconfig --namespace <hosted-cluster-namespace> --name <hostedcluster-name> > <hosted-cluster-name>.kubeconfig*

2.

保存 *kubeconfig* 文件后,您可以输入以下示例命令来访问托管集群:

*oc --kubeconfig <hosted-cluster-name>.kubeconfig get nodes*

*1.7.6.10.1.* 其他资源

<span id="page-280-0"></span>访问托管集群后,您可以扩展节点池或为托管集群启用节点自动扩展。如需更多信息,请阅读以下主 题:

扩展节[点池](#page-381-0)

 $\bullet$ 

为[托管集群](#page-323-0)启用节点自动扩展

要为托管集群配置节点性能优化,请查看以下主题:

- [在托管集群中配置](https://access.redhat.com/documentation/zh-cn/openshift_container_platform/4.14/html/scalability_and_performance/using-node-tuning-operator#node-tuning-hosted-cluster_node-tuning-operator)节点性能优化
	- 通过设置内核引导参数,对[托管集群](https://access.redhat.com/documentation/zh-cn/openshift_container_platform/4.14/html/scalability_and_performance/using-node-tuning-operator#advanced-node-tuning-hosted-cluster_node-tuning-operator)进行高级节点调整。

*1.7.6.11.* 在 *AWS* 上部署私有集群(技术预览)

设置托管的 *control plane* 命令行界面后,*hcp* 并启用 *local-cluster* 作为托管集群,您可以在 *AWS* 上部署托管集群或私有托管集群。要在 *AWS* 上部署公共托管集群,请参阅在 *AWS* 上部署托管集群。

默认情况下,托管的 *control plane* 客户机集群可以通过公共 *DNS* 和管理集群的默认路由器进行公开 访问。

对于 *AWS* 上的私有集群,所有与客户机集群的通信都通过 *AWS PrivateLink* 进行。要为 *AWS* 上的 私有集群配置托管的 *control plane*,请执行以下步骤。

重要: 虽然公共集群可以在任何区域中创建,但只能在 *--aws-private-region* 指定的区域中创建私有 集群。

[先决条件](#page-281-0)

在 *AWS* 上创[建私有集群](#page-282-0)

访问 *AWS* [上的私有托管集群](#page-283-0)

[其他](#page-284-0)资源

<span id="page-281-0"></span>*1.7.6.11.1.* 先决条件

要为 *AWS* 启[用私有托管集群,您必](#page-269-0)须首先启用 *AWS PrivateLink*。如需更多信息,请参阅启用 *AWS PrivateLink*。

*1.7.6.11.2.* 在 *AWS* 上创建私有集群

1.

输入以下命令来创建私有集群 *IAM* 策略文档:

*cat << EOF >> policy.json { "Version": "2012-10-17", "Statement": [ { "Effect": "Allow", "Action": [ "ec2:CreateVpcEndpointServiceConfiguration", "ec2:DescribeVpcEndpointServiceConfigurations", "ec2:DeleteVpcEndpointServiceConfigurations", "ec2:DescribeVpcEndpointServicePermissions", "ec2:ModifyVpcEndpointServicePermissions", "ec2:CreateTags", "elasticloadbalancing:DescribeLoadBalancers" ], "Resource": "\\*" } ] }*

 $\mathcal{P}$ 

输入以下命令在 *AWS* 中创建 *IAM* 策略:

*aws iam create-policy --policy-name=hypershift-operator-policy --policydocument=file://policy.json*

3.

输入以下命令来创建 *hypershift-operator IAM* 用户:

*aws iam create-user --user-name=hypershift-operator*

4.

输入以下命令将策略附加到 *hypershift-operator* 用户,将 *&lt ;policy-arn >* 替换为您创建 的策略的 *ARN*:

<span id="page-282-7"></span><span id="page-282-6"></span><span id="page-282-5"></span><span id="page-282-4"></span><span id="page-282-3"></span><span id="page-282-2"></span><span id="page-282-1"></span><span id="page-282-0"></span>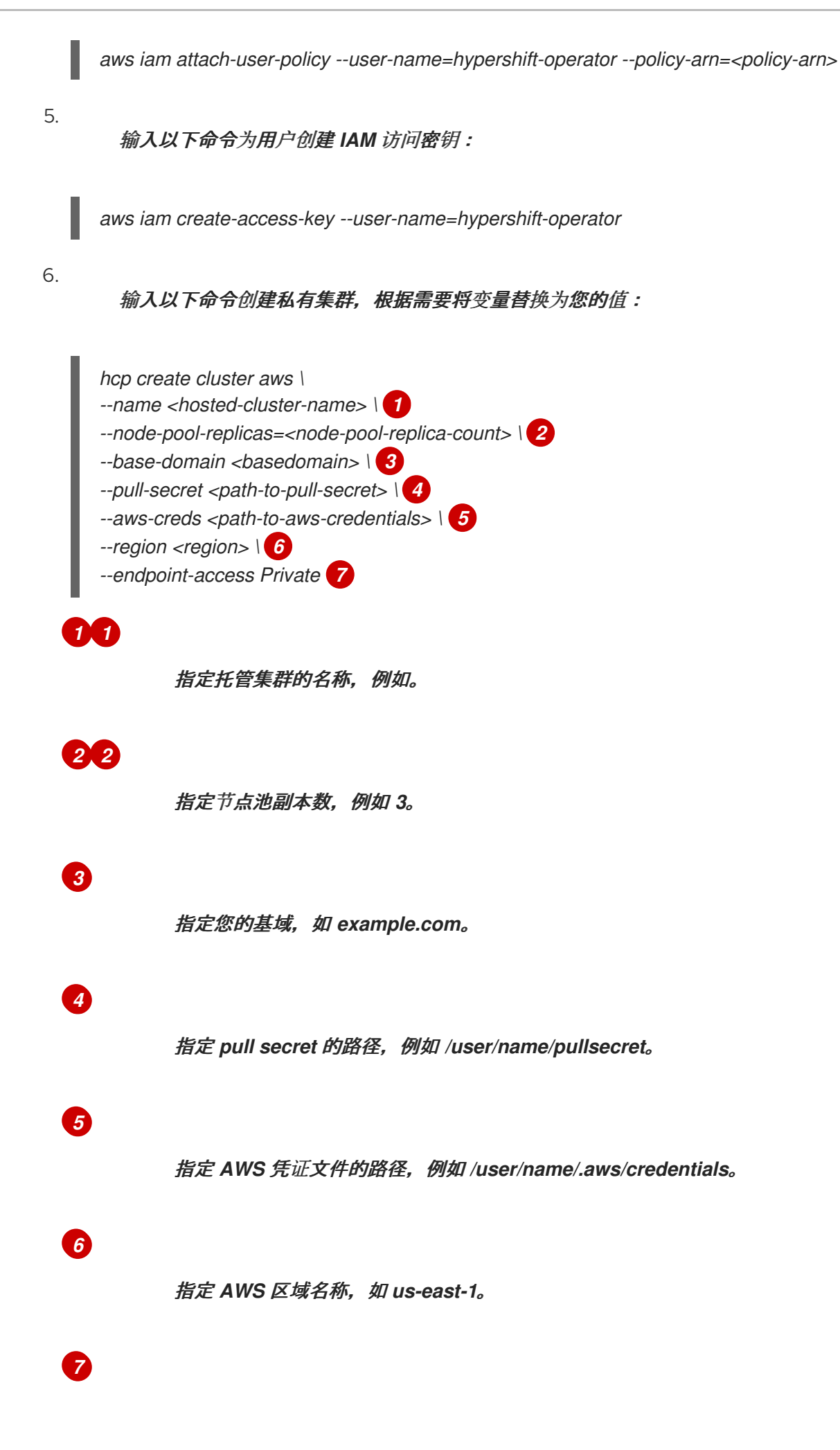

定义集群是公共还是私有。

集群的 *API* 端点可以通过私有 *DNS* 区域访问:

*api.<hosted-cluster-name>.hypershift.local*

*\*.apps.<hosted-cluster-name>.hypershift.local*

### <span id="page-283-0"></span>*1.7.6.11.3.* 访问 *AWS* 上的私有托管集群

您可以使用堡垒实例访问私有集群。

1.

输入以下命令启动堡垒实例:

*hypershift create bastion aws --aws-creds=<aws-creds> --infra-id=<infra-id> --region= <region> --ssh-key-file=<ssh-key>*

将 *<ssh-key >* 替换为连接到堡垒的 *SSH* 公钥文件。*SSH* 公钥文件的默认位置为 *~/.ssh/id\_rsa.pub*。将 *<aws-creds >* 替换为 *AWS* 凭证文件的路径,例如 */user/name/.aws/credentials*。

注: *hypershift CLI* 不适用于下载。使用以下命令,使用 *hypershift* 命名空间中存在的 *HyperShift Operator pod* 来提取它。将 *<hypershift-operator-pod-name& gt;* 替换为您的 *HyperShift Operator pod* 名称。

*oc project hypershift oc rsync <hypershift-operator-pod-name>:/usr/bin/hypershift-no-cgo . mv hypershift-no-cgo hypershift*

1.

输入以下命令在集群节点池中查找节点的专用 *IP*:

*aws ec2 describe-instances --filter="Name=tag:kubernetes.io/cluster/<infraid>,Values=owned" | jq '.Reservations[] | .Instances[] | select(.PublicDnsName=="") | .PrivateIpAddress'*

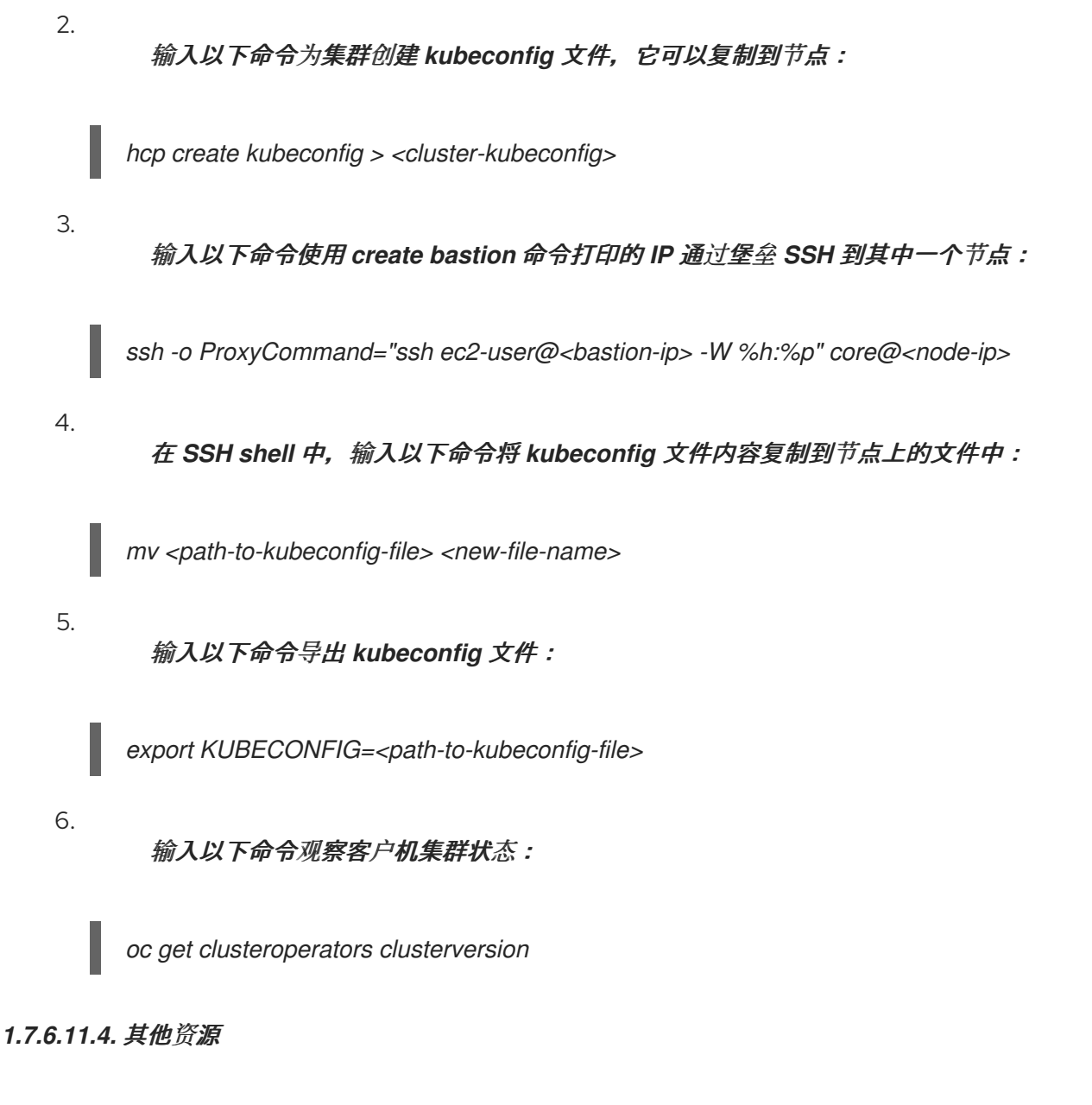

<span id="page-284-0"></span>有关在 *AWS* 上部署公共托管集群的更多信息,请参阅在 *AWS* [上部署托管集群](#page-270-8)。

*1.7.6.12.* 为托管 *control plane* 管理 *AWS* 基础架构和 *IAM* 权限(技术预览)

当您在 *AWS* 上为 *Red Hat OpenShift Container Platform* 使用托管的 *control plane* 时,基础架构 要求会因您的设置而异。

[先决条件](#page-285-0) *[AWS](#page-287-0)* 基础架构要求

[身份和](#page-293-0)访问管理权限

单独创建 *[AWS](#page-299-0)* 基础架构和 *IAM* 资源

<span id="page-285-0"></span>*1.7.6.12.1.* 先决条件

 $\emph{\textbf{m}}$ 必须先配置托管的 control plane,然后才能创建托管的 control plane [集群。如需更多信息,](#page-280-0)请参 阅在 *AWS* 上配置托管的 *control plane* 集群(技术预览)。

*1.7.6.12.2. AWS* 基础架构要求

当您在 *AWS* 上使用托管的 *control plane* 时,基础架构要求适合以下类别:

- 在任意 *AWS* 帐户中为 *HyperShift Operator* 预必需和非受管基础架构
- 托管的集群 *AWS* 帐户中的 *Prerequired* 和 *unmanaged* 基础架构
- 在管理 *AWS* 帐户中托管 *control planes* 管理的基础架构
- 在托管的集群 *AWS* 帐户中托管 *control plane* 管理的基础架构
	- 托管集群 *AWS* 帐户中的 *Kubernetes* 管理的基础架构

*Prerequired* 表示托管 *control plane* 需要 *AWS* 基础架构才能正常工作。*Unmanaged* 意味着没有 *Operator* 或控制器为您创建基础架构。以下小节包含有关创建 *AWS* 资源的详细信息。

*1.7.6.12.2.1.* 在任意 *AWS* 帐户中为 *HyperShift Operator* 预必需和非受管基础架构

任意 *AWS* 帐户取决于托管的 *control plane* 服务的供应商。

在自我管理的托管 *control plane* 中,集群服务提供商控制 *AWS* 帐户。集群服务提供商 是托管集群 *control plane* 的管理员,它负责正常运行时间。在托管的托管 *control plane* 中,*AWS* 帐户属于红帽。

在 *HyperShift Operator* 的预必需且非受管基础架构中,以下基础架构要求适用于管理集群 *AWS* 帐 户:

一个 *S3 Bucket*  $\circ$ *OpenID Connect(OIDC)*

路由 *53* 托管区域

 $\circ$ 

 $\circ$ 

托管托管集群的专用和公共条目的域

*1.7.6.12.2.2.* 托管的集群 *AWS* 帐户中的 *Prerequired* 和 *unmanaged* 基础架构

当您的基础架构在托管集群 *AWS* 帐户中预必需且非受管时,所有访问模式的基础架构要求如下:

 $\bullet$ 一个 *VPC* 一个 *DHCP* 选项 两个子网

是内部数据平面子网的专用子网

 $\circ$ 允许从数据平面访问互联网的公共子网

- 一个互联网网关
- 一个弹性 *IP*
- 一个 *NAT* 网关

<span id="page-287-0"></span>一个安全组*(worker* 节点*)*

两个路由表(一个私有和一个公共)

两个 *Route 53* 托管区域

有足够的配额用于以下项目:

 $\circ$ 

 $\circ$ 

公共托管集群的一个 *Ingress* 服务负载均衡器

私有托管集群的一个私有链接端点

注: 要使私有链路网络正常工作,托管集群 *AWS* 帐户中的端点区域必须与管理集群 *AWS* 帐户中的 服务端点解析的实例区匹配。在 *AWS* 中,区域名称是别名,如 *us-east-2b*,它们不一定映射到不同帐户 中的同一区域。因此,为了使私有链接正常工作,管理集群必须在其区域的所有区域中都有子网或 *worker*。

*1.7.6.12.2.3.* 在管理 *AWS* 帐户中托管 *control planes* 管理的基础架构

当您的基础架构由管理 *AWS* 帐户中的托管 *control plane* 管理时,基础架构要求因您的集群是公 共、私有还是组合而不同。

对于具有公共集群的帐户,基础架构要求如下:

卷

 $\circ$ 

 $\circ$ 

网络负载均衡器:负载均衡器 *Kube API* 服务器

*Kubernetes* 创建一个安全组

对于 *etcd* (取决于高可用性,一个或多个三个)
#### 对于 *OVN-Kube*

 $\circ$ 

对于带有私有集群的帐户,基础架构要求如下:

- 网络负载均衡器:负载均衡器私有路由器
- 端点服务(专用链接)

对于具有公共和私有集群的帐户,基础架构要求如下:

- 网络负载均衡器:负载均衡器公共路由器
- 网络负载均衡器:负载均衡器私有路由器
	- 端点服务(专用链接)
	- 卷:

 $\circ$ 

 $\circ$ 

对于 *etcd* (取决于高可用性,一个或多个三个)

对于 *OVN-Kube*

*1.7.6.12.2.4.* 在托管的集群 *AWS* 帐户中托管 *control plane* 管理的基础架构

当您的基础架构由托管的集群 *AWS* 帐户中的托管 *control plane* 管理时,基础架构要求会有所不 同,具体取决于您的集群是公共、私有还是组合。

对于具有公共集群的帐户,基础架构要求如下:

节点池必须具有定义 *Role* 和 *RolePolicy* 的 *EC2* 实例。 对于带有私有集群的帐户,基础架构要求如下: 每个可用区的一个私有链接端点 用于节点池的 *EC2* 实例 对于具有公共和私有集群的帐户,基础架构要求如下: 每个可用区的一个私有链接端点

- 用于节点池的 *EC2* 实例
- *1.7.6.12.2.5.* 托管集群 *AWS* 帐户中的 *Kubernetes* 管理的基础架构

当 *Kubernetes* 在托管集群 *AWS* 帐户中管理您的基础架构时,基础架构要求如下:

- 默认入口的网络负载均衡器
- *registry* 的 *S3* 存储桶

*1.7.6.12.3. Identity and Access Management (IAM)*权限

在托管 *control plane* 的上下文中,使用者负责创建 *Amazon* 资源名称*(ARN)*角色。使用者 是生成权 限文件的自动过程。消费者可能是命令行界面或 *OpenShift Cluster Manager*。托管 *control plane* 尝试 使粒度遵守最低特权组件的原则,这意味着每个组件都使用自己的角色来运行或创建 *AWS* 对象,并且角 色仅限于产品正常正常工作所需的角色。

有关命令行界面如何创建 *ARN* 角色的示例,请参阅*"*单独创建 *AWS* 基础架构和 *IAM* 资源*"*。

托管的集群作为输入接收 *ARN* 角色,消费者为每个组件创建一个 *AWS* 权限配置。因此,组件可以

#### 通过 *STS* 和预配置的 *OIDC IDP* 进行身份验证。

以下角色由 *control plane* 上运行的托管 *control plane* 的一些组件使用,并在 *data plane* 上运行:

- *controlPlaneOperatorARN*
- *imageRegistryARN*
- *ingressARN*
- *kubeCloudControllerARN*
- *nodePoolManagementARN*
- *storageARN*
- *networkARN*

## 以下示例显示了对来自托管集群的 *IAM* 角色的引用:

*... endpointAccess: Public region: us-east-2 resourceTags: - key: kubernetes.io/cluster/example-cluster-bz4j5 value: owned rolesRef: controlPlaneOperatorARN: arn:aws:iam::820196288204:role/example-cluster-bz4j5-control-planeoperator imageRegistryARN: arn:aws:iam::820196288204:role/example-cluster-bz4j5-openshift-imageregistry ingressARN: arn:aws:iam::820196288204:role/example-cluster-bz4j5-openshift-ingress kubeCloudControllerARN: arn:aws:iam::820196288204:role/example-cluster-bz4j5-cloud-controller networkARN: arn:aws:iam::820196288204:role/example-cluster-bz4j5-cloud-network-configcontroller nodePoolManagementARN: arn:aws:iam::820196288204:role/example-cluster-bz4j5-node-pool*

*storageARN: arn:aws:iam::820196288204:role/example-cluster-bz4j5-aws-ebs-csi-driver-controller type: AWS*

*...*

托管 *control plane* 使用的角色在以下示例中显示:

```
ingressARN
{
  "Version": "2012-10-17",
  "Statement": [
    {
       "Effect": "Allow",
       "Action": [
          "elasticloadbalancing:DescribeLoadBalancers",
          "tag:GetResources",
          "route53:ListHostedZones"
       ],
       "Resource": "\*"
    },
    {
       "Effect": "Allow",
       "Action": [
          "route53:ChangeResourceRecordSets"
       ],
       "Resource": [
          "arn:aws:route53:::PUBLIC_ZONE_ID",
          "arn:aws:route53:::PRIVATE_ZONE_ID"
       ]
    }
  ]
}
 imageRegistryARN
{
  "Version": "2012-10-17",
  "Statement": [
    {
       "Effect": "Allow",
       "Action": [
          "s3:CreateBucket",
          "s3:DeleteBucket",
          "s3:PutBucketTagging",
          "s3:GetBucketTagging",
          "s3:PutBucketPublicAccessBlock",
          "s3:GetBucketPublicAccessBlock",
          "s3:PutEncryptionConfiguration",
          "s3:GetEncryptionConfiguration",
          "s3:PutLifecycleConfiguration",
```
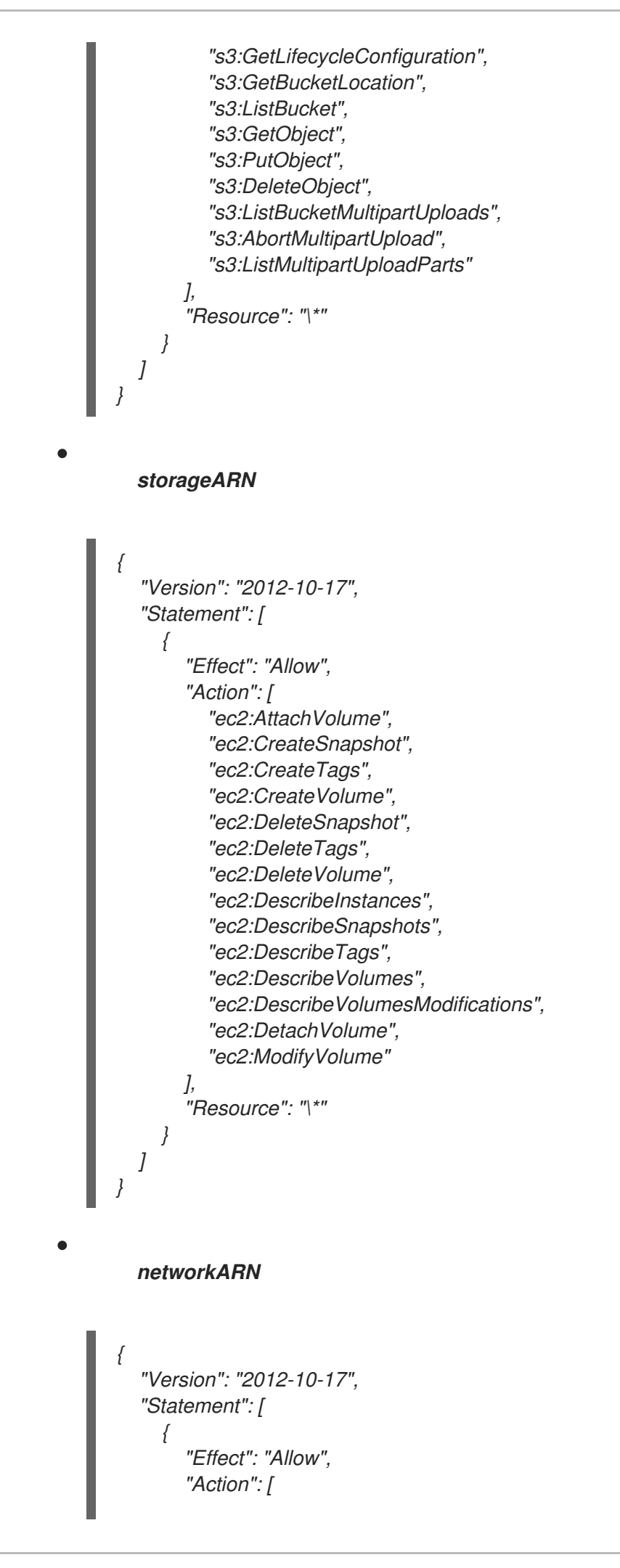

*"ec2:DescribeInstances", "ec2:DescribeInstanceStatus", "ec2:DescribeInstanceTypes", "ec2:UnassignPrivateIpAddresses", "ec2:AssignPrivateIpAddresses", "ec2:UnassignIpv6Addresses", "ec2:AssignIpv6Addresses", "ec2:DescribeSubnets", "ec2:DescribeNetworkInterfaces" ], "Resource": "\\*" } ] } kubeCloudControllerARN { "Version": "2012-10-17", "Statement": [ { "Action": [ "ec2:DescribeInstances", "ec2:DescribeImages", "ec2:DescribeRegions", "ec2:DescribeRouteTables", "ec2:DescribeSecurityGroups", "ec2:DescribeSubnets", "ec2:DescribeVolumes", "ec2:CreateSecurityGroup", "ec2:CreateTags", "ec2:CreateVolume", "ec2:ModifyInstanceAttribute", "ec2:ModifyVolume", "ec2:AttachVolume", "ec2:AuthorizeSecurityGroupIngress", "ec2:CreateRoute", "ec2:DeleteRoute", "ec2:DeleteSecurityGroup", "ec2:DeleteVolume", "ec2:DetachVolume", "ec2:RevokeSecurityGroupIngress", "ec2:DescribeVpcs", "elasticloadbalancing:AddTags", "elasticloadbalancing:AttachLoadBalancerToSubnets", "elasticloadbalancing:ApplySecurityGroupsToLoadBalancer", "elasticloadbalancing:CreateLoadBalancer", "elasticloadbalancing:CreateLoadBalancerPolicy", "elasticloadbalancing:CreateLoadBalancerListeners", "elasticloadbalancing:ConfigureHealthCheck", "elasticloadbalancing:DeleteLoadBalancer", "elasticloadbalancing:DeleteLoadBalancerListeners", "elasticloadbalancing:DescribeLoadBalancers", "elasticloadbalancing:DescribeLoadBalancerAttributes",*

*"elasticloadbalancing:DetachLoadBalancerFromSubnets", "elasticloadbalancing:DeregisterInstancesFromLoadBalancer", "elasticloadbalancing:ModifyLoadBalancerAttributes", "elasticloadbalancing:RegisterInstancesWithLoadBalancer", "elasticloadbalancing:SetLoadBalancerPoliciesForBackendServer", "elasticloadbalancing:AddTags", "elasticloadbalancing:CreateListener", "elasticloadbalancing:CreateTargetGroup", "elasticloadbalancing:DeleteListener", "elasticloadbalancing:DeleteTargetGroup", "elasticloadbalancing:DescribeListeners", "elasticloadbalancing:DescribeLoadBalancerPolicies", "elasticloadbalancing:DescribeTargetGroups", "elasticloadbalancing:DescribeTargetHealth", "elasticloadbalancing:ModifyListener", "elasticloadbalancing:ModifyTargetGroup", "elasticloadbalancing:RegisterTargets", "elasticloadbalancing:SetLoadBalancerPoliciesOfListener", "iam:CreateServiceLinkedRole", "kms:DescribeKey" ], "Resource": [ "\\*" ], "Effect": "Allow" } ] }*

#### *nodePoolManagementARN*

*{*

```
"Version": "2012-10-17",
"Statement": [
  {
     "Action": [
       "ec2:AllocateAddress",
       "ec2:AssociateRouteTable",
       "ec2:AttachInternetGateway",
       "ec2:AuthorizeSecurityGroupIngress",
       "ec2:CreateInternetGateway",
       "ec2:CreateNatGateway",
       "ec2:CreateRoute",
       "ec2:CreateRouteTable",
       "ec2:CreateSecurityGroup",
       "ec2:CreateSubnet",
       "ec2:CreateTags",
       "ec2:DeleteInternetGateway",
       "ec2:DeleteNatGateway",
       "ec2:DeleteRouteTable",
       "ec2:DeleteSecurityGroup",
       "ec2:DeleteSubnet",
       "ec2:DeleteTags",
       "ec2:DescribeAccountAttributes",
```

```
"ec2:DescribeAddresses",
          "ec2:DescribeAvailabilityZones",
          "ec2:DescribeImages",
          "ec2:DescribeInstances",
          "ec2:DescribeInternetGateways",
          "ec2:DescribeNatGateways",
          "ec2:DescribeNetworkInterfaces",
          "ec2:DescribeNetworkInterfaceAttribute",
          "ec2:DescribeRouteTables",
          "ec2:DescribeSecurityGroups",
          "ec2:DescribeSubnets",
          "ec2:DescribeVpcs",
          "ec2:DescribeVpcAttribute",
          "ec2:DescribeVolumes",
          "ec2:DetachInternetGateway",
          "ec2:DisassociateRouteTable",
          "ec2:DisassociateAddress",
          "ec2:ModifyInstanceAttribute",
          "ec2:ModifyNetworkInterfaceAttribute",
          "ec2:ModifySubnetAttribute",
          "ec2:ReleaseAddress",
          "ec2:RevokeSecurityGroupIngress",
          "ec2:RunInstances",
          "ec2:TerminateInstances",
          "tag:GetResources",
          "ec2:CreateLaunchTemplate",
          "ec2:CreateLaunchTemplateVersion",
          "ec2:DescribeLaunchTemplates",
          "ec2:DescribeLaunchTemplateVersions",
          "ec2:DeleteLaunchTemplate",
          "ec2:DeleteLaunchTemplateVersions"
       ],
       "Resource": [
          "\*"
       ],
       "Effect": "Allow"
    },
     {
       "Condition": {
          "StringLike": {
            "iam:AWSServiceName": "elasticloadbalancing.amazonaws.com"
         }
       },
       "Action": [
          "iam:CreateServiceLinkedRole"
       ],
       "Resource": [
          "arn:*:iam::*:role/aws-service-
role/elasticloadbalancing.amazonaws.com/AWSServiceRoleForElasticLoadBalancing"
       ],
       "Effect": "Allow"
    },
    {
       "Action": [
          "iam:PassRole"
       ],
```

```
"Resource": [
          "arn:*:iam::*:role/*-worker-role"
       ],
       "Effect": "Allow"
     }
  ]
}
  controlPlaneOperatorARN
{
  "Version": "2012-10-17",
  "Statement": [
     {
       "Effect": "Allow",
       "Action": [
          "ec2:CreateVpcEndpoint",
          "ec2:DescribeVpcEndpoints",
          "ec2:ModifyVpcEndpoint",
          "ec2:DeleteVpcEndpoints",
          "ec2:CreateTags",
          "route53:ListHostedZones"
       ],
       "Resource": "\*"
    },
     {
       "Effect": "Allow",
       "Action": [
          "route53:ChangeResourceRecordSets",
          "route53:ListResourceRecordSets"
       ],
       "Resource": "arn:aws:route53:::%s"
     }
  ]
}
```
*1.7.6.12.4.* 单独创建 *AWS* 基础架构和 *IAM* 资源

默认情况下,*hcp create cluster aws* 命令创建带有托管集群的云基础架构并应用它。您可以单独创 建云基础架构部分,以便 *hcp create cluster aws* 命令只能用于创建集群,或者呈现它,以便在应用它前 修改它。

要单独创建云基础架构部分,您需要创建 *AWS* 基础架构,创建 *AWS Identity and Access (IAM)*资 源,并创建集群。

*1.7.6.12.4.1.* 创建 *AWS* 基础架构

运行以下命令来创建 *AWS* 基础架构:

<span id="page-297-3"></span><span id="page-297-2"></span><span id="page-297-1"></span><span id="page-297-0"></span>*hypershift create infra aws --name CLUSTER\_NAME \ 1 --aws-creds AWS\_CREDENTIALS\_FILE \ 2 --base-domain BASEDOMAIN \ 3 --infra-id INFRA\_ID \ 4 --region REGION \ 5 --output-file OUTPUT\_INFRA\_FILE 6*

<span id="page-297-4"></span>*[1](#page-297-0)*

<span id="page-297-5"></span>将 *CLUSTER\_NAME* 替换为您要创建的托管集群的名称。这个值用于为集群创建 *Route 53* 私有托管区。

*[2](#page-297-1)*

将 *AWS\_CREDENTIALS\_FILE* 替换为 *AWS* 凭证文件的名称,该文件具有为集群创建基础架 构资源的权限,如 *VPC*、子网和 *NAT* 网关。这个值必须与 *worker* 所在的客户机集群的 *AWS* 帐户 对应。

# *[3](#page-297-2)*

将 *BASEDOMAIN* 替换为您计划用于托管集群 *Ingress* 的基域的名称。这个值必须与您可以 在其中创建记录的 *Route 53* 公共区对应。

# *[4](#page-297-3)*

将 *INFRA\_ID* 替换为使用标签标识基础架构的唯一名称。这个值供 *Kubernetes* 中的云控制器 管理器和集群 *API* 管理器使用,以识别集群的基础架构。通常,这个值是集群的名称 *(CLUSTER\_NAME)*,后缀附加到其中。

*[5](#page-297-4)*

使用您要为集群创建基础架构的区域替换 *REGION*。

*[6](#page-297-5)*

将 *OUTPUT\_INFRA\_FILE* 替换为您要以 *JSON* 格式存储基础架构的 *ID* 的文件名称。您可以 使用此文件作为 *hcp create cluster aws* 命令的输入,来填充 *HostedCluster* 和 *NodePool resouces* 中的字段。

注: *hypershift CLI* 不适用于下载。使用以下命令,使用 *hypershift* 命名空间中存在的 *HyperShift Operator pod* 来提取它。将 *<hypershift-operator-pod-name& gt;* 替换为您的 *HyperShift Operator pod* 名称。

*oc project hypershift oc rsync <hypershift-operator-pod-name>:/usr/bin/hypershift-no-cgo . mv hypershift-no-cgo hypershift*

## 输入以下命令后,会创建以下资源:

一个 *VPC*

*+*

- 一个 *DHCP* 选项
- 一个专用子网
- 一个公共子网
	- 一个互联网网关
- 一个 *NAT* 网关
- 一个用于 *worker* 节点的安全组
- 两个路由表:*1* 个私有和 *1* 个公共
	- 两个私有托管区:*1* 用于集群 *Ingress*,*1* 代表 *PrivateLink*,如果您创建一个私有集群

所有这些资源都包含 *kubernetes.io/cluster/INFRA\_ID=owned* 标签,其中 *INFRA\_ID* 是您在命令 中指定的值。

*1.7.6.12.4.2.* 创建 *AWS IAM* 资源

运行以下命令来创建 *AWS IAM* 资源:

<span id="page-299-5"></span><span id="page-299-4"></span><span id="page-299-3"></span><span id="page-299-2"></span><span id="page-299-1"></span><span id="page-299-0"></span>*hypershift create iam aws --infra-id INFRA\_ID \ 1 --aws-creds AWS\_CREDENTIALS\_FILE \ 2 --oidc-storage-provider-s3-bucket-name OIDC\_BUCKET\_NAME \ 3 --oidc-storage-provider-s3-region OIDC\_BUCKET\_REGION \ 4 --region REGION \ 5 --public-zone-id PUBLIC\_ZONE\_ID \ 6 --private-zone-id PRIVATE\_ZONE\_ID \ 7 --local-zone-id LOCAL\_ZONE\_ID \ 8 --output-file OUTPUT\_IAM\_FILE 9*

<span id="page-299-7"></span><span id="page-299-6"></span>*[1](#page-299-0)*

<span id="page-299-8"></span>将 *INFRA\_ID* 替换为您在 *create infra aws* 命令中指定的相同 *ID*。这个值标识与托管集群关 联的 *IAM* 资源。

*[2](#page-299-1)*

将 *AWS\_CREDENTIALS\_FILE* 替换为具有创建 *IAM* 资源权限的 *AWS* 凭证文件的名称,如 角色。此文件不需要是您为创建基础架构指定的相同凭据文件,但它必须与相同的 *AWS* 帐户对应。

# *[3](#page-299-2)*

将 *OIDC\_BUCKET\_NAME* 替换为存储 *OIDC* 文档的存储桶的名称。此存储桶是作为安装托 管 *control plane* 的先决条件创建的。*bucket* 的名称用于为这个命令创建的 *OIDC* 供应商构建 *URL*。

*[4](#page-299-3)*

将 *OIDC\_BUCKET\_REGION* 替换为 *OIDC* 存储桶所在的区域。

# *[5](#page-299-4)*

将 *REGION* 替换为集群基础架构所在的区域。这个值用于为属于托管集群的机器创建 *worker* 实例配置集。

# *[6](#page-299-5)*

将 *PUBLIC\_ZONE\_ID* 替换为客户机集群公共区的 *ID*。这个值用于为 *Ingress Operator* 创建 策略。您可以在 *create infra aws* 命令生成的 *OUTPUT\_INFRA\_FILE* 中找到这个值。

## *[7](#page-299-6)*

将 *PRIVATE\_ZONE\_ID* 替换为客户机集群的私有区 *ID*。这个值用于为 *Ingress Operator* 创 建策略。您可以在 *create infra aws* 命令生成的 *OUTPUT\_INFRA\_FILE* 中找到这个值。

在创建私有集群时,将 *LOCAL\_ZONE\_ID* 替换为客户机集群的本地区 *ID*。这个值用于为 *Control Plane Operator* 创建策略,以便它可以管理 *PrivateLink* 端点的记录。您可以在 *create infra aws* 命令生成的 *OUTPUT\_INFRA\_FILE* 中找到这个值。

*[9](#page-299-8)*

*[8](#page-299-7)*

将 OUTPUT\_IAM\_FILE 替换为计划以 JSON 格式存储 IAM 资源的 ID 的文件名称。然后, 您 可以使用此文件作为 *hcp create cluster aws* 命令的输入,来填充 *HostedCluster* 和 *NodePool* 资 源中的字段。

输入以下命令后,会创建以下资源:

一个 *OIDC* 供应商,需要启用 *STS* 验证

七家角色,每个组件都分开与提供程序交互,如 *Kubernetes* 控制器管理器、集群 *API* 供 应商和 *registry*

一个实例配置集,它是分配给集群中的所有 *worker* 实例的配置集

*1.7.6.12.4.3.* 创建集群

运行以下命令来创建集群:

<span id="page-300-3"></span><span id="page-300-2"></span><span id="page-300-1"></span><span id="page-300-0"></span>*hcp create cluster aws \ --infra-id INFRA\_ID \ 1 --name CLUSTER\_NAME \ 2 --aws-creds AWS\_CREDENTIALS \ 3 --pull-secret PULL\_SECRET\_FILE \ 4 --generate-ssh \ 5 --node-pool-replicas 3*

<span id="page-300-4"></span>*[1](#page-300-0)*

*[2](#page-300-1)*

将 *INFRA\_ID* 替换为您在 *create infra aws* 命令中指定的相同 *ID*。这个值标识与托管集群关 联的 *IAM* 资源。

将 *CLUSTER\_NAME* 替换为您在 *create infra aws* 命令中指定的相同名称。

将 *AWS\_CREDENTIALS* 替换为您在 *create infra aws* 命令中指定的相同值。

将 *PULL\_SECRET\_FILE* 替换为包含有效 *OpenShift Container Platform pull secret* 的文 件的名称。

# *[5](#page-300-4)*

*[3](#page-300-2)*

*[4](#page-300-3)*

*--generate-ssh* 标志是可选的,但在您需要 *SSH* 到 *worker* 时包括。为您生成 *SSH* 密钥,并 作为 *secret* 存储在与托管集群相同的命名空间中。

您还可以在命令中添加 *--render* 标志,并将输出重定向到可编辑资源的文件,然后再将它们应用到 集群。

运行命令后,以下资源会应用到集群:

- 一个命名空间
- 带有 *pull secret* 的 *secret*
	- *A HostedCluster*
	- *A NodePool*
- *control plane* 组件的三个 *AWS STS secret*
- 如果您指定了 *--generate-ssh* 标志,则一个 *SSH* 密钥 *secret*。

## *1.7.6.13.* 销毁 *AWS* 上的托管集群

要销毁托管的集群及其受管集群资源,请完成以下步骤:

1.

运行以下命令,删除 *multicluster engine operator* 上的受管集群资源:

*oc delete managedcluster <managed\_cluster\_name>*

其中 *<managed\_cluster\_name >* 是受管集群的名称。

2.

运行以下命令来删除托管集群及其后端资源:

*hcp destroy cluster aws --name <hosted\_cluster\_name> --infra-id <infra\_id> --awscreds <path\_to\_aws\_creds> --base-domain <basedomain>*

根据需要替换名称。

*1.7.7.* 在裸机上配置托管的 *control plane* 集群

您可以通过将集群配置为充当托管集群来部署托管 *control plane*。托管的集群是托管 *control plane* 的 *OpenShift Container Platform* 集群。托管集群也称为 管理集群。

注: 管理集群 与受管集群 不同。受管集群是一个 *hub* 集群管理的集群。

托管的 *control plane* 功能默认启用。

*multicluster engine operator 2.5* 仅支持默认的 *local-cluster*,它是一个托管的 *hub* 集群,以及 *hub* 集群作为托管集群。在 *Red Hat Advanced Cluster Management 2.10* 中,您可以使用受管 *hub* 集 群(也称为 *local-cluster* ),作为托管集群。

托管的集群 是一个 *OpenShift Container Platform* 集群,其 *API* 端点和托管在托管集群中的 *control plane*。托管的集群包括控制平面和它的对应的数据平面。您可以使用 *multicluster engine operator* 控 制台或托管的 *control plane* 命令行界面 *hcp* 创建托管集群。托管的集群自动导入为受管集群。如果要禁 用此自动导入功能,请参阅禁用将托管集群的自动导入到 *multicluster engine operator*。

重要:

- 在托管 *control plane* 的同一平台上运行 *hub* 集群和 *worker*。
- 每个托管集群都必须具有集群范围的唯一名称。托管的集群名称不能与任何现有受管集群相 同,以便 *multicluster engine operator* 管理它。
- 不要使用 集群 作为托管的集群名称。
- 无法在 *multicluster engine operator* 受管集群的命名空间中创建托管集群。
- 要在裸机上置备托管的 *control plane*,您可以使用 *Agent* 平台。*Agent* 平台使用中央基础 架构管理服务将 *worker* 节[点添加到托管集群。有关中央基](#page-69-0)础架构管理服务简介,请参阅 启用中 央基础架构管理服务。
- 所有裸机主机都需要使用中央基础架构管理提供的发现镜像 *ISO* 手动引导。您可以使用 *Cluster-Baremetal-Operator* 手动启动主机或通过自动化启动主机。每个主机启动后,它运行一 个 *Agent* 进程来发现主机详情并完成安装。*Agent* 自定义资源代表每个主机。
- 

当使用 *Agent* 平台创建托管集群时,*HyperShift* 在托管的 *control plane* 命名空间中安装 *Agent Cluster API* 供应商。

当您根据节点池扩展副本时,会创建一个机器。对于每台机器,*Cluster API* 供应商找到并安 装满足节点池规格中指定的要求的 *Agent*。您可以通过检查其状态和条件来监控代理的安装。

当您缩减节点池时,代理会从对应的集群中绑定。在重复使用代理前,您必须使用 *Discovery* 镜像重启它们。

当您为托管 *control plane* 配置存储时,请考虑推荐的 *etcd* 实践。要确保您满足延迟要求, 请将快速存储设备专用于每个 *control-plane* 节点上运行的所有托管的 *control plane etcd* 实 例。您可以使用 *LVM* 存储为托管 *etcd pod* 配置本地存储类。如需更多信息,请参阅 *OpenShift Container Platform* 文档中的使用逻辑卷管理器存储 的建议 *etcd* 实践 和持久性存储。

## *1.7.7.1.* 先决条件

您必须具有以下先决条件才能配置托管集群:

您需要 *multicluster engine for Kubernetes operator 2.2* 及之后的版本安装在 *OpenShift Container Platform* 集群中。安装 *Red Hat Advanced Cluster Management* 时会自动安装 *multicluster engine operator*。您还可以在没有 *Red Hat Advanced Cluster Management* 作 为 *OpenShift Container Platform OperatorHub* 的 *Operator* 的情况下安装 *multicluster engine operator*。

*multicluster engine operator* 必须至少有一个受管 *OpenShift Container Platform* 集 群。*local-cluster* 在多集群引擎 *operator 2.2* 及更新的版本中自动导入。有关 *local-cluster* 的 更多信息,请参阅高级[配置](#page-36-0)。您可以运行以下命令来检查 *hub* 集群的状态:

*oc get managedclusters local-cluster*

您必须将 *topology.kubernetes.io/zone* 标签添加到管理集群中的裸机主机。否则,所有托 管的 *control plane pod* 都会调度到单个节点上,从而导致单点故障。

您需要启[用中央基](#page-69-0)础架构管理。如需更多信息, 请参阅启用中央基础架构管理服务。

[您需要安装托管的](#page-254-0) *control plane* 命令行界面。

*1.7.7.2.* 裸机防火墙、端口和服务要求

您必须满足防火墙、端口和服务要求,以便端口可以在管理集群、*control plane* 和托管的集群间进行 通信。

注: 服务在其默认端口上运行。但是,如果您使用 *NodePort* 发布策略,服务在由 *NodePort* 服务分 配的端口上运行。

使用防火墙规则、安全组或其他访问控制来限制对所需源的访问。除非必要,否则请避免公开端口。 对于生产环境部署,请使用负载均衡器通过单个 *IP* 地址简化访问。

托管的 *control plane* 在裸机上公开以下服务:

*APIServer*

 $\circ$ 

*APIServer* 服务默认在端口 *6443* 上运行,并且需要入口访问才能在 *control plane* 组

件之间的通信。

 $\circ$ 

 $\circ$ 

 $\circ$ 

如果使用 *MetalLB* 负载均衡,允许对用于负载均衡器 *IP* 地址的 *IP* 范围进行入口访 问。

*OAuthServer*

当您使用路由和入口来公开服务时,*OAuthServer* 服务默认在端口 *443* 上运行。

如果使用 *NodePort* 发布策略,请为 *OAuthServer* 服务使用防火墙规则。

*Konnectivity*

 $\circ$ 

当您使用路由和入口来公开服务时,*Konnectivity* 服务默认在端口 *443* 上运行。

 $\circ$ 

*Konnectivity* 代理(建立反向隧道来允许托管的集群中的双向通信)需要在端口 *6443* 上出口访问集群 *API* 服务器地址。通过该出口访问,代理可以访问 *APIServer* 服务。

 $\circ$ 

 $\circ$ 

如果集群 API 服务器地址是一个内部 IP 地址, 允许从工作负载子网访问端口 6443 上 的 *IP* 地址。

如果地址是一个外部 IP 地址, 允许将端口 6443 上的出口从节点传输到该外部 IP 地 址。

*Ignition*

 $\circ$ 

当使用路由和入口来公开服务时,*Ignition* 服务默认在端口 *443* 上运行。

 $\circ$ 

如果使用 *NodePort* 发布策略,请为 *Ignition* 服务使用防火墙规则。

在裸机上不需要以下服务:

- *OVNSbDb*
- *OIDC*
- *1.7.7.3.* 裸机基础架构要求

*Agent* 平台不创建任何基础架构,但它对基础架构有以下要求:

- *Agent* :代理代表使用发现镜像引导的主机,并准备好作为 *OpenShift Container Platform* 节点置备。
- *DNS* :*API* 和入口端点必须可以被路由。

有关裸机上托管 *control plane* 的其他资源,请参阅以下文档:

- 要了解 *etcd* 和 *LVM* 存储建议,请参阅使用逻辑[卷管理器存](https://access.redhat.com/documentation/zh-cn/openshift_container_platform/4.14/html/storage/configuring-persistent-storage#persistent-storage-using-lvms)储 的建议 *[etcd](https://access.redhat.com/documentation/zh-cn/openshift_container_platform/4.14/html/scalability_and_performance/recommended-performance-and-scalability-practices#recommended-etcd-practices)* 实践 和持久性存 储。
- 要在断开连接的环[境中在裸机上配置托管的](#page-443-0) *control plane*,请参阅在断开连接的环境中 配 置托管的 *control plane*。
- 要禁用托管的 control plane 功能, 或者已经[禁用了它并希望手](#page-504-0)动启用它, 请参阅 启用或禁 用托管的 *control plane* 功能。
- 要通过运行 *Red Hat Ansible Automation Platform* 作业来管理托管集群,请参阅配置 *Ansible Automation Platform* 作业[以便在托管集群中](#page-194-0)运行。
	- 要部署 *SR-IOV Operator*,请参阅为托管的 *control plane* 部署 *SR-IOV [Operator](https://access.redhat.com/documentation/zh-cn/openshift_container_platform/4.14/html/networking/hardware-networks#sriov-operator-hosted-control-planes_configuring-sriov-operator)*。
		- 如果要禁用自动导入功能,请参阅 将 托管集群的自动导入到 *[multicluster](#page-502-0) engine*

#### *operator*。

## *1.7.7.4.* 在裸机上配置 *DNS*

托管集群的 *API* 服务器作为 *NodePort* 服务公开。必须存在 *api.\${HOSTED\_CLUSTER\_NAME}.\${BASEDOMAIN}* 的 *DNS* 条目,指向可访问 *API* 服务器的目的 地。

*DNS* 条目可以像一个记录一样简单,指向运行托管 *control plane* 的受管集群中的一个节点。该条目 也可以指向部署的负载均衡器,以将传入的流量重定向到入口 *pod*。

请参见以下 *DNS* 配置示例:

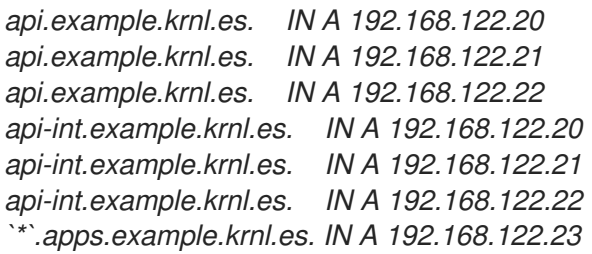

如果您要为 *IPv6* 网络上的断开连接的环境配置 *DNS*,请查看以下 *DNS* 配置示例:

*api.example.krnl.es. IN A 2620:52:0:1306::5 api.example.krnl.es. IN A 2620:52:0:1306::6 api.example.krnl.es. IN A 2620:52:0:1306::7 api-int.example.krnl.es. IN A 2620:52:0:1306::5 api-int.example.krnl.es. IN A 2620:52:0:1306::6 api-int.example.krnl.es. IN A 2620:52:0:1306::7 `\*`.apps.example.krnl.es. IN A 2620:52:0:1306::10*

如果您要为双栈网络上的断开连接的环境配置 *DNS*,请确保同时包含 *IPv4* 和 *IPv6* 的 *DNS* 条目。请参见以下 *DNS* 配置示例:

*host-record=api-int.hub-dual.dns.base.domain.name,192.168.126.10 host-record=api.hub-dual.dns.base.domain.name,192.168.126.10 address=/apps.hub-dual.dns.base.domain.name/192.168.126.11 dhcp-host=aa:aa:aa:aa:10:01,ocp-master-0,192.168.126.20 dhcp-host=aa:aa:aa:aa:10:02,ocp-master-1,192.168.126.21 dhcp-host=aa:aa:aa:aa:10:03,ocp-master-2,192.168.126.22 dhcp-host=aa:aa:aa:aa:10:06,ocp-installer,192.168.126.25 dhcp-host=aa:aa:aa:aa:10:07,ocp-bootstrap,192.168.126.26*

*host-record=api-int.hub-dual.dns.base.domain.name,2620:52:0:1306::2*

*host-record=api.hub-dual.dns.base.domain.name,2620:52:0:1306::2 address=/apps.hub-dual.dns.base.domain.name/2620:52:0:1306::3 dhcp-host=aa:aa:aa:aa:10:01,ocp-master-0,[2620:52:0:1306::5] dhcp-host=aa:aa:aa:aa:10:02,ocp-master-1,[2620:52:0:1306::6] dhcp-host=aa:aa:aa:aa:10:03,ocp-master-2,[2620:52:0:1306::7] dhcp-host=aa:aa:aa:aa:10:06,ocp-installer,[2620:52:0:1306::8] dhcp-host=aa:aa:aa:aa:10:07,ocp-bootstrap,[2620:52:0:1306::9]*

接下来,在裸机上托管 *control plane* 创[建主机清](#page-74-0)单。

*1.7.7.5.* 在裸机上创建托管集群

您可以在裸机上创建托管集群,或导入一个集群。有关导入托管集群的步骤,请参阅 导入托管集群。

输入以下命令来创建托管的 *control plane* 命名空间:

*oc create ns <hosted\_cluster\_namespace>-<hosted\_cluster\_name>*

将 *<hosted\_cluster\_namespace >* 替换为托管的集群命名空间名称,例如 集群。将 *<hosted\_cluster\_name >* 替换为您的托管的集群名称。

 $\mathcal{L}$ 

1.

*[2](#page-308-1)*

验证您是否为集群配置了默认存储类。否则,您可能会看到待处理的 *PVC*。运行以下命令*:*

<span id="page-308-5"></span><span id="page-308-4"></span><span id="page-308-3"></span><span id="page-308-2"></span><span id="page-308-1"></span><span id="page-308-0"></span>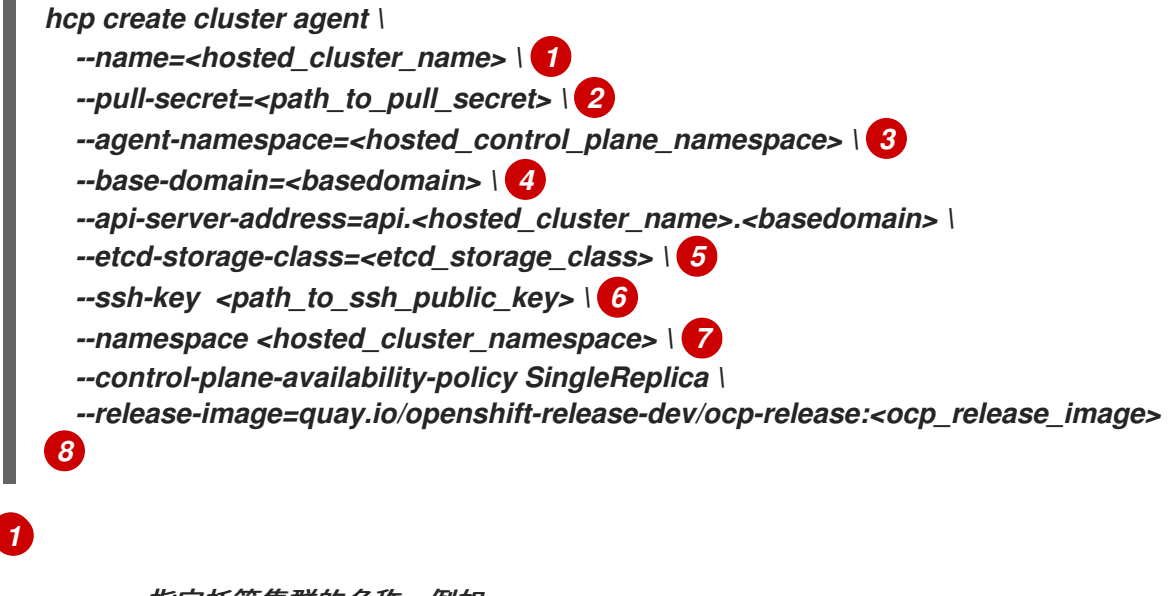

<span id="page-308-7"></span><span id="page-308-6"></span>指定托管集群的名称,例如。

指定 *pull secret* 的路径,例如 */user/name/pullsecret*。

*[3](#page-308-2) [4](#page-308-3) [5](#page-308-4) [6](#page-308-5) [7](#page-308-6) [8](#page-308-7)* 指定托管的 *control plane* 命名空间,如 *cluster -example*。使用 *oc get agent -n <hosted\_control\_plane\_namespace>* 命令确保代理在这个命名空间中 可用。 指定您的基域,如 *krnl.es*。 指定 *etcd* 存储类名称,例如 *lvm-storageclass*。 指定 *SSH* 公钥的路径。默认文件路径为 *~/.ssh/id\_rsa.pub*。 指定托管集群的命名空间。 指定您要使用的 *OpenShift Container Platform* 版本,如 *4.14.0-x86\_64*。如果您使 用断开连接的环境,将 *< ocp\_release\_image>* 替换为摘要镜像。要提取 *OpenShift Container Platform* 发行镜像摘要,请参阅 提取 *OpenShift Container Platform* 发行镜像 摘要。 3. 片刻后,输入以下命令验证托管的 *control plane pod* 是否正在运行: *oc -n <hosted\_control\_plane\_namespace> get pods*

请参见以下示例输出:

*NAME READY STATUS RESTARTS AGE capi-provider-7dcf5fc4c4-nr9sq 1/1 Running 0 4m32s catalog-operator-6cd867cc7-phb2q 2/2 Running 0 2m50s certified-operators-catalog-884c756c4-zdt64 1/1 Running 0 2m51s cluster-api-f75d86f8c-56wfz 1/1 Running 0 4m32s*

## *1.7.7.5.1.* 使用控制台在裸机上创建托管集群

打开 *OpenShift Container Platform Web* 控制台,并通过输入管理员凭证登录。有关打开 控制台的说明,请参阅 *OpenShift Container Platform* 文档中的 访问 *Web* [控制台](https://access.redhat.com/documentation/zh-cn/openshift_container_platform/4.14/html/web_console/web-console)。

- 2. 在控制台标头中,确保选择了 *All Clusters*。
	- 点 *Infrastructure > Clusters*。
- 4.

3.

1.

点 *Create cluster > Host inventory > Hosted control plane*。

此时会显示 *Create cluster* 页面。

5.

在 *Create cluster* 页面中,按照提示输入集群、节点池、网络和自动化的详情。

注: 当您输入集群详情时,您可能会发现以下有用提示:

如果要使用预定义的值来自动填充控制台中的字段,您可以创建主机清单凭证。如需 更多信息,请参阅 为内部环境创建凭证。

在 *Cluster details* 页面中,*pull secret* 是用于访问 *OpenShift Container Platform* 资源的 *OpenShift Container Platform pull secret*。如果选择了主机清单凭证,则会自动填 充 *pull secret*。

在 *Node pool* 页面中,命名空间包含节点池的主机。如果使用控制台创建主机清单, 控制台会创建一个专用命名空间。

在 *Networking* 页面中,您可以选择 *API* 服务器发布策略。托管集群的 *API* 服务器可 以通过使用现有的负载均衡器或 *NodePort* 类型的服务公开。必须存在 api.\${HOSTED\_CLUSTER\_NAME}.\${BASEDOMAIN} 设置的 DNS 条目, 该设置指向可访 问 *API* 服务器的目的地。此条目可以是指向管理集群中的一个节点的记录,或指向将传入的 流量重定向到 *Ingress pod* 的负载均衡器的记录。

6.

检查您的条目并点 *Create*。

此时会显示 *Hosted* 集群 视图。

7.

在 *Hosted* 集群 视图中监控托管集群的部署。

8. 如果没有看到有关托管集群的信息,请确保选择了 *All Clusters*,然后点集群名称。

9.

等待 *control plane* 组件就绪。这个过程可能需要几分钟时间。

 $10<sup>-10</sup>$ 

1.

要查看节点池状态,可滚动到 *NodePool* 部分。安装节点的过程大约需要 *10* 分钟。您还可 以单击 *Nodes* 来确认节点是否加入托管集群。

*1.7.7.5.2.* 使用镜像 *registry* 在裸机上创建托管集群

您可以通过在 *hcp create cluster* 命令中指定 *--image-content-sources* 标志,使用镜像 *registry* 在裸机上创建托管集群。完成以下步骤:

创建 *YAML* 文件以定义镜像内容源策略*(ICSP)*。请参见以下示例:

*- mirrors: - brew.registry.redhat.io source: registry.redhat.io - mirrors: - brew.registry.redhat.io source: registry.stage.redhat.io - mirrors: - brew.registry.redhat.io source: registry-proxy.engineering.redhat.com*

2.

将文件保存为 *icsp.yaml*。此文件包含您的镜像 *registry*。

3.

要使用您的镜像 *registry* 创建托管集群,请运行以下命令:

<span id="page-311-4"></span><span id="page-311-3"></span><span id="page-311-2"></span><span id="page-311-1"></span><span id="page-311-0"></span>*hcp create cluster agent \ --name=<hosted\_cluster\_name> \ 1 --pull-secret=<path\_to\_pull\_secret> \ 2 --agent-namespace=<hosted\_control\_plane\_namespace> \ 3 --base-domain=<basedomain> \ 4 --api-server-address=api.<hosted\_cluster\_name>.<basedomain> \ --image-content-sources icsp.yaml \ 5 --ssh-key <path\_to\_ssh\_key> \ 6*

<span id="page-312-2"></span><span id="page-312-1"></span><span id="page-312-0"></span>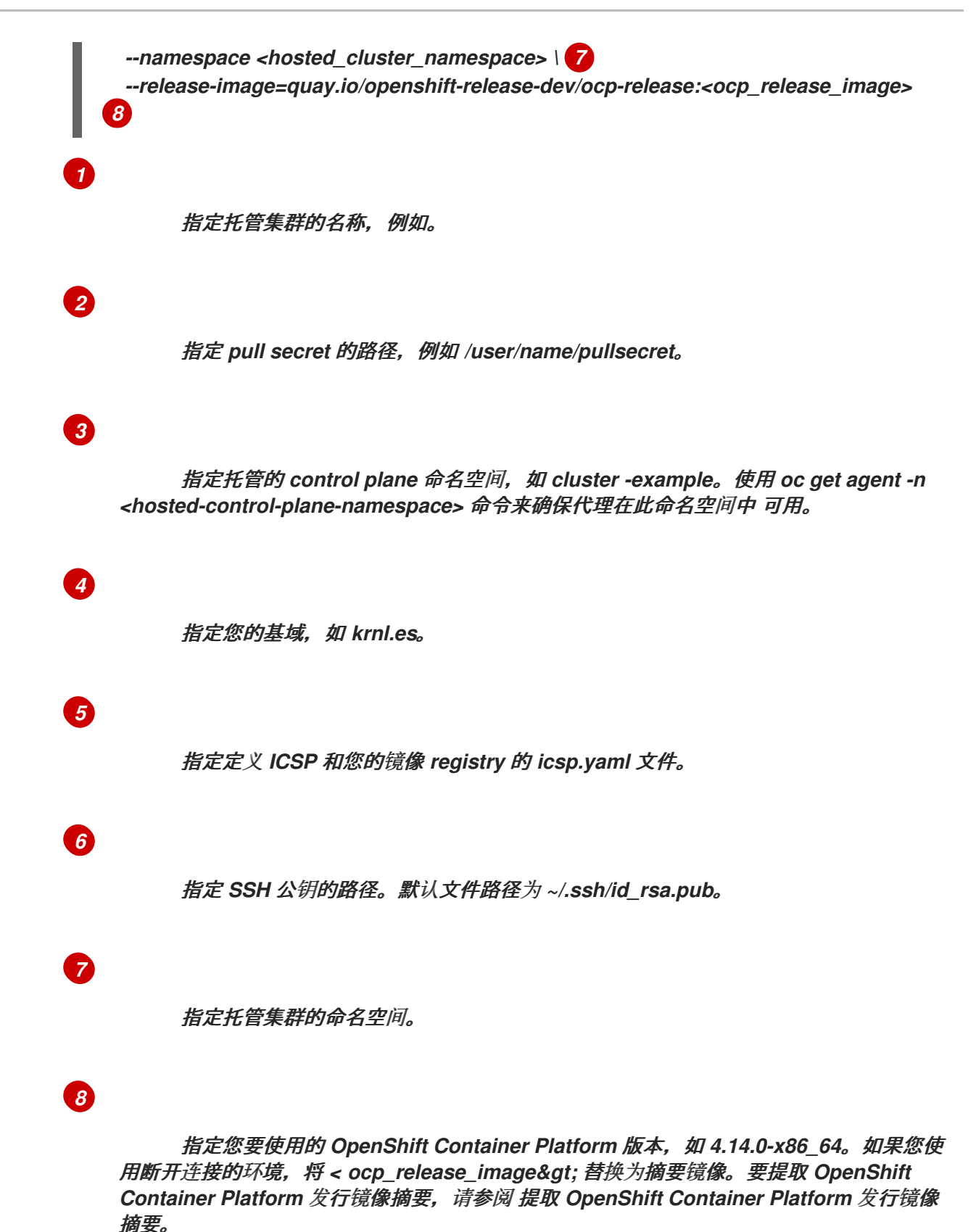

*1.7.7.5.3.* 其他资源

要创建在使用控制台创建托管集群时可以重复使用 的凭证,请参阅为内部环境创[建凭](#page-56-0)证。

要导入托管集群,请参阅 手动导[入托管的](#page-500-0) *control plane* 集群。

- 要访问托管集群,请参阅 访问[托管集群](#page-279-0)。
- 要使用 *Discovery Image* [将主机添加到主机清](../../html-single/cluster_lifecycle)单中,请参阅使用 *Discovery Image* 将主机 添加到主机清单中。
- 要提取 *OpenShift Container Platform* 发行镜像摘要,请参阅 提取 *[OpenShift](#page-393-0) Container Platform* 发行镜像摘要。

## *1.7.7.6.* 验证托管集群创建

部署过程完成后,您可以验证托管集群是否已成功创建。在创建托管集群后,按照以下步骤操作。

1.

输入 *extract* 命令获取新托管集群的 *kubeconfig* :

*oc extract -n <hosted-control-plane-namespace> secret/admin-kubeconfig --to=- > kubeconfig-<hosted-cluster-name>*

2.

使用 *kubeconfig* 查看托管集群的集群 *Operator*。输入以下命令:

*oc get co --kubeconfig=kubeconfig-<hosted-cluster-name>*

## 请参见以下示例输出:

| <b>NAME</b><br>SINCE MESSAGE     |                                                               | VERSION AVAILABLE PROGRESSING DEGRADED |
|----------------------------------|---------------------------------------------------------------|----------------------------------------|
| console<br>dns                   | 4.10.26 True False False<br>4.10.26 True False False 2m52s    | 2m38s                                  |
| <i>image-registry</i><br>ingress | 4.10.26 True False False 2m8s<br>4.10.26 True False False 22m |                                        |

<sup>3.</sup>

您还可以输入以下命令查看托管集群中运行的 *pod*:

*oc get pods -A --kubeconfig=kubeconfig-<hosted-cluster-name>*

请参见以下示例输出:

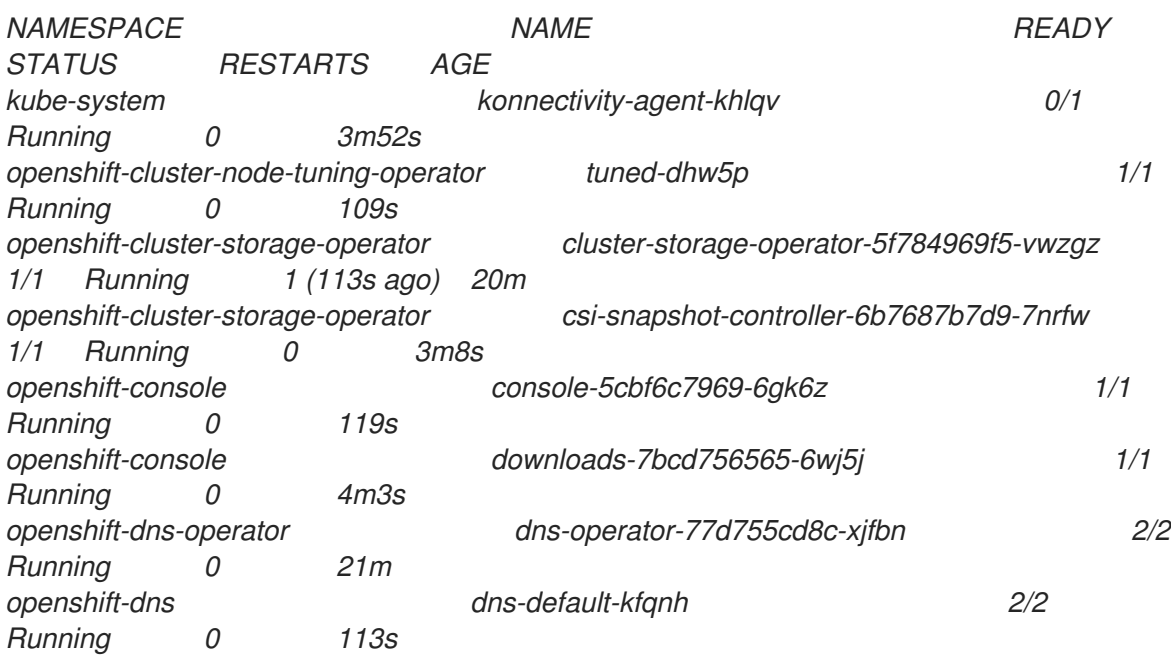

## *1.7.7.7.* 为托管集群扩展 *NodePool* 对象

1.

您可以通过将节点添加到托管集群来扩展 *NodePool* 对象。

将 *NodePool* 对象扩展到两个节点:

*oc -n <hosted-cluster-namespace> scale nodepool <nodepool-name> --replicas 2*

*Cluster API* 代理供应商随机选择两个代理,然后分配给托管集群。这些代理通过不同的状 态,最后将托管集群作为 *OpenShift Container Platform* 节点加入。代理按以下顺序传递状态:

- *binding* 发现
- *insufficient*
- 安装

*installing-in-progress*

*added-to-existing-cluster*

2.

输入以下命令:

*oc -n <hosted-control-plane-namespace> get agent*

## 请参见以下示例输出:

*NAME CLUSTER APPROVED ROLE STAGE 4dac1ab2-7dd5-4894-a220-6a3473b67ee6 hypercluster1 true auto-assign d9198891-39f4-4930-a679-65fb142b108b true auto-assign da503cf1-a347-44f2-875c-4960ddb04091 hypercluster1 true auto-assign*

3.

# 输入以下命令:

*oc -n <hosted-control-plane-namespace> get agent -o jsonpath='{range .items[\*]}BMH: {@.metadata.labels.agent-install\.openshift\.io/bmh} Agent: {@.metadata.name} State: {@.status.debugInfo.state}{"\n"}{end}'*

请参见以下示例输出:

*BMH: ocp-worker-2 Agent: 4dac1ab2-7dd5-4894-a220-6a3473b67ee6 State: binding BMH: ocp-worker-0 Agent: d9198891-39f4-4930-a679-65fb142b108b State: known-unbound BMH: ocp-worker-1 Agent: da503cf1-a347-44f2-875c-4960ddb04091 State: insufficient*

4.

# 输入 *extract* 命令获取新托管集群的 *kubeconfig* :

*oc extract -n <hosted-cluster-namespace> secret/<hosted-cluster-name>-admin-kubeconfig - -to=- > kubeconfig-<hosted-cluster-name>*

5.

在代理到达 *add-to-existing-cluster* 状态后,输入以下命令验证您可以在托管集群中看到 *OpenShift Container Platform* 节点:

*oc --kubeconfig kubeconfig-<hosted-cluster-name> get nodes*

请参见以下示例输出:

*NAME STATUS ROLES AGE VERSION ocp-worker-1 Ready worker 5m41s v1.24.0+3882f8f ocp-worker-2 Ready worker 6m3s v1.24.0+3882f8f*

#### 集群 *Operator* 首先通过将工作负载添加到节点来协调。

6.

输入以下命令验证在扩展 *NodePool* 对象时是否创建了两台机器:

*oc -n <hosted-control-plane-namespace> get machines*

#### 请参见以下示例输出:

*NAME CLUSTER NODENAME PROVIDERID PHASE AGE VERSION hypercluster1-c96b6f675-m5vch hypercluster1-b2qhl ocp-worker-1 agent://da503cf1 a347-44f2-875c-4960ddb04091 Running 15m 4.13z hypercluster1-c96b6f675-tl42p hypercluster1-b2qhl ocp-worker-2 agent://4dac1ab2- 7dd5-4894-a220-6a3473b67ee6 Running 15m 4.13z*

#### *clusterversion* 协调过程最终到达缺少 *Ingress* 和 *Console* 集群 *Operator* 的点。

7.

输入以下命令:

*oc --kubeconfig kubeconfig-<hosted-cluster-name> get clusterversion,co*

请参见以下示例输出:

*NAME VERSION AVAILABLE PROGRESSING SINCE STATUS clusterversion.config.openshift.io/version False True 40m Unable to apply 4.13z: the cluster operator console has not yet successfully rolled out*

*NAME VERSION AVAILABLE PROGRESSING DEGRADED SINCE MESSAGE clusteroperator.config.openshift.io/console 4.12z False False False 11m RouteHealthAvailable: failed to GET route (https://console-openshiftconsole.apps.hypercluster1.domain.com): Get "https://console-openshiftconsole.apps.hypercluster1.domain.com": dial tcp 10.19.3.29:443: connect: connection refused*

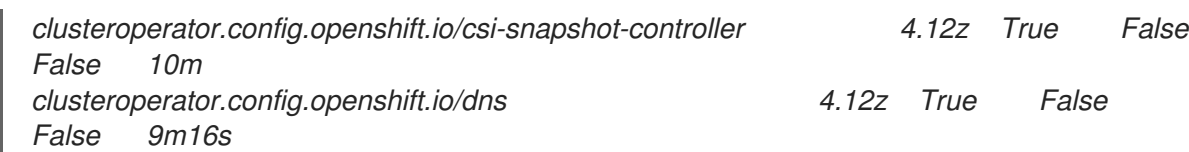

## *1.7.7.7.1.* 添加节点池

您可以通过指定名称、副本数和任何其他信息(如代理标签选择器),为托管集群创建节点池。

*[1](#page-317-0)* 1. 要创建节点池,请输入以下信息: *export NODEPOOL\_NAME=\${CLUSTER\_NAME}-extra-cpu export WORKER\_COUNT="2" hcp create nodepool agent \ --cluster-name \$CLUSTER\_NAME \ --name \$NODEPOOL\_NAME \ --node-count \$WORKER\_COUNT \ --agentLabelSelector '{"matchLabels": {"size": "medium"}}' 1 --agentLabelSelector* 是可选的。节点池使用带有 *"size"* 标签的代理。 2.

<span id="page-317-0"></span>通过列出 *cluster* 命名空间中的 *nodepool* 资源来检查节点池的状态:

*oc get nodepools --namespace clusters*

#### 3.

输入以下命令提取 *admin-kubeconfig secret*:

*oc extract -n <hosted-control-plane-namespace> secret/admin-kubeconfig - to=./hostedcluster-secrets --confirm*

请参见以下示例输出:

*hostedcluster-secrets/kubeconfig*

4.

一段时间后,您可以输入以下命令检查节点池的状态:

*oc --kubeconfig ./hostedcluster-secrets get nodes*

输入以下命令验证可用节点池的数量是否与预期的节点池数量匹配:

*oc get nodepools --namespace clusters*

#### *1.7.7.7.2.* 其他资源

5.

要将数据平面缩减为零,请参阅[将数据平面](https://access.redhat.com/documentation/zh-cn/openshift_container_platform/4.15/html/hosted_control_planes/hcp-managing#scale-down-data-plane_hcp-managing)缩减为零。

*1.7.7.8.* 处理裸机上托管的集群中的入口

每个 *OpenShift Container Platform* 集群都有一个默认的应用程序 *Ingress Controller*,它通常关联 有外部 *DNS* 记录。例如,如果您创建一个名为 *example* 的托管集群,其基域为 *krnl.es*,您可以预期通 配符 *domain. apps.example.krnl.es* 可以被路由。

要为 *If apps* 域设置负载均衡器和通配符 *DNS* 记录,请在客户机集群中执行以下操作:

1.

 $\hat{z}$ 

通过创建包含 *MetalLB Operator* 配置的 *YAML* 文件来部署 *MetalLB*:

```
apiVersion: v1
kind: Namespace
metadata:
 name: metallb
 labels:
  openshift.io/cluster-monitoring: "true"
 annotations:
  workload.openshift.io/allowed: management
---
apiVersion: operators.coreos.com/v1
kind: OperatorGroup
metadata:
 name: metallb-operator-operatorgroup
 namespace: metallb
---
apiVersion: operators.coreos.com/v1alpha1
kind: Subscription
metadata:
 name: metallb-operator
 namespace: metallb
spec:
 channel: "stable"
 name: metallb-operator
 source: redhat-operators
 sourceNamespace: openshift-marketplace
```
2. 将文件保存为 *metallb-operator-config.yaml*。 3. 输入以下命令应用配置: 4. **Operator** 运行后, 创建 MetalLB 实例: a. 创建包含 *MetalLB* 实例配置的 *YAML* 文件: b. 将文件保存为 *metallb-instance-config.yaml*。 c. 输入以下命令来创建 *MetalLB* 实例: 5. 通过创建两个资源来配置 *MetalLB Operator*: 具有单个 *IP* 地址的 *IPAddressPool* 资源。此 *IP* 地址必须与集群节点使用的网络位于 同一个子网中。 一个 *BGPAdvertisement* 资源,用于公告 *IPAddressPool* 资源通过 *BGP* 协议提供的 负载均衡器 *IP* 地址。 *oc apply -f metallb-operator-config.yaml apiVersion: metallb.io/v1beta1 kind: MetalLB metadata: name: metallb namespace: metallb oc apply -f metallb-instance-config.yaml*

创建 *YAML* 文件使其包含配置:

*apiVersion: metallb.io/v1beta1 kind: IPAddressPool metadata: name: <ip\_address\_pool\_name> 1*

a.

<span id="page-320-2"></span><span id="page-320-0"></span>*namespace: metallb spec: protocol: layer2 autoAssign: false addresses: - <ingress\_ip>-<ingress\_ip> 2 -- apiVersion: metallb.io/v1beta1 kind: BGPAdvertisement metadata: name: <bgp\_advertisement\_name> 3 namespace: metallb spec: ipAddressPools: - <ip\_address\_pool\_name> 4*

<span id="page-320-3"></span>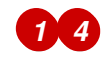

<span id="page-320-1"></span>指定 *IPAddressPool* 资源名称。

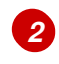

指定环境的 IP 地址, 例如 192.168.122.23。

# *[3](#page-320-3)*

指定 *BGPAdvertisement* 资源名称。

a.

将文件保存为 *ipaddresspool-bgpadvertisement-config.yaml*。

b.

运行以下命令来创建资源:

*oc apply -f ipaddresspool-bgpadvertisement-config.yaml*

创建 *LoadBalancer* 类型的服务后,*MetalLB* 为该服务添加一个外部 *IP* 地址。

c.

1.

通过创建名为 *metallb-loadbalancer-service.yaml* 的 *YAML* 文件,配置将入口流量 路由到 *ingress* 部署的新负载均衡器服务:

*kind: Service apiVersion: v1 metadata: annotations: metallb.universe.tf/address-pool: ingress-public-ip*

*name: metallb-ingress namespace: openshift-ingress spec: ports: - name: http protocol: TCP port: 80 targetPort: 80 - name: https protocol: TCP port: 443 targetPort: 443 selector: ingresscontroller.operator.openshift.io/deployment-ingresscontroller: default type: LoadBalancer*

d.

保存 *metallb-loadbalancer-service.yaml* 文件。

e.

输入以下命令应用 *YAML* 配置:

*oc apply -f metallb-loadbalancer-service.yaml*

f.

输入以下命令访问 *OpenShift Container Platform* 控制台:

*curl -kI https://console-openshift-console.apps.example.krnl.es*

*HTTP/1.1 200 OK*

g.

检查 *clusterversion* 和 *clusteroperator* 值,以验证一切是否正在运行。输入以下命 令:

*oc --kubeconfig <hosted\_cluster\_name>.kubeconfig get clusterversion,co*

请参见以下示例输出:

*NAME VERSION AVAILABLE PROGRESSING SINCE STATUS clusterversion.config.openshift.io/version 4.x.y True False 3m32s Cluster version is 4.x.y*

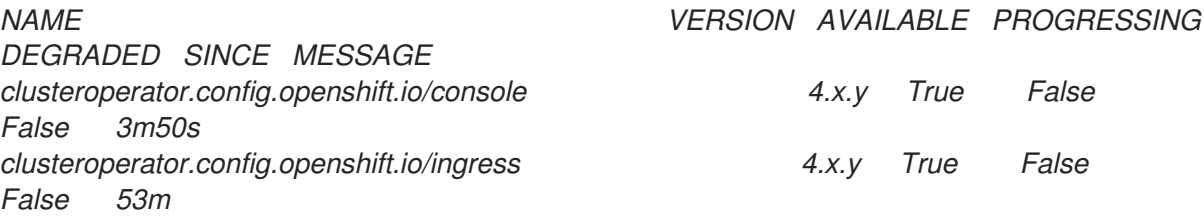

*+* 将 *4.x.y* 替换为您要使用的 *OpenShift Container Platform* 版本,如 *4.14.0-x86\_64*。

*1.7.7.8.1.* 其他资源

 $\blacksquare$ 

如需有关 *MetalLB* [的更多信息,](https://access.redhat.com/documentation/zh-cn/openshift_container_platform/4.14/html/networking/load-balancing-with-metallb#about-metallb)请参阅 *OpenShift Container Platform* 文档中的 关于 *MetalLB* 和 *MetalLB Operator*。

#### *1.7.7.9.* 为托管集群启用节点自动扩展

当托管集群和备用代理中需要更多容量时,您可以启用自动扩展来安装新的 *worker* 节点。

要启用自动扩展,请输入以下命令:

*oc -n <hosted-cluster-namespace> patch nodepool <hosted-cluster-name> --type=json -p '[{"op": "remove", "path": "/spec/replicas"},{"op":"add", "path": "/spec/autoScaling", "value": { "max": 5, "min": 2 }}]'*

注意: 在示例中,最少的节点数量为 *2*,最大为 *5*。您可以添加的最大节点数可能会受您的平台绑 定。例如,如果您使用 *Agent* 平台,则最大节点数由可用代理数量绑定。

1.

1.

创建需要新节点的工作负载。

a.

使用以下示例创建一个包含工作负载配置的 *YAML* 文件:

*apiVersion: apps/v1 kind: Deployment metadata: creationTimestamp: null labels: app: reversewords name: reversewords namespace: default spec: replicas: 40 selector: matchLabels: app: reversewords strategy: {} template:*

*metadata: creationTimestamp: null labels: app: reversewords spec: containers: - image: quay.io/mavazque/reversewords:latest name: reversewords resources: requests: memory: 2Gi status: {}*

b.

将文件保存为 *workload-config.yaml*。

c.

输入以下命令应用 *YAML*:

*oc apply -f workload-config.yaml*

2.

输入以下命令提取 *admin-kubeconfig secret*:

*oc extract -n <hosted-cluster-namespace> secret/<hosted-cluster-name>-admin-kubeconfig - -to=./hostedcluster-secrets --confirm*

请参见以下示例输出:

*hostedcluster-secrets/kubeconfig*

3.

您可以输入以下命令来检查新节点是否处于 *Ready* 状态:

*oc --kubeconfig ./hostedcluster-secrets get nodes*

4.

要删除节点,请输入以下命令删除工作负载:

*oc --kubeconfig ./hostedcluster-secrets -n default delete deployment reversewords*

5.

等待几分钟通过,无需额外容量。在 Agent 平台上,代理将停用,并可重复使用。您可以输 入以下命令确认节点已被删除:

*oc --kubeconfig ./hostedcluster-secrets get nodes*
٠

*1.7.7.9.1.* 为托管集群禁用节点自动扩展

要禁用节点自动扩展,请输入以下命令:

*oc -n <hosted-cluster-namespace> patch nodepool <hosted-cluster-name> --type=json -p '[\ {"op":"remove", "path": "/spec/autoScaling"}, \{"op": "add", "path": "/spec/replicas", "value": <specifyvalue-to-scale-replicas>]'*

命令从 *YAML* 文件中删除 *"spec.autoScaling"*,添加 *"spec.replicas"*,并将 *"spec.replicas"* 设置 为您指定的整数值。

*1.7.7.10.* 在裸机上销毁托管集群

3.

您可以使用控制台销毁裸机托管集群。完成以下步骤以在裸机上销毁托管集群:

- 1. 在控制台中,进入到 *Infrastructure > Clusters*。
- 2. 在 *Clusters* 页面中,选择要销毁的集群。
	- 在 *Actions* 菜单中,选择 *Destroy* 集群 来删除集群。

*1.7.7.10.1.* 使用命令行销毁裸机上的托管集群

要销毁托管集群,请完成以下步骤:

运行以下命令来删除托管集群及其后端资源:

*hcp destroy cluster agent --name <hosted\_cluster\_name>*

将 *<hosted\_cluster\_name >* 替换为托管集群的名称。

*1.7.8.* 使用非裸机代理机器配置托管的 *control plane* 集群(技术预览)

您可以通过将集群配置为充当托管集群来部署托管 *control plane*。托管的集群是托管 *control plane*

的 *OpenShift Container Platform* 集群。托管集群也称为 管理集群。

注: 管理集群 与受管集群 不同。受管集群是一个 *hub* 集群管理的集群。

托管的 *control plane* 功能默认启用。

*multicluster engine operator 2.5* 仅支持默认的 *local-cluster*,它是一个托管的 *hub* 集群,以及 *hub* 集群作为托管集群。在 *Red Hat Advanced Cluster Management 2.10* 中,您可以使用受管 *hub* 集 群(也称为 *local-cluster* ),作为托管集群。

托管的集群 是一个 *OpenShift Container Platform* 集群,其 *API* 端点和托管在托管集群中的 *control plane*。托管的集群包括控制平面和它的对应的数据平面。您可以使用 *multicluster engine operator* 控 制台或托管的 *control plane* 命令行界面 *hcp* 创建托管集群。托管的集群自动导入为受管集群。如果要禁 用此自动导入功能,请参阅禁用将托管集群的自动导入到 *multicluster engine operator*。

# 重要:

- 每个托管集群都必须具有集群范围的唯一名称。托管的集群名称不能与任何现有受管集群相 同,以便 *multicluster engine operator* 管理它。
	- 不要使用 集群 作为托管的集群名称。
	- 在托管 *control plane* 的同一平台上运行 *hub* 集群和 *worker*。
		- 无法在 *multicluster engine operator* 受管集群的命名空间中创建托管集群。
- 您可以使用 *Agent* 平台将代理机器作为 *worker* 节点添加到托管集群。代理机器代表使用 *Discovery Image* 引导的主机,并准备好作为 *OpenShift Container Platform* 节点置备。 Agent 平台是中央基础架构管理服务[的一部分。如需更多信息](#page-69-0), 请参阅启用中央基础架构管理服 务。
- 不是裸机的所有主机都需要使用中央基础架构管理提供的发现镜像 *ISO* 手动引导。

当使用 *Agent* 平台创建托管集群时,*HyperShift* 在托管的 *control plane* 命名空间中安装 *Agent Cluster API* 供应商。

- 当您扩展节点池时,会为每个副本创建一个机器。对于每台机器,*Cluster API* 供应商找到并 安装一个经过批准的代理(通过验证)当前没有被使用,并满足节点池规格中指定的要求。您可 以通过检查其状态和条件来监控代理的安装。
- 

当您缩减节点池时,代理会从对应的集群中绑定。在重复使用代理前,您必须使用 *Discovery* 镜像重启它们。

当您为托管 *control plane* 配置存储时,请考虑推荐的 *etcd* 实践。要确保您满足延迟要求, 请将快速存储设备专用于每个 *control-plane* 节点上运行的所有托管的 *control plane etcd* 实 例。您可以使用 *LVM* 存储为托管 *etcd pod* 配置本地存储类。如需更多信息,请参阅 *OpenShift Container Platform* 文档中的使用逻辑卷管理器存储 的建议 *etcd* 实践 和持久性存储。

*1.7.8.1.* 先决条件

您必须具有以下先决条件才能配置托管集群:

您需要 *multicluster engine for Kubernetes operator 2.5* 及更新的版本,并在 *OpenShift Container Platform* 集群上安装。安装 *Red Hat Advanced Cluster Management* 时会自动安 装 *multicluster engine operator*。您还可以在没有 *Red Hat Advanced Cluster Management* 作为 *OpenShift Container Platform OperatorHub* 的 *Operator* 的情况下安装 *multicluster engine operator*。

*multicluster engine operator* 必须至少有一个受管 *OpenShift Container Platform* 集 群。*local-cluster* 会自动导入。有关 *local-cluster* 的更多信息,请参阅高级[配置](#page-36-0)。您可以运行以 下命令来检查 *hub* 集群的状态:

*oc get managedclusters local-cluster*

您需要启[用中央基](#page-69-0)础架构管理。如需更多信息, 请参阅启用中央基础架构管理服务。

[您需要安装托管的](#page-254-0) *control plane* 命令行界面。

*1.7.8.2.* 非裸机代理机器的防火墙和端口要求

确保满足防火墙和端口要求,以便端口可以在管理集群、*control plane* 和托管的集群间进行通信:

*kube-apiserver* 服务默认在端口 *6443* 上运行,需要 *ingress* 访问 *control plane* 组件之间 的通信。

如果使用 *NodePort* 发布策略,请确保公开给 *kube-apiserver* 服务的节点端口。

 $\circ$ 

 $\circ$ 

如果使用 *MetalLB* 负载均衡,允许对用于负载均衡器 *IP* 地址的 *IP* 范围进行入口访 问。

如果使用 *NodePort* 发布策略,请为 *ignition-server* 和 *Oauth-server* 设置使用防火墙规 则。

*konnectivity* 代理建立反向隧道,以允许托管集群上的双向通信,需要在端口 *6443* 上出口 访问集群 *API* 服务器地址。通过该出口访问,代理可以访问 *kube-apiserver* 服务。

 $\circ$ 

如果集群 API 服务器地址是一个内部 IP 地址, 允许从工作负载子网访问端口 6443 上 的 *IP* 地址。

 $\circ$ 

如果地址是一个外部 IP 地址, 允许将端口 6443 上的出口从节点传输到该外部 IP 地 址。

如果您更改了 *6443* 的默认端口,请调整规则以反映该更改。

确保打开在集群中运行的工作负载所需的任何端口。

使用防火墙规则、安全组或其他访问控制来限制对所需源的访问。除非必要,否则请避免公 开端口。

对于生产环境部署,请使用负载均衡器通过单个 *IP* 地址简化访问。

*1.7.8.3.* 非裸机代理机器的基础架构要求

*Agent* 平台不创建任何基础架构,但它对基础架构有以下要求:

*Agent* :代理代表使用发现镜像引导的主机,并准备好作为 *OpenShift Container Platform* 节点置备。

*DNS* :*API* 和入口端点必须可以被路由。

*1.7.8.4.* 在非裸机代理机器上配置 *DNS*

 $\bullet$ 

托管集群的 *API* 服务器作为 *NodePort* 服务公开。*api.<hosted-cluster-name>.<basedomain&gt;* 必须存在 *DNS* 条目,指向可访问 *API* 服务器的目的地。

*DNS* 条目可以像一个记录一样简单,指向运行托管 *control plane* 的受管集群中的一个节点。该条目 也可以指向部署的负载均衡器,以将传入的流量重定向到入口 *pod*。

请参见以下 *DNS* 配置示例:

*api-int.example.krnl.es. IN A 192.168.122.22 `\*`.apps.example.krnl.es. IN A 192.168.122.23*

如果您要为 *IPv6* 网络上的断开连接的环境配置 *DNS*,请查看以下 *DNS* 配置示例:

*api-int.example.krnl.es. IN A 2620:52:0:1306::7 `\*`.apps.example.krnl.es. IN A 2620:52:0:1306::10*

如果您要为双栈网络上的断开连接的环境配置 *DNS*,请确保同时包含 *IPv4* 和 *IPv6* 的 *DNS* 条目。请参见以下 *DNS* 配置示例:

*host-record=api-int.hub-dual.dns.base.domain.name,2620:52:0:1306::2 address=/apps.hub-dual.dns.base.domain.name/2620:52:0:1306::3 dhcp-host=aa:aa:aa:aa:10:01,ocp-master-0,[2620:52:0:1306::5]*

### *1.7.8.5.* 在非裸机代理机器上创建托管集群

您可以创建托管集群或导入一个。有关导入托管集群的步骤,请参阅 导入托管集群。

输入以下命令来创建托管的 *control plane* 命名空间:

*oc create ns <hosted-cluster-namespace>-<hosted-cluster-name>*

将 *<hosted-cluster-namespace >* 替换为托管的集群命名空间名称,例如 集群。将 *<hosted-cluster-name >* 替换为您的托管的集群名称。

2.

1.

验证您是否为集群配置了默认存储类。否则,可能会以待处理的 *PVC* 结束。输入以下命 令,将任何示例变量替换为您的信息:

<span id="page-329-4"></span><span id="page-329-3"></span><span id="page-329-2"></span><span id="page-329-1"></span><span id="page-329-0"></span>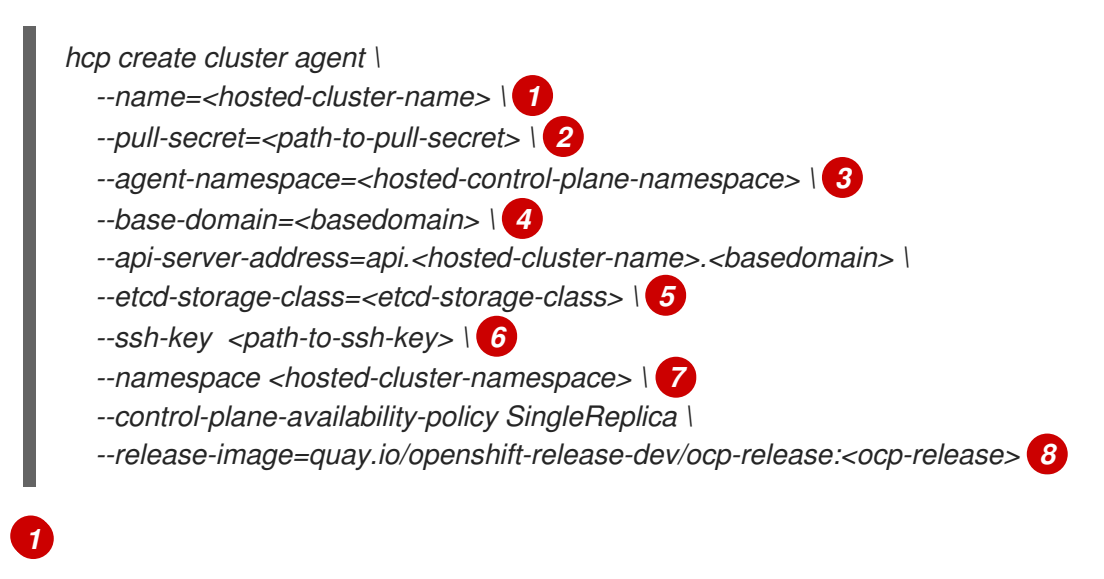

<span id="page-329-7"></span><span id="page-329-6"></span><span id="page-329-5"></span>*指定托管集群的名称,例如。* 

指定 *pull secret* 的路径,例如 */user/name/pullsecret*。

*[3](#page-329-2)*

*[2](#page-329-1)*

指定托管的 *control plane* 命名空间,如 *cluster -example*。使用 *oc get agent -n <hosted-control-plane-namespace>* 命令来确保代理在此命名空间中 可用。

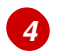

指定您的基域,如 *krnl.es*。

*[5](#page-329-4)*

*[6](#page-329-5)*

指定 *etcd* 存储类名称,例如 *lvm-storageclass*。

指定 *SSH* 公钥的路径。默认文件路径为 *~/.ssh/id\_rsa.pub*。

指定托管集群的命名空间。

指定您要使用的 *OpenShift Container Platform* 版本,如 *4.14.0-x86\_64*。

3.

*[7](#page-329-6)*

*[8](#page-329-7)*

片刻后,输入以下命令验证托管的 *control plane pod* 是否正在运行:

*oc -n <hosted-control-plane-namespace> get pods*

请参见以下示例输出:

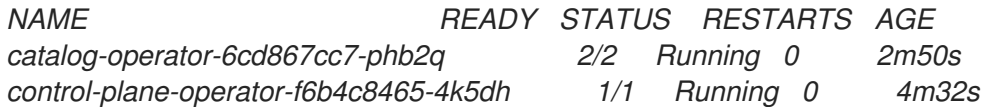

### *1.7.8.5.1.* 使用控制台在非裸机代理机器上创建托管集群

1.

打开 *OpenShift Container Platform Web* 控制台,并通过输入管理员凭证登录。有关打开 控制台的说明,请参阅 *OpenShift Container Platform* 文档中的 访问 *Web* [控制台](https://access.redhat.com/documentation/zh-cn/openshift_container_platform/4.14/html/web_console/web-console)。

在控制台标头中,确保选择了 *All Clusters*。

3.

2.

点 *Infrastructure > Clusters*。

4.

点 *Create cluster Host inventory > Hosted control plane*。

此时会显示 *Create cluster* 页面。

5.

在 *Create cluster* 页面中,按照提示输入集群、节点池、网络和自动化的详情。

注: 当您输入集群详情时,您可能会发现以下有用提示:

如果要使用预定义的值来自动填充控制台中的字段,您可以创建主机清单凭证。如需 更多信息,请参阅 为内部环境创建凭证。

在 *Cluster details* 页面中,*pull secret* 是用于访问 *OpenShift Container Platform* 资源的 *OpenShift Container Platform pull secret*。如果选择了主机清单凭证,则会自动填 充 *pull secret*。

在 *Node pool* 页面中,命名空间包含节点池的主机。如果使用控制台创建主机清单, 控制台会创建一个专用命名空间。

在 *Networking* 页面中,您可以选择 *API* 服务器发布策略。托管集群的 *API* 服务器可 以通过使用现有的负载均衡器或 *NodePort* 类型的服务公开。必须存在 *api.\${HOSTED\_CLUSTER\_NAME}.\${BASEDOMAIN}* 设置的 *DNS* 条目,该设置指向可访 问 *API* 服务器的目的地。此条目可以是指向管理集群中的一个节点的记录,或指向将传入的 流量重定向到 *Ingress pod* 的负载均衡器的记录。

6.

检查您的条目并点 *Create*。

此时会显示 *Hosted* 集群 视图。

7.

在 *Hosted* 集群 视图中监控托管集群的部署。如果没有看到有关托管集群的信息,请确保选 择了 *All Clusters*,然后点集群名称。等待 *control plane* 组件就绪。这个过程可能需要几分钟时 间。

8.

要查看节点池状态,可滚动到 *NodePool* 部分。安装节点的过程大约需要 *10* 分钟。您还可 以单击 *Nodes* 来确认节点是否加入托管集群。

# *1.7.8.5.2.* 其他资源

要创建在使用控制台创建托管集群时可以重复使用 的凭证,请参阅为内部环境创[建凭](#page-56-0)证。

要导入托管集群,请参阅 手动导[入托管的](#page-500-0) *control plane* 集群。

## 要访问托管集群,请参阅 访问[托管集群](#page-279-0)。

要使用 *Discovery Image* [将主机添加到主机清](../../html-single/cluster_lifecycle#add-host-host-inventory)单中,请参阅使用 *Discovery Image* 将主机 添加到主机清单中。

### *1.7.8.6.* 验证托管集群创建

部署过程完成后,您可以验证托管集群是否已成功创建。在创建托管集群后,按照以下步骤操作。

1.

输入 *extract* 命令获取新托管集群的 *kubeconfig* :

*oc extract -n <hosted-cluster-namespace> secret/<hosted-cluster-name>-admin-kubeconfig - -to=- > kubeconfig-<hosted-cluster-name>*

2.

使用 *kubeconfig* 查看托管集群的集群 *Operator*。输入以下命令:

*oc get co --kubeconfig=kubeconfig-<hosted\_cluster\_name>*

### 请参见以下示例输出:

*NAME VERSION AVAILABLE PROGRESSING DEGRADED SINCE MESSAGE console 4.10.26 True False False 2m38s csi-snapshot-controller 4.10.26 True False False 4m3s dns 4.10.26 True False False 2m52s*

3.

您还可以输入以下命令查看托管集群中运行的 *pod*:

*oc get pods -A --kubeconfig=kubeconfig-<hosted-cluster-name>*

### 请参见以下示例输出:

*NAMESPACE NAME READY STATUS RESTARTS AGE kube-system konnectivity-agent-khlqv 0/1 Running 0 3m52s openshift-cluster-samples-operator cluster-samples-operator-6b5bcb9dff-kpnbc 2/2 Running 0 20m*

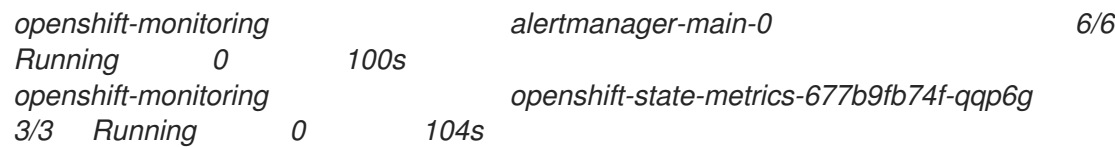

*1.7.8.7.* 为托管集群扩展 *NodePool* 对象

1.

您可以通过扩展 *NodePool* 对象将节点添加到托管集群。

将 *NodePool* 对象扩展到两个节点:

*oc -n <hosted-cluster-namespace> scale nodepool <nodepool-name> --replicas 2*

# *Cluster API* 代理供应商随机选择两个代理,然后分配给托管集群。这些代理通过不同的状 态,最后将托管集群作为 *OpenShift Container Platform* 节点加入。代理按以下顺序传递状态:

- *binding*
- 发现
- *insufficient*
- 安装
- *installing-in-progress*
- *added-to-existing-cluster*
- 2.
- 输入以下命令:

*oc -n <hosted-control-plane-namespace> get agent*

请参见以下示例输出:

*NAME CLUSTER APPROVED ROLE STAGE 4dac1ab2-7dd5-4894-a220-6a3473b67ee6 hypercluster1 true auto-assign*

3.

输入以下命令:

*oc -n <hosted-control-plane-namespace> get agent -o jsonpath='{range .items[\*]}BMH: {@.metadata.labels.agent-install\.openshift\.io/bmh} Agent: {@.metadata.name} State: {@.status.debugInfo.state}{"\n"}{end}'*

请参见以下示例输出:

*BMH: ocp-worker-2 Agent: 4dac1ab2-7dd5-4894-a220-6a3473b67ee6 State: binding BMH: ocp-worker-1 Agent: da503cf1-a347-44f2-875c-4960ddb04091 State: insufficient*

4.

输入 *extract* 命令获取新托管集群的 *kubeconfig* :

*oc extract -n <hosted-cluster-namespace> secret/<hosted-cluster-name>-admin-kubeconfig - -to=- > kubeconfig-<hosted-cluster-name>*

5.

在代理到达 *add-to-existing-cluster* 状态后,输入以下命令验证您可以在托管集群中看到 *OpenShift Container Platform* 节点:

*oc --kubeconfig kubeconfig-<hosted-cluster-name> get nodes*

请参见以下示例输出:

*NAME STATUS ROLES AGE VERSION ocp-worker-1 Ready worker 5m41s v1.24.0+3882f8f*

集群 *Operator* 首先通过将工作负载添加到节点来协调。

6.

输入以下命令验证在扩展 *NodePool* 对象时是否创建了两台机器:

*oc -n <hosted-control-plane-namespace> get machines*

请参见以下示例输出:

*NAME CLUSTER NODENAME PROVIDERID PHASE AGE VERSION hypercluster1-c96b6f675-m5vch hypercluster1-b2qhl ocp-worker-1 agent://da503cf1 a347-44f2-875c-4960ddb04091 Running 15m 4.13z clusterversion* 协调过程最终到达缺少 *Ingress* 和 *Console* 集群 *Operator* 的点。 7. 输入以下命令: *oc --kubeconfig kubeconfig-<hosted-cluster-name> get clusterversion,co* 请参见以下示例输出: *NAME VERSION AVAILABLE PROGRESSING SINCE STATUS clusterversion.config.openshift.io/version False True 40m Unable to apply 4.13z: the cluster operator console has not yet successfully rolled out NAME VERSION AVAILABLE PROGRESSING DEGRADED SINCE MESSAGE clusteroperator.config.openshift.io/console 4.13z False False False 11m RouteHealthAvailable: failed to GET route (https://console-openshiftconsole.apps.hypercluster1.domain.com): Get "https://console-openshiftconsole.apps.hypercluster1.domain.com": dial tcp 10.19.3.29:443: connect: connection refused clusteroperator.config.openshift.io/csi-snapshot-controller 4.13z True False False 10m clusteroperator.config.openshift.io/dns 4.13z True False False 9m16s*

# *1.7.8.7.1.* 添加节点池

您可以通过指定名称、副本数和任何其他信息(如代理标签选择器),为托管集群创建节点池。

1.

要创建节点池,请输入以下信息:

*export NODEPOOL\_NAME=\${CLUSTER\_NAME}-extra-cpu export WORKER\_COUNT="2"*

<span id="page-335-0"></span>*hcp create nodepool agent \ --cluster-name \$CLUSTER\_NAME \ --name \$NODEPOOL\_NAME \ --node-count \$WORKER\_COUNT \ --agentLabelSelector '{"matchLabels": {"size": "medium"}}' 1* *--agentLabelSelector* 是可选的。节点池使用带有 *"size"* 标签的代理。

2. 通过列出 *cluster* 命名空间中的 *nodepool* 资源来检查节点池的状态: *oc get nodepools --namespace clusters* 3. 输入以下命令提取 *admin-kubeconfig secret*: *oc extract -n <hosted-cluster-namespace> secret/<hosted-cluster-name>-admin-kubeconfig - -to=./hostedcluster-secrets --confirm* 请参见以下示例输出: *hostedcluster-secrets/kubeconfig* 4. 一段时间后,您可以输入以下命令检查节点池的状态: *oc --kubeconfig ./hostedcluster-secrets get nodes* 5. 输入以下命令验证可用节点池的数量是否与预期的节点池数量匹配: *oc get nodepools --namespace clusters 1.7.8.7.2.* 其他资源

要将数据平面缩减为零,请参阅[将数据平面](https://access.redhat.com/documentation/zh-cn/openshift_container_platform/4.15/html/hosted_control_planes/hcp-managing#scale-down-data-plane_hcp-managing)缩减为零。

*1.7.8.8.* 在非裸机代理机器上处理托管的集群中的入口

*[1](#page-335-0)*

每个 *OpenShift Container Platform* 集群都有一个默认的应用程序 *Ingress Controller*,它通常关联 有外部 *DNS* 记录。例如,如果您创建一个名为 *example* 的托管集群,其基域为 *krnl.es*,您可以预期通 配符 *domain. apps.example.krnl.es* 可以被路由。

要为 *If apps* 域设置负载均衡器和通配符 *DNS* 记录,请在客户机集群中执行以下操作:

1.

通过创建包含 *MetalLB Operator* 配置的 *YAML* 文件来部署 *MetalLB*:

*apiVersion: v1 kind: Namespace metadata: name: metallb labels: openshift.io/cluster-monitoring: "true" annotations: workload.openshift.io/allowed: management -- apiVersion: operators.coreos.com/v1 kind: OperatorGroup metadata: name: metallb-operator-operatorgroup namespace: metallb -- apiVersion: operators.coreos.com/v1alpha1 kind: Subscription metadata: name: metallb-operator namespace: metallb spec: channel: "stable" name: metallb-operator source: redhat-operators sourceNamespace: openshift-marketplace*

### 2.

将文件保存为 *metallb-operator-config.yaml*。

3.

输入以下命令应用配置:

*oc apply -f metallb-operator-config.yaml*

# 4.

**Operator** 运行后, 创建 MetalLB 实例:

a.

创建包含 *MetalLB* 实例配置的 *YAML* 文件:

*apiVersion: metallb.io/v1beta1 kind: MetalLB metadata: name: metallb namespace: metallb*

将文件保存为 *metallb-instance-config.yaml*。

输入以下命令来创建 *MetalLB* 实例:

*oc apply -f metallb-instance-config.yaml*

5.

通过创建两个资源来配置 *MetalLB Operator*:

b.

c.

具有单个 *IP* 地址的 *IPAddressPool* 资源。此 *IP* 地址必须与集群节点使用的网络位于 同一个子网中。

一个 *BGPAdvertisement* 资源,用于公告 *IPAddressPool* 资源通过 *BGP* 协议提供的 负载均衡器 *IP* 地址。

a.

创建 *YAML* 文件使其包含配置:

<span id="page-338-2"></span><span id="page-338-0"></span>*apiVersion: metallb.io/v1beta1 kind: IPAddressPool metadata: name: <ip\_address\_pool\_name> 1 namespace: metallb spec: protocol: layer2 autoAssign: false addresses: - <ingress\_ip>-<ingress\_ip> 2 -- apiVersion: metallb.io/v1beta1 kind: BGPAdvertisement metadata: name: <bgp\_advertisement\_name> 3 namespace: metallb spec: ipAddressPools: - <ip\_address\_pool\_name> 4*

<span id="page-338-3"></span>*[1](#page-338-0) [4](#page-338-1)*

<span id="page-338-1"></span>指定 *IPAddressPool* 资源名称。

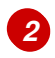

指定环境的 IP 地址, 例如 192.168.122.23。

# *[3](#page-338-3)*

指定 *BGPAdvertisement* 资源名称。

将文件保存为 *ipaddresspool-bgpadvertisement-config.yaml*。

b.

a.

运行以下命令来创建资源:

*oc apply -f ipaddresspool-bgpadvertisement-config.yaml*

创建 *LoadBalancer* 类型的服务后,*MetalLB* 为该服务添加一个外部 *IP* 地址。

c.

1.

通过创建名为 *metallb-loadbalancer-service.yaml* 的 *YAML* 文件,配置将入口流量 路由到 *ingress* 部署的新负载均衡器服务:

*kind: Service apiVersion: v1 metadata: annotations: metallb.universe.tf/address-pool: ingress-public-ip name: metallb-ingress namespace: openshift-ingress spec: ports: - name: http protocol: TCP port: 80 targetPort: 80 - name: https protocol: TCP port: 443 targetPort: 443 selector: ingresscontroller.operator.openshift.io/deployment-ingresscontroller: default type: LoadBalancer*

d.

将文件保存为 *metallb-loadbalancer-service.yaml*。

e.

输入以下命令应用 *YAML* 配置:

*oc apply -f metallb-loadbalancer-service.yaml*

输入以下命令访问 *OpenShift Container Platform* 控制台:

*curl -kI https://console-openshift-console.apps.example.krnl.es HTTP/1.1 200 OK*

g.

f.

检查 *clusterversion* 和 *clusteroperator* 值,以验证一切是否正在运行。输入以下命 令:

*oc --kubeconfig <hosted\_cluster\_name>.kubeconfig get clusterversion,co*

请参见以下示例输出:

*NAME VERSION AVAILABLE PROGRESSING SINCE STATUS clusterversion.config.openshift.io/version 4.x.y True False 3m32s Cluster version is 4.x.y NAME VERSION AVAILABLE PROGRESSING DEGRADED SINCE MESSAGE clusteroperator.config.openshift.io/console 4.x.y True False False 3m50s*

*clusteroperator.config.openshift.io/ingress 4.x.y True False False 53m*

*+* 将 *4.x.y* 替换为您要使用的 *OpenShift Container Platform* 版本,如 *4.14.0-x86\_64*。

# *1.7.8.8.1.* 其他资源

如需有关 *MetalLB* [的更多信息,](https://access.redhat.com/documentation/zh-cn/openshift_container_platform/4.14/html/networking/load-balancing-with-metallb#about-metallb)请参阅 *OpenShift Container Platform* 文档中的 关于 *MetalLB* 和 *MetalLB Operator*。

# *1.7.8.9.* 为托管集群启用节点自动扩展

当托管集群和备用代理中需要更多容量时,您可以启用自动扩展来安装新的 *worker* 节点。

1.

要启用自动扩展,请输入以下命令。在本例中,最少的节点数量为 *2*,最大为 *5*。您可以添 加的最大节点数可能会受您的平台绑定。例如,如果您使用 Agent 平台, 则最大节点数由可用代

# 理数量绑定:

*oc -n <hosted-cluster-namespace> patch nodepool <hosted-cluster-name> --type=json -p '[{"op": "remove", "path": "/spec/replicas"},{"op":"add", "path": "/spec/autoScaling", "value": { "max": 5, "min": 2 }}]'*

2.

创建需要新节点的工作负载。

a.

使用以下示例创建一个包含工作负载配置的 *YAML* 文件:

*apiVersion: apps/v1 kind: Deployment metadata: creationTimestamp: null labels: app: reversewords name: reversewords namespace: default spec: replicas: 40 selector: matchLabels: app: reversewords strategy: {} template: metadata: creationTimestamp: null labels: app: reversewords spec: containers: - image: quay.io/mavazque/reversewords:latest name: reversewords resources: requests: memory: 2Gi status: {}*

b.

将文件保存为 *workload-config.yaml*。

c.

输入以下命令应用 *YAML*:

*oc apply -f workload-config.yaml*

输入以下命令提取 *admin-kubeconfig secret*:

*oc extract -n <hosted-cluster-namespace> secret/<hosted-cluster-name>admin-kubeconfig - to=./hostedcluster-secrets --confirm*

请参见以下示例输出:

*hostedcluster-secrets/kubeconfig*

4.

3.

您可以输入以下命令来检查新节点是否处于 *Ready* 状态:

*oc --kubeconfig <hosted-cluster-name>.kubeconfig get nodes*

5.

要删除节点,请输入以下命令删除工作负载:

*oc --kubeconfig <hosted-cluster-name>.kubeconfig -n default delete deployment reversewords*

6.

等待几分钟通过,无需额外容量。在 *Agent* 平台上,代理将停用,并可重复使用。您可以输 入以下命令确认节点已被删除:

*oc --kubeconfig <hosted-cluster-name>.kubeconfig get nodes*

*1.7.8.9.1.* 为托管集群禁用节点自动扩展

要禁用节点自动扩展,请输入以下命令:

*oc -n <hosted-cluster-namespace> patch nodepool <hosted-cluster-name> --type=json -p '[\ {"op":"remove", "path": "/spec/autoScaling"}, \{"op": "add", "path": "/spec/replicas", "value": <specifyvalue-to-scale-replicas>]'*

命令从 *YAML* 文件中删除 *"spec.autoScaling"*,添加 *"spec.replicas"*,并将 *"spec.replicas"* 设置 为您指定的整数值。

*1.7.8.10.* 在非裸机代理机器上销毁托管集群

您可以使用控制台销毁非裸机托管集群。完成以下步骤,在非裸机代理机器上销毁托管集群:

在控制台中,进入到 *Infrastructure > Clusters*。

在 *Clusters* 页面中,选择要销毁的集群。

3.

2.

1.

在 *Actions* 菜单中,选择 *Destroy* 集群 来删除集群。

*1.7.8.10.1.* 使用命令行销毁非裸机代理机器上的托管集群

要销毁托管集群,请完成以下步骤:

运行以下命令来删除托管集群及其后端资源:

*hcp destroy cluster agent --name <hosted\_cluster\_name>*

将 *<hosted\_cluster\_name >* 替换为托管集群的名称。

*1.7.9.* 在 *64* 位 *x86 OpenShift Container Platform* 集群上配置托管集群,为 *IBM Power* 计算节点创建 托管的 *control plane* (技术预览)

技术预览: 在 *64* 位 *x86* 裸机中为 *IBM Power (ppc64le)*计算节点配置托管集群有有限的支持。

您可以通过将集群配置为充当托管集群来部署托管 *control plane*。托管的集群是托管 *control plane* 的 *OpenShift Container Platform* 集群。托管集群也称为 管理集群。

注: 管理集群 不是 受管集群。受管集群是一个 *hub* 集群管理的集群。

*multicluster engine operator 2.5* 仅支持默认的 *local-cluster*,它是一个托管的 *hub* 集群,以及 *hub* 集群作为托管集群。

重要:

要在裸机上置备托管的 *control plane*,您可以使用 *Agent* 平台。*Agent* 平台使用中央基础

架构管理服务将 *worker* 节[点添加到托管集群。有关中央基](#page-76-0)础架构管理服务简介,请参阅创建主 机清单。

每个 *IBM Power* 系统主机都必须使用中央基础架构管理提供的发现镜像启动。每个主机启动 后,它运行一个 *Agent* 进程来发现主机的详细信息并完成安装。*Agent* 自定义资源代表每个主 机。

当使用 *Agent* 平台创建托管集群时,*HyperShift* 在托管的 *control plane* 命名空间中安装 *Agent Cluster API* 供应商。

当您扩展节点池时,会创建一个机器。*Cluster API* 供应商找到一个经过批准的代理,正在传 递验证,当前没有被使用,并满足节点池规格中指定的要求。您可以通过检查其状态和条件来监 控代理的安装。

当您缩减节点池时,代理会从对应的集群中绑定。在重复使用集群前,您必须使用 *Discovery* 镜像更新节点数量来重启它们。

*1.7.9.1.* 先决条件

您必须具有以下先决条件才能配置托管集群:

*Kubernetes operator 2.5* 及更新版本的多集群引擎安装在 *OpenShift Container Platform* 集群中。安装 *Red Hat Advanced Cluster Management* 时会自动安装 *multicluster engine operator*。您还可以在没有 *Red Hat Advanced Cluster Management* 作为 *OpenShift Container Platform OperatorHub* 的 *Operator* 的情况下安装 *multicluster engine operator*。

*multicluster engine operator* 必须至少有一个受管 *OpenShift Container Platform* 集 群。*local-cluster* 在 *multicluster engine operator 2.5* 及更新的版本中自动导入。有关 *localcluster* 的更多信息,请参阅高级[配置](#page-36-0)。您可以运行以下命令来检查 *hub* 集群的状态:

*oc get managedclusters local-cluster*

您需要至少 *3* 个 *worker* 节点的托管集群来运行 *HyperShift Operator*。

您需要启[用中央基](#page-69-0)础架构管理服务。如需更多信息,请参阅启用中央基础架构管理服务。

[您需要安装托管的](#page-254-0) *control plane* 命令行界面。请参阅 安装托管的 *control plane* 命令行界 面。

*1.7.9.2. IBM Power* 基础架构要求

*Agent* 平台不创建任何基础架构,但对于基础架构需要以下内容:

*Agent* :代理代表使用发现镜像引导的主机,并准备好作为 *OpenShift Container Platform* 节点置备。

*DNS* :*API* 和入口端点必须可以被路由。

### *1.7.9.3. IBM Power* 配置文档

1.

满足先决条件后,请查看以下主题来在裸机上配置托管的 *control plane*:

- 在 *InfraEnv* 资[源中添加代理](#page-346-0)
- 2. 为 *IBM Power* [上托管的](#page-347-0) *control plane* 配置 *DNS*
- 3. 在裸机上创[建托管集群](#page-310-0)
- 4. 为 *IBM Power* 计算节点在 *64* 位 *x86* [裸机上托管](#page-348-0) *control plane* 创建 *InfraEnv* 资源
- 5. 为 *IBM Power* [上托管集群](#page-349-0)扩展 *NodePool* 对象。

# *1.7.9.4.* 在 *InfraEnv* 资源中添加代理

您可以通过手动将机器配置为使用 *live ISO* 来添加代理。

1.

下载 *live ISO*,并使用它来启动主机(裸机或虚拟机)。*live ISO* 的 *URL* 可以在 *InfraEnv* 资源(在 *status.isoDownloadURL* 字段中)中找到。在启动时,主机与 *Assisted Service* 通 信,并注册为与 *InfraEnv* 资源相同的命名空间中的代理。

# 要列出代理及其某些属性,请输入以下命令:

*oc -n <hosted-control-plane-namespace> get agents*

## 请参见以下示例输出:

*NAME CLUSTER APPROVED ROLE STAGE 86f7ac75-4fc4-4b36-8130-40fa12602218 auto-assign e57a637f-745b-496e-971d-1abbf03341ba auto-assign*

3.

<span id="page-346-0"></span>2.

创建每个代理后,您可以选择在规格中设置 *installation\_disk\_id* 和 *hostname*,并输入以 下命令批准代理:

*oc -n <hosted-control-plane-namespace> patch agent 86f7ac75-4fc4-4b36-8130- 40fa12602218 -p '{"spec":*

*{"installation\_disk\_id":"/dev/sda","approved":true,"hostname":"worker-0.example.krnl.es"}}' - type merge*

*oc -n <hosted-control-plane-namespace> patch agent 23d0c614-2caa-43f5-b7d3- 0b3564688baa -p '{"spec": {"installation\_disk\_id":"/dev/sda","approved":true,"hostname":"worker-1.example.krnl.es"}}' - type merge*

4.

要验证代理是否已批准使用,请输入以下命令并检查输出:

*oc -n <hosted-control-plane-namespace> get agents*

### 请参见以下示例输出:

*NAME CLUSTER APPROVED ROLE STAGE 86f7ac75-4fc4-4b36-8130-40fa12602218 true auto-assign e57a637f-745b-496e-971d-1abbf03341ba true auto-assign*

# *1.7.9.5.* 为 *IBM Power* 上托管的 *control plane* 配置 *DNS*

托管集群的 *API* 服务器公开。*api.<hosted-cluster-name>.<base-domain>* 条目必须存在 *DNS* 条 目,该条目指向可访问 *API* 服务器的目的地。

*DNS* 条目可以像一个记录一样简单,指向运行托管 *control plane* 的受管集群中的一个节点。

<span id="page-347-0"></span>该条目也可以指向部署的负载均衡器,以将传入的流量重定向到入口 *pod*。

请参阅以下 *DNS* 配置示例:

*\$ cat /var/named/<example.krnl.es.zone>*

请参见以下示例输出:

<span id="page-347-1"></span>*\$ TTL 900 @ IN SOA bastion.example.krnl.es.com. hostmaster.example.krnl.es.com. ( 2019062002 1D 1H 1W 3H ) IN NS bastion.example.krnl.es.com. ; ; api IN A 1xx.2x.2xx.1xx 1 api-int IN A 1xx.2x.2xx.1xx ; ; \*.apps.<hosted-cluster-name>.<basedomain> IN A 1xx.2x.2xx.1xx ; ;EOF*

记录指的是 *API* 负载均衡器的 *IP* 地址,它处理托管的 *control plane* 的入口和出口流量。

对于 *IBM Power*,添加与代理 *IP* 地址对应的 *IP* 地址。

*compute-0 IN A 1xx.2x.2xx.1yy compute-1 IN A 1xx.2x.2xx.1yy*

*1.7.9.6.* 为 *IBM Power* 计算节点在 *64* 位 *x86* 裸机上托管 *control plane* 创建 *InfraEnv* 资源

*InfraEnv* 是启动实时 *ISO* 的主机可以加入为代理的环境。在这种情况下,代理会在与您托管的 *control plane* 相同的命名空间中创建。

要创建 *InfraEnv* 资源,请完成以下步骤:

1.

*[1](#page-347-1)*

创建包含配置的 *YAML* 文件。请参见以下示例:

*apiVersion: agent-install.openshift.io/v1beta1 kind: InfraEnv metadata: name: <hosted-cluster-name> namespace: <hosted-control-plane-namespace> spec: cpuArchitecture: ppc64le pullSecretRef: name: pull-secret sshAuthorizedKey: <ssh-public-key>*

将文件保存为 *infraenv-config.yaml*。

输入以下命令应用配置:

*oc apply -f infraenv-config.yaml*

4.

2.

3.

<span id="page-348-0"></span>1.

要获取用于下载 *live ISO* 的 *URL*,它允许 *IBM Power* 机器加入代理,请输入以下命令:

*oc -n <hosted-control-plane-namespace> get InfraEnv <hosted-cluster-name> -o json*

*1.7.9.7.* 为 *IBM Power* 上托管集群扩展 *NodePool* 对象

在创建托管集群时,会创建 *NodePool* 对象。通过扩展 *NodePool* 对象,您可以将更多计算节点添加 到托管的 *control plane* 中。

1.

运行以下命令来将 *NodePool* 对象扩展到两个节点:

*oc -n <clusters\_namespace> scale nodepool <nodepool\_name> --replicas 2*

*Cluster API* 代理供应商随机选择两个代理,然后分配给托管集群。这些代理通过不同的状 态,最后将托管集群作为 *OpenShift Container Platform* 节点加入。代理按以下顺序传递转换阶 段:

*binding*

<span id="page-349-0"></span>发现 *insufficient* 安装

*installing-in-progress*

*added-to-existing-cluster*

2.

运行以下命令查看特定扩展代理的状态:

*oc -n <hosted\_control\_plane\_namespace> get agent -o jsonpath='{range .items[\*]}BMH: {@.metadata.labels.agent-install\.openshift\.io/bmh} Agent: {@.metadata.name} State: {@.status.debugInfo.state}{"\n"}{end}'*

请参见以下输出:

*BMH: Agent: 50c23cda-cedc-9bbd-bcf1-9b3a5c75804d State: known-unbound BMH: Agent: 5e498cd3-542c-e54f-0c58-ed43e28b568a State: insufficient*

3.

运行以下命令查看转换阶段:

*oc -n <hosted\_control\_plane\_namespace> get agent*

请参见以下输出:

*NAME CLUSTER APPROVED ROLE STAGE 50c23cda-cedc-9bbd-bcf1-9b3a5c75804d hosted-forwarder true auto-assign 5e498cd3-542c-e54f-0c58-ed43e28b568a true auto-assign da503cf1-a347-44f2-875c-4960ddb04091 hosted-forwarder true auto-assign*

4.

运行以下命令以生成 *kubeconfig* 文件来访问托管集群:

*hcp create kubeconfig --namespace <clusters\_namespace> --name <hosted\_cluster\_namespace> > <hosted\_cluster\_name>.kubeconfig*

5.

在代理到达 *add-to-existing-cluster* 状态后,输入以下命令验证您可以看到 *OpenShift Container Platform* 节点:

*oc --kubeconfig <hosted\_cluster\_name>.kubeconfig get nodes*

请参见以下输出:

*NAME STATUS ROLES AGE VERSION worker-zvm-0.hostedn.example.com Ready worker 5m41s v1.24.0+3882f8f worker-zvm-1.hostedn.example.com Ready worker 6m3s v1.24.0+3882f8f*

6.

输入以下命令验证在扩展 *NodePool* 对象时是否创建了两台机器:

*oc -n <hosted\_control\_plane\_namespace> get machine.cluster.x-k8s.io*

请参见以下输出:

*NAME CLUSTER NODENAME PROVIDERID PHASE AGE VERSION hosted-forwarder-79558597ff-5tbqp hosted-forwarder-crqq5 worker-zvm-0.hostedn.example.com agent://50c23cda-cedc-9bbd-bcf1-9b3a5c75804d Running 41h 4.15.0 hosted-forwarder-79558597ff-lfjfk hosted-forwarder-crqq5 worker-zvm-1.hostedn.example.com agent://5e498cd3-542c-e54f-0c58-ed43e28b568a Running 41h 4.15.0*

7.

8.

运行以下命令检查集群版本和集群 *Operator* 状态:

*oc --kubeconfig <hosted\_cluster\_name>.kubeconfig get clusterversion*

请参见以下输出:

*NAME VERSION AVAILABLE PROGRESSING SINCE STATUS clusterversion.config.openshift.io/version 4.15.0 True False 40h Cluster version is 4.15.0*

8.

运行以下命令来检查集群 *Operator* 状态:

*oc --kubeconfig <hosted\_cluster\_name>.kubeconfig get clusteroperators*

对于集群中的每个组件,输出显示以下集群 *operator* 状态: *NAME,VERSION, AVAILABLE ,AVAILABLE,PROGRESSING,DEGRADED,SINCE,* 和 *MESSAGE*。

如需输出示例,请参阅 *OpenShift Container Platform* 文档中的 *Initial [Operator](https://access.redhat.com/documentation/zh-cn/openshift_container_platform/4.14/html/installing/installing-on-ibm-power#installation-operators-config_installing-ibm-power)* 配置部分。

*1.7.9.7.1.* 其他资源

要将数据平面缩减为零,请参阅[将数据平面](https://access.redhat.com/documentation/zh-cn/openshift_container_platform/4.15/html/hosted_control_planes/hcp-managing#scale-down-data-plane_hcp-managing)缩减为零。

*1.7.10.* 为 *IBM Z* 计算节点在 *x86* 裸机上配置托管集群(技术预览)

技术预览: 在 *IBM Z (s390x)*计算节点的 *x86* 裸机中配置托管集群处于技术预览状态,且支持有限 的。

您可以通过将集群配置为充当托管集群来部署托管 *control plane*。托管的集群是托管 *control plane* 的 *OpenShift Container Platform* 集群。托管集群也称为 管理集群。

注: 管理集群 不是 受管集群。受管集群是一个 *hub* 集群管理的集群。

您可以使用 *hypershift* 附加组件将受管集群转换为托管集群,以在该集群中部署 *HyperShift Operator*。然后,您可以开始创建托管集群。

*multicluster engine operator 2.5* 仅支持默认的 *local-cluster*,它是一个托管的 *hub* 集群,以及 *hub* 集群作为托管集群。

重要:

要在裸机上置备托管的 *control plane*,您可以使用 *Agent* 平台。*Agent* 平台使用中央基础 架构管理服务将 *worker* 节[点添加到托管集群。有关中央基](https://github.com/openshift/assisted-service/blob/master/docs/hive-integration/kube-api-getting-started.md)础架构管理服务简介,请参阅 *Kube API -* 入门指南。

每个 *IBM Z* 系统主机都必须使用中央基础架构管理提供的 *PXE* 镜像启动。每个主机启动 后,它运行一个 *Agent* 进程来发现主机的详细信息并完成安装。*Agent* 自定义资源代表每个主 机。

当使用 *Agent* 平台创建托管集群时,*Hy HyperShift Operator* 会在托管的 *control plane* 命 名空间中安装 *Agent Cluster API* 供应商。

当您扩展节点池时,会创建一个机器。*Cluster API* 供应商找到一个经过批准的代理,正在传 递验证,当前没有被使用,并满足节点池规格中指定的要求。您可以通过检查其状态和条件来监 控代理的安装。

当您缩减节点池时,代理会从对应的集群中绑定。在重复使用集群前,您必须使用 *PXE* 镜像 引导集群,以更新节点的数量。

*1.7.10.1.* 先决条件

*Kubernetes operator* 版本 *2.5* 或更高版本的多集群引擎必须安装在 *OpenShift Container Platform* 集群中。在安装 *Red Hat Advanced Cluster Management* 时,多集群引擎 *operator* 会被自动安装。您还可以在没有 *Red Hat Advanced Cluster Management* 作为 *OpenShift Container Platform OperatorHub* 的 *Operator* 的情况下安装 *multicluster engine operator*。

*multicluster engine operator* 必须至少有一个受管 *OpenShift Container Platform* 集 群。*local-cluster* 在 *multicluster engine operator 2.5* 及更新的版本中自动导入。有关 *localcluster* 的更多信息,请参阅高级[配置](#page-36-0)。您可以运行以下命令来检查 *hub* 集群的状态:

*oc get managedclusters local-cluster*

您需要至少具有三个 *worker* 节点的托管集群来运行 *HyperShift Operator*。

您需要启用中央基础架构管理服务。如需更多信息 ,请参阅启[用中央基](#page-69-0)础架构管理服务。

[您需要安装托管的](#page-254-0) *control plane* 命令行界面。请参阅 安装托管的 *control plane* 命令行界 面。

*1.7.10.2. IBM Z* 基础架构要求

*Agent* 平台不创建任何基础架构,但对于基础架构需要以下内容:

- *Agent* :代理代表使用发现镜像或 *PXE* 镜像引导的主机,并可置备为 *OpenShift Container Platform* 节点。
	- *DNS* :*API* 和 *Ingress* 端点必须可以被路由。

托管的 *control plane* 功能默认启用。如果您禁用了这个功能并希望手动启用它,或者需要禁用这个 功能,请参阅启用或禁用 托管的 *[control](#page-504-0) plane* 功能。

*1.7.10.3. IBM Z* 配置文档

满足先决条件后,请查看以下主题来在裸机上配置托管的 *control plane*:

- 1. 使用 *IBM Z* 为托管的 *[control](#page-357-0) plane* 配置 *DNS*
- 2. 在裸机上创[建托管集群](#page-310-0)
- 3. 为 *IBM Z* 计算节点在 *64* 位 *x86* [裸机上托管](#page-348-0) *control plane* 创建 *InfraEnv* 资源
- 4. 在 *[InfraEnv](#page-355-0)* 资源中添加 *IBM Z* 代理(技术预览)
- 5. 为 *IBM Z* [上托管集群](#page-359-0)扩展 *NodePool* 对象

*1.7.10.4.* 在 *InfraEnv* 资源中添加 *IBM Z* 代理(技术预览)

在 *IBM Z* 环境中添加代理需要额外的步骤,本节中详细介绍。

注: 除非另有说明,这些步骤适用于 *IBM Z* 和 *IBM LinuxONE* 上的 *z/VM* 和 *RHEL KVM* 安装。

### *1.7.10.4.1.* 使用 *KVM* 为 *IBM Z* 添加代理

对于带有 *KVM* 的 *IBM Z*,运行以下命令,使用从 *InfraEnv* 资源下载的 *PXE* 镜像启动 *IBM Z* 环境。 创建代理后,主机与 *Assisted Service* 通信,并注册到与管理集群上的 *InfraEnv* 资源相同的命名空间 中。

```
virt-install \
 --name "<vm_name>" \
 --autostart \
 --ram=16384 \
 --cpu host \
 --vcpus=4 \
 --location "<path_to_kernel_initrd_image>,kernel=kernel.img,initrd=initrd.img" \
 --disk <qcow_image_path> \
 --network network:macvtap-net,mac=<mac_address> \
 --graphics none \
 --noautoconsole \
 --wait=-1 \
 --extra-args "rd.neednet=1 nameserver=<nameserver>
coreos.live.rootfs_url=http://<http_server>/rootfs.img random.trust_cpu=on
rd.luks.options=discard ignition.firstboot ignition.platform.id=metal console=tty1
console=ttyS1,115200n8 coreos.inst.persistent-kargs=console=tty1 console=ttyS1,115200n8"
```
对于 *ISO* 引导,从 *InfraEnv* 资源下载 *ISO*,并运行以下命令来引导节点:

```
virt-install \
 --name "<vm_name>" \
 --autostart \
--memory=16384 \
--cpu host \
 --vcpus=4 \
 --network network:macvtap-net,mac=<mac_address> \
 --cdrom "<path_to_image.iso>" \
 --disk <qcow_image_path> \
 --graphics none \
 --noautoconsole \
 --os-variant <os_version> \
 --wait=-1 \
```
*1.7.10.4.2.* 使用 *z/VM* 为 *IBM* 添加代理

1.

注: 如果要为 *z/VM* 客户机使用静态 *IP*,您必须为 *z/VM* 代理配置 *NMStateConfig* 属性,以便 *IP* 参 数在第二次引导中保留。

完成以下步骤,使用从 *InfraEnv* 资源下载的 *PXE* 镜像启动 *IBM Z* 环境。创建代理后,主机与 *Assisted Service* 通信,并注册到与管理集群上的 *InfraEnv* 资源相同的命名空间中。

<span id="page-355-2"></span><span id="page-355-1"></span><span id="page-355-0"></span>*[1](#page-355-1) [2](#page-355-2)* 1. 更新参数文件,以添加 *rootfs\_url*、*network\_adaptor* 和 *disk\_type* 值。 请参见以下示例参数文件: 对于使用 *VSwitch* 的安装,请添加 *zfcp.allow\_lun\_scan=0*。使用 *OSA*、 *Hipersockets* 和 *RoCE* 安装省略此条目。 对于在 *DASD* 类型磁盘中安装,请使用 *rd.dasd=* 指定安装磁盘。对于在 *FCP* 类型 磁盘中安装,请使用 *rd.zfcp=*。 2. 运行以下命令,将 *initrd*、内核镜像和参数文件移到客户机虚拟机中: 3. 在客户机虚拟机控制台中运行以下命令: *rd.neednet=1 \ console=ttysclp0 \ coreos.live.rootfs\_url=<rootfs\_url> \ ip=<IP\_guest\_vm>::<nameserver>:255.255.255.0::<network\_adaptor>:none \ nameserver=<nameserver> \ zfcp.allow\_lun\_scan=0 \ 1 rd.znet=qeth,<network\_adaptor\_range>,layer2=1 \ rd.<disk\_type>=<storage> random.trust\_cpu=on \ 2 rd.luks.options=discard \ ignition.firstboot ignition.platform.id=metal \ console=tty1 console=ttyS1,115200n8 \ coreos.inst.persistent-kargs="console=tty1 console=ttyS1,115200n8 vmur pun -r -u -N kernel.img \$INSTALLERKERNELLOCATION/<image name> vmur pun -r -u -N generic.parm \$PARMFILELOCATION/paramfilename vmur pun -r -u -N initrd.img \$INSTALLERINITRAMFSLOCATION/<image name> cp ipl c*

4.

要列出代理及其属性,请输入以下命令:

*oc -n <hosted\_control\_plane\_namespace> get agents*

请参见以下示例输出:

*NAME CLUSTER APPROVED ROLE STAGE 50c23cda-cedc-9bbd-bcf1-9b3a5c75804d auto-assign 5e498cd3-542c-e54f-0c58-ed43e28b568a auto-assign*

5.

运行以下命令来批准代理。可选: 您可以在规格中设置代理 *ID < installation\_disk\_id>* 和 *<hostname >* :

*oc -n <hosted\_control\_plane\_namespace> patch agent 50c23cda-cedc-9bbd-bcf1- 9b3a5c75804d -p '{"spec": {"installation\_disk\_id":"/dev/sda","approved":true,"hostname":"worker-zvm-0.hostedn.example.com"}}' --type merge*

6.

运行以下命令验证代理是否已批准:

*oc -n <hosted\_control\_plane\_namespace> get agents*

请参见以下示例输出:

*NAME CLUSTER APPROVED ROLE STAGE 50c23cda-cedc-9bbd-bcf1-9b3a5c75804d true auto-assign 5e498cd3-542c-e54f-0c58-ed43e28b568a true auto-assign*

*1.7.10.5.* 为使用 *IBM Z* 托管 *control plane* 配置 *DNS*

托管集群的 *API* 服务器作为 *'NodePort'* 服务公开。*api.<hosted-cluster-name>.<base-domain&gt;* 必须存在 *DNS* 条目,指向可访问 *API* 服务器的目的地。

*DNS* 条目可以像一个记录一样简单,指向运行托管 *control plane* 的受管集群中的一个节点。

该条目也可以指向部署的负载均衡器,以将传入的流量重定向到 *Ingress pod*。

请参阅以下 *DNS* 配置示例:

*\$ cat /var/named/<example.krnl.es.zone>*

<span id="page-357-0"></span>请参见以下示例输出:

```
$ TTL 900
@ IN SOA bastion.example.krnl.es.com. hostmaster.example.krnl.es.com. (
   2019062002
   1D 1H 1W 3H )
 IN NS bastion.example.krnl.es.com.
;
;
api IN A 1xx.2x.2xx.1xx 1
api-int IN A 1xx.2x.2xx.1xx
;
;
*.apps IN A 1xx.2x.2xx.1xx
;
;EOF
```
记录指的是 *API* 负载均衡器的 *IP* 地址,它处理托管的 *control plane* 的入口和出口流量。

对于 **IBM z/VM, 添加与代理 IP 地址**对应的 IP 地址。

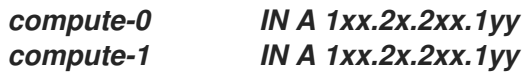

*1.7.10.6.* 为 *IBM Z* 计算节点的 *x86* 裸机上托管 *control plane* 创建 *InfraEnv* 资源

InfraEnv 是一个环境, 使用 PXE 镜像引导的主机可以作为代理加入。在这种情况下, 代理会在与您 托管的 *control plane* 相同的命名空间中创建。

请参阅以下流程来创建 *InfraEnv* 资源:

1.

*[1](#page-357-1)*

创建包含配置的 *YAML* 文件。请参见以下示例:

*apiVersion: agent-install.openshift.io/v1beta1 kind: InfraEnv metadata: name: <hosted-cluster-name> namespace: <hosted-control-plane-namespace> spec: cpuArchitecture: s390x*

*pullSecretRef: name: pull-secret sshAuthorizedKey: <ssh-public-key>*

2. 将文件保存为 *infraenv-config.yaml*。

输入以下命令应用配置:

*oc apply -f infraenv-config.yaml*

4.

1.

3.

要获取用于下载 *PXE* 镜像的 *URL*,如 *initrd.img*、*kernel.img* 或 *rootfs.img*,它允许 *IBM Z* 机器作为代理加入,请输入以下命令:

*oc -n <hosted-control-plane-namespace> get InfraEnv <hosted-cluster-name> -o json*

*1.7.10.7.* 为 *IBM Z* 上托管集群扩展 *NodePool* 对象

在创建托管集群时,会创建 *NodePool* 对象。通过扩展 *NodePool* 对象,您可以将更多计算节点添加 到托管的 *control plane* 中。

运行以下命令来将 *NodePool* 对象扩展到两个节点:

*oc -n <clusters\_namespace> scale nodepool <nodepool\_name> --replicas 2*

*Cluster API* 代理供应商随机选择两个代理,然后分配给托管集群。这些代理通过不同的状 态,最后将托管集群作为 *OpenShift Container Platform* 节点加入。代理按以下顺序传递转换阶 段:

- *binding* 发现 *insufficient*
	- 安装

<span id="page-359-0"></span>*installing-in-progress*

*added-to-existing-cluster*

2.

运行以下命令查看特定扩展代理的状态:

*oc -n <hosted\_control\_plane\_namespace> get agent -o jsonpath='{range .items[\*]}BMH: {@.metadata.labels.agent-install\.openshift\.io/bmh} Agent: {@.metadata.name} State: {@.status.debugInfo.state}{"\n"}{end}'*

请参见以下输出:

*BMH: Agent: 50c23cda-cedc-9bbd-bcf1-9b3a5c75804d State: known-unbound BMH: Agent: 5e498cd3-542c-e54f-0c58-ed43e28b568a State: insufficient*

3.

运行以下命令查看转换阶段:

*oc -n <hosted\_control\_plane\_namespace> get agent*

请参见以下输出:

*NAME CLUSTER APPROVED ROLE STAGE 50c23cda-cedc-9bbd-bcf1-9b3a5c75804d hosted-forwarder true auto-assign 5e498cd3-542c-e54f-0c58-ed43e28b568a true auto-assign da503cf1-a347-44f2-875c-4960ddb04091 hosted-forwarder true auto-assign*

4.

运行以下命令以生成 *kubeconfig* 文件来访问托管集群:

*hcp create kubeconfig --namespace <clusters\_namespace> --name <hosted\_cluster\_namespace> > <hosted\_cluster\_name>.kubeconfig*

5.

在代理到达 *add-to-existing-cluster* 状态后,输入以下命令验证您可以看到 *OpenShift Container Platform* 节点:

*oc --kubeconfig <hosted\_cluster\_name>.kubeconfig get nodes*
请参见以下输出:

*NAME STATUS ROLES AGE VERSION worker-zvm-0.hostedn.example.com Ready worker 5m41s v1.24.0+3882f8f worker-zvm-1.hostedn.example.com Ready worker 6m3s v1.24.0+3882f8f*

集群 *Operator* 首先通过将工作负载添加到节点来协调。

6.

输入以下命令验证在扩展 *NodePool* 对象时是否创建了两台机器:

*oc -n <hosted\_control\_plane\_namespace> get machine.cluster.x-k8s.io*

请参见以下输出:

*NAME CLUSTER NODENAME PROVIDERID PHASE AGE VERSION hosted-forwarder-79558597ff-5tbqp hosted-forwarder-crqq5 worker-zvm-0.hostedn.example.com agent://50c23cda-cedc-9bbd-bcf1-9b3a5c75804d Running 41h 4.15.0 hosted-forwarder-79558597ff-lfjfk hosted-forwarder-crqq5 worker-zvm-1.hostedn.example.com agent://5e498cd3-542c-e54f-0c58-ed43e28b568a Running 41h 4.15.0*

7.

运行以下命令来检查集群版本:

*oc --kubeconfig <hosted\_cluster\_name>.kubeconfig get clusterversion,co*

请参见以下输出:

*NAME VERSION AVAILABLE PROGRESSING SINCE STATUS clusterversion.config.openshift.io/version 4.15.0-ec.2 True False 40h Cluster version is 4.15.0-ec.2*

8.

运行以下命令来检查集群 *Operator* 状态:

*oc --kubeconfig <hosted\_cluster\_name>.kubeconfig get clusteroperators*

对于集群中的每个组件,输出显示以下集群 *operator* 状态: *NAME,VERSION, AVAILABLE*

*,AVAILABLE,PROGRESSING,DEGRADED,SINCE,* 和 *MESSAGE*。

如需输出示例,请参阅 *OpenShift Container Platform* 文档中的 *Initial [Operator](https://access.redhat.com/documentation/zh-cn/openshift_container_platform/4.14/html/installing/installing-on-ibm-z-and-ibm-linuxone#installation-operators-config_installing-ibm-z)* 配置部分。

*1.7.10.7.1.* 其他资源

要将数据平面缩减为零,请参阅[将数据平面](https://access.redhat.com/documentation/zh-cn/openshift_container_platform/4.15/html/hosted_control_planes/hcp-managing#scale-down-data-plane_hcp-managing)缩减为零。

*1.7.11.* 在 *OpenShift Virtualization* 中管理托管的 *control plane* 集群

使用托管的 *control plane* 和 *Red Hat OpenShift Virtualization*,您可以创建带有由 *KubeVirt* 虚拟 机托管的 *worker* 节点的 *OpenShift Container Platform* 集群。在 *OpenShift Virtualization* 上托管的 *control plane* 提供了几个优点:

- 通过在相同的底层裸机基础架构中打包托管的 *control plane* 和托管集群来提高资源使用量
- 分隔托管的 *control plane* 和托管集群,以提供强大的隔离
- 通过消除裸机节点 *bootstrap* 过程来减少集群置备时间
- 管理同一基本 *OpenShift Container Platform* 集群下的多个发行版本

托管的 *control plane* 功能默认启用。

您可以使用托管的 *control plane* 命令行界面 *hcp* 创建 *OpenShift Container Platform* 托管的集群。 托管的集群自动导入为[受管集群。如果要禁用此自](#page-502-0)动导入功能,请参阅禁用将托管集群的自动导入到 *multicluster engine operator*。

重要:

在托管 *control plane* 的同一平台上运行 *hub* 集群和 *worker*。

每个托管集群都必须具有集群范围的唯一名称。托管的集群名称不能与任何现有受管集群相 同,以便 *multicluster engine operator* 管理它。

不要使用 集群 作为托管的集群名称。

无法在 *multicluster engine operator* 受管集群的命名空间中创建托管集群。

当您为托管 *control plane* 配置存储时,请考虑推荐的 *etcd* 实践。要确保您满足延迟要求, 请将快速存储设备专用于每个 *control-plane* 节点上运行的所有托管的 *control plane etcd* 实 例。您可以使用 *LVM* 存储为托管 *etcd pod* 配置本地存储类。如需更多信息,请参阅 *OpenShift Container Platform* 文档中的使用逻辑卷管理器存储 的建议 *etcd* 实践 和持久性存储。

*1.7.11.1.* 先决条件

您必须满足以下先决条件才能在 *OpenShift Virtualization* 上创建 *OpenShift Container Platform* 集 群:

您需要管理员访问由 *KUBECONFIG* 环境变量指定的 *OpenShift Container Platform* 集 群,版本 *4.14* 或更高版本。

*OpenShift Container Platform* 托管集群必须启用通配符 *DNS* 路由,如下所示:

*oc patch ingresscontroller -n openshift-ingress-operator default --type=json -p '[{ "op": "add", "path": "/spec/routeAdmission", "value": {wildcardPolicy: "WildcardsAllowed"}}]'*

*OpenShift Container Platform* 托管集群必须安装有 *OpenShift Virtualization* 版本 *4.14* 或更高版本。如需更多信息,请参阅使用 *Web* 控制台安装 *OpenShift [Virtualization](https://access.redhat.com/documentation/zh-cn/openshift_container_platform/4.14/html/virtualization/installing#installing-virt-web)*。

*OpenShift Container Platform* 托管集群必须使用 *OVNKubernetes* 配置为默认 *pod* 网络 *CNI*。

*OpenShift Container Platform* 托管集群必须具有默认存储类。如需更多信息,请参阅 安 装后存储[配置。以下示例演示了如何](https://access.redhat.com/documentation/zh-cn/openshift_container_platform/4.15/html/postinstallation_configuration/post-install-storage-configuration)设置默认存储类:

*oc patch storageclass ocs-storagecluster-ceph-rbd -p '{"metadata": {"annotations": {"storageclass.kubernetes.io/is-default-class":"true"}}}'*

您需要 *quay.io/openshift-release-dev* 存储库的有效的 *pull secret* 文件。如需更多信 息,请参阅使用用户置备的基础架构在任何 *x86\_64* 平台上安装 *[OpenShift](https://console.redhat.com/openshift/install/platform-agnostic/user-provisioned)*。

- [您需要安装托管的](#page-254-0) *control plane* 命令行界面。
	- 在置备集群前,您需要配置负载均衡器。如需更多信息,请参阅 可选:配置 *[MetalLB](#page-376-0)*。

为获得最佳网络性能,请在托管 *KubeVirt* 虚拟机的 *OpenShift Container Platform* 集群上 使用网络最大传输单元*(MTU) 9000* 或更高。如果您使用较低的 *MTU* 设置,则影响托管 *pod* 的网 络延迟和吞吐量。仅在 *MTU* 为 *9000* 或更高版本时,在节点池中启用多队列。

*multicluster engine operator* 必须至少有一个受管 *OpenShift Container Platform* 集 群。*local-cluster* 会自动导入。有关 *local-cluster* 的更多信息,请参阅高级[配置](#page-36-0)。您可以运行以 下命令来检查 *hub* 集群的状态:

*oc get managedclusters local-cluster*

## *1.7.11.2.* 防火墙和端口要求

确保满足防火墙和端口要求,以便端口可以在管理集群、*control plane* 和托管的集群间进行通信:

*kube-apiserver* 服务默认在端口 *6443* 上运行,需要 *ingress* 访问 *control plane* 组件之间 的通信。

- 如果使用 *NodePort* 发布策略,请确保公开给 *kube-apiserver* 服务的节点端口。
- $\circ$

 $\circ$ 

如果使用 *MetalLB* 负载均衡,允许对用于负载均衡器 *IP* 地址的 *IP* 范围进行入口访 问。

如果使用 *NodePort* 发布策略,请为 *ignition-server* 和 *Oauth-server* 设置使用防火墙规 则。

*konnectivity* 代理建立反向隧道,以允许托管集群上的双向通信,需要在端口 *6443* 上出口 访问集群 *API* 服务器地址。通过该出口访问,代理可以访问 *kube-apiserver* 服务。

如果集群 API 服务器地址是一个内部 IP 地址, 允许从工作负载子网访问端口 6443 上 的 *IP* 地址。

如果地址是一个外部 IP 地址, 允许将端口 6443 上的出口从节点传输到该外部 IP 地 址。

- 如果您更改了 *6443* 的默认端口,请调整规则以反映该更改。
- 确保打开在集群中运行的工作负载所需的任何端口。

 $\circ$ 

 $\Omega$ 

- 使用防火墙规则、安全组或其他访问控制来限制对所需源的访问。除非必要,否则请避免公 开端口。
- 对于生产环境部署,请使用负载均衡器通过单个 *IP* 地址简化访问。

有关 *Red Hat OpenShift Virtualization* 上托管 *control plane* 的其他资源,请参阅以下文档:

- 要了解 *etcd* 和 *LVM* 存储建议,请参阅使用逻辑[卷管理器存](https://access.redhat.com/documentation/zh-cn/openshift_container_platform/4.14/html/storage/configuring-persistent-storage#persistent-storage-using-lvms)储 的建议 *[etcd](https://access.redhat.com/documentation/zh-cn/openshift_container_platform/4.14/html/scalability_and_performance/recommended-performance-and-scalability-practices#recommended-etcd-practices)* 实践 和持久性存 储。
- 要在断开连接的环境中在 *Red Hat OpenShift Virtualization* 上配置托管的 *control plane*,请参阅 在断开连接的环[境中配置托管的](#page-443-0) *control plane*。
- 要禁用托管的 control plane 功能, 或者已经[禁用了它并希望手](#page-504-0)动启用它, 请参阅 启用或禁 用托管的 *control plane* 功能。
- 要通过运行 *Red Hat Ansible Automation Platform* 作业来管理托管集群,请参阅配置 *Ansible Automation Platform* 作业[以便在托管集群中](#page-194-0)运行。

#### *1.7.11.3.* 使用 *KubeVirt* 平台创建托管集群

在 *OpenShift Container Platform 4.14* 及更新的版本中,您可以创建一个具有 *KubeVirt* 的集群,使 其包含使用外部基础架构创建。了解更多有关使用 *KubeVirt* 创建的进程的信息:

<span id="page-365-5"></span><span id="page-365-4"></span><span id="page-365-3"></span><span id="page-365-2"></span><span id="page-365-1"></span><span id="page-365-0"></span>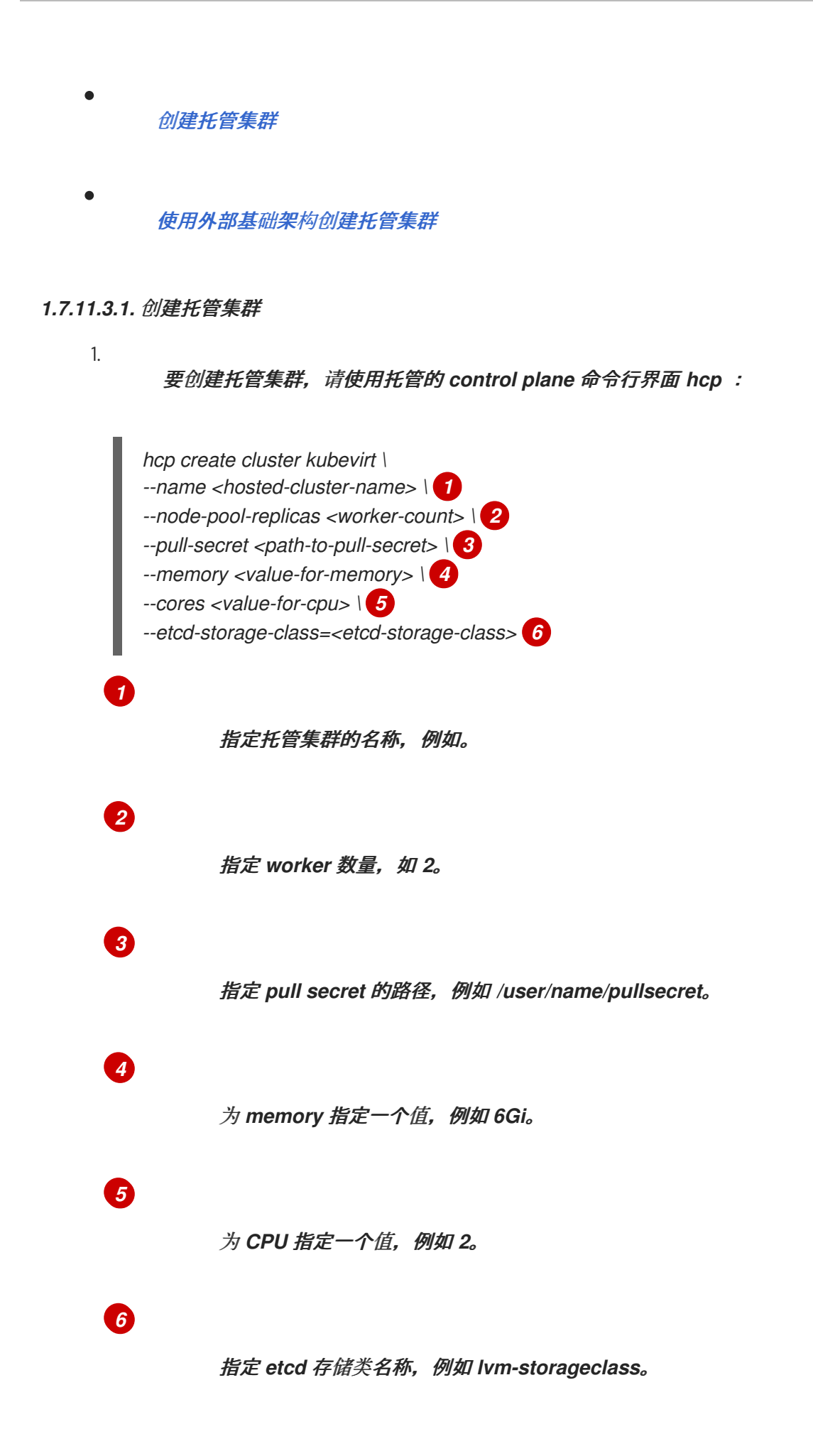

<span id="page-366-0"></span>注: 您可以使用 *--release-image* 标志使用特定的 *OpenShift Container Platform* 发行版 本设置托管集群。

根据 *--node-pool-replicas* 标志,为集群创建一个默认节点池,它有两个虚拟机 *worker* 副 本。

2.

片刻后,输入以下命令验证托管的 *control plane pod* 是否正在运行:

*oc -n clusters-<hosted-cluster-name> get pods*

请参见以下示例输出:

*NAME READY STATUS RESTARTS AGE capi-provider-5cc7b74f47-n5gkr 1/1 Running 0 3m catalog-operator-5f799567b7-fd6jw 2/2 Running 0 69s certified-operators-catalog-784b9899f9-mrp6p 1/1 Running 0 66s cluster-api-6bbc867966-l4dwl 1/1 Running 0 66s . . . redhat-operators-catalog-9d5fd4d44-z8qqk 1/1 Running 0 66s*

具有 *KubeVirt* 虚拟机支持的 *worker* 节点的托管集群通常需要 *10-15* 分钟才能被完全置 备。

3.

要检查托管集群的状态,请输入以下命令来查看对应的 *HostedCluster* 资源:

*oc get --namespace clusters hostedclusters*

请参阅以下示例输出,它演示了一个完全置备的 *HostedCluster* 对象:

*NAMESPACE NAME VERSION KUBECONFIG PROGRESS AVAILABLE PROGRESSING MESSAGE clusters example 4.x.0 example-admin-kubeconfig Completed True False The hosted control plane is available*

将 *4.x.0* 替换为您要使用的 *OpenShift Container Platform* 版本。

4.

按照访问托管集群中的说明 访问[托管集群](#page-279-0)。

<span id="page-367-0"></span>*1.7.11.3.2.* 使用外部基础架构创建托管集群

默认情况下,*HyperShift Operator* 同时托管托管集群的 *control plane pod* 和同一集群中的 *KubeVirt worker* 虚拟机。使用外部基础架构功能,您可以将 *worker* 节点虚拟机放在与 *control plane pod* 独立的集群中。

管理集群 是运行 *HyperShift Operator* 的 *OpenShift Container Platform* 集群,并为托管 集群托管 *control plane pod*。

基础架构集群是 为托管集群运行 *KubeVirt worker* 虚拟机的 *OpenShift Container Platform* 集群。

默认情况下,管理集群也充当托管虚拟机的基础架构集群。但是,对于外部基础架构,管理 和基础架构集群会有所不同。

*1.7.11.3.2.1.* 外部基础架构的先决条件

您必须在外部基础架构集群中有一个命名空间,才能托管 *KubeVirt* 节点。

您必须具有外部基础架构集群的 *kubeconfig* 文件。

*1.7.11.3.2.2.* 使用 *hcp* 命令行界面创建托管集群

您可以使用 *hcp* 命令行界面创建托管集群。

1.

要将 *KubeVirt worker* 虚拟机放在基础架构集群中,请使用 *--infra-kubeconfig-file* 和 *- infra-namespace* 参数,如下例所示:

<span id="page-367-4"></span><span id="page-367-3"></span><span id="page-367-2"></span><span id="page-367-1"></span>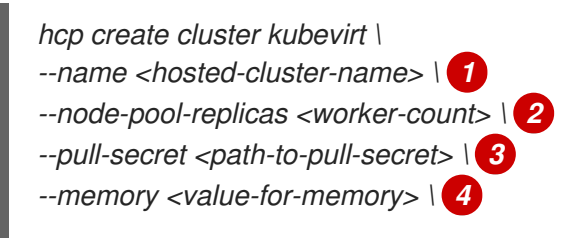

<span id="page-368-2"></span><span id="page-368-1"></span><span id="page-368-0"></span>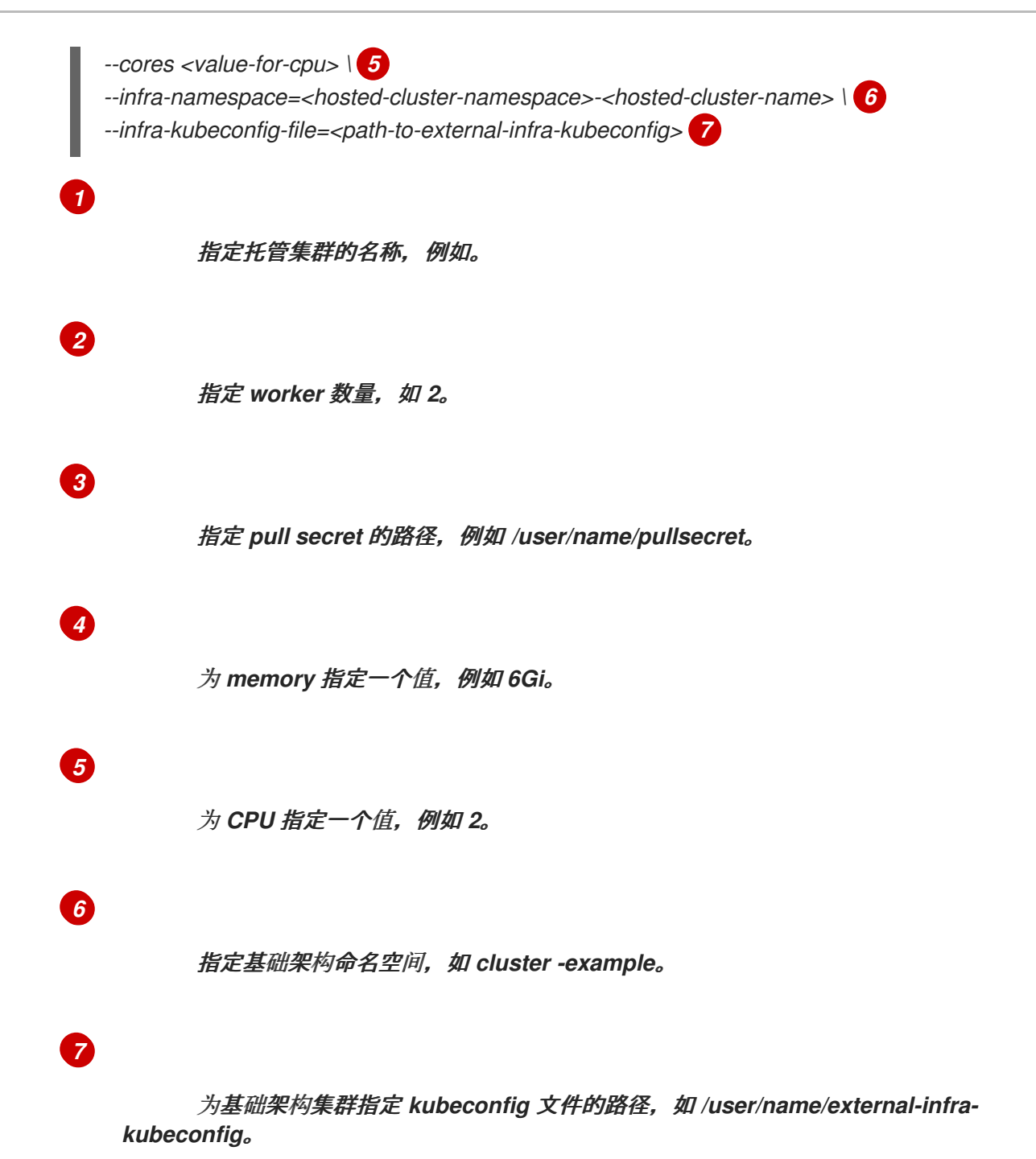

输入该命令后,*control plane pod* 托管在 *HyperShift Operator* 上运行的管理集群上,并 且 *KubeVirt* 虚拟机托管在一个单独的基础架构集群中。

2.

按照访问托管集群中的说明 访问[托管集群](#page-279-0)。

*1.7.11.3.3.* 使用控制台创建托管集群

要使用控制台创建带有 *KubeVirt* 平台的托管集群,请完成以下步骤:

打开 *OpenShift Container Platform Web* 控制台,并通过输入管理员凭证登录。有关打开 控制台的说明,请参阅 *OpenShift Container Platform* 文档中的 访问 *Web* [控制台](https://access.redhat.com/documentation/zh-cn/openshift_container_platform/4.14/html/web_console/web-console)。

- 2. 在控制台标头中,确保选择了 *All Clusters*。
	- 点 *Infrastructure > Clusters*。

点 *Create cluster > Red Hat OpenShift Virtualization > Hosted*。

5.

3.

4.

1.

在 *Create cluster* 页面中,按照提示输入集群和节点池的详情。

备注:

如果要使用预定义的值来自动填充控制台中的字段,您可以创建 *Red Hat OpenShift Virtualization* 凭证。如需更多信息,请参阅 为内部环境创建凭证。

在 *Cluster details* 页面中,*pull secret* 是用于访问 *OpenShift Container Platform* 资源的 *OpenShift Container Platform pull secret*。如果您选择了 *Red Hat OpenShift Virtualization* 凭证,*pull secret* 会自动填充。

6.

检查您的条目并点 *Create*。

此时会显示 *Hosted* 集群 视图。

7.

在 *Hosted* 集群 视图中监控托管集群的部署。如果没有看到有关托管集群的信息,请确保选 择了 *All Clusters*,然后点集群名称。

8.

等待 *control plane* 组件就绪。这个过程可能需要几分钟时间。

9.

要查看节点池状态,可滚动到 *NodePool* 部分。安装节点的过程大约需要 *10* 分钟。您还可 以单击 *Nodes* 来确认节点是否加入托管集群。

*1.7.11.3.4.* 其他资源

要创建在使用控制台创建托管集群时可以重复使用 的凭证,请参阅为内部环境创[建凭](#page-56-0)证。

要访问托管集群,请参阅 访问[托管集群](#page-279-0)。

*1.7.11.4.* 默认入口和 *DNS* 行为

每个 *OpenShift Container Platform* 集群都包括一个默认的应用程序 *Ingress Controller*,它必须关 联有通配符 *DNS* 记录。默认情况下,使用 *HyperShift KubeVirt* 供应商创建的托管集群会自动成为 *KubeVirt* 虚拟机上运行的 *OpenShift Container Platform* 集群的子域。

例如,*OpenShift Container Platform* 集群可能有以下默认入口 *DNS* 条目:

*\*.apps.mgmt-cluster.example.com*

因此,名为 *guest* 的 *KubeVirt* 托管集群,并在该底层 *OpenShift Container Platform* 集群上运行有 以下默认入口:

*\*.apps.guest.apps.mgmt-cluster.example.com*

要使默认入口 *DNS* 正常工作,托管 *KubeVirt* 虚拟机的集群必须允许通配符 *DNS* 路由。您可以输入 以下命令来配置此行为:

*oc patch ingresscontroller -n openshift-ingress-operator default --type=json -p '[{ "op": "add", "path": "/spec/routeAdmission", "value": {wildcardPolicy: "WildcardsAllowed"}}]'*

注: 当您使用默认托管集群入口时,连接会被限制为通过端口 *443* 进行 *HTTPS* 流量。通过端口 *80* 的普通 *HTTP* 流量将被拒绝。这个限制只适用于默认的入口行为。

*1.7.11.4.1.* 自定义入口和 *DNS* 行为

如果您不想使用默认入口和 *DNS* 行为,您可以在创建时配置带有唯一基域的 *KubeVirt* 托管集群。这 个选项需要创建过程中手动配置步骤,并涉及三个主要步骤:集群创建、负载均衡器创建和通配符 *DNS* 配置。

*1.7.11.4.1.1.* 部署指定基域的托管集群

<span id="page-371-5"></span><span id="page-371-4"></span><span id="page-371-3"></span><span id="page-371-2"></span><span id="page-371-1"></span><span id="page-371-0"></span>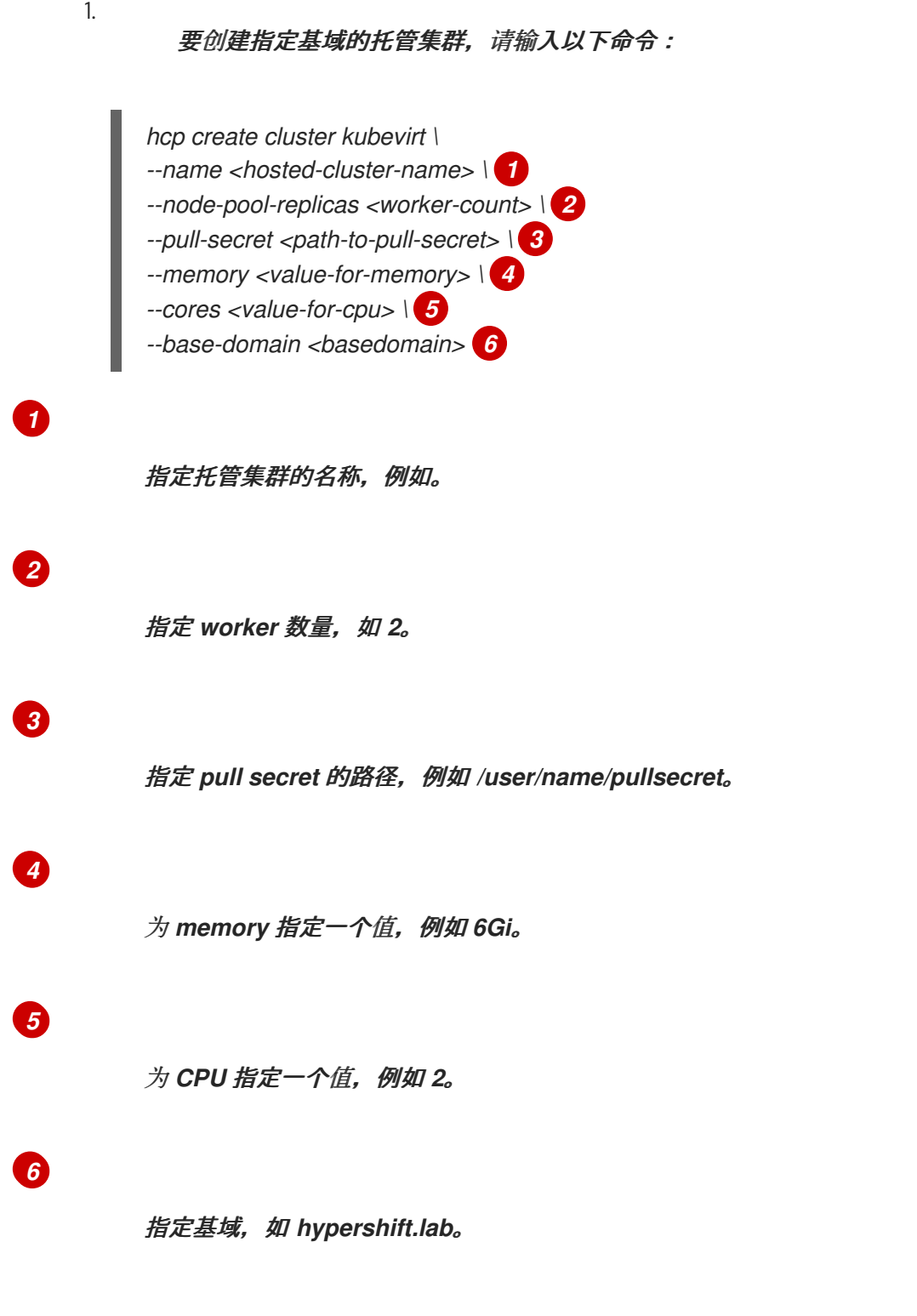

因此,托管集群有一个入口通配符,它为集群名称和基域配置,如 *.apps.example.hypershift.lab*。 托管的集群处于 *Partial* 状态。因为在使用唯一基域创建托管集群后,您必须配置所需的 *DNS* 记录和负载 均衡器。

输入以下命令来查看托管集群的状态:

*oc get --namespace clusters hostedclusters*

1.

## <span id="page-372-0"></span>请参见以下示例输出:

*NAME VERSION KUBECONFIG PROGRESS AVAILABLE PROGRESSING MESSAGE example example-admin-kubeconfig Partial True False The hosted control plane is available*

2.

## 输入以下命令访问集群:

*hcp create kubeconfig --name <hosted-cluster-name> > <hosted-cluster-name>-kubeconfig*

*oc --kubeconfig <hosted-cluster-name>-kubeconfig get co*

## 请参见以下示例输出:

*NAME VERSION AVAILABLE PROGRESSING DEGRADED SINCE MESSAGE console 4.x.0 False False False 30m RouteHealthAvailable: failed to GET route (https://console-openshiftconsole.apps.example.hypershift.lab): Get "https://console-openshiftconsole.apps.example.hypershift.lab": dial tcp: lookup console-openshiftconsole.apps.example.hypershift.lab on 172.31.0.10:53: no such host ingress 4.x.0 True False True 28m The "default" ingress controller reports Degraded=True: DegradedConditions: One or more other status conditions indicate a degraded state: CanaryChecksSucceeding=False (CanaryChecksRepetitiveFailures: Canary route checks for the default ingress controller are failing)*

## 将 *4.x.0* 替换为您要使用的 *OpenShift Container Platform* 版本。

后续步骤修复了输出中的错误。

## 注: 如果托管集群位于裸机上,您可能需要 *MetalLB* 来设置负载均衡器服务。如需更多信 息,请参阅 可选:配置 *MetalLB*。

## *1.7.11.4.1.2.* 设置负载均衡器

设置将入口流量路由到 *KubeVirt* 虚拟机的负载均衡器服务,并为负载均衡器 *IP* 地址分配通配符 *DNS* 条目。

公开托管集群入口的 *NodePort* 服务已存在。您可以导出节点端口并创建以这些端口为目 标的负载均衡器服务。

a.

1.

输入以下命令来获取 *HTTP* 节点端口:

*oc --kubeconfig <hosted-cluster-name>-kubeconfig get services -n openshift-ingress router-nodeport-default -o jsonpath='{.spec.ports[?(@.name=="http")].nodePort}'*

注意下一步中使用的 *HTTP* 节点端口值。

b.

## 输入以下命令来获取 *HTTPS* 节点端口:

*oc --kubeconfig <hosted-cluster-name>-kubeconfig get services -n openshift-ingress router-nodeport-default -o jsonpath='{.spec.ports[?(@.name=="https")].nodePort}'*

请注意下一步中使用的 *HTTPS* 节点端口值。

2.

运行以下命令来创建负载均衡器服务:

*oc apply -f apiVersion: v1 kind: Service metadata: labels: app: <hosted-cluster-name> name: <hosted-cluster-name>-apps namespace: clusters-<hosted-cluster-name> spec: ports: - name: https-443 port: 443 protocol: TCP targetPort: <https-node-port> 1 - name: http-80 port: 80 protocol: TCP targetPort: <http-node-port> 2 selector: kubevirt.io: virt-launcher type: LoadBalancer*

<span id="page-373-1"></span><span id="page-373-0"></span>*[1](#page-373-0)*

<span id="page-374-0"></span>指定您在上一步中记录的 *HTTPS* 节点端口值。

*[2](#page-373-1)*

指定您在上一步中记录的 *HTTP* 节点端口值。

*1.7.11.4.1.3.* 设置通配符 *DNS*

设置引用负载均衡器服务外部 *IP* 的通配符 *DNS* 记录或 *CNAME*。

输入以下命令来获取外部 *IP* 地址:

*oc -n clusters-<hosted-cluster-name> get service <hosted-cluster-name>-apps -o jsonpath='{.status.loadBalancer.ingress[0].ip}'*

请参见以下示例输出:

*192.168.20.30*

2.

1.

配置引用外部 *IP* 地址的通配符 *DNS* 条目。查看以下 *DNS* 条目示例:

*\*.apps.<hosted-cluster-name\>.<base-domain\>.*

*DNS* 条目必须能够在集群内部和外部路由。请参阅以下 *DNS* 解析示例:

*dig +short test.apps.example.hypershift.lab*

*192.168.20.30*

3.

输入以下命令检查托管的集群状态已从 *Partial* 移到 *Completed* :

*oc get --namespace clusters hostedclusters*

请参见以下示例输出:

*NAME VERSION KUBECONFIG PROGRESS AVAILABLE*

*PROGRESSING MESSAGE example 4.x.0 example-admin-kubeconfig Completed True False The hosted control plane is available*

## 将 *4.x.0* 替换为您要使用的 *OpenShift Container Platform* 版本。

#### *1.7.11.4.1.4.* 其他资源

在 *OpenShift [Virtualization](#page-374-0)* 中管理托管的 *control plane* 集群

- 可选:配置 *[MetalLB](#page-376-0)*
- 返回到此主题的开头,默认[入口和](#page-372-0) *DNS* 行为。

#### *1.7.11.5.* 可选:配置 *MetalLB*

## 您必须先安装 *MetalLB Operator*,然后才能配置 *MetalLB*。如需更多信息,请参阅 *OpenShift Container Platform* 文档中的安装 *MetalLB Operator*。

执行以下步骤在客户机集群中配置 *MetalLB*:

1.

通过在 *configure-metallb.yaml* 文件中保存以下示例 *YAML* 内容来创建 *MetalLB* 资源:

*apiVersion: metallb.io/v1beta1 kind: MetalLB metadata: name: metallb namespace: metallb-system*

2.

输入以下命令应用 *YAML* 内容:

*oc apply -f configure-metallb.yaml*

请参见以下示例输出:

*metallb.metallb.io/metallb created*

通过在 *create-ip-address-pool.yaml* 文件中保存以下示例 *YAML* 内容来创建 *IPAddressPool* 资源:

*apiVersion: metallb.io/v1beta1 kind: IPAddressPool metadata: name: metallb namespace: metallb-system spec: addresses: - 192.168.216.32-192.168.216.122 1*

<span id="page-376-1"></span>创建在节点网络中可用 *IP* 地址范围的地址池。将 *IP* 地址范围替换为网络中的可用 *IP* 地址池。

4.

*[1](#page-376-1)*

<span id="page-376-0"></span>3.

输入以下命令应用 *YAML* 内容:

*oc apply -f create-ip-address-pool.yaml*

请参见以下示例输出:

*ipaddresspool.metallb.io/metallb created*

5.

通过在 *l2advertisement.yaml* 文件中保存以下示例 *YAML* 内容来创建 *L2Advertisement* 资源:

*apiVersion: metallb.io/v1beta1 kind: L2Advertisement metadata: name: l2advertisement namespace: metallb-system spec: ipAddressPools: - metallb*

6.

输入以下命令应用 *YAML* 内容:

*oc apply -f l2advertisement.yaml*

请参见以下示例输出:

*l2advertisement.metallb.io/metallb created*

*1.7.11.5.1.* 其他资源

如需有关 *MetalLB* 的更多信息,请参阅安装 *MetalLB [Operator](https://access.redhat.com/documentation/zh-cn/openshift_container_platform/4.14/html/networking/load-balancing-with-metallb#metallb-operator-install)*。

*1.7.11.6.* 为节点池配置额外网络、保证 *CPU* 和虚拟机调度

如果您需要为节点池配置额外网络,请对虚拟机*(VM)*请求保证 *CPU* 访问或管理 *KubeVirt* 虚拟机的调 度,请参阅以下步骤。

*1.7.11.6.1.* 将多个网络添加到节点池

默认情况下,节点池生成的节点附加到 *pod* 网络。您可以使用 *Multus* 和 *NetworkAttachmentDefinition* 将额外网络附加到节点。

要将多个网络添加到节点,请运行以下命令来使用 *--additional-network* 参数:

<span id="page-377-3"></span><span id="page-377-2"></span><span id="page-377-1"></span><span id="page-377-0"></span>*hcp create cluster kubevirt \ --name <hosted\_cluster\_name> \ 1 --node-pool-replicas <worker\_node\_count> \ 2 --pull-secret <path\_to\_pull\_secret> \ 3 --memory <memory*>  $\sqrt{4}$ *--cores <cpu> \ 5 --additional-network name:<namespace/name> \ 6 –-additional-network name:<namespace/name>*

<span id="page-377-5"></span><span id="page-377-4"></span>*[1](#page-377-0)*

指定托管集群的名称,例如。

指定 *worker* 节点数,例如 *2*。

*[3](#page-377-2)*

*[2](#page-377-1)*

指定 *pull secret* 的路径,例如 */user/name/pullsecret*。

指定内存值,例如 *8Gi*。

*[5](#page-377-4)*

*[4](#page-377-3)*

指定 *CPU* 值,例如 *2*。

*[6](#page-377-5)*

将 *-additional-network* 参数的值设置为 *name:<namespace/name>*。将 *<namespace/name >* 替换为 *NetworkAttachmentDefinition* 的命名空间和名称。

*1.7.11.6.2.* 请求保证 *CPU* 资源

默认情况下,*KubeVirt* 虚拟机可能会与节点上的其他工作负载共享其 *CPU*。这会影响虚拟机的性 能。为了避免性能影响,您可以请求虚拟机的 *CPU* 访问。

要请求保证的 *CPU* 资源,请运行以下命令将 *--qos-class* 参数设置为 *Guaranteed* :

<span id="page-378-3"></span><span id="page-378-2"></span><span id="page-378-1"></span><span id="page-378-0"></span>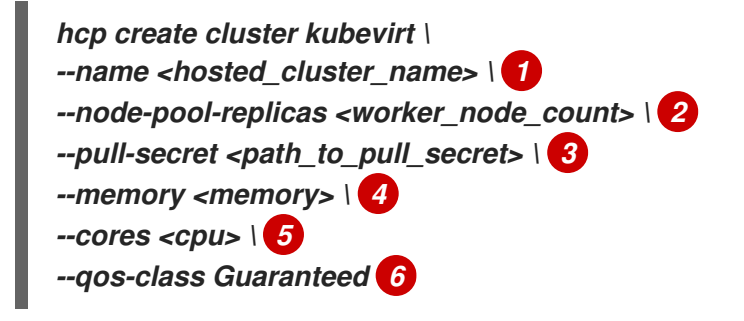

<span id="page-378-4"></span>*[1](#page-378-0)*

<span id="page-378-5"></span>指定托管集群的名称,例如。

*[2](#page-378-1)*

指定 *worker* 节点数,例如 *2*。

*[3](#page-378-2)*

指定 *pull secret* 的路径,例如 */user/name/pullsecret*。

*[4](#page-378-3)*

指定内存值,例如 *8Gi*。

*[5](#page-378-4)*

指定 *CPU* 值,例如 *2*。

*[6](#page-378-5)*

*--qos-class Guaranteed* 参数保证指定数量的 *CPU* 资源被分配给虚拟机。

*1.7.11.6.3.* 在一组节点上调度 *KubeVirt VM*

默认情况下,节点池创建的 *KubeVirt* 虚拟机被调度到任何可用的节点。您可以将 *KubeVirt VM* 调度 到具有足够容量以运行虚拟机的特定节点。

<span id="page-379-5"></span><span id="page-379-1"></span><span id="page-379-0"></span>要在特定节点池中调度 *KubeVirt* 虚拟机,请运行以下命令来使用 *--vm-node-selector* 参数:

<span id="page-379-4"></span><span id="page-379-3"></span><span id="page-379-2"></span>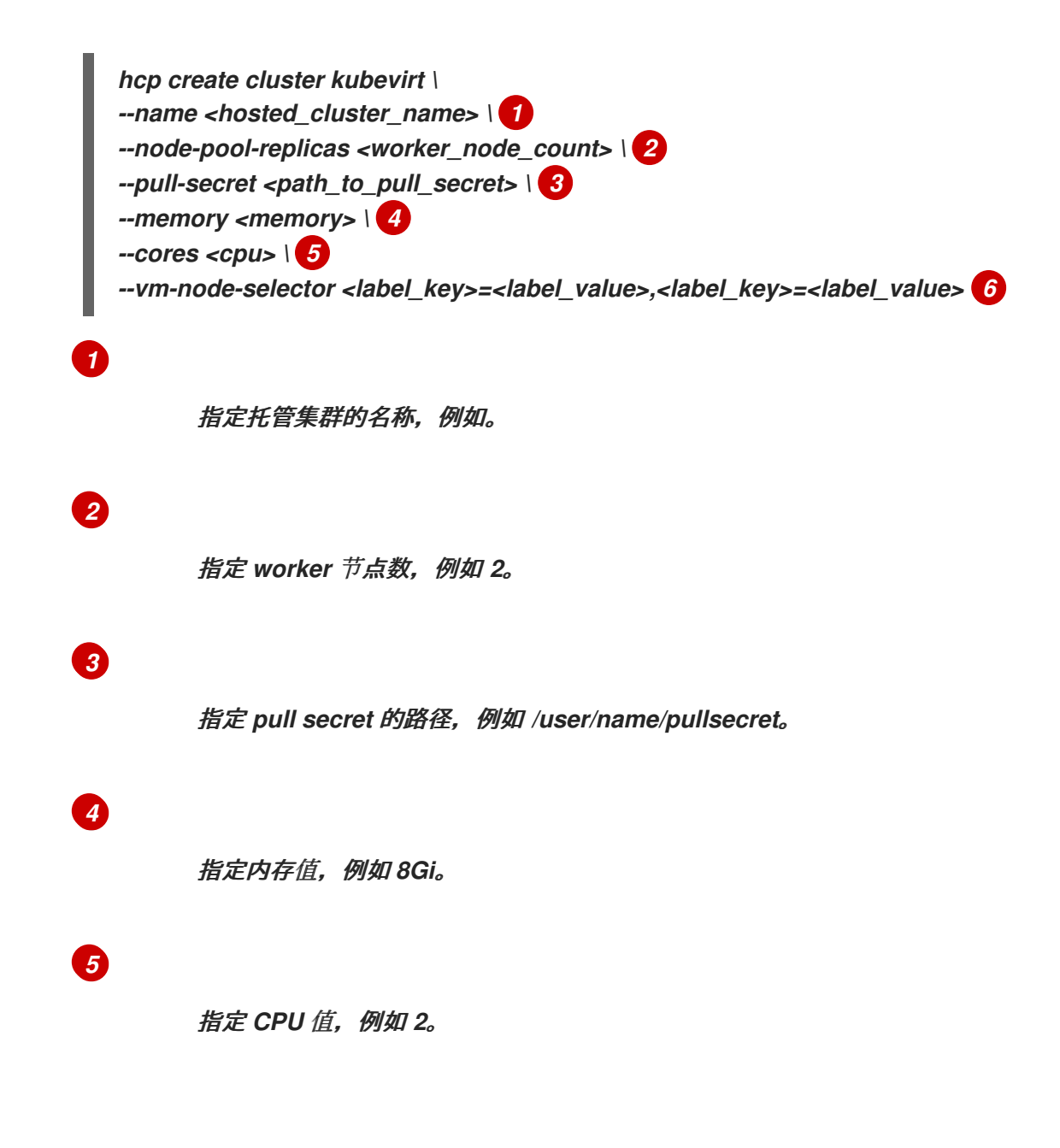

## *1.7.11.7.* 扩展节点池

1.

*[6](#page-379-5)*

您可以使用 *oc scale* 命令手动扩展节点池:

*NODEPOOL\_NAME=\${CLUSTER\_NAME}-work NODEPOOL\_REPLICAS=5*

*oc scale nodepool/\$NODEPOOL\_NAME --namespace clusters - replicas=\$NODEPOOL\_REPLICAS*

2.

片刻后, 输入以下命令查看节点池的状态:

*oc --kubeconfig \$CLUSTER\_NAME-kubeconfig get nodes*

请参见以下示例输出:

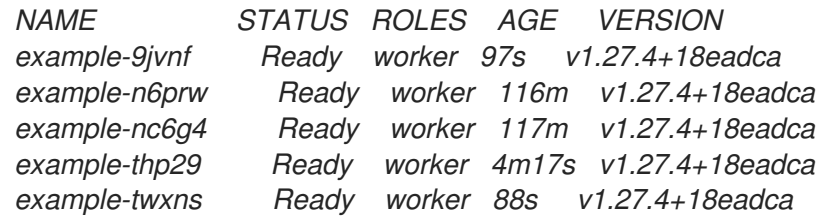

*1.7.11.7.1.* 添加节点池

您可以通过指定名称、副本数和任何其他信息(如内存和 *CPU* 要求)来为托管集群创建节点池。

1.

要创建节点池,请输入以下信息:在本例中,节点池分配有更多 *CPU:*

*export NODEPOOL\_NAME=\${CLUSTER\_NAME}-extra-cpu export WORKER\_COUNT="2" export MEM="6Gi" export CPU="4" export DISK="16"*

*hcp create nodepool kubevirt \ --cluster-name \$CLUSTER\_NAME \ --name \$NODEPOOL\_NAME \ --node-count \$WORKER\_COUNT \*

<span id="page-381-0"></span>*--memory \$MEM \ --cores \$CPU --root-volume-size \$DISK*

2.

通过列出 *cluster* 命名空间中的 *nodepool* 资源来检查节点池的状态:

*oc get nodepools --namespace clusters*

请参见以下示例输出:

*NAME CLUSTER DESIRED NODES CURRENT NODES AUTOSCALING AUTOREPAIR VERSION UPDATINGVERSION UPDATINGCONFIG MESSAGE example example 5 5 False False 4.x.0 example-extra-cpu example 2 False False True True Minimum availability requires 2 replicas, current 0 available*

将 *4.x.0* 替换为您要使用的 *OpenShift Container Platform* 版本。

3.

一段时间后,您可以输入以下命令检查节点池的状态:

*oc --kubeconfig \$CLUSTER\_NAME-kubeconfig get nodes*

请参见以下示例输出:

*NAME STATUS ROLES AGE VERSION example-9jvnf Ready worker 97s v1.27.4+18eadca example-n6prw Ready worker 116m v1.27.4+18eadca example-nc6g4 Ready worker 117m v1.27.4+18eadca example-thp29 Ready worker 4m17s v1.27.4+18eadca example-twxns Ready worker 88s v1.27.4+18eadca example-extra-cpu-zh9l5 Ready worker 2m6s v1.27.4+18eadca example-extra-cpu-zr8mj Ready worker 102s v1.27.4+18eadca*

4.

输入以下命令验证节点池是否处于您所期望的状态:

*oc get nodepools --namespace clusters*

请参见以下示例输出:

*NAME CLUSTER DESIRED NODES CURRENT NODES AUTOSCALING AUTOREPAIR VERSION UPDATINGVERSION UPDATINGCONFIG MESSAGE example example 5 5 False False 4.x.0 example-extra-cpu example 2 2 False False 4.x.0*

将 *4.x.0* 替换为您要使用的 *OpenShift Container Platform* 版本。

## *1.7.11.7.1.1.* 其他资源

- 在 *OpenShift [Virtualization](#page-374-0)* 中管理托管的 *control plane* 集群
	- 返回到此主题的开头 ,扩展节[点池。](#page-381-0)
	- 要将数据平面缩减为零,请参阅[将数据平面](https://access.redhat.com/documentation/zh-cn/openshift_container_platform/4.15/html/hosted_control_planes/hcp-managing#scale-down-data-plane_hcp-managing)缩减为零。

## *1.7.11.8.* 在 *OpenShift Virtualization* 上验证托管集群创建

要验证托管集群是否已成功创建,请完成以下步骤。

1.

输入以下命令验证 *HostedCluster* 资源是否过渡到 *completed* 状态:

*oc get --namespace clusters hostedclusters \${CLUSTER\_NAME}*

请参见以下示例输出:

*NAMESPACE NAME VERSION KUBECONFIG PROGRESS AVAILABLE PROGRESSING MESSAGE clusters example 4.12.2 example-admin-kubeconfig Completed True False The hosted control plane is available*

2.

输入以下命令验证托管的集群中的所有集群 *Operator* 是否在线:

*hcp create kubeconfig --name \$CLUSTER\_NAME > \$CLUSTER\_NAME-kubeconfig*

*oc get co --kubeconfig=\$CLUSTER\_NAME-kubeconfig*

## 请参见以下示例输出:

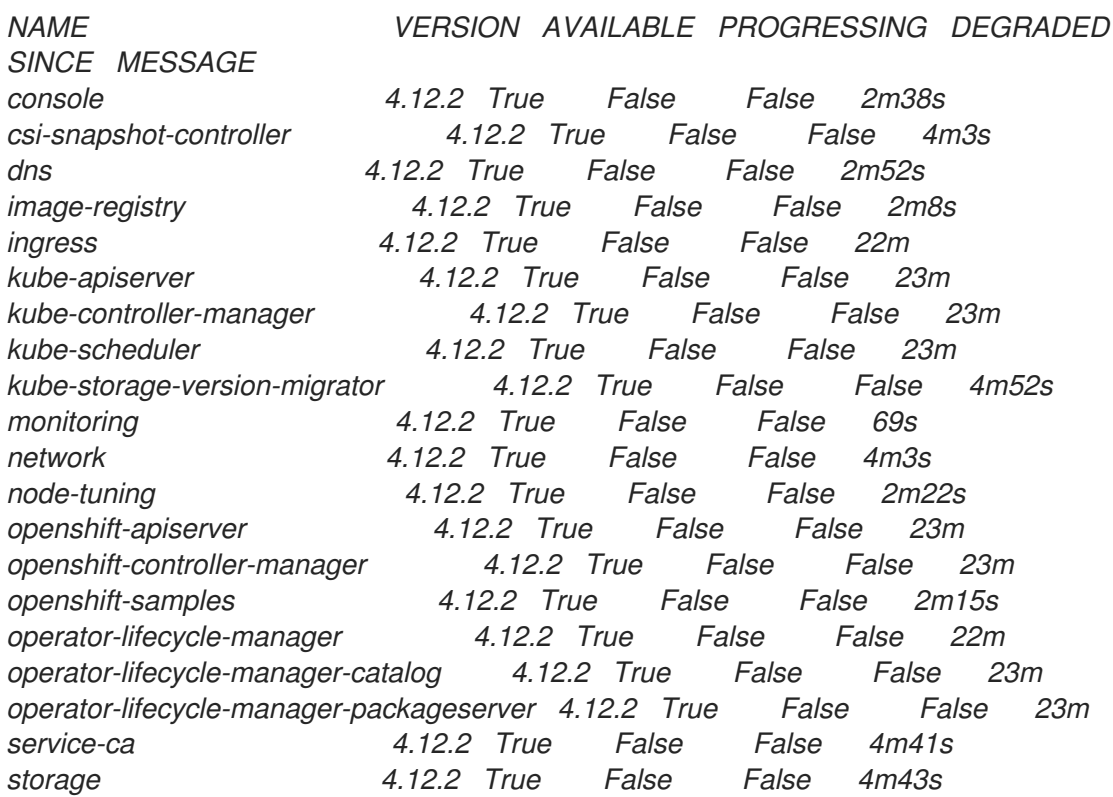

## *1.7.11.9.* 为 *OpenShift Virtualization* 上托管的 *control plane* 配置存储

如果没有提供高级配置,则默认存储类用于 *KubeVirt* 虚拟机*(VM)*镜像、*KubeVirt CSI* 映射和 *etcd* 卷。

## *1.7.11.9.1.* 映射 *KubeVirt CSI* 存储类

*kubevirt CSI* 允许任何具有 *ReadWriteMany* 访问模式的基础架构存储类公开给托管集群。您可以使 用 *--infra-storage-class-mapping* 参数在集群创建过程中将基础架构集群存储类的这个映射配置为托管 集群的存储类。

## <span id="page-383-5"></span>要将基础架构存储类映射到托管存储类,请参阅以下示例:

<span id="page-383-4"></span><span id="page-383-3"></span><span id="page-383-2"></span><span id="page-383-1"></span><span id="page-383-0"></span>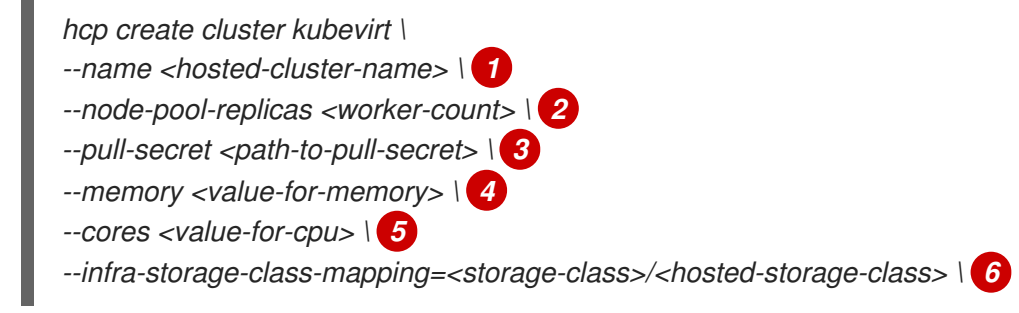

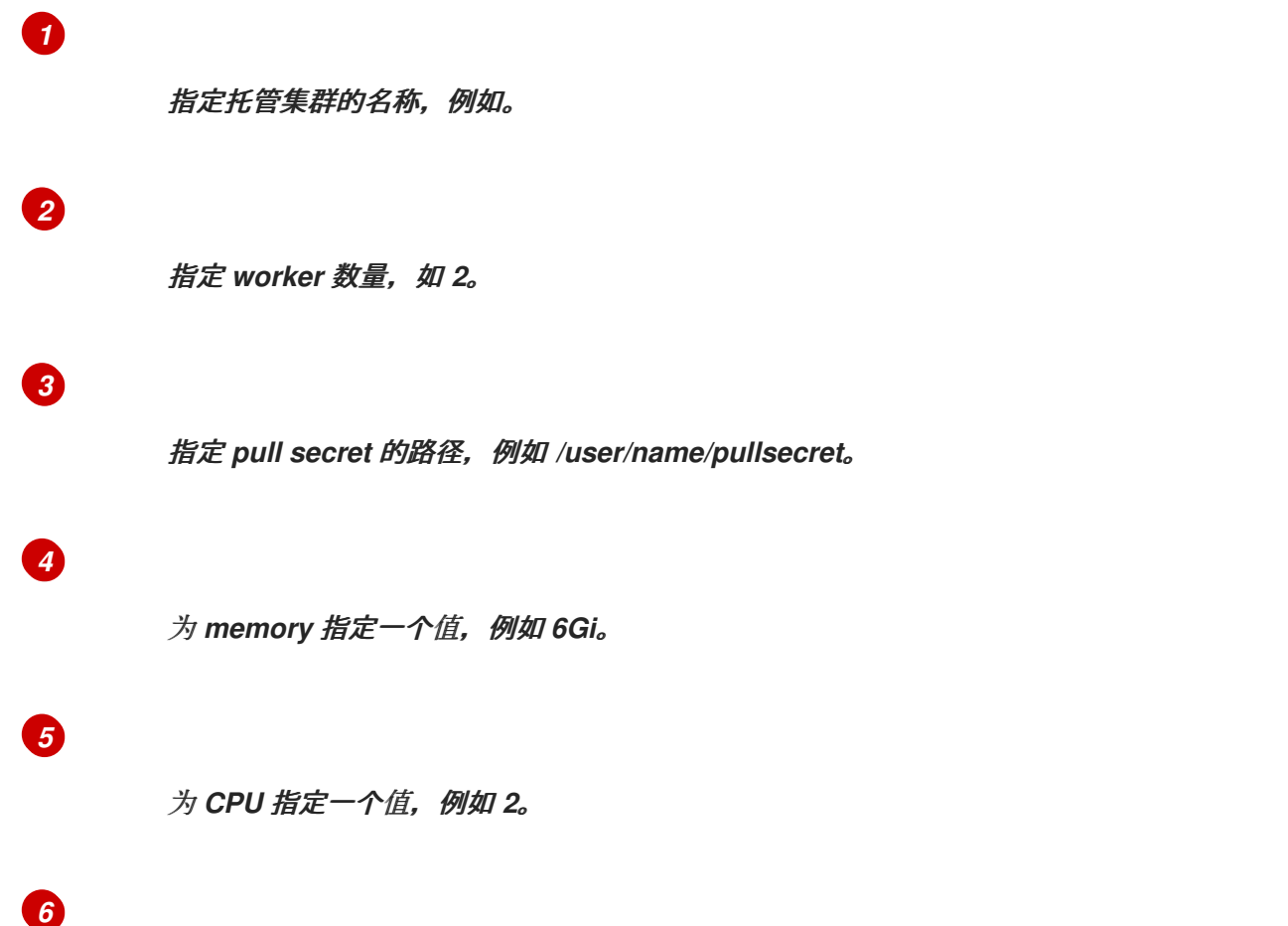

将 *<storage-class >* 替换为基础架构存储类名称,将 *< hosted-storage-class >* 替换为托管的 集群存储类名称。您可以在 *create* 命令中多次使用 *--infra-storage-class-mapping* 参数。

创建托管集群后,基础架构存储类会在托管集群中可见。当您在使用其中一个存储类的托管集群中创 建 *PVC* 时,*KubeVirt CSI* 会使用您在集群创建过程中配置的基础架构存储类映射来置备卷。

注: *KubeVirt CSI* 仅支持映射能够 *ReadWriteMany (RWX)*访问的基础架构存储类。

*1.7.11.9.2.* 配置 *KubeVirt VM root* 卷

在集群创建时,您可以使用 *--root-volume-storage-class* 参数配置用于托管 *KubeVirt VM root* 卷 的存储类。

要为 *KubeVirt* 虚拟机设置自定义存储类和卷大小,请参阅以下示例:

*hcp create cluster kubevirt \ --name <hosted-cluster-name> \ 1 --node-pool-replicas <worker-count> \ 2 --pull-secret <path-to-pull-secret> \ 3*

<span id="page-385-6"></span><span id="page-385-5"></span><span id="page-385-4"></span><span id="page-385-3"></span><span id="page-385-2"></span><span id="page-385-1"></span><span id="page-385-0"></span>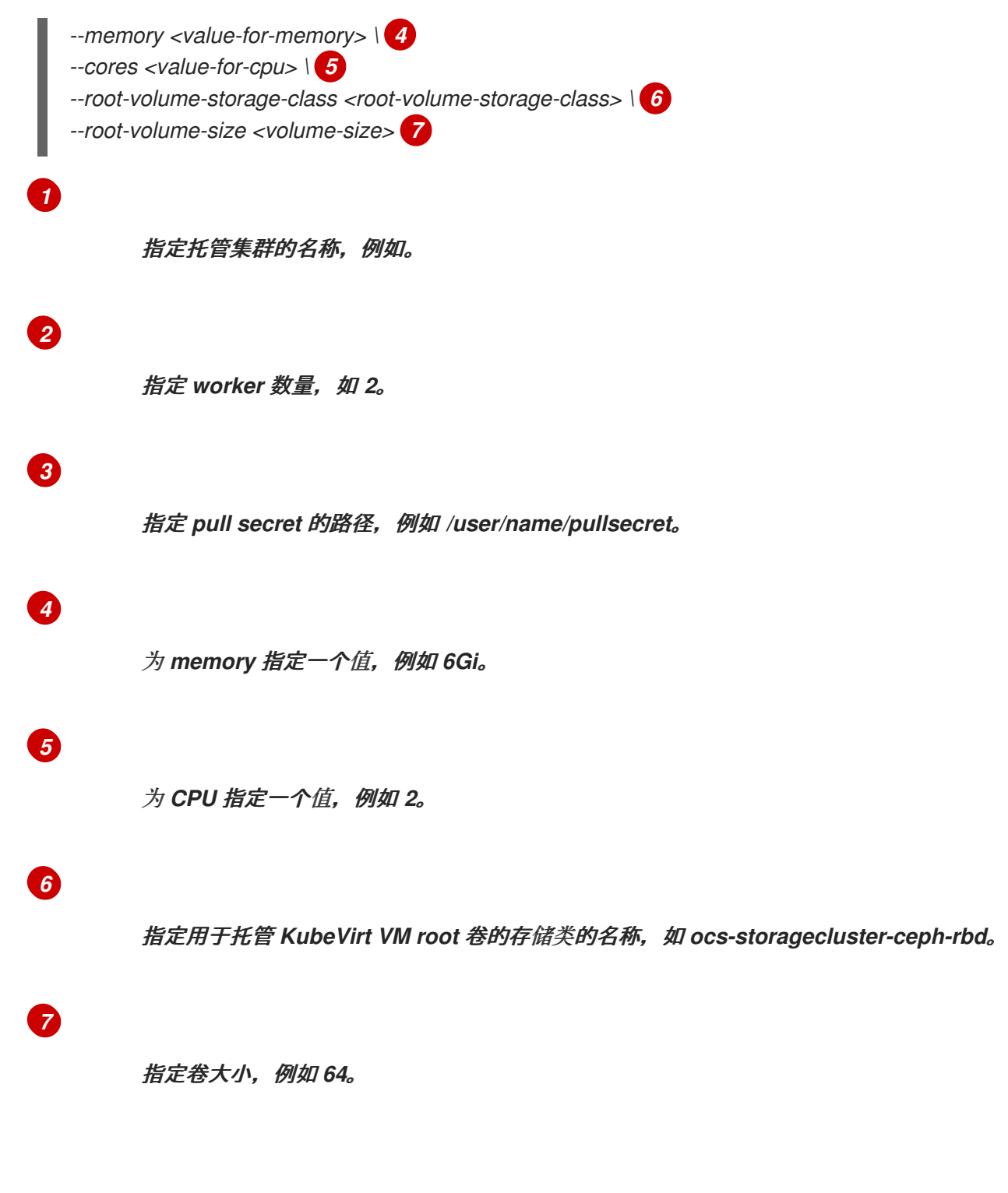

结果是一个托管的、由 *ocs-storagecluster-ceph-rdb* 存储类托管的 *PVC* 上的虚拟机。

*1.7.11.9.3.* 启用 *KubeVirt* 虚拟机镜像缓存

*kubevirt* 镜像缓存是一个高级功能,可用于优化集群启动时间和存储利用率。此功能需要使用能够智 能克隆和 *ReadWriteMany* 访问模式的存储类。有关智能克隆的更多信息 ,请参阅使用智能克隆克隆数据 卷。

镜像缓存按如下方式工作:

虚拟机镜像导入到与托管集群关联的 *PVC* 中。

为添加到集群的每个 *KubeVirt* 虚拟机创建一个 *PVC* 的唯一克隆。

镜像缓存只需要单个镜像导入来减少虚拟机启动时间。当存储类支持写时复制克隆时,它可以进一步 减少集群存储使用。

要启用镜像缓存,在集群创建过程中使用 *--root-volume-cache-strategy=PVC* 参数,如下例所示:

<span id="page-386-2"></span><span id="page-386-1"></span><span id="page-386-0"></span>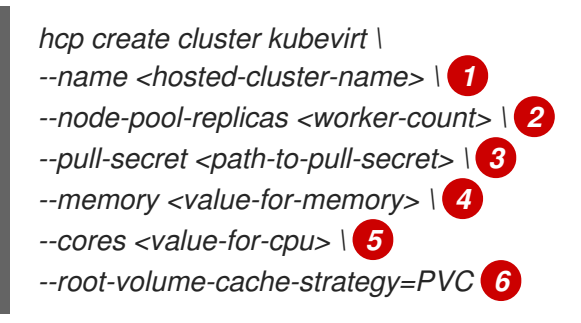

<span id="page-386-5"></span>指定托管集群的名称,例如。

*[2](#page-386-1)*

<span id="page-386-4"></span><span id="page-386-3"></span>*[1](#page-386-0)*

1.

2.

指定 worker 数量, 如 2。

# *[3](#page-386-2)*

指定 *pull secret* 的路径,例如 */user/name/pullsecret*。

## *[4](#page-386-3)*

为 *memory* 指定一个值,例如 *6Gi*。

# *[5](#page-386-4)*

为 *CPU* 指定一个值,例如 *2*。

## *[6](#page-386-5)*

为镜像缓存指定一个策略,如 *PVC*。

*1.7.11.9.4.* 配置 *etcd* 存储

在集群创建时,您可以使用 *--etcd-storage-class* 参数配置用于托管 *etcd* 数据的存储类。

<span id="page-387-5"></span><span id="page-387-0"></span>要为 *etcd* 配置存储类,请参阅以下示例:

<span id="page-387-4"></span><span id="page-387-3"></span><span id="page-387-2"></span><span id="page-387-1"></span>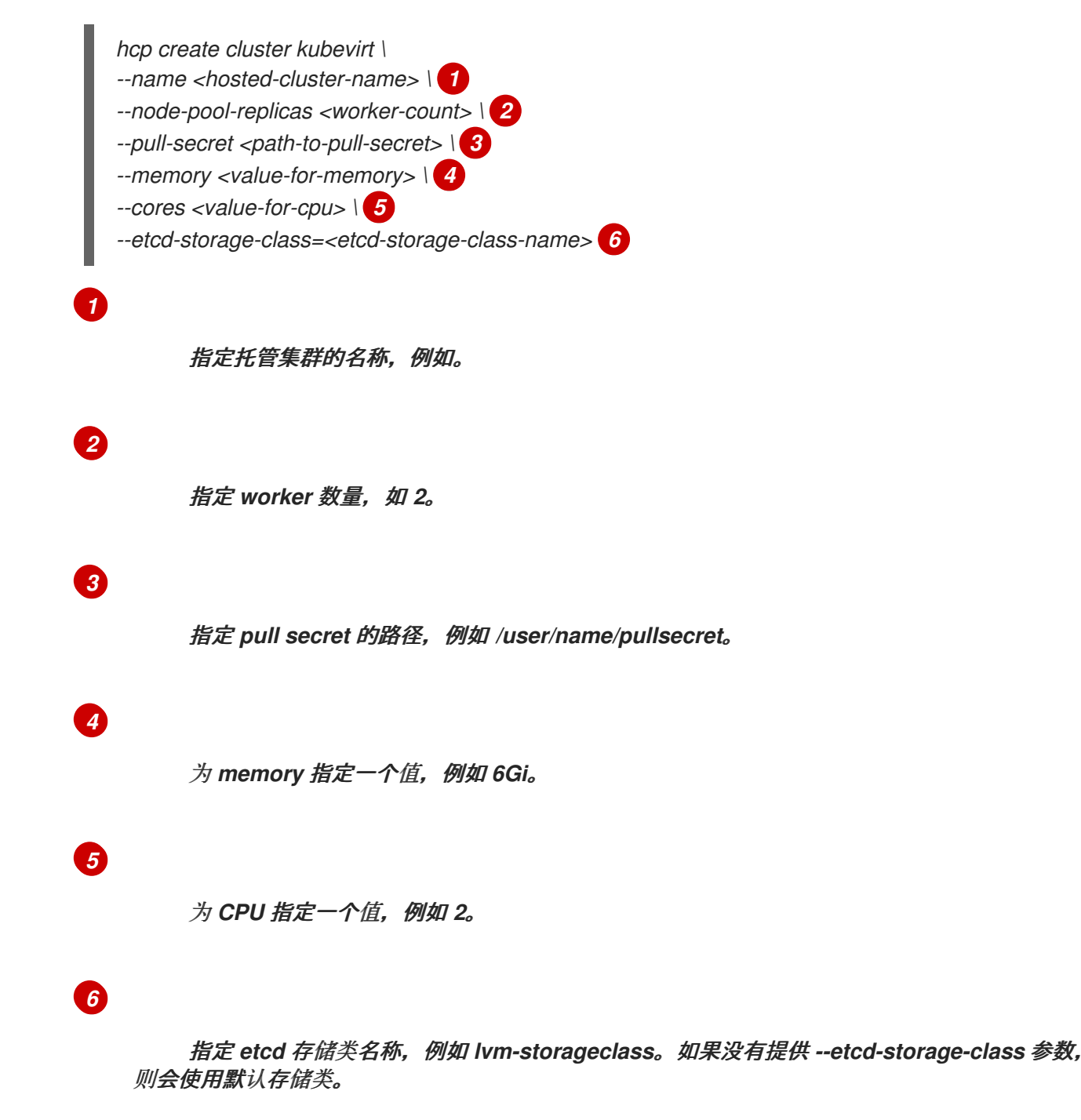

*1.7.11.9.4.1.* 其他资源

使用 *[smart-cloning](https://access.redhat.com/documentation/zh-cn/openshift_container_platform/4.14/html/virtualization/virtual-machines#virt-cloning-a-datavolume-using-smart-cloning)*(智能克隆) 克隆数据卷

## *1.7.11.10.* 在 *OpenShift Virtualization* 上销毁托管集群

要销毁托管的集群及其受管集群资源,请完成以下步骤:

运行以下命令,删除 *multicluster engine operator* 上的受管集群资源:

*oc delete managedcluster <managed\_cluster\_name>*

其中 *<managed\_cluster\_name >* 是受管集群的名称。

2.

1.

运行以下命令来删除托管集群及其后端资源:

*hcp destroy cluster kubevirt --name <hosted\_cluster\_name>*

将 *<hosted\_cluster\_name >* 替换为您的托管的集群名称。

*1.7.12.* 在断开连接的环境中配置托管的 *control plane*

断开连接的环境是没有连接到互联网的 *OpenShift Container Platform* 集群,它使用托管的 *control plane* 作为基础。

技术预览: 您可以使用 *IPv4* 或 *IPv6* 网络在裸机平台上在断开连接的环境中部署托管的 *control plane*。另外,在断开连接的环境中托管的 *control plane* 作为一个技术预览功能在双栈网络中提供。如 果您使用 *Red Hat OpenShift Virtualization* 平台,则在断开连接的环境中托管的 *control plane* 仅作为 技术预览功能提供。

*1.7.12.1.* 断开连接的环境架构

您可以使用 *Agent* 平台在裸机上置备托管的 *control plane*。*Agent* 平台使用中央基础架构管理服务 将 *worker* 节点添加到托管集群。有关中央基础架构管理服务简介,请参阅 启[用中央基](#page-69-0)础架构管理服务。

请参阅以下断开连接的环境架构图:

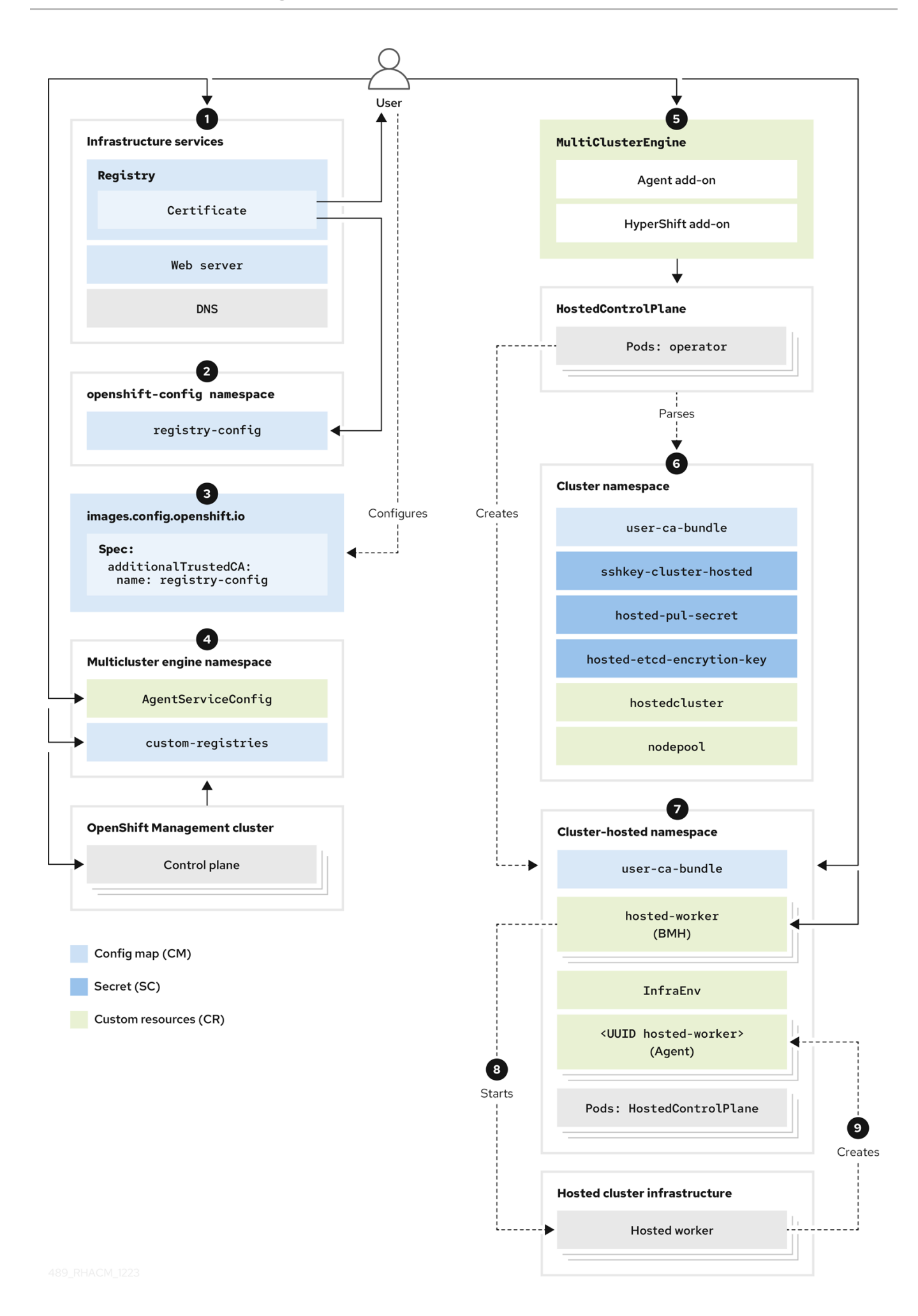

配置基础架构服务,包括带有 *TLS* 支持、*Web* 服务器和 *DNS* 的 *registry* 证书部署,以确 保断开连接的部署正常工作。

2.

1.

在 *openshift-config* 命名空间中创建配置映射。配置映射的内容是 *Registry CA* 证书。配 置映射的 *data* 字段必须包含以下键和值:

*Key: & lt;registry\_dns\_domain\_name>..<port >*,例如 *registry.hypershiftdomain.lab..5000:*。在指定端口时, 请确保将 *..* 放在 *registry DNS* 域 名后。

**Value**: 证书内容

有关创建配置映射的更多信息,请参阅为 *IPv4* 网络配置 *TLS* 证书。

3.

在 *images.config.openshift.io* 自定义资源*(CR)*中添加 *additionalTrustedCA* 字段,值设 为 *name: registry-config*。

4.

在 *multicluster-engine* 命名空间中创建配置映射。请参见以下示例配置:

<span id="page-390-0"></span>*apiVersion: v1 kind: ConfigMap metadata: name: custom-registries namespace: multicluster-engine labels: app: assisted-service data: ca-bundle.crt: | 1 -----BEGIN CERTIFICATE----- ... ... ... -----END CERTIFICATE---- registries.conf: | 2 unqualified-search-registries = ["registry.access.redhat.com", "docker.io"] [[registry]] prefix = "" location = "registry.redhat.io/openshift4"*

*mirror-by-digest-only = true*

```
[[registry.mirror]]
 location = "registry.ocp-edge-cluster-0.qe.lab.redhat.com:5000/openshift4"
[[registry]]
prefix = ""
location = "registry.redhat.io/rhacm2"
mirror-by-digest-only = true
```
*...*

*[1](#page-390-0)*

包含 *registry* 的 *CA* 证书。

*[2](#page-391-0)*

包含 *RAW* 格式的 *registry.conf* 文件内容。

1.

*...*

在 *multicluster engine operator* 命名空间中,您可以创建 *multiclusterengine CR*,它将同时启用 *Agent* 和 *hypershift-addon* 附加组件。*multicluster engine operator* 命名空间必须包含配置映射,才能修改断开连接的部署中的行为。命名空间还包含 *multicluster-engine*、*assisted-service* 和 *hypershift-addon-manager pod*。

2.

为以下组件创建对象来部署托管集群:

*secret*: *Secret* 包含 *pull secret*、*SSH* 密钥和 *etcd* 加密密钥。

配置映射 :配置映射包含私有 *registry* 的 *CA* 证书。

*HostedCluster* : *HostedCluster* 资源定义托管集群的配置。

*NodePool: NodePool* 资源标识引用用于数据平面的机器的节点池。

3.

创建托管集群对象后,*HyperShift Operator* 在 *HostedControlPlane* 命名空间中创 建 *control plane pod*。*HostedControlPlane* 命名空间还托管代理、裸机主机和 *InfraEnv* 资源等组件。

4.

创建 *InfraEnv* 资源。生成 *ISO* 镜像后,创建裸机主机及其包含基板管理控制器 *(BMC)*凭证的 *secret*。

- 5. *openshift-machine-api* 命名空间中的 *Metal3 Operator* 会检查新的裸机主机。
- 6. *Metal3 Operator* 会尝试使用 *LiveISO* 和 *RootFS* 值连接并启动 *BMC*。您可以通过 *multicluster engine operator* 命名空间中的 *AgentServiceConfig CR* 指定 *LiveISO* 和 *RootFS* 值。
- 7. 启动 *HostedCluster* 资源的 *worker* 节点后,会启动 *Agent* 容器。
- 8. 将 *NodePool* 资源扩展到 *HostedCluster* 资源的 *worker* 节点数量。
- 9. 等待部署过程完成。

*1.7.12.2.* 先决条件

要在断开连接的环境中配置托管的 *control plane*,您必须满足以下条件:

*CPU*:提供的 *CPU* 数量决定了可以同时运行多少个托管集群。通常,每个节点为 *3* 个节点 使用 *16* 个 *CPU*。对于最小开发,您可以对 *3* 个节点使用 *12* 个 *CPU*。

 $\bullet$ 

*memory*: *RAM* 量会影响您可以托管的托管集群的数量。每个节点使用 *48 GB RAM*。对于 最小开发,*18 GB RAM* 可能已经足够。

*Storage* :将 *SSD* 存储用于多集群引擎 *operator*。

管理集群: *250 GB.*

 $\circ$ 

 $\circ$ 

*registry*:所需的 *registry* 存储取决于托管的发行版本、*Operator* 和镜像的数量。您 可能需要 500 GB, 最好与托管集群的磁盘分开。

 $\circ$ 

*Web* 服务器:所需的 *Web* 服务器存储取决于托管的 *ISO* 和镜像的数量。您可能需要 *500 GB*。

生产环境:对于生产环境,将管理集群、*registry* 和 *Web* 服务器分隔在不同的磁盘上。请 参阅以下用于生产环境的示例配置:

*Registry: 2 TB*

管理集群:*500 GB*

*Web* 服务器:*2 TB*

*1.7.12.3.* 提取 *OpenShift Container Platform* 发行镜像摘要

您可以使用标记的镜像提取 *OpenShift Container Platform* 发行镜像摘要。完成以下步骤:

1.

 $\circ$ 

 $\circ$ 

 $\circ$ 

运行以下命令来获取镜像摘要:

*oc adm release info <tagged\_openshift\_release\_image> | grep "Pull From"*

将 *<tagged\_openshift\_release\_image >* 替换为支持的 *OpenShift Container Platform* 版 本标记的镜像,例如 *quay.io/openshift-release-dev/ocp-release:4.14.0-x8\_64*。

请参见以下示例输出:

*Pull From: quay.io/openshift-release-dev/ocprelease@sha256:69d1292f64a2b67227c5592c1a7d499c7d00376e498634ff8e1946bc9ccdddfe*

要了解更多有关镜像标签和摘要的信息,请参阅 *OpenShift Container Platform* 文档中的 镜像流中的 镜像。

*1.7.12.3.1.* 其他资源

为 *[IPv4](#page-415-0)* 网络配置 *TLS* 证书

引用镜[像流中的](https://access.redhat.com/documentation/zh-cn/openshift_container_platform/4.14/html/images/managing-images#images-referencing-images-imagestreams_tagging-images)镜像

*1.7.12.4.* 在断开连接的环境中监控用户工作负载

*hypershift-addon* 受管集群附加组件在 *HyperShift Operator* 中启用 *--enable-uwm-telemetryremote-write* 选项。通过启用该选项,您可以确保启用了用户工作负载监控,并确保可以从 *control plane* 远程编写遥测指标。

如果您在没有连接到互联网的 *OpenShift Container Platform* 集群中安装 *multicluster engine operator*,当尝试通过输入以下命令来运行 *HyperShift Operator* 的用户工作负载监控功能时,该功能会 失败并显示错误:

*oc get events -n hypershift*

这个错误可能类似以下示例:

*LAST SEEN TYPE REASON OBJECT MESSAGE 4m46s Warning ReconcileError deployment/operator Failed to ensure UWM telemetry remote write: cannot get telemeter client secret: Secret "telemeter-client" not found*

要避免这个错误,您必须在 *local-cluster* 命名空间中创建配置映射来禁用用户工作负载监控选项。您 可以在启用附加组件之前或之后创建配置映射。附加组件代理重新配置 *HyperShift Operator*。

创建以下配置映射:

*kind: ConfigMap apiVersion: v1 metadata: name: hypershift-operator-install-flags namespace: local-cluster data: installFlagsToAdd: "" installFlagsToRemove: "--enable-uwm-telemetry-remote-write"*

*1.7.12.4.1.* 验证托管 *control plane* 功能的状态

托管的 *control plane* 功能默认启用。

1.

如果禁用了这个功能,且您要启用它,请输入以下命令。将 *multiclusterengine* 替换为 *multicluster engine operator* 实例的名称:

*oc patch mce <multiclusterengine> --type=merge -p '{"spec":{"overrides":{"components": [{"name":"hypershift","enabled": true}]}}}'*

当您启用这个功能时,*hypershift-addon* 受管集群附加组件安装在 *local-cluster* 受管集群 中,附加组件代理会在 *multicluster engine operator hub* 集群上安装 *HyperShift Operator*。

2.

输入以下命令确认已安装 *hypershift-addon* 受管集群附加组件:

*oc get managedclusteraddons -n local-cluster hypershift-addon*

3.

查看生成的输出:

*NAME AVAILABLE DEGRADED PROGRESSING hypershift-addon True False*

4.

要避免这个过程出现超时,请输入以下命令:

*oc wait --for=condition=Degraded=True managedclusteraddons/hypershift-addon -n localcluster --timeout=5m*

*oc wait --for=condition=Available=True managedclusteraddons/hypershift-addon -n localcluster --timeout=5m*

过程完成后,*hypershift-addon* 受管集群附加组件和 *HyperShift Operator* 会被安 装,*local-cluster* 受管集群可用于托管和管理托管集群。

*1.7.12.4.2.* 配置 *hypershift-addon* 受管集群附加组件以便在基础架构节点上运行

默认情况下,未为 *hypershift-addon* 受管集群附加组件指定节点放置首选项。考虑在基础架构节点 上运行附加组件,因为这样做可以防止因订阅计数和单独的维护和管理任务造成计费成本。

1.

登录到 *hub* 集群。

2.

输入以下命令打开 *hypershift-addon-deploy-config* 附加组件部署配置规格以进行编辑:

*oc edit addondeploymentconfig hypershift-addon-deploy-config -n multicluster-engine*
在规格中添加 *nodePlacement* 字段,如下例所示:

*apiVersion: addon.open-cluster-management.io/v1alpha1 kind: AddOnDeploymentConfig metadata: name: hypershift-addon-deploy-config namespace: multicluster-engine spec: nodePlacement: nodeSelector: node-role.kubernetes.io/infra: "" tolerations: - effect: NoSchedule key: node-role.kubernetes.io/infra operator: Exists*

4.

1.

2.

3.

保存更改。*hypershift-addon* 受管集群附加组件部署在用于新和现有受管集群的基础架构 节点上。

*1.7.12.5.* 使用 *IPv4* 在断开连接的环境中配置托管的 *control plane*

您可以使用 *IPv4* 网络在断开连接的环境中配置托管的 *control plane*。*IPv4* 范围需要比 *IPv6* 或双栈 设置更少的外部组件。

查看以下步骤在 *IPv4* 网络上配置托管的 *control plane*:

- 为 *IPv4* 网络配置虚拟机监控程序
- 为 *IPv4* 网络配置 *DNS*
- 3. 为 *IPv4* 网络部署 *registry*
- 4. 为 *IPv4* 网络设置管理集群
- 5. 为 *IPv4* 网络配置 *Web* 服务器

为 *IPv4* 网络配置镜像镜像

7. 为 *IPv4* 网络部署多集群引擎 *operator*

8. 为 *IPv4* 网络配置 *TLS* 证书

9. 为 *IPv4* 网络部署托管集群

10. 完成 *IPv4* 网络的部署

*1.7.12.5.1.* 为 *IPv4* 网络配置 *hypervisor*

以下信息仅适用于虚拟机环境。

*1.7.12.5.1.1.* 访问和部署虚拟 *OpenShift Container Platform* 集群的软件包

1.

6.

要部署虚拟 *OpenShift Container Platform* 管理集群,请输入以下命令来访问所需的软件 包:

*sudo dnf install dnsmasq radvd vim golang podman bind-utils net-tools httpd-tools tree htop strace tmux -y*

2.

输入以下命令启用并启动 *Podman* 服务:

*systemctl enable --now podman*

3.

要使用 *kcli* 部署 *OpenShift Container Platform* 管理集群和其他虚拟组件,请输入以下命 令安装和配置 *hypervisor*:

*sudo yum -y install libvirt libvirt-daemon-driver-qemu qemu-kvm*

*sudo usermod -aG qemu,libvirt \$(id -un)*

*sudo newgrp libvirt*

*sudo systemctl enable --now libvirtd*

*sudo dnf -y copr enable karmab/kcli*

*sudo dnf -y install kcli*

*sudo kcli create pool -p /var/lib/libvirt/images default*

*kcli create host kvm -H 127.0.0.1 local*

*sudo setfacl -m u:\$(id -un):rwx /var/lib/libvirt/images*

*kcli create network -c 192.168.122.0/24 default*

#### *1.7.12.5.1.2.* 启用网络管理器分配程序

1.

启用网络管理器分配程序,以确保虚拟机可以解析所需的域、路由和 *registry*。要启用网络 管理器分配程序,在 */etc/NetworkManager/dispatcher.d/* 目录中,创建一个名为 *forcedns* 的 脚本,其中包含以下内容,根据需要替换与您的环境匹配的值:

#### *#!/bin/bash*

<span id="page-398-0"></span>*export IP="192.168.126.1" 1 export BASE\_RESOLV\_CONF="/run/NetworkManager/resolv.conf"*

<span id="page-398-1"></span>*if ! [[ `grep -q "\$IP" /etc/resolv.conf` ]]; then export TMP\_FILE=\$(mktemp /etc/forcedns\_resolv.conf.XXXXXX) cp \$BASE\_RESOLV\_CONF \$TMP\_FILE chmod --reference=\$BASE\_RESOLV\_CONF \$TMP\_FILE sed -i -e "s/dns.base.domain.name//" -e "s/search /& dns.base.domain.name /" -e "0,/nameserver/s/nameserver/& \$IP\n&/" \$TMP\_FILE 2 mv \$TMP\_FILE /etc/resolv.conf fi echo "ok"*

### *[1](#page-398-0)*

修改 *IP* 变量,以指向托管 *OpenShift Container Platform* 管理集群的虚拟机监控程 序接口的 *IP* 地址。

### *[2](#page-398-1)*

将 *dns.base.domain.name* 替换为 *DNS* 基域名称。

2.

创建该文件后,输入以下命令添加权限:

*chmod 755 /etc/NetworkManager/dispatcher.d/forcedns*

3.

1.

运行脚本,并验证输出是否返回 *ok*。

*1.7.12.5.1.3.* 配置 *BMC* 访问

配置 *ksushy* 以模拟虚拟机的基板管理控制器*(BMC)*。输入以下命令:

*sudo dnf install python3-pyOpenSSL.noarch python3-cherrypy -y*

*kcli create sushy-service --ssl --port 9000*

*sudo systemctl daemon-reload*

*systemctl enable --now ksushy*

2.

输入以下命令测试该服务是否正常工作:

*systemctl status ksushy*

*1.7.12.5.1.4.* 配置 *hypervisor* 系统以允许连接

如果您在开发环境中工作,请将 *hypervisor* 系统配置为允许通过环境中不同虚拟网络进行各种连 接。

注: 如果您在生产环境中工作,您必须为 *firewalld* 服务建立正确的规则,并配置 *SELinux* 策略以 维护安全环境。

对于 SELinux, 输入以下命令:

*sed -i s/^SELINUX=.\*\$/SELINUX=permissive/ /etc/selinux/config; setenforce 0*

对于 firewalld, 输入以下命令:

*systemctl disable --now firewalld*

对于 libvirtd, 输入以下命令:

*systemctl restart libvirtd*

*systemctl enable --now libvirtd*

接下来,为您的环境配置 *DNS*。

*1.7.12.5.1.5.* 其他资源

有关 *kcli* 的更多信息,请参阅[官方](https://kcli.readthedocs.io/en/latest/) *kcli* 文档。

*1.7.12.5.2.* 为 *IPv4* 网络配置 *DNS*

对于虚拟和裸机环境中断开连接和连接的环境,此步骤是必需的。虚拟和裸机环境之间的主要区别在 于配置资源的位置。在裸机环境中,使用 *Bind* 等解决方案,而不是 *dnsmasq* 等轻量级解决方案。

- 要在虚拟环境中为 *IPv4* 网络配置 *DNS*,请参阅 默认[入口和](#page-372-0) *DNS* 行为。
- 要在裸机上为 *IPv4* 网络配置 *DNS*,请参阅 [在裸机上配置](#page-307-0) *DNS*。

接下来,部署 *registry*。

*1.7.12.5.3.* 为 *IPv4* 网络部署 *registry*

对于开发环境,使用 *Podman* 容器部署小型自托管注册表。对于生产环境,请使用企业托管的 *registry*,如 *Red Hat Quay*、*Nexus* 或 *Artifactory*。

要使用 *Podman* 部署小 *registry*,请完成以下步骤:

1.

以特权用户身份,访问 \${HOME} 目录并创建以下脚本:

*#!/usr/bin/env bash*

*set -euo pipefail*

```
PRIMARY_NIC=$(ls -1 /sys/class/net | grep -v podman | head -1)
export PATH=/root/bin:$PATH
export PULL_SECRET="/root/baremetal/hub/openshift_pull.json" 1
if [[ ! -f $PULL_SECRET ]];then
 echo "Pull Secret not found, exiting..."
 exit 1
fi
dnf -y install podman httpd httpd-tools jq skopeo libseccomp-devel
export IP=$(ip -o addr show $PRIMARY_NIC | head -1 | awk '{print $4}' | cut -d'/' -f1)
REGISTRY_NAME=registry.$(hostname --long)
REGISTRY_USER=dummy
REGISTRY_PASSWORD=dummy
KEY=$(echo -n $REGISTRY_USER:$REGISTRY_PASSWORD | base64)
echo "{\"auths\": {\"$REGISTRY_NAME:5000\": {\"auth\": \"$KEY\", \"email\": \"sample-
email@domain.ltd\"}}}" > /root/disconnected_pull.json
mv ${PULL_SECRET} /root/openshift_pull.json.old
jq ".auths += {\"$REGISTRY_NAME:5000\": {\"auth\": \"$KEY\",\"email\": \"sample-
email@domain.ltd\"}}" < /root/openshift_pull.json.old > $PULL_SECRET
mkdir -p /opt/registry/{auth,certs,data,conf}
cat <<EOF > /opt/registry/conf/config.yml
version: 0.1
log:
 fields:
  service: registry
storage:
 cache:
  blobdescriptor: inmemory
 filesystem:
  rootdirectory: /var/lib/registry
 delete:
  enabled: true
http:
 addr: :5000
 headers:
  X-Content-Type-Options: [nosniff]
health:
 storagedriver:
  enabled: true
  interval: 10s
  threshold: 3
compatibility:
 schema1:
  enabled: true
EOF
openssl req -newkey rsa:4096 -nodes -sha256 -keyout /opt/registry/certs/domain.key -
x509 -days 3650 -out /opt/registry/certs/domain.crt -subj "/C=US/ST=Madrid/L=San
Bernardo/O=Karmalabs/OU=Guitar/CN=$REGISTRY_NAME" -addext
"subjectAltName=DNS:$REGISTRY_NAME"
cp /opt/registry/certs/domain.crt /etc/pki/ca-trust/source/anchors/
update-ca-trust extract
htpasswd -bBc /opt/registry/auth/htpasswd $REGISTRY_USER
$REGISTRY_PASSWORD
podman create --name registry --net host --security-opt label=disable --replace -v
```
*/opt/registry/data:/var/lib/registry:z -v /opt/registry/auth:/auth:z -v /opt/registry/conf/config.yml:/etc/docker/registry/config.yml -e "REGISTRY\_AUTH=htpasswd" -e "REGISTRY\_AUTH\_HTPASSWD\_REALM=Registry" e "REGISTRY\_HTTP\_SECRET=ALongRandomSecretForRegistry" -e REGISTRY\_AUTH\_HTPASSWD\_PATH=/auth/htpasswd -v /opt/registry/certs:/certs:z -e REGISTRY\_HTTP\_TLS\_CERTIFICATE=/certs/domain.crt -e REGISTRY\_HTTP\_TLS\_KEY=/certs/domain.key docker.io/library/registry:latest [ "\$?" == "0" ] || !! systemctl enable --now registry*

### *[1](#page-401-0)*

将 *PULL\_SECRET* 的位置替换为您的设置的适当位置。

2.

命名脚本文件 *registry.sh* 并保存它。运行脚本时,它会拉取以下信息:

- *registry* 名称,基于虚拟机监控程序主机名
	- 所需的凭证和用户访问详情
- 3. 通过添加执行标记来调整权限,如下所示:
	- *chmod u+x \${HOME}/registry.sh*
- 4.

要在没有任何参数的情况下运行脚本,请输入以下命令:

*\${HOME}/registry.sh*

该脚本启动服务器。

5.

该脚本使用 *systemd* 服务来管理目的。如果需要管理脚本,您可以使用以下命令:

*systemctl status*

*systemctl start*

*systemctl stop*

*registry* 的根文件夹位于 */opt/registry* 目录中,包含以下子目录:

*certs* 包含 *TLS* 证书。

*auth* 包含凭据。

数据 包含 *registry* 镜像。

*conf* 包含 *registry* 配置。

*1.7.12.5.4.* 为 *IPv4* 网络设置管理集群

要设置 *OpenShift Container Platform* 管理集群,您可以使用 *dev-scripts*,或者基于虚拟机,您可 以使用 *kcli* 工具。以下说明特定于 *kcli* 工具。

1.

 $\bullet$ 

确保正确的网络已准备好在 *hypervisor* 中使用。网络将托管管理和托管集群。输入以下 *kcli* 命令:

*kcli create network -c 192.168.125.0/24 -P dhcp=false -P dns=false --domain dns.base.domain.name ipv4*

其中:

*-c* 指定网络的 *CIDR*。

*-p dhcp=false* 将网络配置为禁用 *DHCP*,该 *DHCP* 由您配置的 *dnsmasq* 处理。

*-p dns=false* 将网络配置为禁用 *DNS*,这也由您配置的 *dnsmasq* 处理。

*--domain* 设置要搜索的域。

*dns.base.domain.name* 是 *DNS* 基础域名。

*ipv4* 是您要创建的网络的名称。

2.

创建网络后,查看以下输出:

*[root@hypershiftbm ~]# kcli list network Listing Networks... +---------+--------+---------------------+-------+------------------+------+ | Network | Type | Cidr | Dhcp | Domain | Mode | +---------+--------+---------------------+-------+------------------+------+ | default | routed | 192.168.122.0/24 | True | default | nat | | ipv4 | routed | 192.168.125.0/24 | False | dns.base.domain.name | nat | | ipv6 | routed | 2620:52:0:1306::/64 | False | dns.base.domain.name | nat | +---------+--------+---------------------+-------+------------------+------+*

*[root@hypershiftbm ~]# kcli info network ipv4 Providing information about network ipv4... cidr: 192.168.125.0/24 dhcp: false domain: dns.base.domain.name mode: nat plan: kvirt type: routed*

3.

确保 *pull secret* 和 *kcli* 计划文件已就位,以便您可以部署 *OpenShift Container Platform* 管理集群:

a.

确认 *pull secret* 与 *kcli* 计划位于同一个文件夹中,并且 *pull secret* 文件名为 *openshift\_pull.json*。

b.

在 *mgmt-compact-hub-ipv4.yaml* 文件中添加 *kcli* 计划,其中包含 *OpenShift Container Platform* 定义。确保更新文件内容以匹配您的环境:

*plan: hub-ipv4 force: true version: nightly tag: "4.x.y-x86\_64" 1 cluster: "hub-ipv4" domain: dns.base.domain.name api\_ip: 192.168.125.10 ingress\_ip: 192.168.125.11 disconnected\_url: registry.dns.base.domain.name:5000 disconnected\_update: true*

<span id="page-405-0"></span>*disconnected\_user: dummy disconnected\_password: dummy disconnected\_operators\_version: v4.14 disconnected\_operators: - name: metallb-operator - name: lvms-operator channels: - name: stable-4.13 disconnected\_extra\_images: - quay.io/user-name/trbsht:latest - quay.io/user-name/hypershift:BMSelfManage-v4.14-rc-v3 - registry.redhat.io/openshift4/ose-kube-rbac-proxy:v4.10 dualstack: false disk\_size: 200 extra\_disks: [200] memory: 48000 numcpus: 16 ctlplanes: 3 workers: 0 manifests: extra-manifests metal3: true network: ipv4 users\_dev: developer users\_devpassword: developer users\_admin: admin users\_adminpassword: admin metallb\_pool: ipv4-virtual-network metallb\_ranges: - 192.168.125.150-192.168.125.190 metallb\_autoassign: true apps: - users - lvms-operator - metallb-operator vmrules: - hub-bootstrap: nets: - name: ipv4 mac: aa:aa:aa:aa:02:10 - hub-ctlplane-0: nets: - name: ipv4 mac: aa:aa:aa:aa:02:01 - hub-ctlplane-1: nets: - name: ipv4 mac: aa:aa:aa:aa:02:02 - hub-ctlplane-2: nets: - name: ipv4 mac: aa:aa:aa:aa:02:03*

将 *4.x.y* 替换为您要使用的 *OpenShift Container Platform* 版本。

*[1](#page-405-0)*

要置备管理集群,请输入以下命令:

*kcli create cluster openshift --pf mgmt-compact-hub-ipv4.yaml*

#### *1.7.12.5.4.1.* 其他资源

4.

有关 *kcli* 计[划文件中的参数的更多信息,](https://kcli.readthedocs.io/en/latest/#how-to-use)请参阅官方 *kcli* 文档中的 创建一个 *parameters.yml*。

*1.7.12.5.5.* 为 *IPv4* 网络配置 *Web* 服务器

您需要配置一个额外的 *Web* 服务器来托管与您要部署为托管集群的 *OpenShift Container Platform* 发行版本关联的 *Red Hat Enterprise Linux CoreOS (RHCOS)*镜像。

要配置 *web* 服务器,请完成以下步骤:

1.

输入以下命令从您要使用的 *OpenShift Container Platform* 发行版本中提取 *openshiftinstall* <sup>二</sup>进制文件:

*oc adm -a \${LOCAL\_SECRET\_JSON} release extract --command=openshift-install "\${LOCAL\_REGISTRY}/\${LOCAL\_REPOSITORY}:\${OCP\_RELEASE}-\${ARCHITECTUR E}"*

2.

运行以下脚本:该脚本在 */opt/srv* 目录中创建文件夹。文件夹包含用于置备 *worker* 节点的 *RHCOS* 镜像。

#### *#!/bin/bash*

<span id="page-406-0"></span>*WEBSRV\_FOLDER=/opt/srv ROOTFS\_IMG\_URL="\$(./openshift-install coreos print-stream-json | jq -r '.architectures.x86\_64.artifacts.metal.formats.pxe.rootfs.location')" 1 LIVE\_ISO\_URL="\$(./openshift-install coreos print-stream-json | jq -r '.architectures.x86\_64.artifacts.metal.formats.iso.disk.location')" 2*

<span id="page-406-1"></span>*mkdir -p \${WEBSRV\_FOLDER}/images curl -Lk \${ROOTFS\_IMG\_URL} -o \${WEBSRV\_FOLDER}/images/\${ROOTFS\_IMG\_URL##\*/} curl -Lk \${LIVE\_ISO\_URL} -o \${WEBSRV\_FOLDER}/images/\${LIVE\_ISO\_URL##\*/} chmod -R 755 \${WEBSRV\_FOLDER}/\**

*## Run Webserver podman ps --noheading | grep -q websrv-ai* *if [[ \$? == 0 ]];then echo "Launching Registry pod..." /usr/bin/podman run --name websrv-ai --net host -v /opt/srv:/usr/local/apache2/htdocs:z quay.io/alosadag/httpd:p8080 fi*

您可以在 *OpenShift CI Release* 页面上找到 *ROOTFS\_IMG\_URL* 值。

*[2](#page-406-1)*

*[1](#page-406-0)*

您可以在 *OpenShift CI Release* 页面上找到 *LIVE\_ISO\_URL* 值。

下载完成后,容器将运行,以托管 *Web* 服务器上的镜像。容器使用官方 *HTTPd* 镜像的一种变体,这 使得它能够使用 *IPv6* 网络。

*1.7.12.5.6.* 为 *IPv4* 网络配置镜像镜像

镜像镜像是从外部 *registry* 获取镜像的过程,如 *registry.redhat.com* 或 *quay.io*,并将它们存储在 私有 *registry* 中。

*1.7.12.5.6.1.* 完成镜像过程

注: 在 *registry* 服务器运行后启动镜像过程。

在以下步骤中,使用 *oc-mirror* 工具,它是一个使用 *ImageSetConfiguration* 对象的二进制文件。 在文件中,您可以指定以下信息:

要镜像的 *OpenShift Container Platform* 版本。版本位于 *quay.io* 中。

要镜像的额外 *Operator*。单独选择软件包。

要添加到存储库的额外镜像。

要配置镜像镜像,请完成以下步骤:

确保 *\${HOME}/.docker/config.json* 文件已更新为您要从中镜像 *registry* 以及您要将镜像 推送到的私有 *registry*。

2.

1.

*[1](#page-408-0)*

*[2](#page-408-1)*

通过使用以下示例,创建一个 *ImageSetConfiguration* 对象以用于镜像。根据需要替换与 您的环境匹配的值:

<span id="page-408-1"></span><span id="page-408-0"></span>*apiVersion: mirror.openshift.io/v1alpha2 kind: ImageSetConfiguration storageConfig: registry: imageURL: registry.dns.base.domain.name:5000/openshift/release/metadata:latest 1 mirror: platform: channels: - name: candidate-4.14 minVersion: 4.x.y-x86\_64 2 maxVersion: 4.x.y-x86\_64 type: ocp graph: true additionalImages: - name: quay.io/karmab/origin-keepalived-ipfailover:latest - name: quay.io/karmab/kubectl:latest - name: quay.io/karmab/haproxy:latest - name: quay.io/karmab/mdns-publisher:latest - name: quay.io/karmab/origin-coredns:latest - name: quay.io/karmab/curl:latest - name: quay.io/karmab/kcli:latest - name: quay.io/user-name/trbsht:latest - name: quay.io/user-name/hypershift:BMSelfManage-v4.14-rc-v3 - name: registry.redhat.io/openshift4/ose-kube-rbac-proxy:v4.10 operators: - catalog: registry.redhat.io/redhat/redhat-operator-index:v4.14 packages: - name: lvms-operator - name: local-storage-operator - name: odf-csi-addons-operator - name: odf-operator - name: mcg-operator - name: ocs-operator - name: metallb-operator - name: kubevirt-hyperconverged*

将 *dns.base.domain.name* 替换为 *DNS* 基域名称。

将 *4.x.y* 替换为您要使用的 *OpenShift Container Platform* 版本。

输入以下命令启动镜像过程:

*oc-mirror --source-skip-tls --config imagesetconfig.yaml docker://\${REGISTRY}*

镜像过程完成后,您有一个名为 oc-mirror-workspace/results-XXXXXX/ 的新文件夹, 其 中包含 *ICSP* 和要应用到托管的集群的目录源。

4.

3.

使用 *oc adm release mirror* 命令镜像 *OpenShift Container Platform* 的 *nightly* 或 *CI* 版本。输入以下命令:

*REGISTRY=registry.\$(hostname --long):5000*

*oc adm release mirror \ --from=registry.ci.openshift.org/ocp/release:4.x.y-x86\_64 \ --to=\${REGISTRY}/openshift/release \ --to-release-image=\${REGISTRY}/openshift/release-images:4.x.y-x86\_64*

将 *4.x.y* 替换为您要使用的 *OpenShift Container Platform* 版本。

5.

按照在 断开连[接的网](#page-33-0)络 上安装 中的步骤镜像最新的多集群引擎 *operator* 镜像。

#### *1.7.12.5.6.2.* 在管理集群中应用对象

镜像过程完成后,您需要在管理集群中应用两个对象:

镜像内容源策略*(ICSP)*或镜像 *Digest* 镜像集*(IDMS)*

目录源

当使用 *oc-mirror* 工具时,输出工件位于名为 *oc-mirror-workspace/results-XXXXXX/* 的目录中。

*ICSP* 或 *IDMS* 会启动一个 *MachineConfig* 更改,它不会重启节点,而是在每个节点上重启 *kubelet*。节点标记为 *READY* 后,您需要应用新生成的目录源。

目录源在 *openshift-marketplace Operator* 中启动操作,如下载目录镜像并处理它来检索该镜像中

#### 包含的所有 *PackageManifests*。

要检查新源,请使用新的 *CatalogSource* 作为源运行以下命令:

*oc get packagemanifest*

2.

1.

要应用工件,请完成以下步骤:

a.

输入以下命令来创建 *ImageContentSourcePolicy (ICSP)*或 *IDMS* 工件:

*oc apply -f oc-mirror-workspace/results-XXXXXX/imageContentSourcePolicy.yaml*

b.

等待节点就绪,然后输入以下命令:

*oc apply -f catalogSource-XXXXXXXX-index.yaml*

3.

镜像 *OLM* 目录并配置 *hosed* 集群以指向镜像。

当您使用 *management* (默认)*OLMCatalogPlacement* 模式时,用于 *OLM* 目录的镜像 流不会自动通过管理集群上的 *ICSP* 的信息覆盖信息。

a.

如果 OLM 目录使用原始名称和标签正确镜像到内部 registry, 请将 *hypershift.openshift.io/olm-catalogs-is-registry-overrides* 注解添加到 *HostedCluster* 资 源。格式为 *"sr1=dr1,sr2=dr2"*,其中源 *registry* 字符串是一个键,目标 *registry* 是一个 值。

b.

 $\bullet$ 

要绕过 *OLM* 目录镜像流机制,请在 *HostedCluster* 资源上使用以下四个注解来直接 指定用于 *OLM operator* 目录的四个镜像的地址:

*hypershift.openshift.io/certified-operators-catalog-image*

*hypershift.openshift.io/community-operators-catalog-image*

*hypershift.openshift.io/redhat-marketplace-catalog-image*

*hypershift.openshift.io/redhat-operators-catalog-image*

在这种情况下,镜像流不会被创建,当刷新内部镜像以拉取 *Operator* 更新时,您必 须更新注解的值。

注: 如果需要覆盖机制,则需要四个默认目录源的所有四个值。

*1.7.12.5.6.3.* 其他资源

如果您在虚拟环境中工作,请在配置镜像后确保满足 *OpenShift [Virtualization](#page-362-0)* 上托管 *control plane* 的先决条件。

 $\Delta$  *如需有关 OpenShift Container Platform 每天镜像或 CI [版本的更多信息,](https://access.redhat.com/documentation/zh-cn/openshift_container_platform/4.14/html-single/installing/index#installing-mirroring-disconnected) 请参阅使用 ocmirror* 插件为断开连接的安装 *mirror* 镜像。

*1.7.12.5.7.* 为 *IPv4* 网络部署多集群引擎 *operator*

*multicluster engine operator* 在供应商间部署集群时扮演了关键角色。如果已安装 *Red Hat Advanced Cluster Management*,则不需要安装 *multicluster engine operator*,因为它会被自动安 装。

如果您没有安装 *multicluster engine operator*,请参阅以下文档以了解安装它的先决条件和步骤:

[关于多集群引擎](#page-22-0) *operator* 的集群生命周期

安装和升级[多集群引擎](#page-33-1) *Operator*

*1.7.12.5.7.1.* 部署 *AgentServiceConfig* 资源

*AgentServiceConfig* 自定义资源是 *Assisted Service add-on* 的基本组件,它是 *multicluster engine operator* 的一部分。它负责裸机集群部署。启用附加组件后,您要部署 *AgentServiceConfig* 资 源来配置附加组件。

除了配置 *AgentServiceConfig* 资源外,还需要包含额外的配置映射,以确保多集群引擎 *Operator* 在断开连接的环境中正常工作。

1.

**通过添加以下配置映射来配置自定义 registry, 其中包含用于自定义部署的断开连接的**详 情:

```
---
apiVersion: v1
kind: ConfigMap
metadata:
 name: custom-registries
 namespace: multicluster-engine
 labels:
  app: assisted-service
data:
 ca-bundle.crt: |
  -----BEGIN CERTIFICATE-----
  -----END CERTIFICATE-----
 registries.conf: |
  unqualified-search-registries = ["registry.access.redhat.com", "docker.io"]
  [[registry]]
  prefix = ""
  location = "registry.redhat.io/openshift4"
  mirror-by-digest-only = true
  [[registry.mirror]]
   location = "registry.dns.base.domain.name:5000/openshift4" 1
  [[registry]]
  prefix = ""
  location = "registry.redhat.io/rhacm2"
  mirror-by-digest-only = true
  ...
  ...
```
将 *dns.base.domain.name* 替换为 *DNS* 基域名称。

对象包含两个字段:

<span id="page-412-0"></span>*[1](#page-412-0)*

自定义 *CA*:此字段包含加载到部署各种进程的证书颁发机构*(CA)*。

*Registry: Registries.conf* 字段包含有关需要从镜像 *registry* 而不是原始源 *registry*

中消耗的镜像和命名空间的信息。

2.

<span id="page-413-1"></span><span id="page-413-0"></span>*通过添加 AssistedServiceConfig 对象来配置 Assisted Service, 如下例所示: -- apiVersion: agent-install.openshift.io/v1beta1 kind: AgentServiceConfig metadata: annotations: unsupported.agent-install.openshift.io/assisted-service-configmap: assistedservice-config 1 name: agent namespace: multicluster-engine spec: mirrorRegistryRef: name: custom-registries 2 databaseStorage: storageClassName: lvms-vg1 accessModes: - ReadWriteOnce resources: requests: storage: 10Gi filesystemStorage: storageClassName: lvms-vg1 accessModes: - ReadWriteOnce resources: requests: storage: 20Gi osImages: 3 - cpuArchitecture: x86\_64 openshiftVersion: "4.14" rootFSUrl: http://registry.dns.base.domain.name:8080/images/rhcos-414.92.202308281054-0-live-rootfs.x86\_64.img 4 url: http://registry.dns.base.domain.name:8080/images/rhcos-414.92.202308281054- 0-live.x86\_64.iso version: 414.92.202308281054-0*

<span id="page-413-3"></span><span id="page-413-2"></span>*[1](#page-413-0)*

*metadata.annotations["unsupported.agent-install.openshift.io/assistedservice-configmap"]* 注解引用 *Operator* 用来自定义行为的配置映射名称。

# *[2](#page-413-1)*

*[3](#page-413-2)*

*spec.mirrorRegistryRef.name* 注解指向包含 *Assisted Service Operator* 使用断 开连接的 *registry* 信息的配置映射。此配置映射在部署过程中添加这些资源。

*[4](#page-413-3) [1](#page-414-0) [2](#page-414-1)* 在 *rootFSUrl* 和 *url* 字段中,将 *dns.base.domain.name* 替换为 *DNS* 基域名称。 3. 通过将所有对象串联到一个文件中,并将它们应用到管理集群,以此部署所有对象。要做 到这一点,请输入以下命令: *oc apply -f agentServiceConfig.yaml* 该命令会触发两个 pod, 如本示例输出所示: *assisted-image-service-0 1/1 Running 2 11d 1 assisted-service-668b49548-9m7xw 2/2 Running 5 11d 2 assisted-image-service pod* 负责创建 *Red Hat Enterprise Linux CoreOS* (RHCOS)引导镜像模板,该模板针对您部署的每个集群自定义。 *assisted-service* 指的是 *Operator*。

<span id="page-414-1"></span><span id="page-414-0"></span>*1.7.12.5.8.* 为 *IPv4* 网络配置 *TLS* 证书

涉及几个 *TLS* 证书,以便在断开连接的环境中配置托管的 *control plane*。要将证书颁发机构*(CA)*添 加到管理集群中,您需要修改 *OpenShift Container Platform control plane* 和 *worker* 节点上的以下文 件的内容:

- */etc/pki/ca-trust/extracted/pem/*
- */etc/pki/ca-trust/source/anchors*
	- */etc/pki/tls/certs/*

要在管理集群中添加 *CA*,请完成以下步骤:

1.

完成官方 *OpenShift Container Platform* 文档中的 更新 *CA* [捆绑](https://access.redhat.com/documentation/zh-cn/openshift_container_platform/4.13/html/security_and_compliance/configuring-certificates#updating-ca-bundle)包 中的步骤。该方法涉及 使用 *image-registry-operator*,它将 *CA* 部署到 *OpenShift Container Platform* 节点。

2.

如果该方法不适用于您的情况,请检查管理集群中的 *openshift-config* 命名空间是否包含 名为 *user-ca-bundle* 的配置映射。

如果命名空间包含该配置映射,请输入以下命令:

*## REGISTRY\_CERT\_PATH=<PATH/TO/YOUR/CERTIFICATE/FILE> export REGISTRY\_CERT\_PATH=/opt/registry/certs/domain.crt*

*oc create configmap user-ca-bundle -n openshift-config --from-file=cabundle.crt=\${REGISTRY\_CERT\_PATH}*

如果命名空间不包含该配置映射,请输入以下命令:

*## REGISTRY\_CERT\_PATH=<PATH/TO/YOUR/CERTIFICATE/FILE> export REGISTRY\_CERT\_PATH=/opt/registry/certs/domain.crt export TMP\_FILE=\$(mktemp)*

*oc get cm -n openshift-config user-ca-bundle -ojsonpath='{.data.ca-bundle\.crt}' > \${TMP\_FILE} echo >> \${TMP\_FILE} echo \#registry.\$(hostname --long) >> \${TMP\_FILE} cat \${REGISTRY\_CERT\_PATH} >> \${TMP\_FILE} oc create configmap user-ca-bundle -n openshift-config --from-file=cabundle.crt=\${TMP\_FILE} --dry-run=client -o yaml | kubectl apply -f -*

*1.7.12.5.9.* 为 *IPv4* 网络部署托管集群

托管的集群是一个 *OpenShift Container Platform* 集群,它带有托管在管理集群上的 *control plane* 和 *API* 端点。托管的集群包括控制平面和它的对应的数据平面。

虽然您可以使用 *Red Hat Advanced Cluster Management* 中的控制台创建托管集群,但以下步骤 使用清单,这提供了修改相关工件的灵活性。

*1.7.12.5.9.1.* 部署托管集群对象

对于此过程,使用以下值:

*HostedCluster name: hosted-ipv4*

*HostedCluster* 命名空间: 集群

- *disconnected: true*
	- 网络堆栈: *IPv4*

通常,*HyperShift Operator* 会创建 *HostedControlPlane* 命名空间。但是,在这种情况下,您想要 在 *HyperShift Operator* 开始协调 *HostedCluster* 对象前包含所有对象。然后,当 *Operator* 启动协调过 程时,它可以找到所有对象。

1.

 $\bullet$ 

使用有关命名空间的以下信息创建 *YAML* 文件:

*-- apiVersion: v1 kind: Namespace metadata: creationTimestamp: null name: clusters-hosted-ipv4 spec: {} status: {} -- apiVersion: v1 kind: Namespace metadata: creationTimestamp: null name: clusters spec: {} status: {}*

2.

创建一个 *YAML* 文件,其中包含有关配置映射和 *secret* 的信息,以便在 *HostedCluster* 部署中包括:

*-- apiVersion: v1 data: ca-bundle.crt: |*

*-----BEGIN CERTIFICATE----- -----END CERTIFICATE---- kind: ConfigMap metadata: name: user-ca-bundle namespace: clusters -- apiVersion: v1 data: .dockerconfigjson: xxxxxxxxx kind: Secret metadata: creationTimestamp: null name: hosted-ipv4-pull-secret namespace: clusters -- apiVersion: v1 kind: Secret metadata: name: sshkey-cluster-hosted-ipv4 namespace: clusters stringData: id\_rsa.pub: ssh-rsa xxxxxxxxx -- apiVersion: v1 data: key: nTPtVBEt03owkrKhIdmSW8jrWRxU57KO/fnZa8oaG0Y= kind: Secret metadata: creationTimestamp: null name: hosted-ipv4-etcd-encryption-key namespace: clusters type: Opaque*

3.

创建一个包含 *RBAC* 角色的 *YAML* 文件,以便辅助服务代理可以与托管 *control plane* 位 于同一个 *HostedControlPlane* 命名空间中,仍由集群 *API* 管理:

```
apiVersion: rbac.authorization.k8s.io/v1
kind: Role
metadata:
 creationTimestamp: null
 name: capi-provider-role
 namespace: clusters-hosted-ipv4
rules:
- apiGroups:
 - agent-install.openshift.io
 resources:
 - agents
 verbs:
 - '*'
```
4.

使用 *HostedCluster* 对象的信息创建 *YAML* 文件,根据需要替换值:

4.

```
apiVersion: hypershift.openshift.io/v1beta1
kind: HostedCluster
metadata:
 name: hosted-ipv4
 namespace: clusters
spec:
 additionalTrustBundle:
  name: "user-ca-bundle"
 olmCatalogPlacement: guest
 imageContentSources: 1
 - source: quay.io/openshift-release-dev/ocp-v4.0-art-dev
  mirrors:
  - registry.dns.base.domain.name:5000/openshift/release
 - source: quay.io/openshift-release-dev/ocp-release
  mirrors:
  - registry.dns.base.domain.name:5000/openshift/release-images
 - mirrors:
 ...
 ...
 autoscaling: {}
 controllerAvailabilityPolicy: SingleReplica
 dns:
  baseDomain: dns.base.domain.name
 etcd:
  managed:
   storage:
    persistentVolume:
     size: 8Gi
    restoreSnapshotURL: null
    type: PersistentVolume
  managementType: Managed
 fips: false
 networking:
  clusterNetwork:
  - cidr: 10.132.0.0/14
  networkType: OVNKubernetes
  serviceNetwork:
  - cidr: 172.31.0.0/16
 platform:
  agent:
   agentNamespace: clusters-hosted-ipv4
  type: Agent
 pullSecret:
  name: hosted-ipv4-pull-secret
 release:
  image: registry.dns.base.domain.name:5000/openshift/release-images:4.x.y-x86_64
 secretEncryption:
  aescbc:
   activeKey:
    name: hosted-ipv4-etcd-encryption-key
  type: aescbc
 services:
```
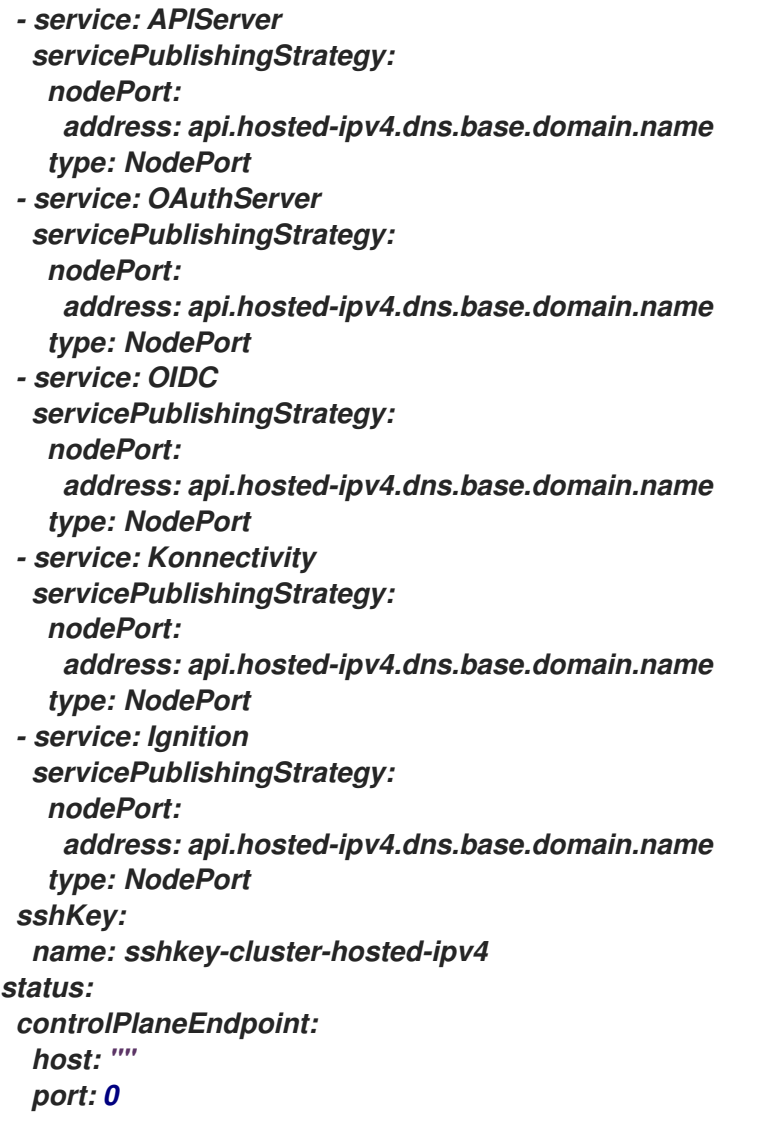

其中 *dns.base.domain.name* 是 *DNS* 基础域名,而 *4.x.y* 是您要使用的 *OpenShift Container Platform* 版本。

## *[1](#page-418-0)*

*imageContentSources* 部分包含托管集群中用户工作负载的镜像引用。

#### 5.

在 *HostedCluster* 对象中添加指向 *OpenShift Container Platform* 发行版本中 *HyperShift Operator* 发行版本的注解:

a.

输入以下命令来获取镜像有效负载:

*oc adm release info registry.dns.base.domain.name:5000/openshift-release-dev/ocprelease:4.x.y-x86\_64 | grep hypershift*

其中 *dns.base.domain.name* 是 *DNS* 基础域名,而 *4.x.y* 是您要使用的 *OpenShift Container Platform* 版本。

b.

请参见以下输出:

*hypershift sha256:31149e3e5f8c5e5b5b100ff2d89975cf5f7a73801b2c06c639bf6648766117f8*

c.

使用 *OpenShift Container Platform Images* 命名空间,输入以下命令检查摘要:

*podman pull registry.dns.base.domain.name:5000/openshift-release-dev/ocp-v4.0-artdev@sha256:31149e3e5f8c5e5b5b100ff2d89975cf5f7a73801b2c06c639bf6648766117f8*

其中 *dns.base.domain.name* 是 *DNS* 基础域名。

d.

请参见以下输出:

*podman pull*

*registry.dns.base.domain.name:5000/openshift/release@sha256:31149e3e5f8c5e5b5b100 ff2d89975cf5f7a73801b2c06c639bf6648766117f8 Trying to pull registry.dns.base.domain.name:5000/openshift/release@sha256:31149e3e5f8c5e5b5b100 ff2d89975cf5f7a73801b2c06c639bf6648766117f8... Getting image source signatures Copying blob d8190195889e skipped: already exists Copying blob c71d2589fba7 skipped: already exists Copying blob d4dc6e74b6ce skipped: already exists Copying blob 97da74cc6d8f skipped: already exists Copying blob b70007a560c9 done Copying config 3a62961e6e done Writing manifest to image destination Storing signatures 3a62961e6ed6edab46d5ec8429ff1f41d6bb68de51271f037c6cb8941a007fde*

注: *HostedCluster* 对象中设置的发行镜像必须使用摘要而不是标签;例 如,*quay.io/openshift-release-dev/ocp-release-dev/ocprelease@sha256:e3ba11bd1e5e8ea5a0b36a75791c90f29afb0fdbe4125be4e48f69c76a5c47a 0*。

6.

通过将 *YAML* 文件中定义的所有对象串联成文件并根据管理集群应用,以创建您在 *YAML* 文件中定义的所有对象。要做到这一点,请输入以下命令:

*oc apply -f 01-4.14-hosted\_cluster-nodeport.yaml*

7.

#### 查看托管 *control plane* 的输出:

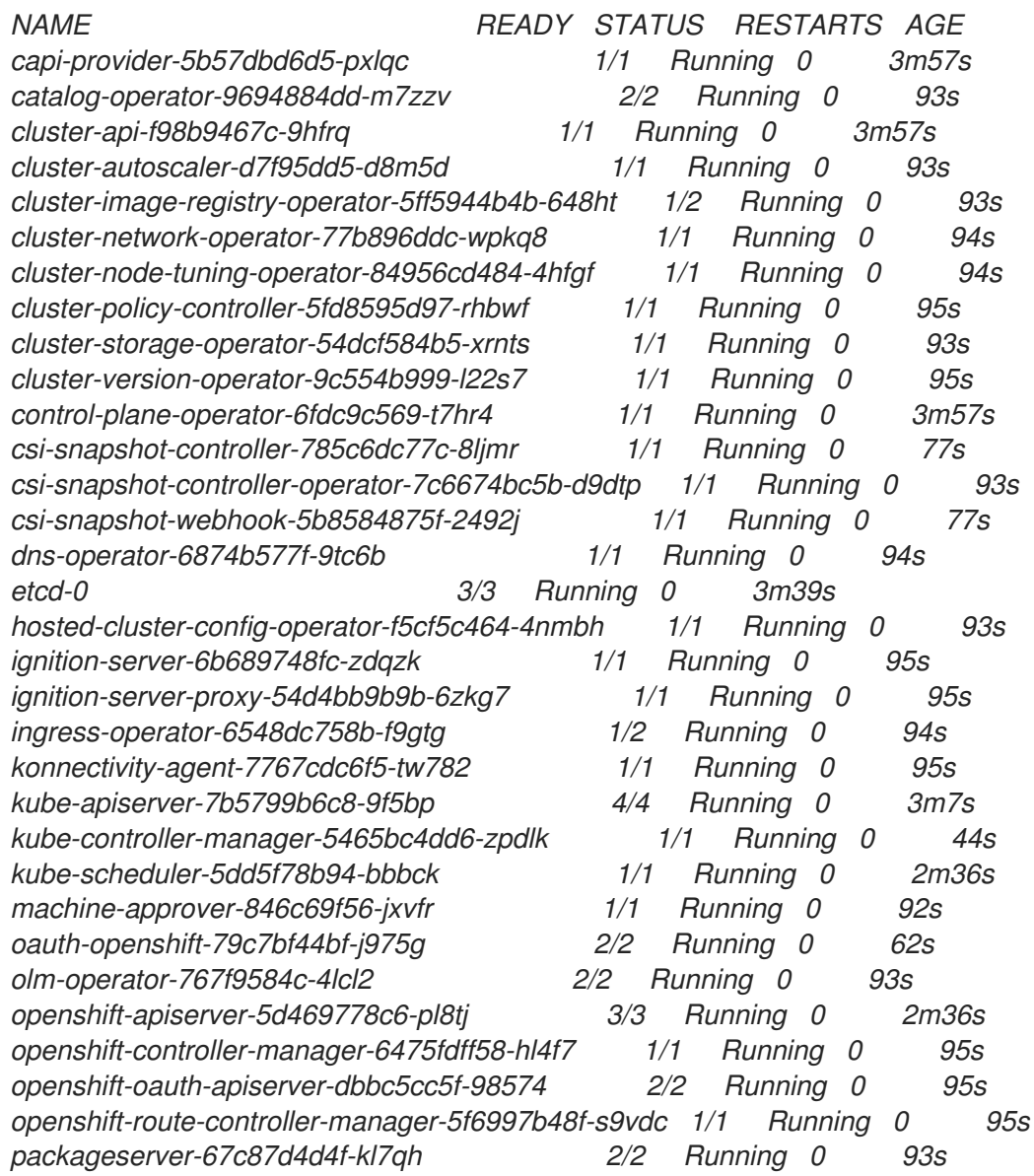

8.

#### 查看托管集群的输出:

*NAMESPACE NAME VERSION KUBECONFIG PROGRESS AVAILABLE PROGRESSING MESSAGE clusters hosted-ipv4 hosted-admin-kubeconfig Partial True False The hosted control plane is available*

#### 接下来,创建 *NodePool* 对象。

*1.7.12.5.9.2.* 为托管集群创建 *NodePool* 对象

*NodePool* 是与托管集群关联的一组可扩展的 *worker* 节点。*NodePool* 机器架构在特定池中保持一 致,独立于 *control plane* 的机器架构。

<span id="page-422-0"></span>*[1](#page-422-0)* 1. 使用有关 NodePool 对象的以下信息创建 YAML 文件, 根据需要替换值: *apiVersion: hypershift.openshift.io/v1beta1 kind: NodePool metadata: creationTimestamp: null name: hosted-ipv4 namespace: clusters spec: arch: amd64 clusterName: hosted-ipv4 management: autoRepair: false 1 upgradeType: InPlace 2 nodeDrainTimeout: 0s platform: type: Agent release: image: registry.dns.base.domain.name:5000/openshift/release-images:4.x.y-x86\_64 3 replicas: 0 status: replicas: 0 4*

<span id="page-422-3"></span><span id="page-422-2"></span><span id="page-422-1"></span>autoRepair 字段被设置为 false,因为如果删除了该节点,则不会重新创建该节点。

# *[2](#page-422-1)*

*upgradeType* 设置为 *InPlace*,这表示升级过程中会重复使用相同的裸机节点。

# *[3](#page-422-2)*

此 *NodePool* 中包含的所有节点都基于以下 *OpenShift Container Platform* 版本: 4.x.y-x86\_64。将 dns.base.domain.name 替换为 DNS 基础域名, 将 4.x.y 替换为您要使 用的 *OpenShift Container Platform* 版本。

## *[4](#page-422-3)*

*replicas* 值设为 *0*, 以便在需要时可以扩展它们。务必要将 *NodePool* 副本保持为 *0*,直到所有步骤都完成为止。

2.

运行以下命令来创建 *NodePool* 对象:

*oc apply -f 02-nodepool.yaml*

3.

查看输出:

*NAMESPACE NAME CLUSTER DESIRED NODES CURRENT NODES AUTOSCALING AUTOREPAIR VERSION UPDATINGVERSION UPDATINGCONFIG MESSAGE clusters hosted-ipv4 hosted 0 False False 4.x.y-x86\_64*

将 *4.x.y* 替换为您要使用的 *OpenShift Container Platform* 版本。

接下来,创建一个 *InfraEnv* 资源。

*1.7.12.5.9.3.* 为托管集群创建 *InfraEnv* 资源

*InfraEnv* 资源是一个 *Assisted Service* 对象,其中包含基本详情,如 *pullSecretRef* 和 *sshAuthorizedKey*。这些详情用于创建为托管集群自定义的 *Red Hat Enterprise Linux CoreOS (RHCOS)*引导镜像。

1.

使用以下有关 InfraEnv 资源的信息创建 YAML 文件, 根据需要替换值:

<span id="page-423-1"></span><span id="page-423-0"></span>*-- apiVersion: agent-install.openshift.io/v1beta1 kind: InfraEnv metadata: name: hosted-ipv4 namespace: clusters-hosted-ipv4 spec: pullSecretRef: 1 name: pull-secret sshAuthorizedKey: ssh-rsa AAAAB3NzaC1yc2EAAAADAQABAAABgQDk7ICaUE+/k4zTpxLk4+xFdHi4ZuDi5qjeF52 afsNkw0w/glILHhwpL5gnp5WkRuL8GwJuZ1VqLC9EKrdmegn4MrmUlq7WTsP0VFOZF Bfq2XRUxo1wrRdor2z0Bbh93ytR+ZsDbbLlGngXaMa0Vbt+z74FqlcajbHTZ6zBmTpBVq 5RHtDPgKITdpE1fongp7+ZXQNBlkaavaqv8bnyrP4BWahLP4iO9/xJF9lQYboYwEEDzmn KLMW1VtCE6nJzEgWCufACTbxpNS7GvKtoHT/OVzw8ArEXhZXQUS1UY8zKsX2iXwmy hw5Sj6YboA8WICs4z+TrFP89LmxXY0j6536TQFyRz1iB4WWvCbH5n6W+ABV2e8ssJB1 AmEy8QYNwpJQJNpSxzoKBjI73XxvPYYC/IjPFMySwZqrSZCkJYqQ023ySkaQxWZT7in4 KeMu7eS2tC+Kn4deJ7KwwUycx8n6RHMeD8Qg9flTHCv3gmab8JKZJqN3hW1D378Juv mIX4V0= 2*

*pullSecretRef* 引用与 *InfraEnv* 相同的命名空间中的配置映射引用,其中使用 *pull secret*。

*[2](#page-423-1)*

*[1](#page-423-0)*

*sshAuthorizedKey* 代表放在引导镜像中的 *SSH* 公钥。*SSH* 密钥允许以 *core* 用户 身份访问 *worker* 节点。

2.

运行以下命令来创建 *InfraEnv* 资源:

*oc apply -f 03-infraenv.yaml*

3.

请参见以下输出:

*NAMESPACE NAME ISO CREATED AT clusters-hosted-ipv4 hosted 2023-09-11T15:14:10Z*

接下来,创建 *worker* 节点。

*1.7.12.5.9.4.* 为托管集群创建 *worker* 节点

如果您在裸机平台上工作,创建 *worker* 节点对于确保正确配置了 *BareMetalHost* 的详情至关重 要。

如果使用虚拟机,您可以完成以下步骤来创建 *Metal3 Operator* 消耗的空 *worker* 节点。为此,您可 以使用 *kcli*。

1.

如果这不是您首次尝试创建 *worker* 节点,您必须首先删除之前的设置。要做到这一点,请 输入以下命令删除计划:

*kcli delete plan hosted-ipv4*

a.

b.

当系统提示您确认是否要删除计划时,键入 *y*。

b.

确认您看到一条消息,表示计划已被删除。

2.

#### 输入以下命令来创建虚拟机:

*kcli create vm -P start=False -P uefi\_legacy=true -P plan=hosted-ipv4 -P memory=8192 -P numcpus=16 -P disks=[200,200] -P nets=["{\"name\": \"ipv4\", \"mac\": \"aa:aa:aa:aa:02:11\"}"] -P uuid=aaaaaaaa-aaaa-aaaa-aaaa-aaaaaaaa0211 -P name=hosted-ipv4-worker0*

*kcli create vm -P start=False -P uefi\_legacy=true -P plan=hosted-ipv4 -P memory=8192 -P numcpus=16 -P disks=[200,200] -P nets=["{\"name\": \"ipv4\", \"mac\": \"aa:aa:aa:aa:02:12\"}"] -P uuid=aaaaaaaa-aaaa-aaaa-aaaa-aaaaaaaa0212 -P name=hosted-ipv4-worker1*

*kcli create vm -P start=False -P uefi\_legacy=true -P plan=hosted-ipv4 -P memory=8192 -P numcpus=16 -P disks=[200,200] -P nets=["{\"name\": \"ipv4\", \"mac\": \"aa:aa:aa:aa:02:13\"}"] -P uuid=aaaaaaaa-aaaa-aaaa-aaaa-aaaaaaaa0213 -P name=hosted-ipv4-worker2*

*systemctl restart ksushy*

其中:

- *start=False* 表示虚拟机*(VM)*不会在创建时自动启动。
- *uefi\_legacy=true* 表示您将使用 *UEFI* 传统引导来确保与之前的 *UEFI* 实现兼容。
- plan=hosted-dual 表示计划名称, 将一组机器标识为集群。
- *memory=8192* 和 *numcpus=16* 是指定虚拟机资源的参数,包括 *RAM* 和 *CPU*。
- *disks=[200,200]* 表示您要在虚拟机中创建两个精简置备磁盘。
- *nets=[{"name": "dual", "mac": "aa:aa:aa:02:13"}]* 是网络详情,包括要连接到的网 络详情以及主接口的 *MAC* 地址。
	- 重启 *ksushy* 重启 *ksushy* 工具,以确保工具检测到您添加的虚拟机。

查看生成的输出:

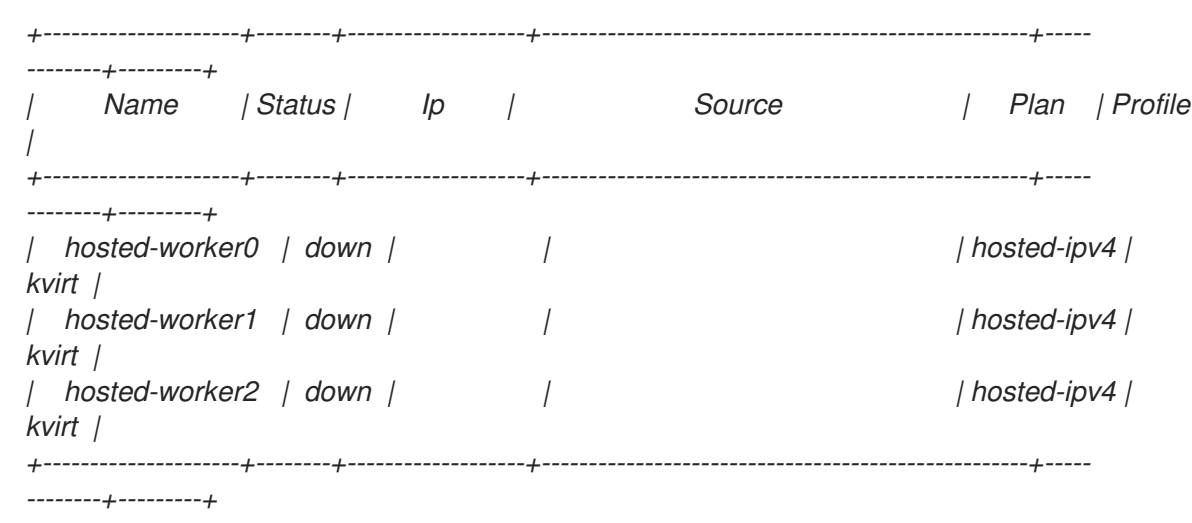

接下来,为托管集群创建裸机主机。

*1.7.12.5.9.5.* 为托管集群创建裸机主机

裸机主机 是一个 *openshift-machine-api* 对象,其中包含物理和虚拟详情,以便可以通过 *Metal3 Operator* 识别它。这些详细信息与其他辅助服务对象关联,称为 代理。

重要: 在创建裸机主机和目标节点前,您必须创建虚拟机。

要创建裸机主机,请完成以下步骤:

1.

使用以下信息创建 *YAML* 文件:

注: 因为至少有一个 *secret* 包含裸机主机凭证,所以您需要为每个 *worker* 节点至少创建 两个对象。

*-- apiVersion: v1 kind: Secret metadata: name: hosted-ipv4-worker0-bmc-secret namespace: clusters-hosted-ipv4 data: password: YWRtaW4= username: YWRtaW4=*

<span id="page-427-1"></span><span id="page-427-0"></span>*type: Opaque -- apiVersion: metal3.io/v1alpha1 kind: BareMetalHost metadata: name: hosted-ipv4-worker0 namespace: clusters-hosted-ipv4 labels: infraenvs.agent-install.openshift.io: hosted-ipv4 1 annotations: inspect.metal3.io: disabled bmac.agent-install.openshift.io/hostname: hosted-ipv4-worker0 2 spec: automatedCleaningMode: disabled 3 bmc: disableCertificateVerification: true 4 address: redfishvirtualmedia://[192.168.125.1]:9000/redfish/v1/Systems/local/hosted-ipv4-worker0 5 credentialsName: hosted-ipv4-worker0-bmc-secret 6 bootMACAddress: aa:aa:aa:aa:02:11 7 online: true 8*

```
1
```
*[2](#page-427-1)*

*[3](#page-427-2)*

*[4](#page-427-3)*

*[5](#page-427-4)*

*[6](#page-427-5)*

*[7](#page-427-6)*

<span id="page-427-7"></span>*infraenvs.agent-install.openshift.io* 作为 *Assisted Installer* 和 *BareMetalHost* 对象之间的链接。

*bmac.agent-install.openshift.io/hostname* 代表部署期间采用的节点名称。

*automatedCleaningMode* 可防止节点被 *Metal3 Operator* 擦除。

disableCertificateVerification 设置为 true, 以从客户端绕过证书验证。

*address* 表示 *worker* 节点的基板管理控制器*(BMC)*地址。

*credentialsName* 指向存储了用户和密码凭证的 *secret*。

*bootMACAddress* 表示节点从其启动的接口 *MACAddress*。

*Online* 定义 *BareMetalHost* 对象创建后节点的状态。

输入以下命令部署 *BareMetalHost* 对象:

*oc apply -f 04-bmh.yaml*

*[8](#page-427-7)*

2.

在此过程中,您可以查看以下输出:

这个输出表示进程正在尝试访问节点:

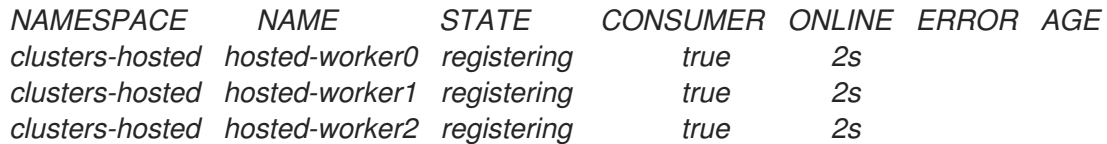

此输出显示节点已启动:

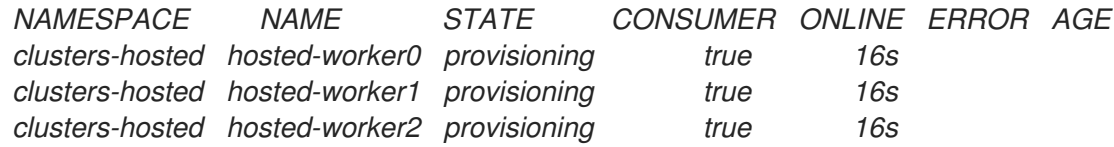

此输出显示节点成功启动:

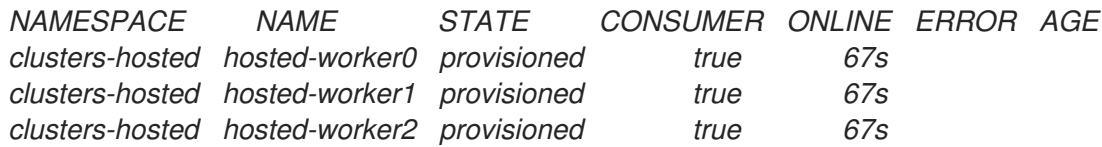

3.

节点启动后,请注意命名空间中的代理,如下例所示:

*NAMESPACE NAME CLUSTER APPROVED ROLE STAGE clusters-hosted aaaaaaaa-aaaa-aaaa-aaaa-aaaaaaaa0411 true auto-assign* *clusters-hosted aaaaaaaa-aaaa-aaaa-aaaa-aaaaaaaa0412 true auto-assign clusters-hosted aaaaaaaa-aaaa-aaaa-aaaa-aaaaaaaa0413 true auto-assign*

代理代表可用于安装的节点。要将节点分配到托管集群,请扩展节点池。

#### *1.7.12.5.9.6.* 扩展节点池

创建裸机主机后,其状态将从 *Registering* 变为 *Provisioning* 。节点以代理的 *LiveISO* 开头,以 及名为 *agent* 的默认 *pod*。该代理负责从 *Assisted Service Operator* 接收安装 *OpenShift Container Platform* 有效负载的说明。

1.

要扩展节点池,请输入以下命令:

*oc -n clusters scale nodepool hosted-ipv4 --replicas 3*

2.

扩展过程完成后,请注意代理被分配给一个托管的集群:

*NAMESPACE NAME CLUSTER APPROVED ROLE STAGE clusters-hosted aaaaaaaa-aaaa-aaaa-aaaa-aaaaaaaa0411 hosted true auto-assign clusters-hosted aaaaaaaa-aaaa-aaaa-aaaa-aaaaaaaa0412 hosted true auto-assign clusters-hosted aaaaaaaa-aaaa-aaaa-aaaa-aaaaaaaa0413 hosted true auto-assign*

3.

#### 另请注意设置了节点池副本:

*NAMESPACE NAME CLUSTER DESIRED NODES CURRENT NODES AUTOSCALING AUTOREPAIR VERSION UPDATINGVERSION UPDATINGCONFIG MESSAGE clusters hosted hosted 3 False False 4.x.y-x86\_64 Minimum availability requires 3 replicas, current 0 available*

#### 将 *4.x.y* 替换为您要使用的 *OpenShift Container Platform* 版本。

4.

等待节点加入集群。在此过程中,代理在其阶段和状态上提供更新。

接下来,监控托管集群的部署。

*1.7.12.5.10.* 为 *IPv4* 网络完成托管集群部署

您可以从两个视角监控托管集群的部署:*control plane* 和 *data plane*。

#### *1.7.12.5.10.1.* 监控 *control plane*

在托管集群部署时,您可以输入以下命令来监控 *control plane*:

*export KUBECONFIG=/root/.kcli/clusters/hub-ipv4/auth/kubeconfig*

*watch "oc get pod -n hypershift;echo;echo;oc get pod -n clusters-hosted-ipv4;echo;echo;oc get bmh - A;echo;echo;oc get agent -A;echo;echo;oc get infraenv -A;echo;echo;oc get hostedcluster - A;echo;echo;oc get nodepool -A;echo;echo;"*

#### 这些命令提供有关以下工件的信息:

- *HyperShift Operator*
- *HostedControlPlane pod*
- 裸机主机
- 代理
- *InfraEnv* 资源
- *HostedCluster* 和 *NodePool* 资源

#### *1.7.12.5.10.2.* 监控数据平面

要监控 *Operator* 在部署过程中如何进行,请输入以下命令:

*oc get secret -n clusters-hosted-ipv4 admin-kubeconfig -o jsonpath='{.data.kubeconfig}' |base64 -d > /root/hc\_admin\_kubeconfig.yaml*

*export KUBECONFIG=/root/hc\_admin\_kubeconfig.yaml*

*watch "oc get clusterversion,nodes,co"*

这些命令提供有关以下工件的信息:

集群版本

节点,特别是有关节点是否加入集群

集群 *Operator*

*1.7.12.6.* 在 *IPv6* 网络中配置托管的 *control plane*

*IPv6* 网络配置目前被指定为 *disconnected*。此设计的主要原因是远程 *registry* 不适用于 *IPv6*。

查看以下步骤在 *IPv6* 网络上配置托管的 *control plane*:

1. 为 *IPv6* 网络配置虚拟机监控程序

- 2. 为 *IPv6* 网络配置 *DNS*
- 3. 为 *IPv6* 网络部署 *registry*
- 4. 为 *IPv6* 网络设置管理集群
- 5. 为 *IPv6* 网络配置 *Web* 服务器
- 6. 为 *IPv6* 网络配置镜像
- 7. 为 *IPv6* 网络部署多集群引擎 *operator*
- 为 *IPv6* 网络配置 *TLS* 证书
- 为 *IPv6* 网络部署托管集群
- 10.

8.

9.

完成 *IPv6* 网络的部署

*1.7.12.6.1.* 为 *IPv6* 网络配置 *hypervisor*

以下信息仅适用于虚拟机环境。

*1.7.12.6.1.1.* 访问和部署虚拟 *OpenShift Container Platform* 集群的软件包

1.

要部署虚拟 *OpenShift Container Platform* 管理集群,请输入以下命令来访问所需的软件 包:

*sudo dnf install dnsmasq radvd vim golang podman bind-utils net-tools httpd-tools tree htop strace tmux -y*

2.

输入以下命令启用并启动 *Podman* 服务:

*systemctl enable --now podman*

#### 3.

要使用 *kcli* 部署 *OpenShift Container Platform* 管理集群和其他虚拟组件,请输入以下命 令安装和配置 *hypervisor*:

*sudo yum -y install libvirt libvirt-daemon-driver-qemu qemu-kvm*

*sudo usermod -aG qemu,libvirt \$(id -un)*

*sudo newgrp libvirt*

*sudo systemctl enable --now libvirtd*

*sudo dnf -y copr enable karmab/kcli*

*sudo dnf -y install kcli*

*sudo kcli create pool -p /var/lib/libvirt/images default*

*kcli create host kvm -H 127.0.0.1 local*

*sudo setfacl -m u:\$(id -un):rwx /var/lib/libvirt/images*

*kcli create network -c 192.168.122.0/24 default*

#### *1.7.12.6.1.2.* 启用网络管理器分配程序

1.

启用网络管理器分配程序,以确保虚拟机可以解析所需的域、路由和 *registry*。要启用网络 管理器分配程序,在 */etc/NetworkManager/dispatcher.d/* 目录中,创建一个名为 *forcedns* 的 脚本,其中包含以下内容,根据需要替换与您的环境匹配的值:

#### *#!/bin/bash*

<span id="page-433-0"></span>*export IP="2620:52:0:1306::1" 1 export BASE\_RESOLV\_CONF="/run/NetworkManager/resolv.conf"*

<span id="page-433-1"></span>*if ! [[ `grep -q "\$IP" /etc/resolv.conf` ]]; then export TMP\_FILE=\$(mktemp /etc/forcedns\_resolv.conf.XXXXXX) cp \$BASE\_RESOLV\_CONF \$TMP\_FILE chmod --reference=\$BASE\_RESOLV\_CONF \$TMP\_FILE sed -i -e "s/dns.base.domain.name//" -e "s/search /& dns.base.domain.name /" -e "0,/nameserver/s/nameserver/& \$IP\n&/" \$TMP\_FILE 2 mv \$TMP\_FILE /etc/resolv.conf fi echo "ok"*

### *[1](#page-433-0)*

修改 *IP* 变量,以指向托管 *OpenShift Container Platform* 管理集群的虚拟机监控程 序接口的 *IP* 地址。

### *[2](#page-433-1)*

将 *dns.base.domain.name* 替换为 *DNS* 基域名称。

2.

创建该文件后,输入以下命令添加权限:

*chmod 755 /etc/NetworkManager/dispatcher.d/forcedns*

3.

运行脚本,并验证输出是否返回 *ok*。

#### *1.7.12.6.1.3.* 配置 *BMC* 访问

配置 *ksushy* 以模拟虚拟机的基板管理控制器*(BMC)*。输入以下命令:

*sudo dnf install python3-pyOpenSSL.noarch python3-cherrypy -y*

*kcli create sushy-service --ssl --ipv6 --port 9000*

*sudo systemctl daemon-reload*

*systemctl enable --now ksushy*

2.

1.

输入以下命令测试该服务是否正常工作:

*systemctl status ksushy*

*1.7.12.6.1.4.* 配置 *hypervisor* 系统以允许连接

如果您在开发环境中工作,请将 *hypervisor* 系统配置为允许通过环境中不同虚拟网络进行各种连 接。

注: 如果您在生产环境中工作,您必须为 *firewalld* 服务建立正确的规则,并配置 *SELinux* 策略以 维护安全环境。

对于 SELinux, 输入以下命令:

*sed -i s/^SELINUX=.\*\$/SELINUX=permissive/ /etc/selinux/config; setenforce 0*

对于 firewalld, 输入以下命令:

*systemctl disable --now firewalld*

对于 libvirtd, 输入以下命令:

*systemctl restart libvirtd*

*systemctl enable --now libvirtd*

接下来,为您的环境配置 *DNS*。

*1.7.12.6.1.5.* 其他资源

有关 *kcli* 的更多信息,请参阅[官方](https://kcli.readthedocs.io/en/latest/) *kcli* 文档。

*1.7.12.6.2.* 为 *IPv6* 网络配置 *DNS*

对于虚拟和裸机环境中断开连接和连接的环境,此步骤是必需的。虚拟和裸机环境之间的主要区别在 于配置资源的位置。在裸机环境中,使用 *Bind* 等解决方案,而不是 *dnsmasq* 等轻量级解决方案。

要在虚拟环境中为 *IPv6* 网络配置 *DNS*,请参阅 默认[入口和](#page-372-0) *DNS* 行为。

要在裸机上为 *IPv6* 网络配置 *DNS*,请参阅 [在裸机上配置](#page-307-0) *DNS*。

接下来,部署 *registry*。

*1.7.12.6.3.* 为 *IPv6* 网络部署 *registry*

对于开发环境,使用 *Podman* 容器部署小型自托管注册表。对于生产环境,请使用企业托管的 *registry*,如 *Red Hat Quay*、*Nexus* 或 *Artifactory*。

要使用 *Podman* 部署小 *registry*,请完成以下步骤:

1.

以特权用户身份, 访问 \${HOME} 目录并创建以下脚本:

*#!/usr/bin/env bash*

*set -euo pipefail*

*PRIMARY\_NIC=\$(ls -1 /sys/class/net | grep -v podman | head -1) export PATH=/root/bin:\$PATH export PULL\_SECRET="/root/baremetal/hub/openshift\_pull.json" 1*

*if [[ ! -f \$PULL\_SECRET ]];then echo "Pull Secret not found, exiting..." exit 1 fi*

```
dnf -y install podman httpd httpd-tools jq skopeo libseccomp-devel
export IP=$(ip -o addr show $PRIMARY_NIC | head -1 | awk '{print $4}' | cut -d'/' -f1)
REGISTRY_NAME=registry.$(hostname --long)
REGISTRY_USER=dummy
REGISTRY_PASSWORD=dummy
KEY=$(echo -n $REGISTRY_USER:$REGISTRY_PASSWORD | base64)
echo "{\"auths\": {\"$REGISTRY_NAME:5000\": {\"auth\": \"$KEY\", \"email\": \"sample-
email@domain.ltd\"}}}" > /root/disconnected_pull.json
mv ${PULL_SECRET} /root/openshift_pull.json.old
jq ".auths += {\"$REGISTRY_NAME:5000\": {\"auth\": \"$KEY\",\"email\": \"sample-
email@domain.ltd\"}}" < /root/openshift_pull.json.old > $PULL_SECRET
mkdir -p /opt/registry/{auth,certs,data,conf}
cat <<EOF > /opt/registry/conf/config.yml
version: 0.1
log:
 fields:
  service: registry
storage:
 cache:
  blobdescriptor: inmemory
 filesystem:
  rootdirectory: /var/lib/registry
 delete:
  enabled: true
http:
 addr: :5000
 headers:
  X-Content-Type-Options: [nosniff]
health:
 storagedriver:
  enabled: true
  interval: 10s
  threshold: 3
compatibility:
 schema1:
  enabled: true
EOF
openssl req -newkey rsa:4096 -nodes -sha256 -keyout /opt/registry/certs/domain.key -
x509 -days 3650 -out /opt/registry/certs/domain.crt -subj "/C=US/ST=Madrid/L=San
Bernardo/O=Karmalabs/OU=Guitar/CN=$REGISTRY_NAME" -addext
"subjectAltName=DNS:$REGISTRY_NAME"
cp /opt/registry/certs/domain.crt /etc/pki/ca-trust/source/anchors/
update-ca-trust extract
htpasswd -bBc /opt/registry/auth/htpasswd $REGISTRY_USER
$REGISTRY_PASSWORD
podman create --name registry --net host --security-opt label=disable --replace -v
/opt/registry/data:/var/lib/registry:z -v /opt/registry/auth:/auth:z -v
/opt/registry/conf/config.yml:/etc/docker/registry/config.yml -e
"REGISTRY_AUTH=htpasswd" -e "REGISTRY_AUTH_HTPASSWD_REALM=Registry" -
e "REGISTRY_HTTP_SECRET=ALongRandomSecretForRegistry" -e
REGISTRY_AUTH_HTPASSWD_PATH=/auth/htpasswd -v /opt/registry/certs:/certs:z -e
REGISTRY_HTTP_TLS_CERTIFICATE=/certs/domain.crt -e
REGISTRY_HTTP_TLS_KEY=/certs/domain.key docker.io/library/registry:latest
[ "$?" == "0" ] || !!
systemctl enable --now registry
```
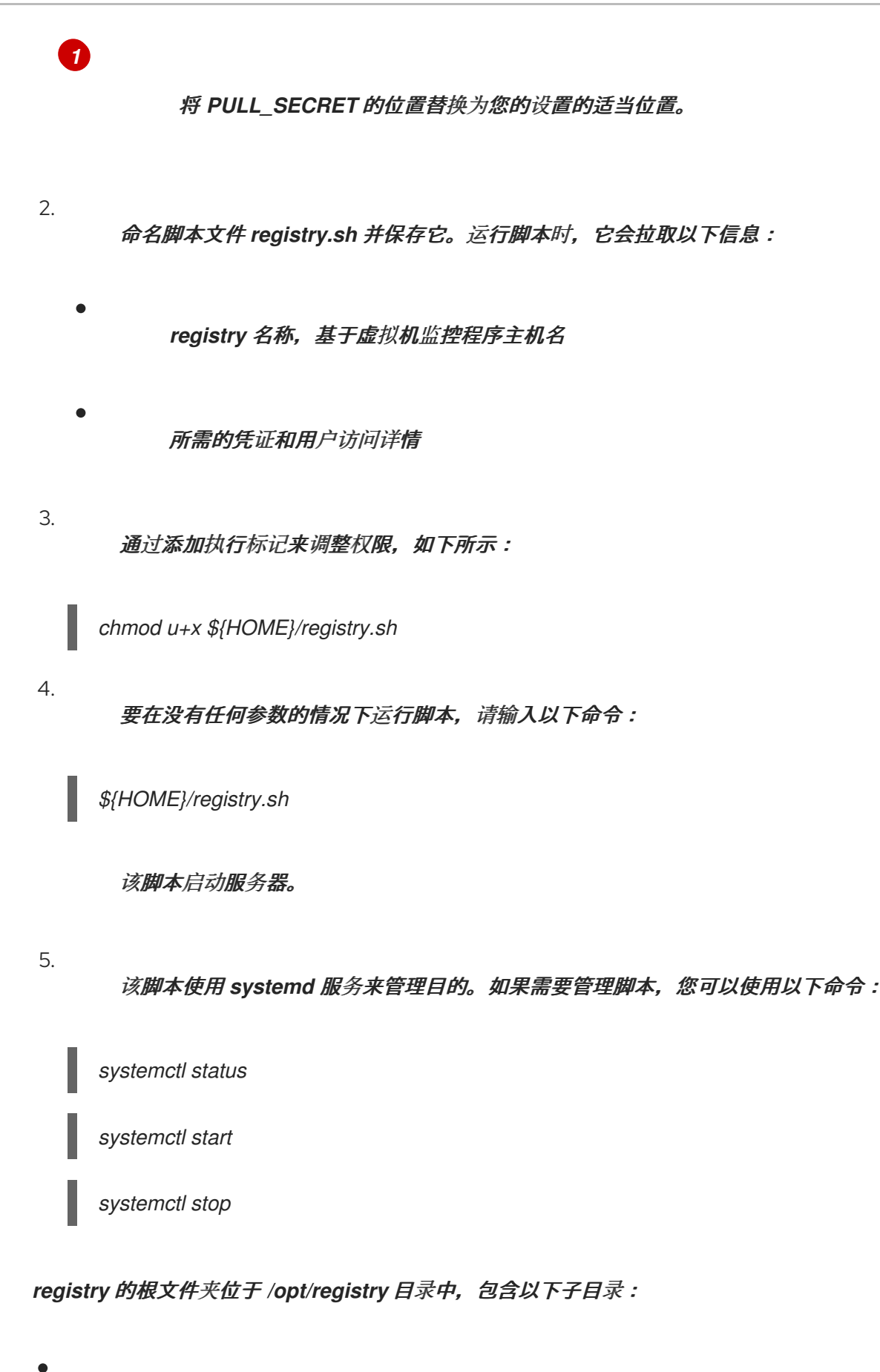

- *certs* 包含 *TLS* 证书。
- *auth* 包含凭据。
- 数据 包含 *registry* 镜像。
- *conf* 包含 *registry* 配置。

*1.7.12.6.4.* 为 *IPv6* 网络设置管理集群

要设置 *OpenShift Container Platform* 管理集群,您可以使用 *dev-scripts*,或者基于虚拟机,您可 以使用 *kcli* 工具。以下说明特定于 *kcli* 工具。

1.

确保正确的网络已准备好在 *hypervisor* 中使用。网络将托管管理和托管集群。输入以下 *kcli* 命令:

*kcli create network -c 2620:52:0:1305::0/64 -P dhcp=false -P dns=false --domain dns.base.domain.name --nodhcp ipv6*

其中:

*-c* 指定网络的 *CIDR*。

- *-p dhcp=false* 将网络配置为禁用 *DHCP*,该 *DHCP* 由您配置的 *dnsmasq* 处理。
- *-p dns=false* 将网络配置为禁用 *DNS*,这也由您配置的 *dnsmasq* 处理。
	- *--domain* 设置要搜索的域。
	- *dns.base.domain.name* 是 *DNS* 基础域名。
		- *ipv6* 是您要创建的网络的名称。
- 2.

创建网络后,查看以下输出:

*[root@hypershiftbm ~]# kcli list network*

*Listing Networks...*

*+---------+--------+---------------------+-------+------------------+------+ | Network | Type | Cidr | Dhcp | Domain | Mode | +---------+--------+---------------------+-------+------------------+------+ | default | routed | 192.168.122.0/24 | True | default | nat | | ipv4 | routed | 192.168.125.0/24 | False | dns.base.domain.name | nat | | ipv4 | routed | 2620:52:0:1305::/64 | False | dns.base.domain.name | nat | +---------+--------+---------------------+-------+------------------+------+*

*[root@hypershiftbm ~]# kcli info network ipv6 Providing information about network ipv6... cidr: 2620:52:0:1305::/64 dhcp: false domain: dns.base.domain.name mode: nat plan: kvirt type: routed*

3.

确保 *pull secret* 和 *kcli* 计划文件已就位,以便您可以部署 *OpenShift Container Platform* 管理集群:

#### a.

确认 *pull secret* 与 *kcli* 计划位于同一个文件夹中,并且 *pull secret* 文件名为 *openshift\_pull.json*。

b.

在 *mgmt-compact-hub-ipv6.yaml* 文件中添加 *kcli* 计划,其中包含 *OpenShift Container Platform* 定义。确保更新文件内容以匹配您的环境:

*plan: hub-ipv6 force: true version: nightly tag: "4.x.y-x86\_64" cluster: "hub-ipv6" ipv6: true domain: dns.base.domain.name api\_ip: 2620:52:0:1305::2 ingress\_ip: 2620:52:0:1305::3 disconnected\_url: registry.dns.base.domain.name:5000 disconnected\_update: true disconnected\_user: dummy disconnected\_password: dummy disconnected\_operators\_version: v4.14 disconnected\_operators: - name: metallb-operator - name: lvms-operator channels: - name: stable-4.13 disconnected\_extra\_images: - quay.io/user-name/trbsht:latest - quay.io/user-name/hypershift:BMSelfManage-v4.14-rc-v3* *- registry.redhat.io/openshift4/ose-kube-rbac-proxy:v4.10 dualstack: false disk\_size: 200 extra\_disks: [200] memory: 48000 numcpus: 16 ctlplanes: 3 workers: 0 manifests: extra-manifests metal3: true network: ipv6 users\_dev: developer users\_devpassword: developer users\_admin: admin users\_adminpassword: admin metallb\_pool: ipv6-virtual-network metallb\_ranges: - 2620:52:0:1305::150-2620:52:0:1305::190 metallb\_autoassign: true apps: - users - lvms-operator - metallb-operator vmrules: - hub-bootstrap: nets: - name: ipv6 mac: aa:aa:aa:aa:03:10 - hub-ctlplane-0: nets: - name: ipv6 mac: aa:aa:aa:aa:03:01 - hub-ctlplane-1: nets: - name: ipv6 mac: aa:aa:aa:aa:03:02 - hub-ctlplane-2: nets: - name: ipv6 mac: aa:aa:aa:aa:03:03*

4.

要置备管理集群,请输入以下命令:

*kcli create cluster openshift --pf mgmt-compact-hub-ipv6.yaml*

#### *1.7.12.6.4.1.* 其他资源

有关 *kcli* 计[划文件中的参数的更多信息,](https://kcli.readthedocs.io/en/latest/#how-to-use)请参阅官方 *kcli* 文档中的 创建一个 *parameters.yml*。

*1.7.12.6.5.* 为 *IPv6* 网络配置 *Web* 服务器

您需要配置一个额外的 *Web* 服务器来托管与您要部署为托管集群的 *OpenShift Container Platform* 发行版本关联的 *Red Hat Enterprise Linux CoreOS (RHCOS)*镜像。

要配置 *web* 服务器,请完成以下步骤:

1.

输入以下命令从您要使用的 *OpenShift Container Platform* 发行版本中提取 *openshiftinstall* <sup>二</sup>进制文件:

*oc adm -a \${LOCAL\_SECRET\_JSON} release extract --command=openshift-install "\${LOCAL\_REGISTRY}/\${LOCAL\_REPOSITORY}:\${OCP\_RELEASE}-\${ARCHITECTUR E}"*

2.

运行以下脚本:该脚本在 */opt/srv* 目录中创建文件夹。文件夹包含用于置备 *worker* 节点的 *RHCOS* 镜像。

#### *#!/bin/bash*

<span id="page-441-0"></span>*WEBSRV\_FOLDER=/opt/srv ROOTFS\_IMG\_URL="\$(./openshift-install coreos print-stream-json | jq -r '.architectures.x86\_64.artifacts.metal.formats.pxe.rootfs.location')" 1 LIVE\_ISO\_URL="\$(./openshift-install coreos print-stream-json | jq -r '.architectures.x86\_64.artifacts.metal.formats.iso.disk.location')" 2*

```
mkdir -p ${WEBSRV_FOLDER}/images
curl -Lk ${ROOTFS_IMG_URL} -o
${WEBSRV_FOLDER}/images/${ROOTFS_IMG_URL##*/}
curl -Lk ${LIVE_ISO_URL} -o ${WEBSRV_FOLDER}/images/${LIVE_ISO_URL##*/}
chmod -R 755 ${WEBSRV_FOLDER}/*
```
*## Run Webserver podman ps --noheading | grep -q websrv-ai if [[ \$? == 0 ]];then echo "Launching Registry pod..." /usr/bin/podman run --name websrv-ai --net host -v /opt/srv:/usr/local/apache2/htdocs:z quay.io/alosadag/httpd:p8080 fi*

```
1
```
您可以在 *OpenShift CI Release* 页面上找到 *ROOTFS\_IMG\_URL* 值。

## *[2](#page-441-1)*

您可以在 *OpenShift CI Release* 页面上找到 *LIVE\_ISO\_URL* 值。

下载完成后,容器将运行,以托管 *Web* 服务器上的镜像。容器使用官方 *HTTPd* 镜像的一种变体,这 使得它能够使用 *IPv6* 网络。

*1.7.12.6.6.* 为 *IPv6* 网络配置镜像

镜像镜像是从外部 *registry* 获取镜像的过程,如 *registry.redhat.com* 或 *quay.io*,并将它们存储在 私有 *registry* 中。

*1.7.12.6.6.1.* 完成镜像过程

注: 在 *registry* 服务器运行后启动镜像过程。

在以下步骤中,使用 *oc-mirror* 工具,它是一个使用 *ImageSetConfiguration* 对象的二进制文件。 在文件中,您可以指定以下信息:

要镜像的 *OpenShift Container Platform* 版本。版本位于 *quay.io* 中。

要镜像的额外 *Operator*。单独选择软件包。

要添加到存储库的额外镜像。

要配置镜像镜像,请完成以下步骤:

1.

确保 *\${HOME}/.docker/config.json* 文件已更新为您要从中镜像 *registry* 以及您要将镜像 推送到的私有 *registry*。

2.

通过使用以下示例,创建一个 *ImageSetConfiguration* 对象以用于镜像。根据需要替换与 您的环境匹配的值:

*apiVersion: mirror.openshift.io/v1alpha2 kind: ImageSetConfiguration storageConfig: registry: imageURL: registry.dns.base.domain.name:5000/openshift/release/metadata:latest 1 mirror: platform:*

<span id="page-443-0"></span>*channels: - name: candidate-4.14 minVersion: 4.x.y-x86\_64 maxVersion: 4.x.y-x86\_64 type: ocp graph: true additionalImages: - name: quay.io/karmab/origin-keepalived-ipfailover:latest - name: quay.io/karmab/kubectl:latest - name: quay.io/karmab/haproxy:latest - name: quay.io/karmab/mdns-publisher:latest - name: quay.io/karmab/origin-coredns:latest - name: quay.io/karmab/curl:latest - name: quay.io/karmab/kcli:latest - name: quay.io/user-name/trbsht:latest - name: quay.io/user-name/hypershift:BMSelfManage-v4.14-rc-v3 - name: registry.redhat.io/openshift4/ose-kube-rbac-proxy:v4.10 operators: - catalog: registry.redhat.io/redhat/redhat-operator-index:v4.14 packages: - name: lvms-operator - name: local-storage-operator - name: odf-csi-addons-operator - name: odf-operator - name: mcg-operator - name: ocs-operator - name: metallb-operator*

将 *dns.base.domain.name* 替换为 *DNS* 基础域名,将 *4.x.y* 替换为您要使用的 *OpenShift Container Platform* 版本。

3.

*[1](#page-443-0)*

输入以下命令启动镜像过程:

*oc-mirror --source-skip-tls --config imagesetconfig.yaml docker://\${REGISTRY}*

镜像过程完成后,您有一个名为 oc-mirror-workspace/results-XXXXXX/ 的新文件夹, 其 中包含 *ICSP* 和要应用到托管的集群的目录源。

4.

使用 *oc adm release mirror* 命令镜像 *OpenShift Container Platform* 的 *nightly* 或 *CI* 版本。输入以下命令:

*REGISTRY=registry.\$(hostname --long):5000*

*oc adm release mirror \*

*--from=registry.ci.openshift.org/ocp/release:4.x.y-x86\_64 \ --to=\${REGISTRY}/openshift/release \ --to-release-image=\${REGISTRY}/openshift/release-images:4.x.y-x86\_64*

将 *4.x.y* 替换为您要使用的 *OpenShift Container Platform* 版本。

5.

按照在 断开连[接的网](#page-33-0)络 上安装 中的步骤镜像最新的多集群引擎 *operator* 镜像。

*1.7.12.6.6.2.* 在管理集群中应用对象

镜像过程完成后,您需要在管理集群中应用两个对象:

镜像内容源策略*(ICSP)*或镜像 *Digest* 镜像集*(IDMS)*

目录源

当使用 *oc-mirror* 工具时,输出工件位于名为 *oc-mirror-workspace/results-XXXXXX/* 的目录中。

*ICSP* 或 *IDMS* 会启动一个 *MachineConfig* 更改,它不会重启节点,而是在每个节点上重启 *kubelet*。节点标记为 *READY* 后,您需要应用新生成的目录源。

目录源在 *openshift-marketplace Operator* 中启动操作,如下载目录镜像并处理它来检索该镜像中 包含的所有 *PackageManifests*。

要检查新源,请使用新的 *CatalogSource* 作为源运行以下命令:

*oc get packagemanifest*

2.

1.

要应用工件,请完成以下步骤:

a.

输入以下命令来创建 *ICSP* 或 *IDMS* 工件:

*oc apply -f oc-mirror-workspace/results-XXXXXX/imageContentSourcePolicy.yaml*

b.

等待节点就绪,然后输入以下命令:

*oc apply -f catalogSource-XXXXXXXX-index.yaml*

#### *1.7.12.6.6.3.* 其他资源

如果您在虚拟环境中工作,请在配置镜像后确保满足 *OpenShift [Virtualization](#page-362-0)* 上托管 *control plane* 的先决条件。

如需有关 *OpenShift Container Platform* 每天镜像或 *CI* [版本的更多信息,](https://access.redhat.com/documentation/zh-cn/openshift_container_platform/4.14/html-single/installing/index#installing-mirroring-disconnected)请参阅使用 *ocmirror* 插件为断开连接的安装 *mirror* 镜像。

*1.7.12.6.7.* 为 *IPv6* 网络部署多集群引擎 *operator*

*multicluster engine operator* 在供应商间部署集群时扮演了关键角色。如果已安装 *Red Hat Advanced Cluster Management*,则不需要安装 *multicluster engine operator*,因为它会被自动安 装。

如果您没有安装 *multicluster engine operator*,请参阅以下文档以了解安装它的先决条件和步骤:

[关于多集群引擎](#page-22-0) *operator* 的集群生命周期

安装和升级[多集群引擎](#page-33-1) *Operator*

*1.7.12.6.7.1.* 部署 *AgentServiceConfig* 资源

*AgentServiceConfig* 自定义资源是 *Assisted Service add-on* 的基本组件,它是 *multicluster engine operator* 的一部分。它负责裸机集群部署。启用附加组件后,您要部署 *AgentServiceConfig* 资 源来配置附加组件。

除了配置 *AgentServiceConfig* 资源外,还需要包含额外的配置映射,以确保多集群引擎 *Operator* 在断开连接的环境中正常工作。

1.

通过添加以下配置映射来配置自定义 *registry*,其中包含用于自定义部署的断开连接的详 情:

*-- apiVersion: v1 kind: ConfigMap metadata: name: custom-registries namespace: multicluster-engine labels: app: assisted-service data: ca-bundle.crt: | -----BEGIN CERTIFICATE----- -----END CERTIFICATE---- registries.conf: | unqualified-search-registries = ["registry.access.redhat.com", "docker.io"] [[registry]] prefix = "" location = "registry.redhat.io/openshift4" mirror-by-digest-only = true [[registry.mirror]] location = "registry.dns.base.domain.name:5000/openshift4" 1 [[registry]] prefix = "" location = "registry.redhat.io/rhacm2" mirror-by-digest-only = true ... ...*

将 *dns.base.domain.name* 替换为 *DNS* 基域名称。

对象包含两个字段:

自定义 *CA*:此字段包含加载到部署各种进程的证书颁发机构*(CA)*。

<span id="page-446-0"></span>*[1](#page-446-0)*

*Registry: Registries.conf* 字段包含有关需要从镜像 *registry* 而不是原始源 *registry* 中消耗的镜像和命名空间的信息。

2.

通过添加 *AssistedServiceConfig* 对象来配置 *Assisted Service*,如下例所示:

*-- apiVersion: agent-install.openshift.io/v1beta1 kind: AgentServiceConfig*

<span id="page-447-1"></span><span id="page-447-0"></span>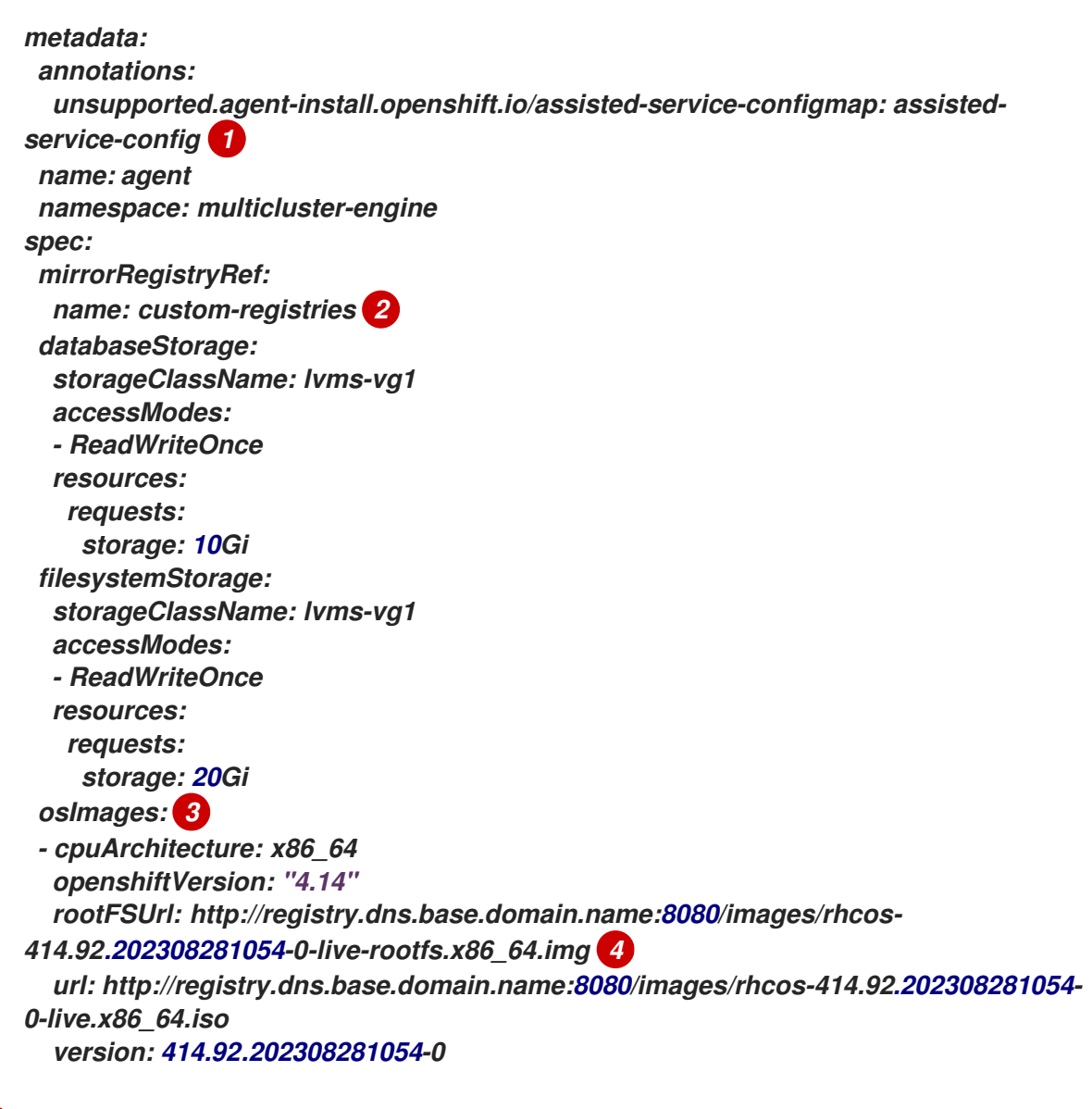

### <span id="page-447-3"></span><span id="page-447-2"></span>*[1](#page-447-0)*

*metadata.annotations["unsupported.agent-install.openshift.io/assistedservice-configmap"]* 注解引用 *Operator* 用来自定义行为的配置映射名称。

## *[2](#page-447-1)*

*spec.mirrorRegistryRef.name* 注解指向包含 *Assisted Service Operator* 使用断 开连接的 *registry* 信息的配置映射。此配置映射在部署过程中添加这些资源。

## *[3](#page-447-2)*

*spec.osImages* 字段包含可供此 *Operator* 部署的不同版本。这个字段是必须的。 本例假定您已下载了 *RootFS* 和 *LiveISO* 文件。

## *[4](#page-447-3)*

在 *rootFSUrl* 和 *url* 字段中,将 *dns.base.domain.name* 替换为 *DNS* 基域名称。

<span id="page-448-1"></span><span id="page-448-0"></span>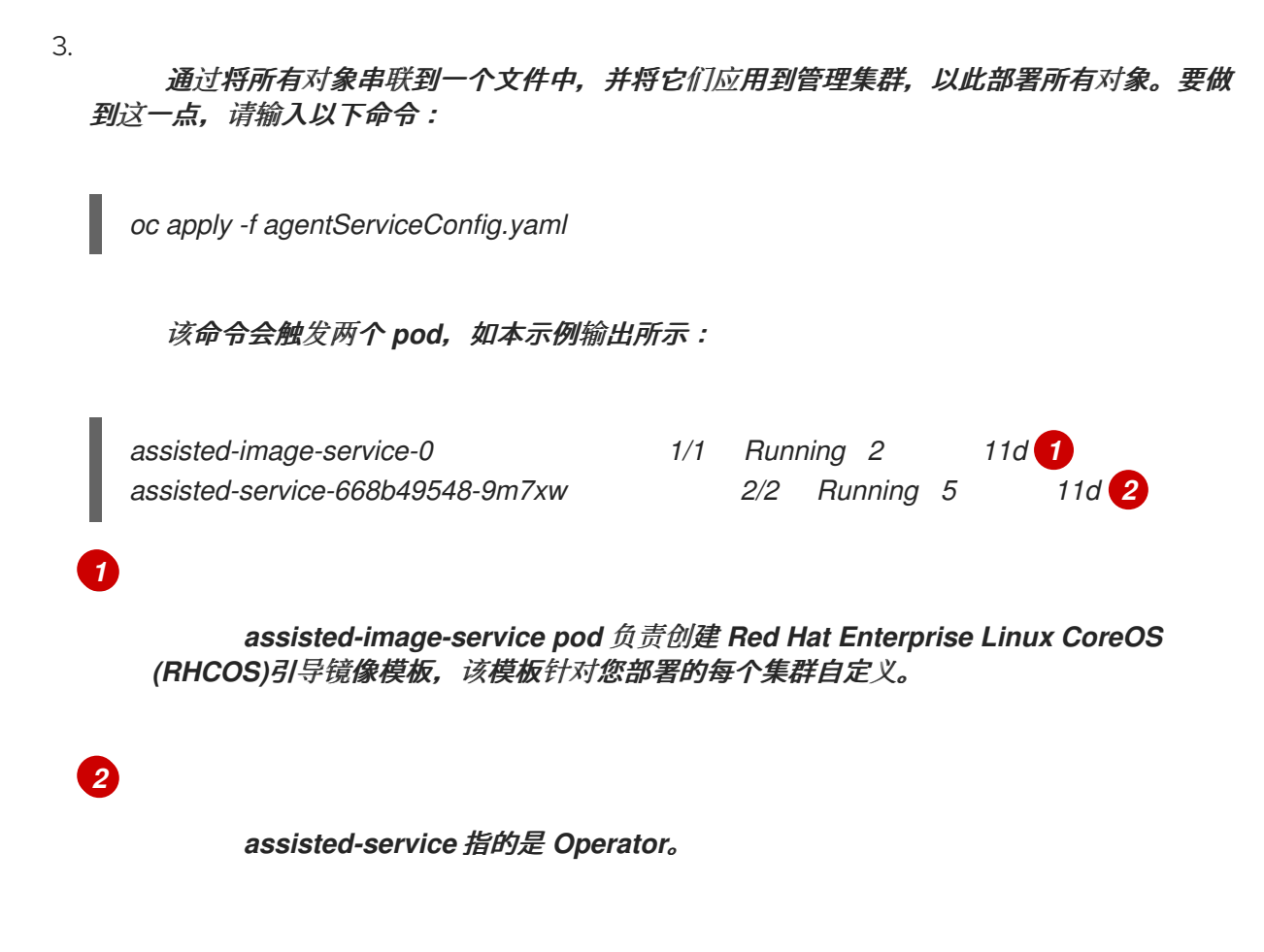

*1.7.12.6.8.* 为 *IPv6* 网络配置 *TLS* 证书

涉及几个 *TLS* 证书,以便在断开连接的环境中配置托管的 *control plane*。要将证书颁发机构*(CA)*添 加到管理集群中,您需要修改 *OpenShift Container Platform control plane* 和 *worker* 节点上的以下文 件的内容:

- */etc/pki/ca-trust/extracted/pem/*
- */etc/pki/ca-trust/source/anchors*
	- */etc/pki/tls/certs/*

要在管理集群中添加 *CA*,请完成以下步骤:

1.

完成官方 *OpenShift Container Platform* 文档中的 更新 *CA* [捆绑](https://access.redhat.com/documentation/zh-cn/openshift_container_platform/4.13/html/security_and_compliance/configuring-certificates#updating-ca-bundle)包 中的步骤。该方法涉及 使用 *image-registry-operator*,它将 *CA* 部署到 *OpenShift Container Platform* 节点。

2.

如果该方法不适用于您的情况,请检查管理集群中的 *openshift-config* 命名空间是否包含 名为 *user-ca-bundle* 的配置映射。

如果命名空间包含该配置映射,请输入以下命令:

*## REGISTRY\_CERT\_PATH=<PATH/TO/YOUR/CERTIFICATE/FILE> export REGISTRY\_CERT\_PATH=/opt/registry/certs/domain.crt*

*oc create configmap user-ca-bundle -n openshift-config --from-file=cabundle.crt=\${REGISTRY\_CERT\_PATH}*

如果命名空间不包含该配置映射,请输入以下命令:

*## REGISTRY\_CERT\_PATH=<PATH/TO/YOUR/CERTIFICATE/FILE> export REGISTRY\_CERT\_PATH=/opt/registry/certs/domain.crt export TMP\_FILE=\$(mktemp)*

*oc get cm -n openshift-config user-ca-bundle -ojsonpath='{.data.ca-bundle\.crt}' > \${TMP\_FILE} echo >> \${TMP\_FILE} echo \#registry.\$(hostname --long) >> \${TMP\_FILE} cat \${REGISTRY\_CERT\_PATH} >> \${TMP\_FILE} oc create configmap user-ca-bundle -n openshift-config --from-file=cabundle.crt=\${TMP\_FILE} --dry-run=client -o yaml | kubectl apply -f -*

*1.7.12.6.9.* 为 *IPv6* 网络部署托管集群

托管的集群是一个 *OpenShift Container Platform* 集群,它带有托管在管理集群上的 *control plane* 和 *API* 端点。托管的集群包括控制平面和它的对应的数据平面。

虽然您可以使用 *Red Hat Advanced Cluster Management* 中的控制台创建托管集群,但以下步骤 使用清单,这提供了修改相关工件的灵活性。

*1.7.12.6.9.1.* 部署托管集群对象

对于此过程,使用以下值:

*HostedCluster name: hosted-ipv6*

*HostedCluster* 命名空间: 集群

*disconnected: true*

网络堆栈: *IPv6*

通常,*HyperShift Operator* 会创建 *HostedControlPlane* 命名空间。但是,在这种情况下,您想要 在 *HyperShift Operator* 开始协调 *HostedCluster* 对象前包含所有对象。然后,当 *Operator* 启动协调过 程时,它可以找到所有对象。

使用有关命名空间的以下信息创建 *YAML* 文件:

*-- apiVersion: v1 kind: Namespace metadata: creationTimestamp: null name: clusters-hosted-ipv6 spec: {} status: {} -- apiVersion: v1 kind: Namespace metadata: creationTimestamp: null name: clusters spec: {} status: {}*

2.

1.

创建一个 *YAML* 文件,其中包含有关配置映射和 *secret* 的信息,以便在 *HostedCluster* 部署中包括:

*-- apiVersion: v1 data: ca-bundle.crt: | -----BEGIN CERTIFICATE----- -----END CERTIFICATE---- kind: ConfigMap metadata: name: user-ca-bundle namespace: clusters -- apiVersion: v1*

*data: .dockerconfigjson: xxxxxxxxx kind: Secret metadata: creationTimestamp: null name: hosted-ipv6-pull-secret namespace: clusters -- apiVersion: v1 kind: Secret metadata: name: sshkey-cluster-hosted-ipv6 namespace: clusters stringData: id\_rsa.pub: ssh-rsa xxxxxxxxx -- apiVersion: v1 data: key: nTPtVBEt03owkrKhIdmSW8jrWRxU57KO/fnZa8oaG0Y= kind: Secret metadata: creationTimestamp: null name: hosted-ipv6-etcd-encryption-key namespace: clusters type: Opaque*

3.

创建一个包含 *RBAC* 角色的 *YAML* 文件,以便辅助服务代理可以与托管 *control plane* 位 于同一个 *HostedControlPlane* 命名空间中,仍由集群 *API* 管理:

*apiVersion: rbac.authorization.k8s.io/v1 kind: Role metadata: creationTimestamp: null name: capi-provider-role namespace: clusters-hosted-ipv6 rules: - apiGroups: - agent-install.openshift.io resources: - agents verbs: - '\*'*

4.

使用 HostedCluster 对象的信息创建 YAML 文件, 根据需要替换值:

*apiVersion: hypershift.openshift.io/v1beta1 kind: HostedCluster metadata: name: hosted-ipv6 namespace: clusters annotations:*

<span id="page-452-0"></span>*hypershift.openshift.io/control-plane-operator-image: registry.ocp-edge-cluster-0.qe.lab.redhat.com:5005/openshift/release@sha256:31149e3e5f8c5e5b5b100ff2d8997 5cf5f7a73801b2c06c639bf6648766117f8 spec: additionalTrustBundle: name: "user-ca-bundle" olmCatalogPlacement: guest imageContentSources: 1 - source: quay.io/openshift-release-dev/ocp-v4.0-art-dev mirrors: - registry.dns.base.domain.name:5000/openshift/release - source: quay.io/openshift-release-dev/ocp-release mirrors: - registry.dns.base.domain.name:5000/openshift/release-images - mirrors: ... ... autoscaling: {} controllerAvailabilityPolicy: SingleReplica dns: baseDomain: dns.base.domain.name etcd: managed: storage: persistentVolume: size: 8Gi restoreSnapshotURL: null type: PersistentVolume managementType: Managed fips: false networking: clusterNetwork: - cidr: 10.132.0.0/14 networkType: OVNKubernetes serviceNetwork: - cidr: 172.31.0.0/16 platform: agent: agentNamespace: clusters-hosted-ipv6 type: Agent pullSecret: name: hosted-ipv6-pull-secret release: image: registry.dns.base.domain.name:5000/openshift/release-images:4.x.y-x86\_64 secretEncryption: aescbc: activeKey: name: hosted-ipv6-etcd-encryption-key type: aescbc services: - service: APIServer servicePublishingStrategy: nodePort: address: api.hosted-ipv6.dns.base.domain.name type: NodePort - service: OAuthServer*

*servicePublishingStrategy: nodePort: address: api.hosted-ipv6.dns.base.domain.name type: NodePort - service: OIDC servicePublishingStrategy: nodePort: address: api.hosted-ipv6.dns.base.domain.name type: NodePort - service: Konnectivity servicePublishingStrategy: nodePort: address: api.hosted-ipv6.dns.base.domain.name type: NodePort - service: Ignition servicePublishingStrategy: nodePort: address: api.hosted-ipv6.dns.base.domain.name type: NodePort sshKey: name: sshkey-cluster-hosted-ipv6 status: controlPlaneEndpoint: host: "" port: 0*

其中 *dns.base.domain.name* 是 *DNS* 基础域名,而 *4.x.y* 是您要使用的 *OpenShift Container Platform* 版本。

## *[1](#page-452-0)*

*imageContentSources* 部分包含托管集群中用户工作负载的镜像引用。

#### 5.

在 *HostedCluster* 对象中添加指向 *OpenShift Container Platform* 发行版本中 *HyperShift Operator* 发行版本的注解:

a.

b.

输入以下命令来获取镜像有效负载:

*oc adm release info registry.dns.base.domain.name:5000/openshift-release-dev/ocprelease:4.x.y-x86\_64 | grep hypershift*

其中 *dns.base.domain.name* 是 *DNS* 基础域名,而 *4.x.y* 是您要使用的 *OpenShift Container Platform* 版本。

请参见以下输出:

#### *hypershift*

*sha256:31149e3e5f8c5e5b5b100ff2d89975cf5f7a73801b2c06c639bf6648766117f8*

c.

b.

使用 *OpenShift Container Platform Images* 命名空间,输入以下命令检查摘要:

*podman pull registry.dns.base.domain.name:5000/openshift-release-dev/ocp-v4.0-artdev@sha256:31149e3e5f8c5e5b5b100ff2d89975cf5f7a73801b2c06c639bf6648766117f8*

#### 其中 *dns.base.domain.name* 是 *DNS* 基础域名。

d.

#### 请参见以下输出:

*podman pull registry.dns.base.domain.name:5000/openshift/release@sha256:31149e3e5f8c5e5b5b100 ff2d89975cf5f7a73801b2c06c639bf6648766117f8 Trying to pull registry.dns.base.domain.name:5000/openshift/release@sha256:31149e3e5f8c5e5b5b100 ff2d89975cf5f7a73801b2c06c639bf6648766117f8... Getting image source signatures Copying blob d8190195889e skipped: already exists Copying blob c71d2589fba7 skipped: already exists Copying blob d4dc6e74b6ce skipped: already exists Copying blob 97da74cc6d8f skipped: already exists Copying blob b70007a560c9 done Copying config 3a62961e6e done Writing manifest to image destination Storing signatures 3a62961e6ed6edab46d5ec8429ff1f41d6bb68de51271f037c6cb8941a007fde*

注: *HostedCluster* 对象中设置的发行镜像必须使用摘要而不是标签;例 如,*quay.io/openshift-release-dev/ocp-release-dev/ocprelease@sha256:e3ba11bd1e5e8ea5a0b36a75791c90f29afb0fdbe4125be4e48f69c76a5c47a 0*。

6.

7.

通过将 *YAML* 文件中定义的所有对象串联成文件并根据管理集群应用,以创建您在 *YAML* 文件中定义的所有对象。要做到这一点,请输入以下命令:

*oc apply -f 01-4.14-hosted\_cluster-nodeport.yaml*

### 查看托管 *control plane* 的输出:

7.

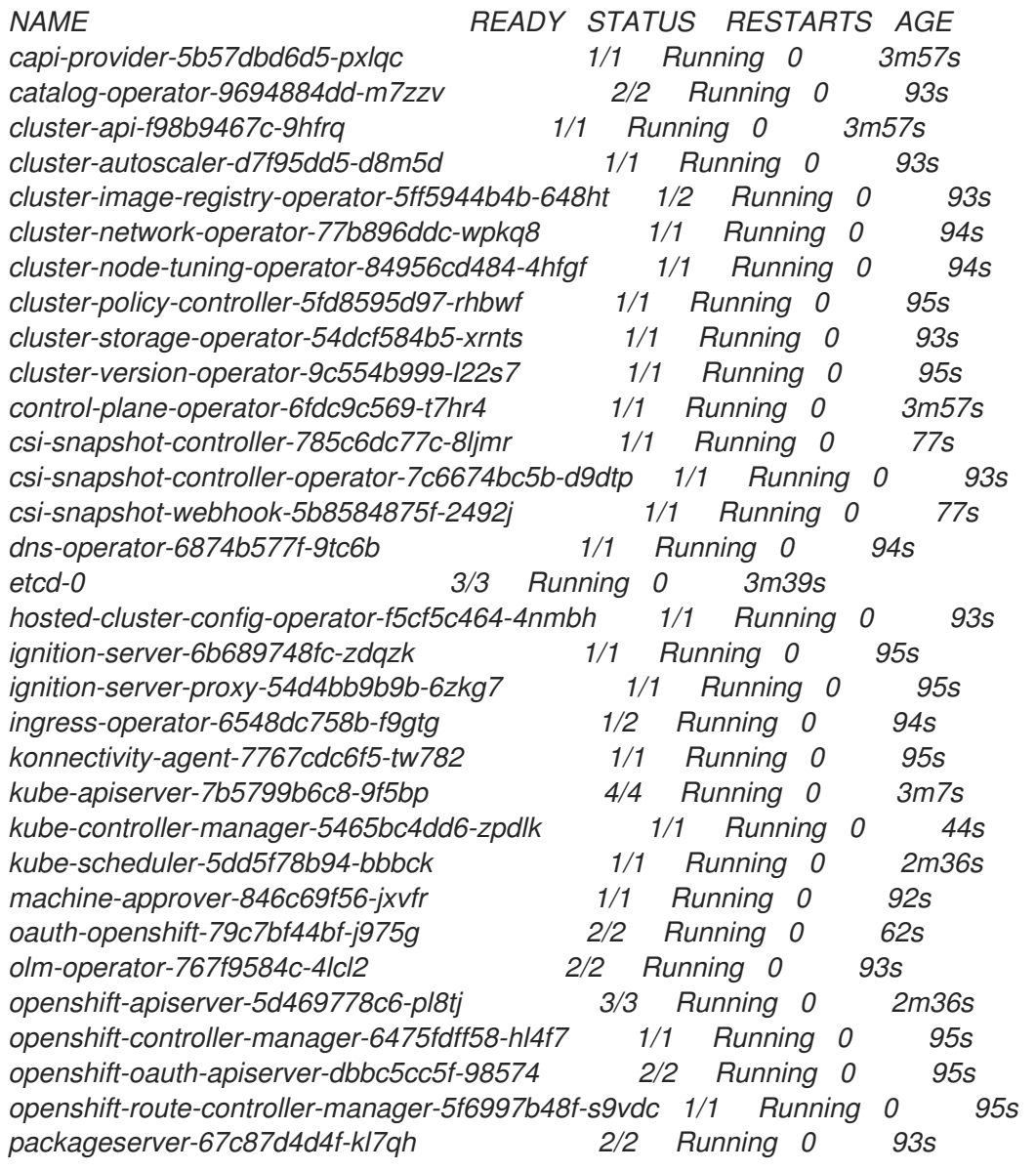

8.

#### 查看托管集群的输出:

*NAMESPACE NAME VERSION KUBECONFIG PROGRESS AVAILABLE PROGRESSING MESSAGE clusters hosted-ipv6 hosted-admin-kubeconfig Partial True False The hosted control plane is available*

#### 接下来,创建 *NodePool* 对象。

#### *1.7.12.6.9.2.* 为托管集群创建 *NodePool* 对象

*NodePool* 是与托管集群关联的一组可扩展的 *worker* 节点。*NodePool* 机器架构在特定池中保持一

致,独立于 *control plane* 的机器架构。

1.

使用有关 NodePool 对象的以下信息创建 YAML 文件, 根据需要替换值:

<span id="page-456-1"></span><span id="page-456-0"></span>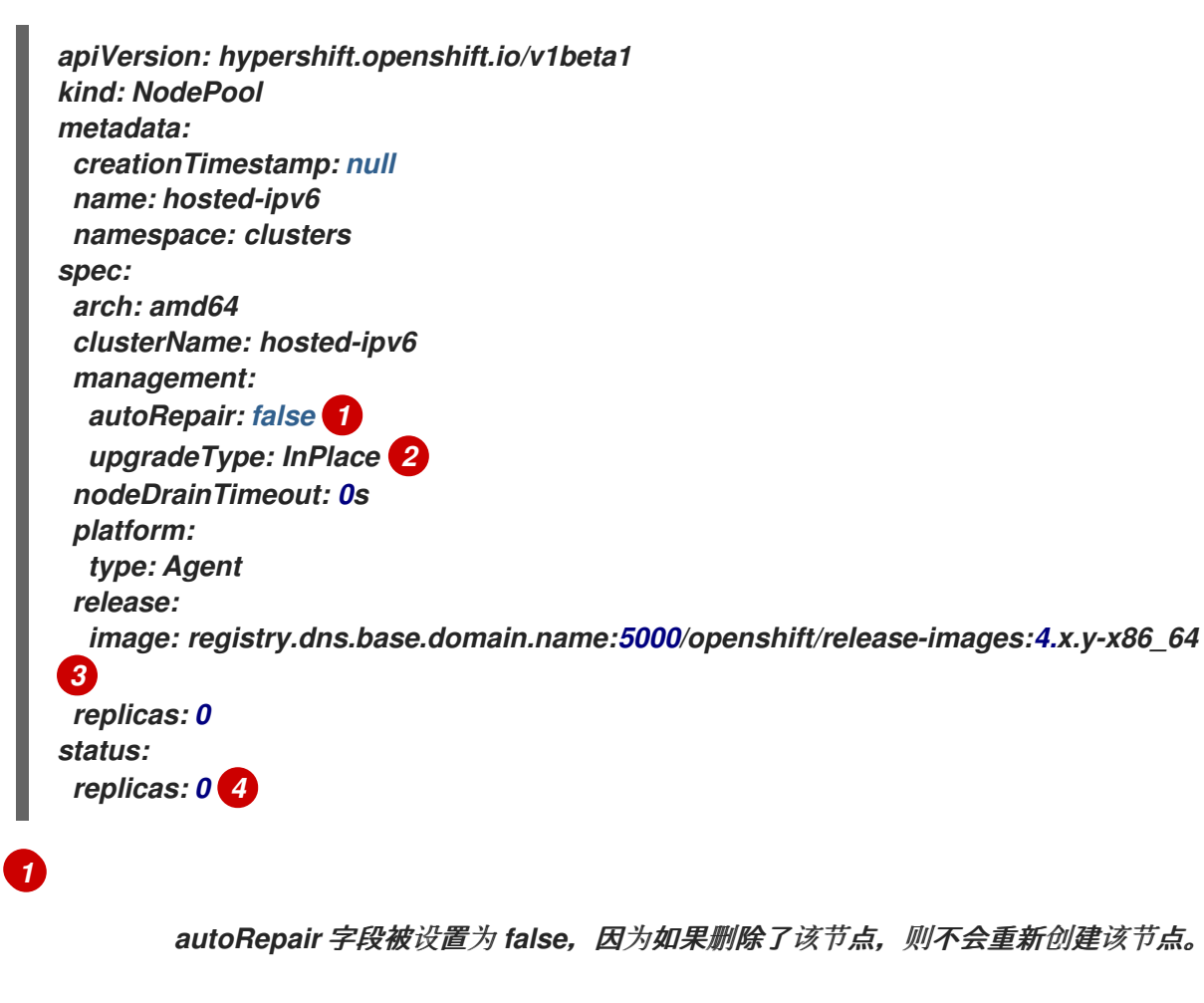

## <span id="page-456-2"></span>*[2](#page-456-1)*

<span id="page-456-3"></span>*upgradeType* 设置为 *InPlace*,这表示升级过程中会重复使用相同的裸机节点。

# *[3](#page-456-2)*

此 *NodePool* 中包含的所有节点都基于以下 *OpenShift Container Platform* 版本: 4.x.y-x86\_64。将 dns.base.domain.name 替换为 DNS 基础域名, 将 4.x.y 替换为您要使 用的 *OpenShift Container Platform* 版本。

## *[4](#page-456-3)*

2.

*replicas* 值设为 *0*, 以便在需要时可以扩展它们。务必要将 *NodePool* 副本保持为 *0*,直到所有步骤都完成为止。

运行以下命令来创建 *NodePool* 对象:

*oc apply -f 02-nodepool.yaml*

3.

查看输出:

*NAMESPACE NAME CLUSTER DESIRED NODES CURRENT NODES AUTOSCALING AUTOREPAIR VERSION UPDATINGVERSION UPDATINGCONFIG MESSAGE clusters hosted-ipv6 hosted 0 False False 4.x.y-x86\_64*

#### 接下来,创建一个 *InfraEnv* 资源。

#### *1.7.12.6.9.3.* 为托管集群创建 *InfraEnv* 资源

*InfraEnv* 资源是一个 *Assisted Service* 对象,其中包含基本详情,如 *pullSecretRef* 和 *sshAuthorizedKey*。这些详情用于创建为托管集群自定义的 *Red Hat Enterprise Linux CoreOS (RHCOS)*引导镜像。

1.

使用以下有关 *InfraEnv* 资源的信息创建 *YAML* 文件,根据需要替换值:

*-- apiVersion: agent-install.openshift.io/v1beta1 kind: InfraEnv metadata: name: hosted-ipv6 namespace: clusters-hosted-ipv6 spec:*

<span id="page-457-0"></span>*pullSecretRef: 1*

*name: pull-secret*

*sshAuthorizedKey: ssh-rsa*

*AAAAB3NzaC1yc2EAAAADAQABAAABgQDk7ICaUE+/k4zTpxLk4+xFdHi4ZuDi5qjeF52 afsNkw0w/glILHhwpL5gnp5WkRuL8GwJuZ1VqLC9EKrdmegn4MrmUlq7WTsP0VFOZF Bfq2XRUxo1wrRdor2z0Bbh93ytR+ZsDbbLlGngXaMa0Vbt+z74FqlcajbHTZ6zBmTpBVq 5RHtDPgKITdpE1fongp7+ZXQNBlkaavaqv8bnyrP4BWahLP4iO9/xJF9lQYboYwEEDzmn KLMW1VtCE6nJzEgWCufACTbxpNS7GvKtoHT/OVzw8ArEXhZXQUS1UY8zKsX2iXwmy hw5Sj6YboA8WICs4z+TrFP89LmxXY0j6536TQFyRz1iB4WWvCbH5n6W+ABV2e8ssJB1 AmEy8QYNwpJQJNpSxzoKBjI73XxvPYYC/IjPFMySwZqrSZCkJYqQ023ySkaQxWZT7in4 KeMu7eS2tC+Kn4deJ7KwwUycx8n6RHMeD8Qg9flTHCv3gmab8JKZJqN3hW1D378Juv mIX4V0= 2*

## *[1](#page-457-0)*

*[2](#page-457-1)*

<span id="page-457-1"></span>*pullSecretRef* 引用与 *InfraEnv* 相同的命名空间中的配置映射引用,其中使用 *pull secret*。

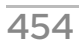

 $\mathcal{P}$ 运行以下命令来创建 *InfraEnv* 资源:

*oc apply -f 03-infraenv.yaml*

3.

请参见以下输出:

*NAMESPACE NAME ISO CREATED AT clusters-hosted-ipv6 hosted 2023-09-11T15:14:10Z*

接下来,创建 *worker* 节点。

*1.7.12.6.9.4.* 为托管集群创建 *worker* 节点

如果您在裸机平台上工作,创建 *worker* 节点对于确保正确配置了 *BareMetalHost* 的详情至关重 要。

如果使用虚拟机,您可以完成以下步骤来创建 *Metal3 Operator* 消耗的空 *worker* 节点。为此,您可 以使用 *kcli* 工具。

1.

如果这不是您首次尝试创建 *worker* 节点,您必须首先删除之前的设置。要做到这一点,请 输入以下命令删除计划:

*kcli delete plan hosted-ipv6*

a.

当系统提示您确认是否要删除计划时,键入 *y*。

b.

确认您看到一条消息,表示计划已被删除。

2.

输入以下命令来创建虚拟机:

*kcli create vm -P start=False -P uefi\_legacy=true -P plan=hosted-ipv6 -P memory=8192 -P numcpus=16 -P disks=[200,200] -P nets=["{\"name\": \"ipv6\", \"mac\": \"aa:aa:aa:aa:02:11\"}"] -P uuid=aaaaaaaa-aaaa-aaaa-aaaa-aaaaaaaa0211 -P name=hosted-ipv6-worker0*

*kcli create vm -P start=False -P uefi\_legacy=true -P plan=hosted-ipv6 -P memory=8192 -P numcpus=16 -P disks=[200,200] -P nets=["{\"name\": \"ipv6\", \"mac\": \"aa:aa:aa:aa:02:12\"}"] -P uuid=aaaaaaaa-aaaa-aaaa-aaaa-aaaaaaaa0212 -P name=hosted-ipv6-worker1*

*kcli create vm -P start=False -P uefi\_legacy=true -P plan=hosted-ipv6 -P memory=8192 -P numcpus=16 -P disks=[200,200] -P nets=["{\"name\": \"ipv6\", \"mac\": \"aa:aa:aa:aa:02:13\"}"] -P uuid=aaaaaaaa-aaaa-aaaa-aaaa-aaaaaaaa0213 -P name=hosted-ipv6-worker2*

*systemctl restart ksushy*

其中:

- *start=False* 表示虚拟机*(VM)*不会在创建时自动启动。
- *uefi\_legacy=true* 表示您将使用 *UEFI* 传统引导来确保与之前的 *UEFI* 实现兼容。
- plan=hosted-dual 表示计划名称, 将一组机器标识为集群。
- *memory=8192* 和 *numcpus=16* 是指定虚拟机资源的参数,包括 *RAM* 和 *CPU*。
	- *disks=[200,200]* 表示您要在虚拟机中创建两个精简置备磁盘。
- 

*nets=[{"name": "dual", "mac": "aa:aa:aa:02:13"}]* 是网络详情,包括要连接到的网 络详情以及主接口的 *MAC* 地址。

- 重启 *ksushy* 重启 *ksushy* 工具,以确保工具检测到您添加的虚拟机。
- 3.

查看生成的输出:

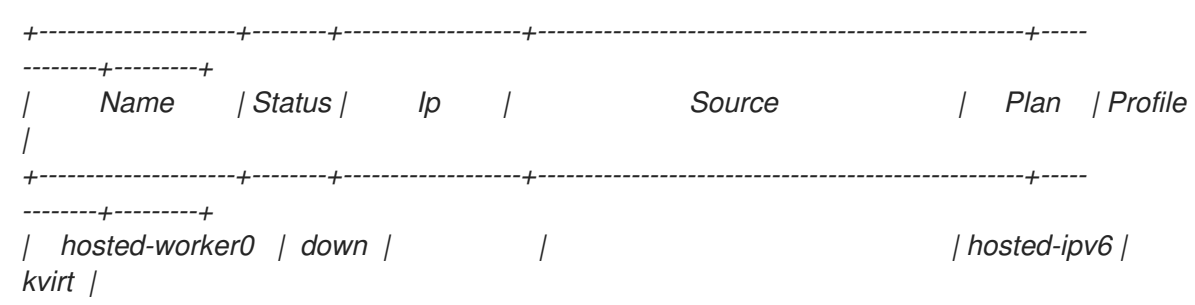

*| hosted-worker1 | down | | | hosted-ipv6 | kvirt | | hosted-worker2 | down | | | hosted-ipv6 | kvirt | +---------------------+--------+-------------------+----------------------------------------------------+----- --------+---------+*

接下来,为托管集群创建裸机主机。

*1.7.12.6.9.5.* 为托管集群创建裸机主机

裸机主机 是一个 *openshift-machine-api* 对象,其中包含物理和虚拟详情,以便可以通过 *Metal3 Operator* 识别它。这些详细信息与其他辅助服务对象关联,称为 代理。

重要: 在创建裸机主机和目标节点前,您必须创建虚拟机。

要创建裸机主机,请完成以下步骤:

1.

使用以下信息创建 *YAML* 文件:

注: 因为至少有一个 *secret* 包含裸机主机凭证,所以您需要为每个 *worker* 节点至少创建 两个对象。

*-- apiVersion: v1 kind: Secret metadata: name: hosted-ipv6-worker0-bmc-secret namespace: clusters-hosted-ipv6 data: password: YWRtaW4= username: YWRtaW4= type: Opaque -- apiVersion: metal3.io/v1alpha1 kind: BareMetalHost metadata: name: hosted-ipv6-worker0 namespace: clusters-hosted-ipv6 labels: infraenvs.agent-install.openshift.io: hosted-ipv6 1 annotations: inspect.metal3.io: disabled bmac.agent-install.openshift.io/hostname: hosted-ipv6-worker0 2*

<span id="page-461-7"></span><span id="page-461-6"></span><span id="page-461-5"></span><span id="page-461-4"></span><span id="page-461-3"></span><span id="page-461-2"></span><span id="page-461-1"></span><span id="page-461-0"></span>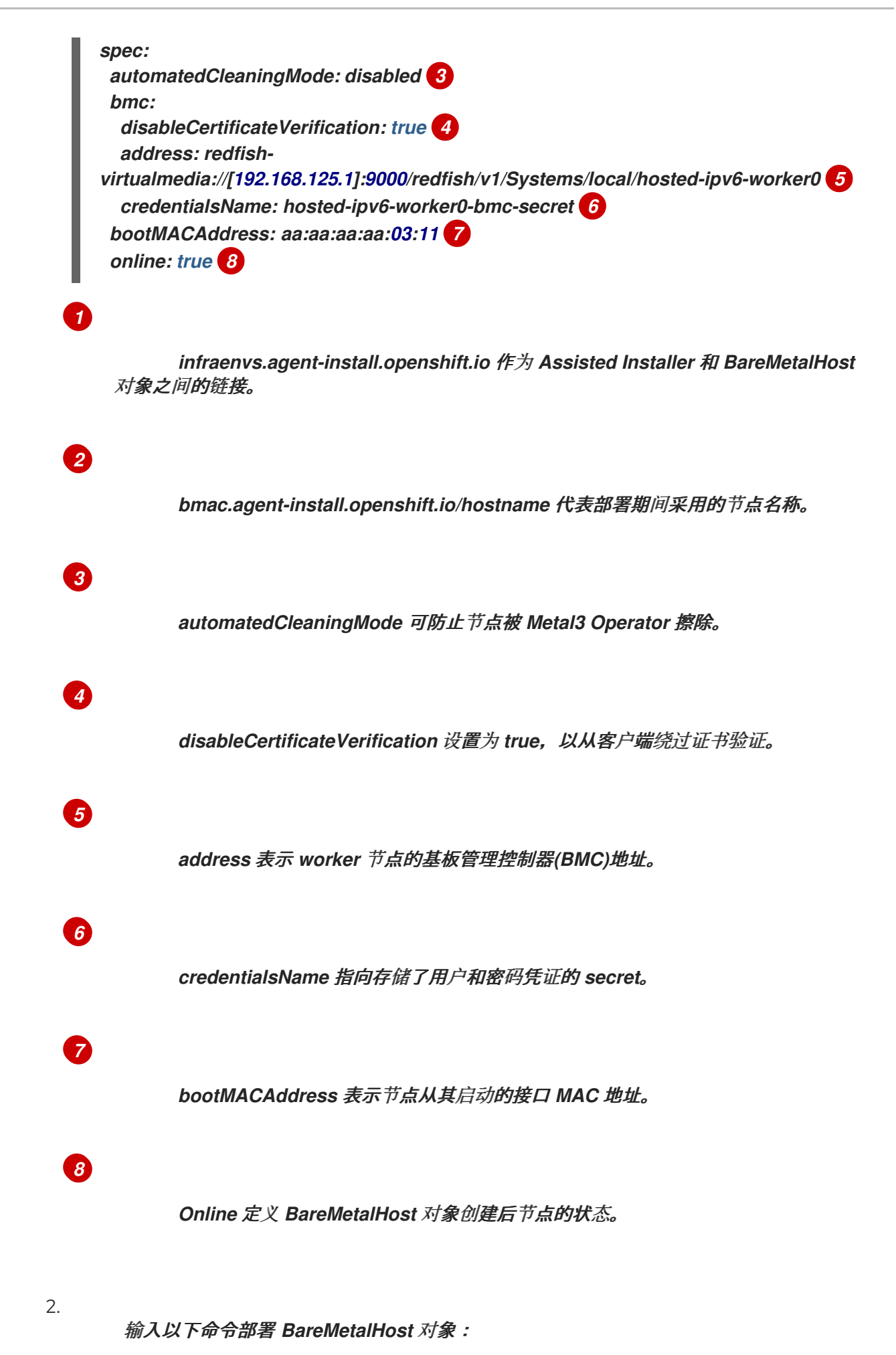

*oc apply -f 04-bmh.yaml*

在此过程中,您可以查看以下输出:

#### 这个输出表示进程正在尝试访问节点:

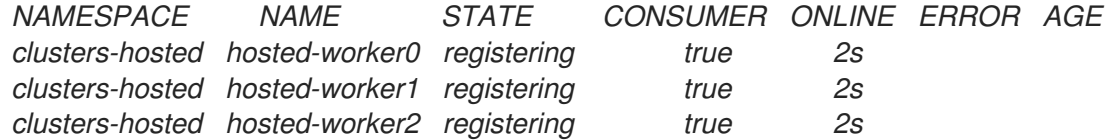

此输出显示节点已启动:

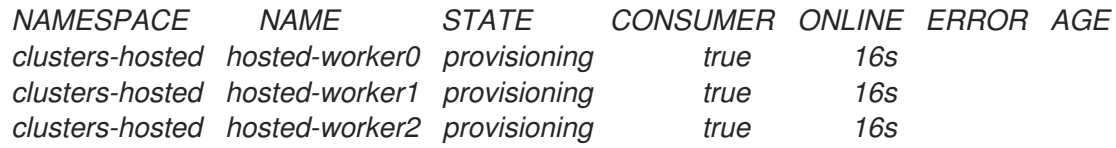

#### 此输出显示节点成功启动:

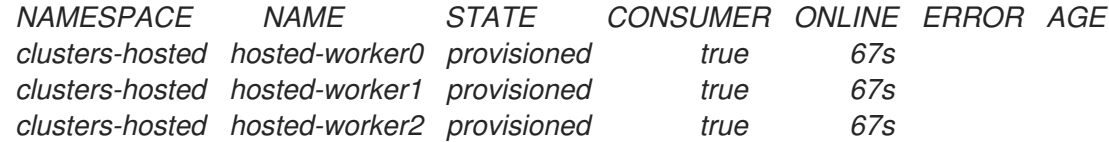

3.

节点启动后,请注意命名空间中的代理,如下例所示:

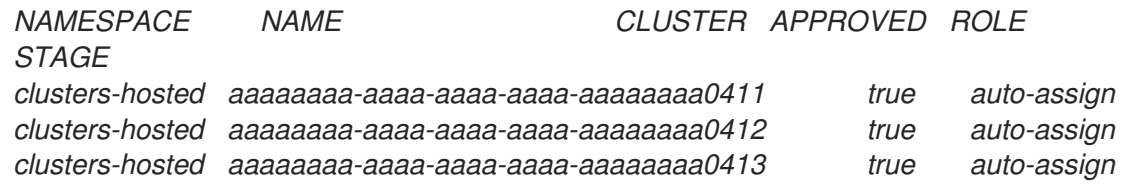

代理代表可用于安装的节点。要将节点分配到托管集群,请扩展节点池。

*1.7.12.6.9.6.* 扩展节点池

创建裸机主机后,其状态将从 *Registering* 变为 *Provisioning* 。节点以代理的 *LiveISO* 开头,以 及名为 *agent* 的默认 *pod*。该代理负责从 *Assisted Service Operator* 接收安装 *OpenShift Container Platform* 有效负载的说明。

1. 要扩展节点池,请输入以下命令: *oc -n clusters scale nodepool hosted-ipv6 --replicas 3* 2. 扩展过程完成后,请注意代理被分配给一个托管的集群: *NAMESPACE NAME CLUSTER APPROVED ROLE STAGE clusters-hosted aaaaaaaa-aaaa-aaaa-aaaa-aaaaaaaa0211 hosted true auto-assign clusters-hosted aaaaaaaa-aaaa-aaaa-aaaa-aaaaaaaa0212 hosted true auto-assign clusters-hosted aaaaaaaa-aaaa-aaaa-aaaa-aaaaaaaa0213 hosted true auto-assign* 3. 另请注意设置了节点池副本: *NAMESPACE NAME CLUSTER DESIRED NODES CURRENT NODES AUTOSCALING AUTOREPAIR VERSION UPDATINGVERSION UPDATINGCONFIG MESSAGE*

*clusters hosted hosted 3 False False 4.x.y-x86\_64*

等待节点加入集群。在此过程中,代理在其阶段和状态上提供更新。

接下来,监控托管集群的部署。

4.

*1.7.12.6.10.* 为 *IPv6* 网络完成托管集群部署

您可以从两个视角监控托管集群的部署:*control plane* 和 *data plane*。

*Minimum availability requires 3 replicas, current 0 available*

*1.7.12.6.10.1.* 监控 *control plane*

在托管集群部署时,您可以输入以下命令来监控 *control plane*:

*export KUBECONFIG=/root/.kcli/clusters/hub-ipv4/auth/kubeconfig*

*watch "oc get pod -n hypershift;echo;echo;oc get pod -n clusters-hosted-ipv4;echo;echo;oc get bmh - A;echo;echo;oc get agent -A;echo;echo;oc get infraenv -A;echo;echo;oc get hostedcluster - A;echo;echo;oc get nodepool -A;echo;echo;"*

这些命令提供有关以下工件的信息:

- *HyperShift Operator*
	- *HostedControlPlane pod*
- 裸机主机
- 代理
	- *InfraEnv* 资源
- *HostedCluster* 和 *NodePool* 资源

#### *1.7.12.6.10.2.* 监控数据平面

要监控 *Operator* 在部署过程中如何进行,请输入以下命令:

*oc get secret -n clusters-hosted-ipv4 admin-kubeconfig -o jsonpath='{.data.kubeconfig}' |base64 -d > /root/hc\_admin\_kubeconfig.yaml*

*export KUBECONFIG=/root/hc\_admin\_kubeconfig.yaml*

*watch "oc get clusterversion,nodes,co"*

这些命令提供有关以下工件的信息:

集群版本

节点,特别是有关节点是否加入集群

集群 *Operator*

#### *1.7.12.7.* 在双栈网络上配置托管的 *control plane* (技术预览)

#### 在托管的 *control plane* 中,断开连接的环境是一个没有连接到互联网的 *OpenShift Container Platform* 集群,它使用托管的 *control plane* 作为基础。您可以在断开连接的环境中的双栈网络上配置托 管的 *control plane*,因为远程 *registry* 无法使用 *IPv6*。

查看以下步骤在双栈网络中配置托管的 *control plane*:

- 1. 为双栈网络配置 *hypervisor*
- 2. 为双栈网络配置 *DNS*
- 3. 为双栈网络部署 *registry*
- 4. 为双栈网络设置管理集群
- 5. 为双栈网络配置 *Web* 服务器
- 6. 为双栈网络配置镜像镜像
- 7. 为双栈网络部署多集群引擎 *operator*
- 8. 为双栈网络配置 *TLS* 证书
- 9. 为双栈网络部署托管集群
- 10. 完成双栈网络的部署
- *1.7.12.7.1.* 为双栈网络配置 *hypervisor*

以下信息仅适用于虚拟机环境。

*1.7.12.7.1.1.* 访问和部署虚拟 *OpenShift Container Platform* 集群的软件包

1.

要部署虚拟 *OpenShift Container Platform* 管理集群,请输入以下命令来访问所需的软件 包:

*sudo dnf install dnsmasq radvd vim golang podman bind-utils net-tools httpd-tools tree htop strace tmux -y*

2.

输入以下命令启用并启动 *Podman* 服务:

*systemctl enable --now podman*

3.

要使用 *kcli* 部署 *OpenShift Container Platform* 管理集群和其他虚拟组件,请输入以下命 令安装和配置 *hypervisor*:

*sudo yum -y install libvirt libvirt-daemon-driver-qemu qemu-kvm*

*sudo usermod -aG qemu,libvirt \$(id -un)*

*sudo newgrp libvirt*

*sudo systemctl enable --now libvirtd*

*sudo dnf -y copr enable karmab/kcli*

*sudo dnf -y install kcli*

*sudo kcli create pool -p /var/lib/libvirt/images default*

*kcli create host kvm -H 127.0.0.1 local*

*sudo setfacl -m u:\$(id -un):rwx /var/lib/libvirt/images*

*kcli create network -c 192.168.122.0/24 default*

#### *1.7.12.7.1.2.* 启用网络管理器分配程序

1.

启用网络管理器分配程序,以确保虚拟机可以解析所需的域、路由和 *registry*。要启用网络 管理器分配程序,在 */etc/NetworkManager/dispatcher.d/* 目录中,创建一个名为 *forcedns* 的

脚本,其中包含以下内容,根据需要替换与您的环境匹配的值:

*#!/bin/bash*

<span id="page-467-0"></span>*export IP="192.168.126.1" 1 export BASE\_RESOLV\_CONF="/run/NetworkManager/resolv.conf"*

<span id="page-467-1"></span>*if ! [[ `grep -q "\$IP" /etc/resolv.conf` ]]; then export TMP\_FILE=\$(mktemp /etc/forcedns\_resolv.conf.XXXXXX) cp \$BASE\_RESOLV\_CONF \$TMP\_FILE chmod --reference=\$BASE\_RESOLV\_CONF \$TMP\_FILE sed -i -e "s/dns.base.domain.name//" -e "s/search /& dns.base.domain.name /" -e "0,/nameserver/s/nameserver/& \$IP\n&/" \$TMP\_FILE 2 mv \$TMP\_FILE /etc/resolv.conf fi echo "ok"*

*[1](#page-467-0)*

修改 *IP* 变量,以指向托管 *OpenShift Container Platform* 管理集群的虚拟机监控程 序接口的 *IP* 地址。

*[2](#page-467-1)*

将 *dns.base.domain.name* 替换为 *DNS* 基域名称。

2.

创建该文件后,输入以下命令添加权限:

*chmod 755 /etc/NetworkManager/dispatcher.d/forcedns*

3.

运行脚本,并验证输出是否返回 *ok*。

*1.7.12.7.1.3.* 配置 *BMC* 访问

1.

配置 *ksushy* 以模拟虚拟机的基板管理控制器*(BMC)*。输入以下命令:

*sudo dnf install python3-pyOpenSSL.noarch python3-cherrypy -y*

*kcli create sushy-service --ssl --ipv6 --port 9000*

*sudo systemctl daemon-reload*

*systemctl enable --now ksushy*
输入以下命令测试该服务是否正常工作:

*systemctl status ksushy*

2.

*1.7.12.7.1.4.* 配置 *hypervisor* 系统以允许连接

如果您在开发环境中工作,请将 *hypervisor* 系统配置为允许通过环境中不同虚拟网络进行各种连 接。

注: 如果您在生产环境中工作,您必须为 *firewalld* 服务建立正确的规则,并配置 *SELinux* 策略以 维护安全环境。

对于 SELinux, 输入以下命令:

*sed -i s/^SELINUX=.\*\$/SELINUX=permissive/ /etc/selinux/config; setenforce 0*

对于 firewalld, 输入以下命令:

*systemctl disable --now firewalld*

对于 libvirtd, 输入以下命令:

*systemctl restart libvirtd*

*systemctl enable --now libvirtd*

接下来,为您的环境配置 *DNS*。

*1.7.12.7.1.5.* 其他资源

有关 *kcli* 的更多信息,请参阅[官方](https://kcli.readthedocs.io/en/latest/) *kcli* 文档。

*1.7.12.7.2.* 为双栈网络配置 *DNS*

对于虚拟和裸机环境中的断开连接和连接的环境,配置 *DNS* 是强制的。虚拟和裸机环境之间的主要 区别在于配置资源的位置。在非虚拟环境中,使用 *Bind* 等解决方案,而不是 *dnsmasq* 等轻量级解决方 案。

要在虚拟环境中为双栈网络配置 *DNS*,请参阅 默认[入口和](#page-372-0) *DNS* 行为。

要在裸机上为双栈网络配置 *DNS*,请参阅 [在裸机上配置](#page-307-0) *DNS*。

接下来,部署 *registry*。

*1.7.12.7.3.* 为双栈网络部署 *registry*

对于开发环境,使用 *Podman* 容器部署小型自托管注册表。对于生产环境,部署企业级托管的 *registry*,如 *Red Hat Quay*、*Nexus* 或 *Artifactory*。

要使用 *Podman* 部署小 *registry*,请完成以下步骤:

1.

以特权用户身份,访问 \${HOME} 目录并创建以下脚本 :

*#!/usr/bin/env bash*

*set -euo pipefail*

*PRIMARY\_NIC=\$(ls -1 /sys/class/net | grep -v podman | head -1) export PATH=/root/bin:\$PATH export PULL\_SECRET="/root/baremetal/hub/openshift\_pull.json" 1*

```
if [[ ! -f $PULL_SECRET ]];then
 echo "Pull Secret not found, exiting..."
exit 1
```

```
fi
```
*dnf -y install podman httpd httpd-tools jq skopeo libseccomp-devel export IP=\$(ip -o addr show \$PRIMARY\_NIC | head -1 | awk '{print \$4}' | cut -d'/' -f1) REGISTRY\_NAME=registry.\$(hostname --long) REGISTRY\_USER=dummy REGISTRY\_PASSWORD=dummy KEY=\$(echo -n \$REGISTRY\_USER:\$REGISTRY\_PASSWORD | base64) echo "{\"auths\": {\"\$REGISTRY\_NAME:5000\": {\"auth\": \"\$KEY\", \"email\": \"sampleemail@domain.ltd\"}}}" > /root/disconnected\_pull.json mv \${PULL\_SECRET} /root/openshift\_pull.json.old jq ".auths += {\"\$REGISTRY\_NAME:5000\": {\"auth\": \"\$KEY\",\"email\": \"sampleemail@domain.ltd\"}}" < /root/openshift\_pull.json.old > \$PULL\_SECRET mkdir -p /opt/registry/{auth,certs,data,conf} cat <<EOF > /opt/registry/conf/config.yml*

<span id="page-470-0"></span>*version: 0.1 log: fields: service: registry storage: cache: blobdescriptor: inmemory filesystem: rootdirectory: /var/lib/registry delete: enabled: true http: addr: :5000 headers: X-Content-Type-Options: [nosniff] health: storagedriver: enabled: true interval: 10s threshold: 3 compatibility: schema1: enabled: true EOF openssl req -newkey rsa:4096 -nodes -sha256 -keyout /opt/registry/certs/domain.key x509 -days 3650 -out /opt/registry/certs/domain.crt -subj "/C=US/ST=Madrid/L=San Bernardo/O=Karmalabs/OU=Guitar/CN=\$REGISTRY\_NAME" -addext "subjectAltName=DNS:\$REGISTRY\_NAME" cp /opt/registry/certs/domain.crt /etc/pki/ca-trust/source/anchors/ update-ca-trust extract htpasswd -bBc /opt/registry/auth/htpasswd \$REGISTRY\_USER \$REGISTRY\_PASSWORD podman create --name registry --net host --security-opt label=disable --replace -v /opt/registry/data:/var/lib/registry:z -v /opt/registry/auth:/auth:z -v /opt/registry/conf/config.yml:/etc/docker/registry/config.yml -e "REGISTRY\_AUTH=htpasswd" -e "REGISTRY\_AUTH\_HTPASSWD\_REALM=Registry" e "REGISTRY\_HTTP\_SECRET=ALongRandomSecretForRegistry" -e REGISTRY\_AUTH\_HTPASSWD\_PATH=/auth/htpasswd -v /opt/registry/certs:/certs:z -e REGISTRY\_HTTP\_TLS\_CERTIFICATE=/certs/domain.crt -e REGISTRY\_HTTP\_TLS\_KEY=/certs/domain.key docker.io/library/registry:latest [ "\$?" == "0" ] || !! systemctl enable --now registry*

## *[1](#page-470-0)*

将 *PULL\_SECRET* 的位置替换为您的设置的适当位置。

#### 2.

命名脚本文件 *registry.sh* 并保存它。运行脚本时,它会拉取以下信息:

*registry* 名称,基于虚拟机监控程序主机名

所需的凭证和用户访问详情

通过添加执行标记来调整权限,如下所示:

*chmod u+x \${HOME}/registry.sh*

4.

3.

要在没有任何参数的情况下运行脚本,请输入以下命令:

*\${HOME}/registry.sh*

该脚本启动服务器。

5.

该脚本使用 *systemd* 服务来管理目的。如果需要管理脚本,您可以使用以下命令:

*systemctl status*

*systemctl start*

*systemctl stop*

*registry* 的根文件夹位于 */opt/registry* 目录中,包含以下子目录:

*certs* 包含 *TLS* 证书。

*auth* 包含凭据。

数据 包含 *registry* 镜像。

*conf* 包含 *registry* 配置。

*1.7.12.7.4.* 为双栈网络设置管理集群

要设置 *OpenShift Container Platform* 管理集群,您可以使用 *dev-scripts*,或者基于虚拟机,您可

以使用 *kcli* 工具。以下说明特定于 *kcli* 工具。

确保正确的网络已准备好在 *hypervisor* 中使用。网络将托管管理和托管集群。输入以下 *kcli* 命令:

*kcli create network -c 192.168.126.0/24 -P dhcp=false -P dns=false -d 2620:52:0:1306::0/64 --domain dns.base.domain.name --nodhcp dual*

其中:

1.

- *-c* 指定网络的 *CIDR*。
- *-p dhcp=false* 将网络配置为禁用 *DHCP*,该 *DHCP* 由您配置的 *dnsmasq* 处理。
- *-p dns=false* 将网络配置为禁用 *DNS*,这也由您配置的 *dnsmasq* 处理。
- *--domain* 设置要搜索的域。
- *dns.base.domain.name* 是 *DNS* 基础域名。
	- *dual* 是您要创建的网络的名称。

2.

创建网络后,查看以下输出:

*[root@hypershiftbm ~]# kcli list network Listing Networks... +---------+--------+---------------------+-------+------------------+------+ | Network | Type | Cidr | Dhcp | Domain | Mode | +---------+--------+---------------------+-------+------------------+------+ | default | routed | 192.168.122.0/24 | True | default | nat | | ipv4 | routed | 2620:52:0:1306::/64 | False | dns.base.domain.name | nat | | ipv4 | routed | 192.168.125.0/24 | False | dns.base.domain.name | nat | | ipv6 | routed | 2620:52:0:1305::/64 | False | dns.base.domain.name | nat | +---------+--------+---------------------+-------+------------------+------+*

*[root@hypershiftbm ~]# kcli info network ipv6 Providing information about network ipv6...*

*cidr: 2620:52:0:1306::/64 dhcp: false domain: dns.base.domain.name mode: nat plan: kvirt type: routed*

3.

确保 *pull secret* 和 *kcli* 计划文件已就位,以便您可以部署 *OpenShift Container Platform* 管理集群:

a.

确认 *pull secret* 与 *kcli* 计划位于同一个文件夹中,并且 *pull secret* 文件名为 *openshift\_pull.json*。

b.

在 *mgmt-compact-hub-dual.yaml* 文件中添加 *kcli* 计划,其中包含 *OpenShift Container Platform* 定义。确保更新文件内容以匹配您的环境:

*plan: hub-dual force: true version: stable tag: "4.x.y-x86\_64" 1 cluster: "hub-dual" dualstack: true domain: dns.base.domain.name api\_ip: 192.168.126.10 ingress\_ip: 192.168.126.11 service\_networks: - 172.30.0.0/16 - fd02::/112 cluster\_networks: - 10.132.0.0/14 - fd01::/48 disconnected\_url: registry.dns.base.domain.name:5000 disconnected\_update: true disconnected\_user: dummy disconnected\_password: dummy disconnected\_operators\_version: v4.14 disconnected\_operators: - name: metallb-operator - name: lvms-operator channels: - name: stable-4.13 disconnected\_extra\_images: - quay.io/user-name/trbsht:latest - quay.io/user-name/hypershift:BMSelfManage-v4.14-rc-v3 - registry.redhat.io/openshift4/ose-kube-rbac-proxy:v4.10 dualstack: true disk\_size: 200 extra\_disks: [200] memory: 48000 numcpus: 16*

<span id="page-474-0"></span>*ctlplanes: 3 workers: 0 manifests: extra-manifests metal3: true network: dual users\_dev: developer users\_devpassword: developer users\_admin: admin users\_adminpassword: admin metallb\_pool: dual-virtual-network metallb\_ranges: - 192.168.126.150-192.168.126.190 metallb\_autoassign: true apps: - users - lvms-operator - metallb-operator vmrules: - hub-bootstrap: nets: - name: ipv6 mac: aa:aa:aa:aa:10:07 - hub-ctlplane-0: nets: - name: ipv6 mac: aa:aa:aa:aa:10:01 - hub-ctlplane-1: nets: - name: ipv6 mac: aa:aa:aa:aa:10:02 - hub-ctlplane-2: nets: - name: ipv6 mac: aa:aa:aa:aa:10:03*

```
1
```
将 *4.x.y* 替换为您要使用的 *OpenShift Container Platform* 版本。

4.

要置备管理集群,请输入以下命令:

*kcli create cluster openshift --pf mgmt-compact-hub-dual.yaml*

#### 接下来,配置 *Web* 服务器。

#### *1.7.12.7.4.1.* 其他资源

有关 *kcli* 计[划文件中的参数的更多信息,](https://kcli.readthedocs.io/en/latest/#how-to-use)请参阅官方 *kcli* 文档中的 创建一个

#### *parameters.yml*。

*1.7.12.7.5.* 为双栈网络配置 *Web* 服务器

您需要配置一个额外的 *Web* 服务器来托管与您要部署为托管集群的 *OpenShift Container Platform* 发行版本关联的 *Red Hat Enterprise Linux CoreOS (RHCOS)*镜像。

要配置 *web* 服务器,请完成以下步骤:

1.

输入以下命令从您要使用的 *OpenShift Container Platform* 发行版本中提取 *openshiftinstall* <sup>二</sup>进制文件:

*oc adm -a \${LOCAL\_SECRET\_JSON} release extract --command=openshift-install "\${LOCAL\_REGISTRY}/\${LOCAL\_REPOSITORY}:\${OCP\_RELEASE}-\${ARCHITECTUR E}"*

2.

运行以下脚本:该脚本在 */opt/srv* 目录中创建文件夹。文件夹包含用于置备 *worker* 节点的 *RHCOS* 镜像。

*#!/bin/bash*

<span id="page-475-0"></span>*WEBSRV\_FOLDER=/opt/srv ROOTFS\_IMG\_URL="\$(./openshift-install coreos print-stream-json | jq -r '.architectures.x86\_64.artifacts.metal.formats.pxe.rootfs.location')" 1 LIVE\_ISO\_URL="\$(./openshift-install coreos print-stream-json | jq -r '.architectures.x86\_64.artifacts.metal.formats.iso.disk.location')" 2*

```
mkdir -p ${WEBSRV_FOLDER}/images
curl -Lk ${ROOTFS_IMG_URL} -o
${WEBSRV_FOLDER}/images/${ROOTFS_IMG_URL##*/}
curl -Lk ${LIVE_ISO_URL} -o ${WEBSRV_FOLDER}/images/${LIVE_ISO_URL##*/}
chmod -R 755 ${WEBSRV_FOLDER}/*
```

```
## Run Webserver
podman ps --noheading | grep -q websrv-ai
if [[ $? == 0 ]];then
  echo "Launching Registry pod..."
  /usr/bin/podman run --name websrv-ai --net host -v
/opt/srv:/usr/local/apache2/htdocs:z quay.io/alosadag/httpd:p8080
fi
```
您可以在 *OpenShift CI Release* 页面上找到 *ROOTFS\_IMG\_URL* 值。

*[1](#page-475-0)*

您可以在 *OpenShift CI Release* 页面上找到 *LIVE\_ISO\_URL* 值。

下载完成后,容器将运行,以托管 *Web* 服务器上的镜像。容器使用官方 *HTTPd* 镜像的一种变体,这 使得它能够使用 *IPv6* 网络。

*1.7.12.7.6.* 为双栈网络配置镜像镜像

镜像镜像是从外部 *registry* 获取镜像的过程,如 *registry.redhat.com* 或 *quay.io*,并将它们存储在 私有 *registry* 中。

*1.7.12.7.6.1.* 完成镜像过程

*[2](#page-475-1)*

注: 在 *registry* 服务器运行后启动镜像过程。

在以下步骤中,使用 *oc-mirror* 工具,它是一个使用 *ImageSetConfiguration* 对象的二进制文件。 在文件中,您可以指定以下信息:

要镜像的 *OpenShift Container Platform* 版本。版本位于 *quay.io* 中。

要镜像的额外 *Operator*。单独选择软件包。

要添加到存储库的额外镜像。

要配置镜像镜像,请完成以下步骤:

1.

确保 *\${HOME}/.docker/config.json* 文件已更新为您要从中镜像 *registry* 以及您要将镜像 推送到的私有 *registry*。

2.

通过使用以下示例,创建一个 *ImageSetConfiguration* 对象以用于镜像。根据需要替换与 您的环境匹配的值:

*apiVersion: mirror.openshift.io/v1alpha2*

<span id="page-477-0"></span>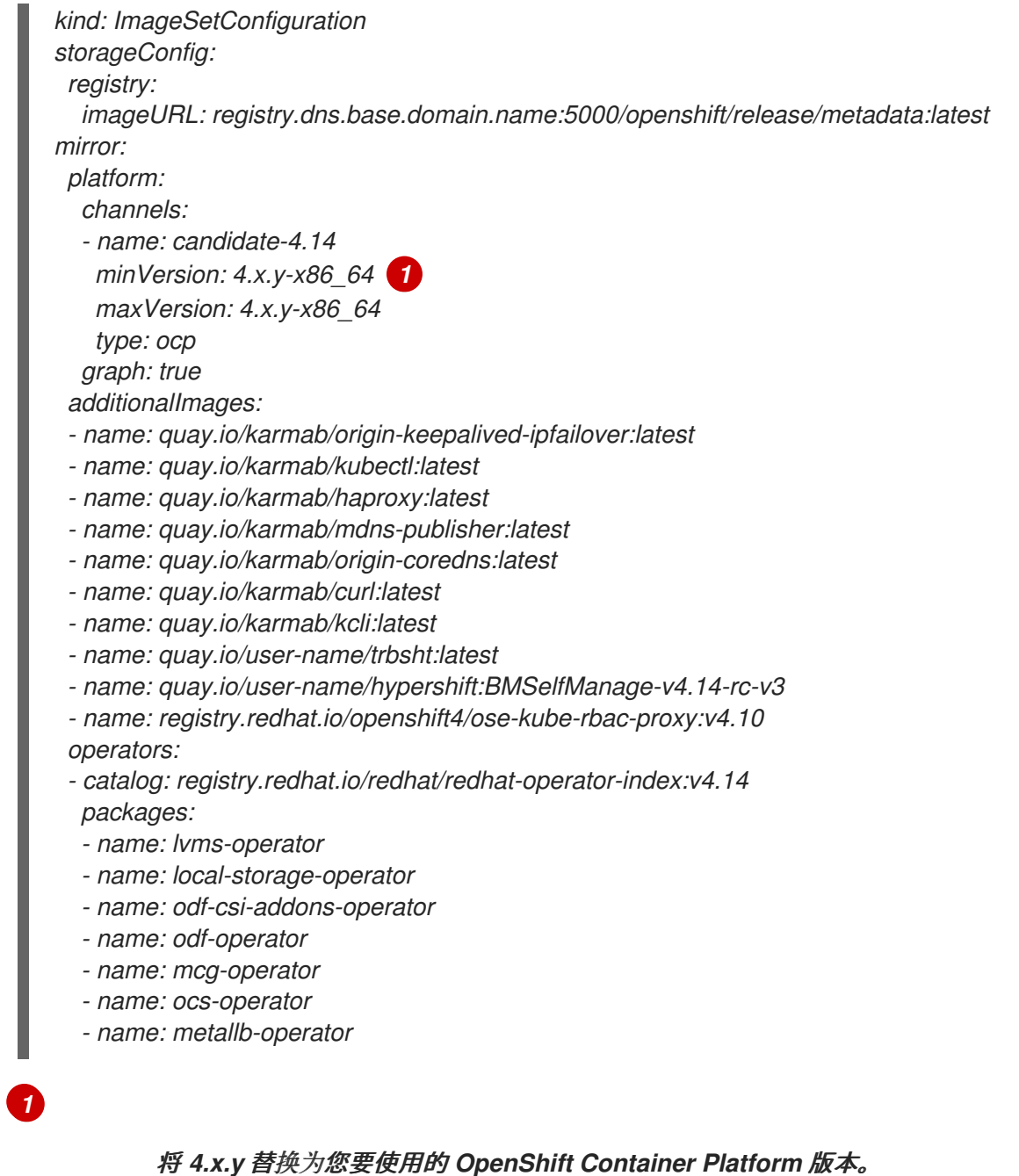

## 3.

输入以下命令启动镜像过程:

*oc-mirror --source-skip-tls --config imagesetconfig.yaml docker://\${REGISTRY}*

镜像过程完成后,您有一个名为 oc-mirror-workspace/results-XXXXXX/ 的新文件夹, 其 中包含 *ICSP* 和要应用到托管的集群的目录源。

4.

使用 *oc adm release mirror* 命令镜像 *OpenShift Container Platform* 的 *nightly* 或 *CI* 版本。输入以下命令:

*REGISTRY=registry.\$(hostname --long):5000 oc adm release mirror \ --from=registry.ci.openshift.org/ocp/release:4.x.y-x86\_64 \ --to=\${REGISTRY}/openshift/release \ --to-release-image=\${REGISTRY}/openshift/releaseimages:registry.dns.base.domain.name:5000/openshift/release-images:4.x.y-x86\_64*

将 *4.x.y* 替换为您要使用的 *OpenShift Container Platform* 版本。

5.

按照在 断开连[接的网](#page-33-0)络 上安装 中的步骤镜像最新的多集群引擎 *operator* 镜像。

#### *1.7.12.7.6.2.* 在管理集群中应用对象

镜像过程完成后,您需要在管理集群中应用两个对象:

镜像内容源策略*(ICSP)*或镜像 *Digest* 镜像集*(IDMS)*

目录源

当使用 *oc-mirror* 工具时,输出工件位于名为 *oc-mirror-workspace/results-XXXXXX/* 的目录中。

*ICSP* 或 *IDMS* 会启动一个 *MachineConfig* 更改,它不会重启节点,而是在每个节点上重启 *kubelet*。节点标记为 *READY* 后,您需要应用新生成的目录源。

目录源在 *openshift-marketplace Operator* 中启动操作,如下载目录镜像并处理它来检索该镜像中 包含的所有 *PackageManifests*。

1.

要检查新源,请使用新的 *CatalogSource* 作为源运行以下命令:

*oc get packagemanifest*

2.

要应用工件,请完成以下步骤:

a.

输入以下命令来创建 *ICSP* 或 *IDMS* 工件:

*oc apply -f oc-mirror-workspace/results-XXXXXX/imageContentSourcePolicy.yaml*

b.

等待节点就绪,然后输入以下命令:

*oc apply -f catalogSource-XXXXXXXX-index.yaml*

#### 接下来,部署多集群引擎 *operator*。

*1.7.12.7.6.3.* 其他资源

如果您在虚拟环境中工作,请在配置镜像后确保满足 *OpenShift [Virtualization](#page-362-0)* 上托管 *control plane* 的先决条件。

如需有关 *OpenShift Container Platform* 每天镜像或 *CI* [版本的更多信息,](https://access.redhat.com/documentation/zh-cn/openshift_container_platform/4.14/html-single/installing/index#installing-mirroring-disconnected)请参阅使用 *ocmirror* 插件为断开连接的安装 *mirror* 镜像。

*1.7.12.7.7.* 为双栈网络部署多集群引擎 *operator*

*multicluster engine operator* 在供应商间部署集群时扮演了关键角色。如果已安装 *Red Hat Advanced Cluster Management*,则不需要安装 *multicluster engine operator*,因为它会被自动安 装。

如果您没有安装 *multicluster engine operator*,请参阅以下文档以了解安装它的先决条件和步骤:

[关于多集群引擎](#page-22-0) *operator* 的集群生命周期

安装和升级[多集群引擎](#page-33-1) *Operator*

*1.7.12.7.7.1.* 部署 *AgentServiceConfig* 资源

*AgentServiceConfig* 自定义资源是 *Assisted Service add-on* 的基本组件,它是 *multicluster engine operator* 的一部分。它负责裸机集群部署。启用附加组件后,您要部署 *AgentServiceConfig* 资 源来配置附加组件。

除了配置 *AgentServiceConfig* 资源外,还需要包含额外的配置映射,以确保多集群引擎 *Operator* 在断开连接的环境中正常工作。

1.

**通过添加以下配置映射来配置自定义 registry, 其中包含用于自定义部署的断开连接的**详 情:

```
---
apiVersion: v1
kind: ConfigMap
metadata:
 name: custom-registries
 namespace: multicluster-engine
 labels:
  app: assisted-service
data:
 ca-bundle.crt: |
  -----BEGIN CERTIFICATE-----
  -----END CERTIFICATE-----
 registries.conf: |
  unqualified-search-registries = ["registry.access.redhat.com", "docker.io"]
  [[registry]]
  prefix = ""
  location = "registry.redhat.io/openshift4"
  mirror-by-digest-only = true
  [[registry.mirror]]
   location = "registry.dns.base.domain.name:5000/openshift4" 1
  [[registry]]
  prefix = ""
  location = "registry.redhat.io/rhacm2"
  mirror-by-digest-only = true
  ...
  ...
```
将 *dns.base.domain.name* 替换为 *DNS* 基域名称。

对象包含两个字段:

<span id="page-480-0"></span>*[1](#page-480-0)*

自定义 *CA*:此字段包含加载到部署各种进程的证书颁发机构*(CA)*。

*Registry: Registries.conf* 字段包含有关需要从镜像 *registry* 而不是原始源 *registry*

中消耗的镜像和命名空间的信息。

2.

<span id="page-481-1"></span><span id="page-481-0"></span>*通过添加 AssistedServiceConfig 对象来配置 Assisted Service, 如下例所示: -- apiVersion: agent-install.openshift.io/v1beta1 kind: AgentServiceConfig metadata: annotations: unsupported.agent-install.openshift.io/assisted-service-configmap: assistedservice-config 1 name: agent namespace: multicluster-engine spec: mirrorRegistryRef: name: custom-registries 2 databaseStorage: storageClassName: lvms-vg1 accessModes: - ReadWriteOnce resources: requests: storage: 10Gi filesystemStorage: storageClassName: lvms-vg1 accessModes: - ReadWriteOnce resources: requests: storage: 20Gi osImages: 3 - cpuArchitecture: x86\_64 openshiftVersion: "4.14" rootFSUrl: http://registry.dns.base.domain.name:8080/images/rhcos-414.92.202308281054-0-live-rootfs.x86\_64.img 4 url: http://registry.dns.base.domain.name:8080/images/rhcos-414.92.202308281054- 0-live.x86\_64.iso version: 414.92.202308281054-0*

<span id="page-481-3"></span><span id="page-481-2"></span>*[1](#page-481-0)*

*metadata.annotations["unsupported.agent-install.openshift.io/assistedservice-configmap"]* 注解引用 *Operator* 用来自定义行为的配置映射名称。

# *[2](#page-481-1)*

*[3](#page-481-2)*

*spec.mirrorRegistryRef.name* 注解指向包含 *Assisted Service Operator* 使用断 开连接的 *registry* 信息的配置映射。此配置映射在部署过程中添加这些资源。

*[4](#page-481-3) [1](#page-482-0) [2](#page-482-1)* 在 *rootFSUrl* 和 *url* 字段中,将 *dns.base.domain.name* 替换为 *DNS* 基域名称。 3. 通过将所有对象串联到一个文件中,并将它们应用到管理集群,以此部署所有对象。要做 到这一点,请输入以下命令: *oc apply -f agentServiceConfig.yaml* 该命令会触发两个 pod, 如本示例输出所示: *assisted-image-service-0 1/1 Running 2 11d 1 assisted-service-668b49548-9m7xw 2/2 Running 5 11d 2 assisted-image-service pod* 负责创建 *Red Hat Enterprise Linux CoreOS* (RHCOS)引导镜像模板,该模板针对您部署的每个集群自定义。 *assisted-service* 指的是 *Operator*。

<span id="page-482-1"></span><span id="page-482-0"></span>*1.7.12.7.8.* 为双栈网络配置 *TLS* 证书

涉及几个 *TLS* 证书,以便在断开连接的环境中配置托管的 *control plane*。要将证书颁发机构*(CA)*添 加到管理集群中,您需要修改 *OpenShift Container Platform control plane* 和 *worker* 节点上的以下文 件的内容:

- */etc/pki/ca-trust/extracted/pem/*
- */etc/pki/ca-trust/source/anchors*
	- */etc/pki/tls/certs/*

要在管理集群中添加 *CA*,请完成以下步骤:

1.

完成官方 *OpenShift Container Platform* 文档中的 更新 *CA* [捆绑](https://access.redhat.com/documentation/zh-cn/openshift_container_platform/4.13/html/security_and_compliance/configuring-certificates#updating-ca-bundle)包 中的步骤。该方法涉及 使用 *image-registry-operator*,它将 *CA* 部署到 *OpenShift Container Platform* 节点。

2.

如果该方法不适用于您的情况,请检查管理集群中的 *openshift-config* 命名空间是否包含 名为 *user-ca-bundle* 的配置映射。

如果命名空间包含该配置映射,请输入以下命令:

*## REGISTRY\_CERT\_PATH=<PATH/TO/YOUR/CERTIFICATE/FILE> export REGISTRY\_CERT\_PATH=/opt/registry/certs/domain.crt*

*oc create configmap user-ca-bundle -n openshift-config --from-file=cabundle.crt=\${REGISTRY\_CERT\_PATH}*

如果命名空间不包含该配置映射,请输入以下命令:

*## REGISTRY\_CERT\_PATH=<PATH/TO/YOUR/CERTIFICATE/FILE> export REGISTRY\_CERT\_PATH=/opt/registry/certs/domain.crt export TMP\_FILE=\$(mktemp)*

*oc get cm -n openshift-config user-ca-bundle -ojsonpath='{.data.ca-bundle\.crt}' > \${TMP\_FILE} echo >> \${TMP\_FILE} echo \#registry.\$(hostname --long) >> \${TMP\_FILE} cat \${REGISTRY\_CERT\_PATH} >> \${TMP\_FILE} oc create configmap user-ca-bundle -n openshift-config --from-file=cabundle.crt=\${TMP\_FILE} --dry-run=client -o yaml | kubectl apply -f -*

*1.7.12.7.9.* 为双栈网络部署托管集群

托管的集群是一个 *OpenShift Container Platform* 集群,它带有托管在管理集群上的 *control plane* 和 *API* 端点。托管的集群包括控制平面和它的对应的数据平面。

虽然您可以使用 *Red Hat Advanced Cluster Management* 中的控制台创建托管集群,但以下步骤 使用清单,这提供了修改相关工件的灵活性。

*1.7.12.7.9.1.* 部署托管集群对象

对于此过程,使用以下值:

*HostedCluster* 名称: *hosted-dual*

*HostedCluster* 命名空间: 集群

*disconnected: true*

网络堆栈: *Dual*

通常,*HyperShift Operator* 会创建 *HostedControlPlane* 命名空间。但是,在这种情况下,您想要 在 *HyperShift Operator* 开始协调 *HostedCluster* 对象前包含所有对象。然后,当 *Operator* 启动协调过 程时,它可以找到所有对象。

使用有关命名空间的以下信息创建 *YAML* 文件:

*-- apiVersion: v1 kind: Namespace metadata: creationTimestamp: null name: clusters-hosted-dual spec: {} status: {} -- apiVersion: v1 kind: Namespace metadata: creationTimestamp: null name: clusters spec: {} status: {}*

2.

1.

 $\bullet$ 

 $\bullet$ 

创建一个 *YAML* 文件,其中包含有关配置映射和 *secret* 的信息,以便在 *HostedCluster* 部署中包括:

*-- apiVersion: v1 data: ca-bundle.crt: |*

*-----BEGIN CERTIFICATE----- -----END CERTIFICATE---- kind: ConfigMap metadata: name: user-ca-bundle namespace: clusters -- apiVersion: v1 data: .dockerconfigjson: xxxxxxxxx kind: Secret metadata: creationTimestamp: null name: hosted-dual-pull-secret namespace: clusters -- apiVersion: v1 kind: Secret metadata: name: sshkey-cluster-hosted-dual namespace: clusters stringData: id\_rsa.pub: ssh-rsa xxxxxxxxx -- apiVersion: v1 data: key: nTPtVBEt03owkrKhIdmSW8jrWRxU57KO/fnZa8oaG0Y= kind: Secret metadata: creationTimestamp: null name: hosted-dual-etcd-encryption-key namespace: clusters type: Opaque*

3.

创建一个包含 *RBAC* 角色的 *YAML* 文件,以便辅助服务代理可以与托管 *control plane* 位 于同一个 *HostedControlPlane* 命名空间中,仍由集群 *API* 管理:

```
apiVersion: rbac.authorization.k8s.io/v1
kind: Role
metadata:
 creationTimestamp: null
 name: capi-provider-role
 namespace: clusters-hosted-dual
rules:
- apiGroups:
 - agent-install.openshift.io
 resources:
 - agents
 verbs:
 - '*'
```
使用 *HostedCluster* 对象的信息创建 *YAML* 文件,根据需要替换值:

4.

```
apiVersion: hypershift.openshift.io/v1beta1
kind: HostedCluster
metadata:
 name: hosted-dual
 namespace: clusters
spec:
 additionalTrustBundle:
  name: "user-ca-bundle"
 olmCatalogPlacement: guest
 imageContentSources: 1
 - source: quay.io/openshift-release-dev/ocp-v4.0-art-dev
  mirrors:
  - registry.dns.base.domain.name:5000/openshift/release 2
 - source: quay.io/openshift-release-dev/ocp-release
  mirrors:
  - registry.dns.base.domain.name:5000/openshift/release-images
 - mirrors:
 ...
 ...
 autoscaling: {}
 controllerAvailabilityPolicy: SingleReplica
 dns:
  baseDomain: dns.base.domain.name
 etcd:
  managed:
   storage:
    persistentVolume:
     size: 8Gi
    restoreSnapshotURL: null
    type: PersistentVolume
  managementType: Managed
 fips: false
 networking:
  clusterNetwork:
  - cidr: 10.132.0.0/14
  - cidr: fd01::/48
  networkType: OVNKubernetes
  serviceNetwork:
  - cidr: 172.31.0.0/16
  - cidr: fd02::/112
 platform:
  agent:
   agentNamespace: clusters-hosted-dual
  type: Agent
 pullSecret:
  name: hosted-dual-pull-secret
 release:
  image: registry.dns.base.domain.name:5000/openshift/release-images:4.x.y-x86_64
3
 secretEncryption:
  aescbc:
   activeKey:
```
<span id="page-487-0"></span>*name: hosted-dual-etcd-encryption-key type: aescbc services: - service: APIServer servicePublishingStrategy: nodePort: address: api.hosted-dual.dns.base.domain.name type: NodePort - service: OAuthServer servicePublishingStrategy: nodePort: address: api.hosted-dual.dns.base.domain.name type: NodePort - service: OIDC servicePublishingStrategy: nodePort: address: api.hosted-dual.dns.base.domain.name type: NodePort - service: Konnectivity servicePublishingStrategy: nodePort: address: api.hosted-dual.dns.base.domain.name type: NodePort - service: Ignition servicePublishingStrategy: nodePort: address: api.hosted-dual.dns.base.domain.name type: NodePort sshKey: name: sshkey-cluster-hosted-dual status: controlPlaneEndpoint: host: "" port: 0*

*[1](#page-486-0)*

*imageContentSources* 部分包含托管集群中用户工作负载的镜像引用。

# *[2](#page-486-1)*

在 *YAML* 文件中,将 *dns.base.domain.name* 替换为 *DNS* 基域名称。

# *[3](#page-487-0)*

将 *4.x.y* 替换为您要使用的 *OpenShift Container Platform* 版本。

5.

在 *HostedCluster* 对象中添加指向 *OpenShift Container Platform* 发行版本中 *HyperShift Operator* 发行版本的注解:

#### 输入以下命令来获取镜像有效负载:

*oc adm release info registry.dns.base.domain.name:5000/openshift-release-dev/ocprelease:4.x.y-x86\_64 | grep hypershift*

#### 其中 *dns.base.domain.name* 是 *DNS* 基础域名,而 *4.x.y* 是您要使用的 *OpenShift Container Platform* 版本。

b.

a.

请参见以下输出:

*hypershift sha256:31149e3e5f8c5e5b5b100ff2d89975cf5f7a73801b2c06c639bf6648766117f8*

c.

使用 *OpenShift Container Platform Images* 命名空间,输入以下命令检查摘要:

*podman pull registry.dns.base.domain.name:5000/openshift-release-dev/ocp-v4.0-artdev@sha256:31149e3e5f8c5e5b5b100ff2d89975cf5f7a73801b2c06c639bf6648766117f8*

其中 *dns.base.domain.name* 是 *DNS* 基础域名。

d.

请参见以下输出:

*podman pull registry.dns.base.domain.name:5000/openshift/release@sha256:31149e3e5f8c5e5b5b100 ff2d89975cf5f7a73801b2c06c639bf6648766117f8 Trying to pull registry.dns.base.domain.name:5000/openshift/release@sha256:31149e3e5f8c5e5b5b100 ff2d89975cf5f7a73801b2c06c639bf6648766117f8... Getting image source signatures Copying blob d8190195889e skipped: already exists Copying blob c71d2589fba7 skipped: already exists Copying blob d4dc6e74b6ce skipped: already exists Copying blob 97da74cc6d8f skipped: already exists Copying blob b70007a560c9 done Copying config 3a62961e6e done Writing manifest to image destination Storing signatures 3a62961e6ed6edab46d5ec8429ff1f41d6bb68de51271f037c6cb8941a007fde*

注: *HostedCluster* 对象中设置的发行镜像必须使用摘要而不是标签;例 如,*quay.io/openshift-release-dev/ocp-release-dev/ocp-* *release@sha256:e3ba11bd1e5e8ea5a0b36a75791c90f29afb0fdbe4125be4e48f69c76a5c47a 0*。

6.

通过将 *YAML* 文件中定义的所有对象串联成文件并根据管理集群应用,以创建您在 *YAML* 文件中定义的所有对象。要做到这一点,请输入以下命令:

*oc apply -f 01-4.14-hosted\_cluster-nodeport.yaml*

7.

#### 查看托管 *control plane* 的输出:

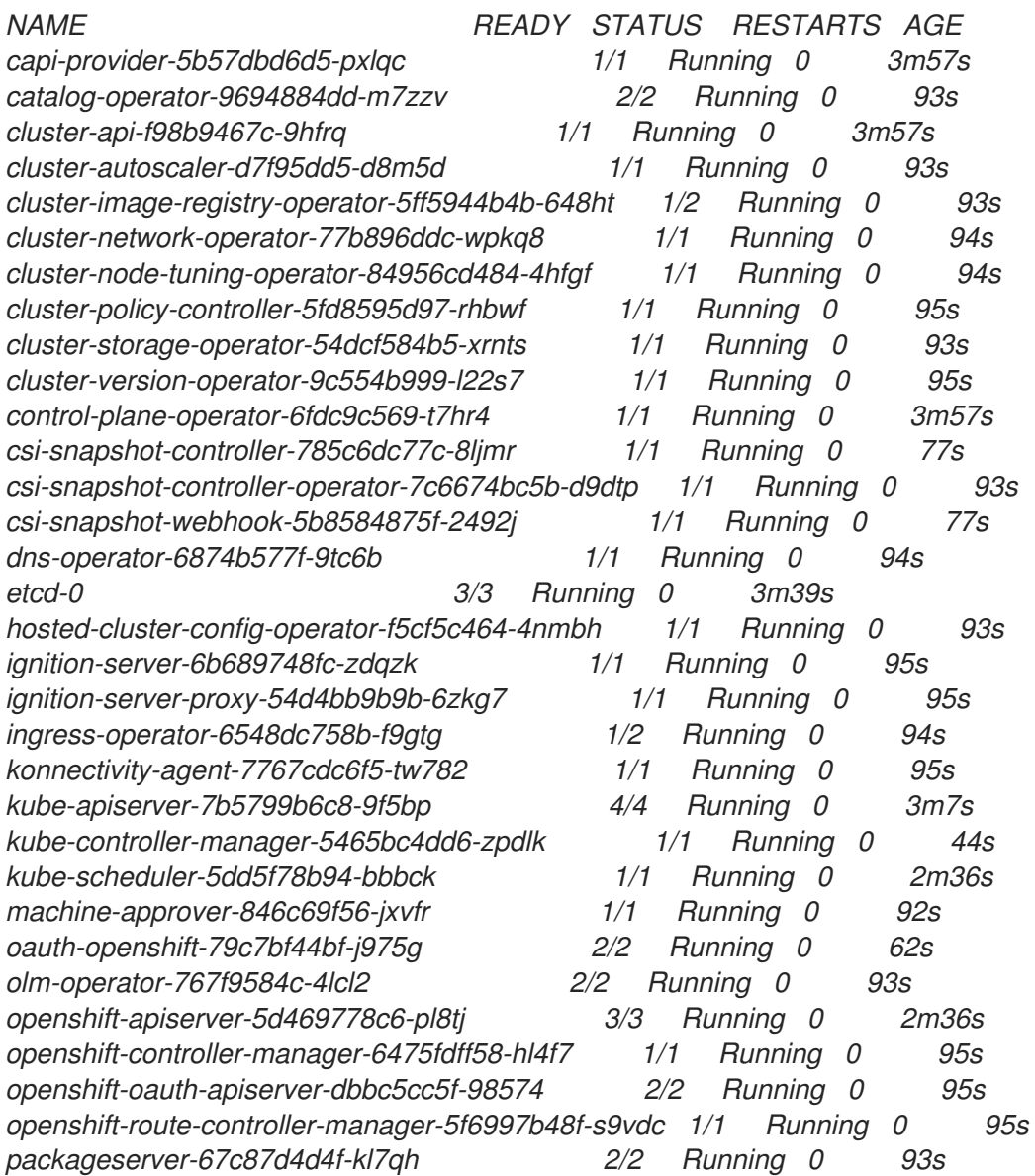

8.

查看托管集群的输出:

*NAMESPACE NAME VERSION KUBECONFIG PROGRESS AVAILABLE PROGRESSING MESSAGE*

*clusters hosted-dual hosted-admin-kubeconfig Partial True False The hosted control plane is available*

接下来,创建 *NodePool* 对象。

<span id="page-490-3"></span><span id="page-490-2"></span>*[3](#page-490-2)*

*[4](#page-490-3)*

*1.7.12.7.9.2.* 为托管集群创建 *NodePool* 对象

*NodePool* 是与托管集群关联的一组可扩展的 *worker* 节点。*NodePool* 机器架构在特定池中保持一 致,独立于 *control plane* 的机器架构。

<span id="page-490-1"></span><span id="page-490-0"></span>*[1](#page-490-0) [2](#page-490-1)* 1. 使用有关 *NodePool* 对象的以下信息创建 *YAML* 文件,根据需要替换值: *autoRepair* 字段被设置为 *false*,因为如果删除了该节点,则不会重新创建该节点。 *upgradeType* 设置为 *InPlace*,这表示升级过程中会重复使用相同的裸机节点。 *apiVersion: hypershift.openshift.io/v1beta1 kind: NodePool metadata: creationTimestamp: null name: hosted-dual namespace: clusters spec: arch: amd64 clusterName: hosted-dual management: autoRepair: false 1 upgradeType: InPlace 2 nodeDrainTimeout: 0s platform: type: Agent release: image: registry.dns.base.domain.name:5000/openshift/release-images:4.x.y-x86\_64 3 replicas: 0 status: replicas: 0 4*

运行以下命令来创建 *NodePool* 对象:

*oc apply -f 02-nodepool.yaml*

3.

2.

查看输出:

*NAMESPACE NAME CLUSTER DESIRED NODES CURRENT NODES AUTOSCALING AUTOREPAIR VERSION UPDATINGVERSION UPDATINGCONFIG MESSAGE clusters hosted-dual hosted 0 False False 4.x.y-x86\_64*

接下来,创建一个 *InfraEnv* 资源。

*1.7.12.7.9.3.* 为托管集群创建 *InfraEnv* 资源

*InfraEnv* 资源是一个 *Assisted Service* 对象,其中包含基本详情,如 *pullSecretRef* 和 *sshAuthorizedKey*。这些详情用于创建为托管集群自定义的 *Red Hat Enterprise Linux CoreOS (RHCOS)*引导镜像。

1.

*使用以下有关 InfraEnv 资源的信息创建 YAML 文件,根据需要替换值:* 

<span id="page-491-0"></span>*-- apiVersion: agent-install.openshift.io/v1beta1 kind: InfraEnv metadata: name: hosted-dual namespace: clusters-hosted-dual spec: pullSecretRef: 1 name: pull-secret sshAuthorizedKey: ssh-rsa AAAAB3NzaC1yc2EAAAADAQABAAABgQDk7ICaUE+/k4zTpxLk4+xFdHi4ZuDi5qjeF52 afsNkw0w/glILHhwpL5gnp5WkRuL8GwJuZ1VqLC9EKrdmegn4MrmUlq7WTsP0VFOZF Bfq2XRUxo1wrRdor2z0Bbh93ytR+ZsDbbLlGngXaMa0Vbt+z74FqlcajbHTZ6zBmTpBVq 5RHtDPgKITdpE1fongp7+ZXQNBlkaavaqv8bnyrP4BWahLP4iO9/xJF9lQYboYwEEDzmn KLMW1VtCE6nJzEgWCufACTbxpNS7GvKtoHT/OVzw8ArEXhZXQUS1UY8zKsX2iXwmy hw5Sj6YboA8WICs4z+TrFP89LmxXY0j6536TQFyRz1iB4WWvCbH5n6W+ABV2e8ssJB1 AmEy8QYNwpJQJNpSxzoKBjI73XxvPYYC/IjPFMySwZqrSZCkJYqQ023ySkaQxWZT7in4 KeMu7eS2tC+Kn4deJ7KwwUycx8n6RHMeD8Qg9flTHCv3gmab8JKZJqN3hW1D378Juv mIX4V0= 2*

<span id="page-491-1"></span>*[1](#page-491-0)*

### *sshAuthorizedKey* 代表放在引导镜像中的 *SSH* 公钥。*SSH* 密钥允许以 *core* 用户 身份访问 *worker* 节点。

2. 运行以下命令来创建 *InfraEnv* 资源:

*oc apply -f 03-infraenv.yaml*

3.

*[2](#page-491-1)*

请参见以下输出:

*NAMESPACE NAME ISO CREATED AT clusters-hosted-dual hosted 2023-09-11T15:14:10Z*

接下来,创建 *worker* 节点。

*1.7.12.7.9.4.* 为托管集群创建 *worker* 节点

如果您在裸机平台上工作,创建 *worker* 节点对于确保正确配置了 *BareMetalHost* 的详情至关重 要。

如果使用虚拟机,您可以完成以下步骤来为 *Metal3 Operator* 创建空的 *worker* 节点。为此,您可以 使用 *kcli* 工具。

1.

如果这不是您首次尝试创建 *worker* 节点,您必须首先删除之前的设置。要做到这一点,请 输入以下命令删除计划:

*kcli delete plan hosted-dual*

a.

当系统提示您确认是否要删除计划时,键入 *y*。

b.

确认您看到一条消息,表示计划已被删除。

## 输入以下命令来创建虚拟机:

2.

*kcli create vm -P start=False -P uefi\_legacy=true -P plan=hosted-dual -P memory=8192 -P numcpus=16 -P disks=[200,200] -P nets=["{\"name\": \"dual\", \"mac\": \"aa:aa:aa:aa:11:01\"}"] -P uuid=aaaaaaaa-aaaa-aaaa-aaaa-aaaaaaaa1101 -P name=hosted-dual-worker0*

*kcli create vm -P start=False -P uefi\_legacy=true -P plan=hosted-dual -P memory=8192 -P numcpus=16 -P disks=[200,200] -P nets=["{\"name\": \"dual\", \"mac\": \"aa:aa:aa:aa:11:02\"}"] -P uuid=aaaaaaaa-aaaa-aaaa-aaaa-aaaaaaaa1102 -P name=hosted-dual-worker1*

*kcli create vm -P start=False -P uefi\_legacy=true -P plan=hosted-dual -P memory=8192 -P numcpus=16 -P disks=[200,200] -P nets=["{\"name\": \"dual\", \"mac\": \"aa:aa:aa:aa:11:03\"}"] -P uuid=aaaaaaaa-aaaa-aaaa-aaaa-aaaaaaaa1103 -P name=hosted-dual-worker2*

*systemctl restart ksushy*

其中:

- *start=False* 表示虚拟机*(VM)*不会在创建时自动启动。
- *uefi\_legacy=true* 表示您将使用 *UEFI* 传统引导来确保与之前的 *UEFI* 实现兼容。
- plan=hosted-dual 表示计划名称, 将一组机器标识为集群。
- *memory=8192* 和 *numcpus=16* 是指定虚拟机资源的参数,包括 *RAM* 和 *CPU*。
- *disks=[200,200]* 表示您要在虚拟机中创建两个精简置备磁盘。
- *nets=[{"name": "dual", "mac": "aa:aa:aa:02:13"}]* 是网络详情,包括要连接到的网 络详情以及主接口的 *MAC* 地址。
	- 重启 *ksushy* 重启 *ksushy* 工具,以确保工具检测到您添加的虚拟机。

查看生成的输出:

3.

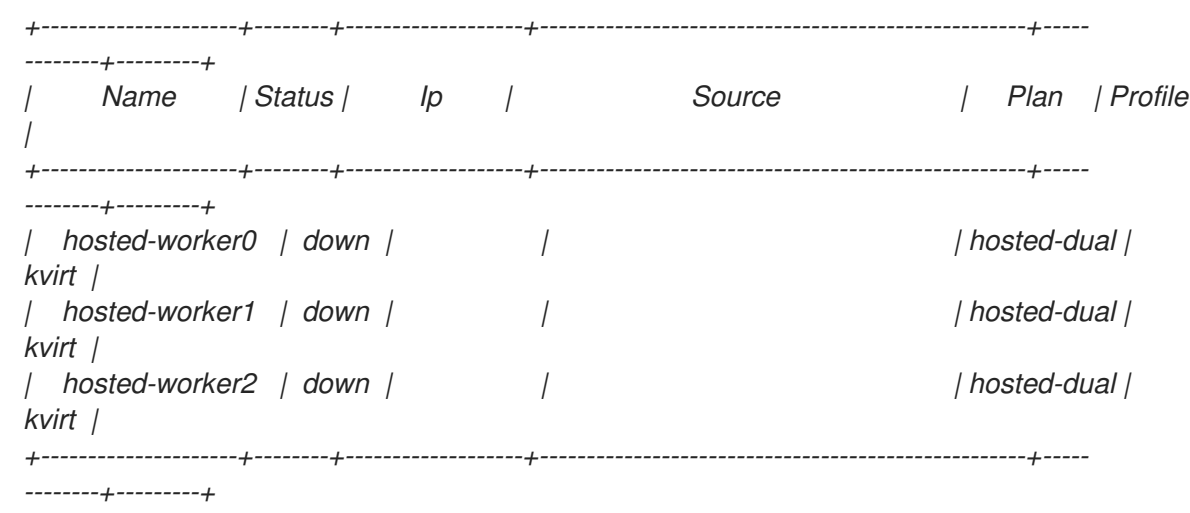

接下来,为托管集群创建裸机主机。

*1.7.12.7.9.5.* 为托管集群创建裸机主机

裸机主机 是一个 *openshift-machine-api* 对象,其中包含物理和虚拟详情,以便可以通过 *Metal3 Operator* 识别它。这些详细信息与其他辅助服务对象关联,称为 代理。

重要: 在创建裸机主机和目标节点前,您必须创建虚拟机。

要创建裸机主机,请完成以下步骤:

1.

使用以下信息创建 *YAML* 文件:

注: 因为至少有一个 *secret* 包含裸机主机凭证,所以您需要为每个 *worker* 节点至少创建 两个对象。

*-- apiVersion: v1 kind: Secret metadata: name: hosted-dual-worker0-bmc-secret namespace: clusters-hosted-dual data: password: YWRtaW4= username: YWRtaW4=*

<span id="page-495-1"></span><span id="page-495-0"></span>*[1](#page-495-0) type: Opaque -- apiVersion: metal3.io/v1alpha1 kind: BareMetalHost metadata: name: hosted-dual-worker0 namespace: clusters-hosted-dual labels: infraenvs.agent-install.openshift.io: hosted-dual 1 annotations: inspect.metal3.io: disabled bmac.agent-install.openshift.io/hostname: hosted-dual-worker0 2 spec: automatedCleaningMode: disabled 3 bmc: disableCertificateVerification: true 4 address: redfishvirtualmedia://[192.168.126.1]:9000/redfish/v1/Systems/local/hosted-dual-worker0 5 credentialsName: hosted-dual-worker0-bmc-secret 6 bootMACAddress: aa:aa:aa:aa:02:11 7 online: true 8*

<span id="page-495-7"></span><span id="page-495-6"></span><span id="page-495-5"></span><span id="page-495-4"></span><span id="page-495-3"></span><span id="page-495-2"></span>*infraenvs.agent-install.openshift.io* 作为 *Assisted Installer* 和 *BareMetalHost* 对象之间的链接。

*bmac.agent-install.openshift.io/hostname* 代表部署期间采用的节点名称。

*automatedCleaningMode* 可防止节点被 *Metal3 Operator* 擦除。

disableCertificateVerification 设置为 true, 以从客户端绕过证书验证。

*credentialsName* 指向存储了用户和密码凭证的 *secret*。

*bootMACAddress* 表示节点从其启动的接口 *MAC* 地址。

*[2](#page-495-1)*

*[3](#page-495-2)*

*[4](#page-495-3)*

*[5](#page-495-4)*

*[6](#page-495-5)*

*[7](#page-495-6)*

#### *Online* 定义 *BareMetalHost* 对象创建后节点的状态。

2. 输入以下命令部署 *BareMetalHost* 对象:

*oc apply -f 04-bmh.yaml*

*[8](#page-495-7)*

在此过程中,您可以查看以下输出:

#### 这个输出表示进程正在尝试访问节点:

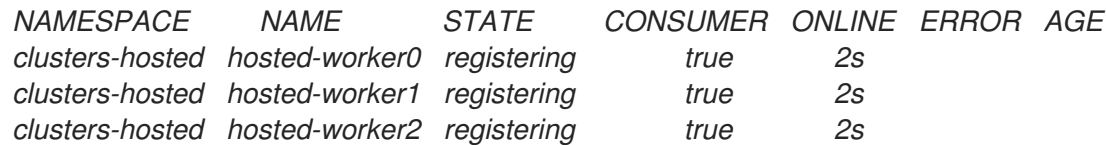

#### 此输出显示节点已启动:

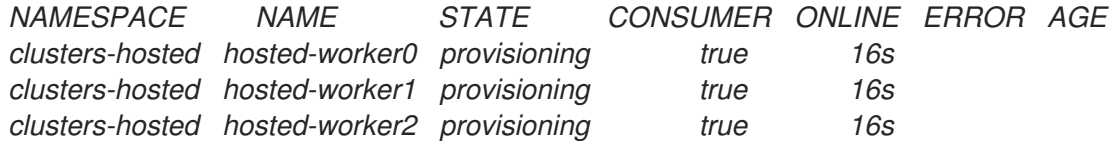

#### 此输出显示节点成功启动:

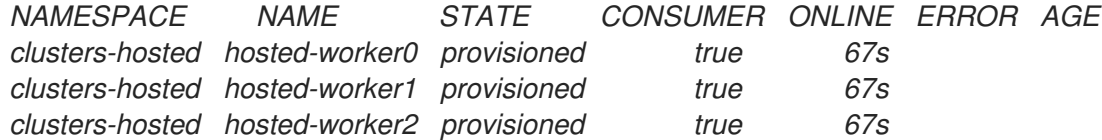

#### 3.

节点启动后,请注意命名空间中的代理,如下例所示:

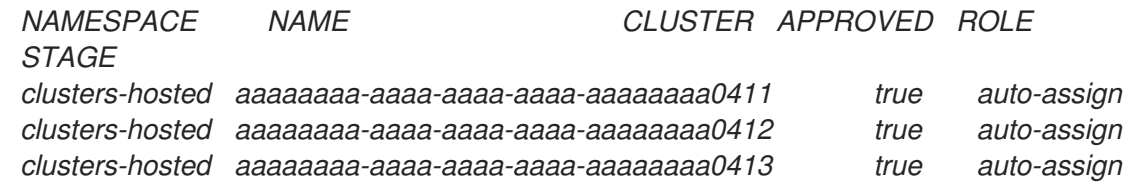

代理代表可用于安装的节点。要将节点分配到托管集群,请扩展节点池。

#### *1.7.12.7.9.6.* 扩展节点池

#### 创建裸机主机后,其状态将从 *Registering* 变为 *Provisioning* 。节点以代理的 *LiveISO* 开头,以 及名为 *agent* 的默认 *pod*。该代理负责从 *Assisted Service Operator* 接收安装 *OpenShift Container Platform* 有效负载的说明。

1.

要扩展节点池,请输入以下命令:

*oc -n clusters scale nodepool hosted-dual --replicas 3*

2.

#### 扩展过程完成后,请注意代理被分配给一个托管的集群:

*NAMESPACE NAME CLUSTER APPROVED ROLE STAGE clusters-hosted aaaaaaaa-aaaa-aaaa-aaaa-aaaaaaaa0411 hosted true auto-assign clusters-hosted aaaaaaaa-aaaa-aaaa-aaaa-aaaaaaaa0412 hosted true auto-assign clusters-hosted aaaaaaaa-aaaa-aaaa-aaaa-aaaaaaaa0413 hosted true auto-assign*

3.

另请注意设置了节点池副本:

*NAMESPACE NAME CLUSTER DESIRED NODES CURRENT NODES AUTOSCALING AUTOREPAIR VERSION UPDATINGVERSION UPDATINGCONFIG MESSAGE clusters hosted hosted 3 False False 4.x.y-x86\_64 Minimum availability requires 3 replicas, current 0 available*

将 *4.x.y* 替换为您要使用的 *OpenShift Container Platform* 版本。

4.

等待节点加入集群。在此过程中,代理在其阶段和状态上提供更新。

#### 接下来,监控托管集群的部署。

#### *1.7.12.7.10.* 为双栈网络完成托管集群部署

您可以从两个视角监控托管集群的部署:*control plane* 和 *data plane*。

#### *1.7.12.7.10.1.* 使用 *control plane* 监控托管集群部署

您可以使用 *control plane* 监控托管集群部署。

输入以下命令导出托管集群 *kubeconfig* 文件:

export *KUBECONFIG=<path\_to\_hosted\_cluster\_kubeconfig>* 

2.

1.

#### 输入以下命令观察托管集群部署进度:

*watch "oc get pod -n hypershift;echo;echo;oc get pod -n <hosted\_control\_plane\_namespace>;echo;echo;oc get bmh -A;echo;echo;oc get agent - A;echo;echo;oc get infraenv -A;echo;echo;oc get hostedcluster -A;echo;echo;oc get nodepool -A;echo;echo;"*

#### 此命令提供有关以下工件的信息:

- *HyperShift Operator*
- *HostedControlPlane pod*
- 裸机主机
- 代理
	- *InfraEnv* 资源
- *HostedCluster* 和 *NodePool* 资源

#### *1.7.12.7.10.2.* 使用数据平面监控托管集群部署

您可以使用数据平面来监控 *Operator* 在托管集群部署期间如何进行。

1. 输入以下命令为托管集群创建 *kubeconfig* 文件: *hcp create kubeconfig --name <hosted\_cluster\_name> --namespace <hosted\_cluster\_namespace>* 2. 输入以下命令导出托管集群 *kubeconfig* 文件: *export KUBECONFIG=<path\_to\_hosted\_cluster\_kubeconfig>* 3. 输入以下命令观察集群版本、节点和集群 *Operator* 的状态:

*watch "oc get clusterversion,nodes,co"*

*1.7.13.* 手动导入托管的 *control plane* 集群

托管的集群会在托管的 *control plane* 可用后自动导入到多集群引擎 *Operator*。如果要手动导入托管 集群,请完成以下步骤:

1.

在控制台中,点 *Infrastructure > Clusters* 并选择您要导入的托管集群。

2.

点 *Import hosted cluster*。

注: 对于 发现的 托管集群,您还可以从控制台导入,但集群必须处于可升级状态。如果托 管集群没有处于可升级状态,则在集群中导入会被禁用,因为托管的 *control plane* 不可用。点 *Import* 开始进程。当集群接收更新时,状态为 *Importing*,然后变为 *Ready*。

*1.7.13.1.* 在 *AWS* 上手动导入托管的 *control plane* 集群

您还可以通过完成以下步骤,使用命令行界面在 *AWS* 上导入托管的 *control plane* 集群:

1.

使用以下示例 *YAML* 文件创建 *ManagedCluster* 资源:

*apiVersion: cluster.open-cluster-management.io/v1 kind: ManagedCluster metadata: annotations: import.open-cluster-management.io/hosting-cluster-name: local-cluster*

<span id="page-500-0"></span>*import.open-cluster-management.io/klusterlet-deploy-mode: Hosted open-cluster-management/created-via: hypershift labels: cloud: auto-detect cluster.open-cluster-management.io/clusterset: default name: <cluster\_name> vendor: OpenShift name: <cluster\_name> spec: hubAcceptsClient: true leaseDurationSeconds: 60*

将 *<cluster\_name >* 替换为托管集群的名称。

2.

运行以下命令以应用资源:

*oc apply -f <file\_name>*

将 *<file\_name>* 替换为您在上一步中创建的 *YAML* 文件名。

3.

使用以下示例 *YAML* 文件创建 *KlusterletAddonConfig* 资源。这只适用于 *Red Hat Advanced Cluster Management*。如果您只安装了 *multicluster engine operator*,请跳过这<sup>一</sup> 步:

*apiVersion: agent.open-cluster-management.io/v1 kind: KlusterletAddonConfig metadata: name: <cluster\_name> namespace: <cluster\_name> spec: clusterName: <cluster\_name> clusterNamespace: <cluster\_name> clusterLabels: cloud: auto-detect vendor: auto-detect applicationManager: enabled: true certPolicyController: enabled: true iamPolicyController: enabled: true policyController: enabled: true searchCollector: enabled: false*

将 *<cluster\_name >* 替换为托管集群的名称。

运行以下命令以应用资源:

*oc apply -f <file\_name>*

将 *<file\_name>* 替换为您在上一步中创建的 *YAML* 文件名。

5.

4.

导入过程完成后,您的托管集群会在控制台中可见。您还可以运行以下命令来检查托管集群 的状态:

*oc get managedcluster <cluster\_name>*

*1.7.13.2.* 其他资源

有关禁用自动导入托管集群的说明,请参阅[禁用将托管集群的自](#page-502-0)动导入到 *multicluster engine operator*。

*1.7.13.3.* 禁用将托管集群自动导入到多集群引擎 *operator*

在 *control plane* 可用时,托管的集群会自动导入到 *multicluster engine operator*,您可以禁用自动 导入托管集群。

任何之前导入的托管集群都不会受到影响,即使您禁用了自动导入。当您升级到 *multicluster engine operator 2.5* 并启用自动导入时,如果 *control plane* 可用,所有没有导入的托管集群都会被自动导入。

注: 如果安装了 *Red Hat Advanced Cluster Management*,也会启用所有 *Red Hat Advanced Cluster Management* 附加组件。

当禁用了自动导入时,只有新创建的托管集群才会自动导入。已导入的托管集群不会受到影响。您仍 然可以使用控制台或创建 *ManagedCluster* 和 *KlusterletAddonConfig* 自定义资源来手动导入集群。

要禁用托管集群的自动导入,请完成以下步骤:

1.

<span id="page-502-0"></span>在 *multicluster engine operator hub* 集群中,打开 *AddonDeploymentConfig* 资源,以 编辑 *multicluster-engine* 命名空间中的 *hypershift-addon-deploy-config* 规格。输入以下命 令:

*oc edit addondeploymentconfig hypershift-addon-deploy-config -n multicluster-engine*

2.

在 *spec.customizedVariables* 部分中,添加 *autoImportDisabled* 变量,值设为 *"true"*, 如下例所示:

*apiVersion: addon.open-cluster-management.io/v1alpha1 kind: AddOnDeploymentConfig metadata: name: hypershift-addon-deploy-config namespace: multicluster-engine spec: customizedVariables: - name: autoImportDisabled value: "true"*

3.

 $g$ 重新启用自动导入, 请将 autoImportDisabled 变量的值设置为 "false", 或者从 *AddonDeploymentConfig* 资源中删除变量。

*1.7.13.3.1.* 其他资源

有关手动导入托管集群的步骤,请参阅 手动导[入托管的](#page-500-0) *control plane* 集群。

*1.7.14.* 启用或禁用托管的 *control plane* 功能

托管的 *control plane* 功能以及 *hypershift-addon* 受管集群附加组件会被默认启用。如果要禁用这个 功能,或者禁用它并希望手动启用它,请参阅以下步骤:

手动启[用托管的](#page-503-0) *control plane* 功能

[禁用托管的](#page-505-0) *control plane* 功能

*1.7.14.1.* 手动启用托管的 *control plane* 功能

1.

您可以运行以下命令来启用该功能:

<span id="page-503-0"></span>*oc patch mce multiclusterengine --type=merge -p '{"spec":{"overrides":{"components": [{"name":"hypershift","enabled": true}]}}}' 1*

<span id="page-503-1"></span>**默认 MultiClusterEngine 资源实例名称为 multiclusterengine, 但您可以通过运行** 以下命令来从集群中获取 *MultiClusterEngine* 名称 :*\$ oc get mce*。

2.

*[1](#page-503-2)*

*[1](#page-503-1)*

运行以下命令,以验证 *MultiClusterEngine* 自定义资源中是否启用了 *hypershift* 和 *hypershift-local-hosting* 功能:

*oc get mce multiclusterengine -o yaml 1*

<span id="page-503-2"></span>默认 *MultiClusterEngine* 资源实例名称为 *multiclusterengine*,但您可以通过运行 以下命令来从集群中获取 *MultiClusterEngine* 名称 :*\$ oc get mce*。

输出类似以下示例:

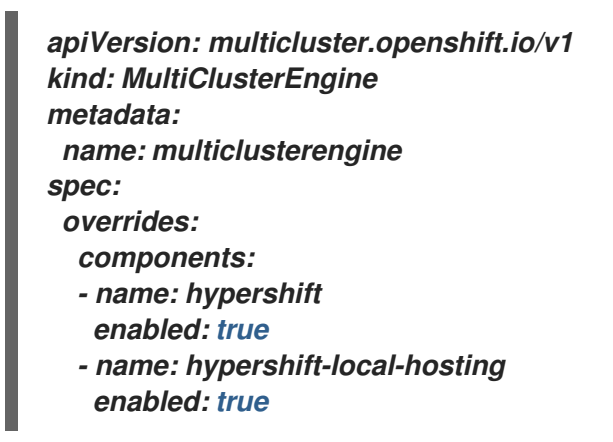

*1.7.14.1.1.* 为 *local-cluster* 手动启用 *hypershift-addon* 受管集群附加组件

启用托管的 *control plane* 功能会自动启用 *hypershift-addon* 受管集群附加组件。如果您需要手动 启用 *hypershift-addon* 受管集群附加组件,请完成以下步骤,使用 *hypershift-addon* 在 *local-cluster* 上安装 *HyperShift Operator*:

1.

通过创建一个类似以下示例的文件来创建 *ManagedClusterAddon HyperShift* 附加组件:

*apiVersion: addon.open-cluster-management.io/v1alpha1 kind: ManagedClusterAddOn metadata:*
*name: hypershift-addon namespace: local-cluster spec: installNamespace: open-cluster-management-agent-addon*

2.

运行以下命令来应用该文件:

*oc apply -f <filename>*

使用您创建的文件的名称替换 *filename*。

3.

运行以下命令确认已安装 *hypershift-addon:*

*oc get managedclusteraddons -n local-cluster hypershift-addon*

如果安装了附加组件,输出类似以下示例:

*NAME AVAILABLE DEGRADED PROGRESSING hypershift-addon True*

您的 *HyperShift* 附加组件已安装,托管集群可用于创建和管理托管集群。

*1.7.14.2.* 禁用托管的 *control plane* 功能

您可以卸载 *HyperShift Operator* 并禁用托管的 *control plane*。当您禁用托管的 *control plane* 集群 功能时,您必须销毁托管集群以及 *multicluster engine operator* 上的受管集群资源,如 管理托管的 *control plane* 集群 主题 中所述。

*1.7.14.2.1.* 卸载 *HyperShift Operator*

1.

要卸载 *HyperShift Operator* 并从 *local-cluster* 禁用 *hypershift-addon*,请完成以下步骤:

运行以下命令,以确保没有托管集群正在运行:

*oc get hostedcluster -A*

重要: 如果托管集群正在运行, 则 HyperShift Operator 不会卸载, 即使 hypershift-

*addon* 被禁用。

2.

*[1](#page-505-0)*

<span id="page-505-0"></span>运行以下命令来禁用 *hypershift-addon* :

*oc patch mce multiclusterengine --type=merge -p '{"spec":{"overrides":{"components": [{"name":"hypershift-local-hosting","enabled": false}]}}}' 1*

**默认 MultiClusterEngine 资源实例名称为 multiclusterengine, 但您可以通过运行** 以下命令来从集群中获取 *MultiClusterEngine* 名称 :*\$ oc get mce*。

注: 在禁用 *hypershift-addon* 后,您还可以从 *multicluster engine operator* 控制台为 *local-cluster* 禁用 *hypershift-addon*。

*1.7.14.2.2.* 禁用托管的 *control plane* 功能

在禁用托管的 *control plane* 功能前,您必须首先卸载 *HyperShift Operator*。运行以下命令来禁用 托管的 *control plane* 功能:

*oc patch mce multiclusterengine --type=merge -p '{"spec":{"overrides":{"components": [{"name":"hypershift","enabled": false}]}}}' 1*

# *[1](#page-505-1)*

<span id="page-505-1"></span>**默认 MultiClusterEngine 资源实例名称为 multiclusterengine, 但您可以通过运行以下命令** 来从集群中获取 *MultiClusterEngine* 名称 :*\$ oc get mce*。

您可以运行以下命令来验证 *MultiClusterEngine* 自定义资源中禁用了 *hypershift* 和 *hypershiftlocal-hosting* 功能:

<span id="page-505-2"></span>*oc get mce multiclusterengine -o yaml 1*

**默认 MultiClusterEngine 资源实例名称为 multiclusterengine, 但您可以通过运行以下命令** 来从集群中获取 *MultiClusterEngine* 名称 :*\$ oc get mce*。

*[1](#page-505-2)*

请参阅以下示例,其中 *hypershift* 和 *hypershift-local-hosting* 的 *enabled:* 标记设为 *false* :

*apiVersion: multicluster.openshift.io/v1 kind: MultiClusterEngine metadata: name: multiclusterengine spec: overrides: components: - name: hypershift enabled: false - name: hypershift-local-hosting enabled: false*

*1.7.14.3.* 其他资源

 $\bullet$ 

在 *AWS* [上配置托管的](#page-280-0) *control plane* 集群(技术预览)

[在裸机上配置托管的](#page-313-0) *control plane* 集群

*1.8. API*

您可以使用 *multicluster engine operator* 访问集群生命周期管理的以下 *API*。用户需要的访问权限: 您只能执行已分配角色的操作。

注: 您还可以从集成控制台访问所有 *API*。在 *local-cluster* 视图中,进入到 *Home > API Explorer* 以 探索 *API* 组。

如需更多信息,请参阅以下每个资源的 *API* 文档:

- *[Clusters](#page-510-0) API*
- *[ClusterSets](#page-515-0) API (v1beta2)*
- *[Clusterview](#page-526-0) API*
- *[ClusterSetBindings](#page-520-0) API (v1beta2)*
- $\bullet$ *[MultiClusterEngine](#page-543-0) API*
- *[Placements](#page-551-0) API (v1beta1)*
- *[PlacementDecisions](#page-556-0) API (v1beta1)*
- $\blacksquare$ *[ManagedServiceAccount](#page-534-0) API*

### *1.8.1. Clusters API*

#### *1.8.1.1.* 概述

本文档介绍了与 *Kubernetes operator* 的多集群引擎的集群资源相关的 *API* 信息。集群资源有 *4* 个 可用的请求:*create*、*query*、*delete* 和 *update*。

*1.8.1.1.1. URI scheme*

*BasePath : /kubernetes/apis Schemes : HTTPS*

*1.8.1.1.2. Tags*

*cluster.open-cluster-management.io*:创建和管理集群

*1.8.1.2.* 路径

*1.8.1.2.1.* 查询所有集群

*GET /cluster.open-cluster-management.io/v1/managedclusters*

*1.8.1.2.1.1.* 描述

查询集群以获取更多详细信息。

### *1.8.1.2.1.2.* 参数

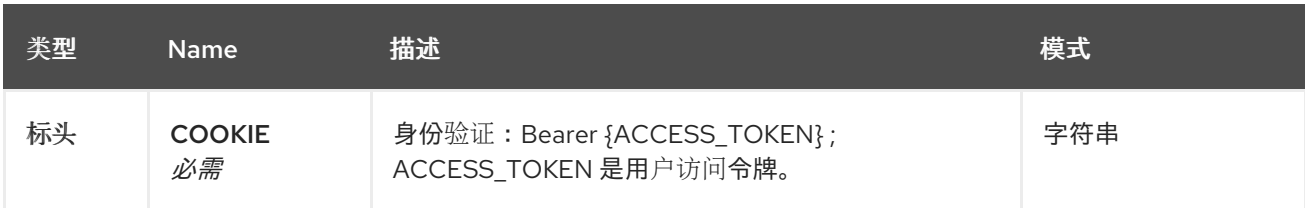

### *1.8.1.2.1.3.* 响应

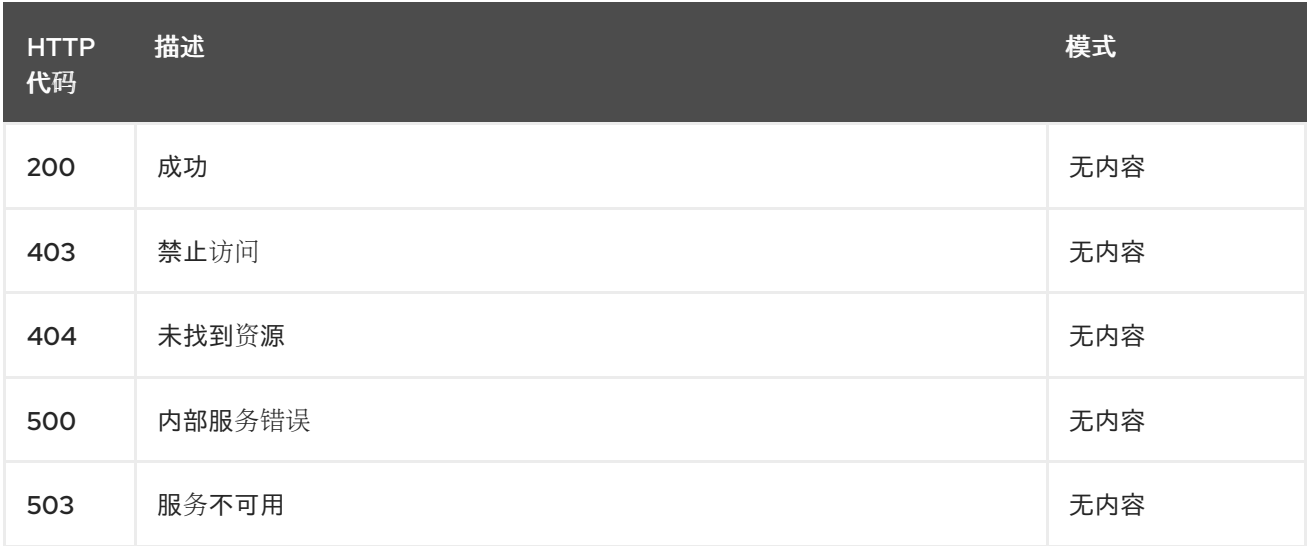

### *1.8.1.2.1.4.* 使用

 $\blacksquare$ 

*cluster/yaml*

### *1.8.1.2.1.5. Tags*

 $\bullet$ 

*cluster.open-cluster-management.io*

#### *1.8.1.2.2.* 创建集群

*POST /cluster.open-cluster-management.io/v1/managedclusters*

*1.8.1.2.2.1.* 描述

创建集群

### *1.8.1.2.2.2.* 参数

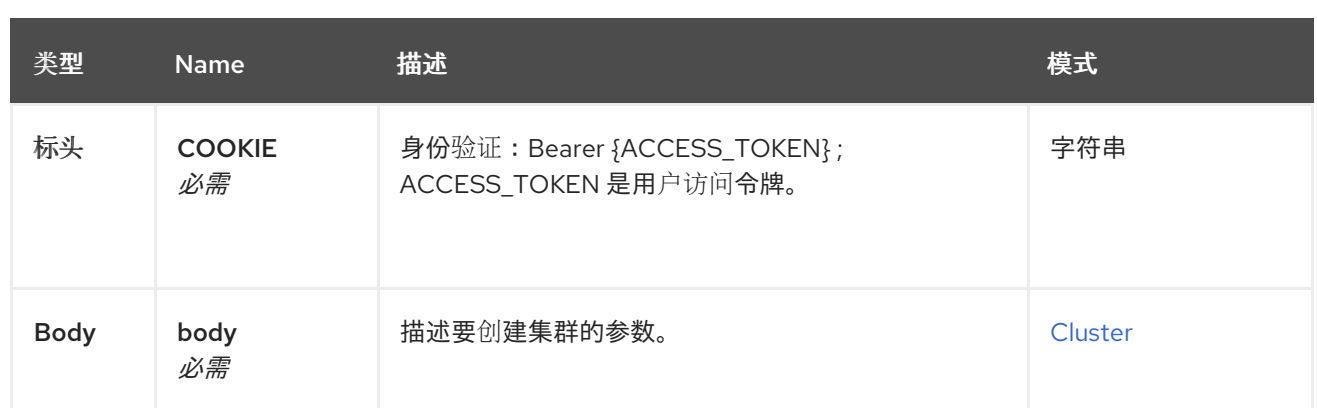

# *1.8.1.2.2.3.* 响应

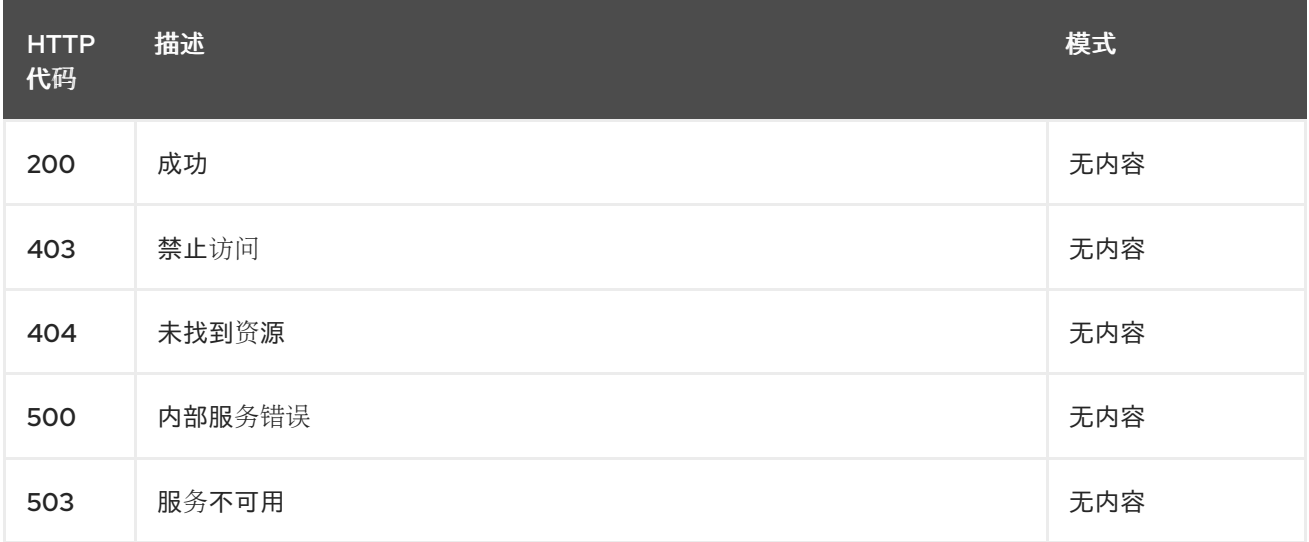

# *1.8.1.2.2.4.* 使用

 $\bullet$ 

 $\bullet$ 

*cluster/yaml*

### *1.8.1.2.2.5. Tags*

*cluster.open-cluster-management.io*

# *1.8.1.2.2.6. HTTP* 请求示例

# *1.8.1.2.2.6.1.* 请求正文

```
{
 "apiVersion" : "cluster.open-cluster-management.io/v1",
 "kind" : "ManagedCluster",
 "metadata" : {
  "labels" : {
   "vendor" : "OpenShift"
  },
  "name" : "cluster1"
```

```
},
 "spec": {
  "hubAcceptsClient": true,
  "managedClusterClientConfigs": [
   {
    "caBundle": "test",
    "url": "https://test.com"
   }
  ]
 },
 "status" : { }
}
```
*1.8.1.2.3.* 查询单个集群

*GET /cluster.open-cluster-management.io/v1/managedclusters/{cluster\_name}*

### *1.8.1.2.3.1.* 描述

查询单个集群以获取更多详细信息。

#### *1.8.1.2.3.2.* 参数

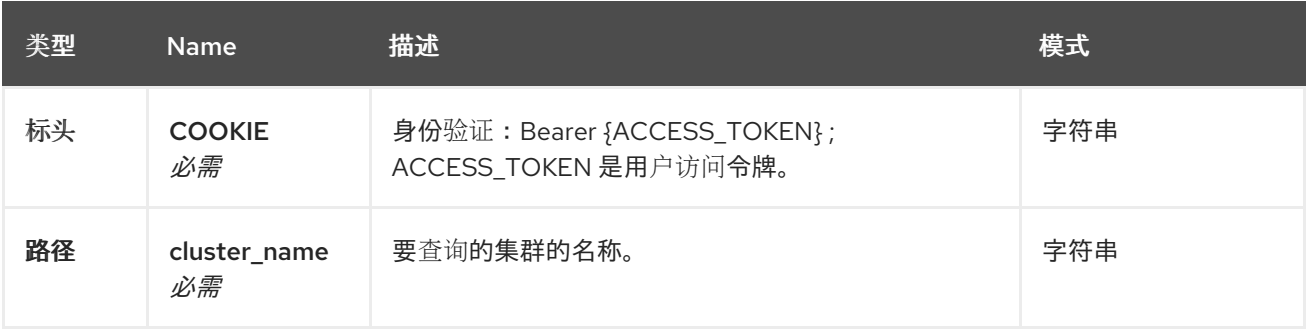

# *1.8.1.2.3.3.* 响应

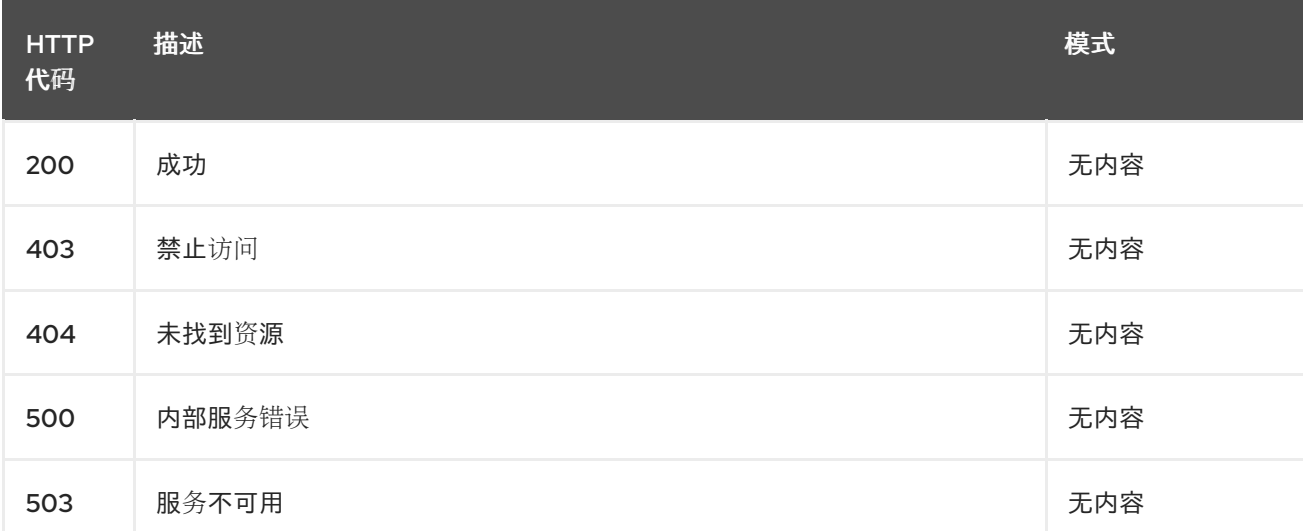

#### *1.8.1.2.3.4. Tags*

 $\bullet$ 

*cluster.open-cluster-management.io*

### *1.8.1.2.4.* 删除集群

*DELETE /cluster.open-cluster-management.io/v1/managedclusters/{cluster\_name}*

### *1.8.1.2.4.1.* 描述

删除单个集群

### *1.8.1.2.4.2.* 参数

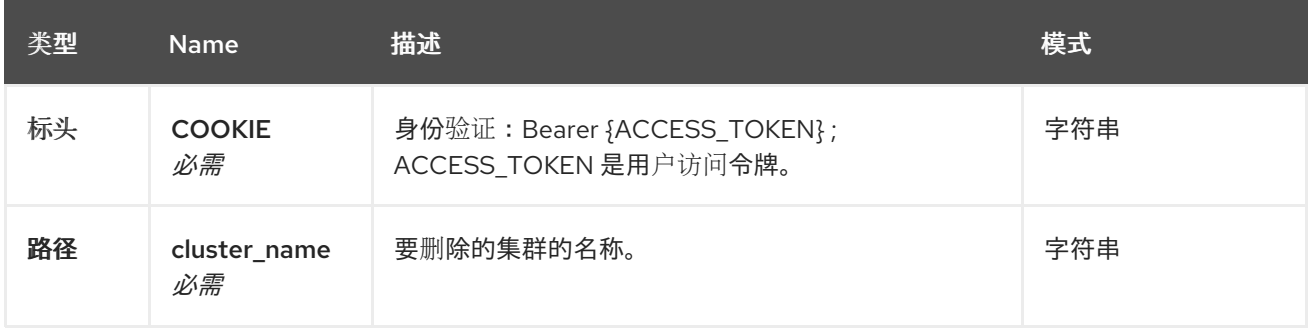

## *1.8.1.2.4.3.* 响应

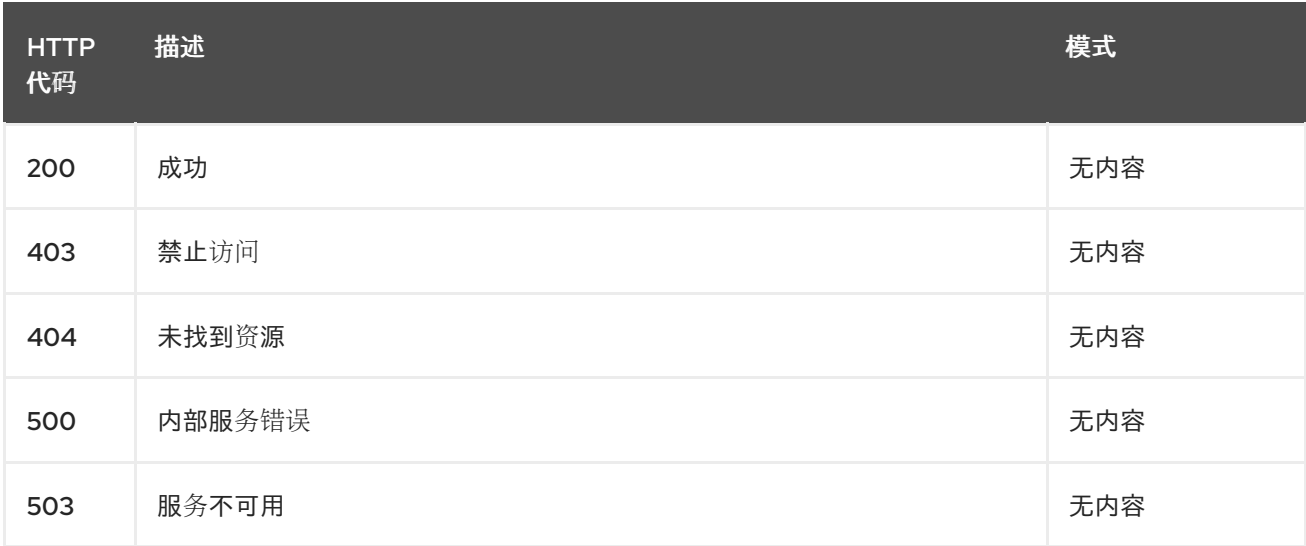

# *1.8.1.2.4.4. Tags*

 $\bullet$ 

*cluster.open-cluster-management.io*

### *1.8.1.3.* 定义

#### <span id="page-512-0"></span>*1.8.1.3.1. Cluster*

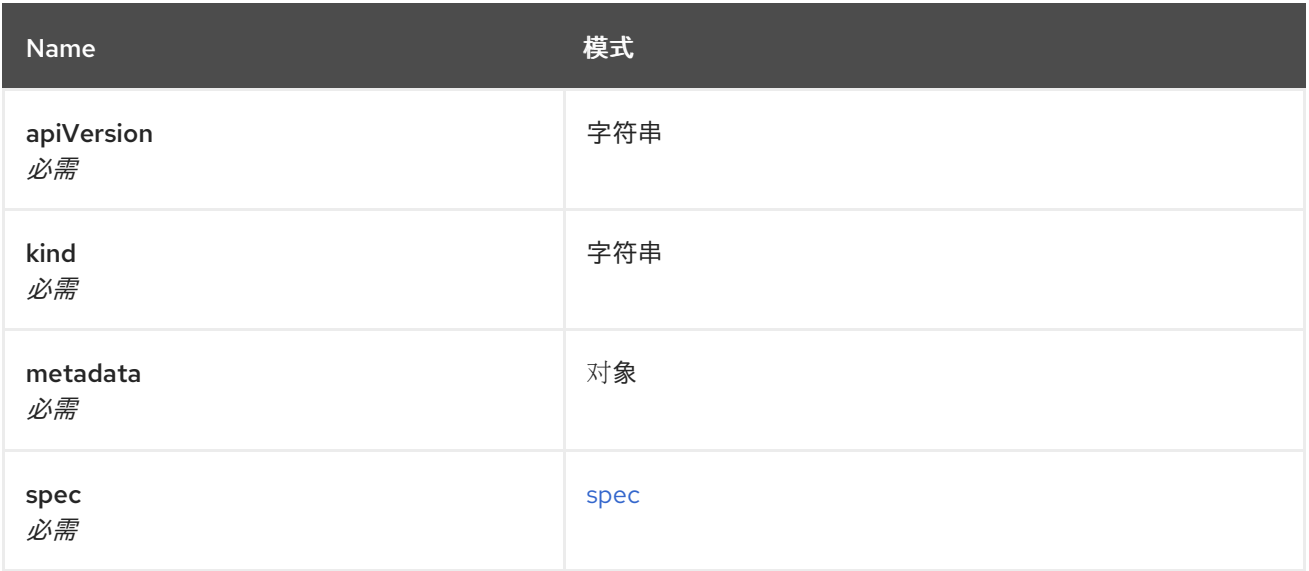

#### <span id="page-512-1"></span>*spec*

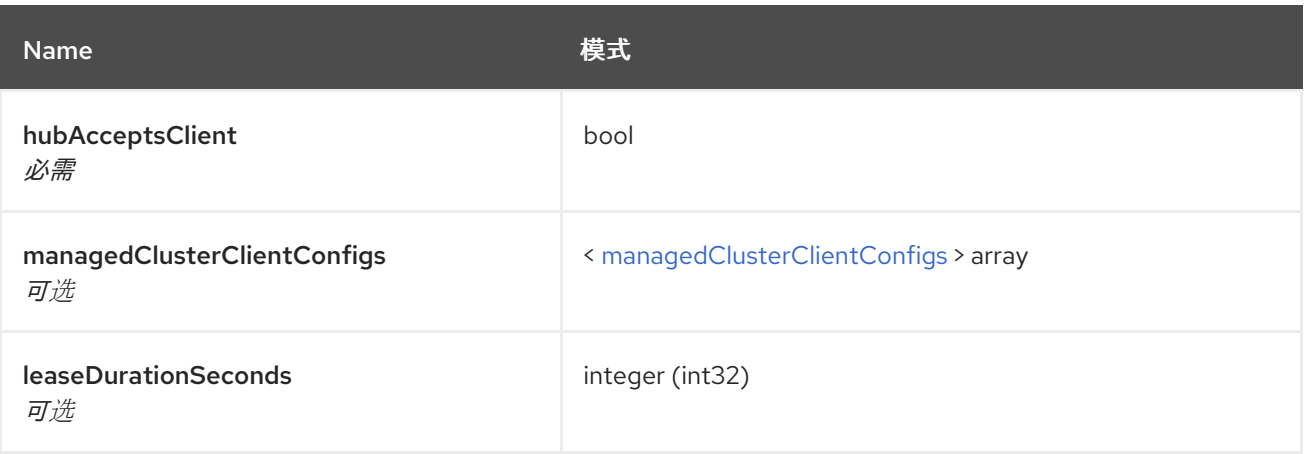

### <span id="page-512-2"></span>*managedClusterClientConfigs*

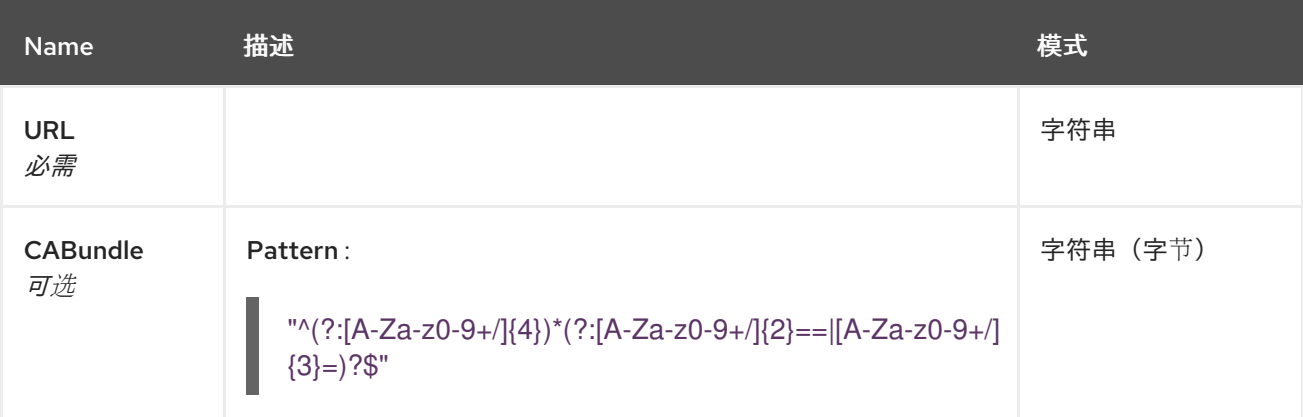

# *1.8.2. ClusterSets API (v1beta2)*

### *1.8.2.1.* 概述

本文档介绍了与 *Kubernetes operator* 的多集群引擎的 *Clusterset* 资源相关的 *API* 信息。 *Clusterset* 资源有 *4* 个可能的请求:*create*、*query*、*delete* 和 *update*。

*1.8.2.1.1. URI scheme*

*BasePath : /kubernetes/apis Schemes : HTTPS*

#### *1.8.2.1.2. Tags*

*cluster.open-cluster-management.io*:创建和管理 *Clustersets*

#### *1.8.2.2.* 路径

#### *1.8.2.2.1.* 查询所有集群集(*clusterset*)

*GET /cluster.open-cluster-management.io/v1beta2/managedclustersets*

#### *1.8.2.2.1.1.* 描述

查询 *Clustersets* 以获取更多详细信息。

#### *1.8.2.2.1.2.* 参数

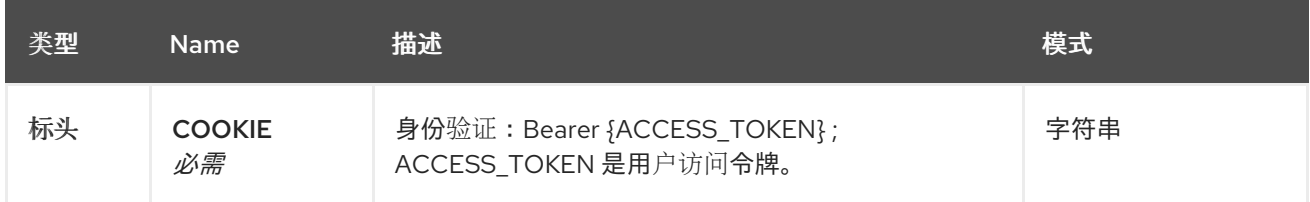

### *1.8.2.2.1.3.* 响应

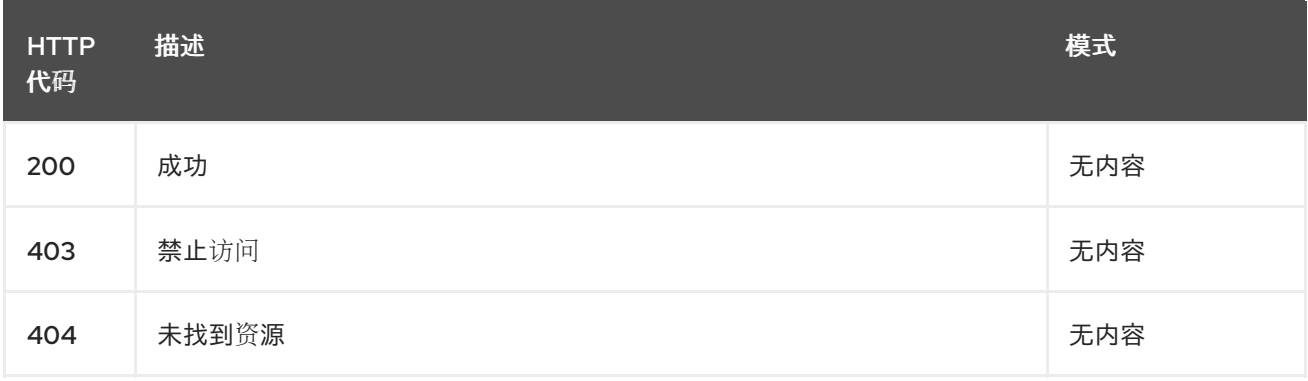

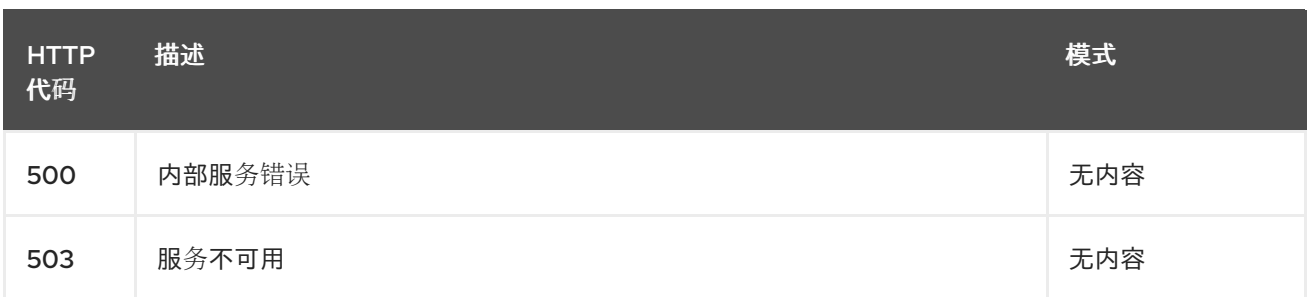

## *1.8.2.2.1.4.* 使用

*clusterset/yaml*

### *1.8.2.2.1.5. Tags*

 $\bullet$ 

Π

*cluster.open-cluster-management.io*

*1.8.2.2.2.* 创建一个 *clusterset*

*POST /cluster.open-cluster-management.io/v1beta2/managedclustersets*

*1.8.2.2.2.1.* 描述

创建 *Clusterset*。

# *1.8.2.2.2.2.* 参数

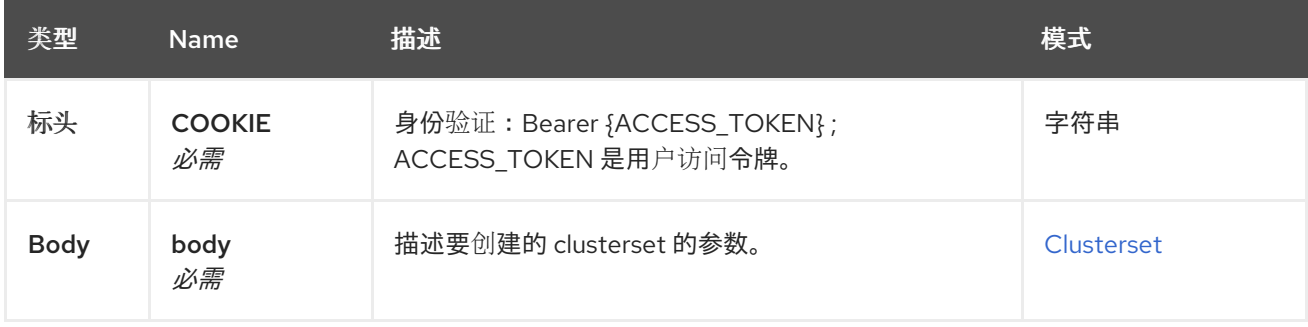

### *1.8.2.2.2.3.* 响应

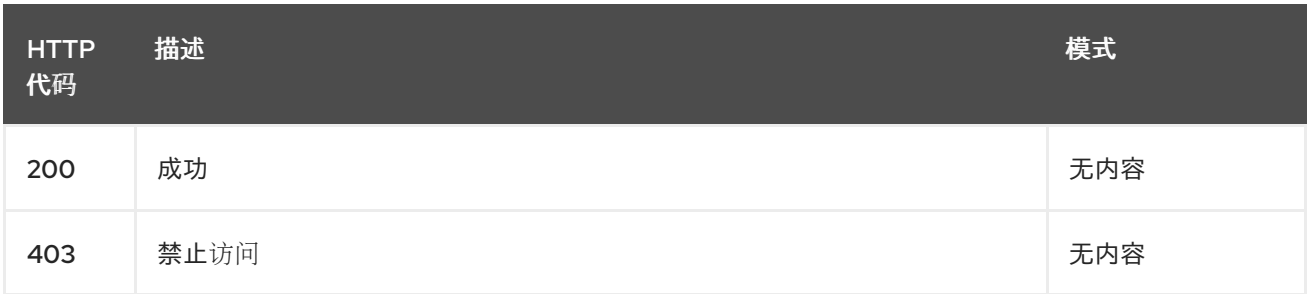

<span id="page-515-0"></span>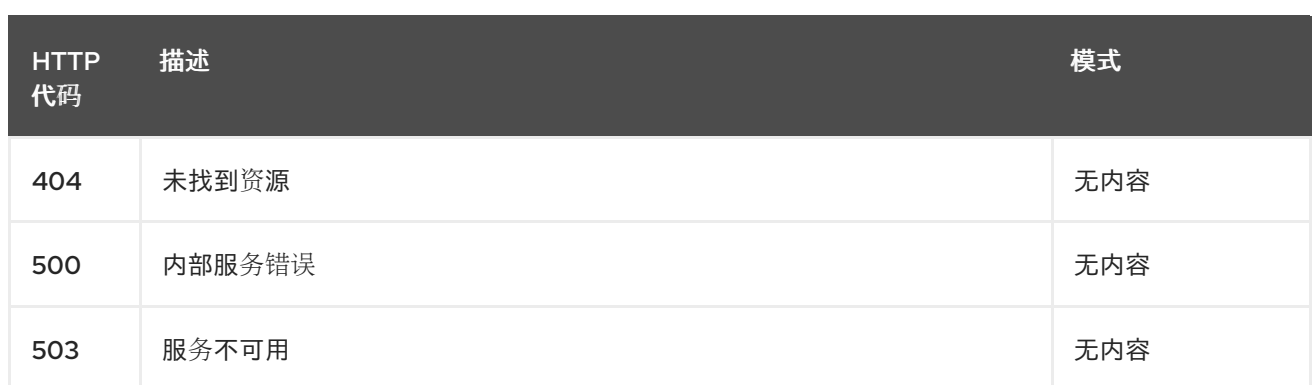

*1.8.2.2.2.4.* 使用

 $\bullet$ 

*clusterset/yaml*

*1.8.2.2.2.5. Tags*

 $\bullet$ 

*cluster.open-cluster-management.io*

*1.8.2.2.2.6. HTTP* 请求示例

*1.8.2.2.2.6.1.* 请求正文

```
{
 "apiVersion" : "cluster.open-cluster-management.io/v1beta2",
 "kind" : "ManagedClusterSet",
 "metadata" : {
  "name" : "clusterset1"
 },
 "spec": { },
 "status" : { }
}
```
*1.8.2.2.3.* 查询单个集群集

GET/cluster.open-cluster-management.io/v1beta2/managedclustersets/{clusterset\_name}

*1.8.2.2.3.1.* 描述

查询单个集群集以获取更多详细信息。

*1.8.2.2.3.2.* 参数

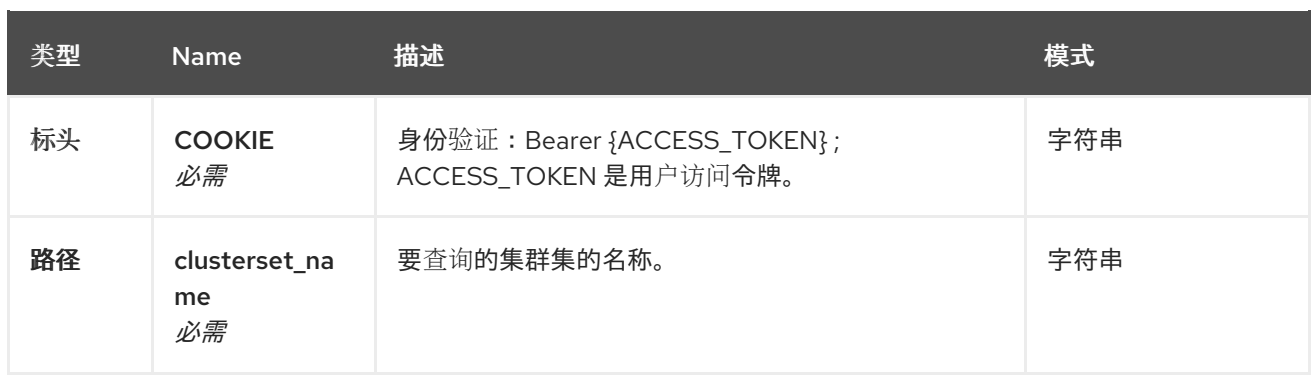

# *1.8.2.2.3.3.* 响应

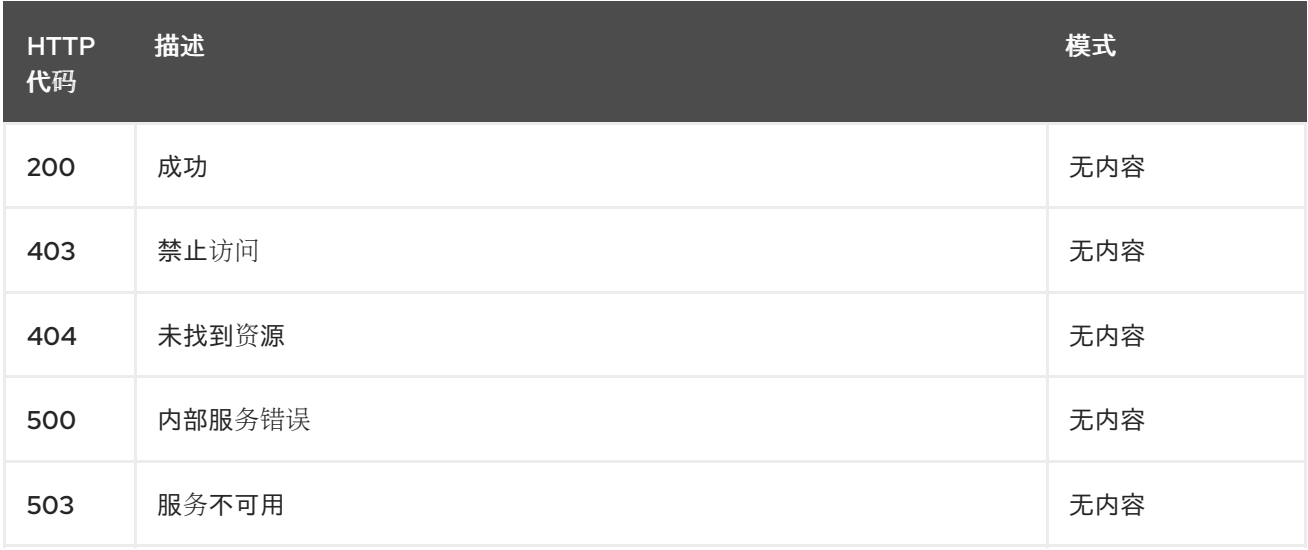

# *1.8.2.2.3.4. Tags*

 $\bullet$ 

*cluster.open-cluster-management.io*

# *1.8.2.2.4.* 删除集群集

*DELETE /cluster.open-cluster-management.io/v1beta2/managedclustersets/{clusterset\_name}*

# *1.8.2.2.4.1.* 描述

删除单个集群集。

# *1.8.2.2.4.2.* 参数

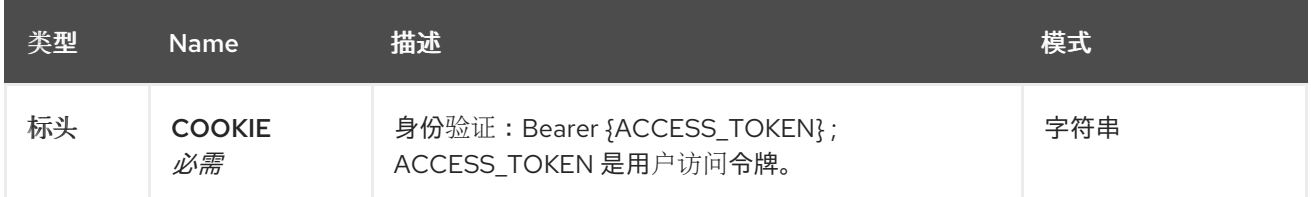

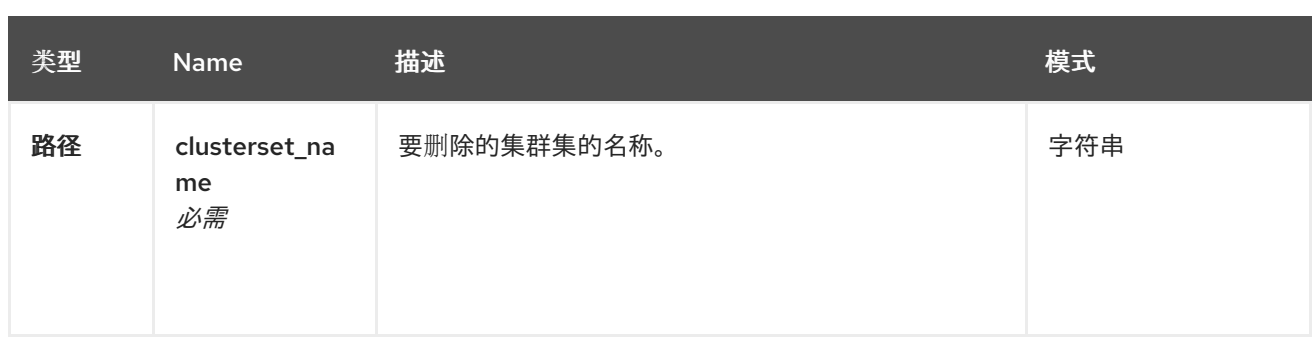

## *1.8.2.2.4.3.* 响应

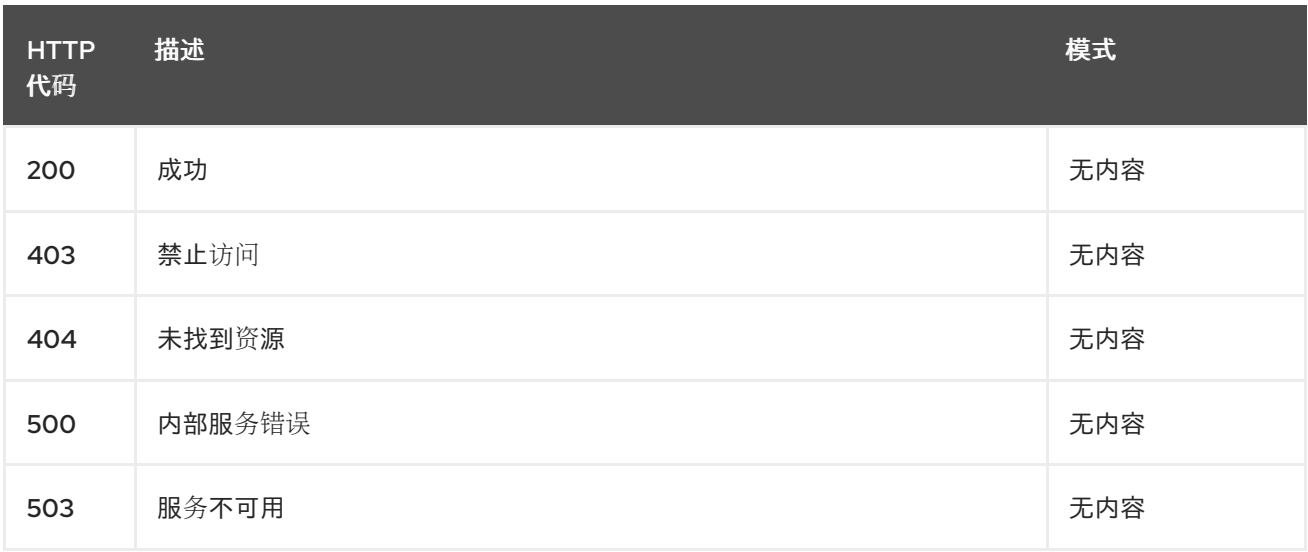

# *1.8.2.2.4.4. Tags*

 $\bullet$ 

*cluster.open-cluster-management.io*

# *1.8.2.3.* 定义

# <span id="page-517-0"></span>*1.8.2.3.1. Clusterset*

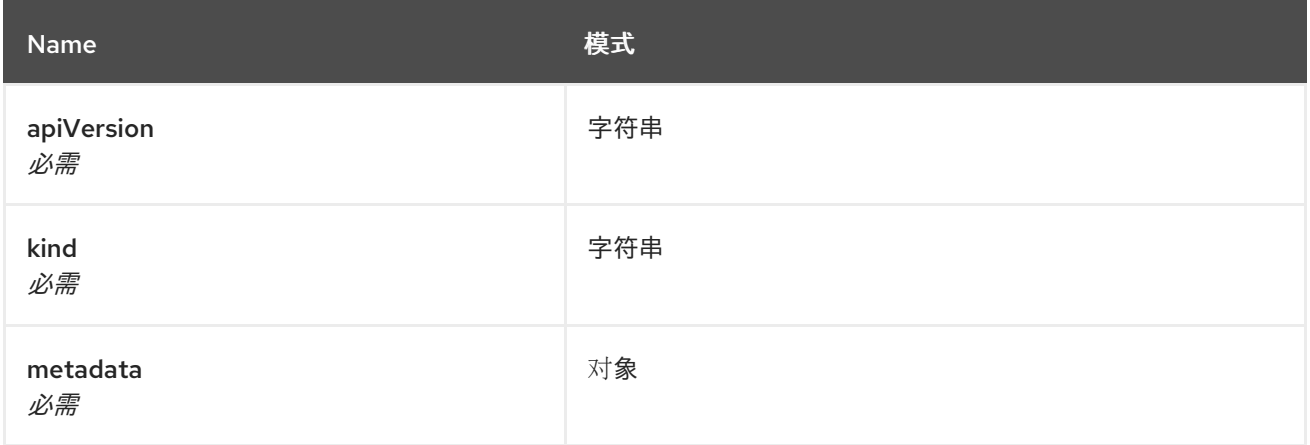

# *1.8.3. Clustersetbindings API (v1beta2)*

*1.8.3.1.* 概述

本文档介绍了与 *Kubernetes* 的多集群引擎的 *clustersetbinding* 资源相关的 *API* 信息。 *Clustersetbinding* 资源有 *4* 个可能的请求:*create*、*query*、*delete* 和 *update*。

*1.8.3.1.1. URI scheme*

*BasePath : /kubernetes/apis Schemes : HTTPS*

*1.8.3.1.2. Tags*

*cluster.open-cluster-management.io*:创建和管理 *clustersetbindings*

*1.8.3.2.* 路径

*1.8.3.2.1.* 查询所有 *clustersetbindings*

*GET /cluster.open-clustermanagement.io/v1beta2/namespaces/{namespace}/managedclustersetbindings*

*1.8.3.2.1.1.* 描述

查询 *clustersetbindings* 以获取更多详细信息。

#### *1.8.3.2.1.2.* 参数

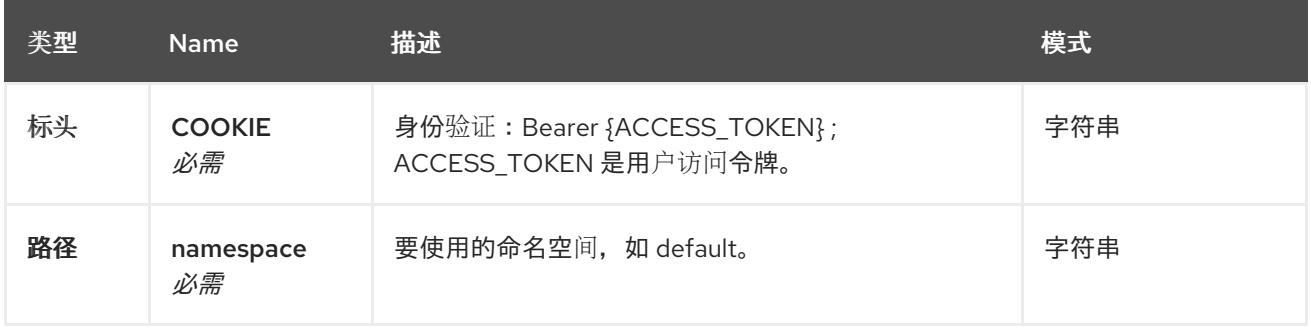

### *1.8.3.2.1.3.* 响应

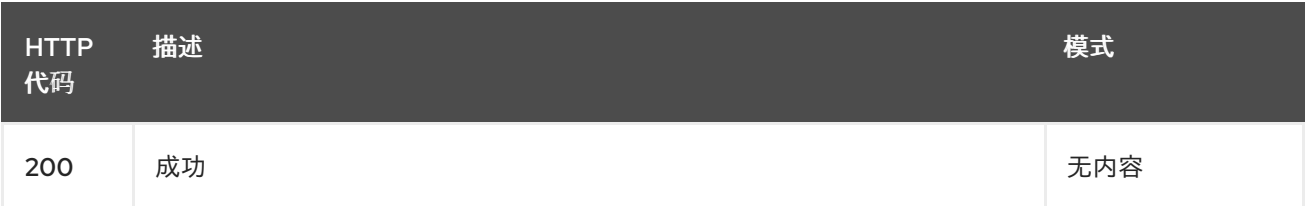

Red Hat Advanced Cluster Management for Kubernetes 2.10 Clusters

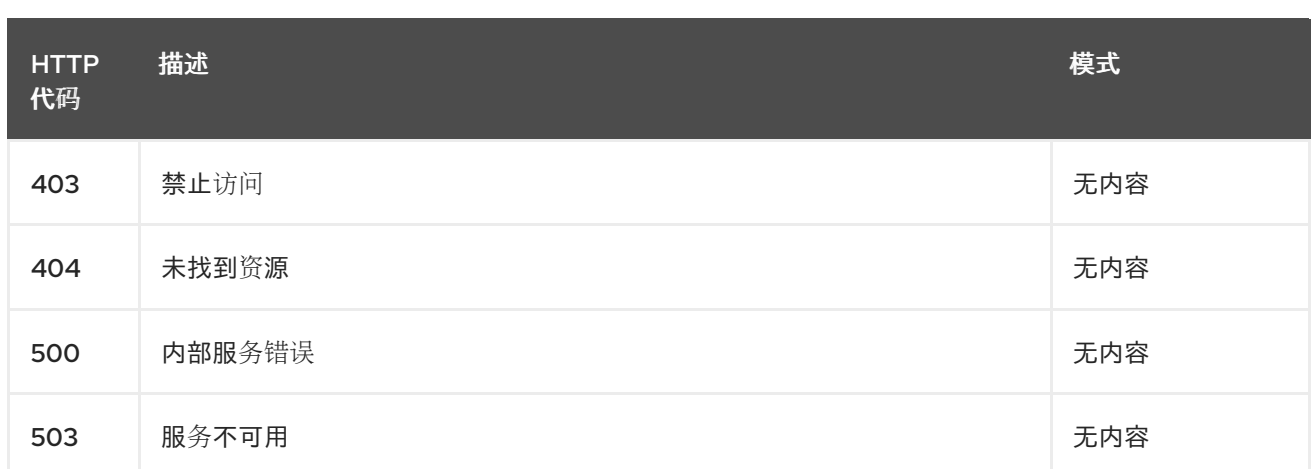

# *1.8.3.2.1.4.* 使用

 $\bullet$ 

*clustersetbinding/yaml*

#### *1.8.3.2.1.5. Tags*

*cluster.open-cluster-management.io*

#### *1.8.3.2.2.* 创建 *clustersetbinding*

*POST /cluster.open-clustermanagement.io/v1beta2/namespaces/{namespace}/managedclustersetbindings*

*1.8.3.2.2.1.* 描述

创建 *clustersetbinding*。

#### *1.8.3.2.2.2.* 参数

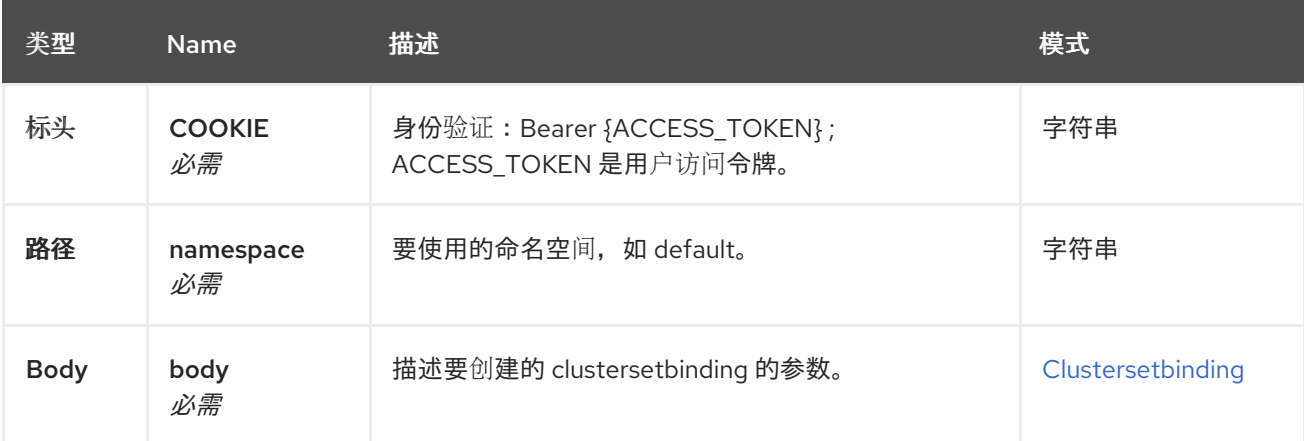

#### *1.8.3.2.2.3.* 响应

<span id="page-520-0"></span>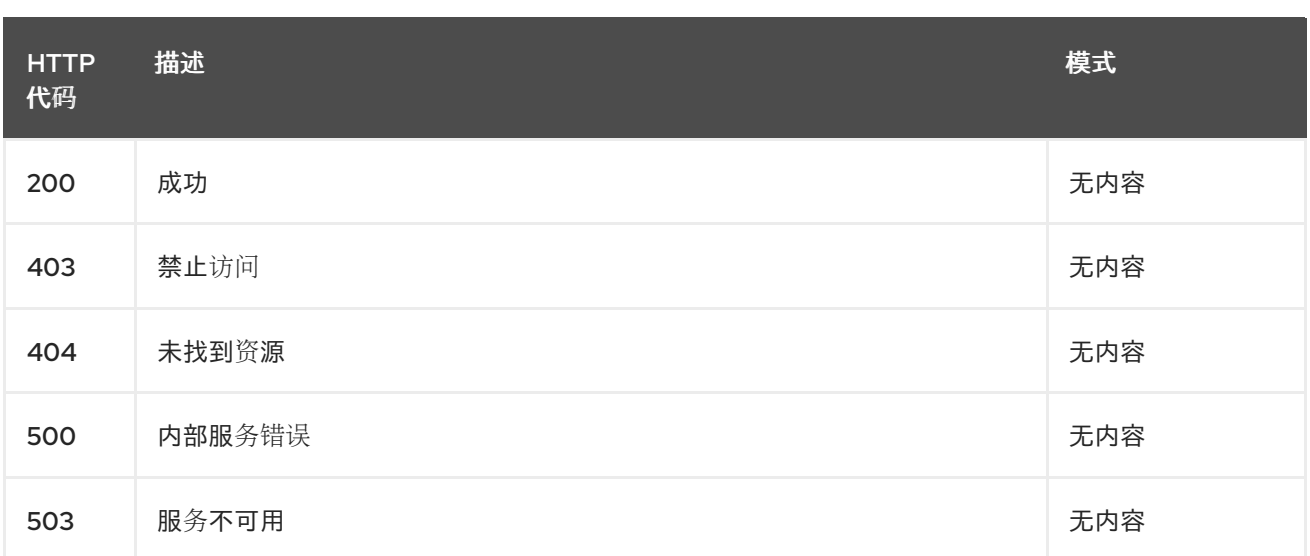

#### *1.8.3.2.2.4.* 使用

 $\blacksquare$ 

*clustersetbinding/yaml*

*1.8.3.2.2.5. Tags*

*cluster.open-cluster-management.io*

*1.8.3.2.2.6. HTTP* 请求示例

*1.8.3.2.2.6.1.* 请求正文

```
{
 "apiVersion" : "cluster.open-cluster-management.io/v1",
 "kind" : "ManagedClusterSetBinding",
 "metadata" : {
  "name" : "clusterset1",
  "namespace" : "ns1"
 },
"spec": {
  "clusterSet": "clusterset1"
 },
 "status" : { }
}
```
*1.8.3.2.3.* 查询单个 *clustersetbinding*

```
GET /cluster.open-cluster-
management.io/v1beta2/namespaces/{namespace}/managedclustersetbindings/{clustersetbin
ding_name}
```
*1.8.3.2.3.1.* 描述

# 查询单个 *clustersetbinding* 获取更多详细信息。

# *1.8.3.2.3.2.* 参数

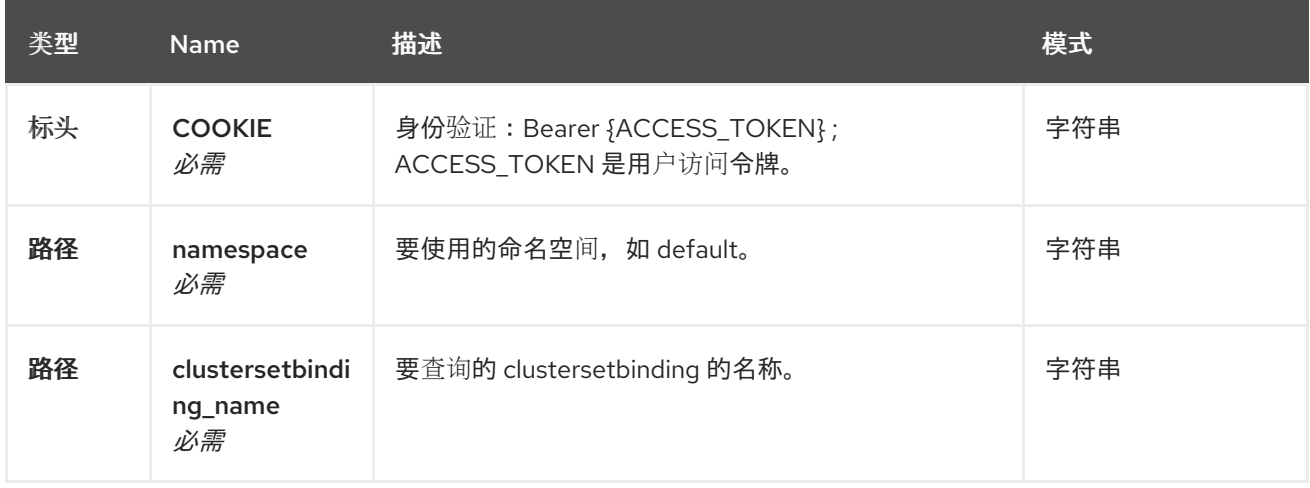

#### *1.8.3.2.3.3.* 响应

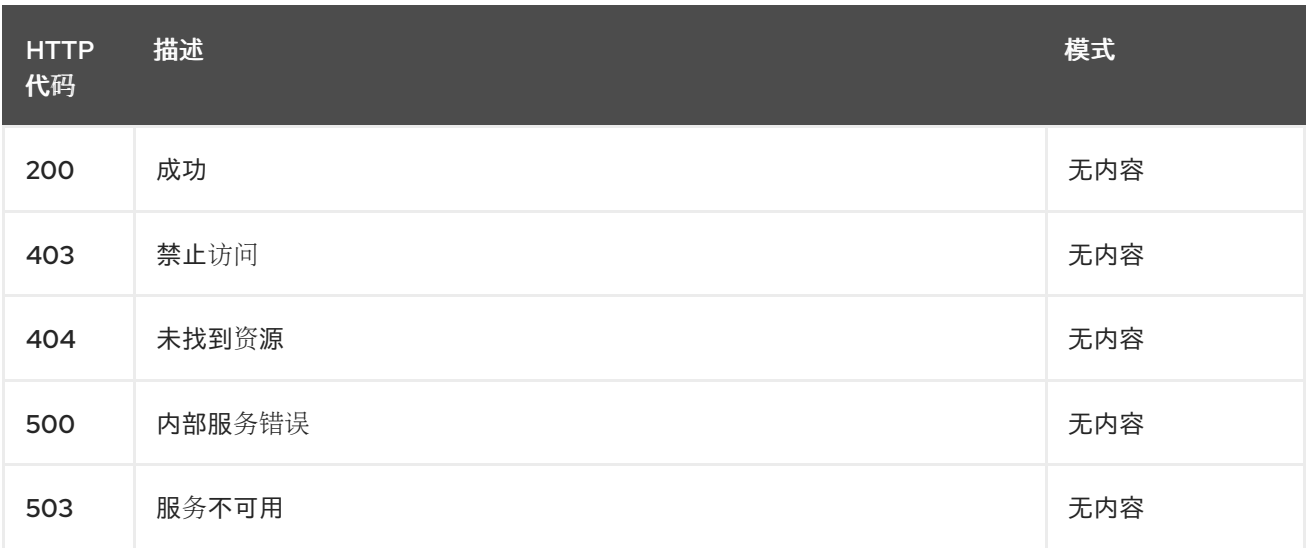

### *1.8.3.2.3.4. Tags*

*cluster.open-cluster-management.io*

#### *1.8.3.2.4.* 删除 *clustersetbinding*

*DELETE /cluster.open-clustermanagement.io/v1beta2/managedclustersetbindings/{clustersetbinding\_name}*

# *1.8.3.2.4.1.* 描述

删除单个 *clustersetbinding*。

# *1.8.3.2.4.2.* 参数

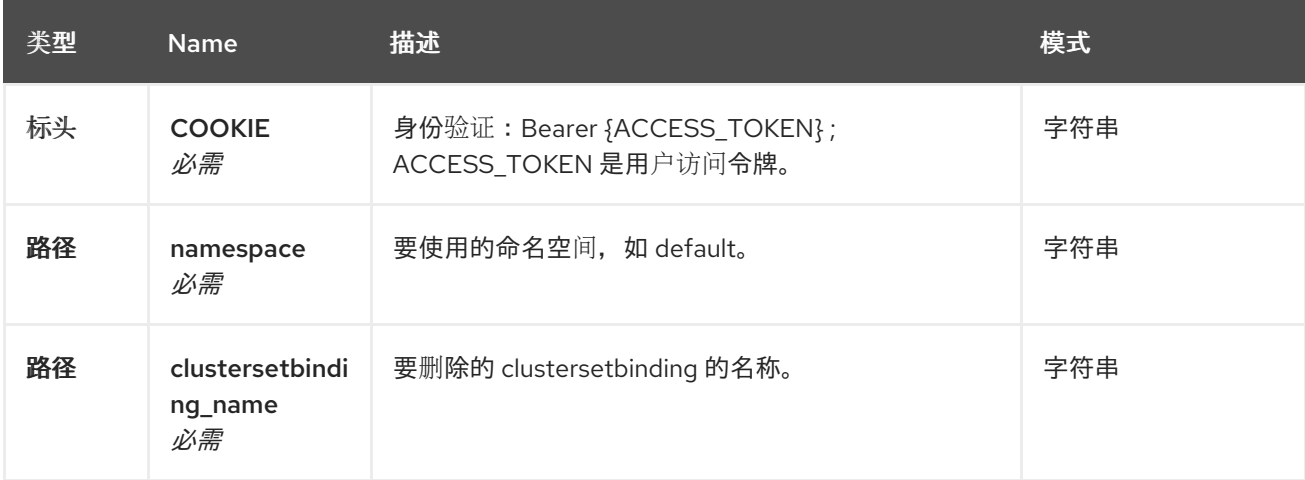

# *1.8.3.2.4.3.* 响应

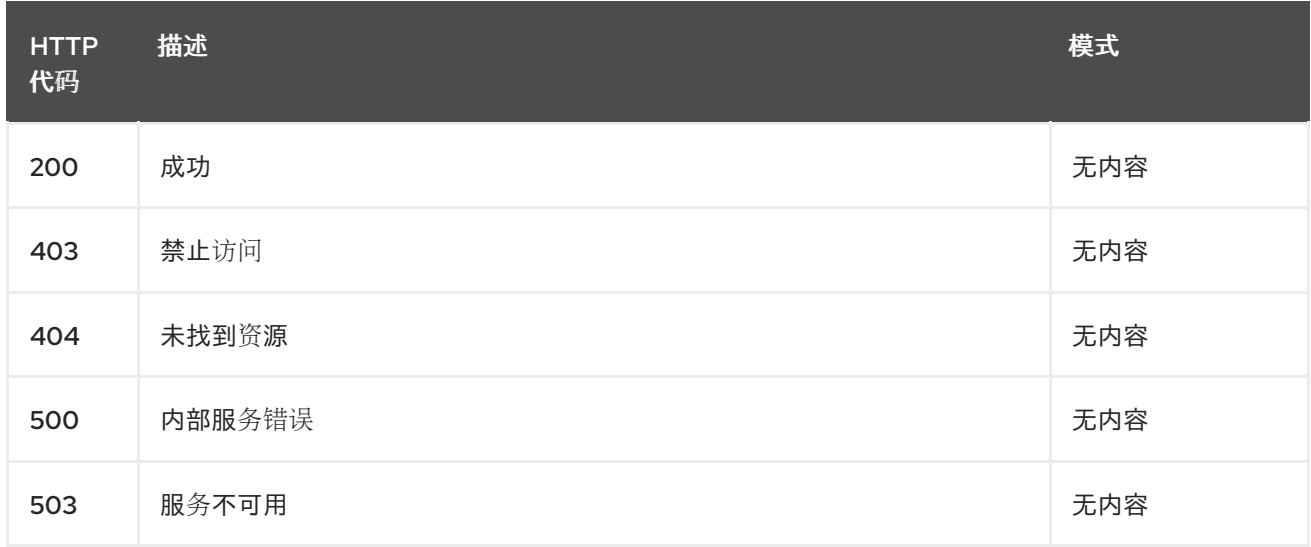

# *1.8.3.2.4.4. Tags*

 $\bullet$ 

*cluster.open-cluster-management.io*

# *1.8.3.3.* 定义

# *1.8.3.3.1. Clustersetbinding*

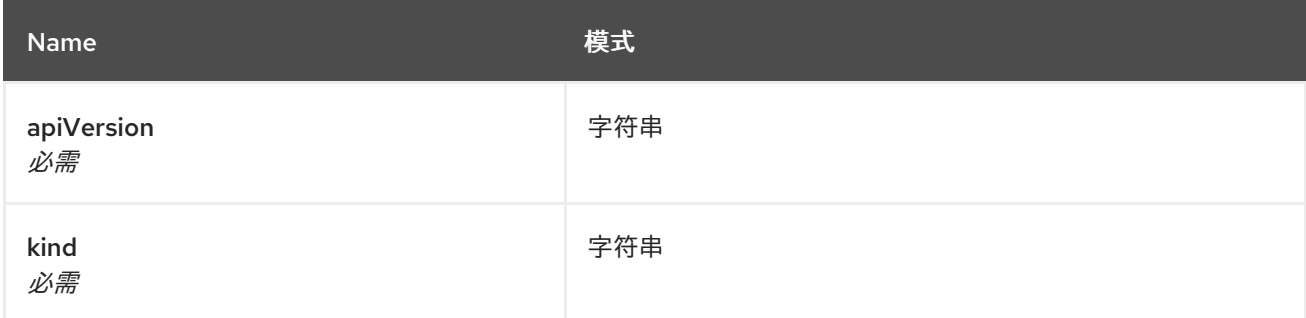

<span id="page-523-0"></span>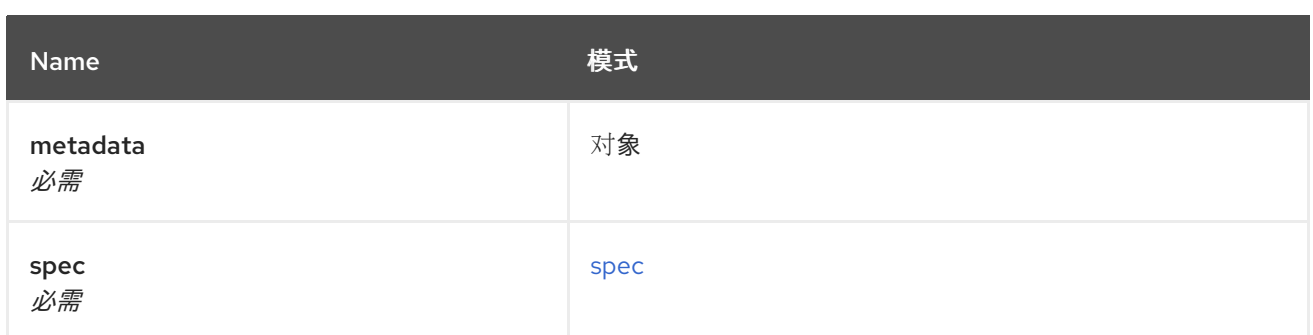

<span id="page-523-1"></span>*spec*

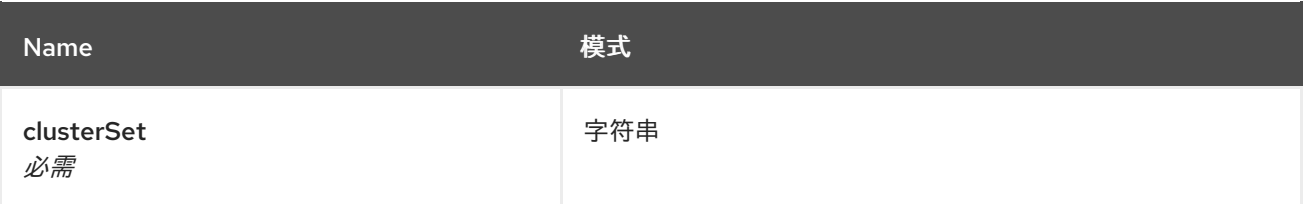

#### *1.8.4. Clusterview API (v1alpha1)*

#### *1.8.4.1.* 概述

本文档介绍了与 *Kubernetes* 的多集群引擎的 *clusterview* 资源相关的 *API* 信息。*clusterview* 资源 提供了一个 CLI 命令, 可让您查看您可以访问的受管集群和受管集群集的列表。三个可能的请求有: *list*、*get* 和 *watch*。

*1.8.4.1.1. URI scheme*

*BasePath : /kubernetes/apis Schemes : HTTPS*

*1.8.4.1.2. Tags*

*clusterview.open-cluster-management.io*:查看 *ID* 可访问的受管集群列表。

*1.8.4.2.* 路径

*1.8.4.2.1.* 获取受管集群

*GET /managedclusters.clusterview.open-cluster-management.io*

*1.8.4.2.1.1.* 描述

#### 查看您可以访问的受管集群列表。

### *1.8.4.2.1.2.* 参数

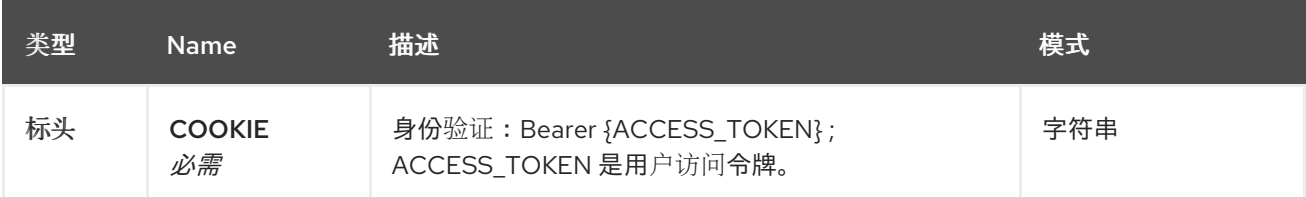

#### *1.8.4.2.1.3.* 响应

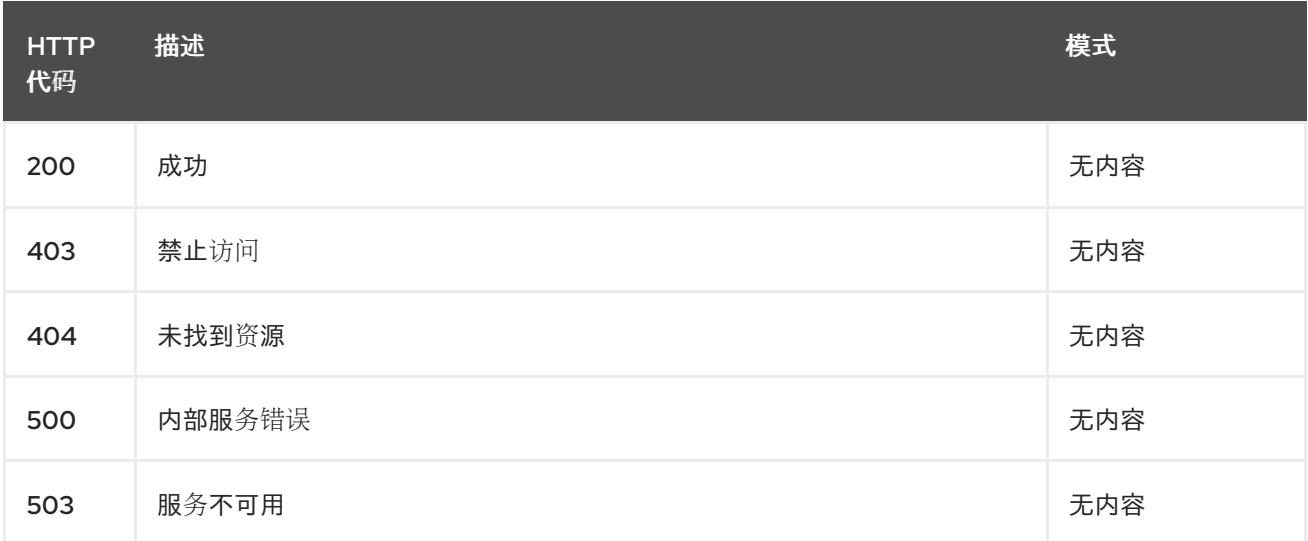

# *1.8.4.2.1.4.* 使用

 $\bullet$ 

*managedcluster/yaml*

### *1.8.4.2.1.5. Tags*

*clusterview.open-cluster-management.io*

### *1.8.4.2.2.* 列出受管集群

*LIST /managedclusters.clusterview.open-cluster-management.io*

*1.8.4.2.2.1.* 描述

查看您可以访问的受管集群列表。

### *1.8.4.2.2.2.* 参数

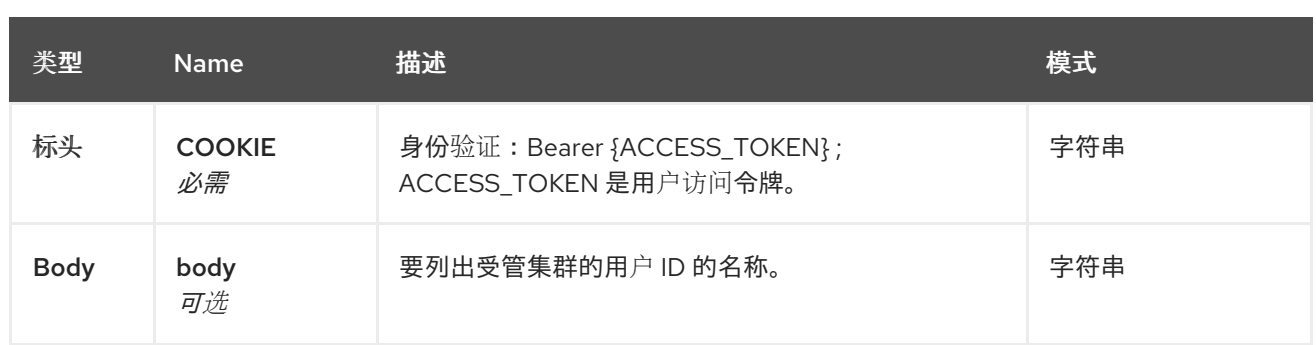

## *1.8.4.2.2.3.* 响应

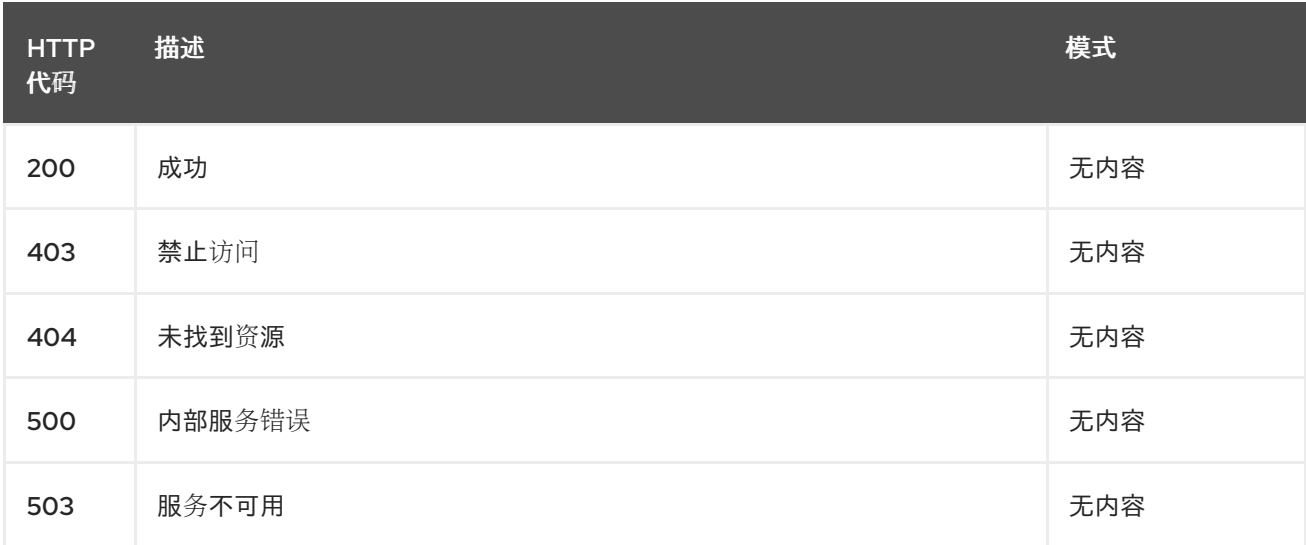

# *1.8.4.2.2.4.* 使用

 $\bullet$ 

*managedcluster/yaml*

### *1.8.4.2.2.5. Tags*

 $\bullet$ 

*clusterview.open-cluster-management.io*

# *1.8.4.2.2.6. HTTP* 请求示例

# *1.8.4.2.2.6.1.* 请求正文

```
{
 "apiVersion" : "clusterview.open-cluster-management.io/v1alpha1",
 "kind" : "ClusterView",
 "metadata" : {
  "name" : "<user_ID>"
},
 "spec": { },
 "status" : { }
}
```
#### <span id="page-526-0"></span>*1.8.4.2.3.* 观察受管集群集

*WATCH /managedclusters.clusterview.open-cluster-management.io*

*1.8.4.2.3.1.* 描述

观察您可以访问的受管集群。

#### *1.8.4.2.3.2.* 参数

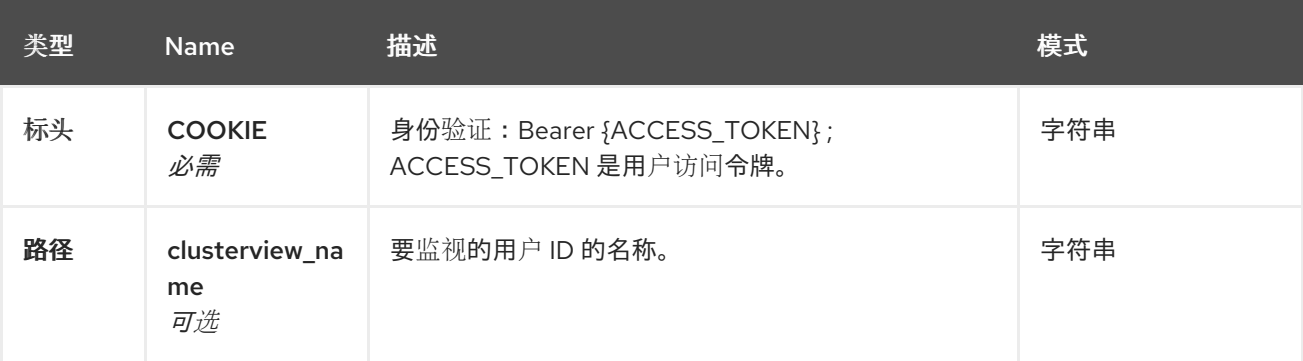

#### *1.8.4.2.3.3.* 响应

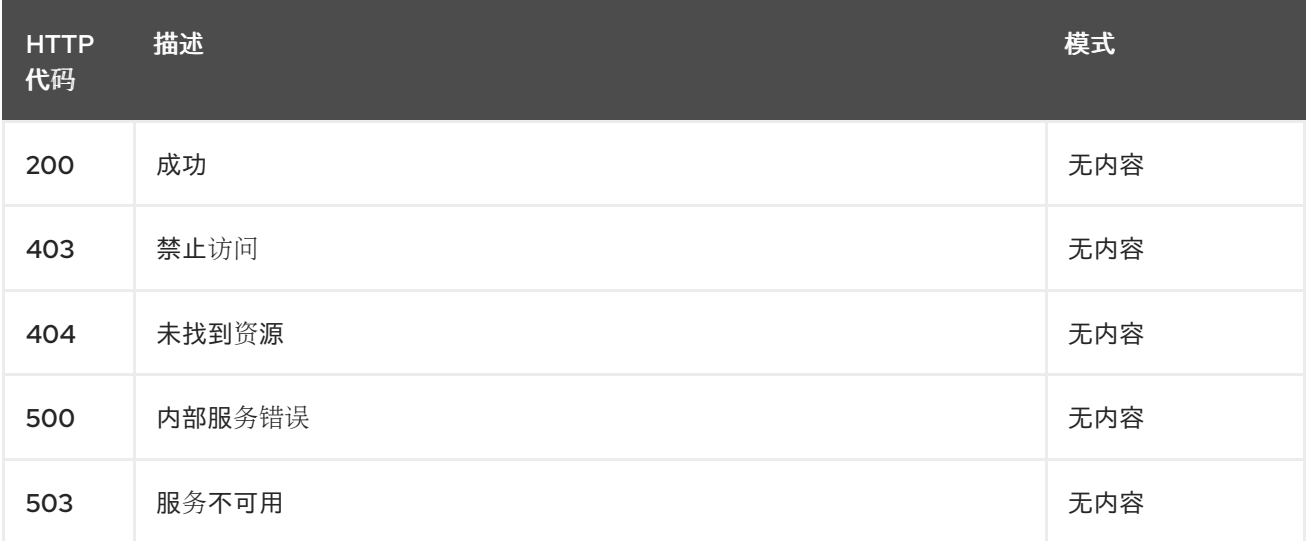

# *1.8.4.2.4.* 列出受管集群集。

*GET /managedclustersets.clusterview.open-cluster-management.io*

## *1.8.4.2.4.1.* 描述

列出您可以访问的受管集群。

### *1.8.4.2.4.2.* 参数

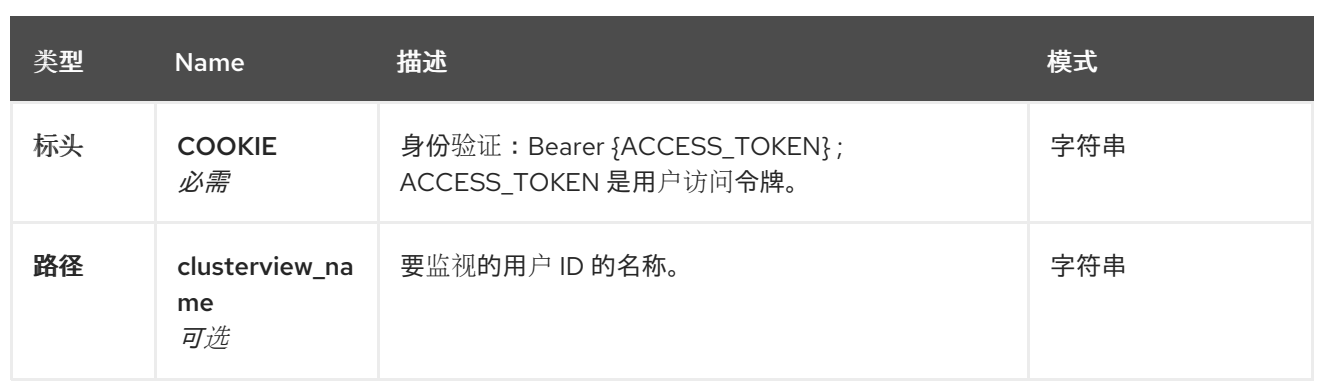

## *1.8.4.2.4.3.* 响应

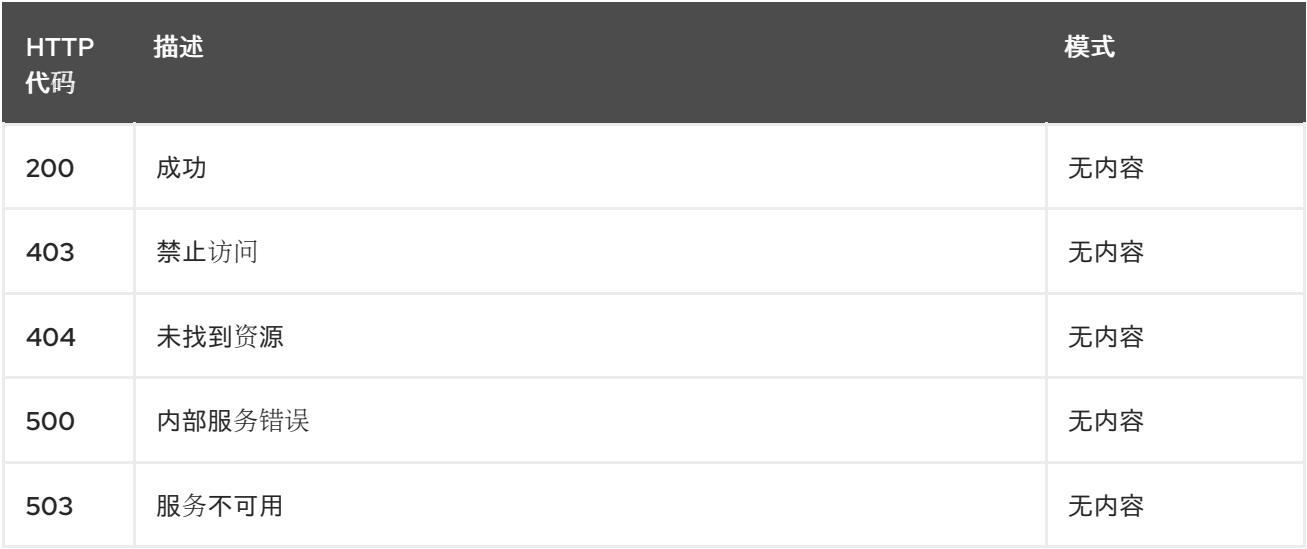

# *1.8.4.2.5.* 列出受管集群集。

*LIST /managedclustersets.clusterview.open-cluster-management.io*

# *1.8.4.2.5.1.* 描述

I

列出您可以访问的受管集群。

### *1.8.4.2.5.2.* 参数

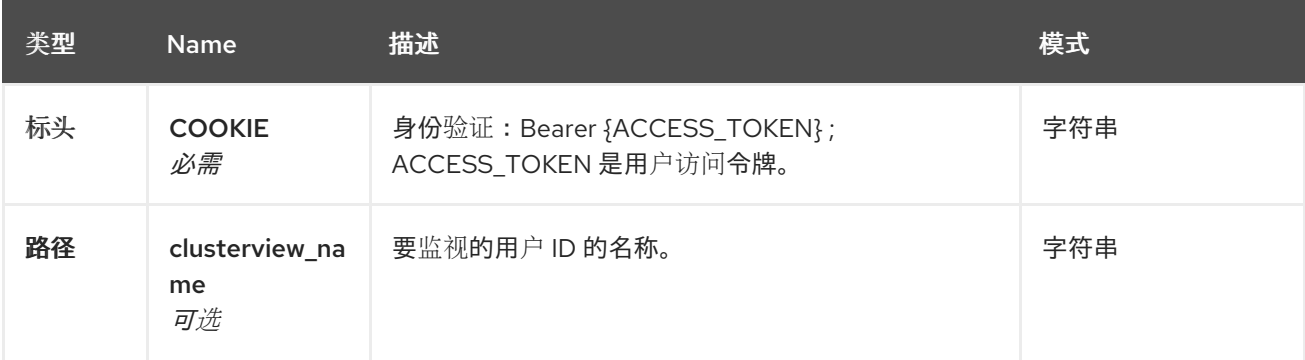

# *1.8.4.2.5.3.* 响应

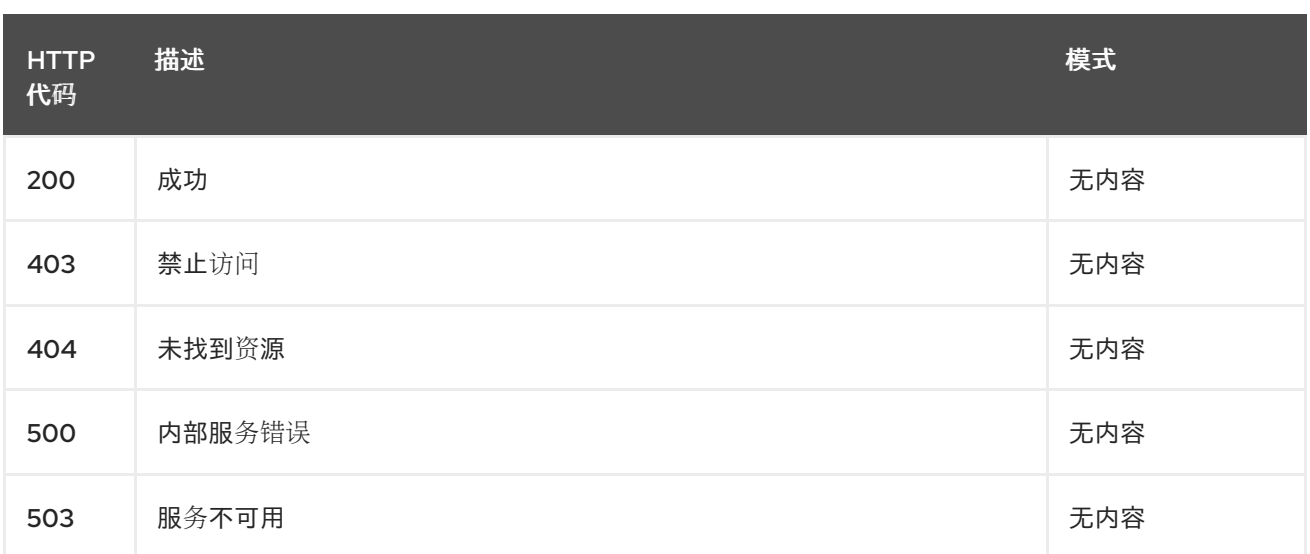

# *1.8.4.2.6.* 观察受管集群集。

*WATCH /managedclustersets.clusterview.open-cluster-management.io*

# *1.8.4.2.6.1.* 描述

I

观察您可以访问的受管集群。

#### *1.8.4.2.6.2.* 参数

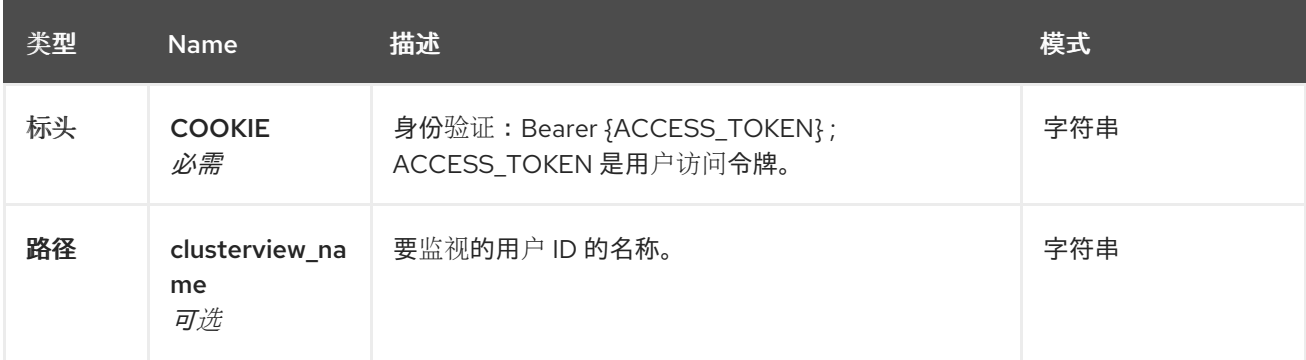

# *1.8.4.2.6.3.* 响应

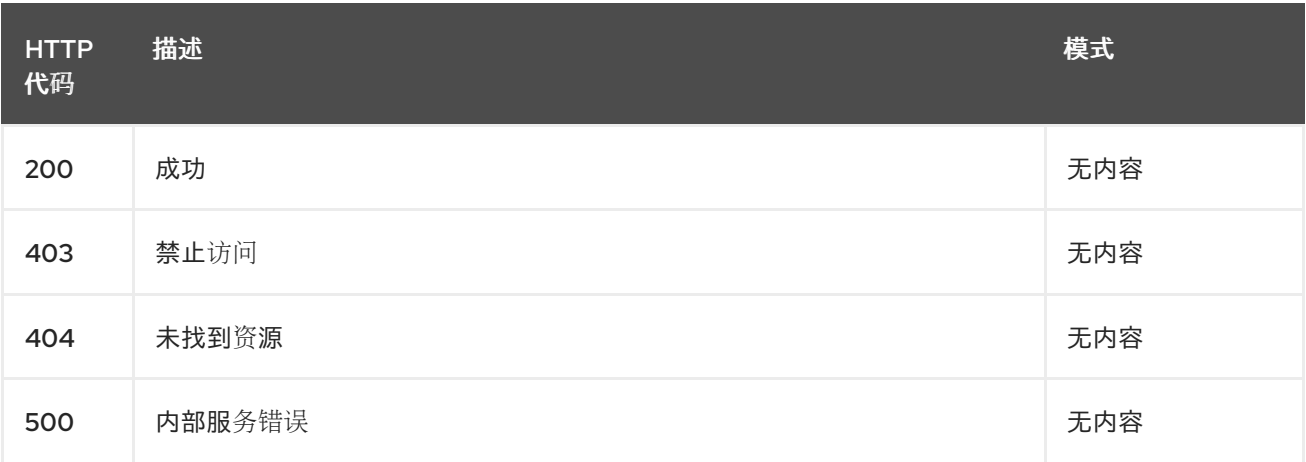

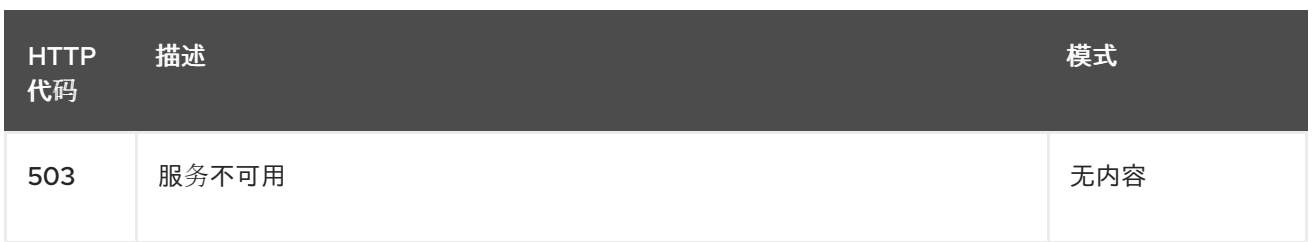

*1.8.5. ManagedServiceAccount API (v1alpha1)* (已弃用)

### *1.8.5.1.* 概述

本文档介绍了与 *multicluster engine operator* 的 *ManagedServiceAccount* 资源相关的 *API* 信 息。*ManagedServiceAccount* 资源有 *4* 个可用的请求:*create*、*query*、*delete* 和 *update*。

*deprecated: v1alpha1 API* 已被弃用。为获得最佳结果,请使用 *v1beta1*。

*1.8.5.1.1. URI scheme*

*BasePath : /kubernetes/apis Schemes : HTTPS*

*1.8.5.1.2. Tags*

*ManagedServiceAccounts .authentication.open-cluster-management.io':* 创建和管理 *ManagedServiceAccounts*

*1.8.5.2.* 路径

*1.8.5.2.1.* 创建 *ManagedServiceAccount*

*POST /authentication.open-cluster-management.io/v1beta1/managedserviceaccounts*

*1.8.5.2.1.1.* 描述

创建 *ManagedServiceAccount*。

*1.8.5.2.1.2.* 参数

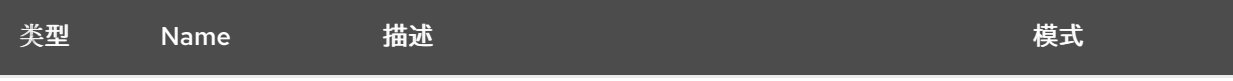

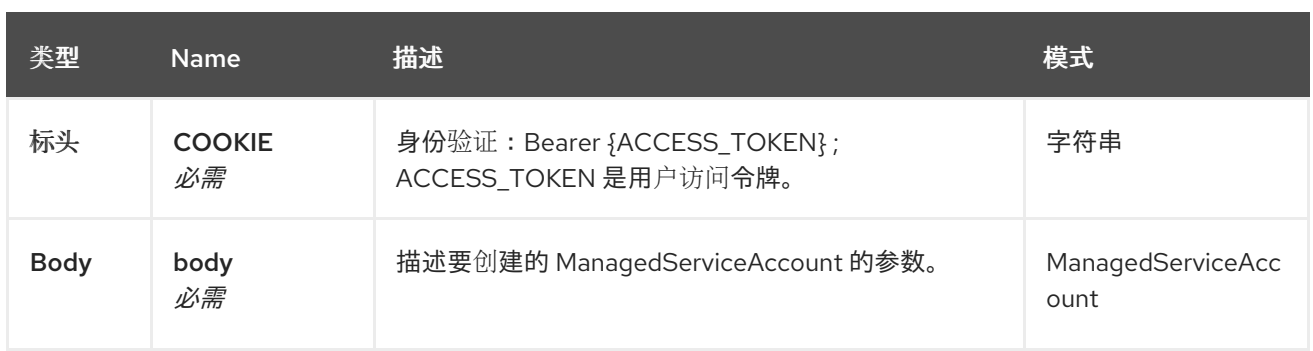

### *1.8.5.2.1.3.* 响应

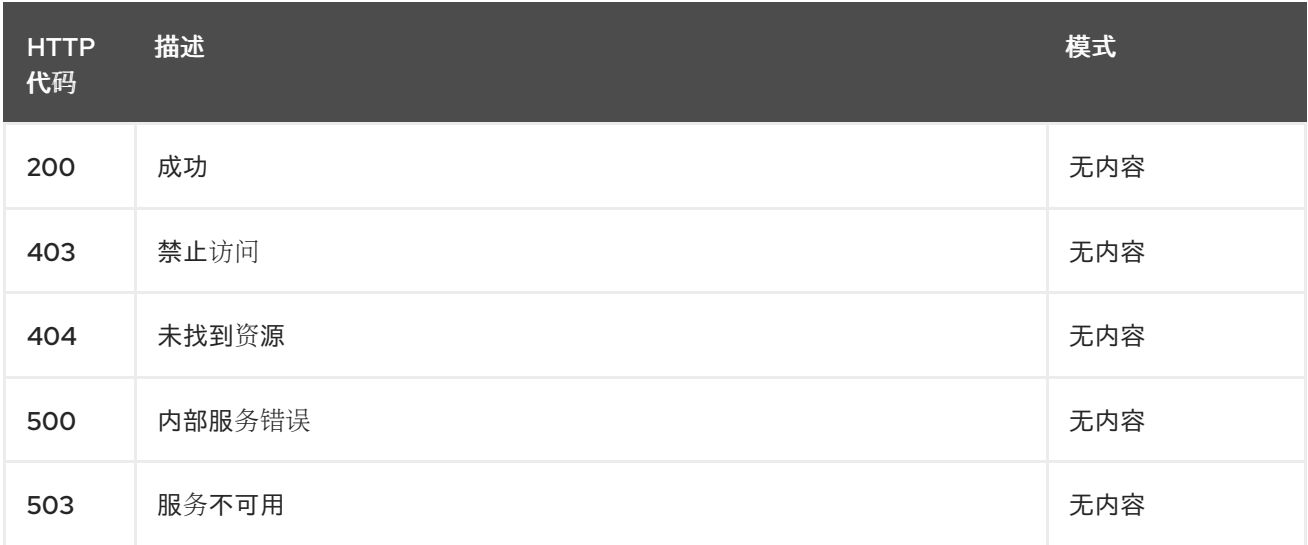

# *1.8.5.2.1.4.* 使用

*managedserviceaccount/yaml*

#### *1.8.5.2.1.5. Tags*

*managedserviceaccounts.authentication.open-cluster-management.io*

# *1.8.5.2.1.5.1.* 请求正文

*apiVersion: apiextensions.k8s.io/v1 kind: CustomResourceDefinition metadata: annotations: controller-gen.kubebuilder.io/version: v0.14.0 name: managedserviceaccounts.authentication.open-cluster-management.io spec: group: authentication.open-cluster-management.io names: kind: ManagedServiceAccount listKind: ManagedServiceAccountList plural: managedserviceaccounts*

*singular: managedserviceaccount scope: Namespaced versions: - deprecated: true deprecationWarning: authentication.open-cluster-management.io/v1alpha1 ManagedServiceAccount is deprecated; use authentication.open-cluster-management.io/v1beta1 ManagedServiceAccount; version v1alpha1 will be removed in the next release name: v1alpha1 schema: openAPIV3Schema: description: ManagedServiceAccount is the Schema for the managedserviceaccounts API properties: apiVersion: description: |- APIVersion defines the versioned schema of this representation of an object. Servers should convert recognized schemas to the latest internal value, and may reject unrecognized values. More info: https://git.k8s.io/community/contributors/devel/sig-architecture/apiconventions.md#resources type: string kind: description: |- Kind is a string value representing the REST resource this object represents. Servers may infer this from the endpoint the client submits requests to. Cannot be updated. In CamelCase. More info: https://git.k8s.io/community/contributors/devel/sig-architecture/apiconventions.md#types-kinds type: string metadata: type: object spec: description: ManagedServiceAccountSpec defines the desired state of ManagedServiceAccount properties: rotation: description: Rotation is the policy for rotation the credentials. properties: enabled: default: true description: |- Enabled prescribes whether the ServiceAccount token will be rotated from the upstream type: boolean validity: default: 8640h0m0s description: Validity is the duration for which the signed ServiceAccount token is valid. type: string type: object ttlSecondsAfterCreation: description: | ttlSecondsAfterCreation limits the lifetime of a ManagedServiceAccount.*

```
If the ttlSecondsAfterCreation field is set, the ManagedServiceAccount will be
          automatically deleted regardless of the ManagedServiceAccount's status.
          When the ManagedServiceAccount is deleted, its lifecycle guarantees
          (e.g. finalizers) will be honored. If this field is unset, the ManagedServiceAccount
          won't be automatically deleted. If this field is set to zero, the
          ManagedServiceAccount becomes eligible for deletion immediately after its
creation.
          In order to use ttlSecondsAfterCreation, the EphemeralIdentity feature gate must be
enabled.
         exclusiveMinimum: true
         format: int32
         minimum: 0
         type: integer
       required:
       - rotation
       type: object
     status:
       description: ManagedServiceAccountStatus defines the observed state of
        ManagedServiceAccount
       properties:
        conditions:
         description: Conditions is the condition list.
         items:
          description: "Condition contains details for one aspect of the current
           state of this API Resource.\n---\nThis struct is intended for
           direct use as an array at the field path .status.conditions. For
           example,\n\n\n\ttype FooStatus struct{\n\t // Represents the
           observations of a foo's current state.\n\t // Known .status.conditions.type
           are: \"Available\", \"Progressing\", and \"Degraded\"\n\t //
           +patchMergeKey=type\n\t // +patchStrategy=merge\n\t // +listType=map\n\t
           \ // +listMapKey=type\n\t Conditions []metav1.Condition
`json:\"conditions,omitempty\"
           patchStrategy:\"merge\" patchMergeKey:\"type\"
protobuf:\"bytes,1,rep,name=conditions\"`\n\n\n\t
           \ // other fields\n\t}"
          properties:
           lastTransitionTime:
             description: |-
              lastTransitionTime is the last time the condition transitioned from one status to
another.
              This should be when the underlying condition changed. If that is not known,
then using the time when the API field changed is acceptable.
             format: date-time
             type: string
           message:
             description: |-
              message is a human readable message indicating details about the transition.
              This may be an empty string.
             maxLength: 32768
             type: string
           observedGeneration:
             description: |-
              observedGeneration represents the .metadata.generation that the condition was
set based upon.
              For instance, if .metadata.generation is currently 12, but the
.status.conditions[x].observedGeneration is 9, the condition is out of date
```
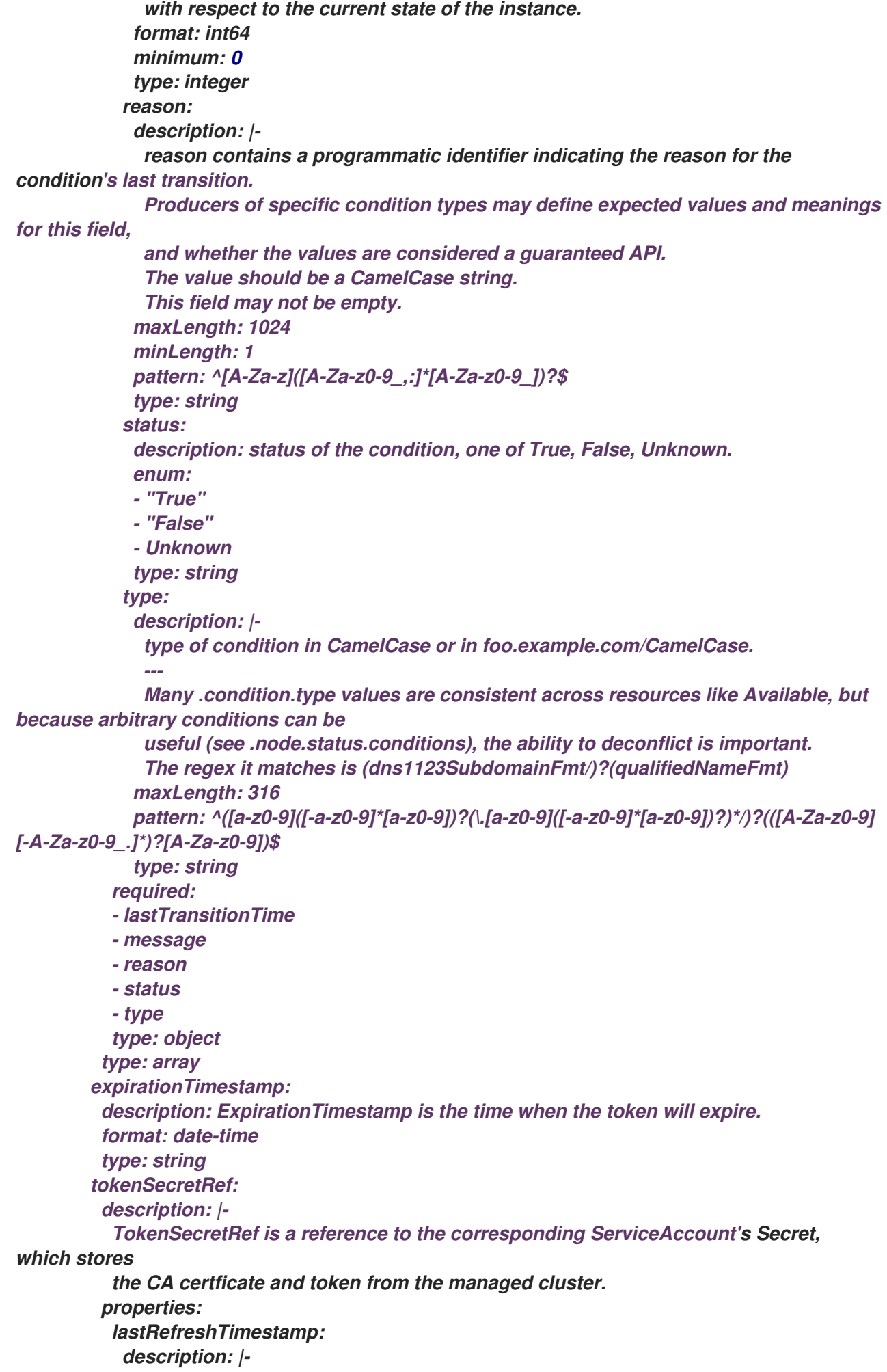

<span id="page-534-0"></span>*LastRefreshTimestamp is the timestamp indicating when the token in the Secret is refreshed. format: date-time type: string name: description: Name is the name of the referenced secret. type: string required: - lastRefreshTimestamp - name type: object type: object type: object served: true storage: false subresources: status: {} - name: v1beta1 schema: openAPIV3Schema: description: ManagedServiceAccount is the Schema for the managedserviceaccounts API properties: apiVersion: description: |- APIVersion defines the versioned schema of this representation of an object. Servers should convert recognized schemas to the latest internal value, and may reject unrecognized values. More info: https://git.k8s.io/community/contributors/devel/sig-architecture/apiconventions.md#resources type: string kind: description: |- Kind is a string value representing the REST resource this object represents. Servers may infer this from the endpoint the client submits requests to. Cannot be updated. In CamelCase. More info: https://git.k8s.io/community/contributors/devel/sig-architecture/apiconventions.md#types-kinds type: string metadata: type: object spec: description: ManagedServiceAccountSpec defines the desired state of ManagedServiceAccount properties: rotation: description: Rotation is the policy for rotation the credentials. properties: enabled: default: true description: |- Enabled prescribes whether the ServiceAccount token will be rotated before it expires.*

*Deprecated: All ServiceAccount tokens will be rotated before they expire regardless of this field.*

*type: boolean validity: default: 8640h0m0s description: Validity is the duration of validity for requesting the signed ServiceAccount token. type: string type: object ttlSecondsAfterCreation: description: | ttlSecondsAfterCreation limits the lifetime of a ManagedServiceAccount. If the ttlSecondsAfterCreation field is set, the ManagedServiceAccount will be automatically deleted regardless of the ManagedServiceAccount's status. When the ManagedServiceAccount is deleted, its lifecycle guarantees (e.g. finalizers) will be honored. If this field is unset, the ManagedServiceAccount won't be automatically deleted. If this field is set to zero, the ManagedServiceAccount becomes eligible for deletion immediately after its creation. In order to use ttlSecondsAfterCreation, the EphemeralIdentity feature gate must be enabled. exclusiveMinimum: true format: int32 minimum: 0 type: integer required: - rotation type: object status: description: ManagedServiceAccountStatus defines the observed state of ManagedServiceAccount properties: conditions: description: Conditions is the condition list. items: description: "Condition contains details for one aspect of the current state of this API Resource.\n---\nThis struct is intended for direct use as an array at the field path .status.conditions. For example,\n\n\n\ttype FooStatus struct{\n\t // Represents the observations of a foo's current state.\n\t // Known .status.conditions.type are: \"Available\", \"Progressing\", and \"Degraded\"\n\t // +patchMergeKey=type\n\t // +patchStrategy=merge\n\t // +listType=map\n\t \ // +listMapKey=type\n\t Conditions []metav1.Condition `json:\"conditions,omitempty\" patchStrategy:\"merge\" patchMergeKey:\"type\" protobuf:\"bytes,1,rep,name=conditions\"`\n\n\n\t \ // other fields\n\t}" properties: lastTransitionTime: description: | lastTransitionTime is the last time the condition transitioned from one status to another. This should be when the underlying condition changed. If that is not known, then using the time when the API field changed is acceptable. format: date-time type: string message: description: |-*

*message is a human readable message indicating details about the transition. This may be an empty string. maxLength: 32768 type: string observedGeneration: description: | observedGeneration represents the .metadata.generation that the condition was set based upon. For instance, if .metadata.generation is currently 12, but the .status.conditions[x].observedGeneration is 9, the condition is out of date with respect to the current state of the instance. format: int64 minimum: 0 type: integer reason: description: | reason contains a programmatic identifier indicating the reason for the condition's last transition. Producers of specific condition types may define expected values and meanings for this field, and whether the values are considered a guaranteed API. The value should be a CamelCase string. This field may not be empty. maxLength: 1024 minLength: 1 pattern: ^[A-Za-z]([A-Za-z0-9\_,:]\*[A-Za-z0-9\_])?\$ type: string status: description: status of the condition, one of True, False, Unknown. enum: - "True" - "False" - Unknown type: string type: description: | type of condition in CamelCase or in foo.example.com/CamelCase. --- Many .condition.type values are consistent across resources like Available, but because arbitrary conditions can be useful (see .node.status.conditions), the ability to deconflict is important. The regex it matches is (dns1123SubdomainFmt/)?(qualifiedNameFmt) maxLength: 316 pattern: ^([a-z0-9]([-a-z0-9]\*[a-z0-9])?(\.[a-z0-9]([-a-z0-9]\*[a-z0-9])?)\*/)?(([A-Za-z0-9] [-A-Za-z0-9\_.]\*)?[A-Za-z0-9])\$ type: string required: - lastTransitionTime - message - reason - status - type type: object type: array expirationTimestamp: description: ExpirationTimestamp is the time when the token will expire.*

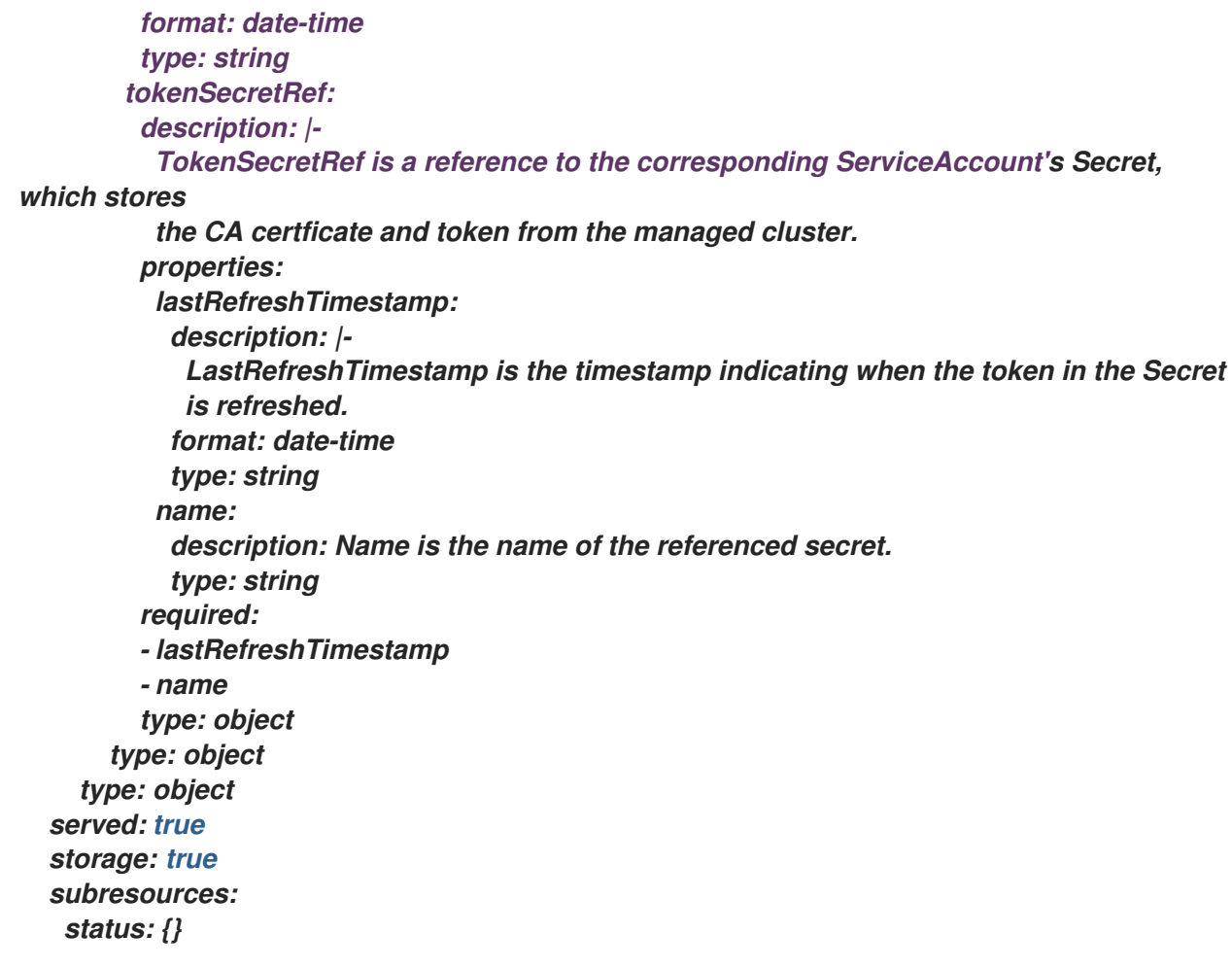

*1.8.5.2.2.* 查询单个 *ManagedServiceAccount*

*GET /authentication.open-clustermanagement.io/v1beta1/namespaces/{namespace}/managedserviceaccounts/{managedservic eaccount\_name}*

*1.8.5.2.2.1.* 描述

查询单个 *ManagedServiceAccount* 获取更多详细信息。

### *1.8.5.2.2.2.* 参数

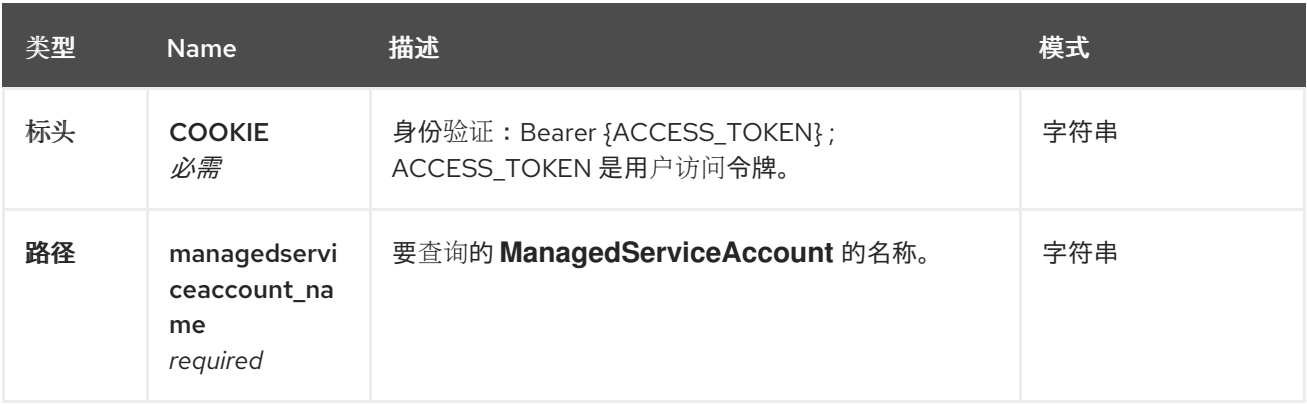

#### *1.8.5.2.2.3.* 响应

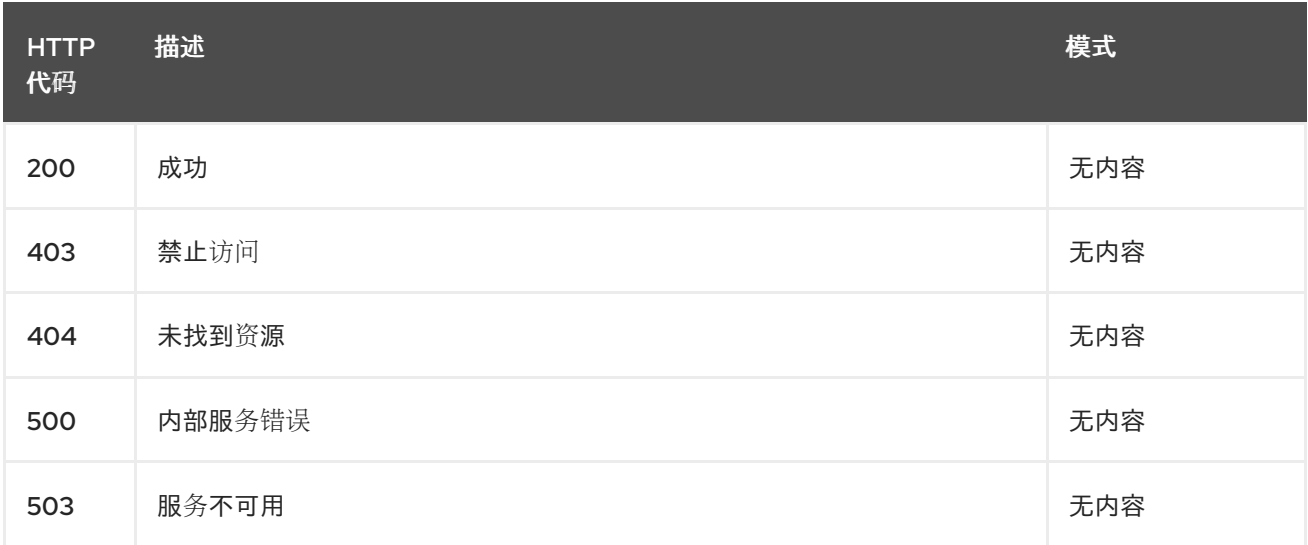

#### *1.8.5.2.2.4. Tags*

 $\bullet$ 

*managedserviceaccounts.authentication.open-cluster-management.io*

#### *1.8.5.2.3.* 删除 *ManagedServiceAccount*

*DELETE /authentication.open-clustermanagement.io/v1beta1/namespaces/{namespace}/managedserviceaccounts/{managedservic eaccount\_name}*

### *1.8.5.2.3.1.* 描述

删除单个 *ManagedServiceAccount*。

### *1.8.5.2.3.2.* 参数

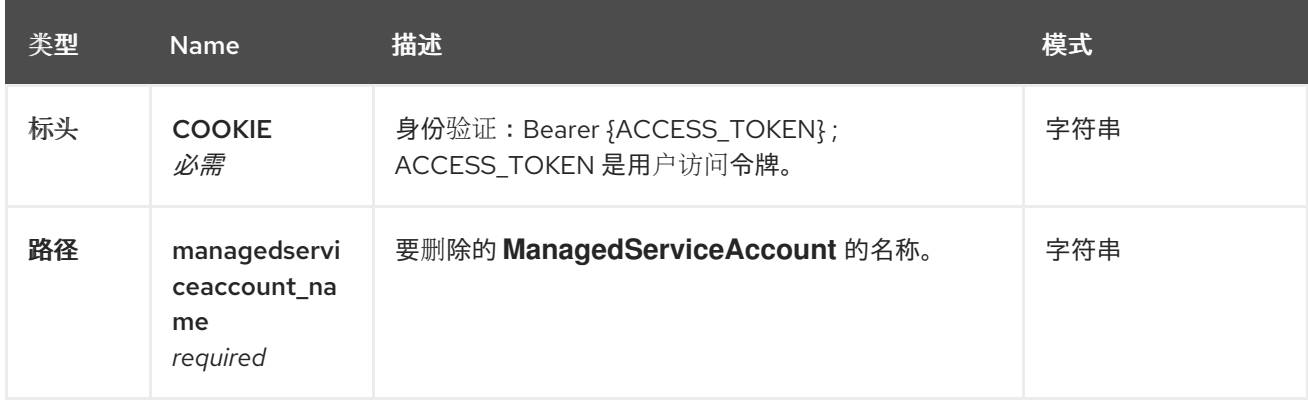

#### *1.8.5.2.3.3.* 响应

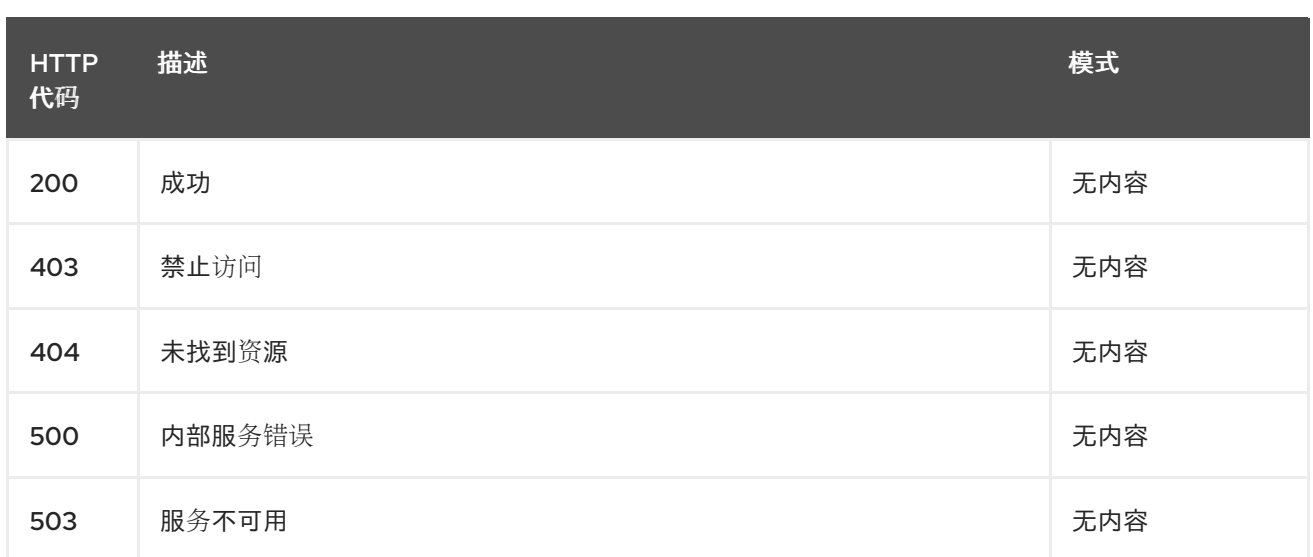

# *1.8.5.2.3.4. Tags*

 $\blacksquare$ 

*managedserviceaccounts.authentication.open-cluster-management.io*

# *1.8.5.3.* 定义

# *1.8.5.3.1. ManagedServiceAccount*

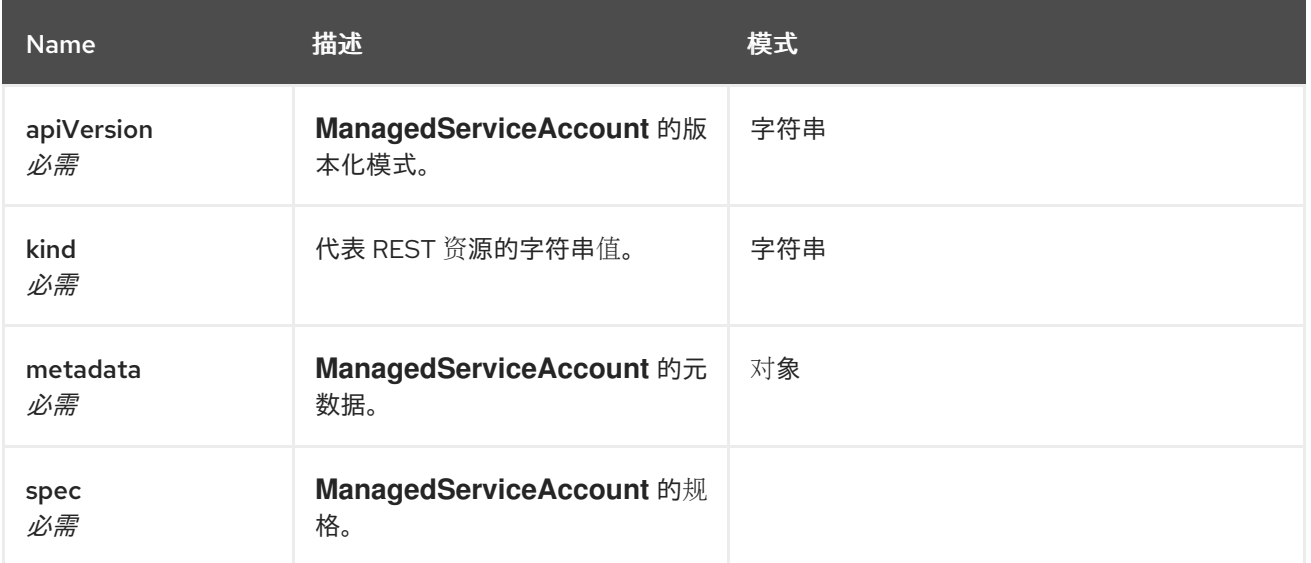

# *1.8.6. MultiClusterEngine API (v1alpha1)*

# *1.8.6.1.* 概述

本文档介绍了与 *Kubernetes* 的多集群引擎的 *MultiClusterEngine* 资源相关的 *API* 信 息。*MultiClusterEngine* 资源有 *4* 个可用的请求:*create*、*query*、*delete* 和 *update*。

#### *1.8.6.1.1. URI scheme*
*BasePath : /kubernetes/apis Schemes : HTTPS*

*1.8.6.1.2. Tags*

*multiclusterengines.multicluster.openshift.io :* 创建和管理 *MultiClusterEngines*

*1.8.6.2.* 路径

*1.8.6.2.1.* 创建 *MultiClusterEngine*

*POST /apis/multicluster.openshift.io/v1alpha1/multiclusterengines*

## *1.8.6.2.1.1.* 描述

创建一个 *MultiClusterEngine*。

#### *1.8.6.2.1.2.* 参数

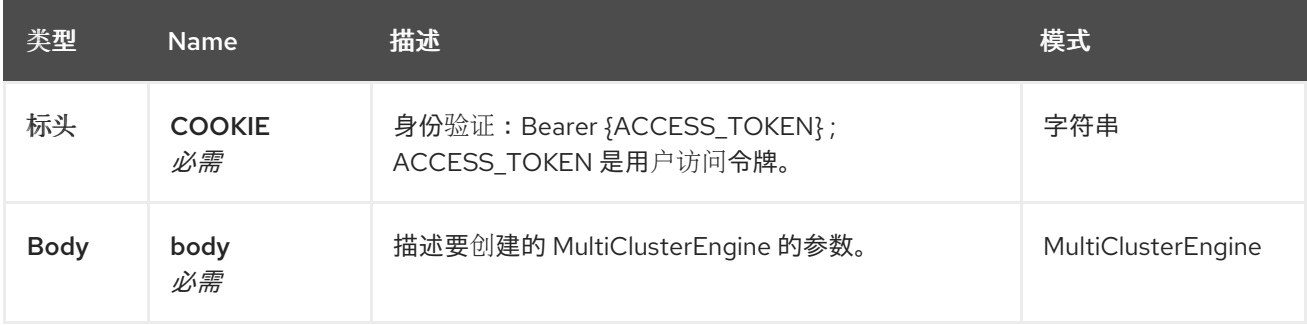

## *1.8.6.2.1.3.* 响应

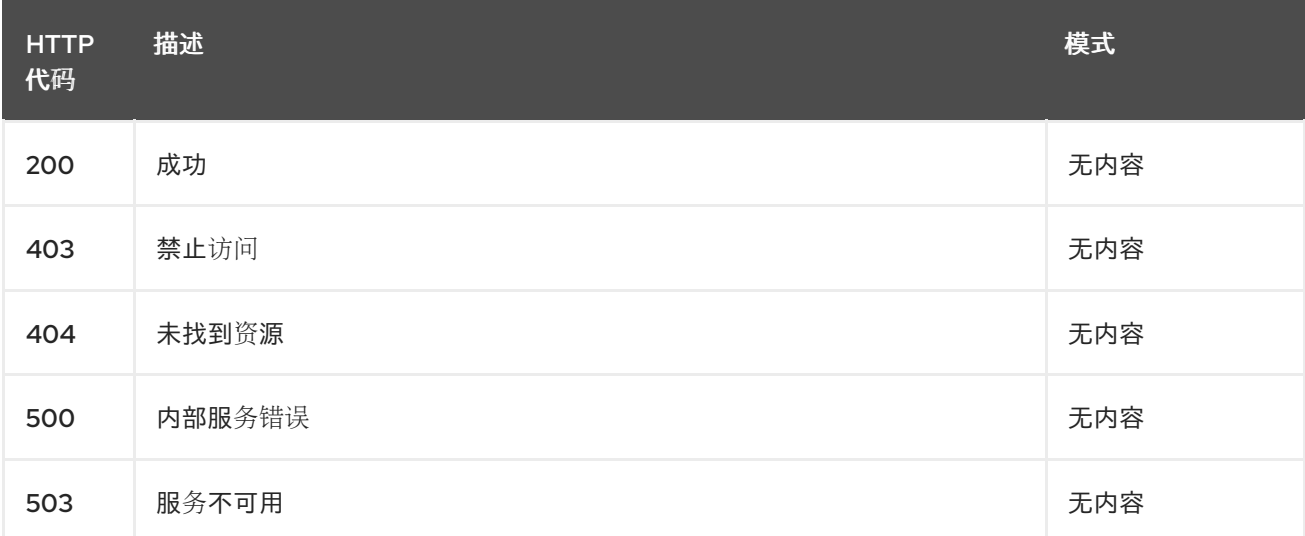

### *1.8.6.2.1.4.* 使用

- 
- *MultiClusterEngines/yaml*

#### *1.8.6.2.1.5. Tags*

*multiclusterengines.multicluster.openshift.io*

### *1.8.6.2.1.5.1.* 请求正文

```
{
 "apiVersion": "apiextensions.k8s.io/v1",
 "kind": "CustomResourceDefinition",
 "metadata": {
  "annotations": {
   "controller-gen.kubebuilder.io/version": "v0.4.1"
  },
  "creationTimestamp": null,
  "name": "multiclusterengines.multicluster.openshift.io"
 },
 "spec": {
  "group": "multicluster.openshift.io",
  "names": {
   "kind": "MultiClusterEngine",
   "listKind": "MultiClusterEngineList",
   "plural": "multiclusterengines",
   "shortNames": [
    "mce"
   ],
   "singular": "multiclusterengine"
  },
  "scope": "Cluster",
  "versions": [
   {
    "additionalPrinterColumns": [
     {
       "description": "The overall state of the MultiClusterEngine",
       "jsonPath": ".status.phase",
       "name": "Status",
       "type": "string"
     },
     {
       "jsonPath": ".metadata.creationTimestamp",
       "name": "Age",
       "type": "date"
     }
    ],
    "name": "v1alpha1",
    "schema": {
      "openAPIV3Schema": {
       "description": "MultiClusterEngine is the Schema for the multiclusterengines\nAPI",
       "properties": {
```

```
"apiVersion": {
         "description": "APIVersion defines the versioned schema of this representation\nof
an object. Servers should convert recognized schemas to the latest\ninternal value, and may
reject unrecognized values. More info: https://git.k8s.io/community/contributors/devel/sig-
architecture/api-conventions.md#resources",
         "type": "string"
        },
        "kind": {
         "description": "Kind is a string value representing the REST resource this\nobject
represents. Servers may infer this from the endpoint the client\nsubmits requests to. Cannot
be updated. In CamelCase. More info: https://git.k8s.io/community/contributors/devel/sig-
architecture/api-conventions.md#types-kinds",
         "type": "string"
        },
        "metadata": {
         "type": "object"
        },
        "spec": {
         "description": "MultiClusterEngineSpec defines the desired state of
MultiClusterEngine",
         "properties": {
          "imagePullSecret": {
            "description": "Override pull secret for accessing MultiClusterEngine\noperand
and endpoint images",
           "type": "string"
          },
          "nodeSelector": {
            "additionalProperties": {
             "type": "string"
           },
            "description": "Set the nodeselectors",
            "type": "object"
          },
           "targetNamespace": {
           "description": "Location where MCE resources will be placed",
            "type": "string"
          },
           "tolerations": {
            "description": "Tolerations causes all components to tolerate any taints.",
            "items": {
             "description": "The pod this Toleration is attached to tolerates any\ntaint that
matches the triple <key,value,effect> using the matching\noperator <operator>.",
             "properties": {
              "effect": {
               "description": "Effect indicates the taint effect to match. Empty\nmeans match
all taint effects. When specified, allowed values\nare NoSchedule, PreferNoSchedule and
NoExecute.",
               "type": "string"
              },
              "key": {
               "description": "Key is the taint key that the toleration applies\nto. Empty
means match all taint keys. If the key is empty,\noperator must be Exists; this combination
means to match all\nvalues and all keys.",
               "type": "string"
              },
              "operator": {
```
*"description": "Operator represents a key's relationship to the\nvalue. Valid operators are Exists and Equal. Defaults to Equal.\nExists is equivalent to wildcard for value, so that a pod\ncan tolerate all taints of a particular category.", "type": "string" }, "tolerationSeconds": { "description": "TolerationSeconds represents the period of time\nthe toleration (which must be of effect NoExecute, otherwise\nthis field is ignored) tolerates the taint. By default, it\nis not set, which means tolerate the taint forever (do not\nevict). Zero and negative values will be treated as 0 (evict\nimmediately) by the system.", "format": "int64", "type": "integer" }, "value": { "description": "Value is the taint value the toleration matches\nto. If the operator is Exists, the value should be empty,\notherwise just a regular string.", "type": "string" } }, "type": "object" }, "type": "array" } }, "type": "object" }, "status": { "description": "MultiClusterEngineStatus defines the observed state of MultiClusterEngine", "properties": { "components": { "items": { "description": "ComponentCondition contains condition information for\ntracked components", "properties": { "kind": { "description": "The resource kind this condition represents", "type": "string" }, "lastTransitionTime": { "description": "LastTransitionTime is the last time the condition\nchanged from one status to another.", "format": "date-time", "type": "string" }, "message": { "description": "Message is a human-readable message indicating\ndetails about the last status change.", "type": "string" }, "name": { "description": "The component name", "type": "string" }, "reason": { "description": "Reason is a (brief) reason for the condition's\nlast status*

```
change.",
               "type": "string"
              },
              "status": {
               "description": "Status is the status of the condition. One of True,\nFalse,
Unknown.",
               "type": "string"
              },
              "type": {
               "description": "Type is the type of the cluster condition.",
               "type": "string"
              }
             },
             "type": "object"
            },
            "type": "array"
          },
           "conditions": {
            "items": {
             "properties": {
              "lastTransitionTime": {
               "description": "LastTransitionTime is the last time the condition\nchanged
from one status to another.",
               "format": "date-time",
               "type": "string"
              },
              "lastUpdateTime": {
               "description": "The last time this condition was updated.",
               "format": "date-time",
               "type": "string"
              },
              "message": {
               "description": "Message is a human-readable message indicating\ndetails
about the last status change.",
               "type": "string"
              },
              "reason": {
               "description": "Reason is a (brief) reason for the condition's\nlast status
change.",
               "type": "string"
              },
              "status": {
               "description": "Status is the status of the condition. One of True,\nFalse,
Unknown.",
               "type": "string"
              },
              "type": {
               "description": "Type is the type of the cluster condition.",
               "type": "string"
              }
             },
             "type": "object"
            },
            "type": "array"
           },
           "phase": {
```

```
"description": "Latest observed overall state",
             "type": "string"
           }
          },
          "type": "object"
        }
       },
        "type": "object"
      }
     },
     "served": true,
     "storage": true,
     "subresources": {
      "status": {}
     }
    }
  ]
 },
 "status": {
  "acceptedNames": {
   "kind": "",
   "plural": ""
  },
  "conditions": [],
  "storedVersions": []
 }
}
```
## *1.8.6.2.2.* 查询所有 *MultiClusterEngines*

*GET /apis/multicluster.openshift.io/v1alpha1/multiclusterengines*

### *1.8.6.2.2.1.* 描述

查询多集群引擎以获取更多详细信息。

#### *1.8.6.2.2.2.* 参数

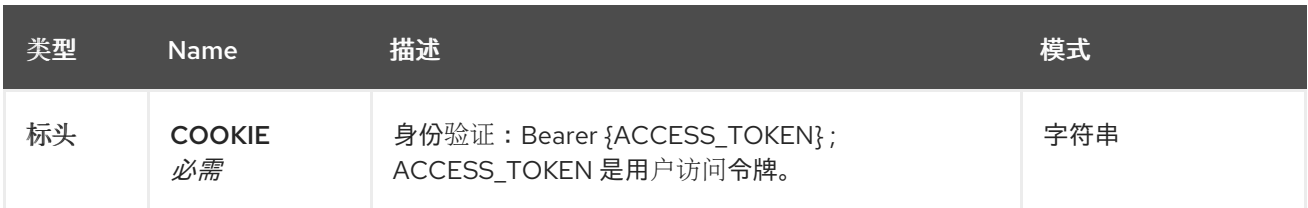

#### *1.8.6.2.2.3.* 响应

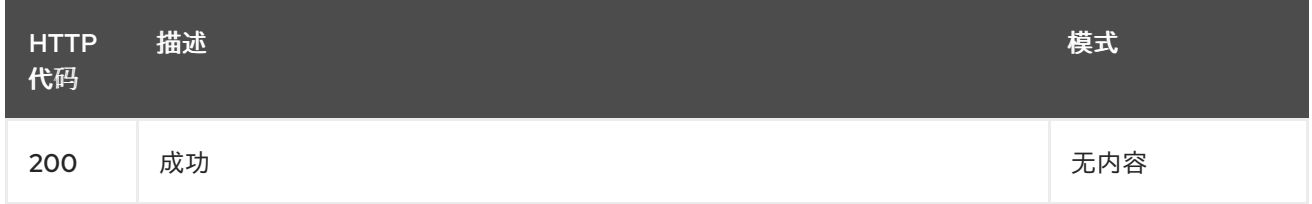

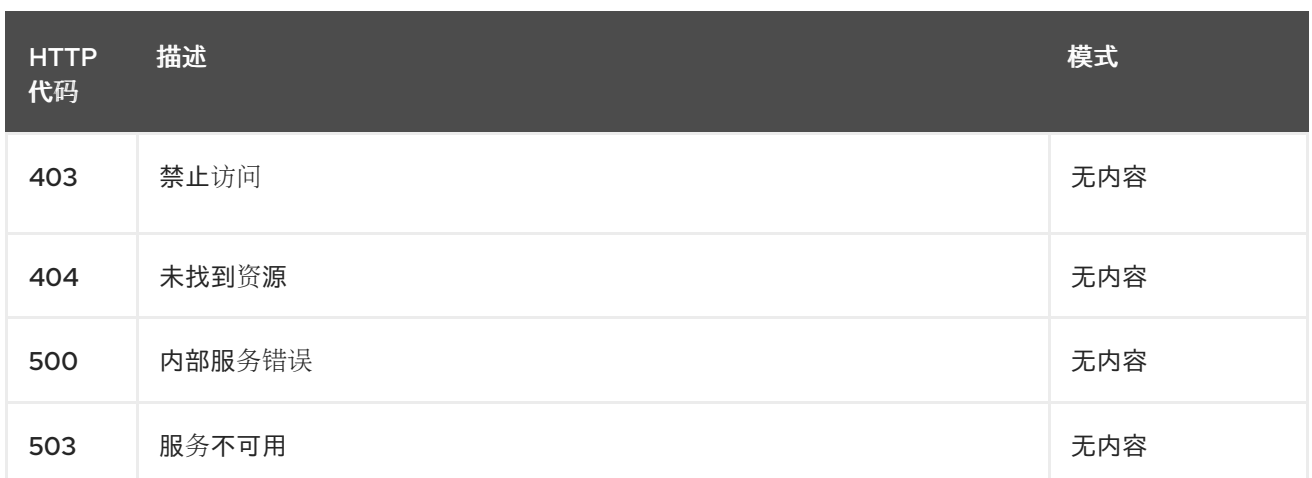

## *1.8.6.2.2.4.* 使用

*operator/yaml*

## *1.8.6.2.2.5. Tags*

*multiclusterengines.multicluster.openshift.io*

## *1.8.6.2.3.* 删除 *MultiClusterEngine Operator*

*DELETE /apis/multicluster.openshift.io/v1alpha1/multiclusterengines/{name}*

## *1.8.6.2.3.1.* 参数

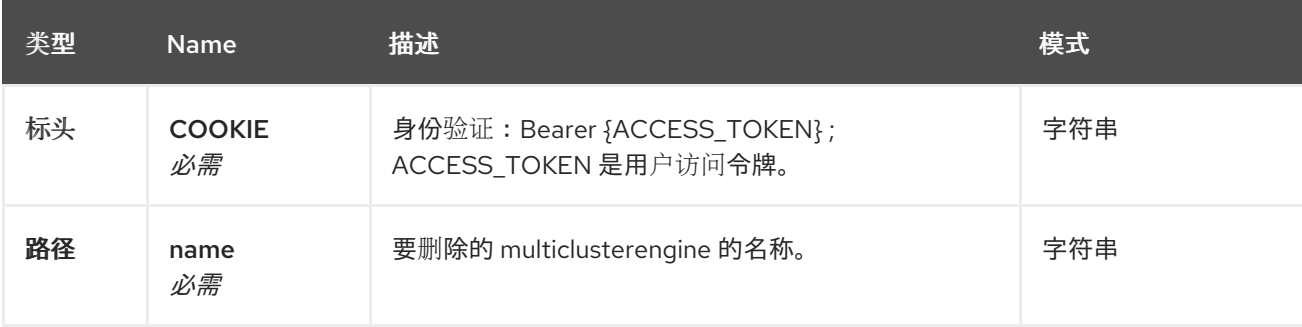

#### *1.8.6.2.3.2.* 响应

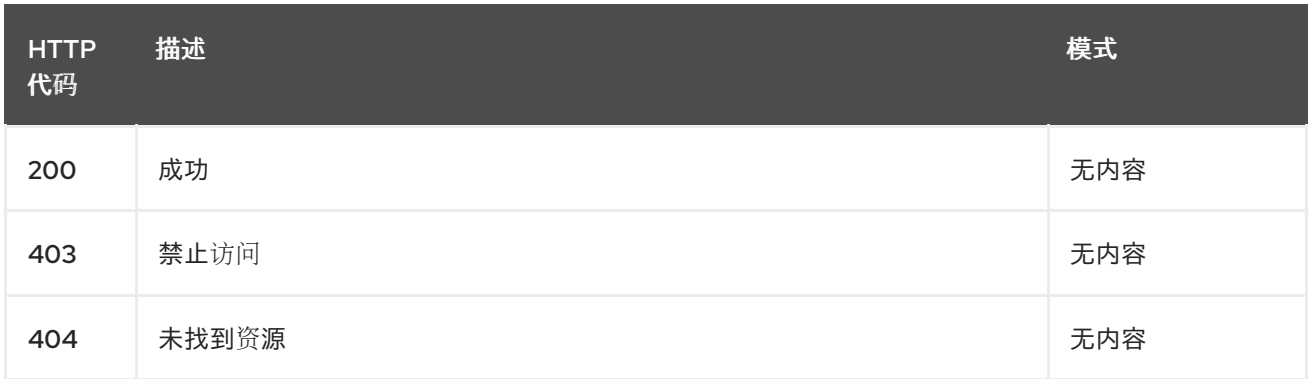

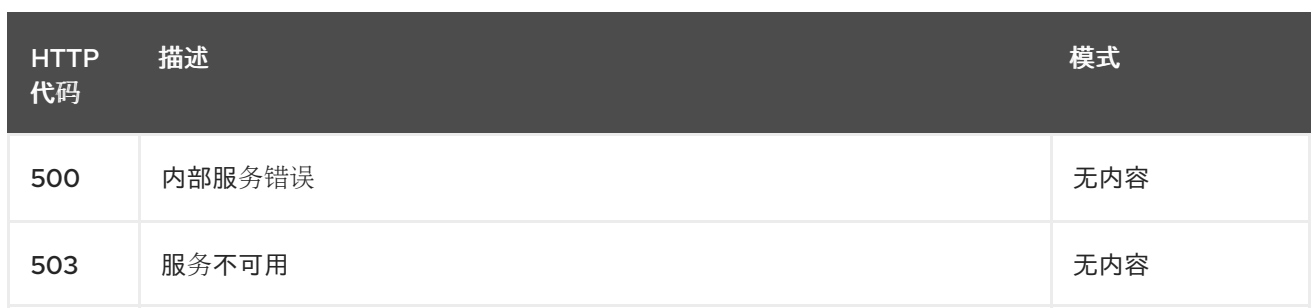

## *1.8.6.2.3.3. Tags*

*multiclusterengines.multicluster.openshift.io*

# *1.8.6.3.* 定义

 $\bullet$ 

# *1.8.6.3.1. MultiClusterEngine*

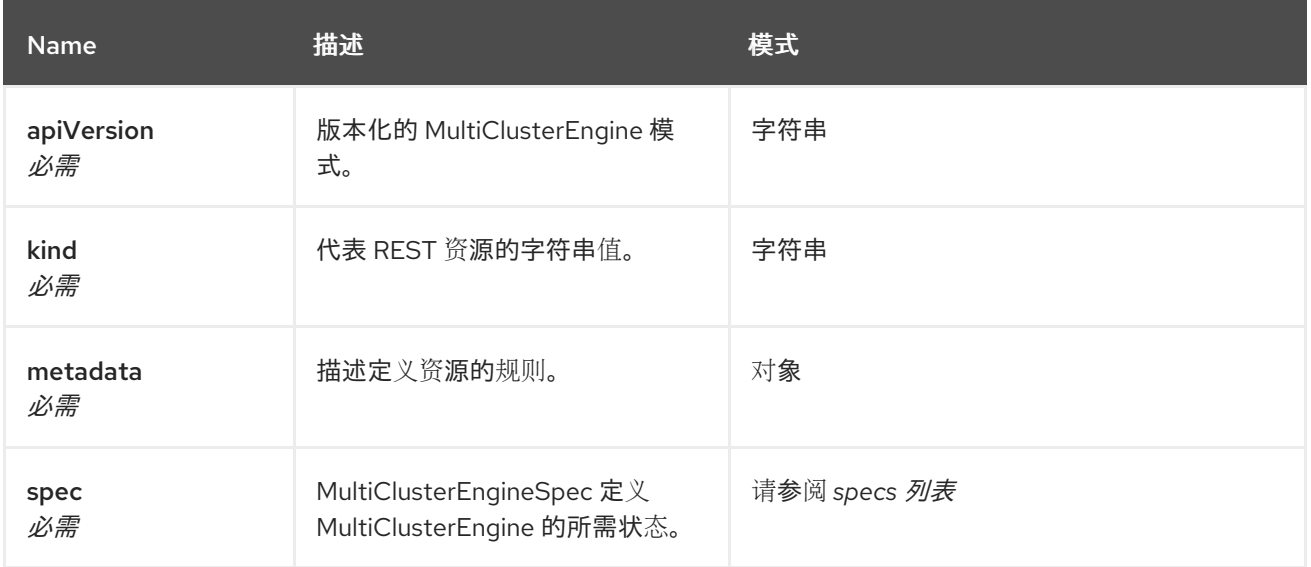

## *1.8.6.3.2. specs* 列表

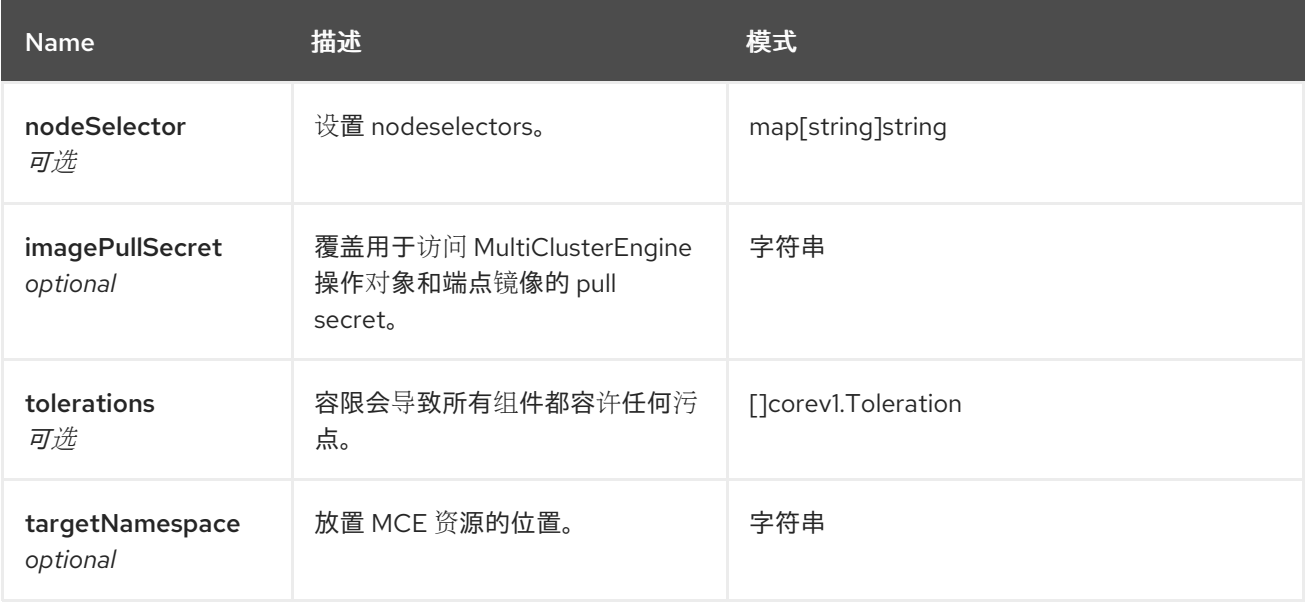

#### *1.8.7. Placements API (v1beta1)*

*1.8.7.1.* 概述

本文档介绍了用于 *Kubernetes* 的多集群引擎的放置资源。放置资源有 *4* 个可用的请求:*create*、 *query*、*delete* 和 *update*。

*1.8.7.1.1. URI scheme*

*BasePath : /kubernetes/apis Schemes : HTTPS*

*1.8.7.1.2. Tags*

*cluster.open-cluster-management.io*:创建和管理放置

*1.8.7.2.* 路径

#### *1.8.7.2.1.* 查询所有放置

*GET /cluster.open-cluster-management.io/v1beta1/namespaces/{namespace}/placements*

*1.8.7.2.1.1.* 描述

查询您的放置以获取更多详细信息。

### *1.8.7.2.1.2.* 参数

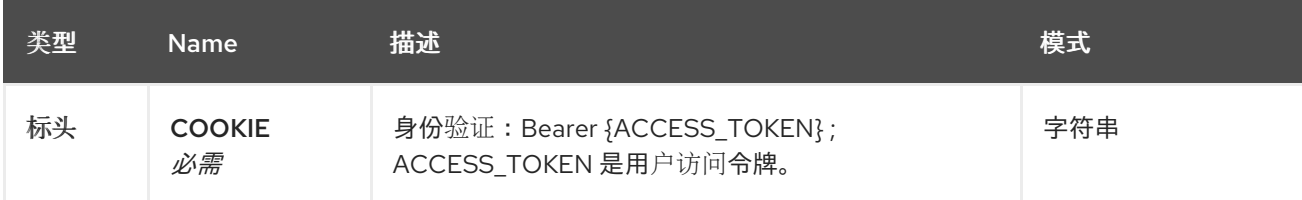

## *1.8.7.2.1.3.* 响应

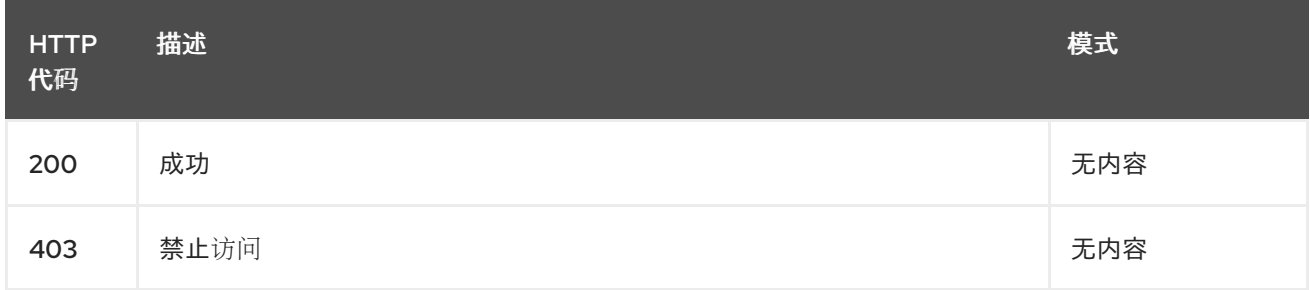

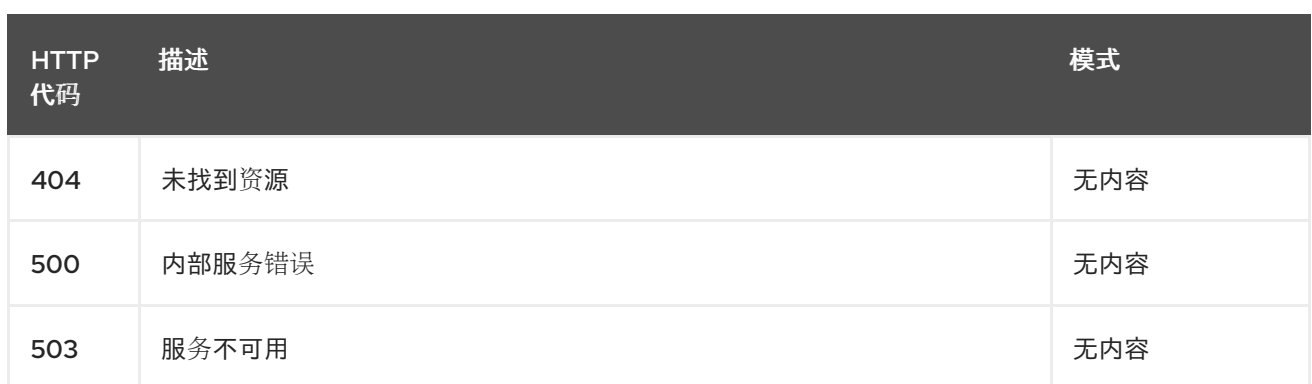

### *1.8.7.2.1.4.* 使用

 $\bullet$ 

 $\bullet$ 

*placement/yaml*

#### *1.8.7.2.1.5. Tags*

*cluster.open-cluster-management.io*

## *1.8.7.2.2.* 创建一个放置

*POST /cluster.open-cluster-management.io/v1beta1/namespaces/{namespace}/placements*

### *1.8.7.2.2.1.* 描述

## 创建一个放置。

## *1.8.7.2.2.2.* 参数

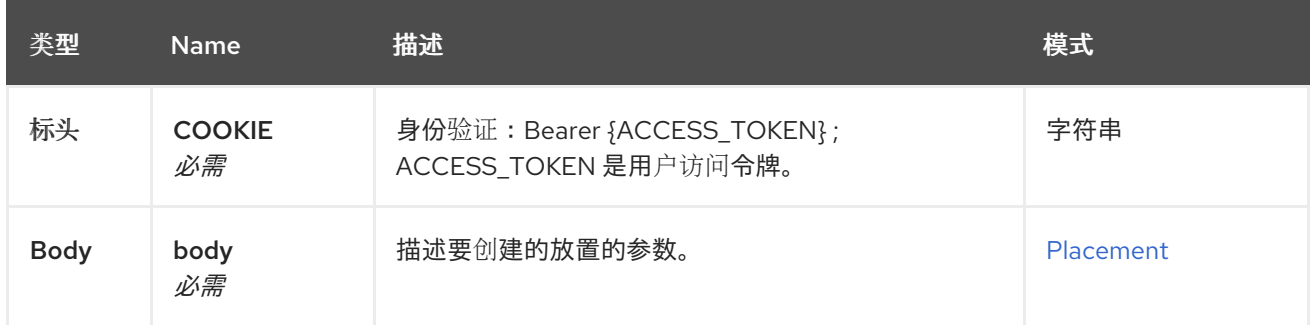

# *1.8.7.2.2.3.* 响应

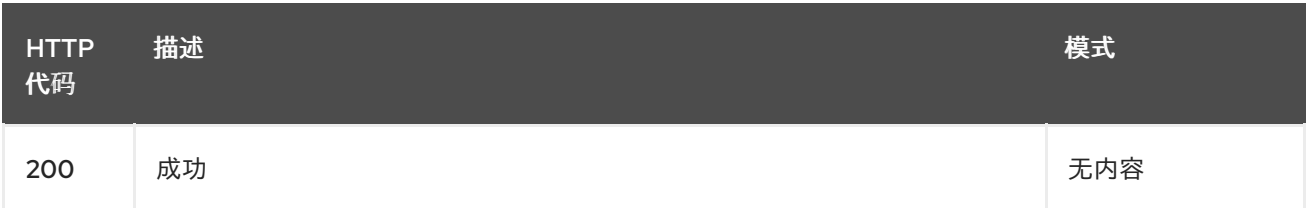

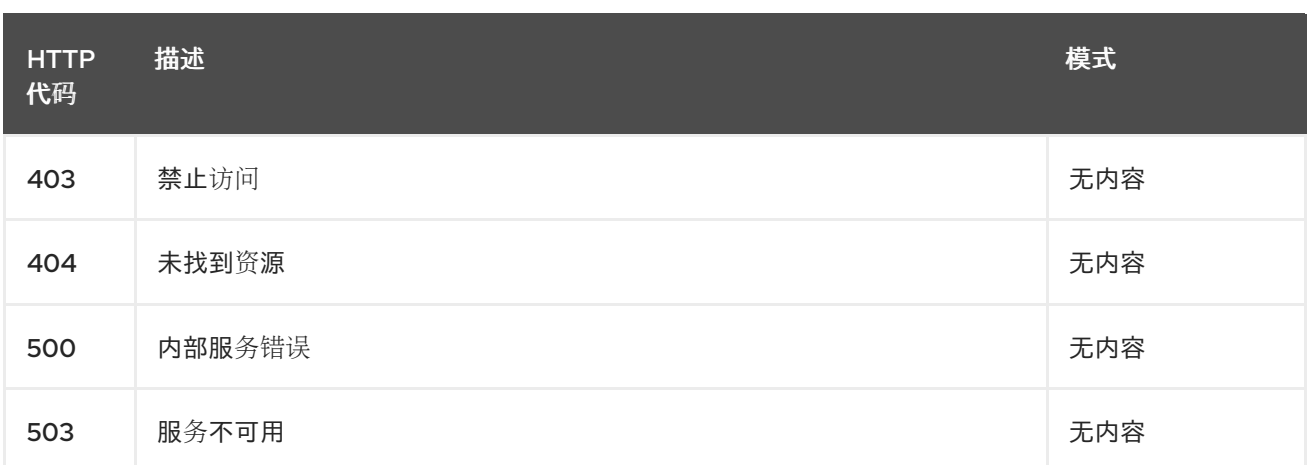

## *1.8.7.2.2.4.* 使用

*placement/yaml*

#### *1.8.7.2.2.5. Tags*

 $\bullet$ 

*cluster.open-cluster-management.io*

#### *1.8.7.2.2.6. HTTP* 请求示例

```
1.8.7.2.2.6.1. 请求正文
```

```
{
 "apiVersion" : "cluster.open-cluster-management.io/v1beta1",
 "kind" : "Placement",
 "metadata" : {
  "name" : "placement1",
  "namespace": "ns1"
},
 "spec": {
  "predicates": [
   {
    "requiredClusterSelector": {
     "labelSelector": {
       "matchLabels": {
        "vendor": "OpenShift"
       }
      }
    }
   }
  ]
 },
  "status" : { }
}
```
*1.8.7.2.3.* 查询单个放置

## *GET /cluster.open-clustermanagement.io/v1beta1/namespaces/{namespace}/placements/{placement\_name}*

### *1.8.7.2.3.1.* 描述

查询单个放置以获取更多详细信息。

### *1.8.7.2.3.2.* 参数

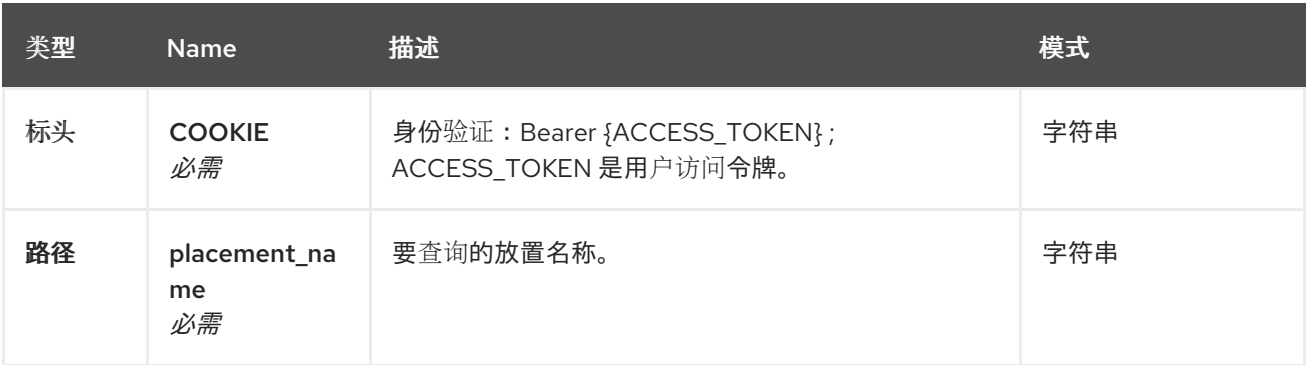

### *1.8.7.2.3.3.* 响应

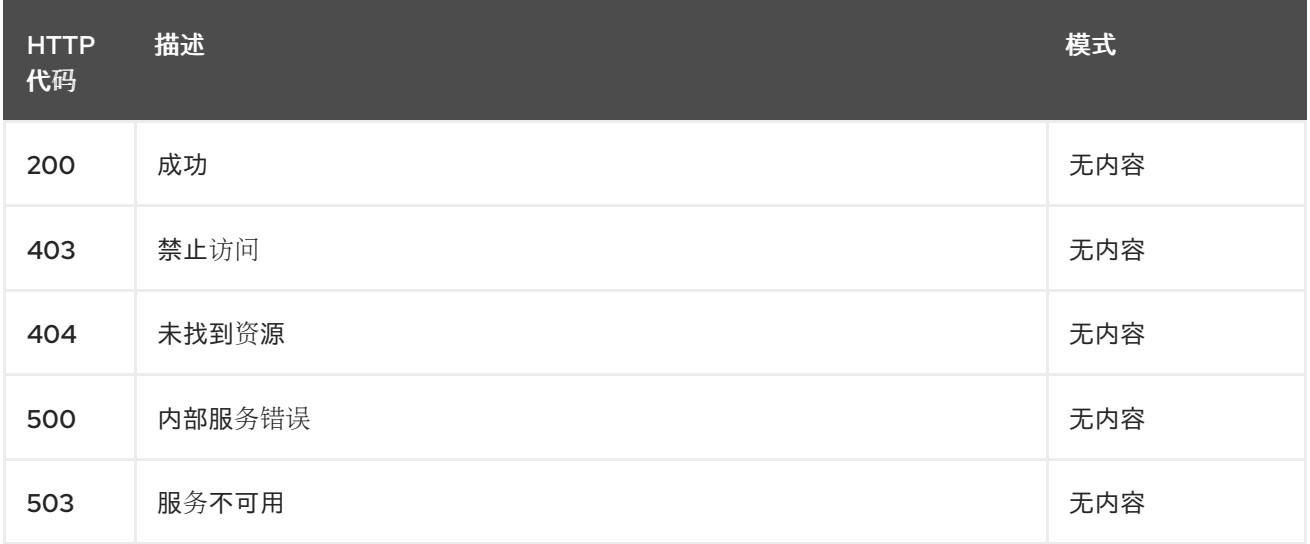

### *1.8.7.2.3.4. Tags*

 $\bullet$ 

*cluster.open-cluster-management.io*

## *1.8.7.2.4.* 删除一个放置

*DELETE /cluster.open-clustermanagement.io/v1beta1/namespaces/{namespace}/placements/{placement\_name}*

### *1.8.7.2.4.1.* 描述

删除一个放置。

## *1.8.7.2.4.2.* 参数

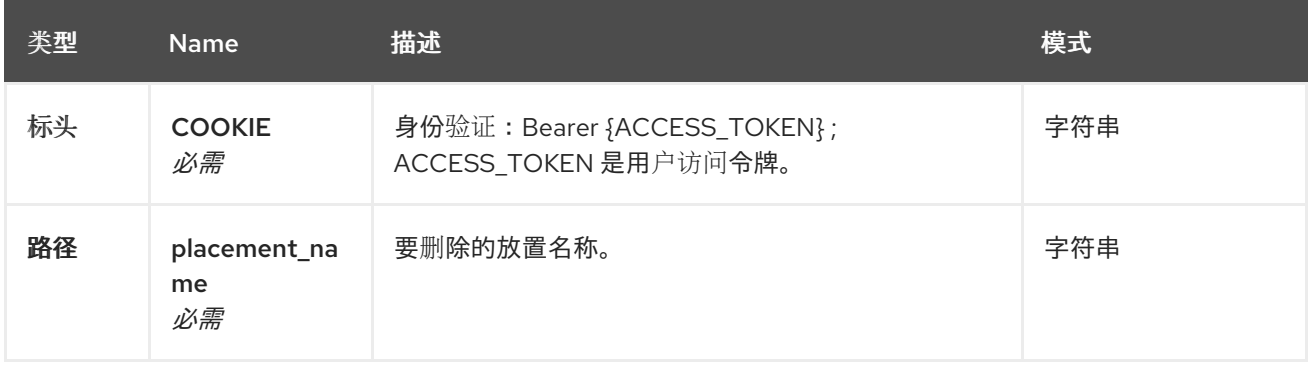

## *1.8.7.2.4.3.* 响应

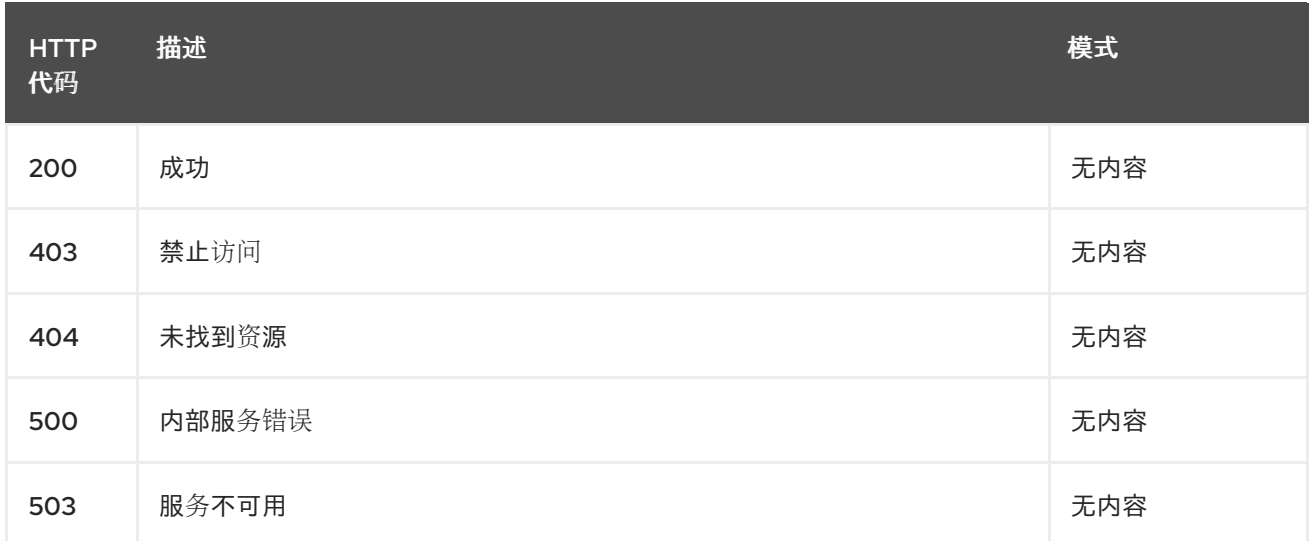

# *1.8.7.2.4.4. Tags*

*cluster.open-cluster-management.io*

# *1.8.7.3.* 定义

## *1.8.7.3.1. Placement*

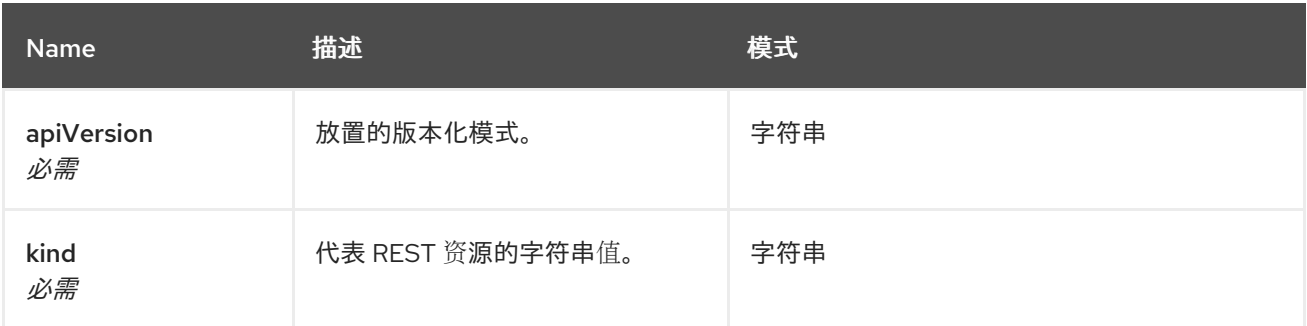

<span id="page-553-0"></span>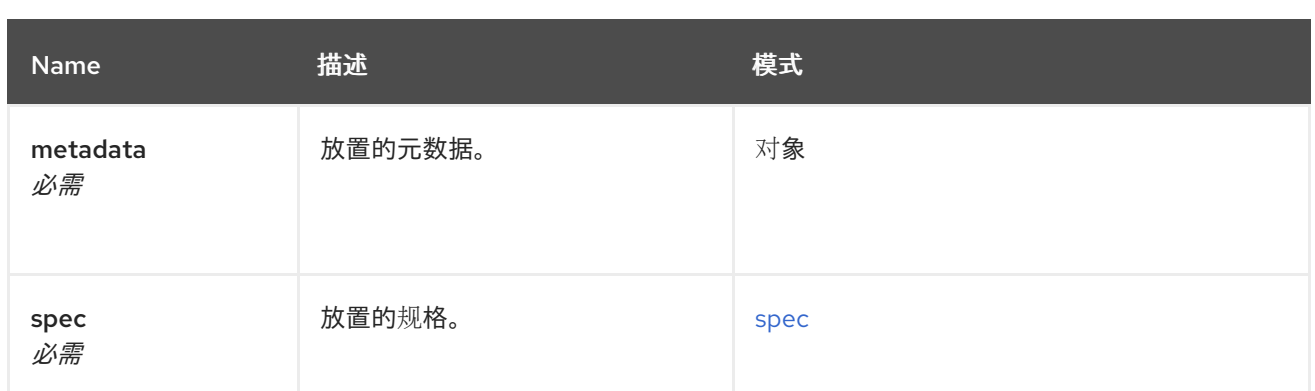

## <span id="page-553-1"></span>*spec*

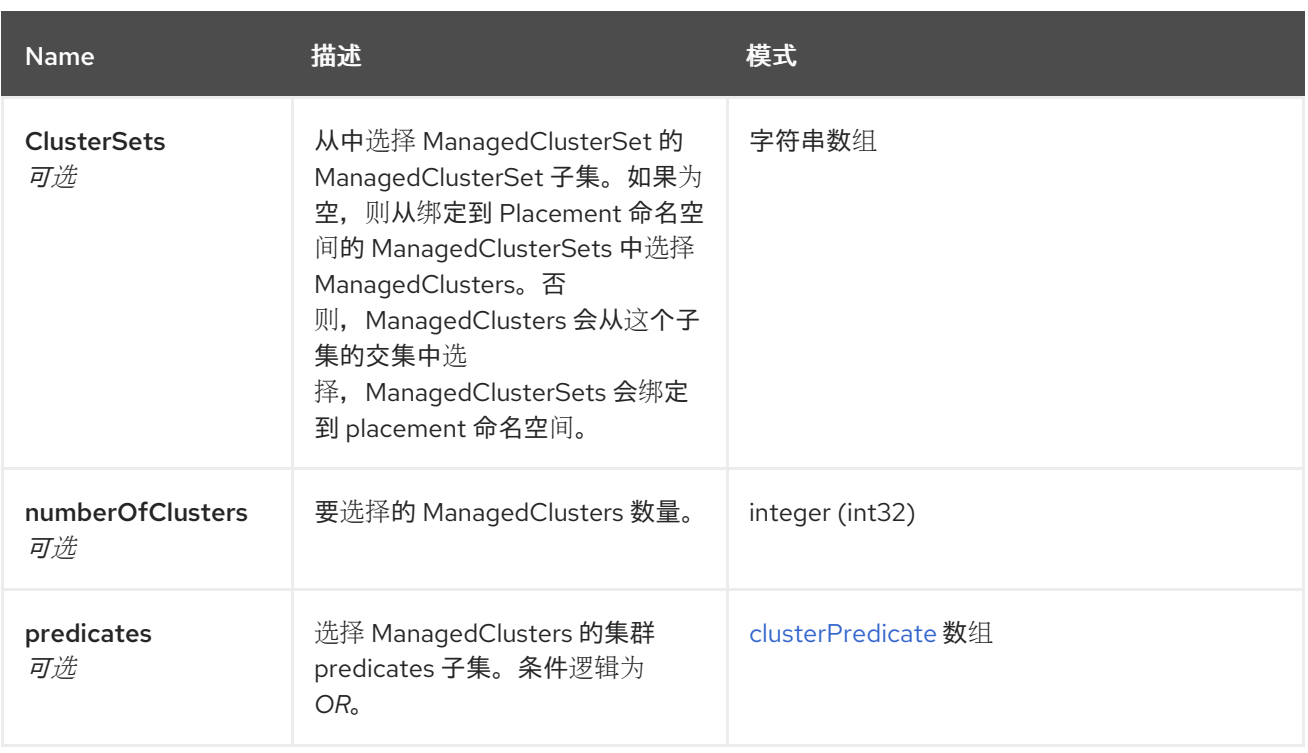

### <span id="page-553-2"></span>*clusterPredicate*

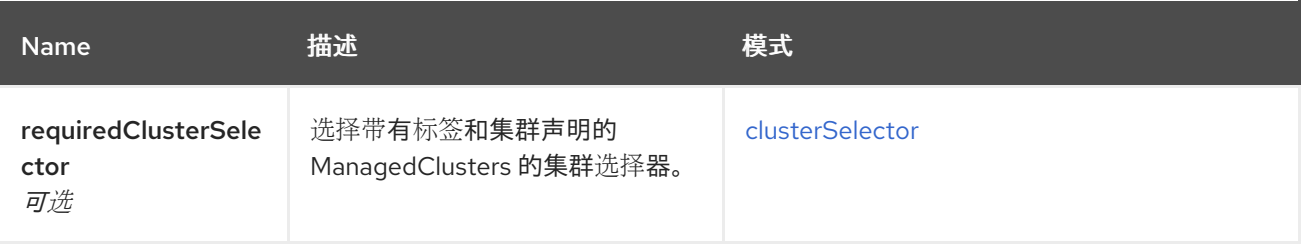

### <span id="page-553-3"></span>*clusterSelector*

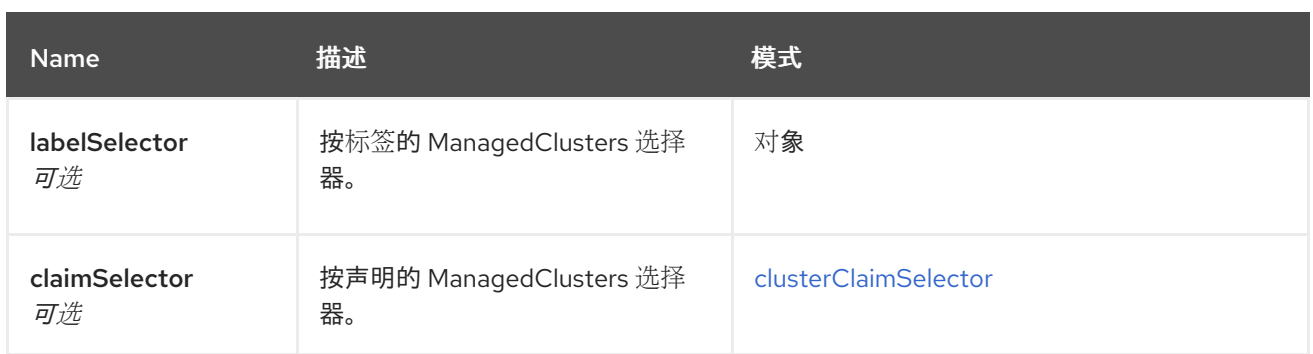

## <span id="page-554-0"></span>*clusterClaimSelector*

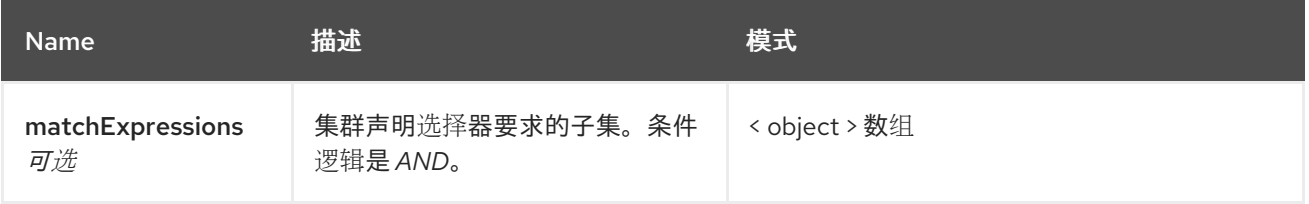

## *1.8.8. PlacementDecisions API (v1beta1)*

### *1.8.8.1.* 概述

## 本文档介绍了与 *Kubernetes* 的多集群引擎的 *PlacementDecision* 资源相关的 *API* 信息。 *PlacementDecision* 资源有 *4* 个可用的请求:*create*、*query*、*delete* 和 *update*。

*1.8.8.1.1. URI scheme*

*BasePath : /kubernetes/apis Schemes : HTTPS*

*1.8.8.1.2. Tags*

*cluster.open-cluster-management.io*:创建和管理放置*Decisions*。

*1.8.8.2.* 路径

*1.8.8.2.1.* 查询所有 *PlacementDecisions*

*GET /cluster.open-clustermanagement.io/v1beta1/namespaces/{namespace}/placementdecisions*

*1.8.8.2.1.1.* 描述

## 查询您的 *PlacementDecisions* 获取更多详细信息。

## *1.8.8.2.1.2.* 参数

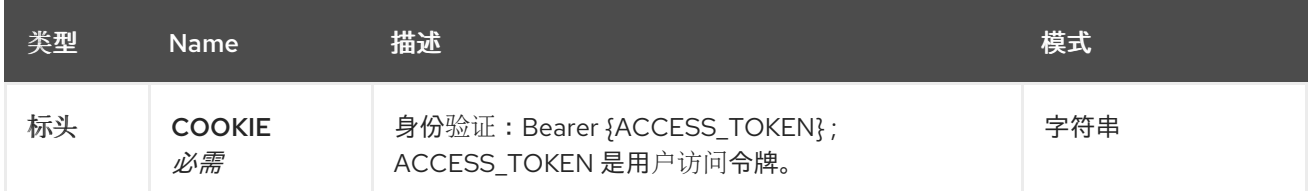

### *1.8.8.2.1.3.* 响应

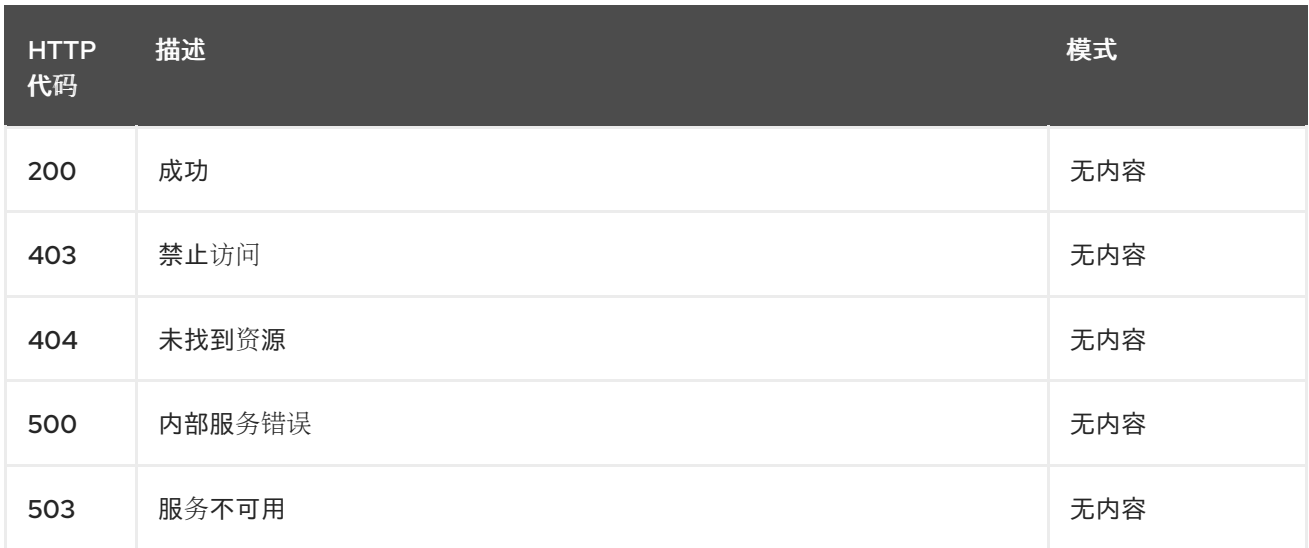

## *1.8.8.2.1.4.* 使用

 $\bullet$ 

*placementdecision/yaml*

### *1.8.8.2.1.5. Tags*

*cluster.open-cluster-management.io*

## *1.8.8.2.2.* 创建 *PlacementDecision*

*POST /cluster.open-clustermanagement.io/v1beta1/namespaces/{namespace}/placementdecisions*

## *1.8.8.2.2.1.* 描述

创建 *PlacementDecision*。

### *1.8.8.2.2.2.* 参数

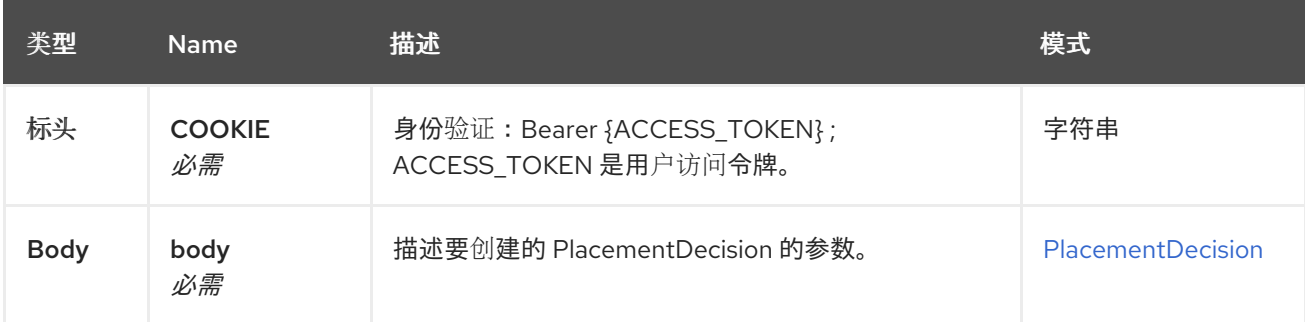

### *1.8.8.2.2.3.* 响应

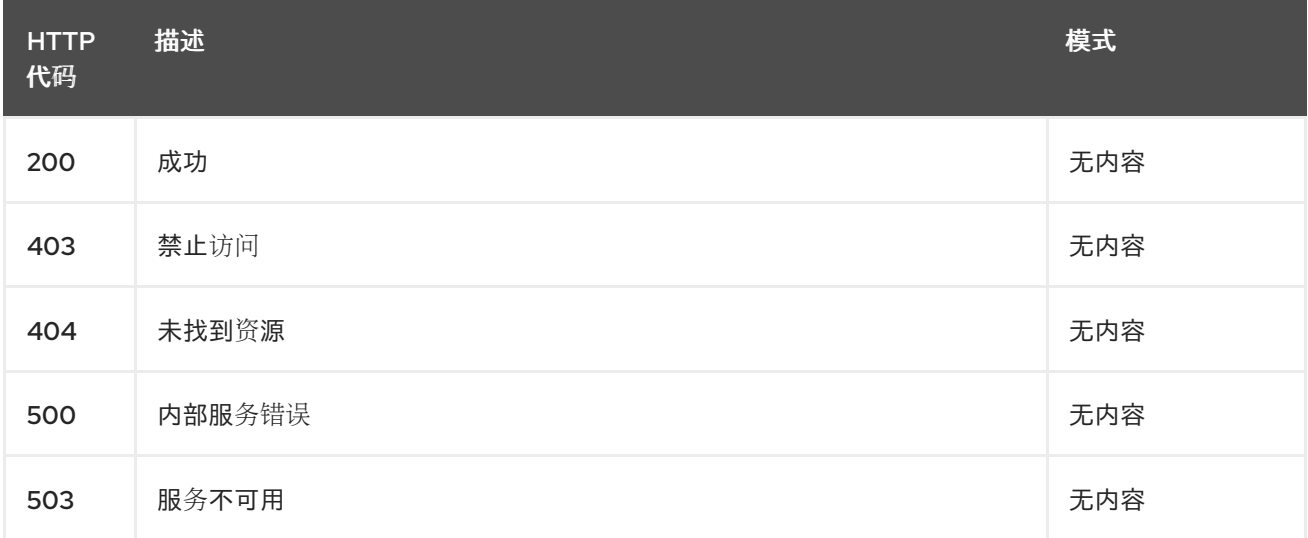

### *1.8.8.2.2.4.* 使用

 $\blacksquare$ 

## *placementdecision/yaml*

## *1.8.8.2.2.5. Tags*

 $\bullet$ 

```
cluster.open-cluster-management.io
```
## *1.8.8.2.2.6. HTTP* 请求示例

## *1.8.8.2.2.6.1.* 请求正文

```
{
 "apiVersion" : "cluster.open-cluster-management.io/v1beta1",
 "kind" : "PlacementDecision",
 "metadata" : {
  "labels" : {
   "cluster.open-cluster-management.io/placement" : "placement1"
  },
  "name" : "placement1-decision1",
```

```
"namespace": "ns1"
},
 "status" : { }
}
```
*1.8.8.2.3.* 查询单个 *PlacementDecision*

*GET /cluster.open-clustermanagement.io/v1beta1/namespaces/{namespace}/placementdecisions/{placementdecision\_n ame}*

*1.8.8.2.3.1.* 描述

查询单个 *PlacementDecision* 获取更多详细信息。

### *1.8.8.2.3.2.* 参数

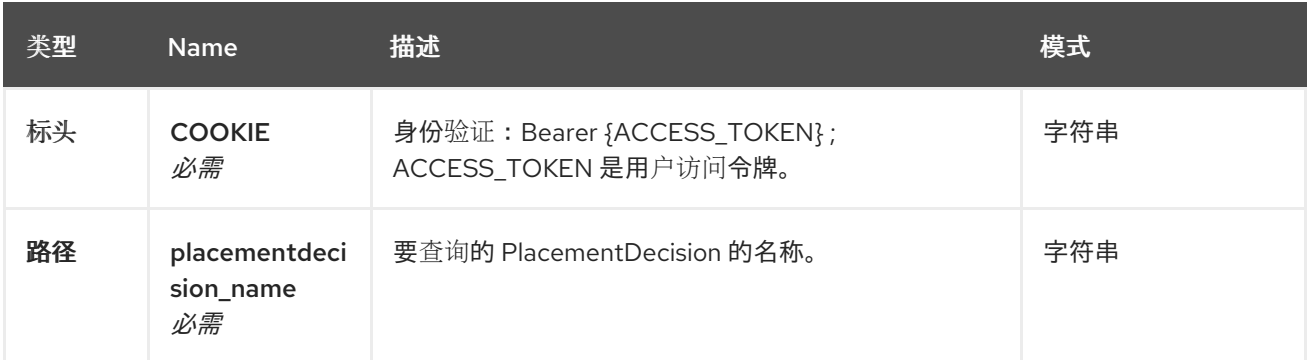

## *1.8.8.2.3.3.* 响应

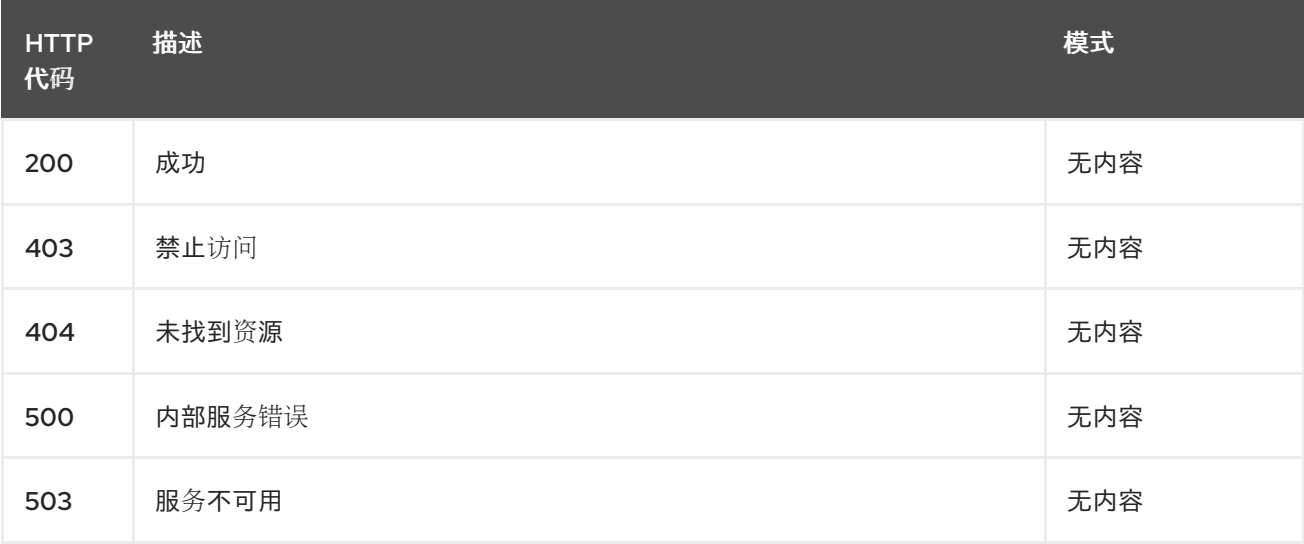

## *1.8.8.2.3.4. Tags*

 $\bullet$ 

*cluster.open-cluster-management.io*

#### *1.8.8.2.4.* 删除 *PlacementDecision*

*DELETE /cluster.open-clustermanagement.io/v1beta1/namespaces/{namespace}/placementdecisions/{placementdecision\_n ame}*

*1.8.8.2.4.1.* 描述

删除单个 *PlacementDecision*。

*1.8.8.2.4.2.* 参数

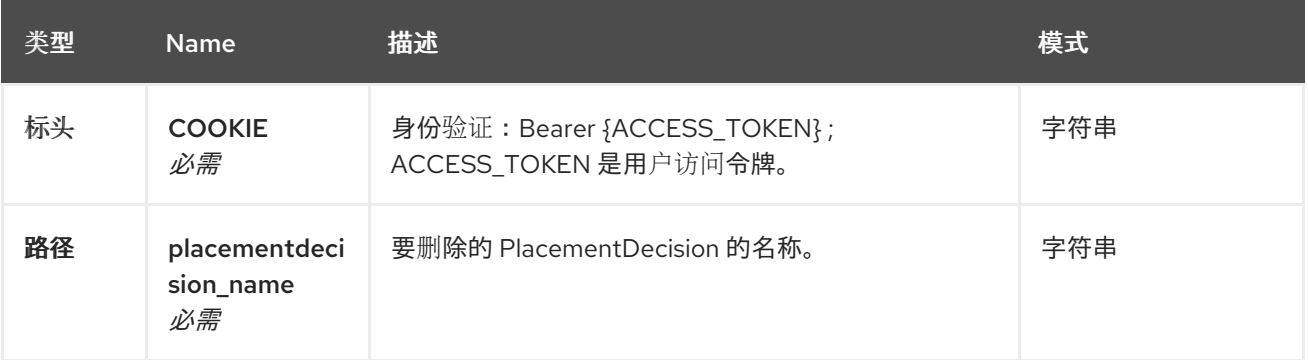

### *1.8.8.2.4.3.* 响应

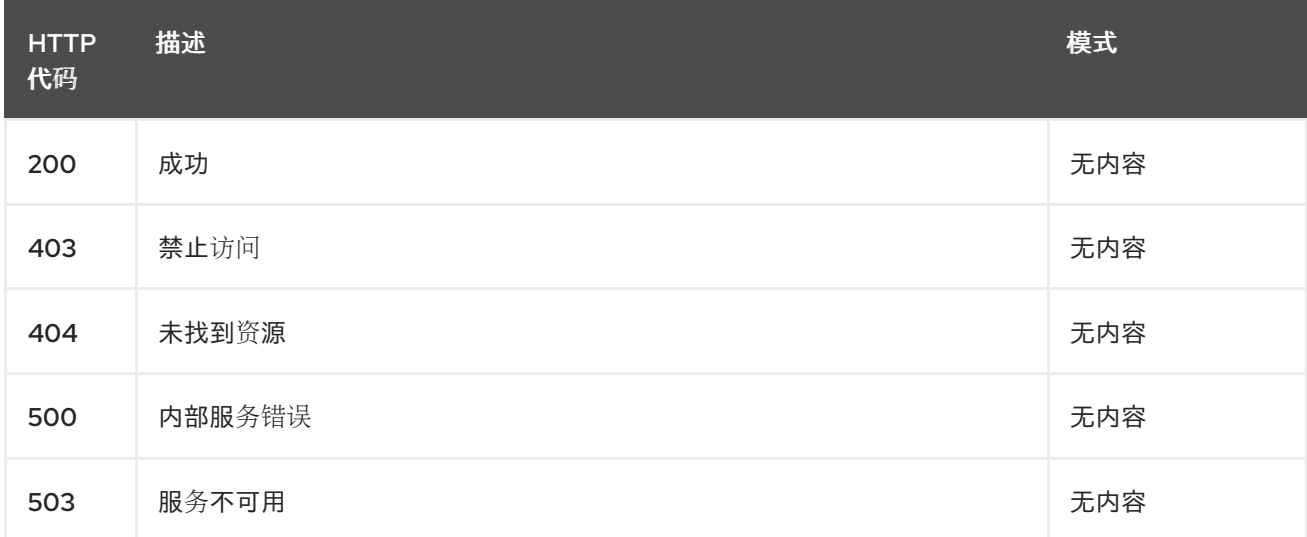

*1.8.8.2.4.4. Tags*

*cluster.open-cluster-management.io*

*1.8.8.3.* 定义

 $\bullet$ 

*1.8.8.3.1. PlacementDecision*

<span id="page-559-0"></span>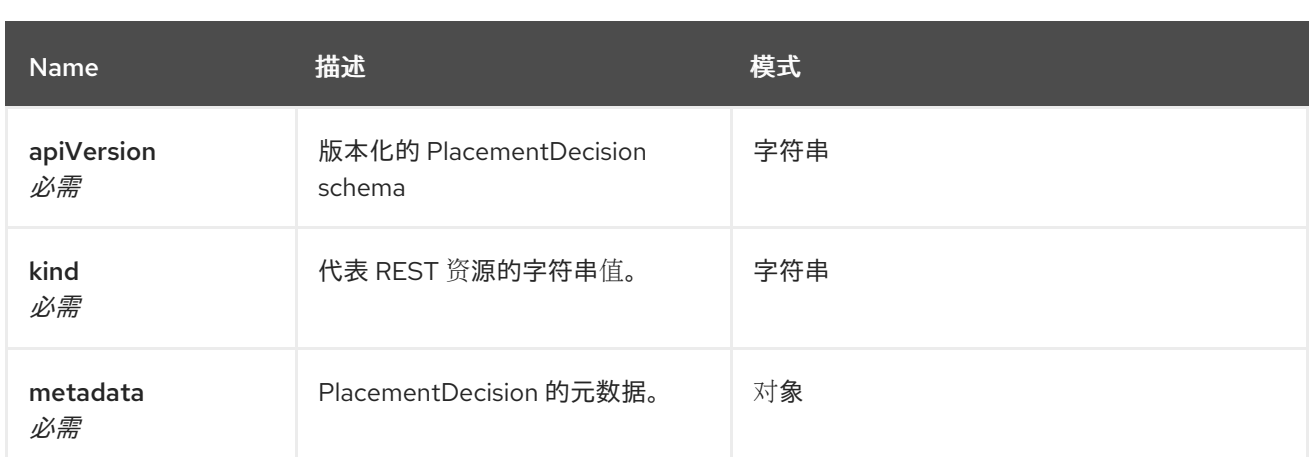

#### *1.9.* 故障排除

在使用故障排除指南前,您可以运行 *oc adm must-gather* 命令来收集详情、日志和步骤来调试问题。 如需了解更多详细信息,请参阅 运行 *[must-gather](#page-563-0)* 命令进行故障排除。

另外,查看您基于角色的访问。详情请参阅 *[multicluster](#page-22-0) engine operator* 基于角色的访问控制。

#### *1.9.1.* 记录的故障排除

查看 *multicluster engine operator* 故障排除主题列表:

安装:

要查看安装任务的主要文档,请参阅安装和升级[多集群引擎](#page-33-0) *operator*。

安装状态故障排除处[于安装或待](#page-568-0)处理状态

[重新安装失](#page-569-0)败的故障排除

集群管理:

要查看有关管理集群的主要文档,请参阅 [集群生命周期](#page-148-0)简介。

- 将 *day-two* 节点添加到现[有集群的故障排除会失](#page-566-0)败,并显示待处理用户操作
- 离线[集群的故障排除](#page-570-0)
- 受管集群导入失败[的故障排除](#page-571-0)
- 重新导[入集群失](#page-573-0)败并息示未知颁发机构错误
- $\bullet$ 对带有待处理导入状态的集群进[行故障排除](#page-574-0)
- 证书更改后导[入的集群离](#page-576-0)线故障排除
- 集群状态从离线变为[可用的故障排除](#page-577-0)
- *VMware vSphere* 上创[建集群的故障排除](#page-580-0)
- [集群在控制台中](#page-583-0)带有待处理或失败状态的故障排除
- *[OpenShift](#page-584-0) Container Platform* 版本 *3.11* 集群导入失败的故障排除
- 带有降级条件的 *[Klusterlet](#page-586-0)* 故障排除
- 删[除集群后命名空](#page-587-0)间会保留
- 导入集群时出现自动 *[Auto-import-secret-exists](#page-588-0)* 错误
- 在创建放置后缺少 *[PlacementDecision](#page-589-0)* 进行故障排除

对 *Dell* [硬件上的裸机主机](#page-590-0)发现失败的故障排除

*Minimal ISO* 引导[故障故障排除](#page-591-0)

*1.9.2.* 运行 *must-gather* 命令进行故障排除

要进行故障排除,参阅可以使用 *must-gather* 命令进行调试的用户情景信息,然后使用这个命令进行 故障排除。

需要的访问权限:集群管理员

*1.9.2.1. must-gather* 情境

场景一:如果您的问题已被记录,使用 已记录的故障排除文档部分进行解决。这个指南按照 产品的主要功能进行组织。

在这种情况下,您可以参阅本指南来查看您的问题的解决方案是否在文档中。

情况 *2*:如果这个指南中没有与您的问题相关的内容,运行 *must-gather* 命令并使用输出来 调试问题。

情况 *3*:无法使用 *must-gather* 命令的输出结果无法帮助解决您的问题,请向红帽支持提供 您的输出。

*1.9.2.2. must-gather* 过程

请参阅以下流程来使用 *must-gather* 命令:

1.

了解 *must-gather* 命令以及使用它的前提条件,请参阅 *OpenShift Container Platform* 文 档中的 [收集集群数据](https://access.redhat.com/documentation/zh-cn/openshift_container_platform/4.13/html/support/support-overview#support-overview-gather-data-cluster)。

2.

登录到您的集群。对于通常的用例,您应该在登录到您的 引擎 集群时运行 *must-gather*。

注: 如果要检查您的受管集群,找到位于 *cluster-scoped-resources* 目录中的 *gather-*

*managed.log* 文件:

*<your-directory>/cluster-scoped-resources/gather-managed.log>*

检查 *JOINED* 和 *AVAILABLE* 栏没有被设置为 *True* 的受管集群。您可以在这些没有以 *True* 状态连接的集群中运行 *must-gather* 命令。

3.

1.

为用于收集数据和目录的 *Kubernetes* 镜像添加多集群引擎。运行以下命令*:*

*oc adm must-gather --image=registry.redhat.io/multicluster-engine/must-gather-rhel9:v2.5 --dest-dir= <directory>*

进入您指定的目录查看输出。输出以以下级别进行组织:

两个对等级别:*cluster-scoped-resources* 和 *namespace* 资源。

每个对等级别下的子类:用于 *cluster-scope* 和 *namespace-scoped* 资源的自定义资 源定义的 *API* 组。

每个子类的下一级: 按 *kind* 进行排序的 *YAML* 文件。

*1.9.2.3.* 在断开连接的环境中的 *must-gather*

在断开连接的环境中,按照以下步骤运行 *must-gather* 命令:

1.

在断开连接的环境中,将 *RedHat operator* 目录镜像镜像(*mirror*)到其 *mirror registry* 中。如需更多信息,请参阅 [在断开](#page-33-1)连接的网络中安装。

2.

运行以下命令以提取日志,该日志从其镜像 *registry* 中引用镜像。将 *sha256* 替换为当前镜 像:

*REGISTRY=registry.example.com:5000 IMAGE=\$REGISTRY/multicluster-engine/must-gatherrhel9@sha256:ff9f37eb400dc1f7d07a9b6f2da9064992934b69847d17f59e385783c071b9d8>*

*oc adm must-gather --image=\$IMAGE --dest-dir=./data*

<span id="page-563-0"></span>您可以在此处为产品团队创建一个 *JIRA* 错误。*<https://issues.redhat.com/projects/ACM/summary/>*

运行 *[must-gather](#page-563-0)* 命令进行故障排除

*1.9.2.4.* 托管集群的 *must-gather*

 $\bullet$ 

 $\circ$ 

 $\circ$ 

 $\circ$ 

 $\circ$ 

 $\circ$ 

如果托管 *control plane* 集群出现问题,您可以运行 *must-gather* 命令来收集信息,以帮助您进行故 障排除。

*1.9.2.4.1.* 关于托管集群的 *must-gather* 命令

该命令为管理集群和托管集群生成输出。

- 多集群引擎 *operator hub* 集群中的数据:
	- 集群范围的资源:这些资源是管理集群的节点定义。
	- *hypershift-dump* 压缩文件:如果您需要与其他人员共享内容,该文件非常有用。
- $\circ$ 命名空间资源 :这些资源包括来自相关命名空间中的所有对象,如配置映射、服务、 事件和日志。
- $\Omega$ 网络日志: 这些日志包括 *OVN* 北向和南向数据库和每个数据库的状态。
	- 托管的集群:此级别的输出涉及托管集群内的所有资源。
	- 来自托管集群的数据:
		- 集群范围的资源:这些资源包含所有集群范围的对象,如节点和 *CRD*。
- 命名空间资源 :这些资源包括来自相关命名空间中的所有对象,如配置映射、服务、 事件和日志。

虽然输出不包含集群中的任何 *secret* 对象,但它可以包含对 *secret* 的名称的引用。

*1.9.2.4.2.* 先决条件

要通过运行 *must-gather* 命令来收集信息,您必须满足以下条件:

- 您必须确保 *kubeconfig* 文件已被加载,并指向 *multicluster engine operator hub* 集群。
- 您必须具有对 *multicluster engine operator hub* 集群的 *cluster-admin* 访问权限。
- 您必须具有 *HostedCluster* 资源的 *name* 值,以及部署自定义资源的命名空间。

#### *1.9.2.4.3.* 为托管集群输入 *must-gather* 命令

1.

输入以下命令收集有关托管集群的信息。在命令中,*hosted-cluster*namespace=HOSTEDCLUSTERNAMESPACE 参数是可选的;如果没有包括它, 则命令会像在 *default* 命名空间(即 集群 )中运行。

*oc adm must-gather --image=registry.redhat.io/multicluster-engine/must-gather-rhel8:v2.x /usr/bin/gather hosted-cluster-namespace=HOSTEDCLUSTERNAMESPACE hosted-clustername=HOSTEDCLUSTERNAME*

2.

要将命令的结果保存到压缩文件中,请包含 *--dest-dir= NAME* 参数,将 *NAME* 替换为您 要保存结果的目录的名称:

*oc adm must-gather --image=registry.redhat.io/multicluster-engine/must-gather-rhel8:v2.x /usr/bin/gather hosted-cluster-namespace=HOSTEDCLUSTERNAMESPACE hosted-clustername=HOSTEDCLUSTERNAME --dest-dir=NAME ; tar -cvzf NAME.tgz NAME*

#### *1.9.2.4.4.* 在断开连接的环境中输入 *must-gather* 命令

在断开连接的环境中,按照以下步骤运行 *must-gather* 命令:

1.

在断开连接的环境中,将 *RedHat operator* 目录镜像镜像(*mirror*)到其 *mirror registry* 中。如需更多信息,请参阅 [在断开](#page-33-1)连接的网络中安装。

运行以下命令以提取日志,从其 *mirror registry* 中引用镜像:

*REGISTRY=registry.example.com:5000 IMAGE=\$REGISTRY/multicluster-engine/must-gatherrhel8@sha256:ff9f37eb400dc1f7d07a9b6f2da9064992934b69847d17f59e385783c071b9d8*

*oc adm must-gather --image=\$IMAGE /usr/bin/gather hosted-clusternamespace=HOSTEDCLUSTERNAMESPACE hosted-clustername=HOSTEDCLUSTERNAME --dest-dir=./data*

*1.9.2.4.5.* 其他资源

2.

有关托管 *control plane* 故障排除的更多信息,请参阅 *OpenShift Container Platform* 文 档中的 对托管的 *control plane* 进[行故障排除。](https://access.redhat.com/documentation/zh-cn/openshift_container_platform/4.14/html/hosted_control_planes/hcp-troubleshooting)

*1.9.3.* 故障排除:将 *day-two* 节点添加到现有集群失败,并显示待处理的用户操作

将节点或缩减到由 *multicluster engine* 为 *Kubernetes operator* 创建的现有集群中,且使用 *Zero Touch Provisioning* 或 *Host inventory create* 方法在安装过程中会失败。安装过程在发现阶段可以正 常工作,但在安装阶段失败。

网络的配置失败。在集成控制台中的 *hub* 集群中看到 *Pending* 用户操作。在描述中,您可以看到它在 重启步骤中失败。

有关失败的错误消息不准确,因为安装主机中运行的代理无法报告信息。

*1.9.3.1.* 症状:为第二天 *worker* 安装失败

发现阶段后,主机将重启以继续安装,但它无法配置网络。检查以下症状和信息:

在集成控制台中的 *hub* 集群中,检查添加节点上的 *Pending* 用户操作,并带有 *Rebooting* 指示符:

*This host is pending user action. Host timed out when pulling ignition. Check the host console... Rebooting*

在 *Red Hat OpenShift Container Platform* 配置受管集群中,检查现有集群的 *MachineConfig*。检查 *MachineConfig* 是否在以下目录中创建任何文件:

- <span id="page-566-0"></span> $\circ$ */sysroot/etc/NetworkManager/system-connections/*
	- */sysroot/etc/sysconfig/network-scripts/*
- 在安装主机的终端中,检查失败的主机是否有以下消息:您可以使用 *journalctl* 查看日志消 息:

*info: networking config is defined in the real root*

 $\circ$ 

*info: will not attempt to propagate initramfs networking*

如果您在日志中收到最后一条消息,则不会传播网络配置,因为它已在之前在 *Symptom* 中列出的文 **件夹中找到现有网络配置。** 

*1.9.3.2.* 解决问题:重新创建节点合并网络配置

执行以下任务以在安装过程中使用正确的网络配置:

- 1. 从 *hub* 集群中删除节点。
- 2. 重复前面的流程,以同样的方式安装节点。
- 3. 使用以下注解创建节点的 *BareMetalHost* 对象:

*"bmac.agent-install.openshift.io/installer-args": "[\"--append-karg\", \"coreos.force\_persist\_ip\"]"*

节点开始安装。在发现阶段后,节点会在现有集群的更改和初始配置之间合并网络配置。

*1.9.4.* 在代理平台上删除托管的 *control plane* 集群失败的问题

当您在 *Agent* 平台上销毁托管的 *control plane* 集群时,所有后端资源通常会被删除。如果没有正确 删除机器资源,集群删除会失败。在这种情况下,您必须手动删除剩余的机器资源。

## *1.9.4.1.* 症状:销毁托管 *control plane* 集群时发生错误

试图销毁 *Agent* 平台上托管的 *control plane* 集群后,*hcp destroy* 命令会失败并显示以下错误:

*+*

*2024-02-22T09:56:19-05:00 ERROR HostedCluster deletion failed {"namespace": "clusters", "name": "hosted-0", "error": "context deadline exceeded"} 2024-02-22T09:56:19-05:00 ERROR Failed to destroy cluster {"error": "context deadline exceeded"}*

*1.9.4.2.* 解决问题: 手动删除剩余的机器资源

完成以下步骤,在 *Agent* 平台上成功销毁托管的 *control plane* 集群:

1.

运行以下命令,将 *< hosted\_cluster\_namespace >* 替换为托管集群命名空间的名称来查看 剩余的机器资源列表:

*oc get machine -n <hosted\_cluster\_namespace>*

请参见以下示例输出:

*NAMESPACE NAME CLUSTER NODENAME PROVIDERID PHASE AGE VERSION clusters-hosted-0 hosted-0-9gg8b hosted-0-nhdbp Deleting 10h 4.15.0 rc.8*

2.

运行以下命令以删除附加到机器资源的 *machine.cluster.x-k8s.io finalizer*:

*oc edit machines -n <hosted\_cluster\_namespace>*

3.

运行以下命令验证您是否在终端中收到 *No resources found* 信息:

*oc get agentmachine -n <hosted\_cluster\_namespace>*

4.

运行以下命令,在 *Agent* 平台上销毁托管的 *control plane* 集群:

*hcp destroy cluster agent --name <cluster\_name>*

将 *<cluster\_name>* 替换为集群的名称。

<span id="page-568-0"></span>*1.9.5.* 安装状态故障排除处于安装或待处理状态

安装 *multicluster engine operator* 时,*MultiClusterEngine* 会一直处于 *Installing* 阶段,或者多个 *pod* 维护 *Pending* 状态。

*1.9.5.1.* 症状:一直处于 *Pending* 状态

安装 *MultiClusterEngine* 后超过十分钟,来自 *MultiClusterEngine* 资源的 *status.components* 字 段的一个或多个组件报告 *ProgressDeadlineExceeded*。这可能是集群中的资源限制的问题。

检查安装了 *MultiClusterEngine* 的命名空间中的 *pod*。您可能会看到 *Pending* 状态,如下所示:

*reason: Unschedulable message: '0/6 nodes are available: 3 Insufficient cpu, 3 node(s) had taint {noderole.kubernetes.io/master: }, that the pod didn't tolerate.'*

在这种情况下,集群中 *worker* 节点资源不足以运行该产品。

*1.9.5.2.* 解决问题: 调整 *worker* 节点大小

如果您有这个问题,则需要使用更大或多个 *worker* 节点来更新集群。如需了解调[整集群大小](../../html-single/install#sizing-your-cluster)的信 息,请参阅调整集群大小。

*1.9.6.* 重新安装失败的故障排除

重新安装多集群引擎 *operator* 时,*pod* 不会启动。

*1.9.6.1.* 症状:重新安装失败

如果在安装 *multicluster engine operator* 后 *pod* 没有启动,通常是因为之前安装 *multicluster engine operator* 的项目在卸载时无法正确删除。

<span id="page-569-0"></span>在本例中,*pod* 在完成安装过程后没有启动。

#### *1.9.6.2.* 解决问题: 重新安装失败

如果您有这个问题,请完成以下步骤:

1.

按照 [卸](#page-39-0)载 中的步骤,运行卸载过程来删除当前的组件。

2.

按照安装 *[Helm](https://helm.sh/docs/intro/install/)* 中的内容,安装 *Helm CLI* <sup>二</sup>进制版本 *3.2.0* 或更新版本。

3.

确保您的 *Red Hat OpenShift Container Platform CLI* 被配置为运行 *oc* 命令。如需有关如 何配置 *oc* [命令的更多信息](https://access.redhat.com/documentation/zh-cn/openshift_container_platform/4.12/html/cli_tools/openshift-cli-oc#cli-getting-started) ,请参阅 *OpenShift Container Platform* 文档中的 *OpenShift CLI* 入门。

4.

将以下脚本复制到一个文件中:

*#!/bin/bash MCE\_NAMESPACE=<namespace> oc delete multiclusterengine --all oc delete apiservice v1.admission.cluster.open-cluster-management.io v1.admission.work.open-cluster-management.io oc delete crd discoveredclusters.discovery.open-cluster-management.io discoveryconfigs.discovery.open-cluster-management.io oc delete mutatingwebhookconfiguration ocm-mutating-webhook managedclustermutators.admission.cluster.open-cluster-management.io oc delete validatingwebhookconfiguration ocm-validating-webhook oc delete ns \$MCE\_NAMESPACE*

### 将 脚本中的 *<namespace >* 替换为安装 *multicluster engine operator* 的命名空间的名 称。确保指定正确的命名空间,因为命名空间会被清理和删除。

5.

运行该脚本以删除以前安装中的内容。

6.

运行安装。请参阅在线[安装](#page-29-0)。

#### *1.9.7.* 离线集群的故障排除

<span id="page-570-0"></span>*一些常见的原因会导致集群显示离线状态。* 

*1.9.7.1.* 症状:集群状态为离线

完成创建集群的步骤后,您无法从 *Red Hat Advanced Cluster Management* 控制台访问集群,集群 的状态为离线(*offline*)。

*1.9.7.2.* 解决问题: 集群状态为离线

1.

确定受管集群是否可用。您可以在 *Red Hat Advanced Cluster Management* 控制台的 *Clusters* 区域中进行检查。

如果不可用,请尝试重启受管集群。

2.

如果受管集群状态仍处于离线状态,完成以下步骤:

a.

在 *hub* 集群上运行 *oc get managedcluster <cluster\_name> -o yaml* 命令。将 *<cluster\_name>* 替换为集群的名称。

b.

找到 *status. conditionss* 部分。

c.

检查 *type: ManagedClusterConditionAvailable* 信息并解决相关的问题。

*1.9.8.* 受管集群导入失败的故障排除

如果集群导入失败,您可以执行一些步骤来确定集群导入失败的原因。

*1.9.8.1.* 症状:导入的集群不可用

**完成导入集群的步骤后,您无法从控制台**访问它。

*1.9.8.2.* 解决问题: 导入的集群不可用

在尝试导入集群后,有几个可能的原因会导致导入集群的不可用。如果集群导入失败,请完成以下步 骤,直到找到失败导入的原因:

<span id="page-571-0"></span>1.

## 在 hub 集群中, 运行以下命令来确保导入控制器正在运行。

*kubectl -n multicluster-engine get pods -l app=managedcluster-import-controller-v2*

您应该会看到两个正在运行的 *pod*。如果任何一个 *pod* 没有运行,请运行以下命令来查看日 志以确定原因:

*kubectl -n multicluster-engine logs -l app=managedcluster-import-controller-v2 --tail=-1*

2.

在 *hub* 集群中,运行以下命令以确定受管集群导入 *secret* 是否由导入控制器成功生成:

*kubectl -n <managed\_cluster\_name> get secrets <managed\_cluster\_name>-import*

如果导入 *secret* 不存在,请运行以下命令来查看导入控制器的日志条目,并确定它没有被创 建的原因:

*kubectl -n multicluster-engine logs -l app=managedcluster-import-controller-v2 --tail=-1 | grep importconfig-controller*

3.

在 *hub* 集群中,如果您的受管集群是 *local-cluster*,或者由 *Hive* 置备,或者具有自动导入 *secret*,请运行以下命令来检查受管集群的导入状态。

*kubectl get managedcluster <managed\_cluster\_name> -o=jsonpath='{range .status.conditions[\*]}{.type}{"\t"}{.status}{"\t"}{.message}{"\n"}{end}' | grep ManagedClusterImportSucceeded*

如果 *ManagedClusterImportSucceeded* 条件为 *true*,则命令的结果表示失败的原因。

4.

检查[受管集群的](#page-586-0) *Klusterlet* 状态是否有降级条件。请参阅 带有降级条件的 *Klusterlet* 故障 排除,以查找 *Klusterlet* 被降级的原因。

### *1.9.9.* 重新导入集群失败并显示未知颁发机构错误

如果您在将受管集群重新导入到多集群引擎 *operator hub* 集群时遇到问题,请按照以下步骤排除此问 题。

#### *1.9.9.1.* 症状:重新导入集群失败并显示未知颁发机构错误

使用 *multicluster engine operator* 置备 *OpenShift Container Platform* 集群后,当更改或将 *API* 服务器证书添加到 *OpenShift Container Platform* 集群时,重新导入集群可能会失败,并显示 *x509: certificate signed by unknown authority* 错误。

*1.9.9.2.* 鉴别问题: 重新导入集群失败并显示未知颁发机构错误

在重新导入受管集群后,运行以下命令在 *multicluster engine operator hub* 集群上获取导入控制器 日志:

*kubectl -n multicluster-engine logs -l app=managedcluster-import-controller-v2 -f*

如果出现以下错误日志,受管集群 *API* 服务器证书可能会改变:

*ERROR Reconciler error {"controller": "clusterdeployment-controller", "object": {"name":"awscluster1","namespace":"awscluster1"}, "namespace": "awscluster1", "name": "awscluster1", "reconcileID": "a2cccf24-2547-4e26-95fb-f258a6710d80", "error": "Get \"https://api.awscluster1.dev04.red-chesterfield.com:6443/api?timeout=32s\": x509: certificate signed by unknown authority"}*

要确定受管集群 *API* 服务器证书是否已更改,请完成以下步骤:

1.

运行以下命令,将 *your-managed-cluster-name* 替换为受管集群的名称来指定受管集群名 称:

*cluster\_name=<your-managed-cluster-name>*

2.

运行以下命令获取受管集群 *kubeconfig secret* 名称:

*kubeconfig\_secret\_name=\$(oc -n \${cluster\_name} get clusterdeployments \${cluster\_name} ojsonpath='{.spec.clusterMetadata.adminKubeconfigSecretRef.name}')*

3.

运行以下命令,将 *kubeconfig* 导出到新文件:

*oc -n \${cluster\_name} get secret \${kubeconfig\_secret\_name} -ojsonpath={.data.kubeconfig} | base64 -d > kubeconfig.old*

<span id="page-573-0"></span>*export KUBECONFIG=kubeconfig.old*

4.

运行以下命令,使用 *kubeconfig* 从受管集群获取命名空间:

*oc get ns*

如果您收到类似以下消息的错误,您的集群 *API* 服务器符已更改,且 *kubeconfig* 文件无效。

无法连接到服务器:*x509: certificate signed by unknown authority*

*1.9.9.3.* 解决问题: 重新导入集群失败并显示未知颁发机构错误

受管集群管理员必须为受管集群创建一个新的有效的 *kubeconfig* 文件。

创建新的 *kubeconfig* 后,执行以下步骤为受管集群更新新的 *kubeconfig* :

1.

运行以下命令来设置 *kubeconfig* 文件路径和集群名称。将 *<path\_to\_kubeconfig >* 替换为 新 *kubeconfig* 文件的路径。将 *<managed\_cluster\_name >* 替换为受管集群的名称:

*cluster\_name=<managed\_cluster\_name> kubeconfig\_file=<path\_to\_kubeconfig>*

2.

运行以下命令来对新的 *kubeconfig* 进行编码:

*kubeconfig=\$(cat \${kubeconfig\_file} | base64 -w0)*

注: 在 *macOS* 中运行以下命令:

*kubeconfig=\$(cat \${kubeconfig\_file} | base64)*

3.

运行以下命令来定义 *kubeconfig json* 补丁:

*kubeconfig\_patch="[\{\"op\":\"replace\", \"path\":\"/data/kubeconfig\", \"value\":\"\${kubeconfig}\"}, \{\"op\":\"replace\", \"path\":\"/data/raw-kubeconfig\", \"value\":\"\${kubeconfig}\"}]"*

## 运行以下命令,从受管集群检索您的管理员 *kubeconfig secret* 名称:

*kubeconfig\_secret\_name=\$(oc -n \${cluster\_name} get clusterdeployments \${cluster\_name} ojsonpath='{.spec.clusterMetadata.adminKubeconfigSecretRef.name}')*

5.

4.

运行以下命令,使用您的新 *kubeconfig* 对管理员 *kubeconfig secret* 进行补丁:

*oc -n \${cluster\_name} patch secrets \${kubeconfig\_secret\_name} --type='json' p="\${kubeconfig\_patch}"*

#### <span id="page-574-0"></span>*1.9.10.* 对带有待处理导入状态的集群进行故障排除

如果在集群的控制台上持续接收到 *Pending import*(待处理到)信息时,请按照以下步骤排除此问 题。

*1.9.10.1.* 症状:集群处于待处理导入状态

在使用 *Red Hat Advanced Cluster Management* 控制台导入一个集群后,出现在控制台中的集群带 有 *Pending import* 状态。

*1.9.10.2.* 鉴别问题: 集群处于待处理导入状态

1.

在受管集群中运行以下命令查看有问题的 *Kubernetes pod* 的名称:

*kubectl get pod -n open-cluster-management-agent | grep klusterlet-registration-agent*

2.

在受管集群中运行以下命令查找错误的日志条目:

*kubectl logs <registration\_agent\_pod> -n open-cluster-management-agent*

把 *registration\_agent\_pod* 替换为在第 *1* 步中获得的 *pod* 名称。

3.

1.

在返回的结果中搜索显示有网络连接问题的内容。示例包括:*no such host*。

*1.9.10.3.* 解决问题: 集群处于待处理导入状态

通过在 *hub* 集群中输入以下命令来检索有问题的端口号:

*oc get infrastructure cluster -o yaml | grep apiServerURL*

2.

1.

确保来自受管集群的主机名可以被解析,并确保建立到主机和端口的出站连接。

如果无法通过受管集群建立通信,集群导入就不完整。受管集群的集群状态将会是 *Pending import*。

*1.9.11.* 证书更改后导入的集群离线故障排除

虽然支持安装自定义的 *apiserver* 证书,但在更改证书前导入的一个或多个集群会处于*offline* 状态。

1.9.11.1. 症状:证书更改后集群处于离线状态

完成更新证书 *secret* 的步骤后,在线的一个或多个集群现在在控制台中显示 离线状态。

*1.9.11.2.* 鉴别问题: 证书更改后集群处于离线状态

更新自定义 *API* 服务器证书信息后,在新证书前导入并运行的集群会处于 *offline* 状态。

表示证书有问题的错误会出现在离线受管集群的 *open-cluster-management-agent* 命名空间中的 *pod* 日志中。以下示例与日志中显示的错误类似:

### 请参阅以下 *work-agent* 日志:

*E0917 03:04:05.874759 1 manifestwork\_controller.go:179] Reconcile work test-1-klusterletaddon-workmgr fails with err: Failed to update work status with err Get "https://api.aaaocp.dev02.location.com:6443/apis/cluster.management.io/v1/namespaces/test-1/manifestworks/test-1-klusterlet-addon-workmgr": x509: certificate signed by unknown authority E0917 03:04:05.874887 1 base\_controller.go:231] "ManifestWorkAgent" controller failed to sync "test-1-klusterlet-addon-workmgr", err: Failed to update work status with err Get "api.aaaocp.dev02.location.com:6443/apis/cluster.management.io/v1/namespaces/test-1/manifestworks/test-1-klusterlet-addon-workmgr": x509: certificate signed by unknown authority E0917 03:04:37.245859 1 reflector.go:127] k8s.io/client-go@v0.19.0/tools/cache/reflector.go:156: Failed to watch \*v1.ManifestWork: failed to list \*v1.ManifestWork: Get "api.aaaocp.dev02.location.com:6443/apis/cluster.management.io/v1/namespaces/test-1/manifestworks? resourceVersion=607424": x509: certificate signed by unknown authority*
#### 请参阅以下 *registration-agent* 日志:

*I0917 02:27:41.525026 1 event.go:282] Event(v1.ObjectReference{Kind:"Namespace", Namespace:"open-cluster-management-agent", Name:"open-cluster-management-agent", UID:"", APIVersion:"v1", ResourceVersion:"", FieldPath:""}): type: 'Normal' reason: 'ManagedClusterAvailableConditionUpdated' update managed cluster "test-1" available condition to "True", due to "Managed cluster is available" E0917 02:58:26.315984 1 reflector.go:127] k8s.io/client-go@v0.19.0/tools/cache/reflector.go:156: Failed to watch \*v1beta1.CertificateSigningRequest: Get "https://api.aaaocp.dev02.location.com:6443/apis/cluster.management.io/v1/managedclusters? allowWatchBookmarks=true&fieldSelector=metadata.name%3Dtest-1&resourceVersion=607408&timeout=9m33s&timeoutSeconds=573&watch=true"": x509: certificate signed by unknown authority E0917 02:58:26.598343 1 reflector.go:127] k8s.io/client-go@v0.19.0/tools/cache/reflector.go:156: Failed to watch \*v1.ManagedCluster: Get "https://api.aaaocp.dev02.location.com:6443/apis/cluster.management.io/v1/managedclusters? allowWatchBookmarks=true&fieldSelector=metadata.name%3Dtest-1&resourceVersion=607408&timeout=9m33s&timeoutSeconds=573&watch=true": x509: certificate signed by unknown authority E0917 02:58:27.613963 1 reflector.go:127] k8s.io/client-go@v0.19.0/tools/cache/reflector.go:156: Failed to watch \*v1.ManagedCluster: failed to list \*v1.ManagedCluster: Get "https://api.aaaocp.dev02.location.com:6443/apis/cluster.management.io/v1/managedclusters? allowWatchBookmarks=true&fieldSelector=metadata.name%3Dtest-1&resourceVersion=607408&timeout=9m33s&timeoutSeconds=573&watch=true"": x509: certificate signed by unknown authority*

## *1.9.11.3.* 解决问题: 证书更改后集群处于离线状态

如果您的受管集群是由 *multicluster engine operator* 创建的 *local-cluster* 或受管集群,则必须等待 *10* 分钟或更长时间恢复受管集群。

要立即恢复受管集群,您可以删除 *hub* 集群上的受管集群导入 *secret*,并使用 *multicluster engine operator* 恢复它。运行以下命令*:*

*oc delete secret -n <cluster\_name> <cluster\_name>-import*

将 *< cluster\_name >* 替换为您要恢复的受管集群的名称。

如果要恢复使用 *multicluster engine operator* 导入的受管集群,请完成以下步骤再次导入受管集 群:

1.

在 *hub* 集群中,运行以下命令来重新创建受管集群导入 *secret*:

*oc delete secret -n <cluster\_name> <cluster\_name>-import*

将 *<cluster\_name>* 替换为您要导入的受管集群的名称。

2.

在 *hub* 集群中,运行以下命令来将受管集群导入 *secret* 公开给 *YAML* 文件:

*oc get secret -n <cluster\_name> <cluster\_name>-import -ojsonpath='{.data.import\.yaml}' | base64 --decode > import.yaml*

将 *<cluster\_name>* 替换为您要导入的受管集群的名称。

3.

在受管集群中,运行以下命令应用 *import.yaml* 文件:

*oc apply -f import.yaml*

注:前面的步骤不会从 *hub* 集群中分离受管集群。步骤使用受管集群中的当前设置更新所需的清单, 包括新证书信息。

*1.9.12.* 集群状态从离线变为可用的故障排除

在没有对环境或集群进行任何手工更改的情况下,受管集群的状态在 *offline*(离线) 和 *available*(可用) 间转换。

*1.9.12.1.* 症状:集群状态从离线变为可用

当将受管集群连接到 *hub* 集群的网络不稳定时,*hub* 集群所报告的受管集群的状态在离线和可用之间 不断转换。

*1.9.12.2.* 解决问题: 集群状态从离线变为可用

要尝试解决这个问题,请完成以下步骤:

1.

输入以下命令在 *hub* 集群上编辑 *ManagedCluster* 规格:

*oc edit managedcluster <cluster-name>*

将 *cluster-name* 替换为您的受管集群的名称。

2.

在 *ManagedCluster* 规格中增加 *leaseDurationSeconds* 的值。默认值为 *5* 分钟,但可能 没有足够的时间来保持与网络问题的连接。为租期指定较长的时间。例如,您可以将这个值提高 为 *20* 分钟。

*1.9.13. VMware vSphere* 上创建集群的故障排除

如果您在 *VMware vSphere* 上创建 *Red Hat OpenShift Container Platform* 集群时遇到问题,请查 看以下故障排除信息以查看它们是否解决了您的问题。

注:当集群创建过程在 *VMware vSphere* 上失败时,您将无法使用该链接来查看日志。如果发生这种 情况,您可以通过查看 *thehive-controllers pod* 的日志来找出问题。*hive-controllers* 日志位于 *hive* 命 名空间中。

*1.9.13.1.* 受管集群创建失败并显示证书 *IP SAN* 错误

*1.9.13.1.1.* 症状: *Managed* 集群创建失败并显示证书 *IP SAN* 错误

在 *VMware vSphere* 上创建新的 *Red Hat OpenShift Container Platform* 集群后,集群会失败,并 显示一个错误消息,显示证书 *IP SAN* 错误。

*1.9.13.1.2.* 鉴别问题: 管理的集群创建失败并显示证书 *IP SAN* 错误

受管集群的部署失败,并在部署日志中返回以下错误:

*time="2020-08-07T15:27:55Z" level=error msg="Error: error setting up new vSphere SOAP client: Post https://147.1.1.1/sdk: x509: cannot validate certificate for xx.xx.xx.xx because it doesn't contain any IP SANs" time="2020-08-07T15:27:55Z" level=error*

*1.9.13.1.3.* 解决问题: 管理的集群创建失败,并显示证书 *IP SAN* 错误

使用 *VMware vCenter* 服务器完全限定主机名,而不是凭证中的 *IP* 地址。您还可以更新 *VMware vCenter CA* 证书以包含 *IP SAN*。

*1.9.13.2.* 受管集群创建失败并显示未知证书颁发机构

*1.9.13.2.1.* 症状:管理集群创建失败并显示未知证书颁发机构

在 *VMware vSphere* 上创建新的 *Red Hat OpenShift Container Platform* 集群后,集群会失败,因 为证书由未知颁发机构签名。

*1.9.13.2.2.* 鉴别问题: *Managed* 集群创建失败并显示未知证书颁发机构

受管集群的部署失败,并在部署日志中返回以下错误:

*Error: error setting up new vSphere SOAP client: Post https://vspherehost.com/sdk: x509: certificate signed by unknown authority"*

*1.9.13.2.3.* 解决问题: 管理的集群创建失败并显示未知证书颁发机构

确保您在创建凭证时从证书认证机构输入了正确的证书。

*1.9.13.3.* 受管集群创建带有过期证书失败

*1.9.13.3.1.* 情况: 集群创建失败并显示过期的证书

在 *VMware vSphere* 上创建新的 *Red Hat OpenShift Container Platform* 集群后,集群会失败,因 为证书已过期或者无效。

*1.9.13.3.2.* 鉴别问题: 管理的集群创建失败并显示过期的证书

受管集群的部署失败,并在部署日志中返回以下错误:

*x509: certificate has expired or is not yet valid*

*1.9.13.3.3.* 解决问题: 管理的集群创建失败并显示过期的证书

确保同步了 *ESXi* 主机上的时间。

*1.9.13.4.* 受管集群创建失败且没有标记权限

*1.9.13.4.1.* 症状:管理集群创建失败且没有足够特权进行标记

在 *VMware vSphere* 上创建新的 *Red Hat OpenShift Container Platform* 集群后,集群会失败,因 为没有足够的权限进行标记。

## 1.9.13.4.2. 鉴别问题: Managed 集群创建会失败, 没有足够权限进行标记

### 受管集群的部署失败,并在部署日志中返回以下错误:

*time="2020-08-07T19:41:58Z" level=debug msg="vsphere\_tag\_category.category: Creating..." time="2020-08-07T19:41:58Z" level=error time="2020-08-07T19:41:58Z" level=error msg="Error: could not create category: POST https://vspherehost.com/rest/com/vmware/cis/tagging/category: 403 Forbidden" time="2020-08-07T19:41:58Z" level=error time="2020-08-07T19:41:58Z" level=error msg=" on ../tmp/openshift-install-436877649/main.tf line 54, in resource \"vsphere\_tag\_category\" \"category\":" time="2020-08-07T19:41:58Z" level=error msg=" 54: resource \"vsphere\_tag\_category\" \"category\" {"*

#### *1.9.13.4.3.* 解决问题: 管理的集群创建没有足够权限进行标记

确保 *VMware vCenter* 所需的帐户权限正确。如需更多信息,请参阅删除的镜像 *[registry](https://access.redhat.com/documentation/zh-cn/openshift_container_platform/4.12/html/installing/installing-on-vsphere#installing-vsphere-installer-provisioned)*。

*1.9.13.5.* 受管集群创建失败并显示无效的 *dnsVIP*

*1.9.13.5.1.* 症状: 受管集群创建失败并显示无效的 *dnsVIP*

在 *VMware vSphere* 上创建新的 *Red Hat OpenShift Container Platform* 集群后,集群会失败,因 为存在无效的 *dnsVIP*。

*1.9.13.5.2.* 鉴别问题: *Managed* 集群创建失败并显示无效的 *dnsVIP*

如果您在尝试使用 *VMware vSphere* 部署新受管集群时看到以下消息,这是因为您有一个较老的 *OpenShift Container Platform* 发行版本镜像,它不支持 *VMware Installer Provisioned Infrastructure*(*IPI*):

*failed to fetch Master Machines: failed to load asset \\\"Install Config\\\": invalid \\\"installconfig.yaml\\\" file: platform.vsphere.dnsVIP: Invalid value: \\\"\\\": \\\"\\\" is not a valid IP*

*1.9.13.5.3.* 解决问题: 受管集群创建失败并显示无效的 *dnsVIP*

从支持 *VMware Installer Provisioned Infrastructure* 的 *OpenShift Container Platform* 版本中选 择一个发行镜像。

*1.9.13.6.* 受管集群创建带有不正确的网络类型失败

*1.9.13.6.1.* 症状: 集群创建失败并显示不正确的网络类型

在 *VMware vSphere* 上创建新的 *Red Hat OpenShift Container Platform* 集群后,集群会失败,因 为指定的网络类型不正确。

*1.9.13.6.2.* 鉴别问题: 管理的集群创建失败并显示不正确的网络类型

如果您在尝试使用 *VMware vSphere* 部署新受管集群时看到以下消息,这是因为您有一个旧的 *OpenShift Container Platform* 镜像,它不支持 *VMware Installer Provisioned Infrastructure*(*IPI*):

*time="2020-08-11T14:31:38-04:00" level=debug msg="vsphereprivate\_import\_ova.import: Creating..." time="2020-08-11T14:31:39-04:00" level=error time="2020-08-11T14:31:39-04:00" level=error msg="Error: rpc error: code = Unavailable desc = transport is closing" time="2020-08-11T14:31:39-04:00" level=error time="2020-08-11T14:31:39-04:00" level=error time="2020-08-11T14:31:39-04:00" level=fatal msg="failed to fetch Cluster: failed to generate asset \"Cluster\": failed to create cluster: failed to apply Terraform: failed to complete the change"*

*1.9.13.6.3.* 解决问题: 受管集群创建失败并显示不正确的网络类型

为指定的 *VMware* 集群选择一个有效的 *VMware vSphere* 网络类型。

*1.9.13.7.* 受管集群创建失败并显示磁盘更改错误

*1.9.13.7.1.* 症状:因为错误处理磁盘更改导致添加 *VMware vSphere* 受管集群失败

在 *VMware vSphere* 上创建新的 *Red Hat OpenShift Container Platform* 集群后,集群会失败,因 **为在处理磁盘更改时会出现错误。** 

*1.9.13.7.2.* 鉴别问题: 添加 *VMware vSphere* 受管集群会因为处理磁盘更改出错而失败

日志中会显示类似以下内容的消息:

*ERROR*

*ERROR Error: error reconfiguring virtual machine: error processing disk changes post-clone: disk.0: ServerFaultCode: NoPermission: RESOURCE (vm-71:2000), ACTION (queryAssociatedProfile): RESOURCE (vm-71), ACTION (PolicyIDByVirtualDisk)*

*1.9.13.7.3.* 解决问题:因为错误处理磁盘更改导致 *VMware vSphere* 受管集群失败

使用 *VMware vSphere* 客户端为用户授予*Profile-driven Storage Privileges* 的所有权限。

*1.9.14.* 集群在控制台中带有待处理或失败状态的故障排除

如果您在控制台中看到您创建的集群的状态为 *Pending* 或 *Failed*,请按照以下步骤排除问题。

*1.9.14.1.* 症状:集群在控制台中带有待处理或失败状态

在使用控制台创建新集群后,集群不会超过 *Pending* 状态或显示 *Failed* 状态。

*1.9.14.2.* 鉴别问题: 集群在控制台中显示待处理或失败状态

如果集群显示 Failed 状态, 进入集群的详情页面并使用提供的日志的链接。如果没有找到日志或集群 显示 *Pending* 状态,请按照以下步骤检查日志:

流程 *1*

1.

 $\bullet$ 

在 *hub* 集群中运行以下命令,查看在命名空间中为新集群创建的 *Kubernetes pod* 的 名称:

*oc get pod -n <new\_cluster\_name>*

使用您创建的集群名称替换 *new\_cluster\_name*。

2.

如果没有 *pod* 在列出的名称中包括 *provision* 字符串,则按照流程 *2* 继续进行。如果 存在其标题中带有 *provision* 字符串的 *pod*,则在 *hub* 集群中运行以下命令以查看该 *pod* 的 日志:

*oc logs <new\_cluster\_name\_provision\_pod\_name> -n <new\_cluster\_name> -c hive*

将 *new\_cluster\_name\_provision\_pod\_name* 替换为您创建的集群的名称,后接包含 *provision* 的 *pod* 名称。

3.

搜索日志中可能会解释造成问题的原因的错误信息。

流程 *2*

如果没有在其名称中带有 provision 的 pod, 则代表问题在进程早期发生。完成以下步骤以 查看日志:

1.

在 *hub* 集群中运行以下命令:

*oc describe clusterdeployments -n <new\_cluster\_name>*

使用您创建的集群名称替换 *new\_cluster\_name*。如需有关集群安装日志的更多信 息,请参阅 *Red Hat OpenShift* 文档中的 [收集安装日志](https://access.redhat.com/documentation/zh-cn/openshift_container_platform/4.4/html/installing/installing-gather-logs)的内容。

2.

检查是否在资源的 *Status.Conditions.Message* 和 *Status.Conditions.Reason* 条目 中存在有关此问题的额外信息。

*1.9.14.3.* 解决问题: 集群在控制台中显示待处理或失败状态

在日志中找到错误后,确定如何在销毁集群并重新创建它之前解决相关的错误。

以下示例包括了一个选择不支持的区的日志错误,以及解决它所需的操作:

*No subnets provided for zones*

*When you created your cluster, you selected one or more zones within a region that are not supported.*在重新创建集群时完成以下操作之一以解决此问题:

在区域里(*region*)选择不同的区(*zone*)。

如果列出了其它区,则省略不支持的区。

为集群选择不同的区域。

在处理了日志中记录的问题后,销毁集群并重新创建它。

# 有关创建集群的更多信息,请参阅 [集群](#page-112-0)创建简介。

# *1.9.15. OpenShift Container Platform* 版本 *3.11* 集群导入失败的故障排除

# *1.9.15.1.* 症状:*OpenShift Container Platform* 版本 *3.11* 集群导入失败

# 试图导入 *Red Hat OpenShift Container Platform* 版本 *3.11* 集群后,导入会失败,并显示类似以下 内容的日志消息:

*customresourcedefinition.apiextensions.k8s.io/klusterlets.operator.open-cluster-management.io configured clusterrole.rbac.authorization.k8s.io/klusterlet configured clusterrole.rbac.authorization.k8s.io/open-cluster-management:klusterlet-admin-aggregate-clusterrole configured clusterrolebinding.rbac.authorization.k8s.io/klusterlet configured namespace/open-cluster-management-agent configured secret/open-cluster-management-image-pull-credentials unchanged serviceaccount/klusterlet configured deployment.apps/klusterlet unchanged klusterlet.operator.open-cluster-management.io/klusterlet configured Error from server (BadRequest): error when creating "STDIN": Secret in version "v1" cannot be handled as a Secret: v1.Secret.ObjectMeta: v1.ObjectMeta.TypeMeta: Kind: Data: decode base64: illegal base64 data at input byte 1313, error found in #10 byte of ...|dhruy45="},"kind":"|..., bigger context ...|tye56u56u568yuo7i67i67i67o556574i"},"kind":"Secret","metadata":{"annotations":{"kube|...*

# *1.9.15.2.* 鉴别问题: *OpenShift Container Platform* 版本 *3.11* 集群导入失败

这通常是因为安装的 *kubectl* 命令行工具的版本为 *1.11* 或更早版本。运行以下命令,以查看您正在运 行的 *kubectl* 命令行工具的版本:

*kubectl version*

如果返回的数据列出了 *1.11* 或更早版本,按照解决问题:*OpenShift Container Platform* 版本 *3.11* **集群导入失败中的内容进行解决。** 

*1.9.15.3.* 解决问题: *OpenShift Container Platform* 版本 *3.11* 集群导入失败

您可以通过完成以下步骤之一解决这个问题:

安装 *kubectl* 命令行工具的最新版本。 1. 下载 *kubectl* 工具的最新版本:参阅 *Kubernetes* 文档中的安装和设置 *[kubectl](https://kubernetes.io/docs/tasks/tools/install-kubectl/)*。 2. 升级 *kubectl* 工具后再次导入集群。 运行包含导入命令的文件。 1. 启动 使用 *CLI* 导[入受管集群](#page-147-0) 的步骤。 2. 在创建用于导入集群的命令时,将该命令复制到名为 *import.yaml* 的 *YAML* 文件中。 3. 运行以下命令从文件中再次导入集群: *oc apply -f import.yaml*

*1.9.16.* 带有降级条件的 *Klusterlet* 故障排除

*Klusterlet* 降级条件可帮助诊断受管集群中的 *Klusterlet* 代理的状态。如果 *Klusterlet* 处于 *degraded* 条件,受管集群中的 *Klusterlet* 代理可能会出错,需要进行故障排除。对于设置为 *True* 的 *Klusterlet* 降级条件,请参见以下信息。

*1.9.16.1.* 症状:*Klusterlet* 处于降级状况

在受管集群中部署 *Klusterlet* 后,*KlusterletRegistrationDegraded* 或 *KlusterletWorkDegraded* 条件会显示 *True* 的状态。

*1.9.16.2.* 鉴别问题: *Klusterlet* 处于降级状况

在受管集群中运行以下命令查看 *Klusterlet* 状态:

*kubectl get klusterlets klusterlet -oyaml*

2.

1.

检查 *KlusterletRegistrationDegraded* 或 *KlusterletWorkDegraded* 以查看该条件是否被

设置为 *True*。请根据解决这个问题的内容处理降级问题。

*1.9.16.3.* 解决问题: *Klusterlet* 处于降级状况

请查看以下降级状态列表,以及如何尝试解决这些问题:

如果 *KlusterletRegistrationDegraded* 条件的状态为 *True* 且状况原因为: *BootStrapSecretMissing*,您需要在 *open-cluster-management-agent* 命名空间中创建一个 *bootstrap secret*。

如果 *KlusterletRegistrationDegraded* 条件显示为 *True*,且状况原因为 *BootstrapSecretError* 或 *BootstrapSecretUnauthorized*, 则当前的 *bootstrap secret* 无效。 删除当前的 *bootstrap secret*,并在 *open-cluster-management-agent* 命名空间中重新创建有 效的 *bootstrap secret*。

如果 *KlusterletRegistrationDegraded* 和 *KlusterletWorkDegraded* 显示为 *True*,且状况 原因为 *HubKubeConfigSecretMissing*,请删除 *Klusterlet* 并重新创建它。

如果 KlusterletRegistrationDegraded 和 KlusterletWorkDegraded 显示为 True, 则状况 原因为: *ClusterNameMissing*、*KubeConfigMissing*、*HubConfigSecretError* 或 *HubConfigSecretUnauthorized*,从 *open-cluster-management-agent* 命名空间中删除 *hub* 集群 *kubeconfig secret*。注册代理将再次引导以获取新的 *hub* 集群 *kubeconfig secret*。

如果 *KlusterletRegistrationDegraded* 显示为 *True*,且状况原因为 *GetRegistrationDeploymentFailed* 或 *UnavailableRegistrationPod*,您可以检查条件消息以 获取问题详情并尝试解决。

如果 *KlusterletWorkDegraded* 显示 *True*,且状况原因为 *GetWorkDeploymentFailed* 或 *UnavailableWorkPod*,您可以检查条件消息以获取问题详情并尝试解决。

*1.9.17.* 删除集群后命名空间会保留

当您删除受管集群时,该命名空间通常会作为移除集群过程的一部分被删除。在个别情况下,命名空 间会和其中的一些工件一起被保留。在这种情况下,您必须手动删除命名空间。

*1.9.17.1.* 症状:删除集群后命名空间被保留

删除受管集群后,命名空间没有被删除。

*1.9.17.2.* 解决问题: 删除集群后命名空间被保留

完成以下步骤以手动删除命名空间:

1.

运行以下命令以生成保留在 <cluster\_name> 命名空间中的资源列表:

*oc api-resources --verbs=list --namespaced -o name | grep -E '^secrets|^serviceaccounts|^managedclusteraddons|^roles|^rolebindings|^manifestworks|^leases |^managedclusterinfo|^appliedmanifestworks'|^clusteroauths' | xargs -n 1 oc get --show-kind - -ignore-not-found -n <cluster\_name>*

使用您要删除的集群的命名空间名称替换 *cluster\_name*。

2.

3.

4.

6.

输入以下命令来编辑列表,删除列表中状态不是 *Delete* 的资源:

*oc edit <resource\_kind> <resource\_name> -n <namespace>*

将 *resource\_kind* 替换为资源类型。将 *resource\_name* 替换为资源的名称。使用资源的命 名空间的名称替换 *namespace*。

- 在元数据中找到 *finalizer* 属性。
- 使用 *vi* 编辑器的 *dd* 命令删除非 *Kubernetes finalizer*。
- 5. 输入 *:wq* 命令保存列表并退出 *vi* 编辑器。
	- 输入以下命令来删除命名空间:

*oc delete ns <cluster-name>*

使用您要删除的命名空间的名称替换 *cluster-name*。

*1.9.18.* 导入集群时出现自动 *Auto-import-secret-exists* 错误

集群导入失败,并显示出错信息:*auto import secret exists*。

*1.9.18.1.* 症状:导入集群时出现 *Auto import secret exists* 错误

当导入 *hive* 集群以进行管理时,会显示 *auto-import-secret already exists* 错误。

*1.9.18.2.* 解决问题:导入集群时出现 *Auto import secret exists* 错误

当您试图导入之前管理的集群时,会出现此问题。如果出现这种情况,当您尝试重新导入集群 时,*secret* 会发生冲突。

要临时解决这个问题,请完成以下步骤:

1.

2.

在 *hub* 集群中运行以下命令来手工删除存在的 *auto-import-secret*:

*oc delete secret auto-import-secret -n <cluster-namespace>*

将 *cluster-namespace* 替换为集群的命名空间。

[使用集群](#page-148-0)导入简介 中的流程再次导入集群。

*1.9.19.* 在创建放置后缺少 *PlacementDecision* 进行故障排除

如果在创建放置后没有生成 *PlacementDescision*,请按照以下步骤排除此问题。

*1.9.19.1.* 症状:创建放置后缺少 *PlacementDecision*

创建 放置 后,不会自动生成一个 *PlacementDescision*。

*1.9.19.2.* 解决问题: 在创建放置后缺少 *PlacementDecision*

要解决这个问题,请完成以下步骤:

1. 运行以下命令检查 放置 条件: *kubectl describe placement <placement-name>* 将 *placement-name* 替换为 放置 的名称。 输出可能类似以下示例: *Name: demo-placement Namespace: default Labels: <none> Annotations: <none> API Version: cluster.open-cluster-management.io/v1beta1 Kind: Placement Status: Conditions: Last Transition Time: 2022-09-30T07:39:45Z Message: Placement configurations check pass Reason: Succeedconfigured Status: False Type: PlacementMisconfigured Last Transition Time: 2022-09-30T07:39:45Z Message: No valid ManagedClusterSetBindings found in placement namespace Reason: NoManagedClusterSetBindings Status: False Type: PlacementSatisfied Number Of Selected Clusters: 0*

2.

在输出中检查 *PlacementMisconfigured* 和 *PlacementSatisfied* 的 *Status*:

如果 *PlacementMisconfigured Status* 为 *true*,则您的 *Placement* 具有配置错误。 检查包含的消息,了解配置错误的详情以及如何解决它们。

如果 *PlacementSatisfied Status* 为 *false*,则没有受管集群满足您的 放置。检查包含 的消息以获取更多详细信息以及如何解决错误。在上例中,放置命名空间中没有找到 *ManagedClusterSetBindings*。

3.

您可以检查 *Events* 中每个集群的分数,以了解某些具有较低分数的集群没有被选择。输出 可能类似以下示例:

*Name: demo-placement*

*Namespace: default Labels: <none> Annotations: <none> API Version: cluster.open-cluster-management.io/v1beta1 Kind: Placement Events: Type Reason Age From Message ---- ------ ---- ---- -------*

*Normal DecisionCreate 2m10s placementController Decision demo-placement-decision-1 is created with placement demo-placement in namespace default*

*Normal DecisionUpdate 2m10s placementController Decision demo-placement-decision-1 is updated with placement demo-placement in namespace default*

*Normal ScoreUpdate 2m10s placementController cluster1:0 cluster2:100 cluster3:200 Normal DecisionUpdate 3s placementController Decision demo-placement-decision-1 is updated with placement demo-placement in namespace default*

*Normal ScoreUpdate 3s placementController cluster1:200 cluster2:145 cluster3:189 cluster4:200*

注: 放置控制器分配一个分数,并为每个过滤的 *ManagedCluster* 生成事件。当集群分数 更改时,放置控制器会生成新事件。

*1.9.20.* 对 *Dell* 硬件上的裸机主机发现失败的故障排除

如果在 *Dell* 硬件上发现裸机主机失败,则集成的 *Dell Remote Access Controller (iDRAC)*可能会被 *配置为不允许来自未知证书颁发机构的证书。* 

*1.9.20.1.* 症状:在 *Dell* 硬件中发现裸机主机失败

# 完成使用基板管理控制器发现裸机主机的步骤后,会显示类似如下的错误消息:

*ProvisioningError 51s metal3-baremetal-controller Image provisioning failed: Deploy step deploy.deploy failed with BadRequestError: HTTP POST https://<bmc\_address>/redfish/v1/Managers/iDRAC.Embedded.1/VirtualMedia/CD/Actions/VirtualMedia. InsertMedia returned code 400. Base.1.8.GeneralError: A general error has occurred. See ExtendedInfo for more information Extended information: [ {"Message": "Unable to mount remote share https://<ironic\_address>/redfish/boot-<uuid>.iso.", 'MessageArgs': ["https://<ironic\_address>/redfish/boot-<uuid>.iso"], "MessageArgs@odata.count": 1, "MessageId": "IDRAC.2.5.RAC0720", "RelatedProperties": ["#/Image"], "RelatedProperties@odata.count": 1, "Resolution": "Retry the operation.", "Severity": "Informational"} ]*

*1.9.20.2.* 解决问题: 在 *Dell* 硬件中发现裸机主机的故障

*iDRAC* 配置为不接受来自未知证书颁发机构的证书。

要绕过这个问题,请完成以下步骤禁用主机 *iDRAC* 基板管理控制器上的证书验证:

1.

在 *iDRAC* 控制台中,进入到 *Configuration > Virtual media > Remote file share*。

2.

将 *Expired* 或无效证书操作的值更改为 *Yes*。

*1.9.21. Minimal ISO* 引导故障故障排除

当您尝试引导最小 *ISO* 时可能会遇到问题。

*1.9.21.1.* 症状:最小 *ISO* 引导失败

引导屏幕显示主机无法下载根文件系统镜像。

*1.9.21.2.* 解决问题: *Minimal ISO* 引导失败

请参阅 *OpenShift Container Platform* 文档中的辅助安装程序 [故障排除最小](https://access.redhat.com/documentation/zh-cn/assisted_installer_for_openshift_container_platform/2024/html/installing_openshift_container_platform_with_the_assisted_installer/assembly_troubleshooting#troubleshooting_minimal_iso_boot_failures) *ISO* 引导失败,以了解 如何排除此问题。

*1.9.22. Red Hat OpenShift Virtualization* 上托管集群的故障排除

当您对 *Red Hat OpenShift Virtualization* 上的托管集群进行故障排除时,请从顶层 *HostedCluster* 和 *NodePool* 资源开始,然后处理堆栈,直到您找到根本原因。以下步骤可帮助您发现常见问题的根本原 因。

*1.9.22.1.* 症状: *HostedCluster* 资源处于部分状态

托管的 *control plane* 不会完全在线,因为 *HostedCluster* 资源待处理。

*1.9.22.1.1.* 鉴别问题: 检查先决条件、资源状况和节点和 *operator* 状态

确保您满足 *Red Hat OpenShift Virtualization* 上托管集群的所有先决条件

查看 *HostedCluster* 和 *NodePool* 资源中的条件,以了解防止进度的验证错误。

通过使用托管的集群的 *kubeconfig* 文件,检查托管集群的状态:

查看 *oc get clusteroperators* 命令的输出以查看哪些集群操作器待处理。

查看 *oc get nodes* 命令的输出,以确保 *worker* 节点就绪。

*1.9.22.2.* 症状:没有 *worker* 节点被注册

 $\circ$ 

 $\circ$ 

托管的 *control plane* 不会完全在线,因为托管的 *control plane* 没有注册 *worker* 节点。

*1.9.22.2.1.* 鉴别问题: 检查托管 *control plane* 的各种部分的状态

- 查看 *HostedCluster* 和 *NodePool* 条件,以了解问题可能是什么。
- 输入以下命令查看 *NodePool* 资源的 *KubeVirt worker* 节点虚拟机*(VM)*状态:

*oc get vm -n <namespace>*

如果虚拟机处于 *provisioning* 状态,请输入以下命令来查看 *VM* 命名空间中的 *CDI* 导入 *pod*,以了解 *importer pod* 尚未完成的原因:

*oc get pods -n <namespace> | grep "import"*

如果虚拟机处于启动状态,请输入以下命令查看 *virt-launcher pod* 的状态:

*oc get pods -n <namespace> -l kubevirt.io=virt-launcher*

如果 virt-launcher pod 处于待处理状态, 请调查 pod 没有调度的原因。例如, 运行 virt*launcher pod* 可能没有足够的资源。

如果虚拟机正在运行,但它们没有注册为 *worker* 节点,请使用 *Web* 控制台获得对受影响 虚拟机的 *VNC* 访问。*VNC* 输出指示是否应用了 *ignition* 配置。如果虚拟机在启动时无法访问托 管的 *control plane ignition* 服务器,则虚拟机无法正确置备。

如果应用了 *ignition* 配置,但虚拟[机仍然没有注册](#page-595-0)为节点,请参阅 识别问题:访问 *VM* 控 制台日志 以了解如何在启动时访问虚拟机控制台日志。

*1.9.22.3.* 症状: *Worker* 节点处于 *NotReady* 状态

在集群创建过程中,在部署网络堆栈时,节点会临时进入 *NotReady* 状态。该过程的这一部分是正常 的。但是,如果这部分进程需要超过 *15* 分钟,则可能会出现问题。

*1.9.22.3.1.* 鉴别问题:检查节点对象和 *pod*

输入以下命令查看节点对象中的条件,并确定节点未就绪的原因:

*oc get nodes -o yaml*

输入以下命令查找集群中的 *pod* 失败:

*oc get pods -A --field-selector=status.phase!=Running,status,phase!=Succeeded*

*1.9.22.4.* 症状:入口和控制台集群操作器不会上线

托管的 *control plane* 不会完全在线,因为 *Ingress* 和控制台集群 *Operator* 没有在线。

*1.9.22.4.1.* 鉴别问题: 检查通配符 *DNS* 路由和负载均衡器

如果集群使用默认 *Ingress* 行为,请输入以下命令来确保在托管虚拟机*(VM)*的 *OpenShift Container Platform* 集群中启用了通配符 *DNS* 路由:

*oc patch ingresscontroller -n openshift-ingress-operator default --type=json -p '[{ "op": "add", "path": "/spec/routeAdmission", "value": {wildcardPolicy: "WildcardsAllowed"}}]'*

如果您将自定义基域用于托管的 control plane,请完成以下步骤:

确保负载均衡器正确以 *VM pod* 为目标。

确保通配符 *DNS* 条目以负载均衡器 *IP* 为目标。

 $\circ$ 

 $\circ$ 

## *1.9.22.5.* 症状:托管集群的负载均衡器服务不可用

托管的 *control plane* 不会完全在线,因为负载均衡器服务不可用。

*1.9.22.5.1.* 鉴别问题: 检查事件、详情和 *kccm pod*

查找与托管集群中的负载均衡器服务关联的事件和详情。

默认情况下,托管集群的负载均衡器由托管的 *control plane* 命名空间中的 *kubevirtcloud-controller-manager* 处理。确保 *kccm pod* 在线,并查看其日志中是否有错误或警告。要 识别托管的 *control plane* 命名空间中的 *kccm pod*,请输入以下命令:

*oc get pods -n <hosted-control-plane-namespace> -l app=cloud-controller-manager*

*1.9.22.6.* 症状: 托管集群 *PVC* 不可用

托管的 *control plane* 不会完全在线,因为托管集群的持久性卷声明*(PVC)*不可用。

*1.9.22.6.1.* 鉴别问题: 检查 *PVC* 事件和详情,以及组件日志

查找与 PVC 关联的事件和详情, 以了解发生哪些错误。

如果 *PVC* 无法附加到 *pod*,请查看托管集群中 *kubevirt-csi-node daemonset* 组件的日 志,以进一步调查问题。要为每个节点识别 *kubevirt-csi-node pod*,请输入以下命令:

*oc get pods -n openshift-cluster-csi-drivers -o wide -l app=kubevirt-csi-driver*

如果 *PVC* 无法绑定到持久性卷*(PV)*,查看托管 *control plane* 命名空间中的 *kubevirt-csicontroller* 组件的日志。要识别托管 *control plane* 命名空间中的 *kubevirt-csi-controller pod*, 请输入以下命令:

*oc get pods -n <hcp namespace> -l app=kubevirt-csi-driver*

*1.9.22.7.* 症状:虚拟机节点没有正确加入集群

托管的 *control plane* 不会完全在线,因为虚拟机节点没有正确加入集群。

<span id="page-595-0"></span>*1.9.22.7.1.* 鉴别问题: 访问虚拟机控制台日志

要访问 *VM* 控制台日志,请完成 如何获取 *OpenShift Virtualization Hosted Control Plane* 集群部 分虚拟[机的串口控制台日志的步](https://access.redhat.com/solutions/7037705)骤。